# **SIEMENS**

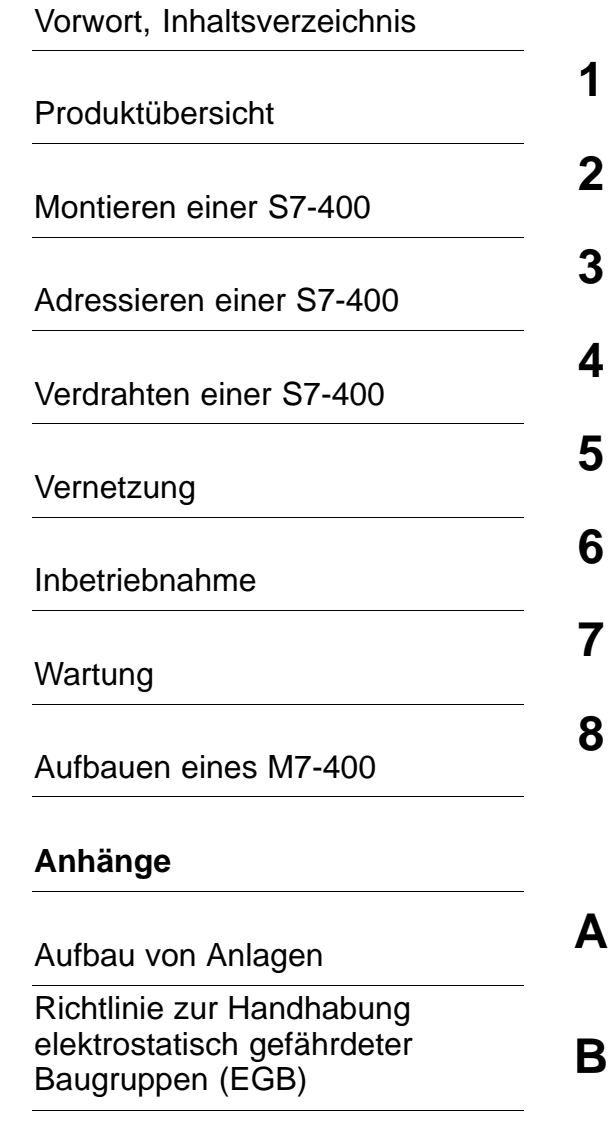

[Glossar,](#page-290-0) [Index](#page-308-0)

# **SIMATIC**

# **Automatisierungssysteme S7-400, M7-400 Aufbauen**

**Installationshandbuch**

Diese Dokumentation ist Bestandteil des Dokumentationspaketes **6ES7498-8AA03-8AA0**

#### **Ausgabe 12/2002 A5E00069480-04**

#### **Sicherheitstechnische Hinweise**

Dieses Handbuch enthält Hinweise, die Sie zu Ihrer persönlichen Sicherheit sowie zur Vermeidung von Sachschäden beachten müssen. Die Hinweise sind durch ein Warndreieck hervorgehoben und je nach Gefährdungsgrad folgendermaßen dargestellt:

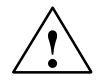

#### **Gefahr**

bedeutet, daß Tod, schwere Körperverletzung oder erheblicher Sachschaden eintreten **werden**, wenn die entsprechenden Vorsichtsmaßnahmen nicht getroffen werden.

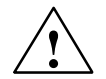

**! Warnung** bedeutet, daß Tod, schwere Körperverletzung oder erheblicher Sachschaden eintreten **können**, wenn die entsprechenden Vorsichtsmaßnahmen nicht getroffen werden.

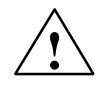

#### **Vorsicht**

bedeutet, daß eine leichte Körperverletzung oder ein Sachschaden eintreten können, wenn die entsprechenden Vorsichtsmaßnahmen nicht getroffen werden.

#### **Vorsicht**

bedeutet, daß ein Sachschaden eintreten kann, wenn die entsprechenden Vorsichtsmaßnahmen nicht getroffen werden.

#### **Achtung**

ist eine wichtige Information über das Produkt, die Handhabung des Produktes oder den jeweiligen Teil der Dokumentation, auf den besonders aufmerksam gemacht werden soll.

#### **Qualifiziertes Personal**

Inbetriebsetzung und Betrieb eines Gerätes dürfen nur von **qualifiziertem Personal** vorgenommen werden. Qualifiziertes Personal im Sinne der sicherheitstechnischen Hinweise dieses Handbuchs sind Personen, die die Berechtigung haben, Geräte, Systeme und Stromkreise gemäß den Standards der Sicherheitstechnik in Betrieb zu nehmen, zu erden und zu kennzeichnen.

#### **Bestimmungsgemäßer Gebrauch**

Beachten Sie folgendes:

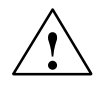

**/**<br>
Das Gerät darf nur für die im Katalog und in der technischen Beschreibung vorgesehenen Einsatzfälle<br>
Das Gerät darf nur für die im Katalog und in der technischen Beschreibung vorgesehenen Einsatzfälle und nur in Verbindung mit von Siemens empfohlenen bzw. zugelassenen Fremdgeräten und -komponenten verwendet werden.

> Der einwandfreie und sichere Betrieb des Produktes setzt sachgemäßen Transport, sachgemäße Lagerung, Aufstellung und Montage sowie sorgfältige Bedienung und Instandhaltung voraus.

#### **Marken**

SIMATIC®, SIMATIC HMI® und SIMATIC NET® sind Marken der SIEMENS AG.

Die übrigen Bezeichnungen in dieser Schrift können Marken sein, deren Benutzung durch Dritte für deren Zwecke die Rechte der Inhaber verletzen können.

#### **Copyright Siemens AG 1999 - 2002 All rights reserved Haftungsausschluss**

Weitergabe sowie Vervielfältigung dieser Unterlage, Verwertung und Mitteilung ihres Inhalts ist nicht gestattet, soweit nicht ausdrücklich zugestanden. Zuwiderhandlungen verpflichten zu Schadenersatz. Alle Rechte vorbehalten, insbesondere für den Fall der Patenterteilung oder GM-Eintragung

Siemens AG Bereich Automation and Drives Geschäftsgebiet Industrial Automation Systems Postfach 4848, D- 90327 Nürnberg

Wir haben den Inhalt der Druckschrift auf Übereinstimmung mit der beschriebenen Hard-und Software geprüft. Dennoch können Abweichungen nicht ausgeschlossen werden, so dass wir für die vollständige Übereinstimmung keine Gewähr übernehmen. Die Angaben in dieser Druckschrift werden regelmäßig überprüft, und notwendige Korrekturen sind in den nachfolgenden Auflagen enthalten. Für Verbesserungsvorschläge sind wir dankbar.

Siemens

Excellence in

 Siemens AG 1999 - 2002 Technische Änderungen bleiben vorbehalten.

Index-2 Automation & Determined Automation & Determined Automation & Determined Automation & Determined Automation & Determined Automation & Determined Automation & Determined Automation & Determined Automation & Determine Siemens Aktiengesellschaft A5E00069480-04

## <span id="page-2-0"></span>**Vorwort**

#### **Zweck des Handbuchs**

Die Informationen dieses Handbuchs ermöglichen es Ihnen:

- eine Speicherprogrammierbare Steuerung S7-400 aufzubauen und zu verdrahten
- einen Automatisierungsrechner M7-400 für den mechanischen und elektrischen Aufbau zu projektieren

Die Funktionsbeschreibungen und technischen Daten der Signalbaugruppen, Stromversorgungsbaugruppen und Anschaltungsbaugruppen finden Sie im Referenzhandbuch *Baugruppendaten.*

#### **Erforderliche Grundkenntnisse**

Zum Verständnis des Handbuchs sind allgemeine Kenntnisse auf dem Gebiet der Automatisierungstechnik erforderlich.

#### **Leserkreis**

Dieses Handbuch wendet sich an Personen, die die erforderlichen Qualifikationen für die Inbetriebnahme, den Betrieb und die Wartung der beschriebenen Produkte besitzen.

#### **Gültigkeitsbereich des Handbuchs**

Das Handbuch ist gültig für das Automatisierungssystem S7-400, M7-400.

#### **Änderungen gegenüber der Vorgängerversion**

Gegenüber der Vorgängerversion des Installationshandbuchs *"Aufbauen"* wurde einige kleinere Fehler bereinigt.

**Hinweis:** Die Vorgängerversion dieses Installationshandbuchs *"Aufbauen"* erkennen Sie in der Fußzeile an der Nummer: A5E00069480-03.

Die jetzige Nummer ist: A5E00069480-04.

#### **Approbationen**

Die Produktreihe SIMATIC S7-400 hat folgende Approbationen:

- Underwriters Laboratories, Inc.: UL 508 registriert (Industrial Control Equipment)
- Canadian Standards Association: CSA C22.2 Nummer 142, (Process Control Equipment)
- Factory Mutual Research: Approval Standard Class Number 3611.

Ausführliche Angaben zu den Zulassungen und Normen finden Sie im Referenzhandbuch "Baugruppendaten"..

#### **CE Kennzeichnung**

Die Produktreihe SIMATIC S7-400 erfüllt die Anforderungen und Schutzziele folgender EG-Richtlinien:

- EG-Richtlinie 73/23/EWG "Niederspannungsrichtlinie"
- EG-Richtlinie 89/336/EWG "EMV-Richtlinie"

#### **C-Tick-Mark**

Die Produktreihe SIMATIC S7-400 erfüllt die Anforderungen der Norm AS/NZS 2064 (Australien und Neuseeland).

#### **Normen**

Die Produktreihe SIMATIC S7-400 erfüllt die Anforderungen und Kriterien der IEC 61131-2.

#### **Einordnung in die Informationslandschaft**

Dieses Handbuch ist Bestandteil des Dokumentationspaketes zu S7-400, M7-400.

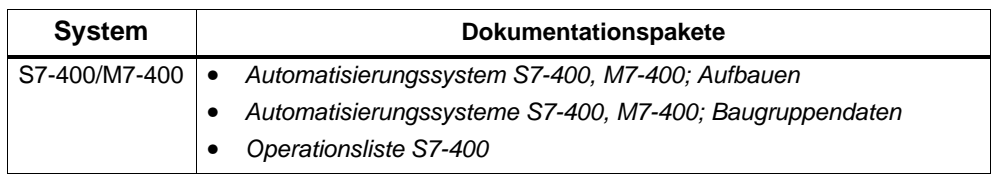

#### **Wegweiser**

Um Ihnen den schnellen Zugriff auf spezielle Informationen zu erleichtern, enthält das Handbuch folgende Zugriffshilfen:

- Am Anfang des Handbuches finden Sie ein vollständiges Gesamtinhaltsverzeichnis und jeweils eine Liste der Bilder und Tabellen, die im gesamten Handbuch enthalten sind.
- In den Kapiteln finden Sie auf jeder Seite in der linken Spalte Informationen, die Ihnen einen Überblick über den Inhalt des Abschnitts geben.
- Im Anschluß an die Anhänge finden Sie ein Glossar, in welchem wichtige Fachbegriffe definiert sind, die im Handbuch verwendet wurden.
- Am Ende des Handbuchs finden Sie ein ausführliches Stichwortverzeichnis, welches Ihnen den schnellen Zugriff auf die gewünschte Information ermöglicht.

#### **Besondere Hinweise für S7-400**

Für die Programmierung und Inbetriebnahme einer S7-400 benötigen Sie die folgenden weiteren Handbücher bzw. Handbuchpakete:

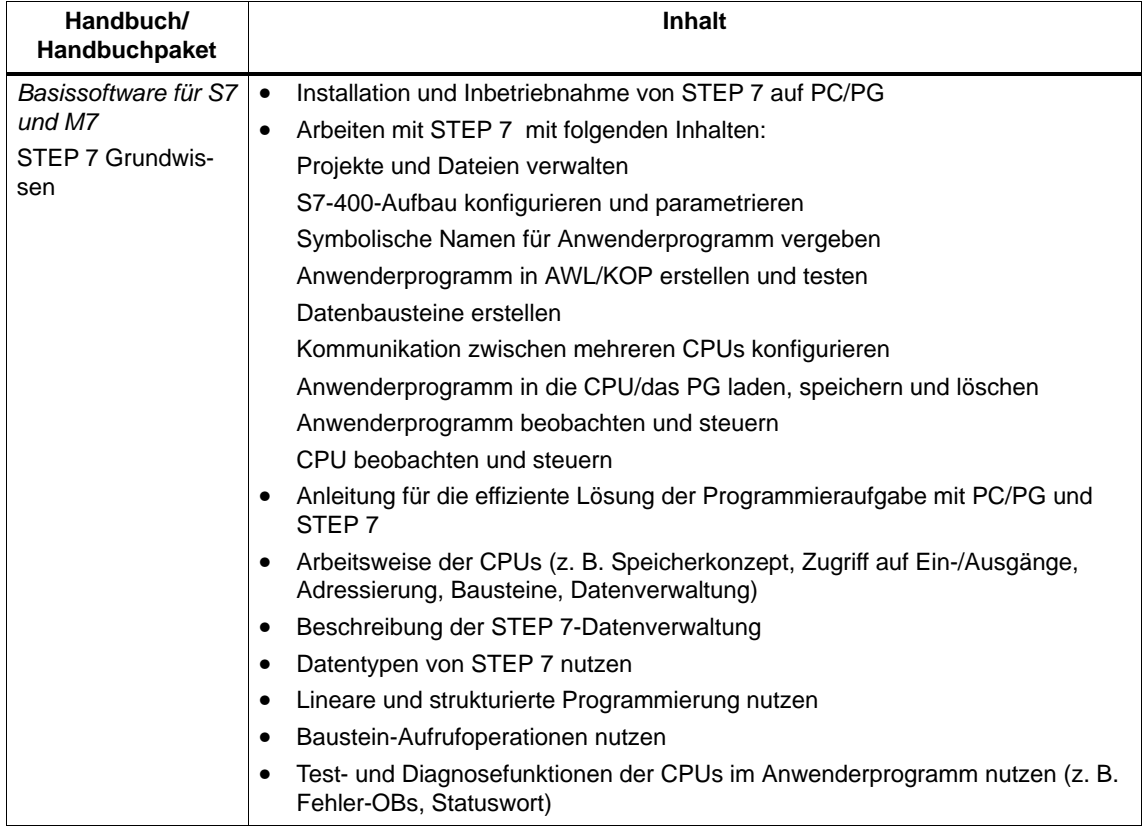

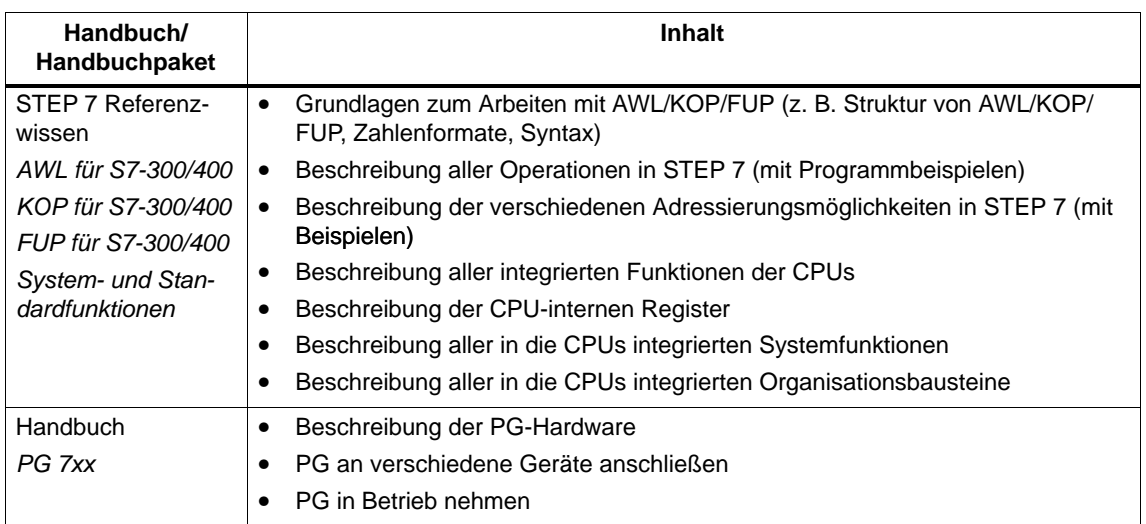

#### **Besondere Hinweise für M7-400**

Das vorliegende Handbuchpaket beschreibt die Hardware des M7-400. Für die Programmierung und Inbetriebnahme eines M7-400 benötigen Sie die folgende weiteren Dokumentationen:

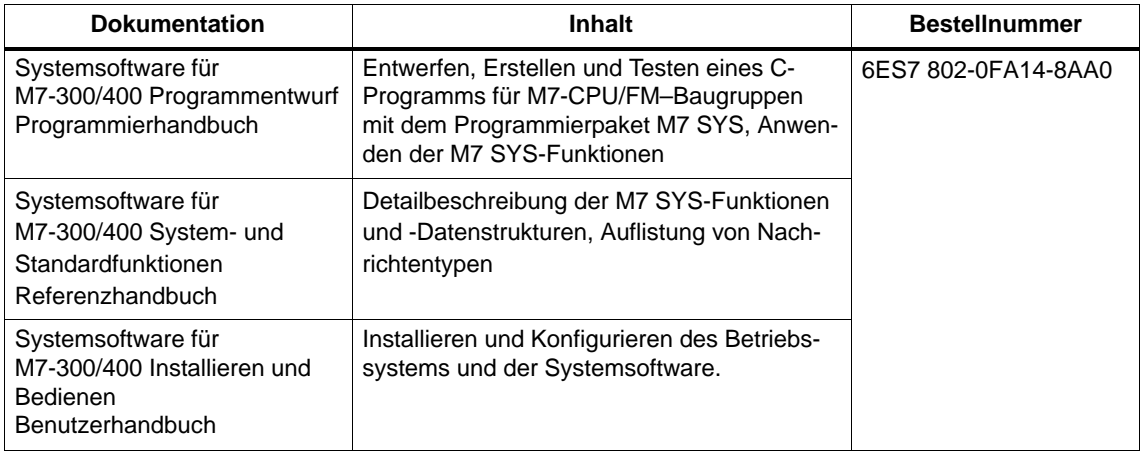

#### **Recycling und Entsorgung**

Die S7-400 ist aufgrund ihrer schadstoffarmen Ausrüstung recyclingfähig. Für ein umweltverträgliches Recycling und die Entsorgung Ihres Altgerätes wenden Sie sich an einen zertifizierten Entsorgungsbetrieb für Elektronikschrott.

#### **Weitere Unterstützung**

Bei Fragen zur Nutzung der im Handbuch beschriebenen Produkte, die Sie hier nicht beantwortet finden, wenden Sie sich bitte an Ihren Siemens-Ansprechpartner in den für Sie zuständigen Vertretungen und Geschäftsstellen.

<http://www.siemens.com/automation/partner>

#### **Trainingscenter**

Um Ihnen den Einstieg in das Automatisierungssystem SIMATIC S7 zu erleichtern, bieten wir entsprechende Kurse an. Wenden Sie sich bitte an Ihr regionales Trainingscenter oder an das zentrale Trainingscenter in D-90327 Nürnberg:

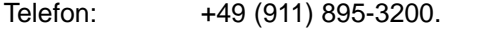

Internet: <http://www.sitrain.com>

#### **A&D Technical Support**

Weltweit erreichbar zu jeder Tageszeit:

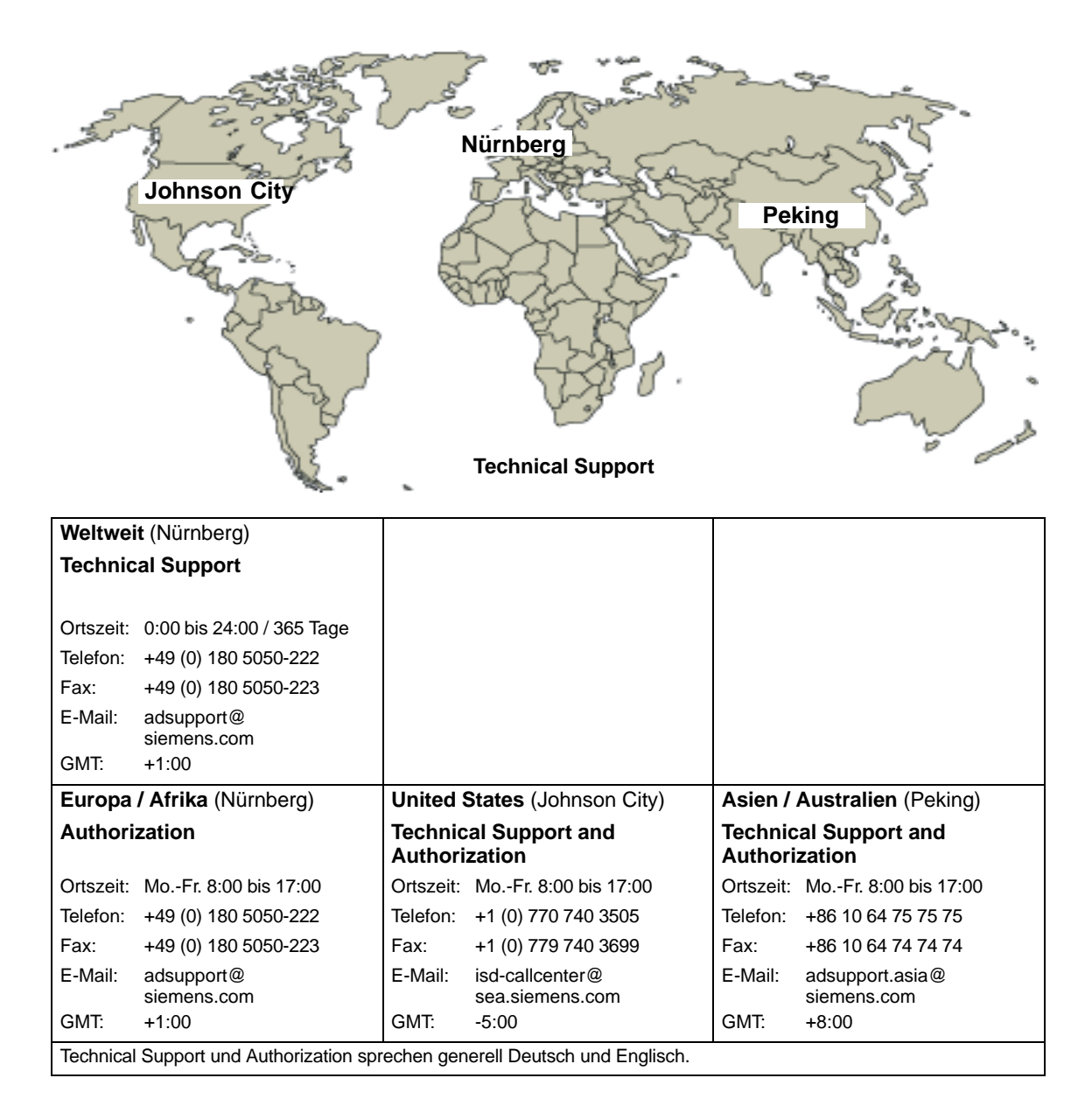

#### **Service & Support im Internet**

Zusätzlich zu unserem Dokumentations-Angebot bieten wir Ihnen im Internet unser komplettes Wissen online an.

<http://www.siemens.com/automation/service&support>

Dort finden Sie:

- der Newsletter, der Sie ständig mit den aktuellsten Informationen zu Ihren Produkten versorgt.
- die für Sie richtigen Dokumente über unsere Suche in Service & Support.
- ein Forum in welchem Anwender und Spezialisten weltweit Erfahrungen austauschen.
- Ihren Ansprechpartner für Automation & Drives vor Ort über unsere Ansprechpartner-Datenbank.
- Informationen über Vor-Ort Service, Reparaturen, Ersatzteile. Vieles mehr steht für Sie unter dem Bergriff "Leistungen" bereit.

# <span id="page-10-0"></span>**Inhaltsverzeichnis**

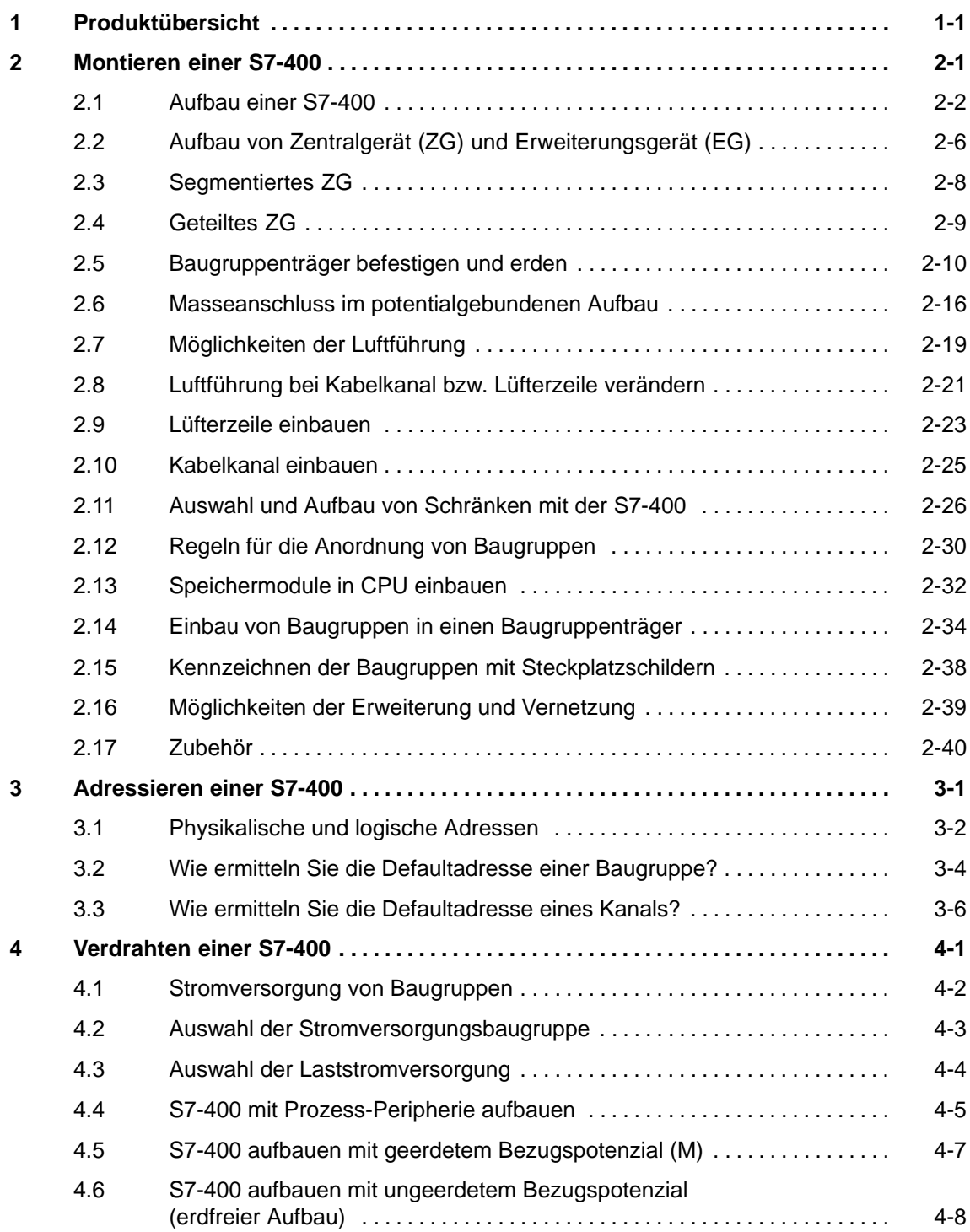

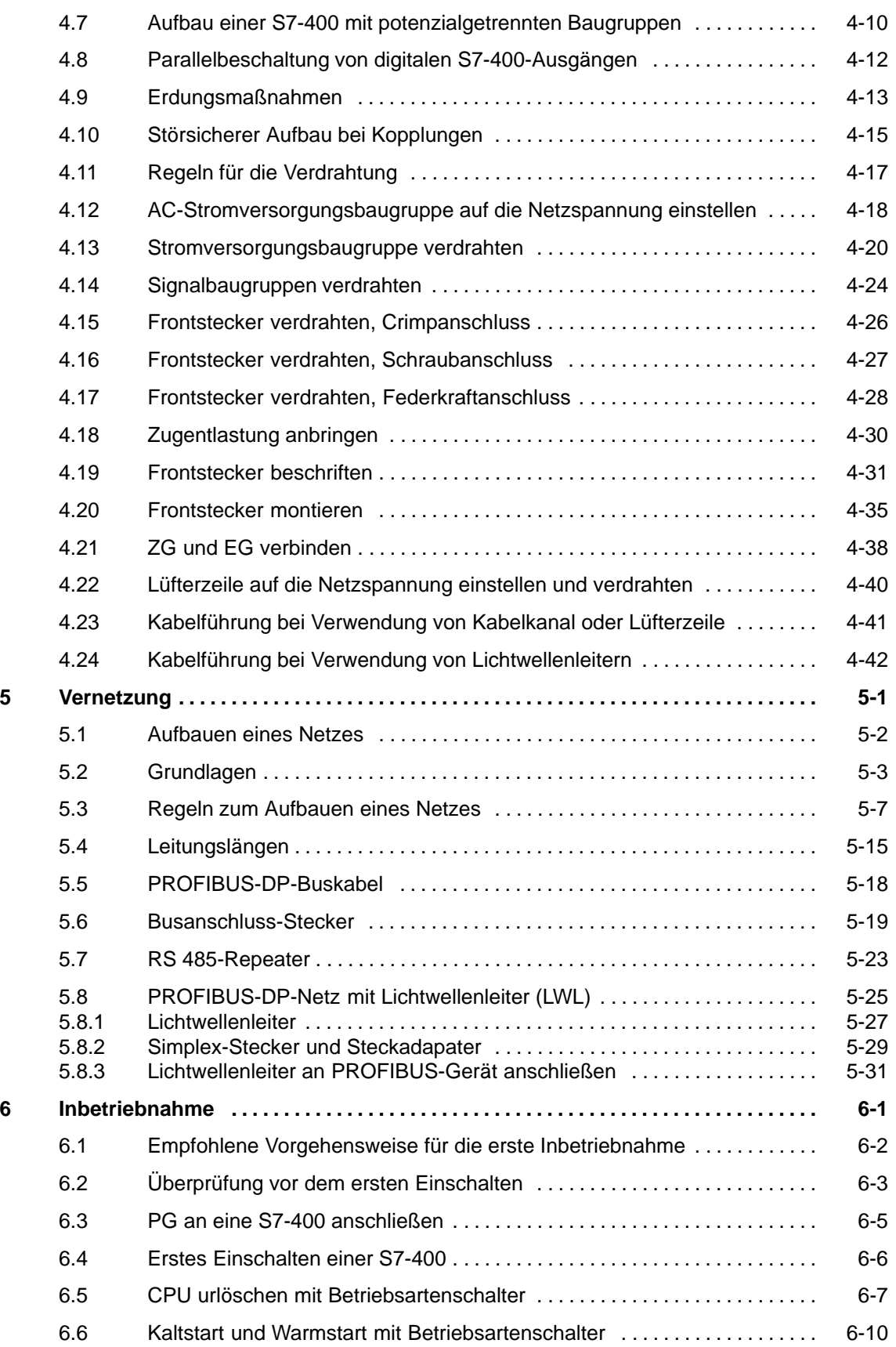

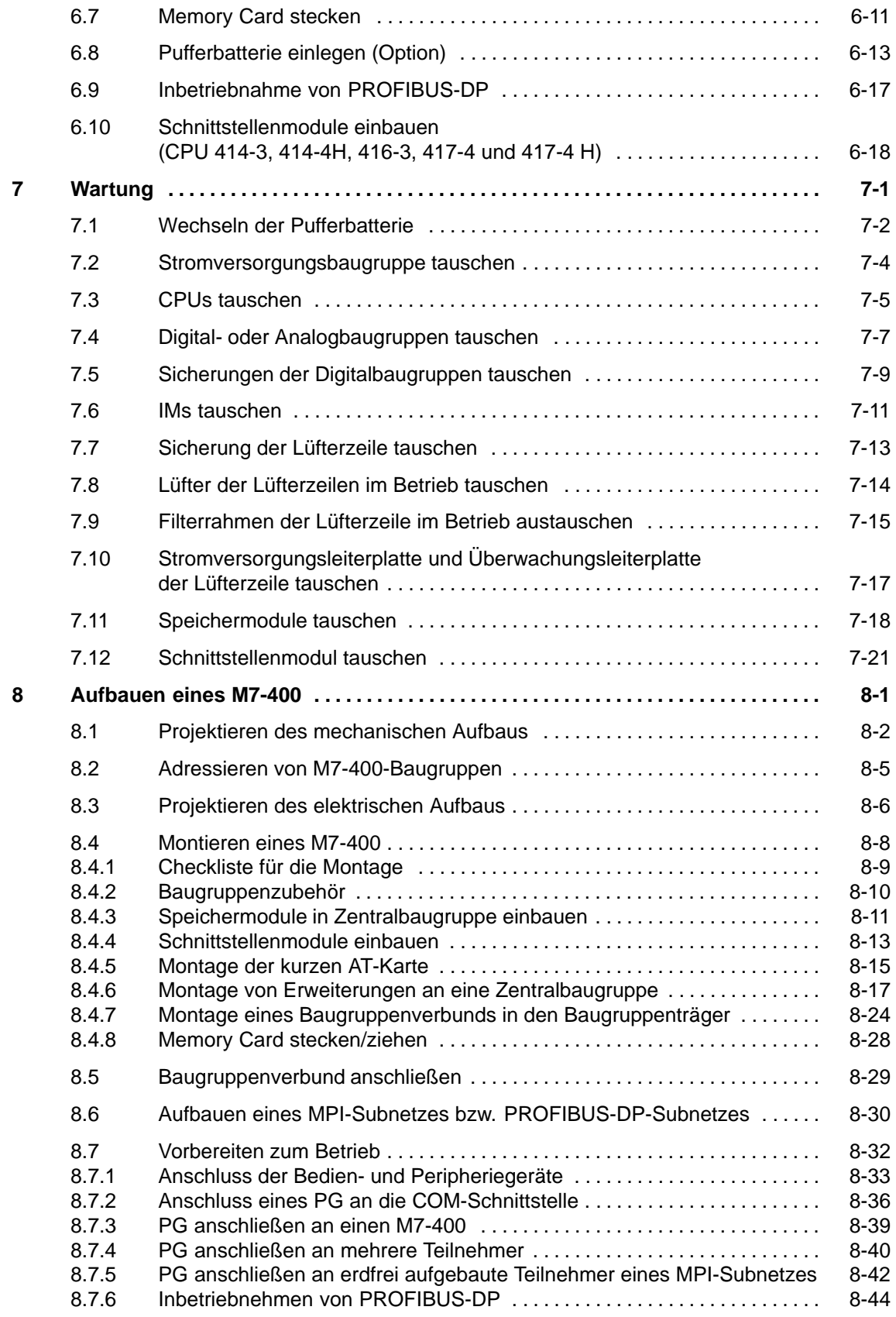

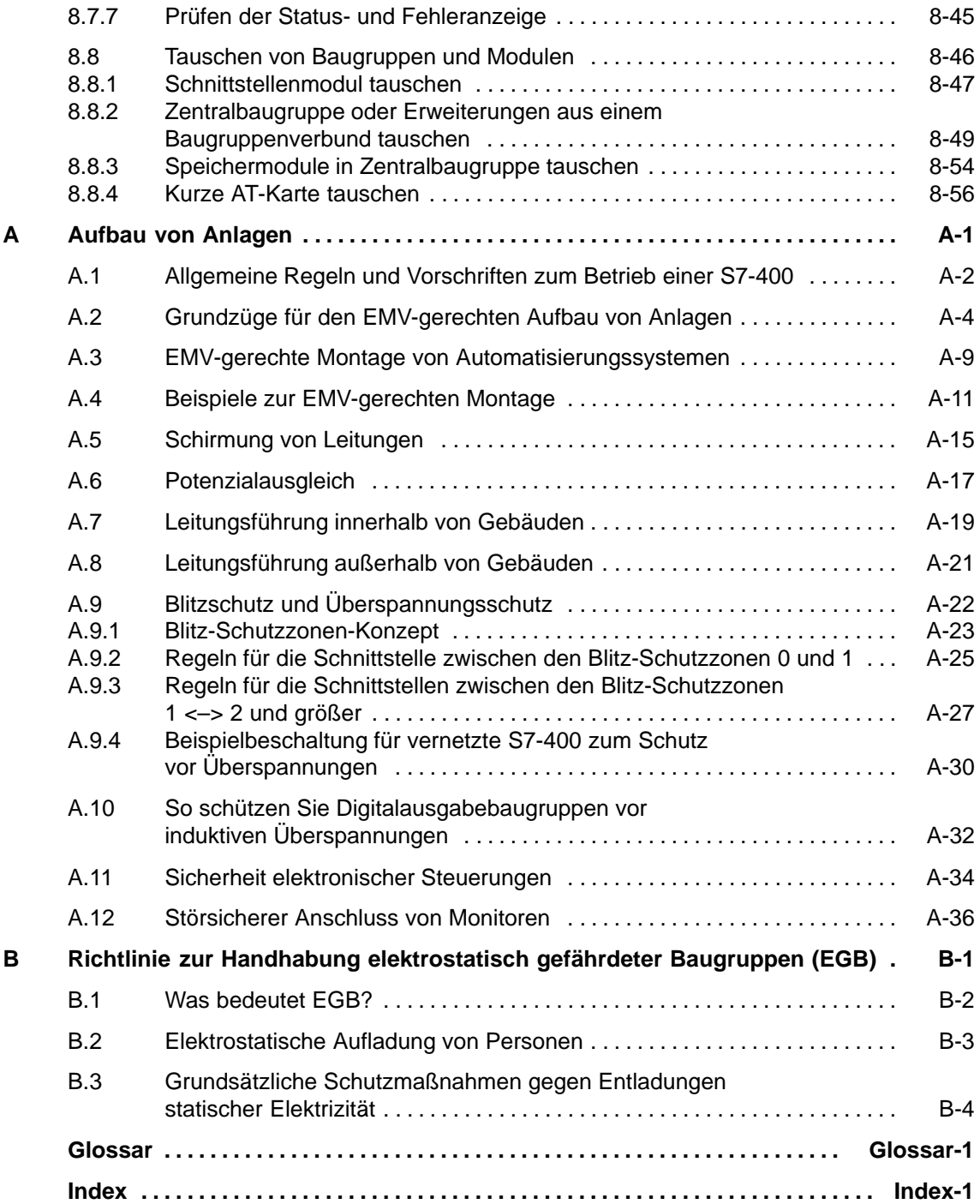

#### **Bilder**

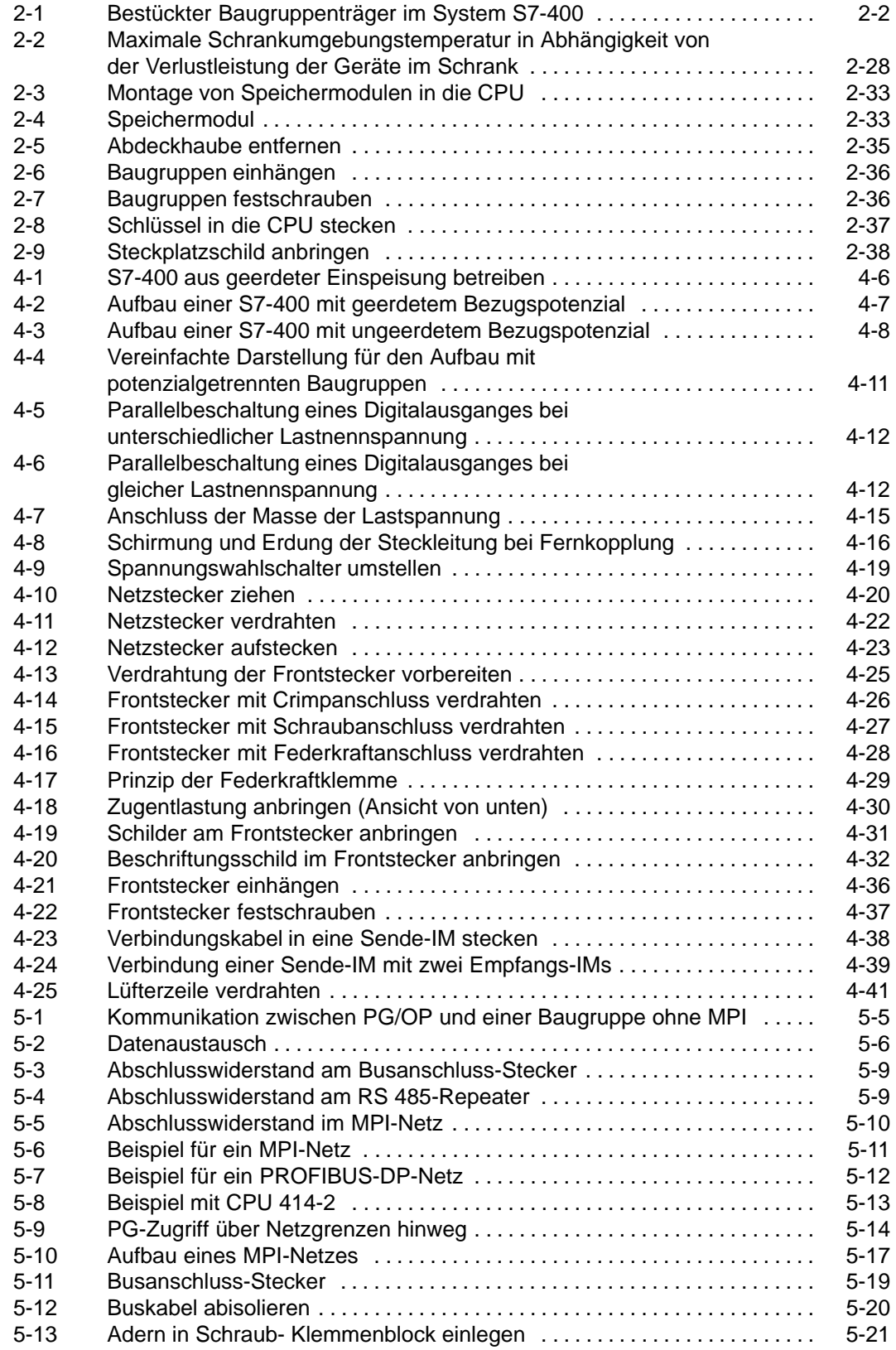

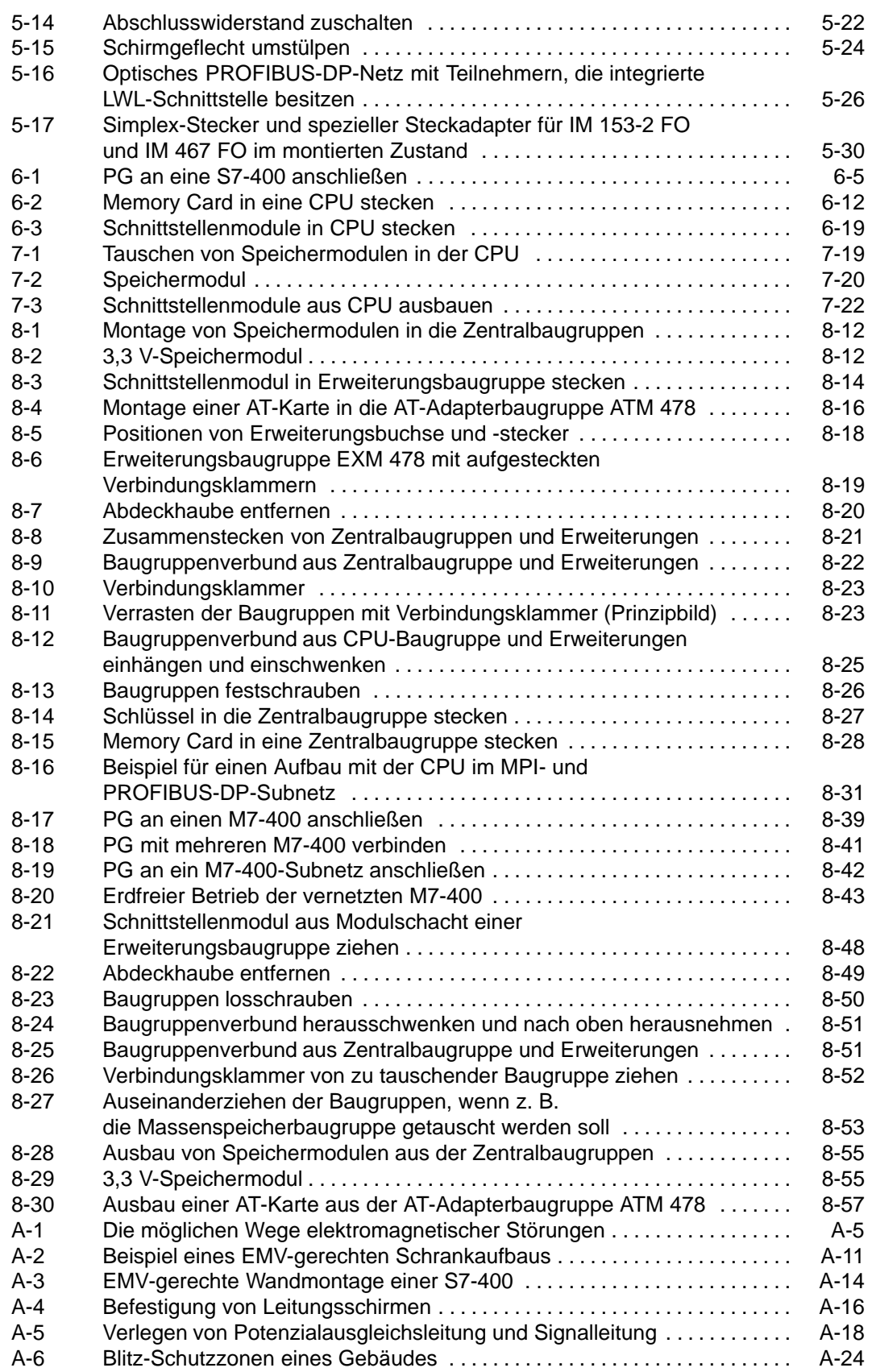

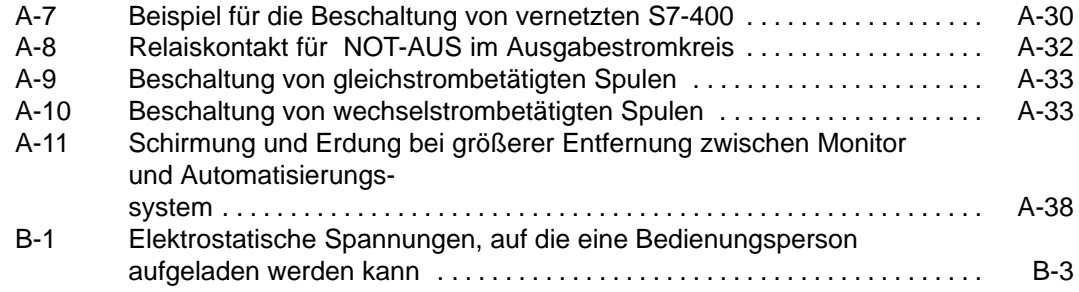

#### **Tabellen**

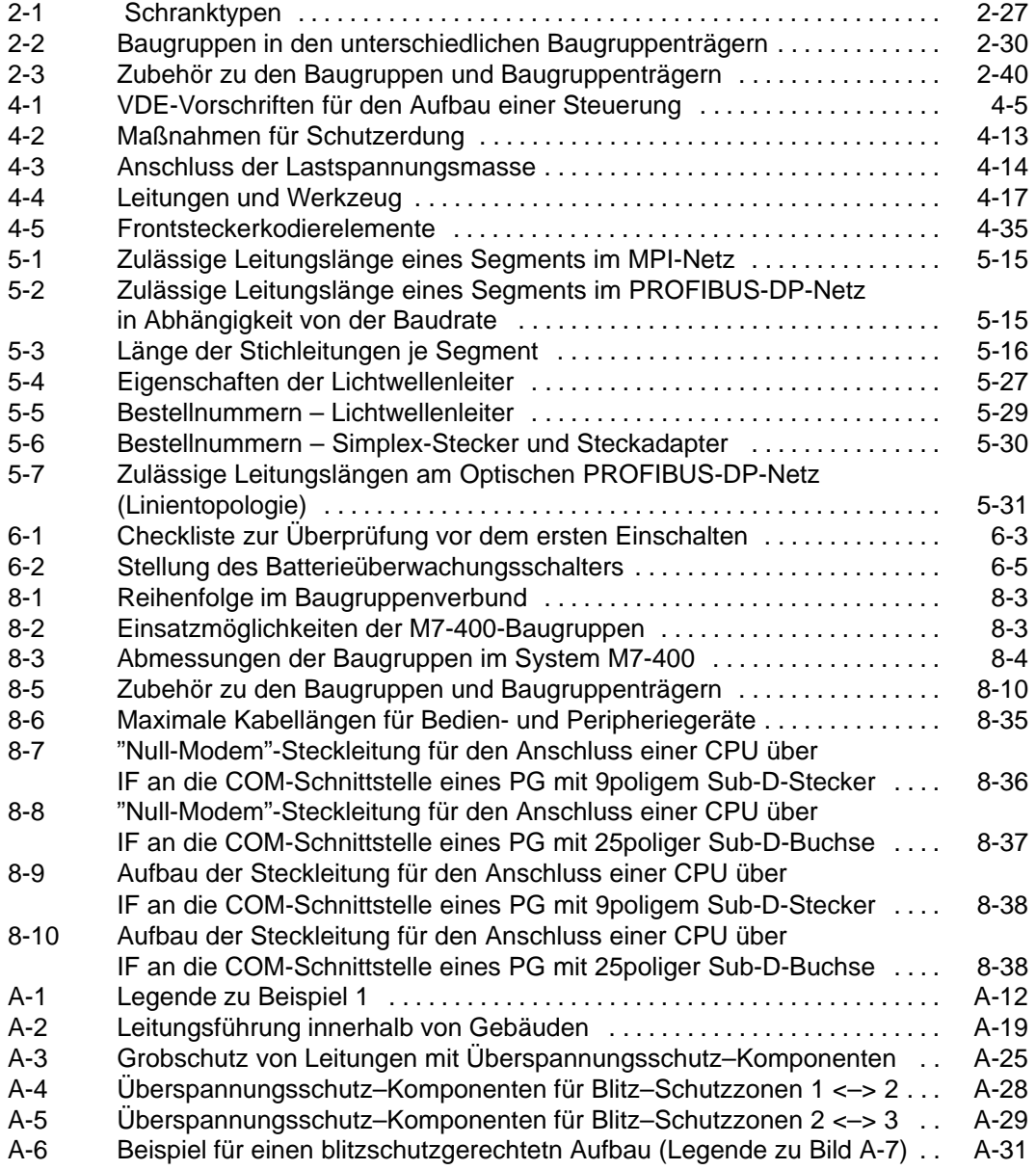

# **1**

# <span id="page-18-1"></span><span id="page-18-0"></span>**Produktübersicht**

#### **Übersicht S7-400**

Die S7-400 ist eine Speicherprogrammierbare Steuerung. Nahezu jede Automatisierungsaufgabe läßt sich durch eine geeignete Auswahl mit S7-400-Komponenten lösen.

S7-400-Baugruppen in einschwenkbarer Blockbauform werden in einem Baugruppenträger montiert. Zur Systemerweiterung stehen Erweiterungsgeräte zur Verfügung.

In diesem Kapitel zeigen wir Ihnen die wichtigsten Komponenten, aus denen Sie eine S7-400 aufbauen können.

#### **Merkmale der S7-400**

Das Automatisierungssystem S7-400 vereint alle Vorteile der Vorgängersysteme mit den Vorteilen eines neuen Systems und einer neuen Software. Dies sind:

- abgestufte CPU-Landschaft
- aufwärtskompatible CPUs
- gekapselte Baugruppen in robuster Bauweise
- komfortable Anschlusstechnik bei den Signalbaugruppen
- kompakte Baugruppen mit hoher Packungsdichte
- optimale Kommunikations- und Vernetzungsmöglichkeiten
- komfortable Einbindung von Bedien und Beobachtungssystemen
- softwaremäßige Parametrierung aller Baugruppen
- weitgehend freie Steckplatzwahl
- lüfterloser Betrieb
- Multicomputing im nichtsegmentierten Baugruppenträger

#### **Übersicht M7-400**

Das Automatisierungssystem SIMATIC S7 wird durch den Automatisierungsrechner SIMATIC M7 um AT-kompatible Rechnerfunktionalität erweitert. Dies ermöglicht dem SIMATIC-Anwender die Nutzung der offenen Software-Welt. Entweder als Ergänzung einer S7-SPS oder als eigenständiges M7-Rechnersystem. Dem M7-Anwender steht das gesamte SIMATIC S7-Peripheriespektrum zur Verfügung.

#### **Merkmale M7-400**

Der Automatisierungsrechner M7-400 eignet sich für folgende typische Aufgaben:

- zur Prozessdatenerfassung,
- zur Speicherung von großen Datenmengen,
- zur Steuerung lokaler Prozessperipherie,
- zur Kommunikation,
- zum Regeln-Positionieren-Zählen,
- zum Bedienen und Beobachten.

Er bietet folgende Merkmale:

- am Markt erhältliche DOS/Windows-Software ablauffähig,
- freie Programmierung (Hochsprache),
- Echtzeit-Multitasking-Betriebssystem RMOS
	- echtzeitfähige Software ablauffähig,
	- ereignisgesteuerte Programmbearbeitung,
	- Multitasking,
- marktübliche kurze AT-Karten steckbar,
- Multicomputing im nichtsegmentierten Baugruppenträger,
- vollständige Einbindung in S7-400-Systeme.

#### **Komponenten einer S7-400**

Die wichtigsten Komponenten einer S7-400 und deren Funktion sind in den nachfolgenden Tabellen aufgeführt:

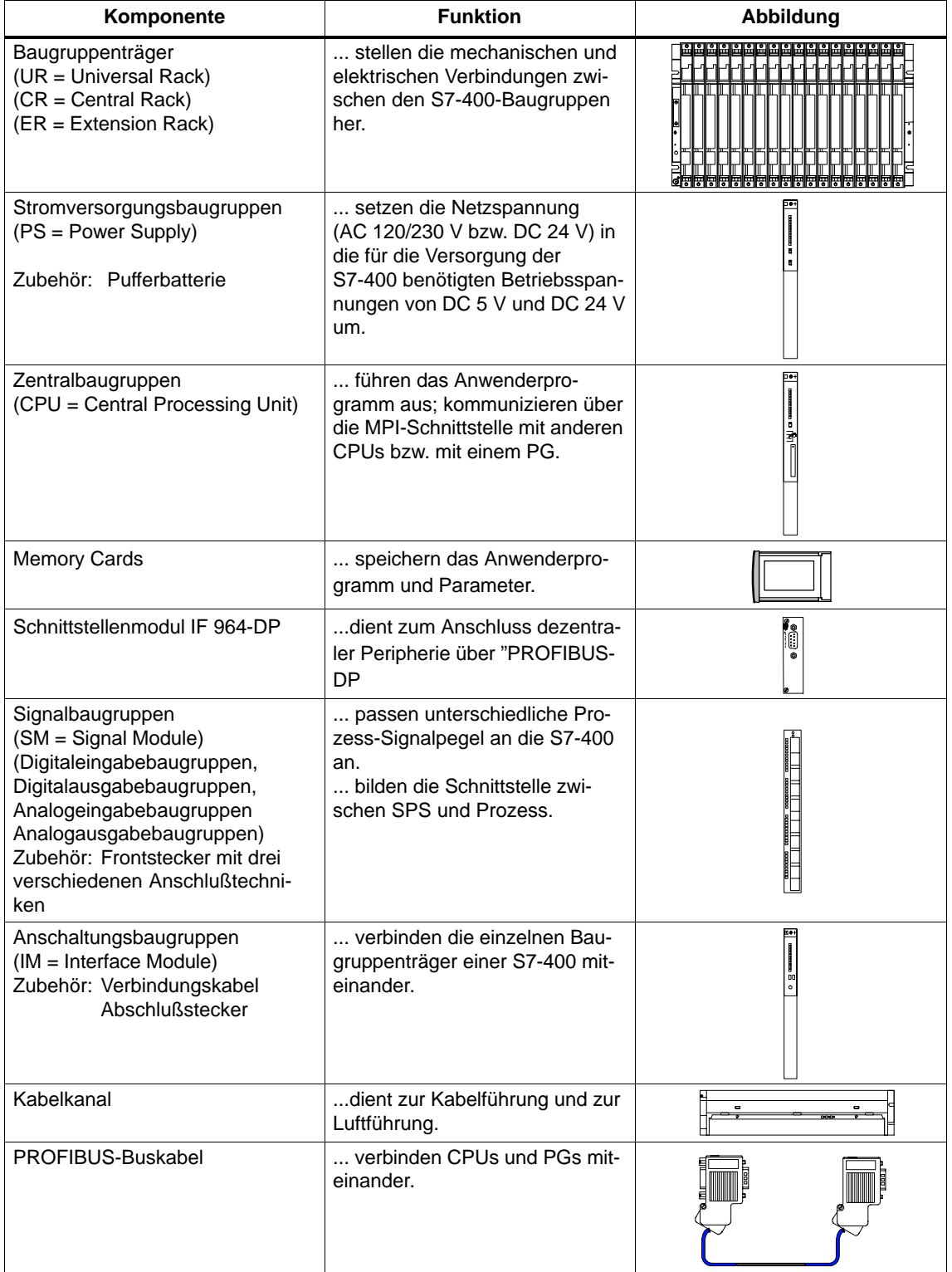

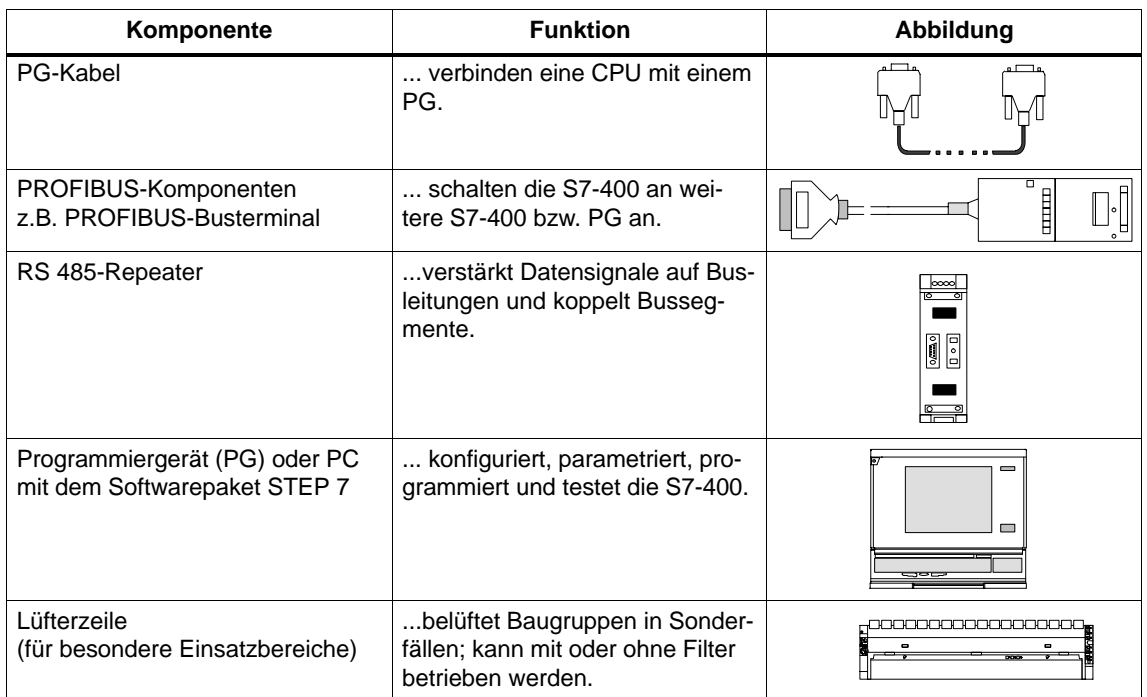

Weitere Komponenten der S7-400 wie CPs, FMs, etc. werden in eigenen Handbüchern beschrieben.

#### **Komponenten einer M7-400**

 Die wichtigsten Komponenten einer M7–400 und deren Funktion sind in nachfolgender Tabelle aufgeführt:

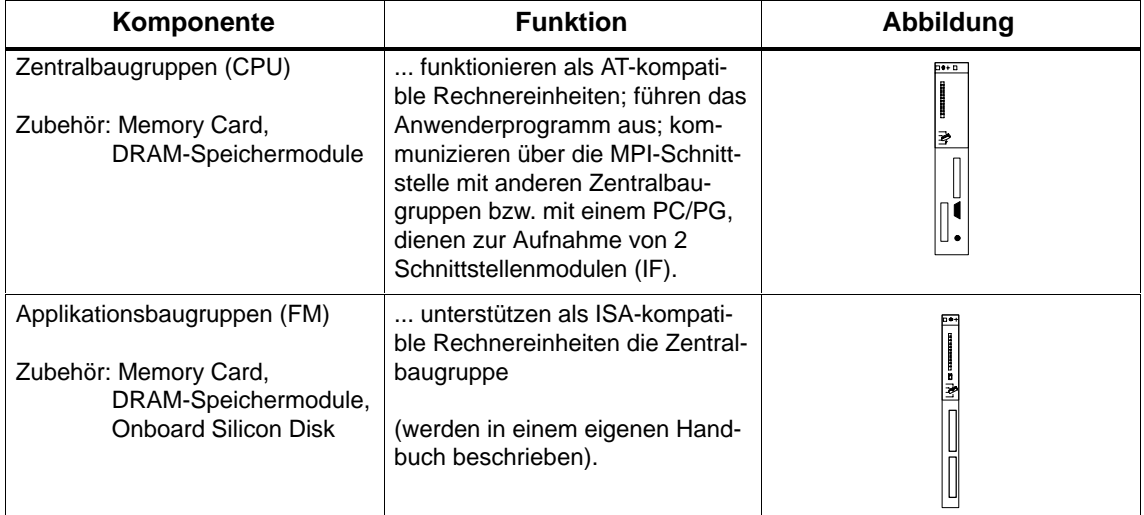

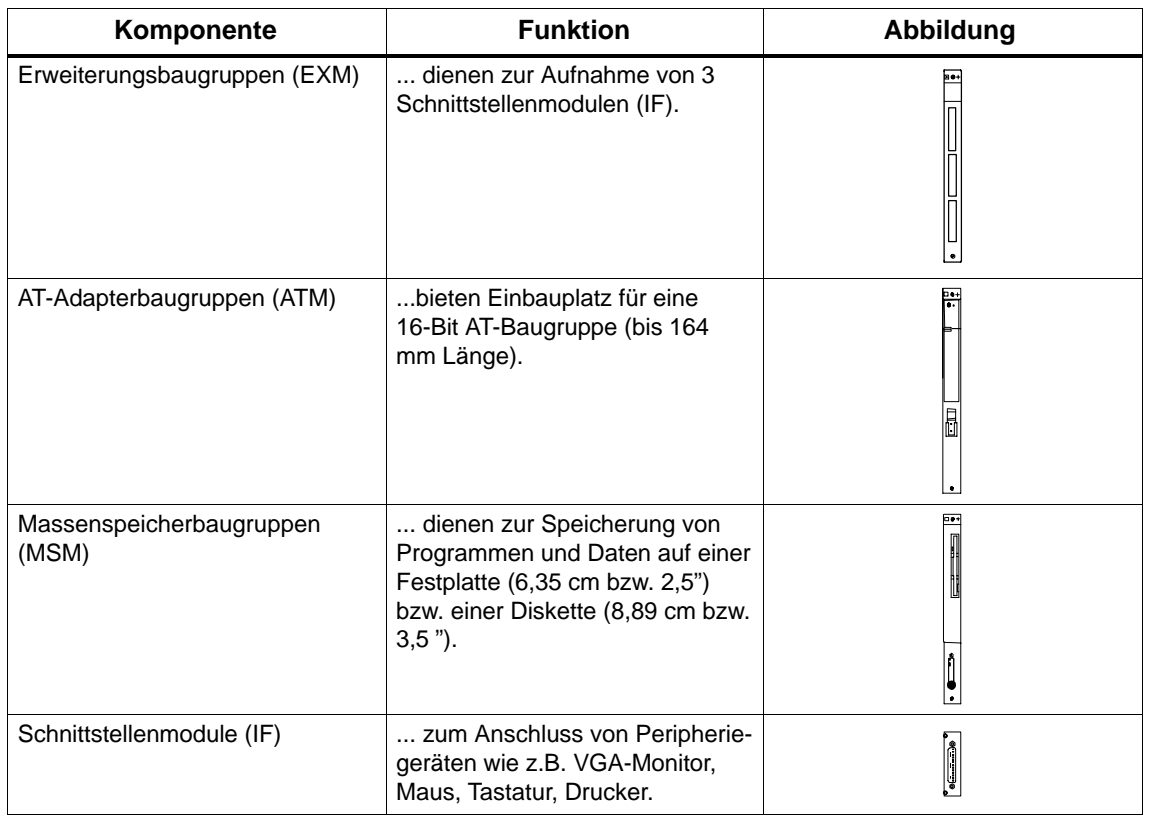

#### **Einsetzbare Baugruppen aus dem S7-400-Spektrum**

Im M7-400 sind folgende Baugruppen aus dem S7-400-Baugruppenspektrum einsetzbar:

- Stromversorgungsbaugruppen (PS),
- Funktionsbaugruppen FM (Function Module),
- Signalbaugruppen SM (Signal Module),
- Anschaltungsbaugruppen IM (Interface Module),
- Lüfterzeile.

#### **Einsetzbare Peripheriegeräte**

Über entsprechende Schnittstellenmodule lassen sich folgende Peripheriegeräte anschließen:

- VGA-Monitor,
- Tastatur,
- Maus,
- Drucker,
- Sensoren und Aktoren,
- Dezentrale Peripherie.

#### **Anschluß M7-400 <–> PC/PG**

Über ein "V.24-Kabel" können Sie für das Remote-Setup des M7-400 einen PC oder ein PG mit der Zentralbaugruppe des M7-400 verbinden.

Ein PC/PG-Kabel dient zur Verbindung von PC/PG und Zentralbaugruppe des M7-400 über MPI.

#### **Position von Bestellnummer und Erzeugnisstand**

Die Bestellnummer und der Erzeugnisstand sind auf jeder Baugruppe der SIMATIC S7-400/M7-400 aufgedruckt. Bei den CPUs ist zusätzlich der Firmwarestand aufgedruckt. Nachfolgendes Bild zeigt, an welchen Positionen Sie diese auf einer Baugruppe finden.

Beim Erzeugnisstand ist statt der gültigen Zahl ein X eingetragen. In nachfolgendem Bild ist eine Baugruppe mit Erzeugnisstand 1 abgebildet.

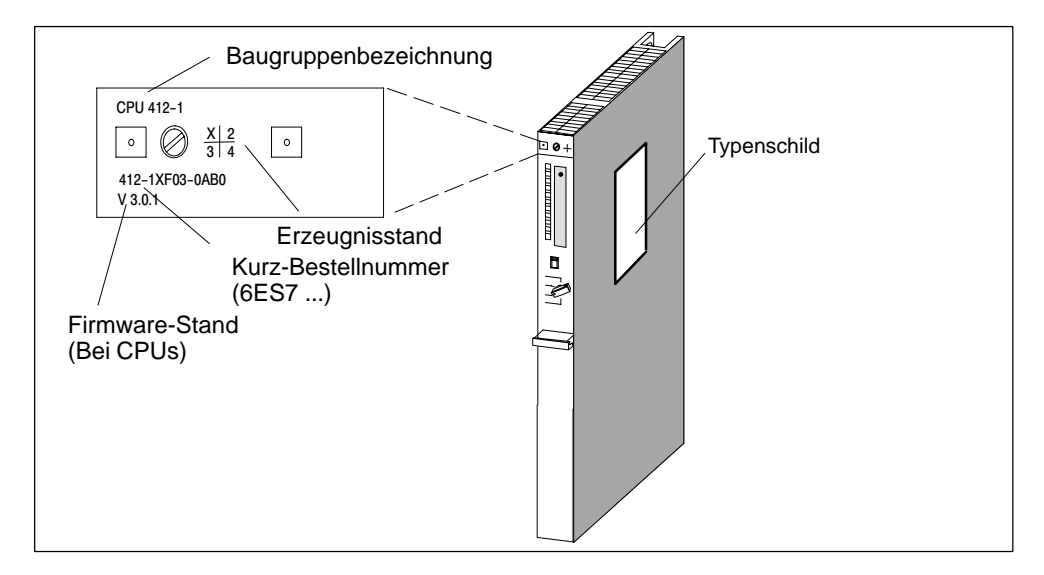

#### **Beispiel eines Typenschilds**

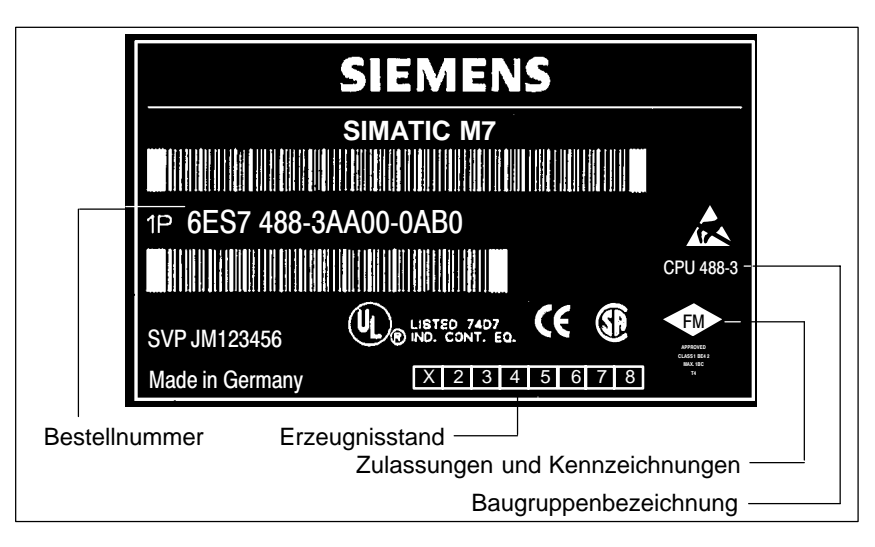

# **2**

# <span id="page-24-1"></span><span id="page-24-0"></span>**Montieren einer S7-400**

#### **Kapitelübersicht**

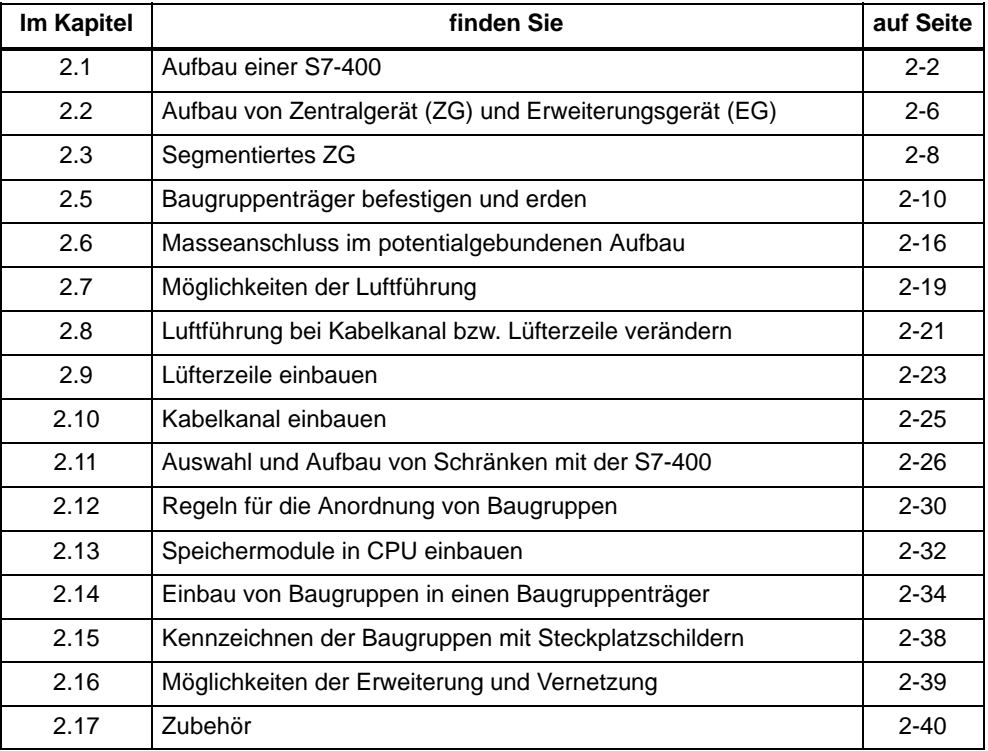

### <span id="page-25-0"></span>**2.1 Aufbau einer S7-400**

#### **Einleitung**

Eine speicherprogrammierbare Steuerung S7-400 besteht aus einem Zentralgerät (ZG) und – je nach Bedarf – einem oder mehreren Erweiterungsgeräten (EGs). EGs setzen Sie ein, wenn die Steckplätze im ZG für Ihren Anwendungsfall nicht ausreichen oder wenn Sie Signalbaugruppen räumlich getrennt vom ZG (z. B. in unmittelbarer Nähe Ihres Prozesses) einsetzen wollen.

Beim Einsatz von EGs brauchen Sie neben den zusätzlichen Baugruppenträgern noch Anschaltungsbaugruppen (IM) und gegebenenfalls noch weitere Stromversorgungsbaugruppen. Beim Einsatz von Anschaltungsbaugruppen müssen Sie immer die einander entsprechenden Partner verwenden: Im ZG stecken Sie eine Sende-IM, in jedem angeschlossenen EG die dazu passende Empfangs-IM (siehe *Referenzhandbuch,* Kapitel 7).

Die M7-400-Baugruppen verhalten sich ähnlich wie die S7-400-Baugruppen und und nutzen ebenfalls die Baugruppenträger des S7-400-Spektrums. Abweichendes Verhalten oder abweichende Daten finden Sie direkt an der entsprechenden Stelle bzw. in Abschnitt 8.1 "Projektieren des mechanischen Aufbaus".

#### **Zentralgerät (ZG) und Erweiterungsgerät (EG)**

Der Baugruppenträger, der die CPU enthält, wird "Zentralgerät (ZG)" genannt. Die an das ZG angeschlossenen mit Baugruppen bestückten Baugruppenträger im System sind die "Erweiterungsgeräte (EGs)".

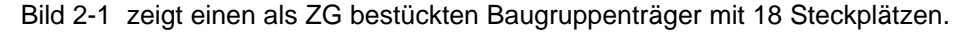

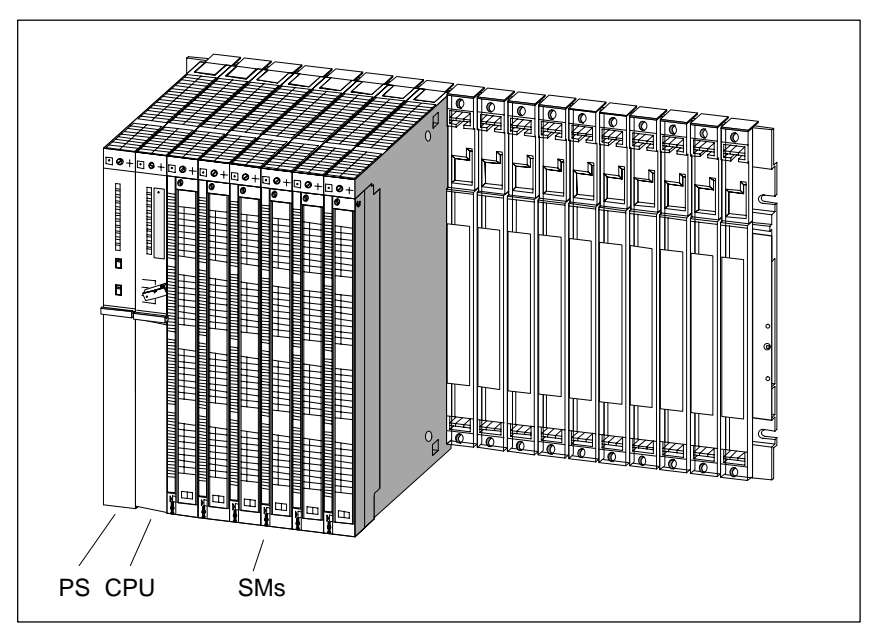

Bild 2-1 Bestückter Baugruppenträger im System S7-400

#### **Kopplung von ZG und EG(s)**

Wenn Sie an ein ZG ein oder mehrere EGs koppeln wollen, müssen Sie im ZG eine oder mehrere Sende-IMs stecken.

Die Sende-IMs haben zwei Schnittstellen. An jede der beiden Schnittstellen einer Sende-IM im ZG können Sie einen Strang mit bis zu vier EGs anschließen.

Für die Kopplung im Nahbereich (Nahkopplung) und im Fernbereich (Fernkopplung) stehen unterschiedliche IMs zur Verfügung.

#### **Kopplung mit 5-V-Übertragung**

Bei Nahkopplung mit IM 460-1 und IM 461-1 wird die 5-V-Versorgungsspannung über die Anschaltungsbaugruppen mit übertragen. In einem mit IM 460-1/IM 461-1 angekoppelten EG darf daher keine Stromversorgungsbaugruppe gesteckt werden.

Über jede der beiden Schnittstellen einer IM 460-1 können dabei bis zu 5 A fließen. Das heißt, jedes über IM 460-1/461-1 angekoppelte EG kann mit maximal 5 A bei 5 V versorgt werden. Näheres hierzu siehe *Referenzhandbuch,* Kapitel 7.

#### **Eigenschaften der Kopplungen im Überblick**

Beachten Sie die Regeln für die Kopplung am Ende dieses Abschnitts.

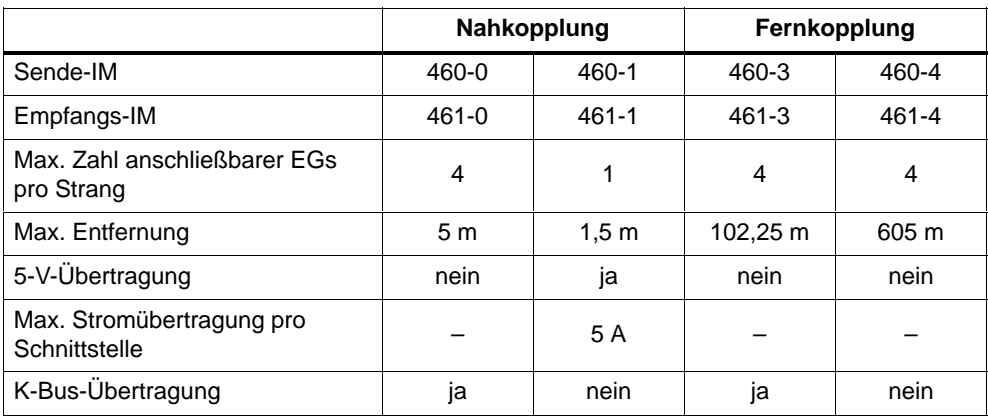

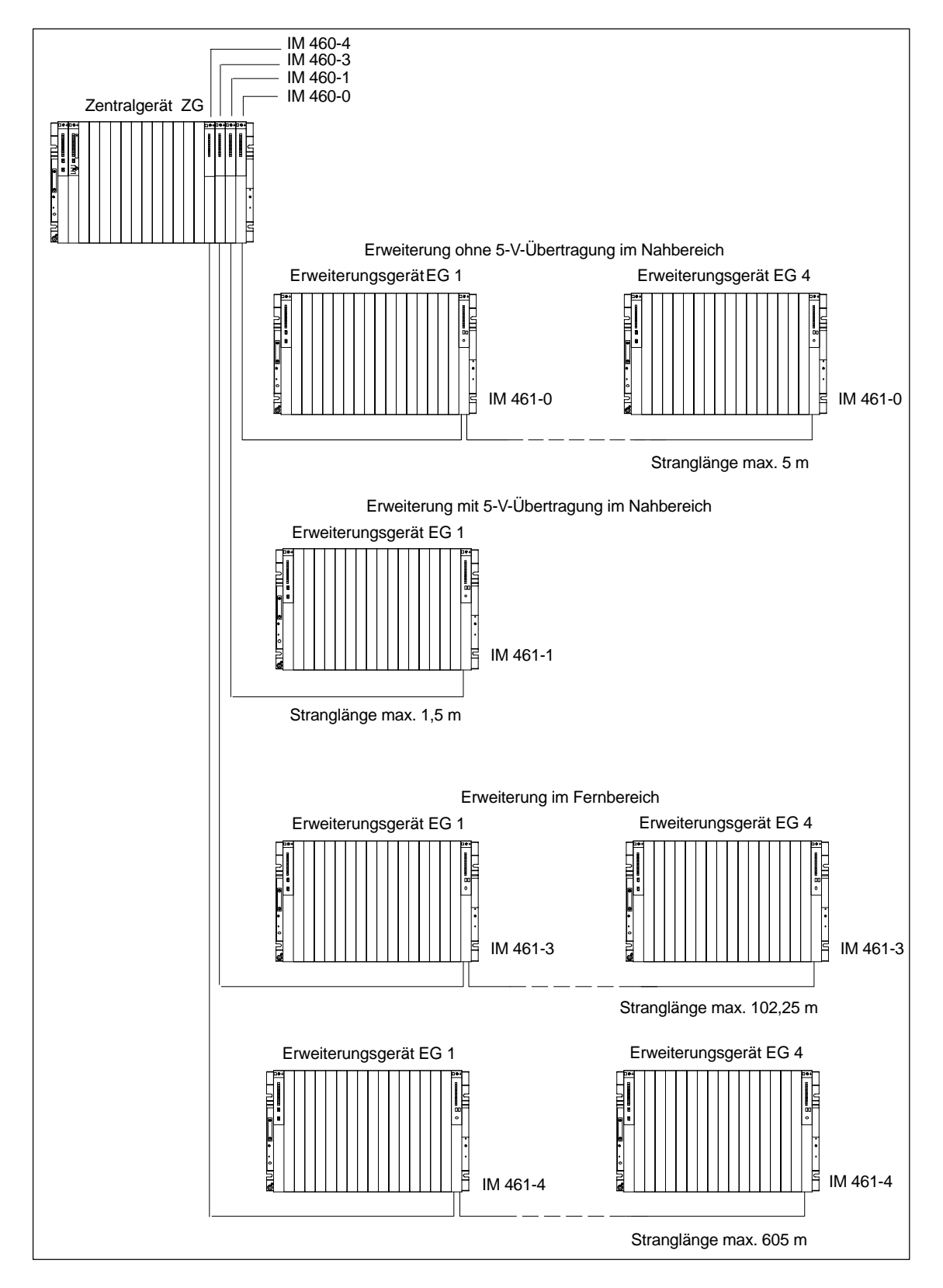

#### **Möglichkeiten von Kopplungen von Zentral- und Erweiterungsgeräten**

#### **Regeln für die Kopplung**

Wenn Sie ein ZG mit EGs koppeln, müssen Sie folgende Regeln beachten:

- Sie dürfen maximal 21 EGs der S7-400 mit einem ZG koppeln.
- Zur Unterscheidung erhalten die EGs Nummern. Die Baugruppenträgernummer muß am Kodierschalter der Empfangs-IM eingestellt werden. Die Vergabe der Baugruppenträgernummer zwischen 1 und 21 ist beliebig. Eine Doppelvergabe ist nicht zulässig.
- Sie dürfen maximal 6 Sende-IMs in ein ZG stecken. Es sind allerdings nur 2 Sende-IMs mit 5-V-Übertragung in einem ZG zulässig.
- Jeder an die Schnittstelle einer Sende-IM angeschlossene Strang kann bis zu 4 EGs (ohne 5-V-Übertragung) bzw. 1 EG (mit 5-V-Übertragung) umfassen.
- Der Datenaustausch über den K-Bus beschränkt sich auf 7 Baugruppenträger, und zwar auf das ZG und die EGs Nr. 1 bis Nr. 6.
- Die durch die jeweilige Kopplungsart vorgegebenen maximalen (Gesamt-) Leitungslängen dürfen nicht überschritten werden.

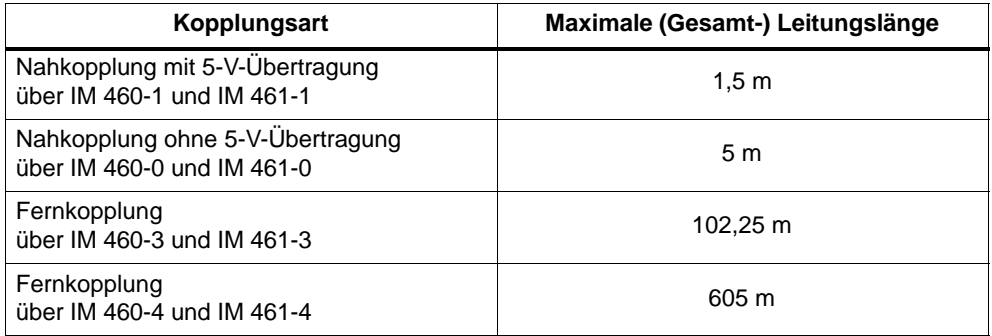

## <span id="page-29-0"></span>**2.2 Aufbau von Zentralgerät (ZG) und Erweiterungsgerät (EG)**

#### **Funktion der Baugruppenträger**

Die Baugruppenträger des Systems S7-400 bilden das Grundgerüst, das die einzelnen Baugruppen aufnimmt. Über den Rückwandbus der Baugruppenträger tauschen die Baugruppen Daten und Signale aus und werden mit Strom versorgt. Die Baugruppenträger sind für Wandmontage, für die Montage auf Holmen und für den Einbau in Gestellen und Schränken ausgelegt.

#### **Baugruppenträger im System S7-400**

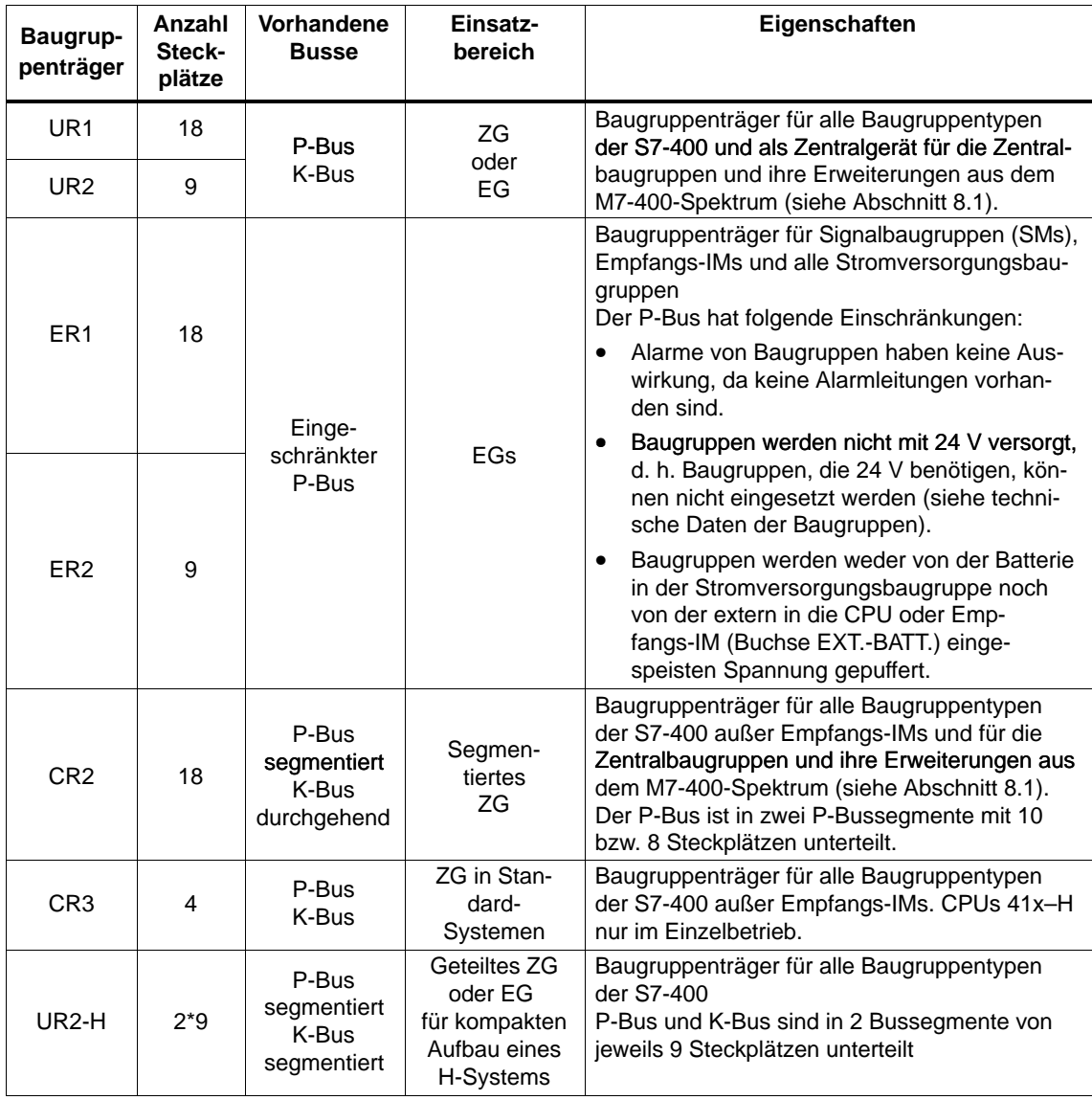

#### **Elektrische Versorgung**

Die im Baugruppenträger gesteckten Baugruppen werden von der im äußersten linken Steckplatz des Baugruppenträgers eingebauten Stromversorgungsbaugruppe über Rückwandplatine und Basisstecker mit den erforderlichen Betriebsspannungen versorgt (5 V für Logik, 24 V für Schnittstellenversorgung).

Bei Nahkopplungen können EGs auch über die Anschaltungsbaugruppen IM 460-1/IM 461-1 mit Strom versorgt werden.

Über jede der beiden Schnittstellen einer Sende-IM 460-1 können dabei 5 A fließen, d.h. jedes im Nahbereich angekoppelte EG kann mit maximal 5 A versorgt werden.

#### **Peripheriebus (P-Bus)**

Der Peripheriebus (P-Bus) ist ein paralleler Rückwandbus, der auf den schnellen Austausch von E/A-Signalen ausgelegt ist. Jeder Baugruppenträger hat einen P-Bus. Die zeitkritischen Zugriffe auf die Prozessdaten der Signalbaugruppen erfolgen über den P-Bus.

#### **Kommunikationsbus (K-Bus)**

Der Kommunikationsbus (K-Bus) ist ein serieller Rückwandbus, der auf den schnellen Austausch größerer Datenmengen parallel zu den E/A-Signalen ausgelegt ist. Mit Ausnahme der Baugruppenträger ER1 und ER2 besitzt jeder Baugruppenträger einen K-Bus.

#### **Baugruppenträger mit P-Bus und K-Bus**

Nachfolgendes Bild zeigt einen Baugruppenträger mit P-Bus und K-Bus. Sichtbar sind an jedem Steckplatz der P-Bus-Stecker und der K-Bus-Stecker. Bei Auslieferung des Baugruppenträgers sind diese Stecker durch eine Abdeckung geschützt.

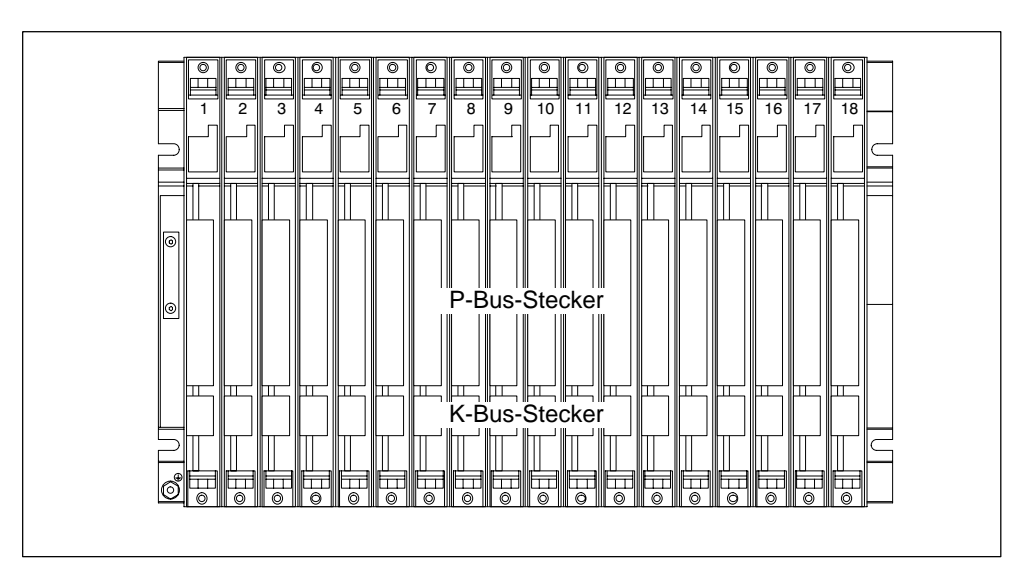

### <span id="page-31-0"></span>**2.3 Segmentiertes ZG**

#### **Eigenschaften**

Die Eigenschaft "segmentiert" bezieht sich auf den Aufbau des ZG. Während beim (nichtsegmentierten) ZG der P-Bus durchgehend ist und alle 18 bzw. 9 Steckplätze miteinander verbindet, besteht der P-Bus beim segmentierten ZG aus zwei P-Bussegmenten.

Ein segmentiertes ZG besitzt also folgende wichtige Eigenschaften:

- Der K-Bus ist durchgehend (global), während der P-Bus in zwei P-Bussegmente mit 10 bzw. 8 Steckplätzen unterteilt ist.
- Pro Lokalbussegment kann jeweils eine CPU gesteckt werden.
- Die beiden CPUs in einem segmentierten ZG können unterschiedliche Betriebszustände haben.
- Die beiden CPUs können über den K-Bus miteinander kommunizieren.
- Alle in einem segmentierten ZG gesteckten Baugruppen werden von der Stromversorgungsbaugruppe auf Steckplatz 1 versorgt.
- Beide Segmente haben eine gemeinsame Pufferung.

Nachfolgendes Bild zeigt ein segmentiertes ZG mit unterteiltem P-Bus und durchgehendem K-Bus.

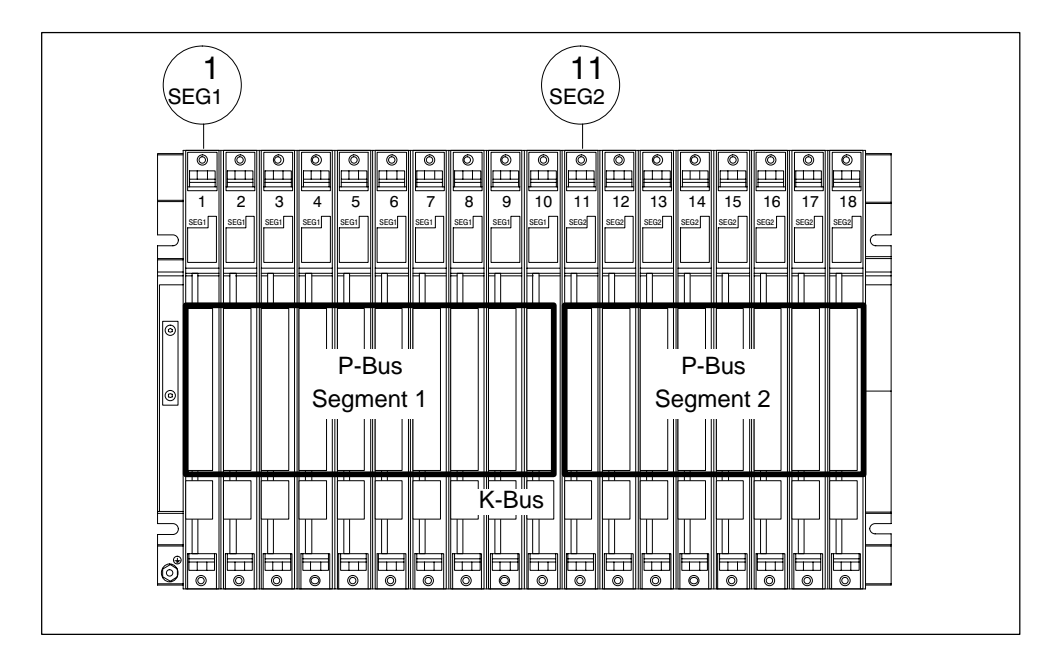

## <span id="page-32-0"></span>**2.4 Geteiltes ZG**

#### **Eigenschaften**

Die Eigenschaft "geteilt" bezieht sich auf den Aufbau des ZG. Während beim (nicht geteilten) ZG P-Bus und K-Bus durchgehend sind und alle Steckplätze miteinander verbinden, bestehen P-Bus und K-Bus beim geteiltenen ZG aus jeweils zwei Segmenten. Funktional stellt der hierfür eingesetzte Baugruppenträger UR2-H zwei elektrisch getrennte Baugruppenträger UR2 auf demselben Trägerprofil dar.

Ein geteiltes ZG besitzt also folgende wichtige Eigenschaften:

- K-Bus und P-Bus sind in zwei Segmente mit jeweils 9 Steckplätzen unterteilt.
- Jedes Segment stellt ein in sich geschlossenes ZG dar.

Nachfolgendes Bild zeigt ein geteiltes ZG mit geteiltem P-Bus und K-Bus.

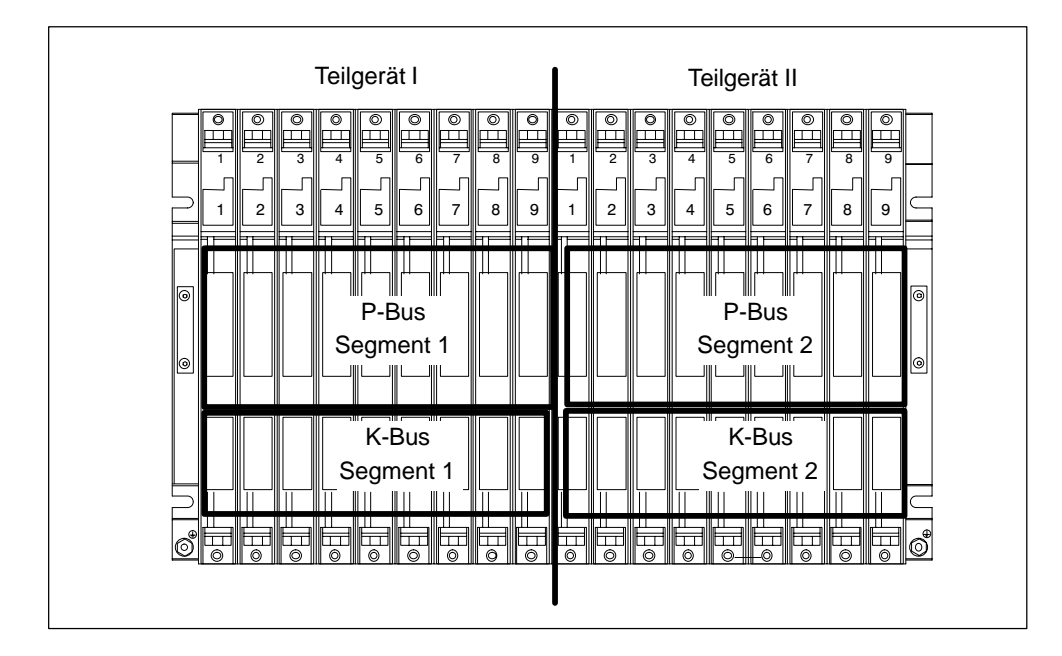

## <span id="page-33-0"></span>**2.5 Baugruppenträger befestigen und erden**

#### **Wichtige Einbauhinweise**

Die Baugruppenträger der S7-400 sind für Wandmontage, Montage auf Holmen und für den Einbau in Gestellen und Schränken ausgelegt. Ihre Befestigungsmaße entsprechen DIN 41 494.

Im Geltungsbereich der UL**/**CSA und der EG-Richtlinie 73/23/EWG (Niederspannungsrichtlinie) ist der Einbau in einen Schrank, ein Gehäuse oder einen geschlossenen Betriebsraum erforderlich, damit die Vorgaben für die elektrische Sicherheit erfüllt werden (siehe *Referenzhandbuch*, Kapitel 1).

Der M7-400 wird im Prinzip wie eine S7-400 montiert, mit dem einzigen Unterschied, daß Vormontagen nötig sind (siehe [Abschnitt 8.4 "M](#page-197-1)ontieren eines M7-400)".

#### **Schritt 1: Abstände einhalten**

Sie müssen bestimmte Mindestabstände zwischen einem Baugruppenträger und benachbarten Einrichtungen berücksichtigen. Diese Mindestabstände benötigen Sie bei der Montage und im Betrieb

- zum Ein- und Ausbauen von Baugruppen,
- zum Aufstecken und Abziehen der Baugruppen-Frontstecker,
- zur Gewährleistung des für die Entwärmung der Baugruppen erforderlichen Luftstroms während des Betriebs.

Nachfolgendes Bild zeigt, welchen Platz Sie mindestens für einen Baugruppenträger vorsehen müssen.

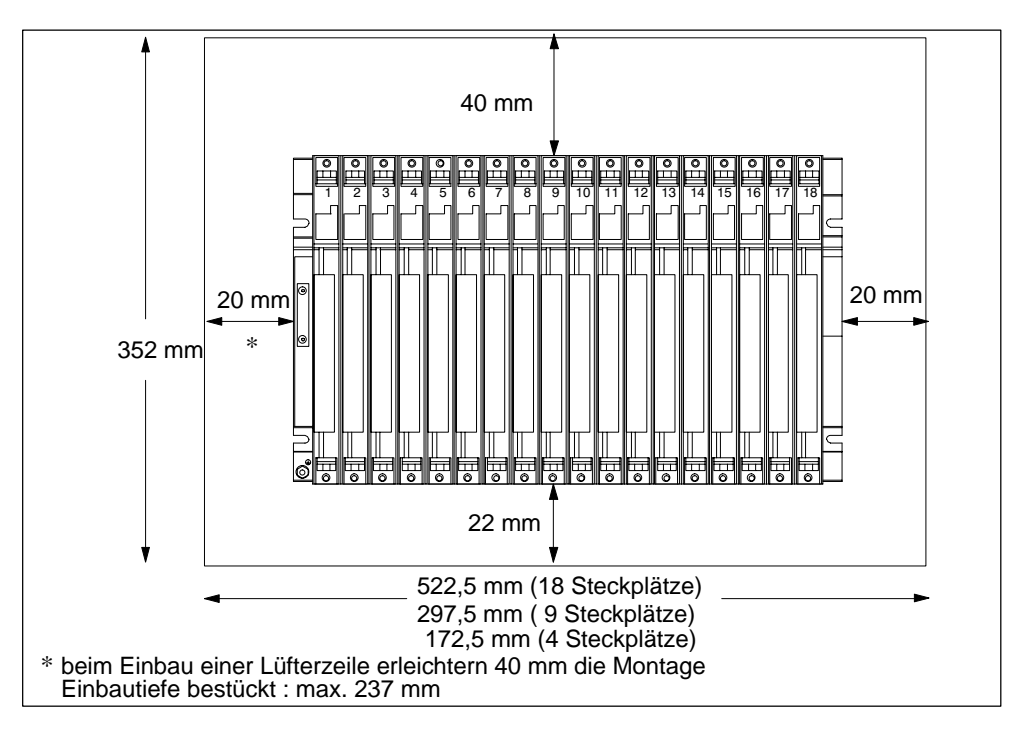

#### **Platzbedarf bei Einsatz von Kabelkanal bzw. Lüfterzeile**

Kabelkanal bzw. Lüfterzeile müssen im 19-Zoll-Raster direkt unter dem Baugruppenträger montiert werden. Zusätzlich ist auf beiden Seiten Platz für die Kabelführung vorzusehen.

Nachfolgendes Bild zeigt, welchen Platz Sie einplanen müssen, wenn Sie einen Kabelkanal oder eine Lüfterzeile verwenden.

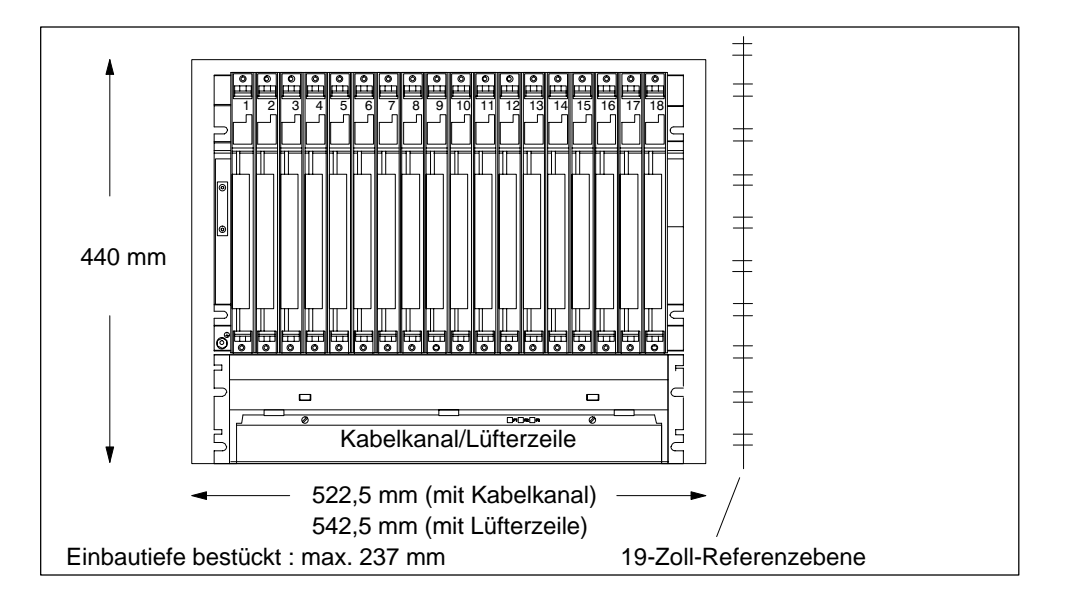

#### **Abmessungen der Baugruppenträger**

Nachfolgendes Bild zeigt im Überblick die Abmessungen der Baugruppenträger mit 18, 9 bzw. 4 Steckplätzen sowie die Anordnung der Aussparungen für die Schraubbefestigung.

Die Aussparungen sind passend zum 19-Zoll-Standard angeordnet.

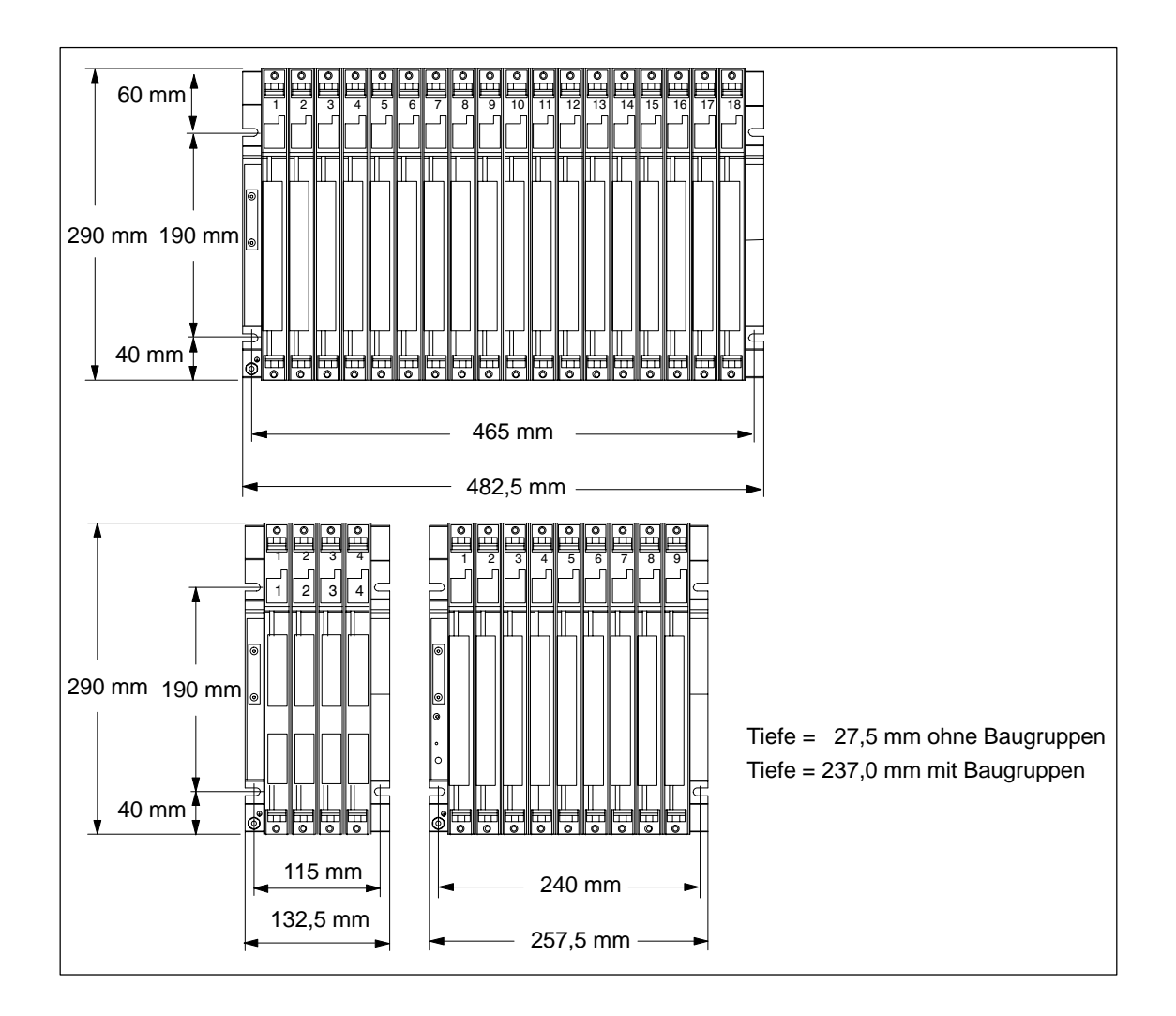

#### **Schritt 2: Baugruppenträger befestigen**

Verschrauben Sie den Baugruppenträger mit dem Untergrund.

Ist der Untergrund eine geerdete Metallplatte oder ein geerdetes Gerätetragblech?

Wenn ja: Achten Sie auf eine niederimpedante Verbindung zwischen Baugruppenträger und Untergrund. Benutzen Sie z. B. bei lackierten und eloxierten Metallen geeignete Kontaktierungsmittel oder spezielle Kontaktscheiben.

Wenn nein: Keine besonderen Maßnahmen erforderlich.
#### **Befestigungsschrauben**

Für die Befestigung eines Baugruppenträgers können Sie unter folgenden Schraubentypen wählen:

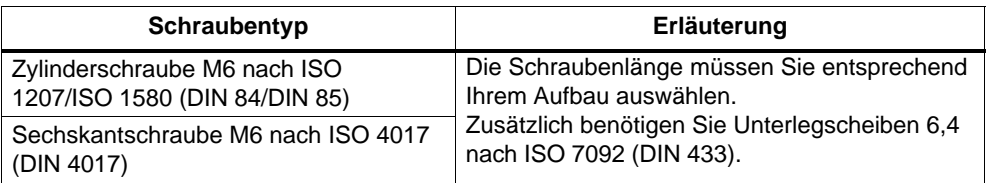

#### **Schritt 3: Baugruppenträger mit Ortserde verbinden.**

Verbinden Sie den Baugruppenträger mit der Ortserde. Für diesen Zweck ist auf dem Baugruppenträger links unten ein Gewindebolzen vorgesehen.

Mindestquerschnitt der Leitung zur Ortserde: 10 mm2.

Wenn die S7-400 auf einem beweglichen Gestell montiert ist, müssen Sie eine flexible Leitung zur Ortserde vorsehen.

#### **Hinweis**

Sorgen Sie immer für eine niederimpedante Verbindung zur Ortserde (siehe nachfolgendes Bild). Dies erreichen Sie mit einer möglichst kurzen, niederohmigen Leitung mit großer Oberfläche, die Sie großflächig kontaktieren.

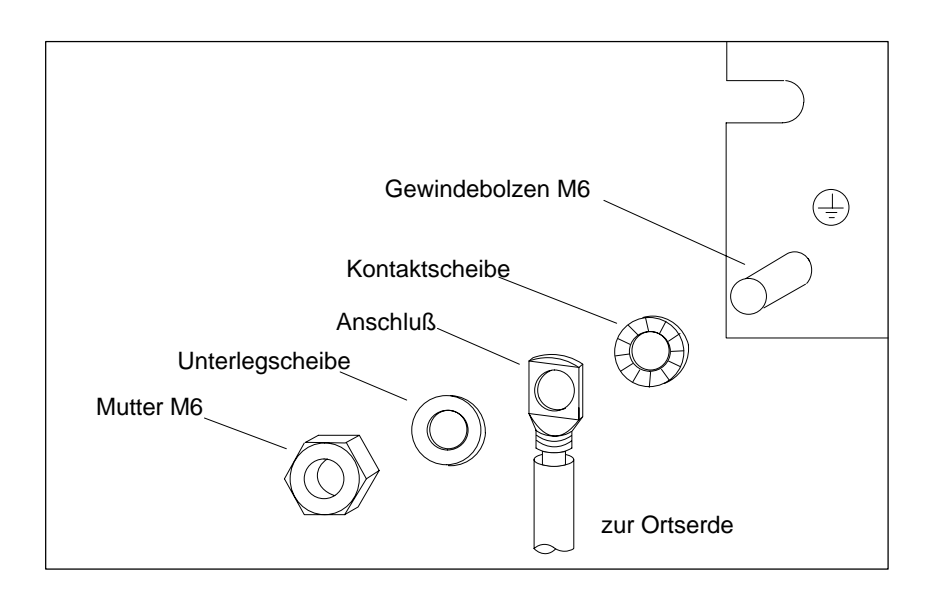

#### **Schritt 4: Weitere Baugruppenträger befestigen**

Wenn Sie eine S7-400 mit mehreren Baugruppenträgern aufbauen, müssen Sie zwischen den einzelnen Baugruppenträgern zusätzliche Abstände einhalten bzw. eine Lüfterzeile oder einen Kabelkanal montieren.

Nachfolgendes Bild zeigt, welchen Abstand Sie zwischen zwei Baugruppenträgern der S7-400 bei der Montage einhalten müssen.

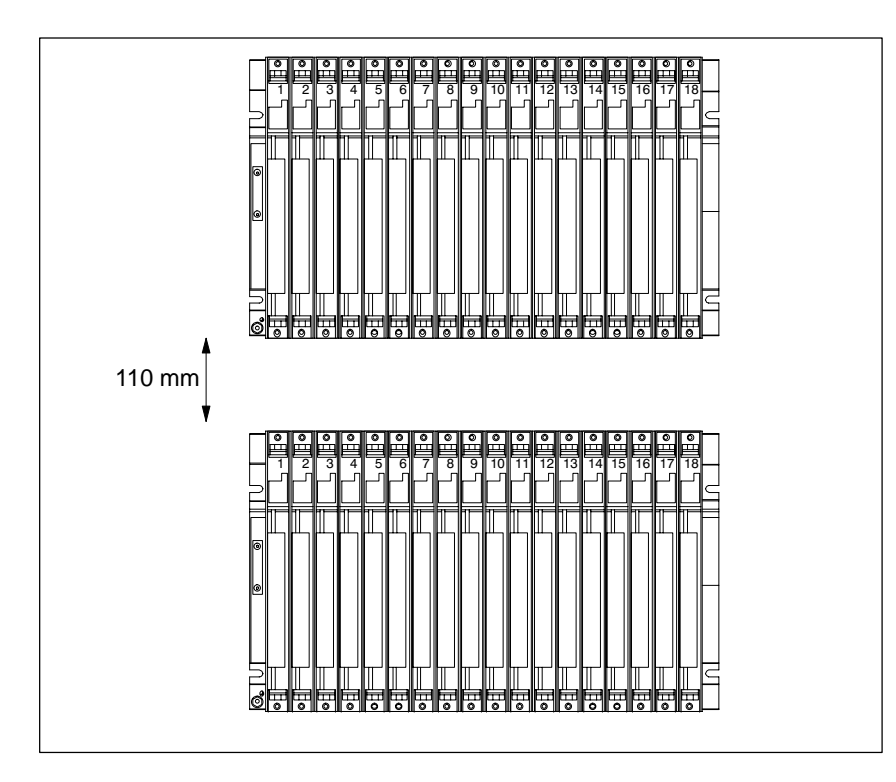

Nachfolgendes Bild zeigt, welchen Platzbedarf Sie einplanen müssen, wenn Sie eine S7-400 aus zwei Baugruppenträgern mit Kabelkanal bzw. Lüfterzeile aufbauen. Für jeden zusätzlichen Baugruppenträger mit Kabelkanal bzw. Lüfterzeile erhöht sich dieser Bedarf in der Höhe um 400 mm.

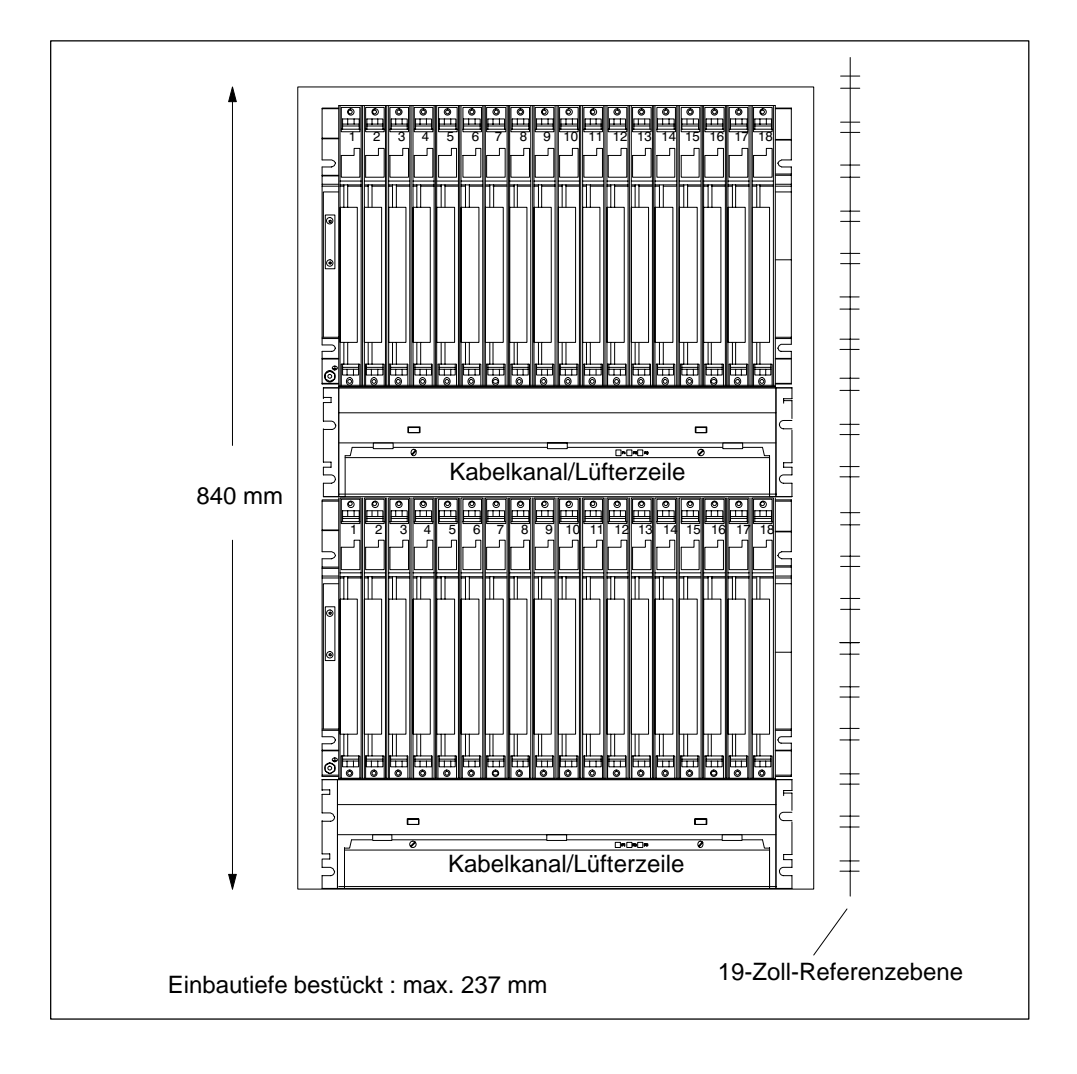

#### **Hinweis**

Ein Mindestabstand gemäß vorstehendem Bild zwischen Baugruppenträger und Kabelkanal bzw. Lüfterzeile muß nicht eingehalten werden, jedoch immer zwischen zwei benachbarten Baugruppenträgern und zwischen Baugruppenträgern und anderen Einrichtungen.

# **2.6 Masseanschluss im potentialgebundenen Aufbau**

#### **Bezugspunkt**

Die Baugruppenträger bieten die Möglichkeit, die Masse der 24-V-Lastspannung im potentialgebundenen Aufbau mit der 5-V-Masse (Bezugspotential M, Logik-Masse) zu verbinden.

Am Bezugspunkt für potentialgebundene Baugruppen schließen Sie die Masse an. Der Bezugspunkt ist galvanisch mit dem Bezugspotential M verbunden.

#### **Hinweis**

Die Lage des Bezugspunktes auf den Baugruppenträgern wurde in 10/99 geändert.

Nachfolgendes Bild zeigt die Lage des Bezugspunktes auf einem Baugruppenträger bis 10/99.

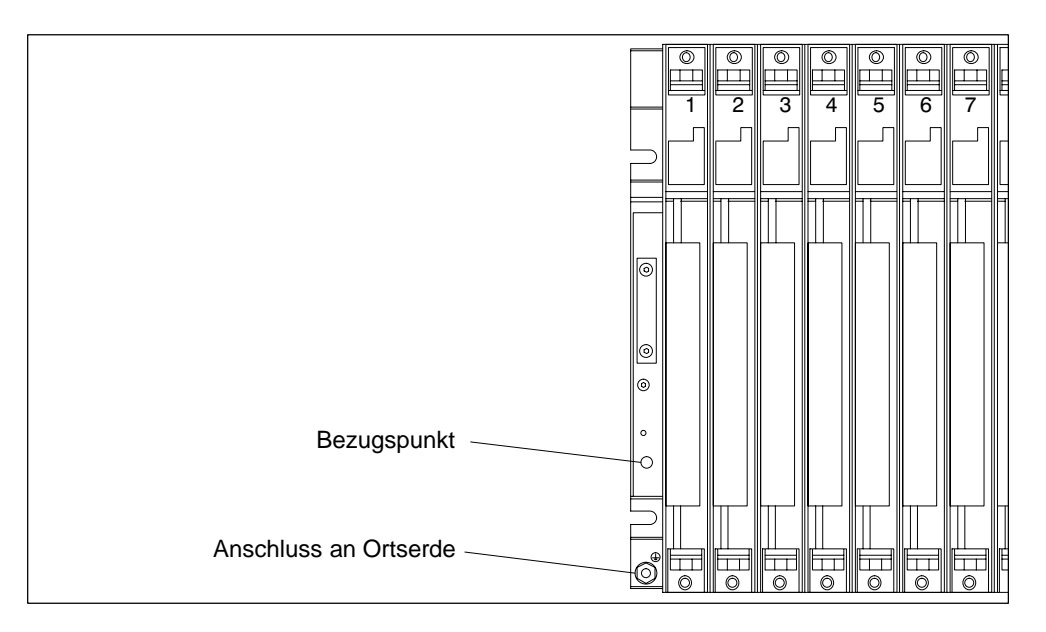

#### **Anschluss am Bezugspunkt bis 10/99**

Für den Anschluss am Bezugspunkt benützen Sie einen Kabelschuh für M4, eine geeignete Federscheibe (z. B. Spannscheibe DIN 6796) und eine Zylinderkopfschraube M4 x 6.

#### **Hinweis**

Verwenden Sie für den Anschluss am Bezugspunkt keine Zylinderkopfschraube, die länger als 6 mm ist. Andernfalls könnte eine ungewollte Verbindung des Bezugspunktes mit dem dahinter liegenden Trägerprofil und damit dem Anschluss für Ortserde entstehen.

Nachfolgendes Bild zeigt die Lage des Bezugspunktes auf einem Baugruppenträger ab 10/99.

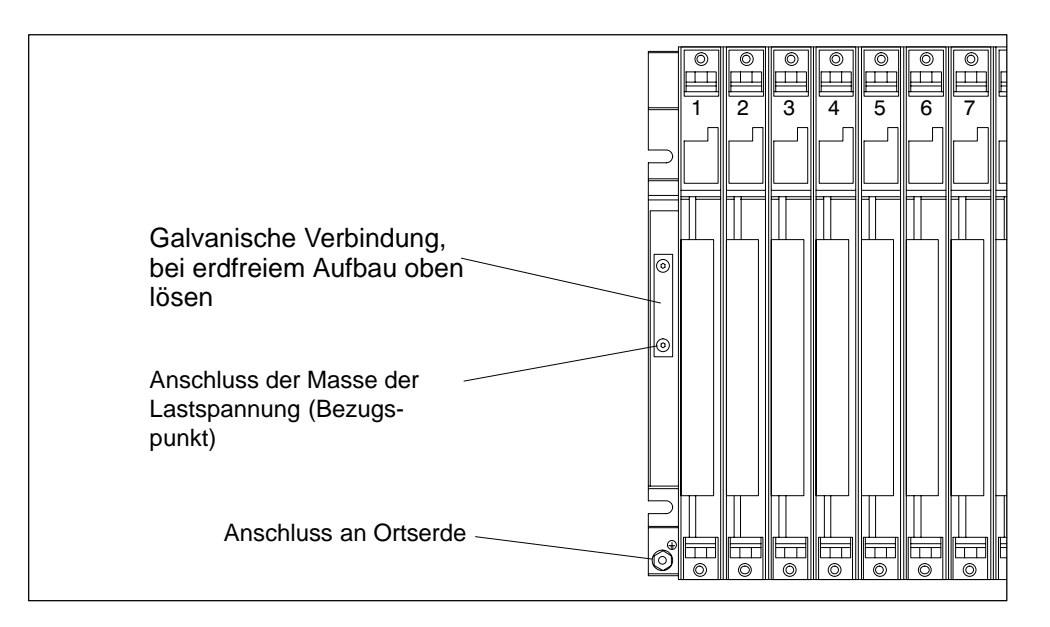

Nachfolgendes Bild zeigt den Anschluss der Masse an den Bezugspunkt.

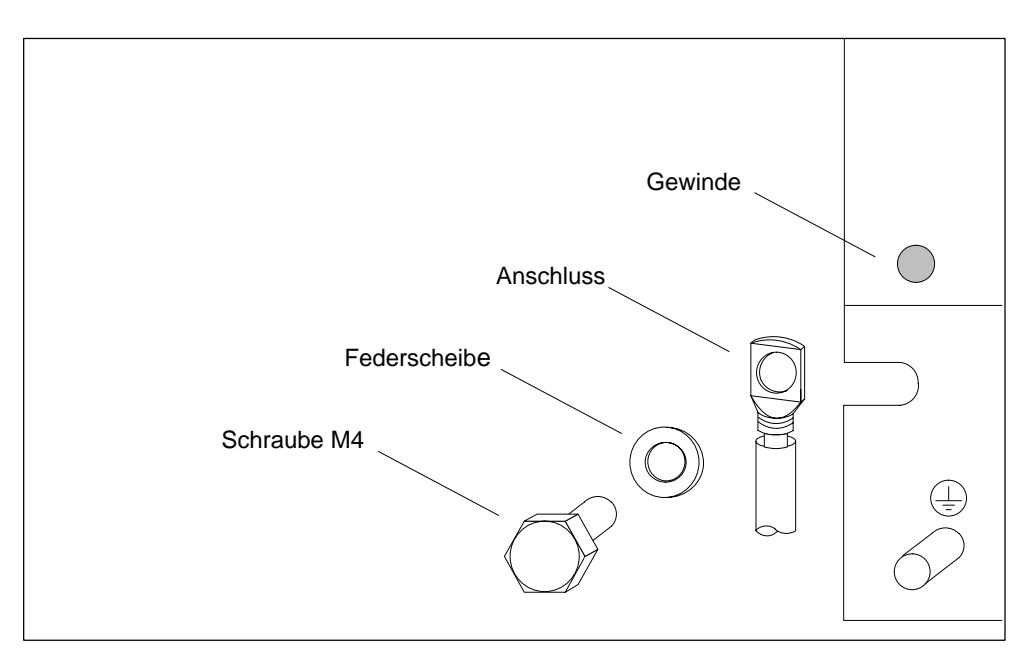

#### **Anschluss am Bezugspunkt ab 10/99**

Für den Anschluss am Bezugspunkt verwenden Sie einen Kabelschuh für M4, eine geeignete Federscheibe (z. B. Spannscheibe DIN 6796) und die vorhandene Zylinderkopfschraube.

**Erdfreier Aufbau:** Lösen Sie die Befestigungsschrauben der galvanischen Verbindung am Baugruppenträger. Klappen Sie die Verbindung nach unten. Verwenden Sie für den Anschluss am Bezugspunkt die vorhandene Originalschraube M4 x 8. Die herunter geklappte galvanische Verbindung dient als Unterlegsscheibe.

**Geerdeter Aufbau:** Belassen Sie die galvanische Verbindung am Baugruppenträger. Verwenden Sie für den Anschluss am Bezugspunkt die Originalschraube M4 x 8.

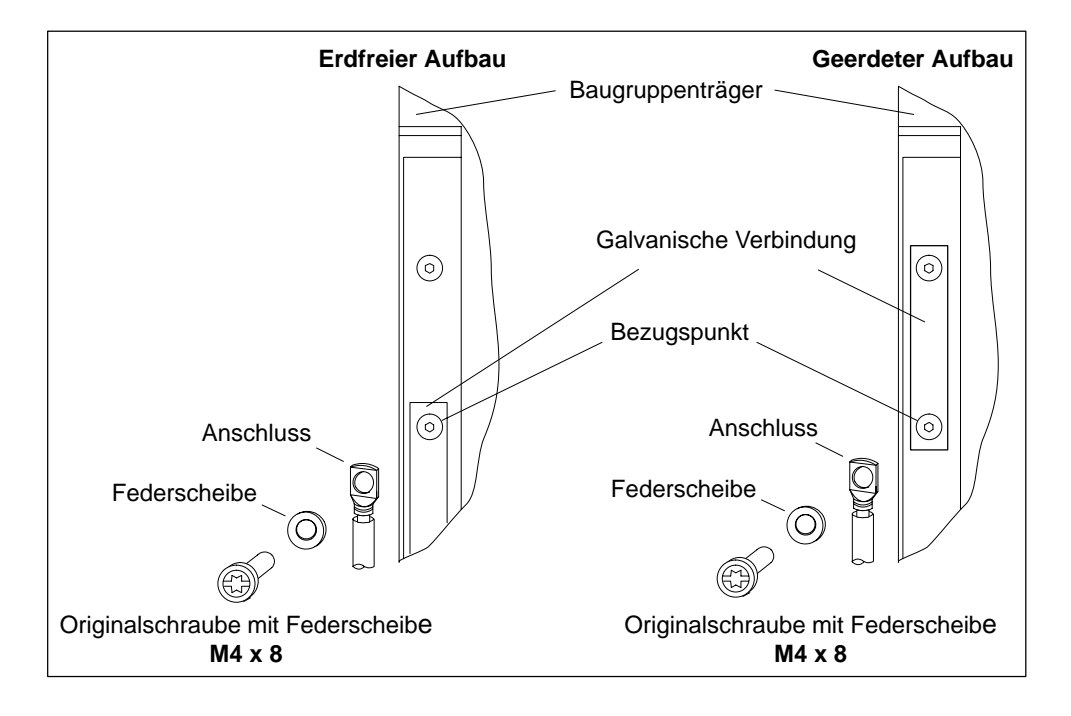

#### **Hinweis**

Verwenden Sie für den Anschluss am Bezugspunkt keine Zylinderkopfschrauben, die länger sind als die im Bild angegebenen. Andernfalls könnte eine ungewollte Verbindung des Bezugspunktes mit dem dahinter liegenden Trägerprofil und damit dem Anschluss für Ortserde entstehen. Belassen Sie aus diesem Grund auch im erdfreien Aufbau die galvanische Verbindung als "Unterlegsscheibe" am Baugruppenträger.

# **2.7 Möglichkeiten der Luftführung**

#### **Luftführung**

Unter extremen Umgebungsbedingungen, insbesondere beim Einsatz der S7-400-Baugruppen in Schränken, können Sie den Kabelkanal bzw. die Lüfterzeile einsetzen, um die Luftführung zu optimieren.

Es gibt zwei Möglichkeiten, den Baugruppen Luft zuzuführen. Entweder ziehen Sie Luft aus dem Rückraum oder von unten an. Kabelkanal und Lüfterzeile lassen sich zu diesem Zweck umbauen.

Nachfolgendes Bild zeigt Ihnen die Luftführung, wenn Sie die Luft aus dem Rückraum anziehen.

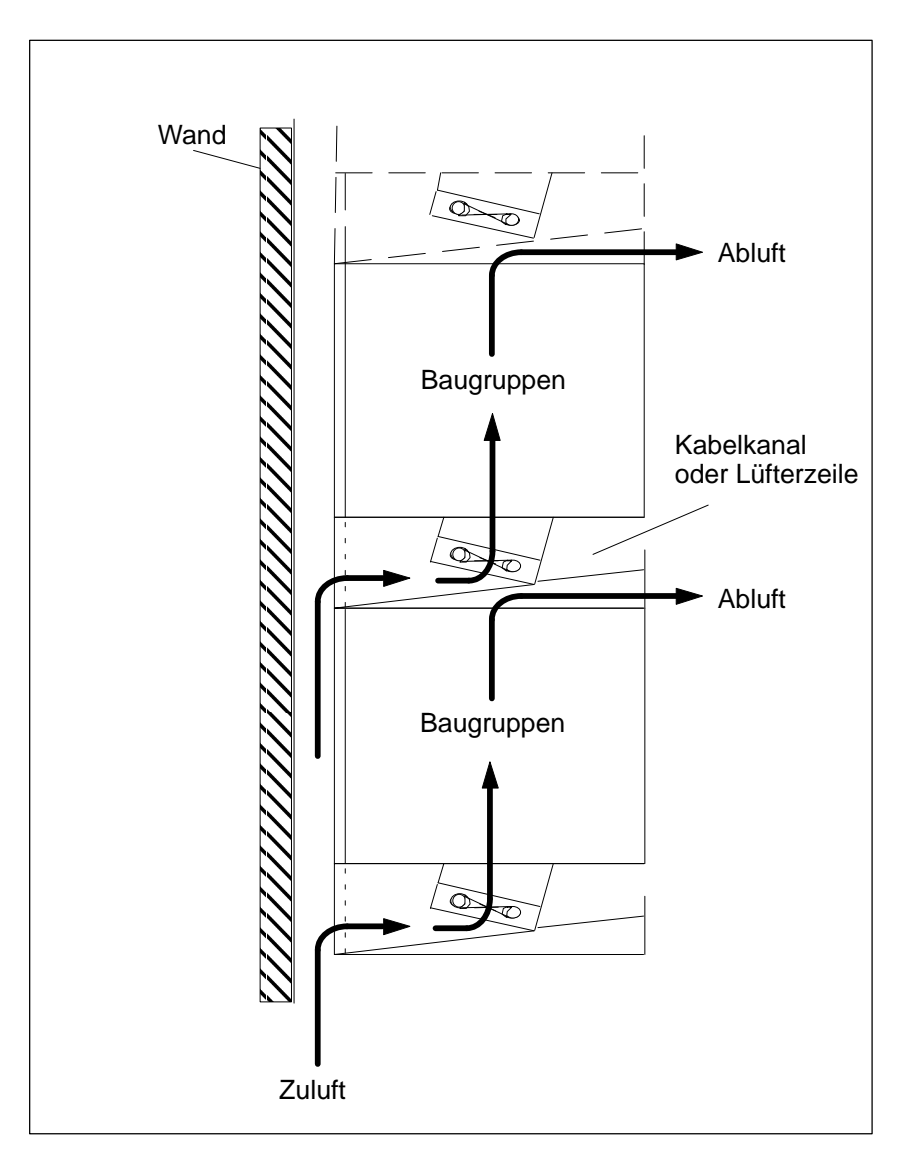

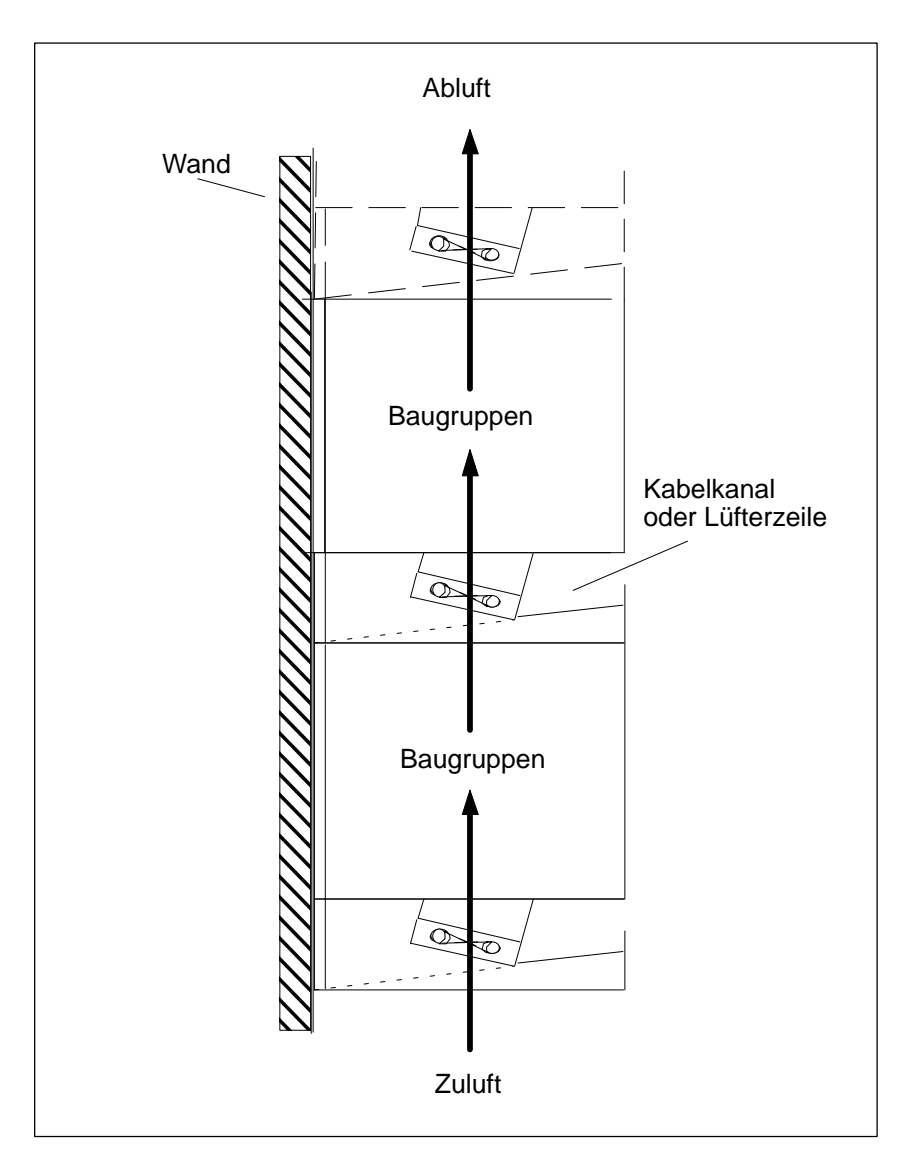

Nachfolgendes Bild zeigt Ihnen die Luftführung, wenn Sie die Luft von unten anziehen.

# **2.8 Luftführung bei Kabelkanal bzw. Lüfterzeile verändern**

#### **Luftführung verändern**

Im Boden von Kabelkanal und Lüfterzeile befindet sich eine Abdeckung, die Sie umbauen können, um die Luftführung zu verändern Gehen Sie dabei folgendermaßen vor:

- 1. Öffnen Sie mit einem Schraubendreher durch eine Vierteldrehung im Gegenuhrzeigersinn die zwei Schnellverschlüsse an der Frontseite von Kabelkanal bzw. Lüfterzeile.
- 2. Fassen Sie den Boden mit beiden Händen, drücken Sie ihn leicht nach unten und ziehen Sie ihn komplett aus dem Kabelkanal bzw. der Lüfterzeile.
- 3. Die Abdeckung ist im Boden mit Schnappverschlüssen gesichert. Drücken Sie von unten nahe bei den Schnappverschlüssen gegen die Abdeckung und entnehmen Sie die Abdeckung.
- 4. Stecken Sie die Abdeckung ungefähr im rechten Winkel zum Boden in die Schnappscharniere an der Hinterkante des Bodens.
- 5. Schieben Sie den Boden wieder ein und drücken Sie ihn nach oben.
- 6. Schließen Sie mit einem Schraubendreher durch eine Vierteldrehung im Uhrzeigersinn die zwei Schnellverschlüsse.

Nachfolgendes Bild zeigt Ihnen die beiden Möglichkeiten, wie Sie durch entsprechende Montage der Abdeckung im Boden von Kabelkanal bzw. Lüfterzeile die Luftführung beeinflussen können.

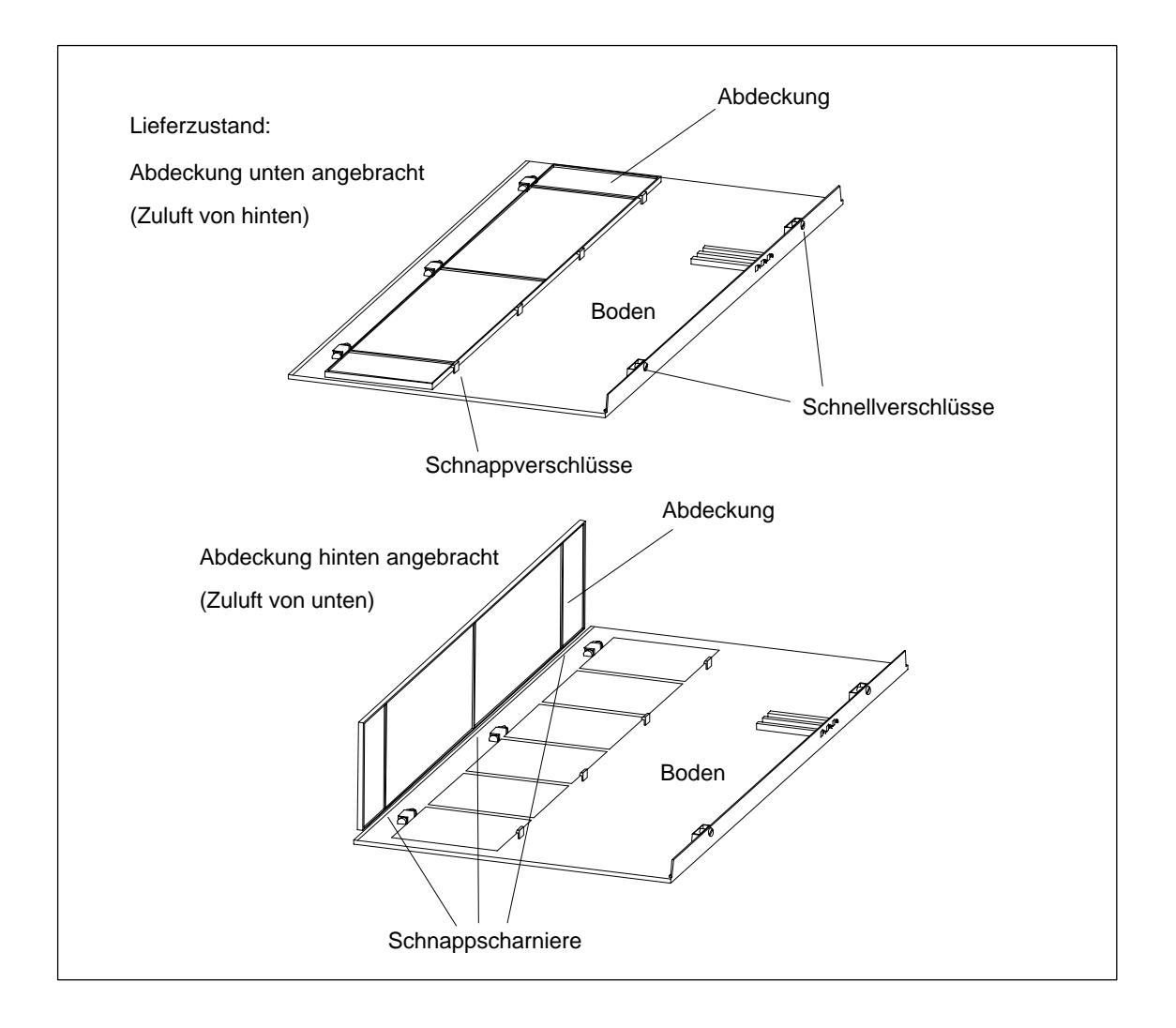

#### **Lieferform**

Die Abdeckung ist im Boden von Kabelkanal bzw. Lüfterzeile angebracht. Die Zuluft strömt von hinten.

#### **Filtermatte (optional)**

Zur Filterung der Zuluft können Sie bei Kabelkanal und Lüfterzeile eine Filtermatte einbauen. Die Filtermatte ist optional und nicht Bestandteil von Kabelkanal bzw. Lüfterzeile.

Die Filtermatte kann ebenso wie die Abdeckung unten im Boden oder an seiner Hinterkante in die entsprechenden Schnappscharniere bzw. Schnappverschlüsse eingesteckt werden.

# **2.9 Lüfterzeile einbauen**

#### **Vorgehensweise**

1. Entfernen Sie die linke Abdeckung der Lüfterzeile.

Lösen Sie den Schnellverschluss mit einem 17er Gabelschlüssel durch eine Viertelumdrehung.

Ziehen Sie die linke Abdeckung von der Lüfterzeile nach außen ab. Bewegen Sie dabei die linke Abdeckung parallel zur Lüfterzeile, um den Steckkontakt an der Rückseite nicht zu zerstören.

Nachfolgendes Bild zeigt Ihnen, wie Sie die linke Abdeckung entfernen.

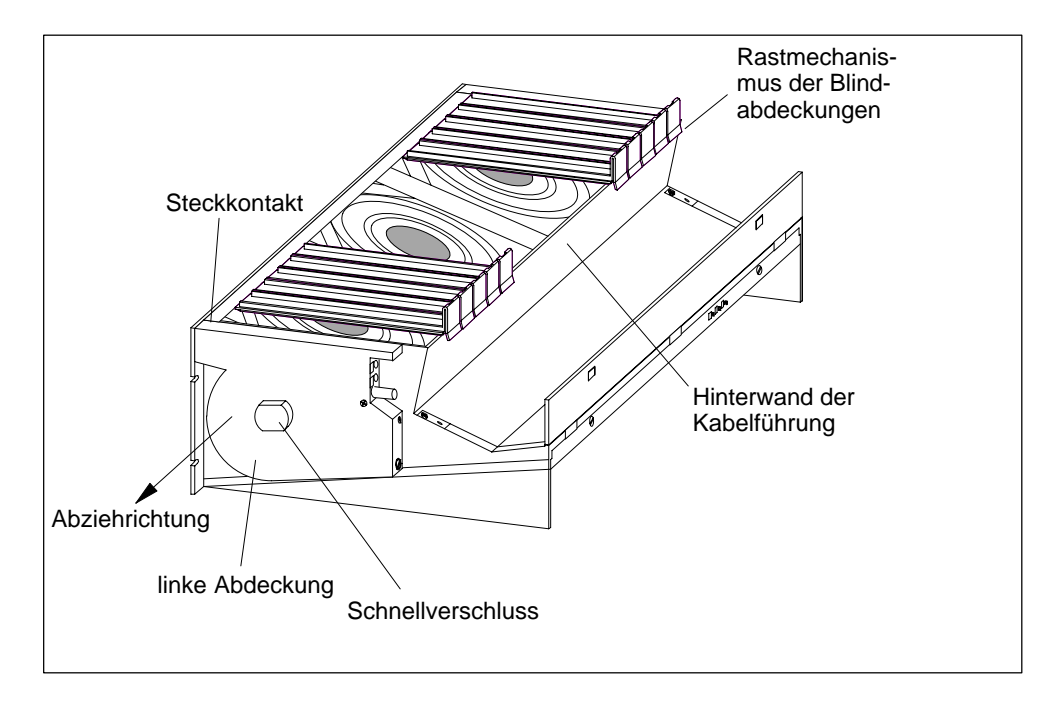

#### **Hinweis**

Unterhalb freier Steckplätze müssen Sie die Lüfterzeile mit Blindabdeckungen versehen, dadurch erreichen Sie eine optimale Luftführung.

Die Lüfterzeile wird mit 18 Blindabdeckungen geliefert, die als zwei Einheiten zu je neun Einzelblindabdeckungen ausgeführt sind. Durch Abbrechen an einer Sollbruchstelle lassen sich die Blindabdeckungen beliebig stückeln.

- 2. Entfernen Sie die nicht benötigten Blindabdeckungen, indem Sie den Rastmechanismus der Abdeckungen lösen und sie nach vorne abziehen.
- 3. Brechen Sie sich so viele Blindabdeckungen ab, wie Sie benötigen.
- 4. Bringen Sie an den freien Steckplätzen die Blindabdeckungen an:
	- Legen Sie die Blindabdeckungen auf die Hinterwand der Kabelführung,
	- schieben Sie die Blindabdeckungen so nach hinten, daß die Nasen an den Blindabdeckungen in die entsprechenden Aussparungen passen,
	- schieben Sie die Blindabdeckungen so weit ein, bis der Rastmechanismus in die Öffnungen an der Hinterwand der Kabelführung einschnappt.
- 5. Befestigen Sie anschließend die Lüfterzeile im 19-Zoll-Raster direkt unter dem Baugruppenträger oder zwischen zwei Baugruppenträgern. Verwenden Sie zum Befestigen Schrauben der Größe M6.

Nachfolgendes Bild zeigt Ihnen, wie Sie die Lüfterzeile zwischen zwei Baugruppenträgern befestigen.

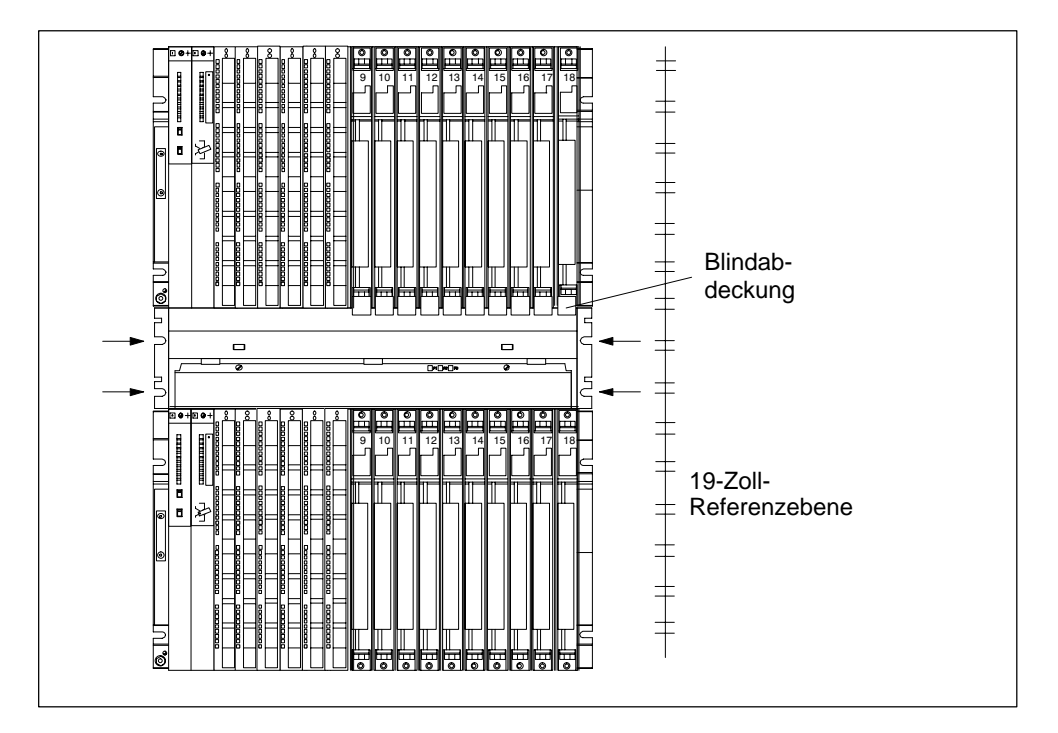

- 6. Stecken Sie die linke Abdeckung wieder auf.
- 7. Befestigen Sie die linke Abdeckung mit dem Schnellverschluß.

#### **Lüfterzeile überwachen**

Wenn Sie die Funktion der Lüfterzeile durch Ihr Programm überwachen lassen wollen, dann verbinden Sie die Ausgänge mit einer Digitalbaugruppe.

Nähere Erläuterungen zum Überwachungskonzept finden Sie im *Referenzhandbuch,* Kapitel 9.

# **2.10 Kabelkanal einbauen**

#### **Vorgehensweise**

1. Befestigen Sie den Kabelkanal im 19-Zoll-Raster direkt unter dem Baugruppenträger oder zwischen zwei Baugruppenträgern. Verwenden Sie zum Befestigen Schrauben der Größe M6.

Nachfolgendes Bild zeigt Ihnen, wie Sie den Kabelkanal zwischen zwei Baugruppenträgern befestigen.

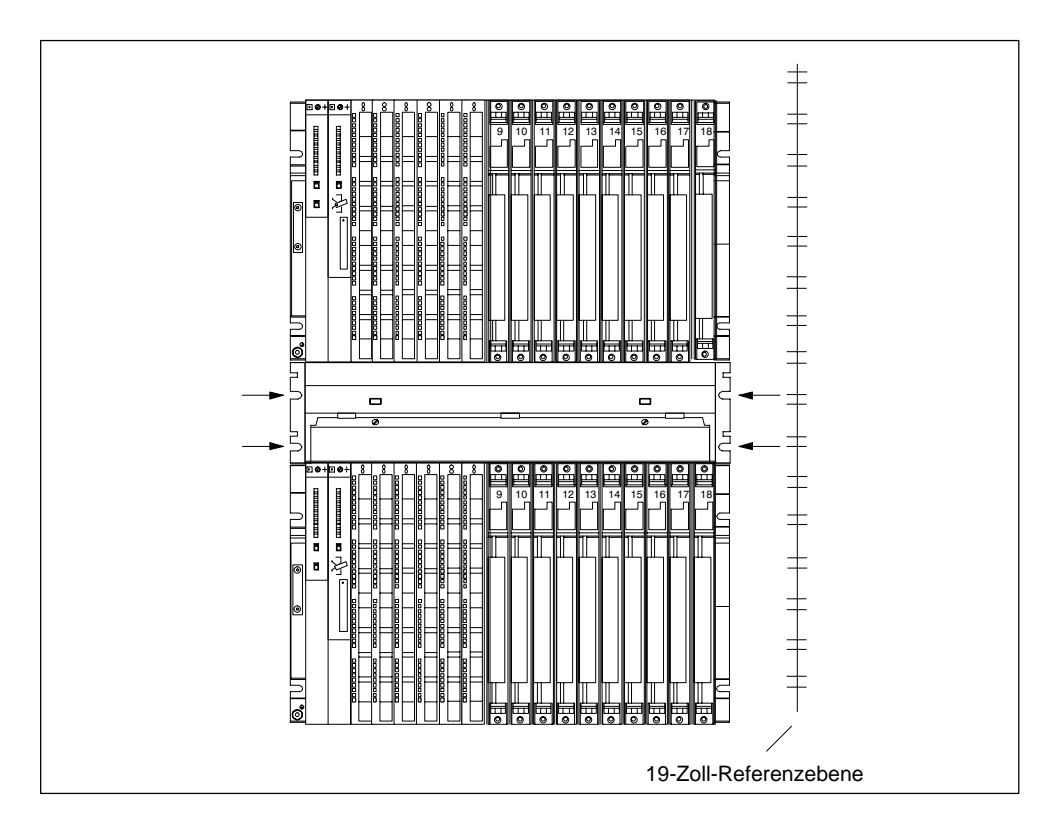

# **2.11 Auswahl und Aufbau von Schränken mit der S7-400**

#### **Notwendigkeit von Schränken**

Bei größeren Anlagen und in gestörter oder belasteter Umgebung können Sie die S7-400 in Schränke einbauen. Die Anforderungen von UL/CSA werden z. B. durch den Aufbau in Schränken erfüllt.

### **Auswahl und Dimensionierung von Schränken**

Beachten Sie bei der Auswahl und Dimensionierung von Schränken folgende Kriterien:

- Umgebungsbedingungen am Aufstellungsort des Schrankes
- Geforderte Aufbauabstände für die Baugruppenträger
- Gesamtverlustleistung der im Schrank enthaltenen Komponenten

Die Umgebungsbedingungen (Temperatur, Feuchtigkeit, Staub, chemische Einflüsse, Explosionsgefahr) am Aufstellungsort des Schrankes bestimmen die erforderliche Schutzart (IP xx) des Schrankes. Weitere Informationen zu den Schutzarten finden Sie in IEC 529 und in der DIN 40050).

Tabelle 2-1 gibt einen Überblick über die gebräuchlichsten Schranktypen. Sie finden darin das angewandt Prinzip der Wärmeabführung sowie überschlägig die maximal erreichbare Verlustleistungsabführung und die Schutzart.

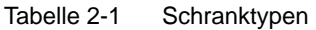

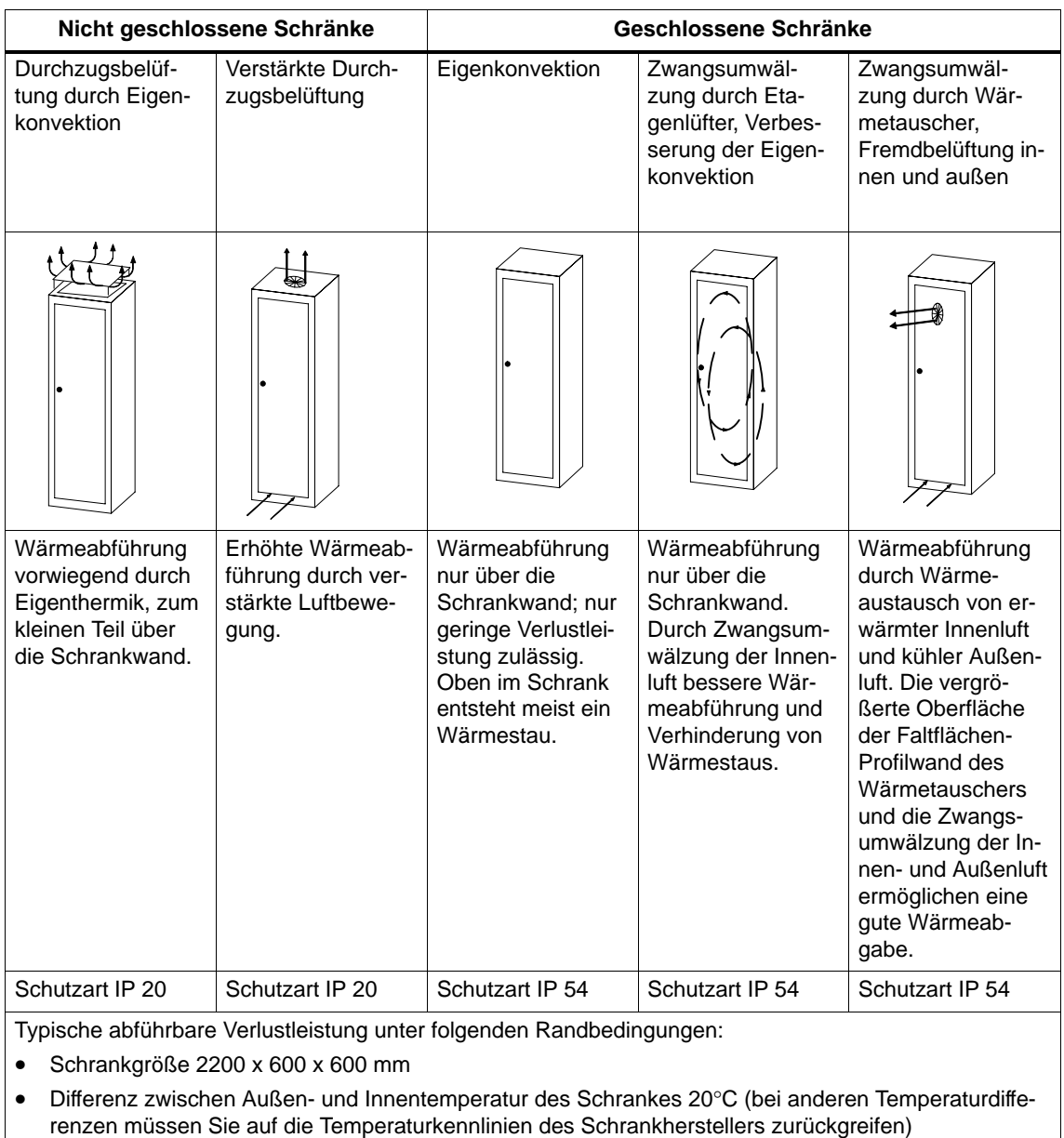

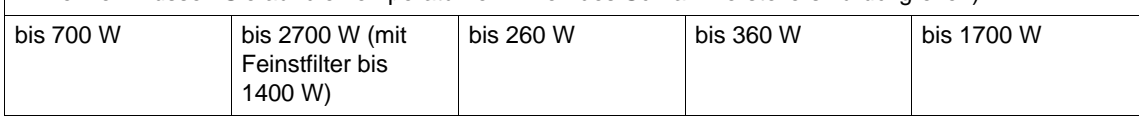

#### **Aus Schränken abführbare Verlustleistung (Beispiel)**

Die aus einem Schrank abführbare Verlustleistung richtet sich nach der Bauart des Schrankes, dessen Umgebungstemperatur und nach der Anordnung der Geräte im Schrank.

Bild 2-2 zeigt ein Diagramm mit Richtwerten für die zulässige Umgebungstemperatur eines Schrankes mit den Abmessungen 600 x 600 x 2000 mm in Abhängigkeit von der Verlustleistung. Diese Werte treffen nur dann zu, wenn Sie die vorgeschriebenen Einbau- und Abstandsmaße für Baugruppenträger einhalten. Nähere Informationen finden Sie in den Siemens-Katalogen NV21 und ET1.

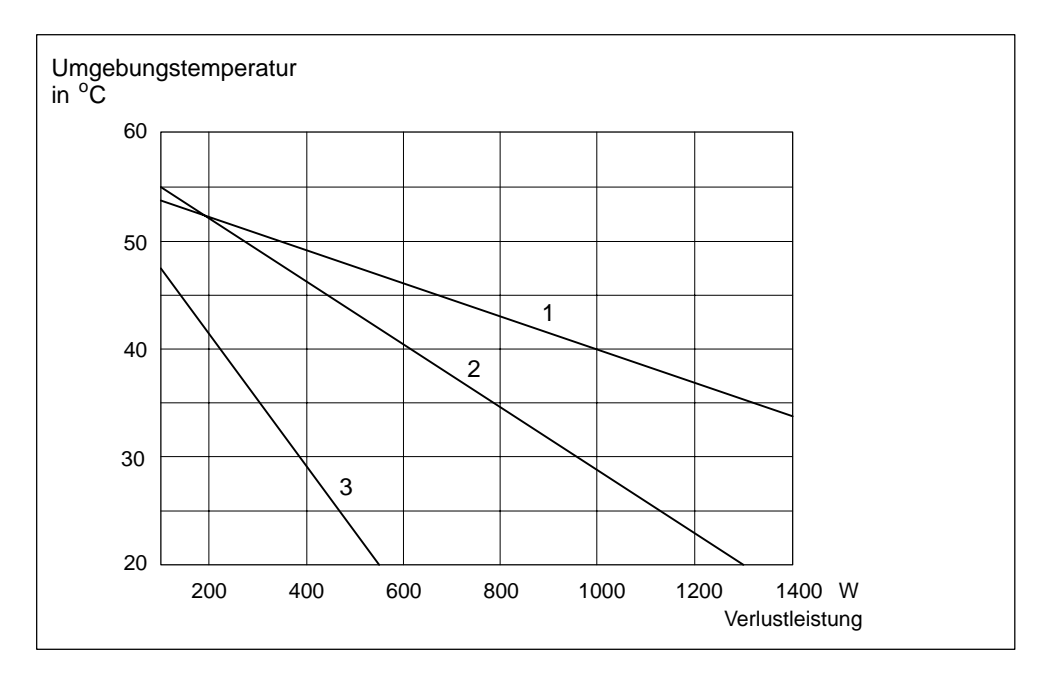

Bild 2-2 Maximale Schrankumgebungstemperatur in Abhängigkeit von der Verlustleistung der Geräte im Schrank

Legende zu Bild 2-2:

- 1. Geschlossener Schrank mit Wärmetauscher; Wärmetauscherbaugröße 11/6 (920 x 460 x 111 mm)
- 2. Schrank mit Durchzugsbelüftung durch Eigenkonvektion
- 3. Geschlossener Schrank mit Eigenkonvektion und Zwangsumwälzung durch Gerätelüfter

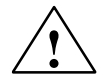

### **! Warnung**

Baugruppen können beschädigt werden.

Wenn Baugruppen einer unzulässigen Umgebungstemperatur ausgesetzt werden, können sie beschädigt werden.

Vergewissern Sie sich insbesondere bei Baugruppen mit Festplattenlaufwerken, daß sie nicht einer zu hohen Umgebungstemperatur ausgesetzt werden.

#### **Beispiel für die Ermittlung des Schranktyps**

Das folgende Beispiel macht deutlich, welche maximale Umgebungstemperatur bei einer bestimmten Verlustleistung bei verschiedenen Bauarten des Schrankes zulässig ist.

Die folgende Gerätekonfiguration soll in einen Schrank eingebaut werden:

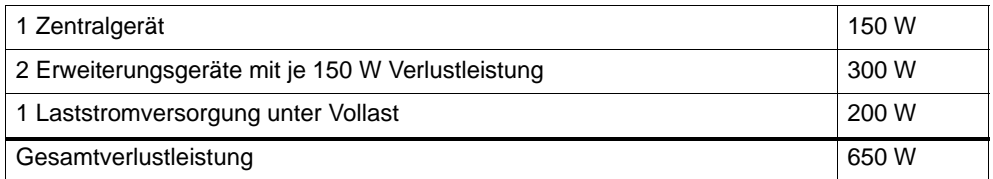

Aus Bild 2-2 ergeben sich bei einer Gesamtverlustleistung von 650 W die in nachstehender Aufstellung aufgeführten Umgebungstemperaturen:

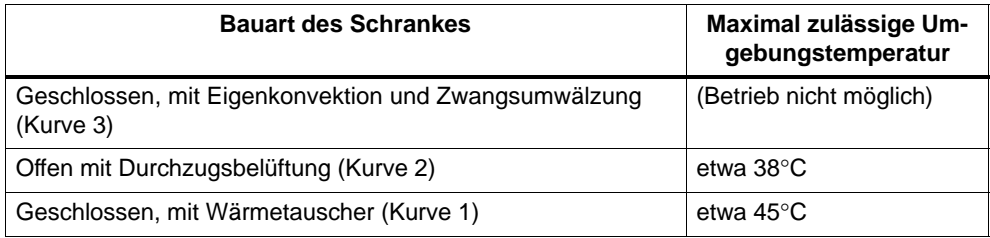

#### **Abmessung von Schränken**

Um die Abmessung eines Schrankes zu bestimmen, der für den Aufbau einer S7-400 geeignet ist, müssen Sie die folgenden Vorgaben berücksichtigen:

- Platzbedarf der Baugruppenträger
- Mindestabstände der Baugruppenträger zu den Schrankwänden
- Mindestabstände zwischen den Baugruppenträgern
- Platzbedarf von Kabelkanälen oder Lüfterzeilen
- Lage der Holme

# **2.12 Regeln für die Anordnung von Baugruppen**

#### **Regeln für S7-400 und M7-400**

In diesem Abschnitt finden Sie die Regeln, die Sie für die Anordnung von Baugruppen in der S7-400 beachten müssen. Die Regeln für M7-400-Baugruppen finden Sie in Abschnitt 8.1 "Projektieren des mechanischen Aufbaus".

#### **Anordnung von Baugruppen**

Für die Anordnung von Baugruppen in einem Baugruppenträger müssen Sie nur zwei Regeln beachten:

- Stromversorgungsbaugruppen müssen in allen Baugruppenträgern immer ganz links beginnend ( ab Steckplatz 1) gesteckt werden. Im UR2-H ab Steckplatz 1 in beiden Segmenten)
- Die Empfangs-IM im EG muß immer ganz rechts gesteckt werden. Im UR2-H auf Steckplatz 9 einmal pro Segment.

#### **Hinweis**

Vergewissern Sie sich bei allen Baugruppen, die nicht in diesem Handbuch beschrieben sind, ob es für diese zusätzliche Vorschriften gibt.

Nachfolgende Tabelle zeigt, welche Baugruppen in den unterschiedlichen Baugruppenträgern eingesetzt werden können.

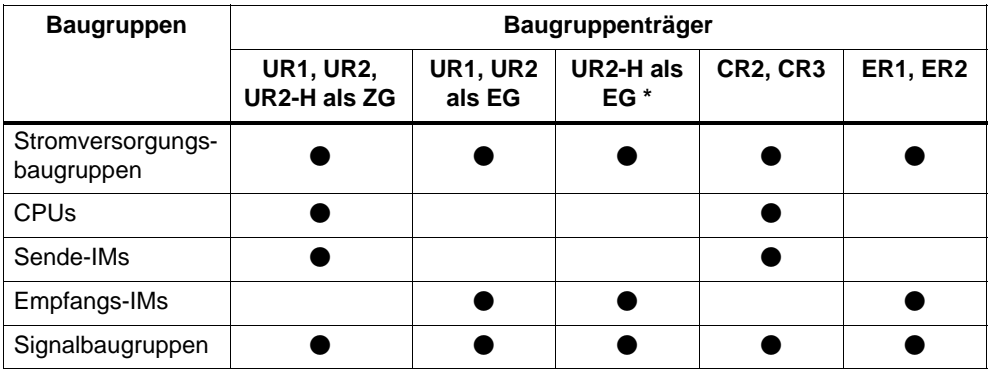

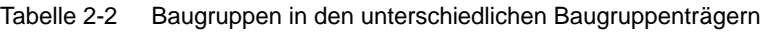

Keine IM 463-2, keine Adaptionskapsel, keine Stromversorgungsbaugruppe gemeinsam mit der IM 461-1

#### **Platzbedarf der Baugruppen**

Im System S7-400 gibt es Baugruppen, die 1, 2, oder 3 Steckplätze belegen (25, 50 oder 75 mm Breite). Wieviele Steckplätze eine Baugruppe belegt entnehmen Sie den technischen Daten der Baugruppe beim Stichwort "Abmessungen". Die Einbautiefe eines bestückten Baugruppenträgers beträgt maximal 237 mm.

# **2.13 Speichermodule in CPU einbauen**

#### **Speichererweiterung**

Bei der CPU 417-4 und der CPU 417-4 H können Sie den Arbeitsspeicher mit Speichermodulen erweitern. Beachten Sie hierbei folgende Regeln:

- 1. Wenn ein Modul gesteckt wird, muß es sich auf Steckplatz 1 befinden.
- 2. Ein zweites Modul darf nur gesteckt werden, wenn auf Steckplatz 1 ein Modul 4MByte steckt

Damit sind folgende Kombinationen möglich:

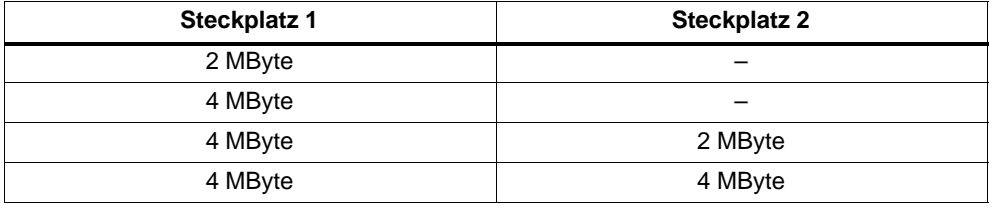

#### **Hinweis**

Verwenden Sie nur die Speichermodule, die für die jeweilige CPU vorgesehen sind.

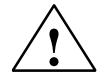

**/ Warnung**<br>
Die Baugruppen können beschädigt werden.

Ohne Beachtung der EGB-Vorschriften können sowohl die CPU als auch die Speichermodule beschädigt werden.

Beachten Sie beim Einbau der Speichermodule die EGB-Vorschriften.

#### **Speichermodule einbauen**

Gehen Sie wie folgt vor:

- 1. Entfernen Sie auf der linken Seite der CPU die Abdeckung, in dem Sie dort drei Schrauben lösen.
- 2. Drücken Sie das erste Speichermodul unter einem Winkel von ca. 45° in den Steckplatz 1 (siehe Bild 2-3). Achten Sie auf die Aussparung an der Vorderseite des Moduls (Verpolschutz).
- 3. Drücken Sie das Speichermodul nach unten, bis die Aussparungen an den Seiten des Moduls und die entsprechenden Vorsprünge im Steckplatz ineinander liegen. Achten Sie darauf, daß die Metallfahne am Ende des Moduls auf dem Metallrand an der Baugruppe aufliegt.
- 4. Stecken Sie ggf. das zweite Speichermodul in gleicher Weise in Steckplatz 2 (siehe Bild 2-3).
- 5. Montieren Sie auf der linken Seite der CPU die Abdeckung, indem Sie diese mit drei Schrauben befestigen.

#### **Hinweis**

Die Stecker zur Aufnahme der Speichermodule sind codiert (siehe Bild 2-4). Wenden Sie beim Einbau der Speichermodule keine Gewalt an.

Drücken Sie zum Ausbau der Speichermodule die Führungsschienen (siehe Bild 2-4) leicht auseinander.

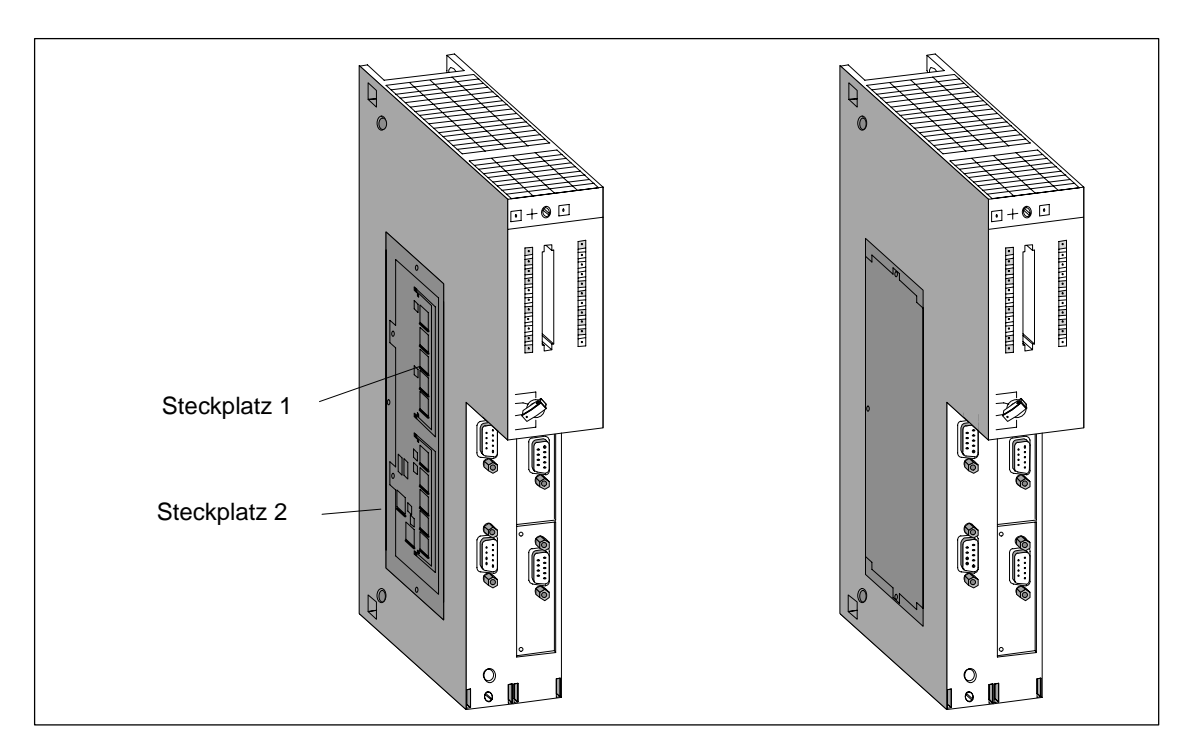

Bild 2-3 Montage von Speichermodulen in die CPU

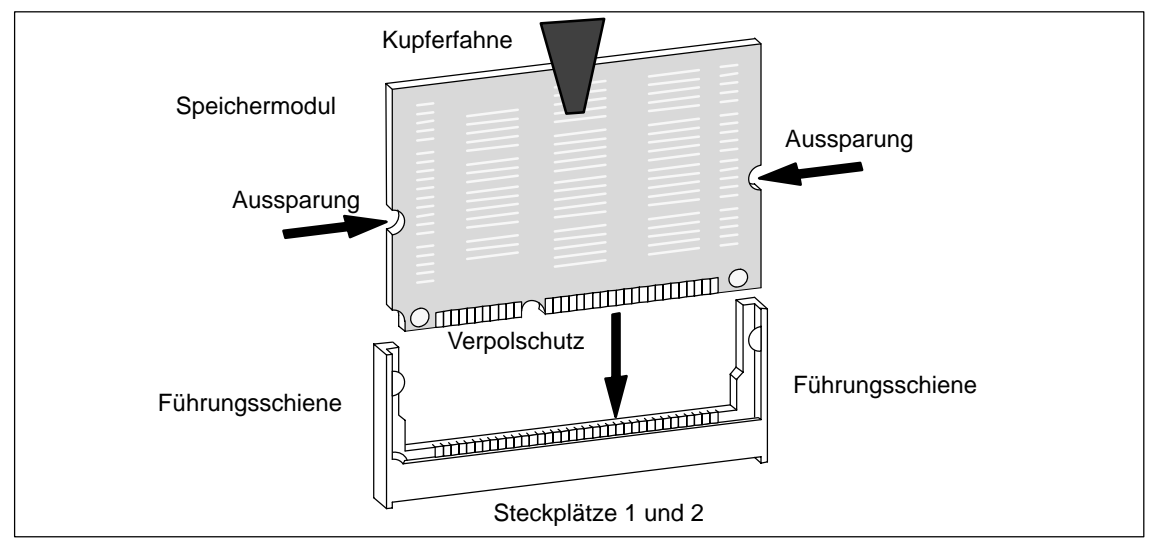

Bild 2-4 Speichermodul

# **2.14 Einbau von Baugruppen in einen Baugruppenträger**

#### **Einleitung**

Der Einbau von Baugruppen in einen Baugruppenträger erfolgt für alle Baugruppen nach demselben Verfahren.

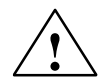

**1 Vorsicht**<br>
Baugruppen und Baugruppenträger können beschädigt werden.

Wenn Sie beim Einbau von Baugruppen in Baugruppenträger Gewalt anwenden, können diese Komponenten beschädigt werden.

Führen Sie sorgfältig die unten beschriebenen Schritte für die Reihenfolge des Einbaus durch.

#### **Werkzeug**

Für den Einbau der Baugruppen benötigen Sie als Werkzeug einen Schraubendreher zylindrischer Bauform mit 3,5 mm Klingenbreite.

#### **Reihenfolge des Einbaus**

Um Baugruppen in einen Baugruppenträger einzubauen, gehen Sie in folgender Reihenfolge vor:

1. Entfernen Sie die Blindabdeckungen von den Steckplätzen, auf die Sie Baugruppen stecken wollen. Fassen Sie hierzu die Blindabdeckung an den markierten Stellen und ziehen Sie sie nach vorne ab.

Bei doppelt- und dreifachbreiten Baugruppen müssen Sie die Blindabdeckungen von allen Steckplätzen entfernen, die von der jeweiligen Baugruppe überdeckt werden.

- 2. Entfernen Sie ggf. die Abdeckhaube der Baugruppe (siehe Bild 2-5).
- 3. Ziehen Sie bei der Stromversorgungsbaugruppe den Netzstecker.
- 4. Hängen Sie die erste Baugruppe ein und schwenken Sie sie nach unten (siehe Bild 2-6).

Sollten Sie beim Einschwenken der Baugruppe einen Widerstand spüren, heben Sie die Baugruppe etwas an und setzen Sie das Einschwenken fort.

- 5. Schrauben Sie die Baugruppe oben und unten mit einem Drehmoment von 0,8 ... 1,1 Nm fest (siehe Bild 2-7). Dreifachbreite Baugruppen befestigen Sie oben und unten mit je 2 Schrauben.
- 6. Stecken Sie ggf. die Abdeckhaube der Baugruppe wieder auf.
- 7. Montieren Sie die weiteren Baugruppen entsprechend.
- 8. Stecken Sie den Schlüssel in den Schlüsselschalter in der CPU, nachdem Sie alle Baugruppen montiert haben (siehe Bild 2-8).

Im folgenden sind die einzelnen Schritte des Einbaus erläutert.

Wie Sie Baugruppen ausbauen, finden Sie in Kapitel 7 beschrieben.

#### **Abdeckhaube entfernen**

Bei Baugruppen mit Abdeckhaube (z. B. Stromversorgungsbaugruppen und CPUs) entfernen Sie diese vor dem Einbau. Gehen Sie hierzu folgendermaßen vor:

- 1. Drücken Sie den Verschlußhebel nach unten (1).
- 2. Schwenken Sie die Abdeckhaube nach vorne ab (2).

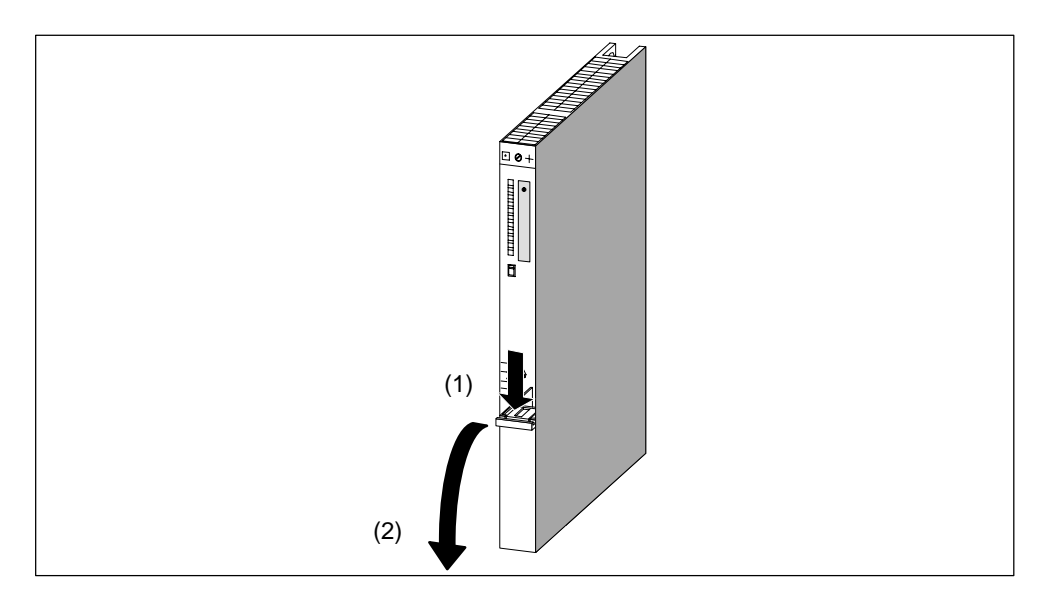

Bild 2-5 Abdeckhaube entfernen

#### **Baugruppen einhängen**

Hängen Sie die Baugruppen der Reihe nach ein (1) und schwenken Sie sie vorsichtig nach unten (2). Sollten Sie beim Einschwenken der Baugruppe einen Widerstand spüren, heben Sie die Baugruppe etwas an und setzen Sie das Einschwenken fort.

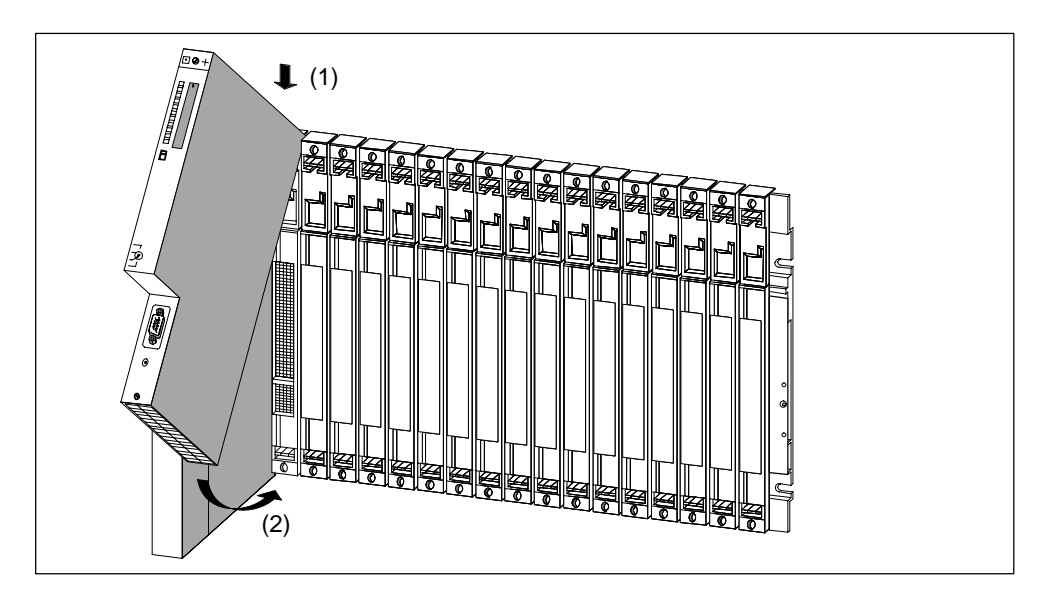

Bild 2-6 Baugruppen einhängen

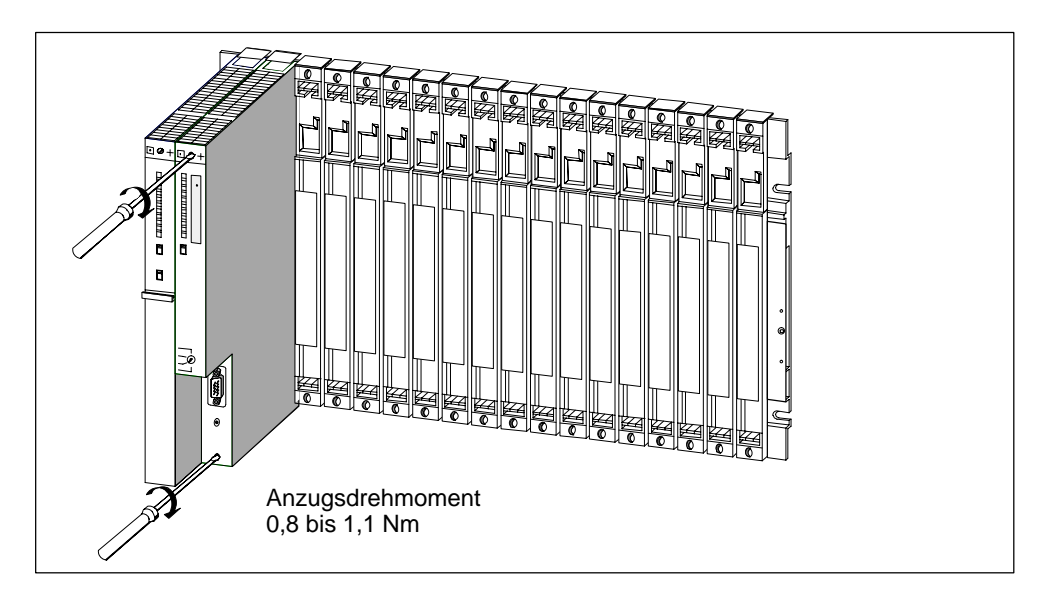

## **Baugruppen festschrauben**

Bild 2-7 Baugruppen festschrauben

### **Schlüsselschalter stecken**

Sie können den Schlüssel in der Schalterstellung STOP in die CPU stecken. Sie können den Schlüssel in Stellung STOP oder RUN wieder abziehen.

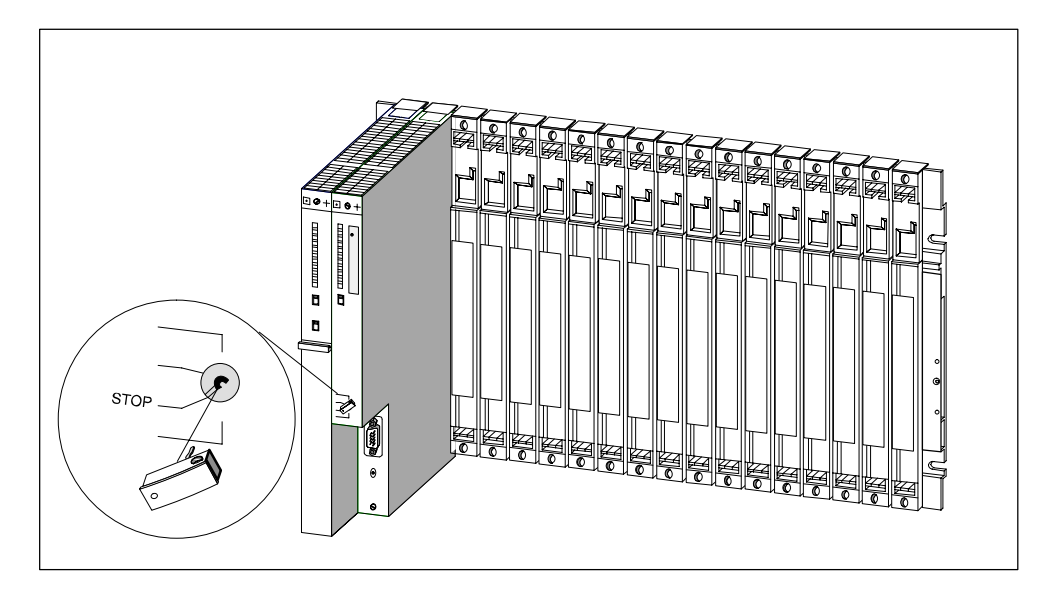

Bild 2-8 Schlüssel in die CPU stecken

# **2.15 Kennzeichnen der Baugruppen mit Steckplatzschildern**

#### **Steckplatznummer**

Nachdem die Baugruppen montiert sind, sollten Sie jede mit ihrer Steckplatznummer kennzeichnen, damit das Risiko, im Betrieb Baugruppen zu vertauschen, ausgeschlossen wird. Bei vertauschten Baugruppen müssen Sie u. U. die Anlage neu konfigurieren.

Die Steckplatznummer ist auf dem Baugruppenträger aufgedruckt.

Doppeltbreite Baugruppen belegen zwei Steckplätze und erhalten die fortlaufende Steckplatznummern beider Plätze.

Dreifachbreite Baugruppen belegen drei Steckplätze und erhalten die fortlaufende Steckplatznummern dieser drei Plätze.

#### **Steckplatzschilder anbringen**

Um eine Baugruppe mit ihrer Steckplatznummer zu kennzeichnen, verwenden Sie Steckplatzschilder. Die Steckplatzschilder sind als "Nummernrad" dem Baugruppenträger beigefügt.

Um die Steckplatzschilder anzubringen, gehen Sie in folgender Reihenfolge vor:

- 1. Halten Sie das "Nummernrad" an die Baugruppe und drehen Sie die entsprechende Steckplatznummer vor die Baugruppe, die auf diesem Steckplatz steckt.
- 2. Drücken Sie mit dem Finger das Steckplatzschild in die Baugruppe. Dabei bricht das Steckplatzschild vom "Nummernrad" ab.

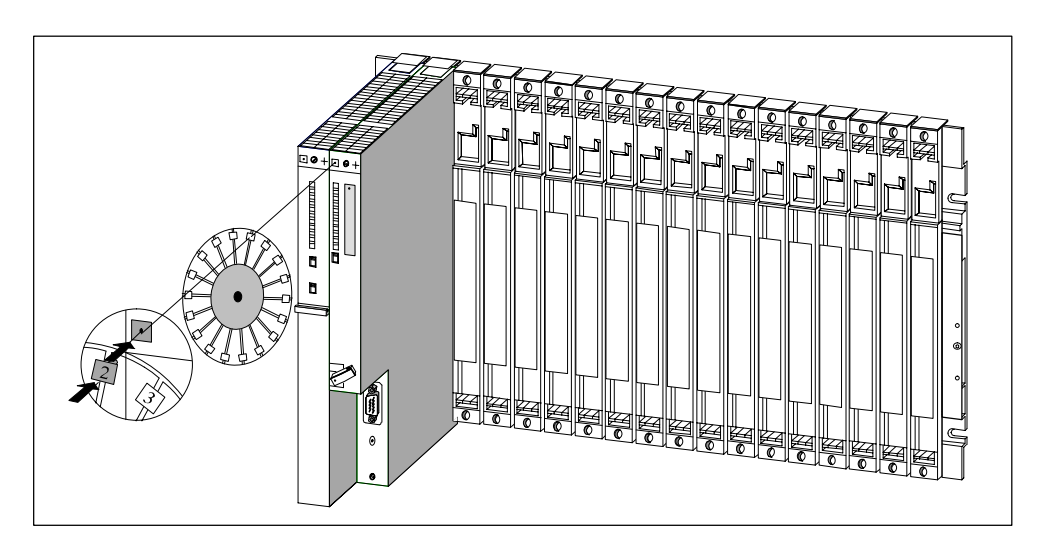

Bild 2-9 Steckplatzschild anbringen

# **2.16 Möglichkeiten der Erweiterung und Vernetzung**

#### **Einleitung**

Neben den in diesem Kapitel genannten Strukturen sind noch Erweiterungen möglich, z. B. durch Anschluss von dezentraler Peripherie bzw. durch Vernetzung. Mit welchen Baugruppen Sie ein M7-400 an PROFIBUS-DP anschließen können erfahren Sie in Kapitel 6.9 "Inbetriebnahme von PROFIBUS-DP".

#### **Dezentrale Peripherie**

Beim Aufbau einer S7-400 mit einem dezentralen Peripheriesystem arbeiten die Ein-/Ausgaben dezentral vor Ort und sind über PROFIBUS-DP direkt mit einer CPU verbunden.

Hierbei kommt eine der masterfähigen CPUs der S7-400 zum Einsatz.

Als Slaves, d. h. als Ein-/Ausgaben vor Ort können Sie z. B. folgende Geräte einsetzen:

- ET 200 M
- ET 200 U/B/C
- alle DP-Normslaves

#### **Vernetzung**

Zwei oder mehrere S7-400 können zum Zweck der Kommunikation über MPI miteinander vernetzt werden.

Zur Vernetzung der einzelnen S7-400 müssen Sie deren CPUs mit PROFIBUS-DP-Buskabeln miteinander verbinden. Der Anschluss der S7-400 an das Kommunikationsnetz erfolgt über die MPI (Multi Point Interface) der CPU über:

- Busanschluss-Stecker
- PROFIBUS-DP-Busterminal RS 485

Näheres hierzu sieh[e Kapitel 5.](#page-114-0)

Weitere Möglichkeiten der Vernetzung erfordern Sonderbaugruppen.

# **2.17 Zubehör**

### **Zubehör**

In der Verpackung der Baugruppen und der Baugruppenträger ist ein Teil des Zubehörs enthalten, das Sie für die Montage der Baugruppen auf die Baugruppenträger benötigen. Die Frontstecker der SMs müssen Sie immer separat bestellen. Außerdem gibt es zu einigen Baugruppen optionales Zubehör.

In Tabelle 2-3 ist das Zubehör zu den Baugruppen und Baugruppenträgern aufgeführt und kurz erläutert. Eine Liste der Ersatzteile für die SIMATIC S7 finden Sie im *Referenzhandbuch,* Anhang C, ebenso im aktuellen Katalog ST 70. Das Zubehör für die Montage eines M7-400 finden Sie in Abschnitt 8.4.

| <b>Baugruppe</b>                       | mitgeliefertes Zube-<br>hör           | nicht mitgeliefertes<br>Zubehör                                                              | Zweck des Zubehörs                                                            |
|----------------------------------------|---------------------------------------|----------------------------------------------------------------------------------------------|-------------------------------------------------------------------------------|
| Baugruppenträger<br>(UR, CR, ER)       | Nummernrad mit<br>Steckplatzschildern |                                                                                              | Für die Kennzeichnung der Bau-<br>gruppen mit Steckplatzschildern             |
| Stromversorgungs-<br>baugruppe<br>(PS) |                                       | 1 oder 2 Pufferbatte-<br>rien                                                                | Für die zentrale Pufferung der<br>RAM-Bereiche in der CPU                     |
| Zentralbaugruppe<br>(CPU)              | 2 Schlüssel                           |                                                                                              | Für die Betätigung des Betrieb-<br>sartenschalters der CPU                    |
|                                        |                                       | <b>Memory Cards</b>                                                                          | Erweiterung des Ladespeichers<br>der CPU                                      |
| Signalbaugruppe<br>(SM)                | 2 Beschriftungsstreifen               |                                                                                              | Für die Beschriftung von Ein-<br>und Ausgängen auf dem Front-<br>stecker      |
|                                        | Schild mit der An-<br>schlussbelegung |                                                                                              | Für die Kennzeichnung der<br>Frontstecker                                     |
|                                        |                                       | Frontstecker mit Zug-<br>entlastungsband für<br>Schraub-, Crimp- oder<br>Federkraftanschluss | Für die Verdrahtung der SMs                                                   |
|                                        |                                       | Entriegler (für Crimp-<br>anschlüsse)                                                        | Für die Umverdrahtung von SMs<br>mit einem Frontstecker mit<br>Crimpanschluss |
|                                        |                                       | Crimpkontakte<br>Crimpzange                                                                  |                                                                               |

Tabelle 2-3 Zubehör zu den Baugruppen und Baugruppenträgern

# **3**

# **Adressieren einer S7-400**

## **Kapitelübersicht**

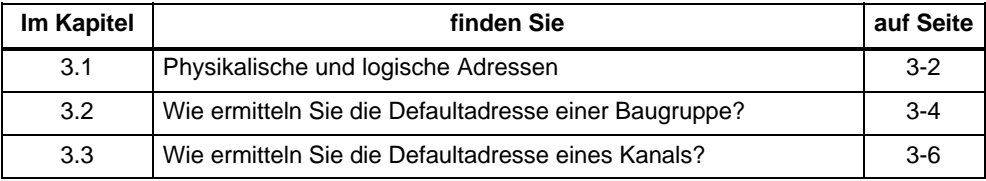

# <span id="page-65-0"></span>**3.1 Physikalische und logische Adressen**

#### **Adressen**

Um einen Prozess zu steuern, müssen Sie die Kanäle (Eingänge und Ausgänge) der Signalbaugruppen aus dem Anwenderprogramm ansprechen. Hierzu müssen Sie eine eindeutige Zuordnung bilden zwischen der Lage eines Kanals und einer Adresse, die Sie im Anwenderprogramm verwenden. Hinweise über das Adressieren von M7-400-Baugruppen erhalten Sie in Abschnitt 10.2.

#### **Physikalische Adressen**

Die physikalische Adresse eines bestimmten Kanals ist fest vorgegeben. Sie richtet sich danach, wo der Ein- oder Ausgang physikalisch zu finden ist. Im einzelnen hängt dies von folgenden Randbedingungen ab:

- In welchem Baugruppenträger (0 bis 21) steckt die Signalbaugruppe?
- Auf welchem Steckplatz (1 bis 18 bzw. 1 bis 9) in diesem Baugruppenträger steckt die Signalbaugruppe?
- Welcher Kanal (0 bis 31) dieser Signalbaugruppe wird adressiert?

Abschnitt 3.2 beschreibt, wie Sie die physikalische Adresse eines Kanals bestimmen können.

#### **Logische Adressen**

Die logische Adresse einer Baugruppe und damit auch eines Kanals ist frei wählbar. Sie wird im Programm dazu verwendet, einen bestimmten Ein- oder Ausgang anzusprechen (lesen bzw. schreiben). Der physikalische Einbauort der zugehörigen Baugruppe braucht bei der Programmierung nicht bekannt zu sein. Die Zuordnung zwischen logischer und physikalischer Adresse stellen Sie mit STEP 7 her.

#### **Die zwei Schritte der Adressierung**

Die Adressierung eines Kanals, d.h. die Zuordnung zwischen seiner Lage und seiner Adresse, nehmen Sie in zwei Schritten vor:

- Bestimmen Sie die physikalische Adresse des Kanals aus seiner Lage im Gesamtaufbau.
- Weisen Sie der physikalischen Adresse unter STEP 7 eine logische Adresse zu. Unter dieser logischen Adresse sprechen Sie den Kanal im Anwenderprogramm an.

#### **Hinweis**

Besteht Ihre S7-400 nur aus einem ZG ohne EG, können Sie auch die Defaultadressierung verwenden.

#### **Defaultadressierung**

Unter bestimmten Voraussetzungen kann die CPU die Zuordnung der logischen Adresse und der physikalischen Adresse für Sie übernehmen (Defaultadressierung). Die logischen Adressen sind dann fest den Steckplätzen zugeordnet (Defaultadresse). Dezentrale Peripherie wird dabei nicht berücksichtigt.

#### **Voraussetzungen für Defaultadressierung**

Unter folgenden Voraussetzungen erstellt die CPU eine Defaultadressierung:

• nur Signalbaugruppen sind gesteckt

(keine IM, CP, FM gesteckt; keine Erweiterungsgeräte angeschlossen)

- Signalbaugruppen werden mit ihren Defaulteinstellungen (Messbereiche, Alarmverarbeitung, etc.) verwendet
- Baugruppen werden im Zustand STOP oder bei "Netz Aus" gesteckt

(im Zustand RUN gesteckte Baugruppen werden nicht berücksichtigt, auch nicht beim Wechsel  $RUN \rightarrow STOP \rightarrow RUN$ 

# <span id="page-67-0"></span>**3.2 Wie ermitteln Sie die Defaultadresse einer Baugruppe?**

#### **Defaultadresse**

Die Defaultadresse einer Baugruppe errnitteln Sie aus der Nummer des Steckplatzes der Baugruppe im ZG.

Die für die Berechnung der Defaultadresse verwendeten Algorithmen sind für Analog- und Digitalbaugruppen unterschiedlich.

Nachfolgendes Bild zeigt die Numerierung der Steckplätze in einem Baugruppenträger mit 18 Steckplätzen. Die Nummern der Steckplätze können Sie auch am Baugruppenträger direkt ablesen.

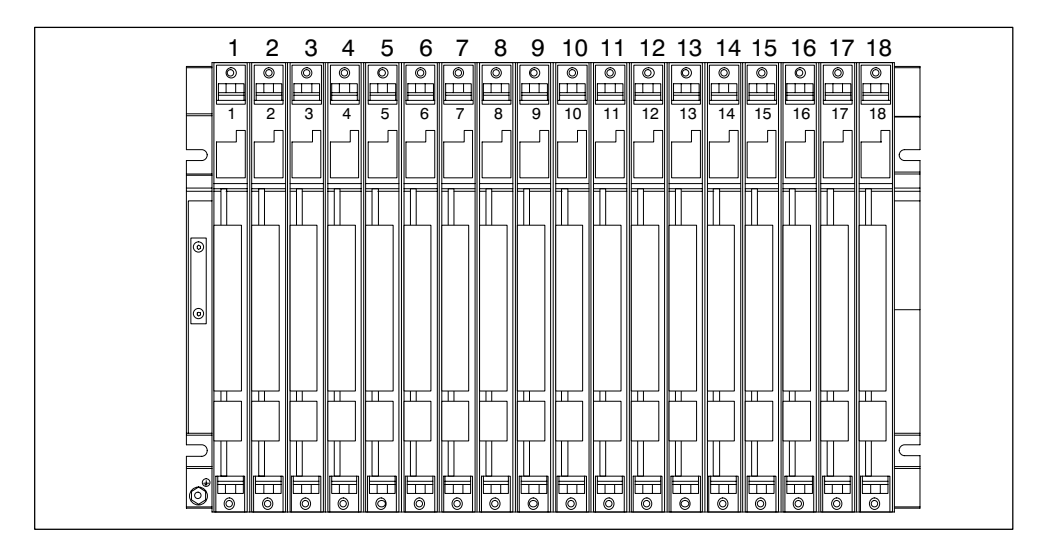

#### **Defaultadressen von Digitalbaugruppen**

Bei der S7-400 laufen die Defaultadressen für Digitalbaugruppen von 0 (1. Steckplatz im ZG, der jedoch im Normalfall von der Stromversorgungsbaugruppe belegt ist) bis maximal 68 (18. Steckplatz).

Der für die Berechnung der Defaultadresse einer Digitalbaugruppe verwendete Algorithmus lautet:

Defaultadresse =  $(Steckplatznummer - 1) x 4$ 

#### **Beispiel**

Die Defaultadresse einer Digitalbaugruppe im 12. Steckplatz lautet:

Defaultadresse =  $(12 - 1) \times 4 = 44$ 

#### **Defaultadressen von Analogbaugruppen**

Bei der S7-400 laufen die Defaultadressen für Analogbaugruppen von 512 (1. Steckplatz im ZG, der jedoch im Normalfall von der Stromversorgungsbaugruppe belegt ist) bis maximal 1600.

Der für die Berechnung der Defaultadresse einer Analogbaugruppe verwendete Algorithmus lautet:

Defaultadresse =  $(Steckplatznummer - 1) \times 64 + 512$ 

#### **Beispiel**

Die Defaultadresse einer Analogbaugruppe im 6. Steckplatz lautet:

Defaultadresse =  $(6 - 1) \times 64 + 512 = 832$ 

# <span id="page-69-0"></span>**3.3 Wie ermitteln Sie die Defaultadresse eines Kanals?**

#### **Kanal auf einer Digitalbaugruppe**

Ein Kanal auf einer Digitalbaugruppe wird bitweise adressiert. Bei einer Digitaleingabebaugruppe mit 32 Eingängen werden 4 Bytes (beginnend mit der Defaultadresse der Baugruppe) zur Adressierung der Eingänge verwendet, bei einer Digitaleingabebaugruppe mit 16 Eingängen werden 2 Bytes verwendet. Die einzelnen Eingänge (von oben nach unten) belegen dann jeweils die Bits 0 bis 7 in diesen Bytes.

Nachfolgendes Bild veranschaulicht diese Zusammenhänge am Beispiel einer Digitaleingabebaugruppe mit 32 Kanälen auf Steckplatz 12 (Defaultadresse 44). Bei einer Digitalausgabebaugruppe steht an erster Stelle ein "A" anstelle des "E".

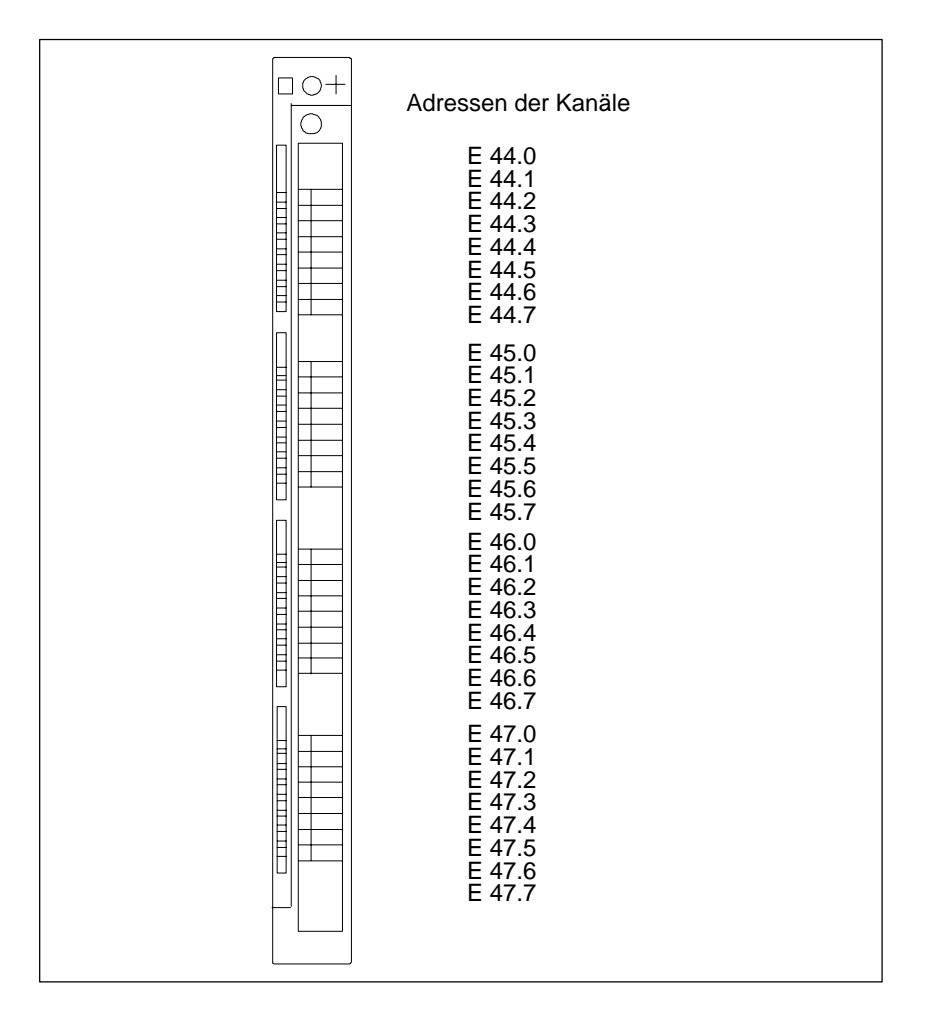

#### **Kanal auf einer Analogbaugruppe**

Kanäle auf Analogbaugruppen werden wortweise adressiert.

Beginnend mit der Defaultadresse der Baugruppe, die gleichzeitig die Adresse des obersten Kanals der Baugruppe darstellt, wachsen die Adressen der einzelnen Kanäle (von oben nach unten) jeweils um 2 Bytes (= 1 Wort).

Nachfolgendes Bild veranschaulicht diese Zusammenhänge am Beispiel einer Analogausgabebaugruppe mit 8 Kanälen auf Steckplatz 6 (Defaultadresse = 832). Bei einer Analogeingabebaugruppe steht an erster Stelle ein 'EW' anstelle des 'AW'.

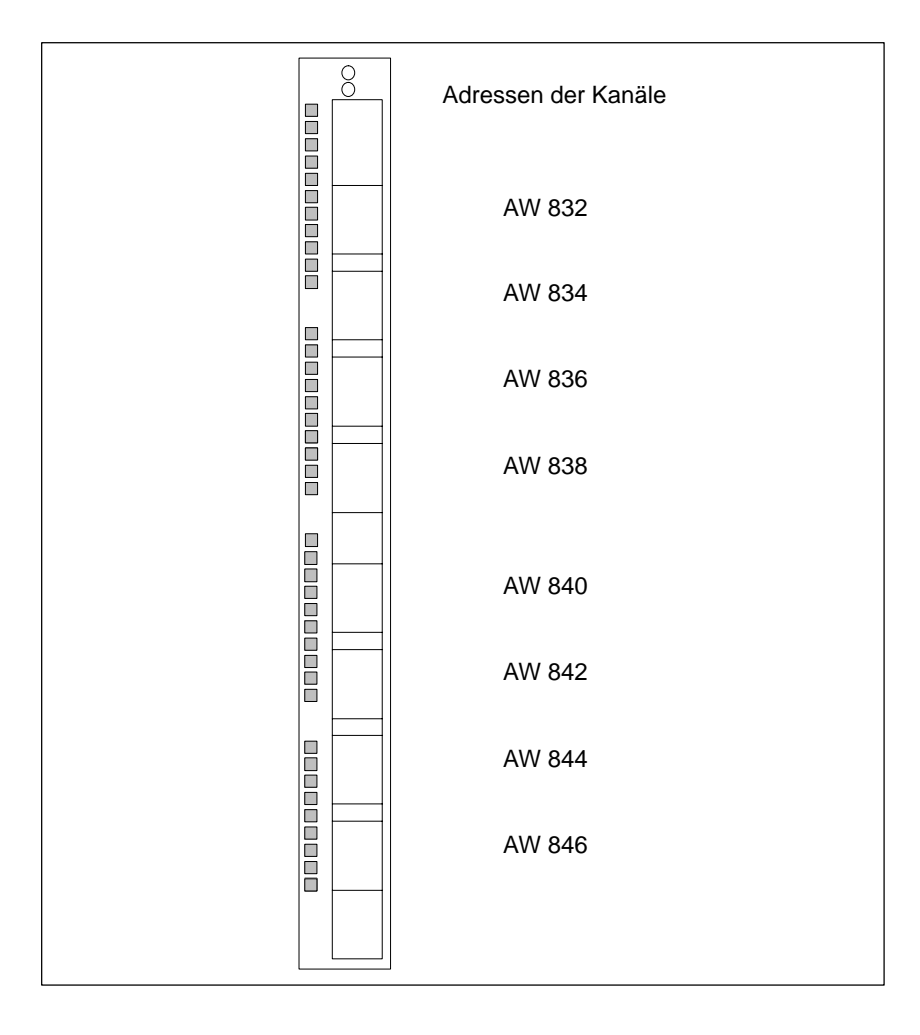
# **4**

# **Verdrahten einer S7-400**

### **Kapitelübersicht**

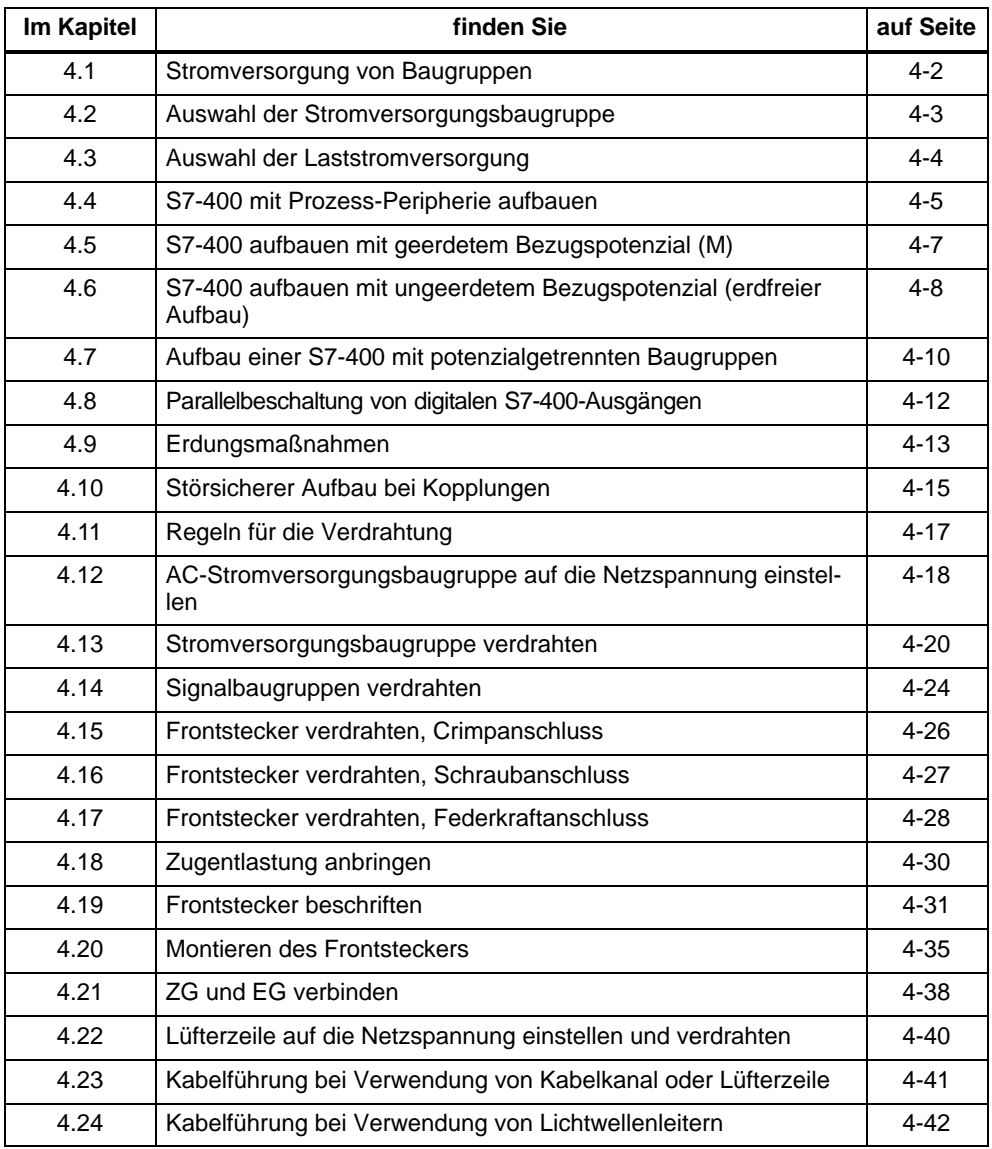

### <span id="page-73-0"></span>**4.1 Stromversorgung von Baugruppen**

#### **Stromversorgungsbaugruppen und Laststromversorgung**

Die Baugruppen des Systems S7-400 werden von einer Stromversorgungsbaugruppe über den Rückwandbus des Baugruppenträgers mit allen erforderlichen Betriebsspannungen versorgt. Welche Stromversorgungsbaugruppe Sie in einem Baugruppenträger verwenden, hängt von Ihren Systemerfordernissen (Netzspannung, Strombedarf der eingesetzten Baugruppen) ab.

Lastspannungen bzw. Lastströme müssen Sie über externe Laststromversorgungen bereitstellen.

Nachfolgendes Bild zeigt, wie die einzelnen Baugruppen der S7-400 mit Strom und Spannung versorgt werden.

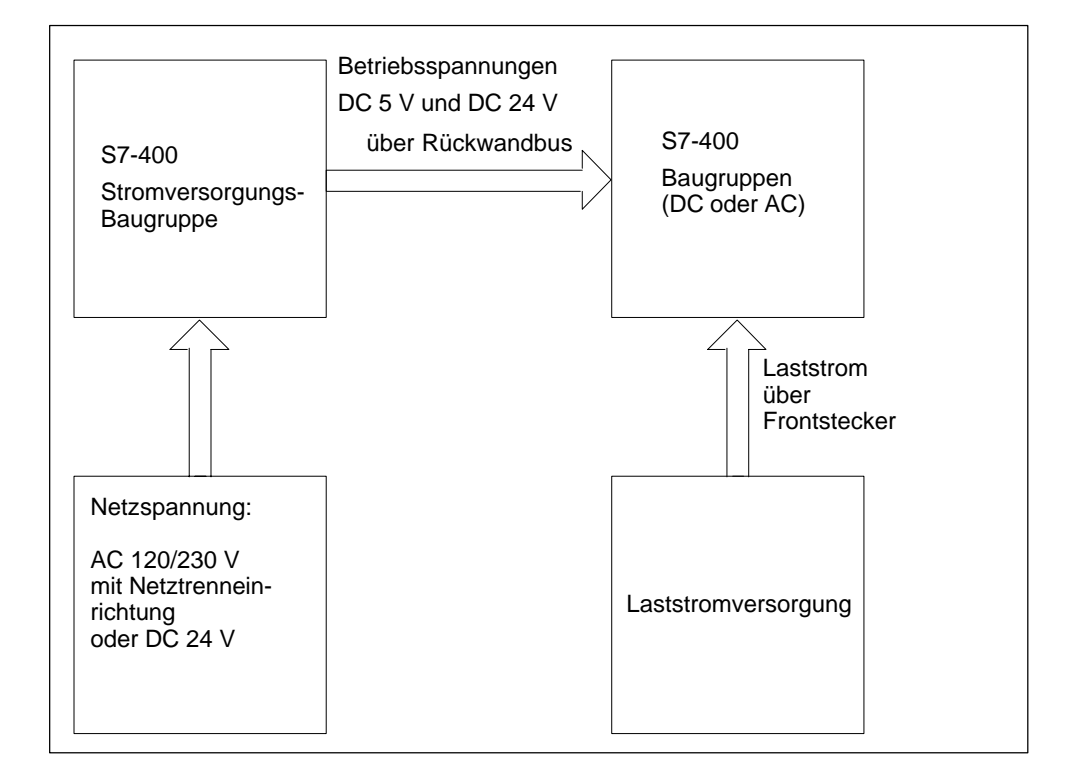

#### **Hinweis**

Die Stromversorgungsbaugruppen dürfen sekundärseitig nicht parallelgeschaltet werden.

### <span id="page-74-0"></span>**4.2 Auswahl der Stromversorgungsbaugruppe**

#### **Abschätzung des Strombedarfs**

Eine Abschätzung des Strombedarfs sollten Sie für jeden Baugruppenträger Ihres Systems S7-400 vornehmen, um die passende Stromversorgungsbaugruppe für den jeweiligen Baugruppenträger auszuwählen. Die Auswahl der Stromversorgung für einen M7-400-Aufbau ist in Abschnitt 8.3 "Projektieren des elektrischen Aufbaus" separat beschrieben. Stromaufnahme und Verlustleistungen der einzelnen Baugruppen finden Sie in den jeweiligen Datenblättern.

#### **Berechnungsbeispiel**

In einem ZG mit 18 Steckplätzen sollen folgende Baugruppen eingebaut werden:

- 1 CPU 417-4
- 3 Analogeingabebaugruppen SM 431;AI 16 x 16 Bit
- 5 Digitaleingabebaugrupppen SM 421;DI 32 x DC 24 V
- 6 Digitalausgabebaugrupppen SM 422;DO 32 x DC 24 V/0.5A
- 1 Sende-IM IM 460-0

Mit den Angaben aus den einzelnen Datenblättern können Sie den Strombedarf I in diesem Baugruppenträger wie folgt berechnen:

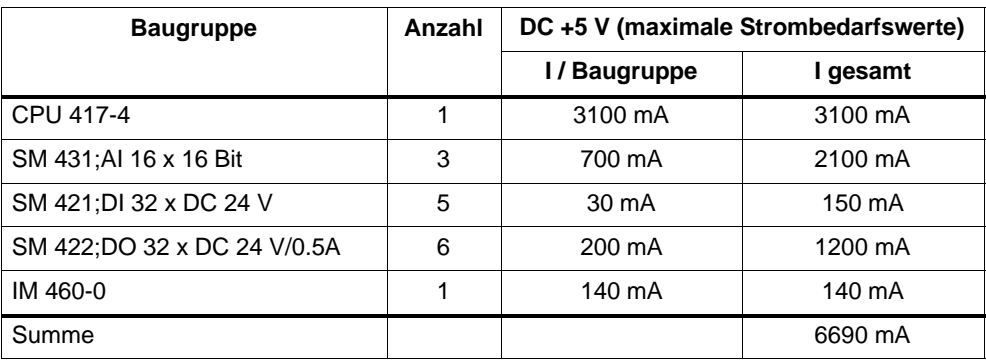

Aus den Angaben in der Tabelle erkennen Sie, dass Sie zur Abdeckung des hier berechneten Strombedarfs eine Stromversorgungsbaugruppe PS 407 10A (bei Anschluss an AC 120/230 V) bzw. PS 405 10A (bei Anschluss an DC 24 V) in den Baugruppenträger einbauen müssen.

#### **Hinweis**

Falls Sie an das ZG ein EG über eine Sende-IM mit Stromübertragung anschließen wollen, müssen Sie bei der Auswahl der Stromversorgungsbaugruppe den Strombedarf dieses EG mit berücksichtigen.

### <span id="page-75-0"></span>**4.3 Auswahl der Laststromversorgung**

#### **Auswahl der Laststromversorgung**

Die Laststromversorgung speist Ein- und Ausgabestromkreise (Laststromkreise) sowie Sensoren und Aktoren. Nachfolgend sind die Eigenschaften von Laststromversorgungen aufgeführt, die im speziellen Einsatzfall für der Auswahl von Laststromversorgungen erforderlich sind.

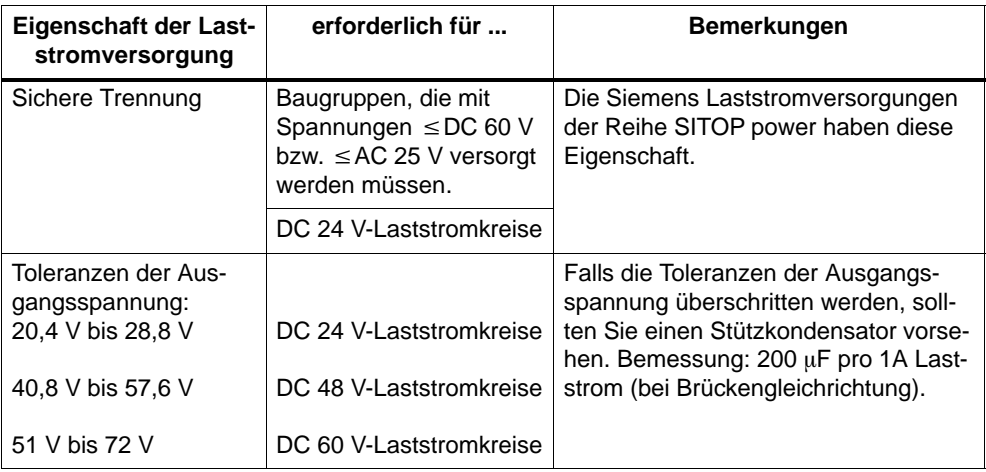

#### **Laststromversorgungen**

Die DC-Laststromversorgung muss folgenden Anforderungen genügen:

Als Laststromversorgung darf nur vom Netz sicher getrennte Kleinspannung DC  $\leq$ 60 V verwendet werden. Die sichere Trennung kann realisiert sein nach den Anforderungen u. a. in

VDE 0100-410 / HD 384-4-41 S2 / IEC 60364-4-41

(als Funktionskleinspannung mit sicherer Trennung) bzw.

VDE 0805 / EN 60950 / IEC 60950

(als Sicherheitskleinspannung SELV) bzw. VDE 0106 Teil 101.

#### **Laststrom ermitteln**

Der erforderliche Laststrom wird bestimmt durch den Summenstrom aller an den Ausgängen angeschlossenen Sensoren und Aktoren.

Im Kurzschlussfall fließt an DC-Ausgängen kurzzeitig der 2- bis 3fache Ausgangsnennstrom, bevor der getaktete elektronische Kurzschluss-Schutz wirksam wird. Bei der Auswahl der Laststromversorgung müssen Sie deshalb beachten, dass der erhöhte Kurzschluss-Strom zur Verfügung steht. Bei ungeregelten Laststromversorgungen ist dieser Stromüberschuss im allgemeinen gewährleistet. Bei geregelten Laststromversorgungen –besonders bei kleinen Ausgangsleistungen (bis 20 A)– müssen Sie einen entsprechenden Stromüberschuss gewährleisten.

### <span id="page-76-0"></span>**4.4 S7-400 mit Prozess-Peripherie aufbauen**

#### **Definition: Geerdete Einspeisung (TN-S-Netz)**

Bei geerdeten Einspeisungen ist der Neutralleiter des Netzes geerdet. Ein einfacher Erdschluss zwischen einem spannungsführenden Leiter und Erde bzw. einem geerdeten Teil der Anlage führt zum Ansprechen der Schutzorgane.

#### **Komponenten und Schutzmaßnahmen**

Für die Errichtung einer Gesamtanlage sind verschiedene Komponenten und Schutzmaßnahmen vorgeschrieben. Die Art der Komponenten und der Verbindlichkeitsgrad der Schutzmaßnahmen ist abhängig davon, welche VDE-Vorschrift, VDE 0100 oder VDE 0113, für Ihren Anlagenaufbau gilt. Die folgende Tabelle bezieht sich auf Bild 4-1.

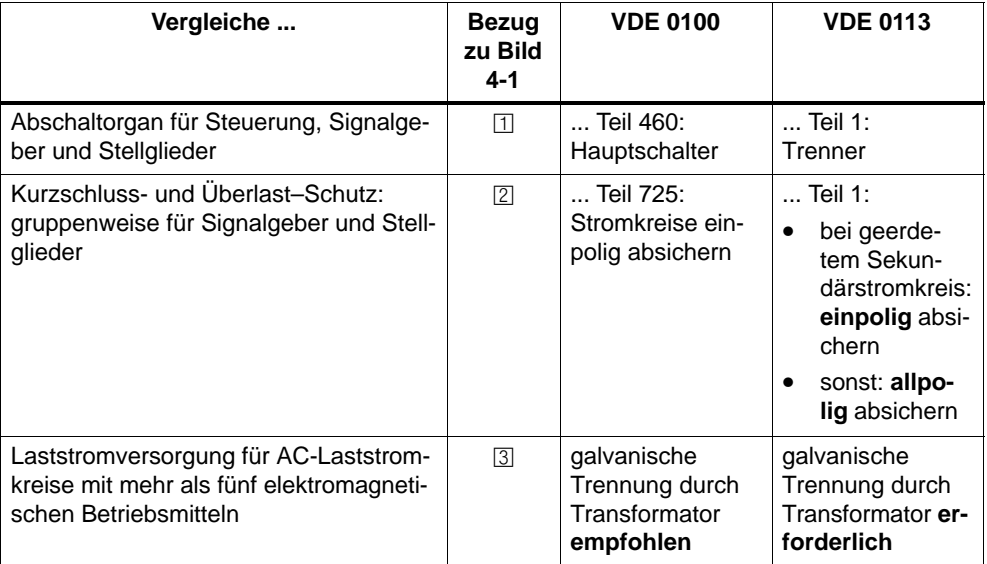

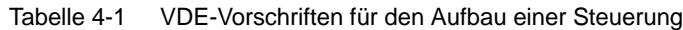

#### **Regel: Laststromkreise erden**

Laststromkreise sollten geerdet werden.

Durch das gemeinsame Bezugspotenzial (Erde) ist eine einwandfreie Funktionssicherheit gegeben. Sehen Sie am Lastnetzgerät (Klemme L- bzw. M) oder am Trenntransformator eine lösbare Verbindung zum Schutzleiter vor (Bild 4-1, [4]). Diese Maßnahme erleichtert Ihnen bei Fehlern in der Energieverteilung die Lokalisierung von Erdschlüssen.

### **S7-400 im Gesamtaufbau**

Bild 4-1 zeigt die Stellung der S7-400 im Gesamtaufbau (Laststromversorgung und Erdungskonzept) bei Einspeisung aus einem TN-S-Netz.

Anmerkung: Die dargestellte Anordnung der Versorgungsanschlüsse entspricht nicht der tatsächlichen Anordnung; sie wurde aus Gründen der Übersichtlichkeit gewählt.

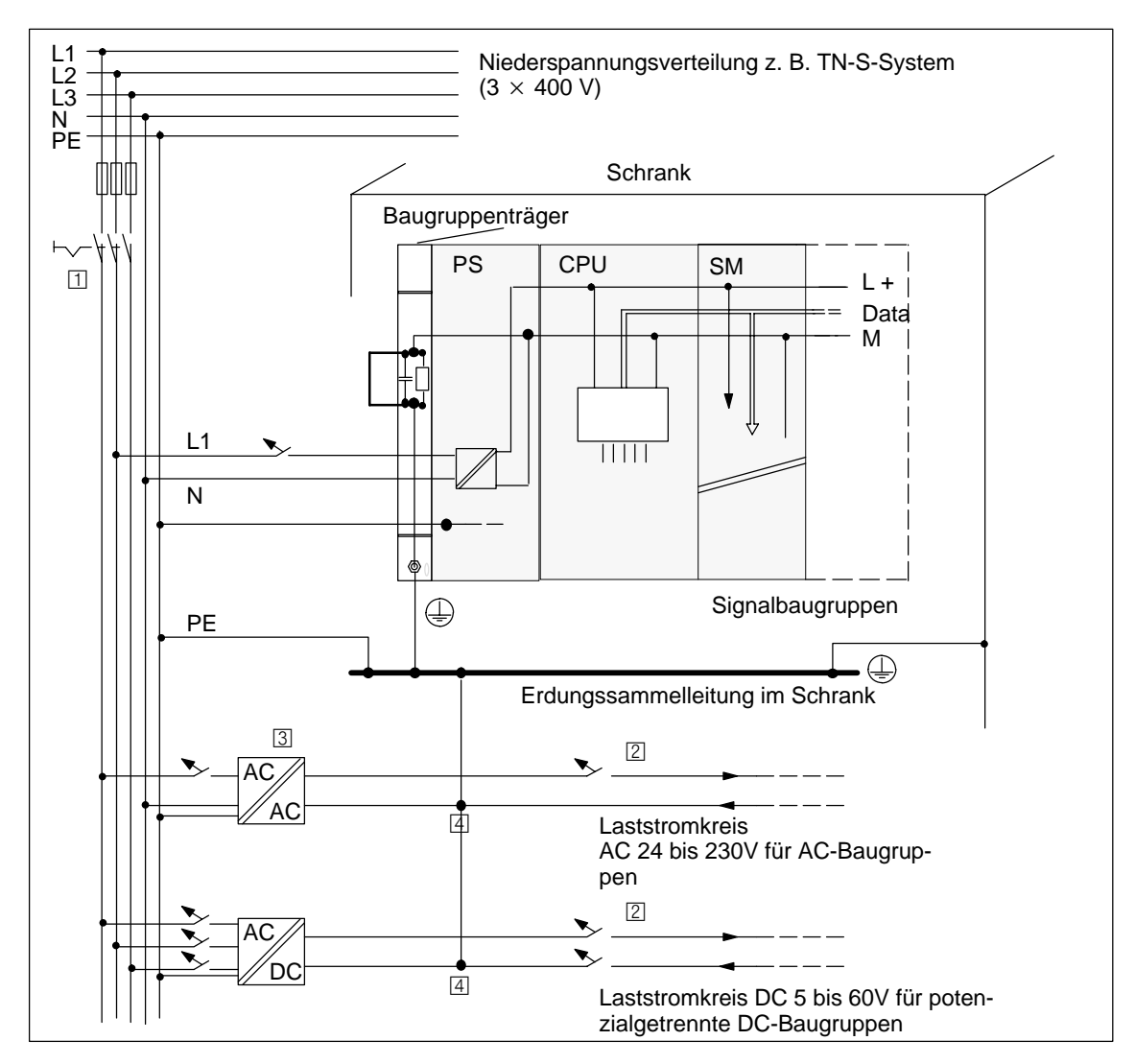

Bild 4-1 S7-400 aus geerdeter Einspeisung betreiben

### <span id="page-78-0"></span>**4.5 S7-400 aufbauen mit geerdetem Bezugspotenzial (M)**

#### **Anwendung**

Eine S7-400 mit geerdetem Bezugspotenzial setzen Sie in Maschinen oder Industrieanlagen ein.

#### **Ableitung von Störströmen**

Beim Aufbau der S7-400 mit geerdetem Bezugspotenzial werden auftretende Störströme zur Ortserde abgeleitet.

#### **Anschluss-Schema**

Ausgeliefert werden die Baugruppenträger mit einer lösbaren galvanischen Verbindung zwischen dem internen Bezugspotenzial M der Baugruppen und dem Trägerprofil der Baugruppenträger. Hinter dieser Verbindung befindet sich ein RC-Netzwerk zur Beschaltung für den erdfreien Aufbau. Diese Verbindung ist am linken Rand der Baugruppenträger eingesetzt. Der Anschluss an Ortserde ist ebenfalls mit dem Trägerprofil leitend verbunden.

Bild 4-2 zeigt den Aufbau einer S7-400 mit geerdetem Bezugspotenzial. Wenn Sie das Bezugspotenzial M erden wollen, dann müssen Sie den Anschluss an Ortserde mit der Ortserde verbinden und dürfen auf dem Baugruppenträger die Brücke zwischen dem Bezugspotenzial M und dem Anschluss an das Trägerprofil nicht entfernen.

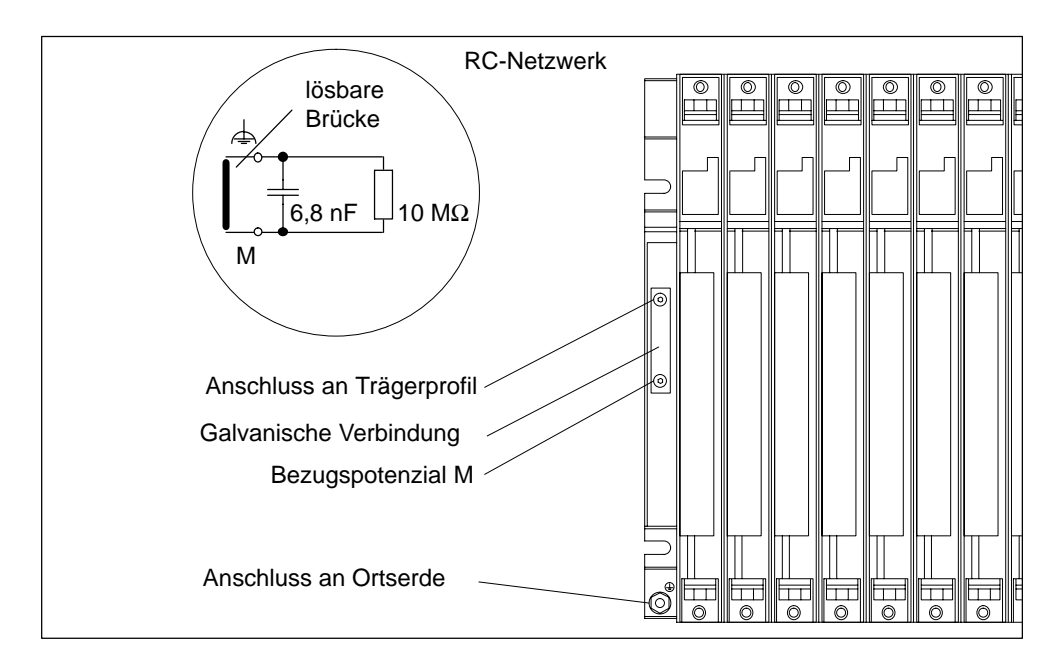

Bild 4-2 Aufbau einer S7-400 mit geerdetem Bezugspotenzial

# <span id="page-79-0"></span>**4.6 S7-400 aufbauen mit ungeerdetem Bezugspotenzial (erdfreier Aufbau)**

#### **Anwendung**

In ausgedehnten Anlagen kann die Anforderung auftreten, die S7-400 z. B. wegen Erdschlussüberwachung mit ungeerdetem Bezugspotenzial aufzubauen. Dies ist z. B. in der chemischen Industrie oder in Kraftwerken der Fall.

#### **Ableitung von Störströmen**

Beim erdfreien Aufbau der S7-400 werden auftretende Störströme über ein im Baugruppenträger integriertes RC-Netzwerk zur Ortserde abgeleitet.

#### **Anschluss-Schema**

Bild 4-3 zeigt den Aufbau einer S7-400 mit ungeerdetem Bezugspotenzial. Hierzu müssen Sie auf dem Baugruppenträger die Brücke zwischen dem Bezugspotenzial M und dem Anschluss an das Trägerprofil entfernen. Das Bezugspotenzial M der S7-400 ist dann über das RC-Netzwerk mit dem Anschluss an Ortserde verbunden. Wenn Sie diesen Anschluss mit der Ortserde verbinden, werden hochfrequente Störströme abgeleitet und statische Aufladungen vermieden.

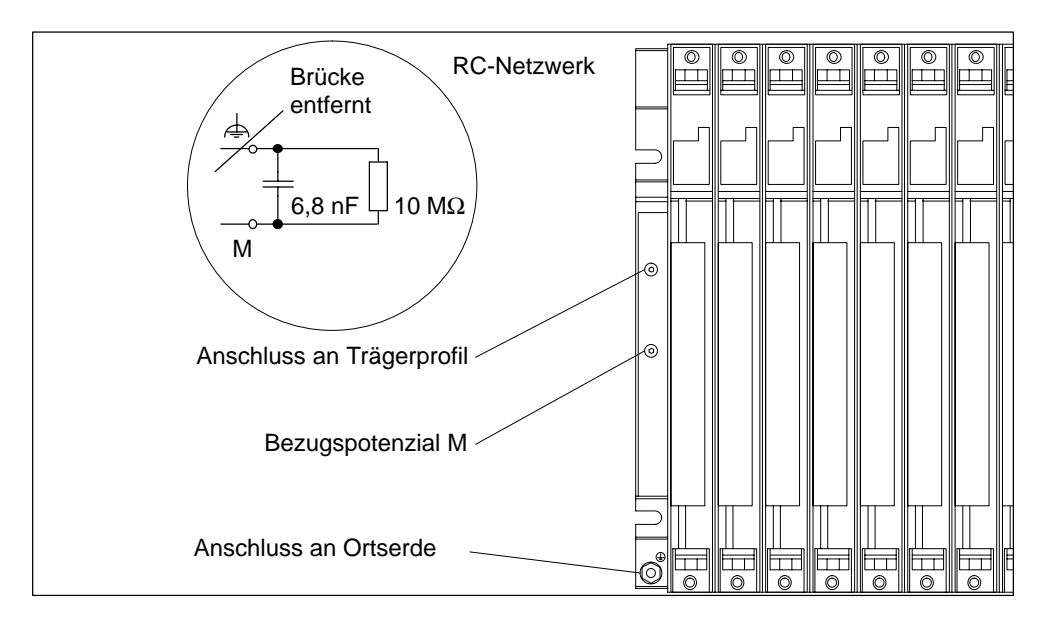

Bild 4-3 Aufbau einer S7-400 mit ungeerdetem Bezugspotenzial

#### **Netzgeräte**

Achten Sie beim Einsatz von Netzgeräten darauf, dass die Sekundärwicklung nicht mit dem Schutzleiter verbunden sein darf.

#### **DC 24-V-Versorgung filtern**

Wenn Sie beim erdfreien Aufbau die S7-400 aus einer Batterie versorgen, müssen Sie die Versorgung DC 24 V entstören. Verwenden Sie dazu ein Siemens-Netzleitungsfilter, z. B. B84102-K40.

#### **Isolationsüberwachung**

Wenn durch Doppelfehler gefährliche Anlagenzustände auftreten können, dann müssen Sie eine Isolationsüberwachung vorsehen.

#### **Beispiel für erdfreien Betrieb**

Wenn Sie eine S7-400 mit Nahkopplung aufgebaut haben und den Gesamtaufbau nur am ZG erden wollen, dann können Sie hierzu die EGs erdfrei betreiben.

#### **Hinweis**

Wenn Sie ein EG über Nahkopplung mit 5-V-Übertragung anschließen, ist für das EG der erdfreie Betrieb vorgeschrieben.

#### **PG-Anschluss bei erdfreiem Aufbau**

Bei Anschluss eines PG an eine erdfrei aufgebaute S7-400 beachten Sie bitte folgenden Hinweis:

#### **Hinweis**

Wenn Sie an eine erdfrei aufgebaute S7-400 ein PG anschließen wollen, dann müssen Sie das PG über einen RS 485-Repeater anschließen.

# <span id="page-81-0"></span>**4.7 Aufbau einer S7-400 mit potenzialgetrennten Baugruppen**

#### **Definition**

Beim Aufbau mit potenzialgetrennten Baugruppen sind die Bezugspotenziale von Steuerstromkreis (M<sub>intern</sub>) und Laststromkreis (M<sub>extern</sub>) galvanisch getrennt (siehe auch Bild 4-4).

#### **Anwendungsbereich**

Potenzialgetrennte Baugruppen verwenden Sie für:

- alle AC-Laststromkreise
- DC-Laststromkreise mit separatem Bezugspotenzial

Beispiele für Laststromkreise mit separatem Bezugspotenzial:

- DC-Laststromkreise, deren Geber unterschiedliche Bezugspotenziale haben (z. B. wenn geerdete Geber weit entfernt von der Steuerung eingesetzt werden und Potenzialausgleich nicht möglich ist).
- DC-Laststromkreise, deren Plus-Pol (L +) geerdet ist (Batteriestromkreise).

### **Potenzialgetrennte Baugruppen und Erdungskonzept**

Sie können potenzialgetrennte Baugruppen verwenden unabhängig davon, ob das Bezugspotenzial der Steuerung geerdet ist oder nicht.

#### **Aufbau mit potenzialgetrennten Baugruppen**

Bild 4-4 zeigt die Potenzialverhältnisse eines S7-400-Aufbaus mit potenzialgetrennten Ein- und Ausgabebaugruppen.

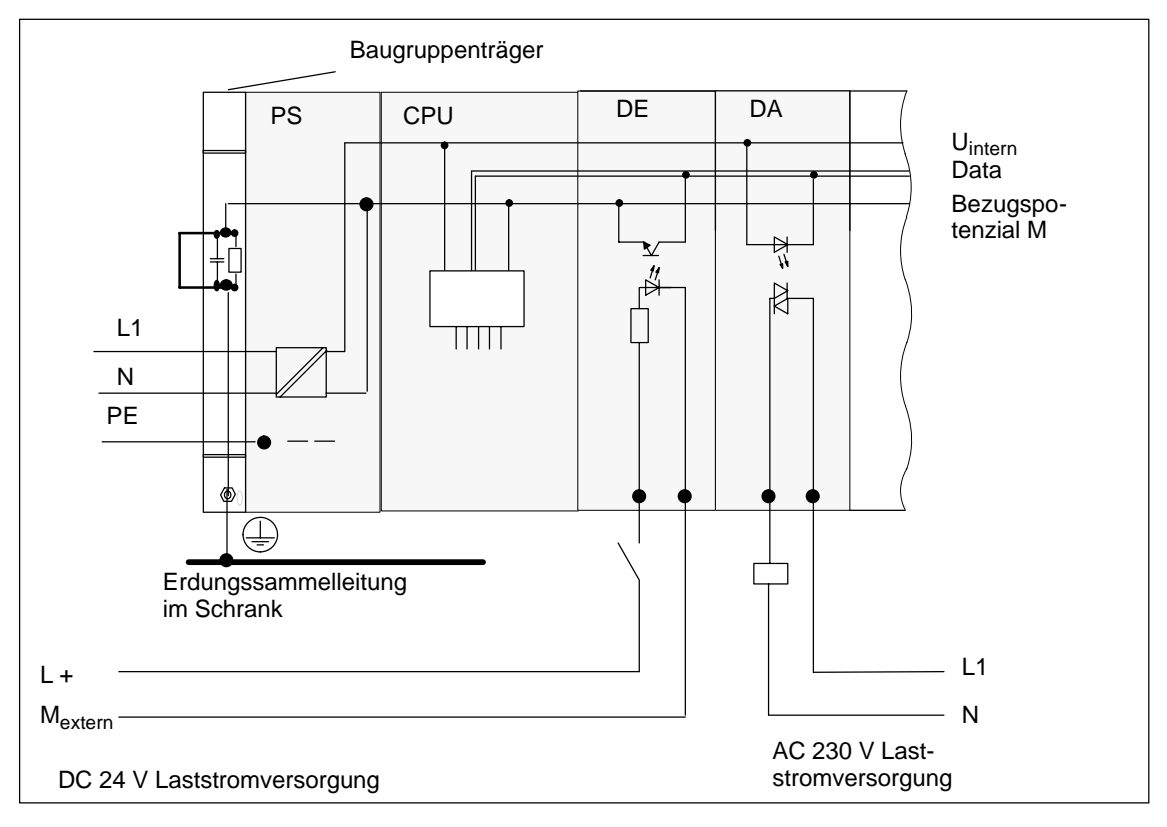

Bild 4-4 Vereinfachte Darstellung für den Aufbau mit potenzialgetrennten Baugruppen

### <span id="page-83-0"></span>**4.8 Parallelbeschaltung von digitalen S7-400-Ausgängen**

### **Parallelbeschaltung eines Digitalausganges bei unterschiedlicher Lastnennspannung**

Die parallele Beschaltung eines Digitalausganges (Lastnennspannung 1L+) mit einem anderen Digitalausgang (Lastnennspannung 2L+) oder einer Lastnennspannung 3L+ darf nur unter Verwendung von Seriendioden erfolgen.

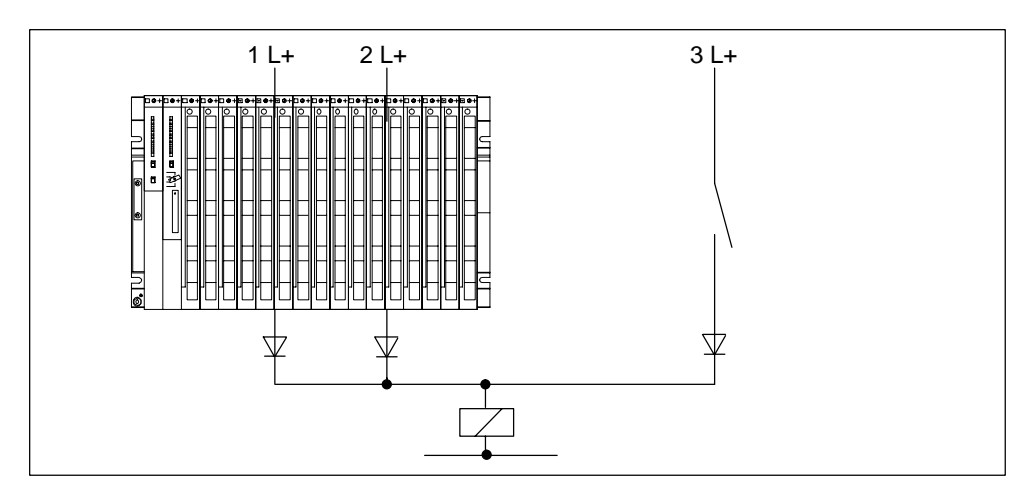

Bild 4-5 Parallelbeschaltung eines Digitalausganges bei unterschiedlicher Lastnennspannung

#### **Parallelbeschaltung eines Digitalausganges bei gleicher Lastnennspannung**

Wenn sichergestellt ist, dass die L+-Versorgungen der Digitalausgabebaugruppen und die zum Ausgang pallallelgeschaltete L+-Spannung immer dieselbe Größe **(Unterschied < 0,5 V)** aufweisen, kann auf die Verwendung von Dioden verzichtet werden, siehe Bild 4-6.

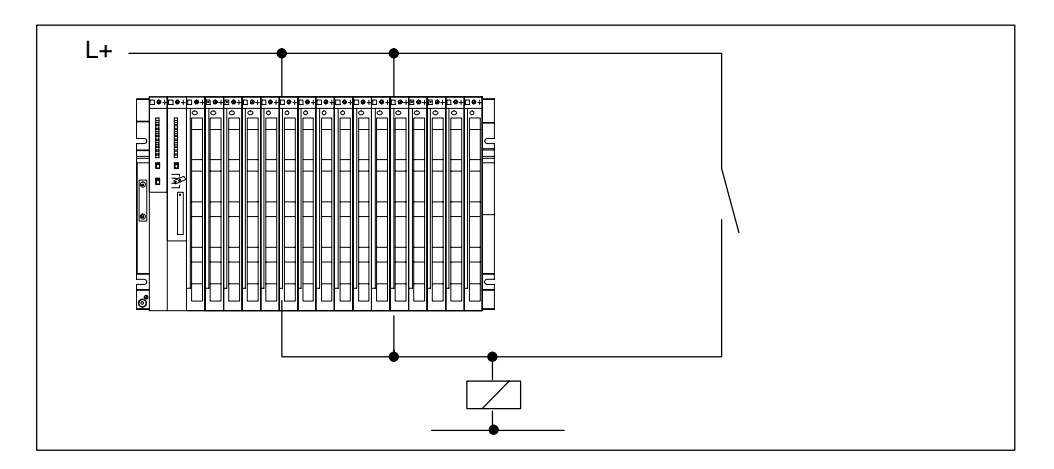

Bild 4-6 Parallelbeschaltung eines Digitalausganges bei gleicher Lastnennspannung

### <span id="page-84-0"></span>**4.9 Erdungsmaßnahmen**

#### **Einleitung**

Vorschriftsmäßig und sorgfältig durchgeführte Erdungsmaßnahmen sind die Grundvoraussetzung für einwandfreies Funktionieren einer programmierbaren Steuerung.

Jede einzelne Komponente der S7-400 sowie des gesteuerten Systems muss ordnungsgemäß geerdet werden.

#### **Erdverbindungen**

Niederohmige Erdverbindungen vermindern die Gefahr eines elektrischen Schlages bei Kurzschluss oder Defekten im System. Darüber hinaus verringert eine ordnungsgemäße Erdung (niederimpedante Verbindungen: große Oberfläche, großflächig kontaktiert) zusammen mit einer wirkungsvollen Abschirmung der Leitungen und Geräte die Auswirkung von Störeinstrahlungen auf das System bzw. die Abstrahlung von Störsignalen.

#### **Hinweis**

Achten Sie immer darauf, dass Betriebsströme nicht über Erde fließen.

#### **Schutzerde**

Alle Geräte mit Schutzklasse I sowie alle größeren Metallteile müssen an Schutzerde angeschlossen werden. Nur so ist gewährleistet, dass der Benutzer der Anlage sicher gegen elektrische Stromschläge geschützt ist.

Darüberhinaus werden hierdurch Störungen abgeleitet, die über externe Stromversorgungskabel, Signalkabel oder Kabel zu Peripheriegeräten übertragen werden.

Tabelle 4-2 nennt die für die einzelnen Komponenten hierfür erforderlichen Erdungsmaßnahmen.

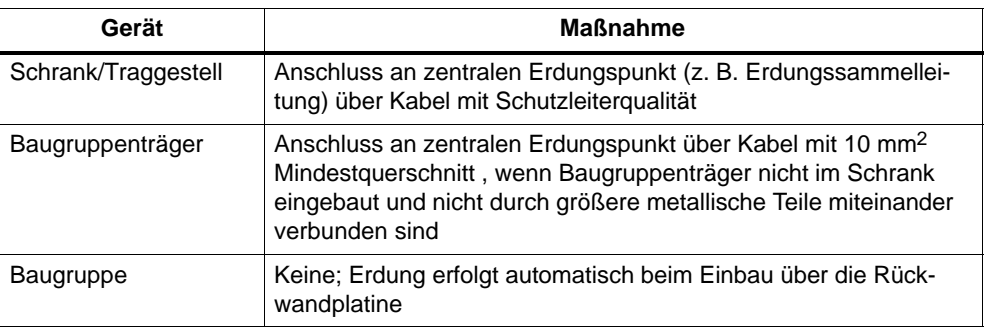

Tabelle 4-2 Maßnahmen für Schutzerdung

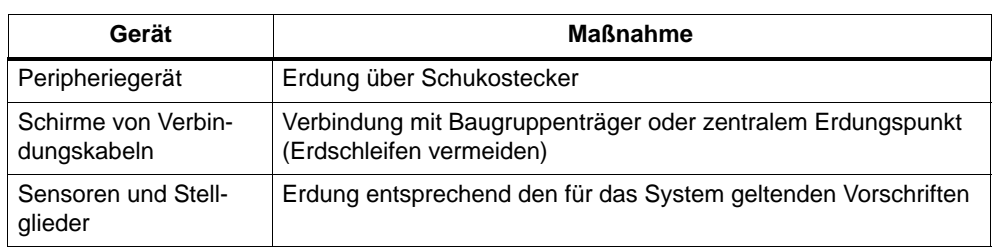

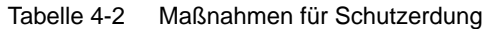

#### **Anschluss der Lastspannungsmasse**

Zahlreiche Ausgabebaugruppen benötigen zum Schalten der Stellglieder eine zusätzliche Lastspannung. Für diese Lastspannung sind zwei unterschiedliche Betriebsarten möglich:

- Potenzialgebundener Betrieb
- Potenzialgetrennter Betrieb

Potenzialgetrennter Betrieb • Geerdeter und erdfreier Auf-

bau

Nachfolgende Tabelle zeigt, wie die Lastspannungsmasse in den einzelnen Betriebsarten angeschlossen wird.

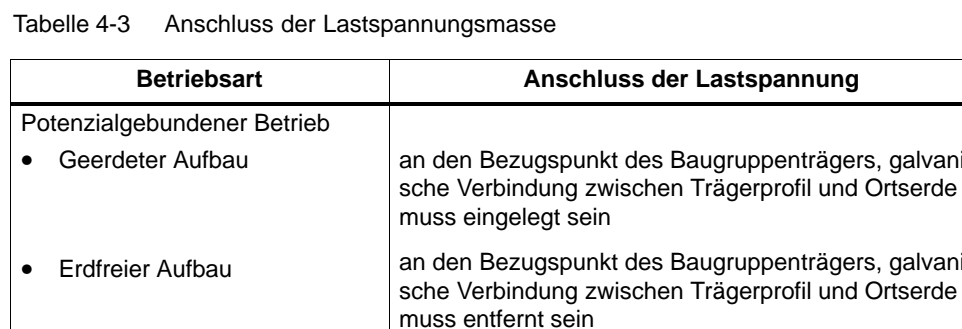

nungen

offen oder an beliebigen Punkt, jedoch nicht an Schutzerde oder Bezugspotenzial M der Betriebsspan-

galvani-

galvani-

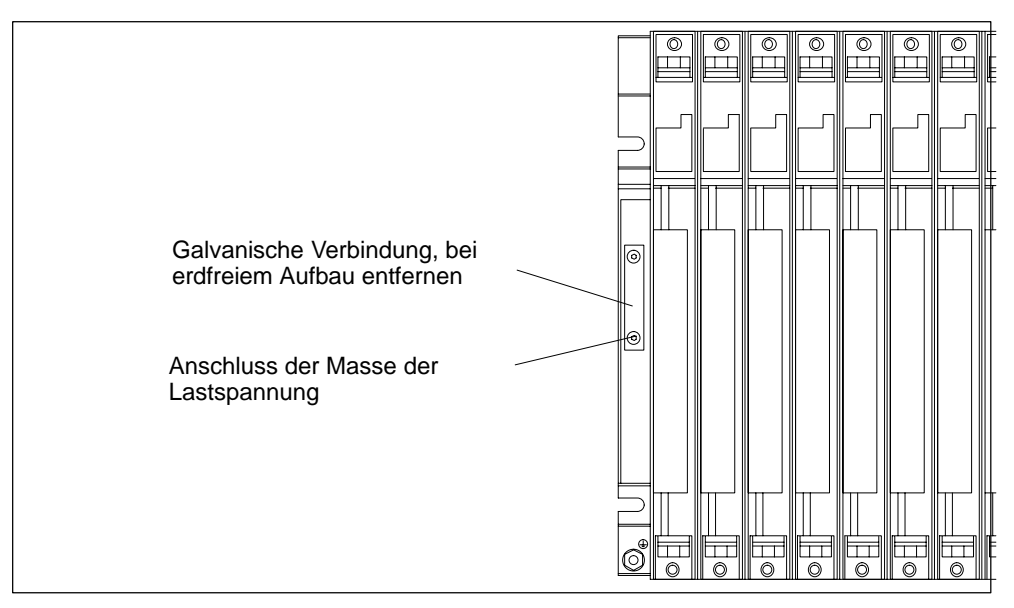

<span id="page-86-0"></span>Nachfolgendes Bild zeigt, wo die Masse der Lastspannung bei potenzialgebundenem Betrieb angeschlossen wird.

Bild 4-7 Anschluss der Masse der Lastspannung

### **4.10 Störsicherer Aufbau bei Kopplungen**

#### **Nur freigegebene Komponenten verwenden**

#### **Hinweis**

Wenn Sie Komponenten verwenden, die für den Aufbau von Nah- und Fernkopplung nicht freigegeben sind, kann die Störsicherheit beeinträchtigt werden.

#### **Störsicherer Aufbau von Nahkopplungen**

Wenn Sie ZG und EG über geeignete Anschaltungsbaugruppen (Sende-IM und Empfangs-IM) koppeln, sind keine besonderen Schirmungs- und Erdungsmaßnahmen durchzuführen. Achten Sie aber darauf, dass

- alle Baugruppenträger niederimpedant miteinander verbunden sind,
- die Baugruppenträger bei geerdetem Aufbau sternförmig geerdet sind,
- die Kontaktfedern der Baugruppenträger sauber und nicht verbogen sind und somit die Ableitung von Störströmen gewährleistet ist.

#### **Störsicherer Aufbau von Fernkopplungen**

Wenn Sie ZG und EG über geeignete Anschaltungsbaugruppen (Sende-IM und Empfangs-IM) koppeln, sind in der Regel keine besonderen Schirmungs- und Erdungsmaßnahmen durchzuführen.

Besondere Schirmungs- und Erdungsmaßnahmen können erforderlich werden, wenn Sie Ihr System in einer extrem gestörten Umgebung betreiben. Beachten Sie in einem solchen Fall die folgenden Punkte:

- Legen Sie die Leitungsschirme im Schrank unmittelbar nach Eintritt auf die Schirmschiene auf.
	- Entfernen Sie dazu die äußere Leitungsisolierung im Bereich der Schirmschiene, ohne das Schirmgeflecht zu beschädigen.
	- Kontaktieren Sie das Schirmgeflecht möglichst großflächig an der Schirmschiene (z.B. mit metallischen Schlauchbindern, die den Schirm großflächig umfassen).
- Verbinden Sie die Schirmschiene(n) großflächig mit dem Traggestell oder der Schrankwand.
- Verbinden Sie die Schirmschiene(n) mit Ortserde.

Bei Fernkopplung muss sichergestellt werden, dass die VDE-Bestimmungen für die Verlegung der Schutzerde nicht verletzt werden.

Bild 4-8 zeigt die hier beschriebenen Maßnahmen. Wird die zulässige Potenzialdifferenz zwischen den Erdungspunkten überschritten, müssen Sie eine Potenzialausgleichsleitung verlegen (Kupferleitung mit Querschnitt  $\geq 16$  mm<sup>2</sup>).

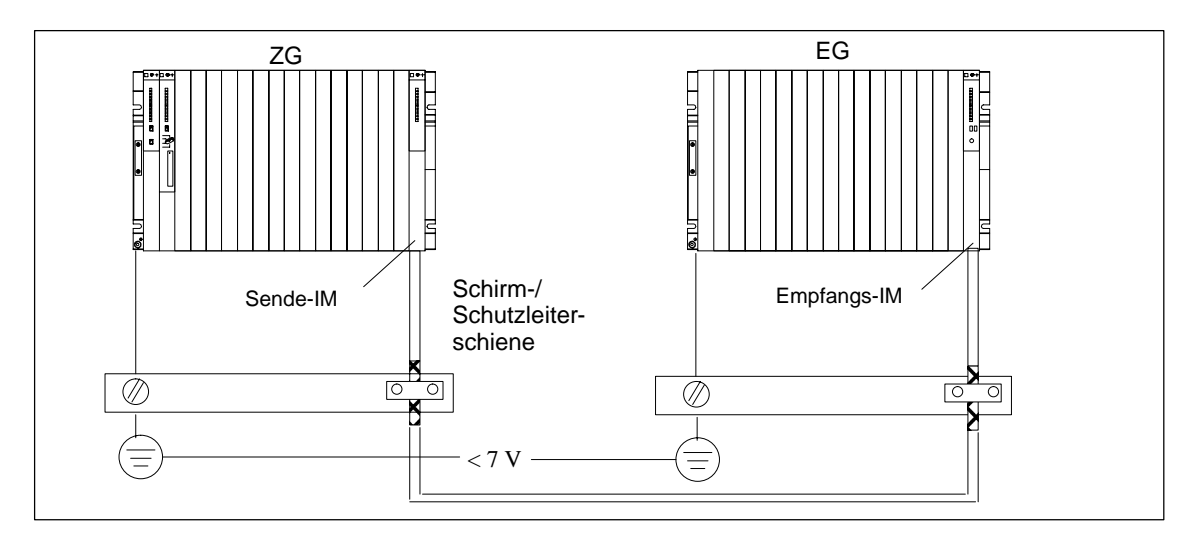

Bild 4-8 Schirmung und Erdung der Steckleitung bei Fernkopplung

#### **Besonderheiten**

Bei Fernkopplung müssen Sie vorkonfektionierte Steckleitungen fester Länge verwenden. Bei der Verlegung der Steckleitungen können daher Überlängen auftreten, die Sie bifilar aufgewickelt deponieren müssen.

### <span id="page-88-0"></span>**4.11 Regeln für die Verdrahtung**

#### **Leitungen und Werkzeug**

Für die Verdrahtung der S7-400-Baugruppen gibt es einige Regeln für die Leitungen und für das Werkzeug, das Sie verwenden. Hinweise für das Anschließen eines M7-400-Baugruppenverbunds erhalten Sie in Kapitel 8.5.

| Regeln für                                               | Stromversorgung                                                                                                    | Frontstecker                  |                                                                                                    |                                                                                                    |
|----------------------------------------------------------|----------------------------------------------------------------------------------------------------|-------------------------------|----------------------------------------------------------------------------------------------------|----------------------------------------------------------------------------------------------------|
|                                                          |                                                                                                    | Crimp-<br>Anschluss           | Schraub-<br>Anschluss                                                                               | Federkraft-<br>Anschluss                                                                            |
| Leitungsquerschnitte:                                    |                                                                                                    |                               |                                                                                                    |                                                                                                    |
| Außendurchmesser:                                        | 3 bis 9 mm                                                                                                    |                               |                                                                                                    |                                                                                                    |
| flexibler Leiter ohne<br>Aderendhülse                    | nein                                                                                                    | $0,5$ bis 1,5 mm <sup>2</sup> | 0,25 bis 2,5 mm <sup>2</sup>                                                                        | 0,08 bis 2,5 mm <sup>2</sup>                                                                        |
| flexibler Leiter mit<br>Aderendhülse                     | AC230V: Schlauch-<br>leitung $3 \times 1.5$ mm <sup>2</sup>                                                                                      | nein                          | 0,25 bis 1,5 mm <sup>2</sup>                                                                        | 0,25 bis 1,5 mm <sup>2</sup>                                                                        |
|                                                          | DC24V: Schlauchlei-<br>tung $3 \times 1.5$ mm <sup>2</sup><br>oder Einzeldrähte<br>$1,5 \, \text{mm}^2$                                          |                               |                                                                                                    |                                                                                                    |
| Anzahl der Leiter pro<br>Anschluss                       | $\mathbf{1}$                                                                                                    | $\mathbf{1}$                  | $1^*$                                                                                               | $1^*$                                                                                               |
| Abisolierlänge der<br>Einzelleiter                       | 7 mm                                                                                                    | 5 <sub>mm</sub>               | 8 bis 10 mm<br>ohne Aderend-<br>hülse<br>10 mm mit<br>Aderendhülse                                  | 8 bis 10 mm<br>ohne Aderend-<br>hülse<br>10 mm mit<br>Aderendhülse                                  |
| Aderendhülsen                                            | AC 230 V: mit Isolier-<br>kragen nach<br>DIN 46228 E1,5-8<br><b>DC 24 V: ohne</b><br>Isolierkragen nach<br>DIN 46228, Form A,<br>Ausführung kurz | $\overline{\phantom{0}}$      | mit oder ohne<br>Isolierkragen<br>nach DIN 46228<br>T.1 oder T.4,<br>Form A, Ausfüh-<br>rung normal | mit oder ohne<br>Isolierkragen<br>nach DIN 46228<br>T.1 oder T.4,<br>Form A, Ausfüh-<br>rung normal |
| Klingenbreite und<br>Klingenform des<br>Schraubendrehers | 3,5 mm (zylindrische<br>Bauform)                                                                                                    | $\overline{\phantom{0}}$      | 3,5 mm (zylindri-<br>sche Bauform)                                                                  | $0,5$ mm $x$ 3,5 mm<br><b>DIN 5264</b>                                                              |
| Anzugsdrehmoment:<br>Leitungen an-<br>schließen          | 0,6 bis 0,8 Nm                                                                                                    | $\overline{\phantom{0}}$      | 0,6 bis 0,8 Nm                                                                                      | $\overline{\phantom{0}}$                                                                            |

Tabelle 4-4 Leitungen und Werkzeug

**\*** Sie können auch eine Kombination von 2 Leitern bis jeweils 1,0 mm2 an einen Schraub- oder Federkraftanschluss anschließen. Hierzu müssen Sie spezielle Aderendhülsen einsetzen. Nachfolgend sind zwei Typen und Hersteller solcher Aderendhülsen aufgeführt.

- Phoenix TWIN Art.-Nr. 32 00 81 0, für 2 x 1 mm2
- AMP Best.-Nr. 966 144-4, für 2 x 1 mm2

#### <span id="page-89-0"></span>**Hinweis**

Bei den Analogbaugruppen müssen Sie geschirmte Leitungen verwenden (siehe [Abschnitt A.5\).](#page-262-0)

# **4.12 AC-Stromversorgungsbaugruppe auf die Netzspannung einstellen**

### **Spannungswahlschalter einstellen bei 6ES7 407-0DA00-0AA0 und 6ES7 407-0RA00-0AA0**

Eine S7-400 mit AC-Stromversorgung können Sie entweder an einer 120-V-Netzspannung oder an einer 230-V-Netzspannung betreiben.

Kontrollieren Sie, ob der Spannungswahlschalter entsprechend Ihrer Netzspannung eingestellt ist. Um die AC-Stromversorgungsbaugruppe auf die richtige Netzspannung umzustellen, gehen Sie folgendermaßen vor:

- 1. Öffnen Sie die Abdeckhaube der Stromversorgungsbaugruppe.
- 2. Entfernen Sie das Sichtfenster vom Spannungswahlschalter durch Aufhebeln mit einem Schraubendreher.
- 3. Stellen Sie den Spannungswahlschalter auf die vorhandene Netzspannung um.
- 4. Setzen Sie das Sichtfenster wieder ein.
- 5. Schließen Sie die Abdeckhaube.

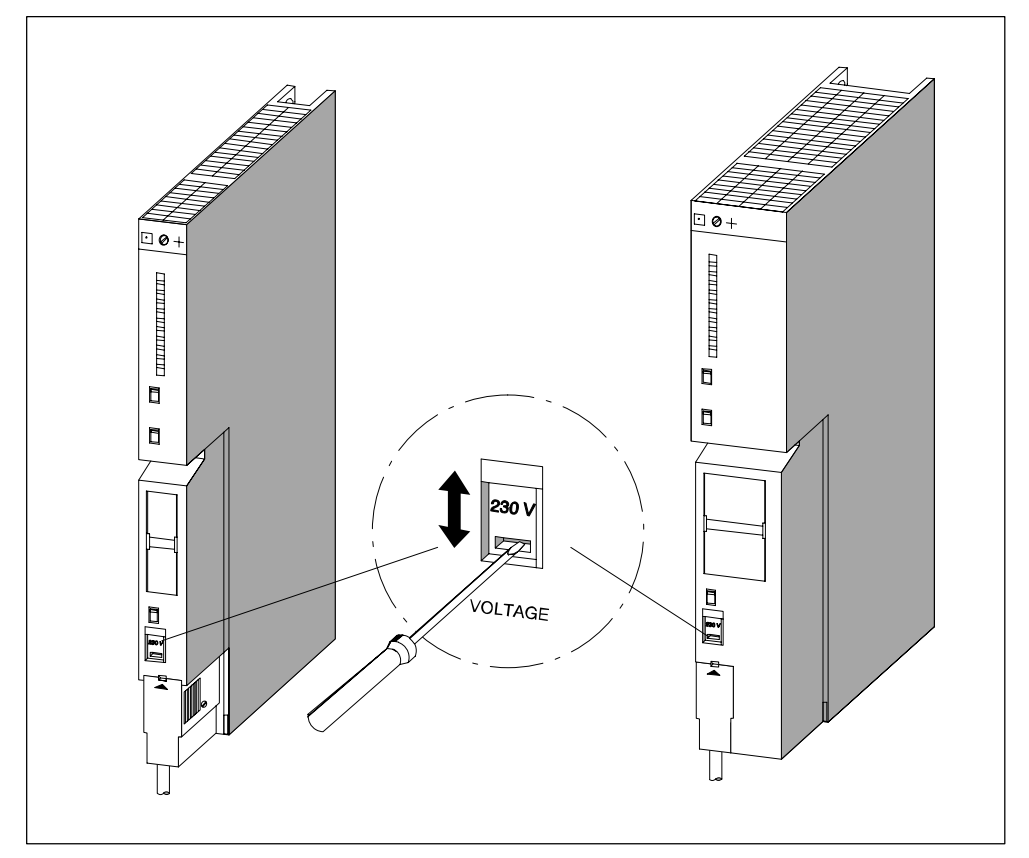

Nachfolgendes Bild zeigt, wie Sie den Spannungswahlschalter auf die vorhandene Netzspannung umstellen.

Bild 4-9 Spannungswahlschalter umstellen

### <span id="page-91-0"></span>**4.13 Stromversorgungsbaugruppe verdrahten**

#### **Netzstecker**

Für den Anschluss einer Stromversorgungsbaugruppe an Ihr Netz benutzen Sie den Netzstecker. Der Netzstecker steckt bei Auslieferung in der Stromversorgungsbaugruppe. Es gibt zwei Varianten (AC und DC) von Netzsteckern. Die beiden Varianten sind kodiert, d. h. ein AC-Netzstecker läßt sich nur auf eine AC-Stromversorgungsbaugruppe stecken, ein DC-Netzstecker läßt sich nur auf eine DC-Stromversorgungsbaugruppe stecken.

#### **Netzstecker ziehen**

Vor dem Verdrahten müssen Sie den Netzstecker aus der Stromversorgungsbaugruppe ziehen.

- 1. Öffnen Sie die Abdeckhaube der Stromversorgungsbaugruppe.
- 2. Lösen Sie den Netzstecker durch Hebeln mit einem geeigneten Werkzeug (z. B. Schraubendreher) an dem dafür vorgesehenen Ausschnitt (1).
- 3. Ziehen Sie den Netzstecker nach vorne aus der Stromversorgungsbaugruppe (2).

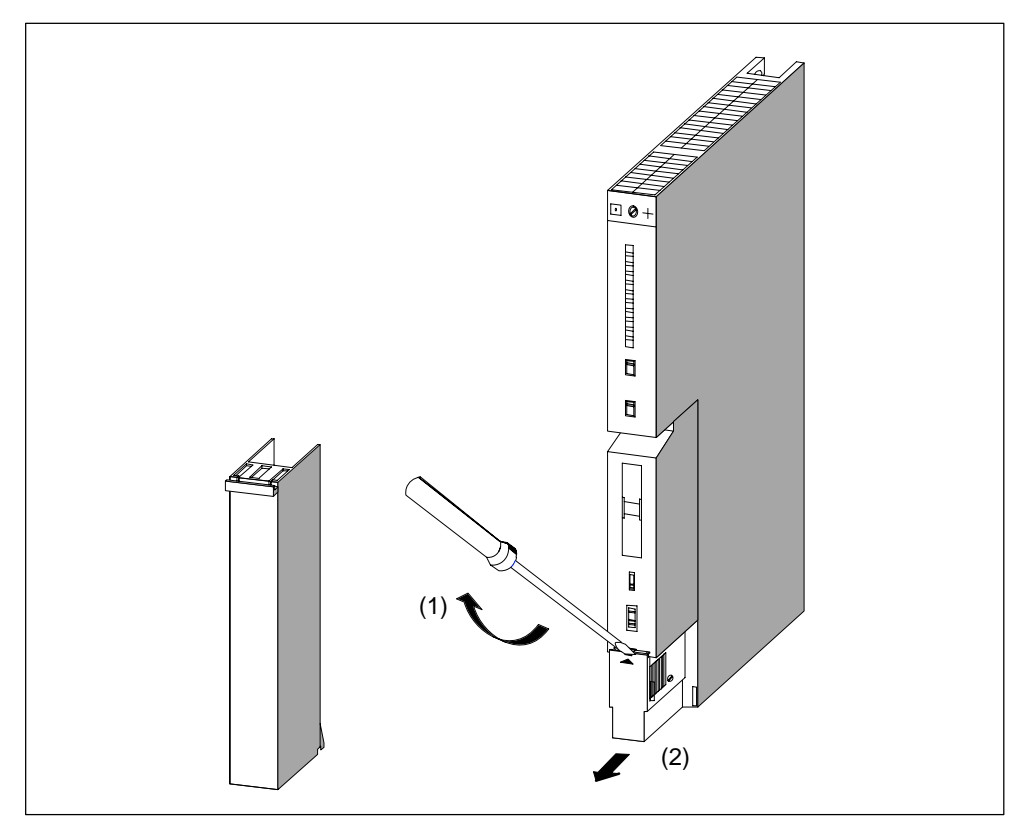

Bild 4-10 Netzstecker ziehen

#### **Netzstecker verdrahten**

Um den Netzstecker zu verdrahten, gehen Sie folgendermaßen vor:

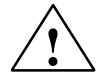

**! Warnung** Es kann zu Personenschäden kommen.

Wenn Sie den Netzstecker unter Spannung verdrahten, können Sie einen körperlichen Schaden durch einen Stromschlag erleiden.

Verdrahten Sie einen Netzstecker nur im spannungslosen Zustand!

1. Schalten Sie die Netzspannung an Ihrer Netztrenneinrichtung ab.

#### **Hinweis**

Der Standby-Schalter der Stromversorgungsbaugruppe trennt die Stromversorgungsbaugruppe nicht vom Netz!

2. Verwenden Sie eine Schlauchleitung mit Außenisolierung? (bei AC 230 V vorgeschrieben!)

Wenn ja: Entfernen Sie die Außenisolierung auf eine Länge von 70 mm. Beachten Sie, dass nach dem Anschluss unter der Zugentlastung ein Gesamtdurchmesser der Leitung zwischen 3 mm und 9 mm aufliegen muss.

Wenn nein: Umwickeln Sie die Adern so mit Isolierband, dass nach dem Anschluss unter der Zugentlastung ein Gesamtdurchmesser der Leitung zwischen 3 mm und 9 mm aufliegt. Alternativ zu Isolierband können Sie auch einen Schrumpfschlauch verwenden.

- 3. Kürzen Sie die beiden Adern, die nicht für den Anschluss an PE bestimmt sind, um 10 mm.
- 4. Isolieren Sie die Adern auf einer Länge von 7 mm ab.
- 5. Lösen Sie die Schraube im Deckel des Netzsteckers und öffnen Sie den Netzstecker.
- 6. Lösen Sie die Schraube der Zugentlastung und führen Sie das Kabel ein.
- 7. Schließen Sie die Adern entsprechend der Darstellung auf dem Deckel des Netzsteckers an die Klemmen an. Schließen Sie die längere Ader an PE an. Schrauben Sie die Adern mit einem Drehmoment von 0,6 bis 0,8 Nm fest.

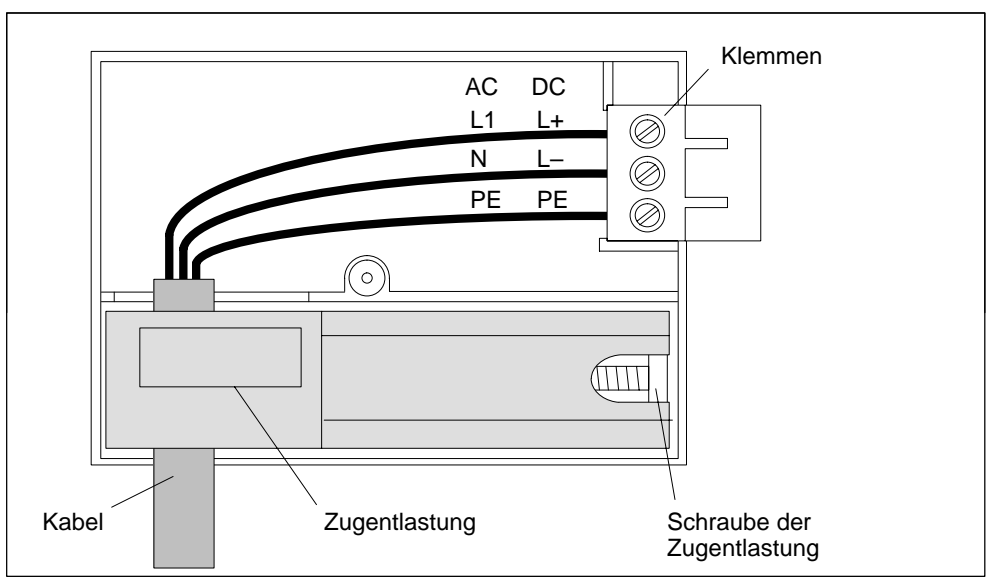

Bild 4-11 Netzstecker verdrahten

- 8. Ziehen Sie die Schraube der Zugentlastung so an, dass das Kabel sicher fixiert ist.
- 9. Schließen Sie den Netzstecker und schrauben Sie den Deckel fest.

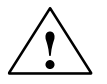

**! Vorsicht** Stromversorgungsbaugruppe oder Netzstecker können beschädigt werden.

Wenn Sie den Netzstecker unter Spannung stecken oder ziehen, können die Stromversorgungsbaugruppe oder der Netzstecker beschädigt werden.

Stecken oder ziehen Sie den Netzstecker nur im spannungslosen Zustand.

#### **Netzstecker aufstecken**

Den Netzstecker können Sie nur aufstecken, wenn die Stromversorgungsbaugruppe eingebaut ist (untere Befestigungsschraube angezogen).

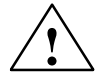

**! Vorsicht** Eine AC-Stromversorgungsbaugruppe mit der Bestellnummer 6ES7 407-0DA00-0AA0 oder 6ES7 407-0RA00-0AA0 kann beschädigt werden.

Wenn Sie bei einer AC-Stromversorgungsbaugruppe den Spannungswahlschalter auf die Stellung 120 V einstellen und die Stromversorgungsbaugruppe an ein Netz von 230 V anschließen, kann an der Stromversorgungsbaugruppe ein Defekt entstehen. Eine Gewährleistung ist in diesem Fall ausgeschlossen.

Stellen Sie den Spannungswahlschalter einer AC-Stromversorgungsbaugruppe auf die vorhandene Netzspannung ein.

Um den verdrahteten Netzstecker in die Stromversorgungsbaugruppe zu stecken, gehen Sie folgendermaßen vor:

- 1. Öffnen Sie die Abdeckhaube der Stromversorgungsbaugruppe.
- 2. Schieben Sie den Netzstecker in die Führungsnut am Baugruppengehäuse.
- 3. Schieben Sie den Netzstecker bis zum Anschlag in die Stromversorgungsbaugruppe.
- 4. Schließen Sie die Abdeckhaube der Stromversorgungsbaugruppe.

Nachfolgendes Bild zeigt, wie Sie den Netzstecker in die Stromversorgungsbaugruppe stecken.

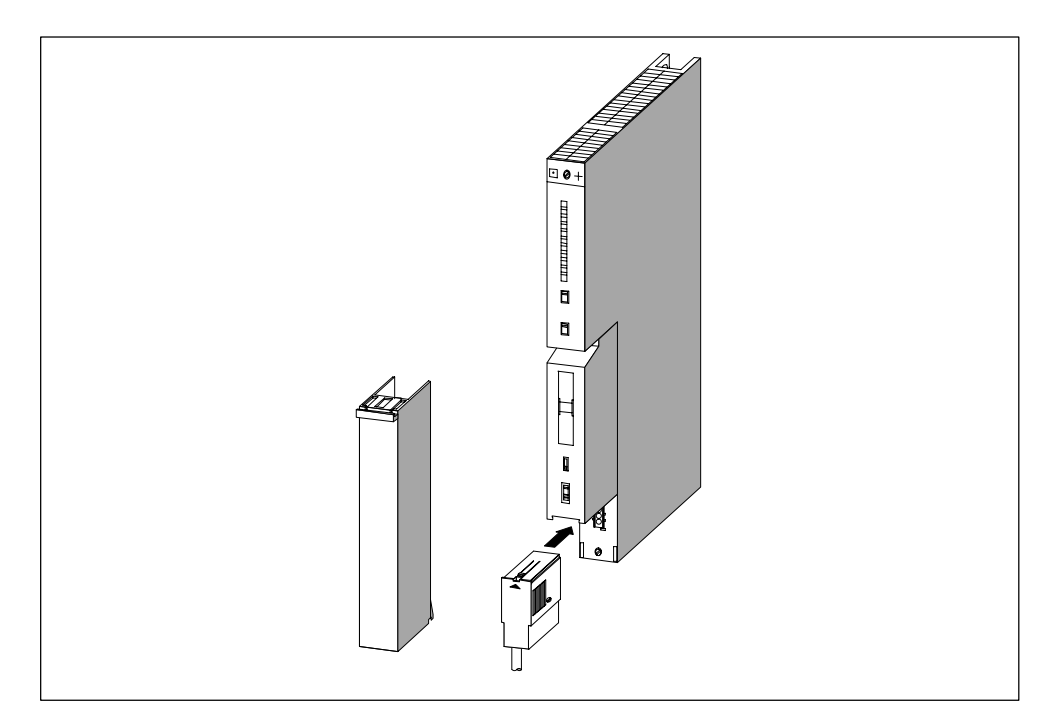

Bild 4-12 Netzstecker aufstecken

### <span id="page-95-0"></span>**4.14 Signalbaugruppen verdrahten**

#### **Vorgehensweise**

Die Verbindung zwischen den Signalbaugruppen Ihrer S7-400 und den Sensoren und Aktoren Ihrer Anlage stellen Sie in zwei Schritten her:

- 1. Frontstecker verdrahten. Dabei schließen Sie die Leitungen zu und von den Sensoren/Aktoren an den Frontstecker an.
- 2. Frontstecker auf die Baugruppe stecken.

#### **Die 3 Typen von Frontsteckern**

Für Signalbaugruppen der S7-400 gibt es 3 Typen von Frontsteckern:

- Frontstecker mit Crimpanschluss
- Frontstecker mit Schraubanschluss
- Frontstecker mit Federkraftanschluss

#### **Verdrahtung der Frontstecker vorbereiten**

- 1. Setzen Sie einen Schraubendreher an der markierten Stelle unten links am Frontstecker ein und hebeln Sie die untere Ecke des Deckels des Frontsteckers auf.
- 2. Klappen Sie den Deckel komplett auf.
- 3. Ziehen Sie den geöffneten Deckel am unteren Ende nach vorne und klappen Sie ihn nach oben ab.

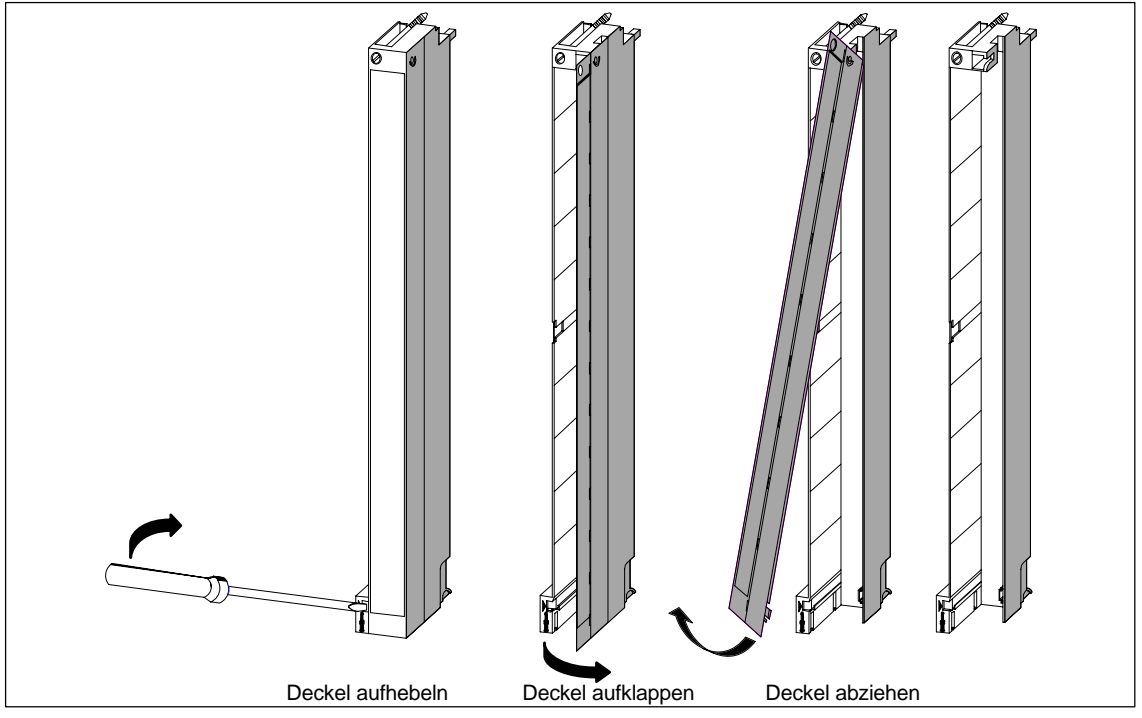

Bild 4-13 Verdrahtung der Frontstecker vorbereiten

- 4. Längen Sie die Drähte so ab, dass nach dem Verdrahten keine Schleifen im Frontstecker überstehen.
- 5. Isolieren Sie die Drähte entsprechend Tabelle in Kapitel 4.11 ab.

#### **Hinweis**

Die Fronststecker enthalten eine Brücke, die bei einigen Signalbaugruppen funktionell notwendig ist. Entfernen Sie diese Brücke nicht.

### <span id="page-97-0"></span>**4.15 Frontstecker verdrahten, Crimpanschluss**

#### **Vorgehensweise**

Um den vorbereiteten Frontstecker zu verdrahten, gehen Sie folgendermaßen vor:

- 1. Isolieren Sie die Drähte auf ca. 5 mm ab.
- 2. Verpressen Sie die Crimpkontakte mit den Leitungen. Hierzu können Sie eine Crimpzange verwenden, die Sie als Zubehör zu Ihren Signalbaugruppen bestellen können.
- 3. Stecken Sie die Crimpkontakte in die Aussparungen im Frontstecker. Beginnen Sie unten am Frontstecker.

Die Bestellnummer der Crimpkontakte und des zughörigen Werkzeugs finden Sie im *Referenzhandbuch "Baugruppendaten",* Anhang C.

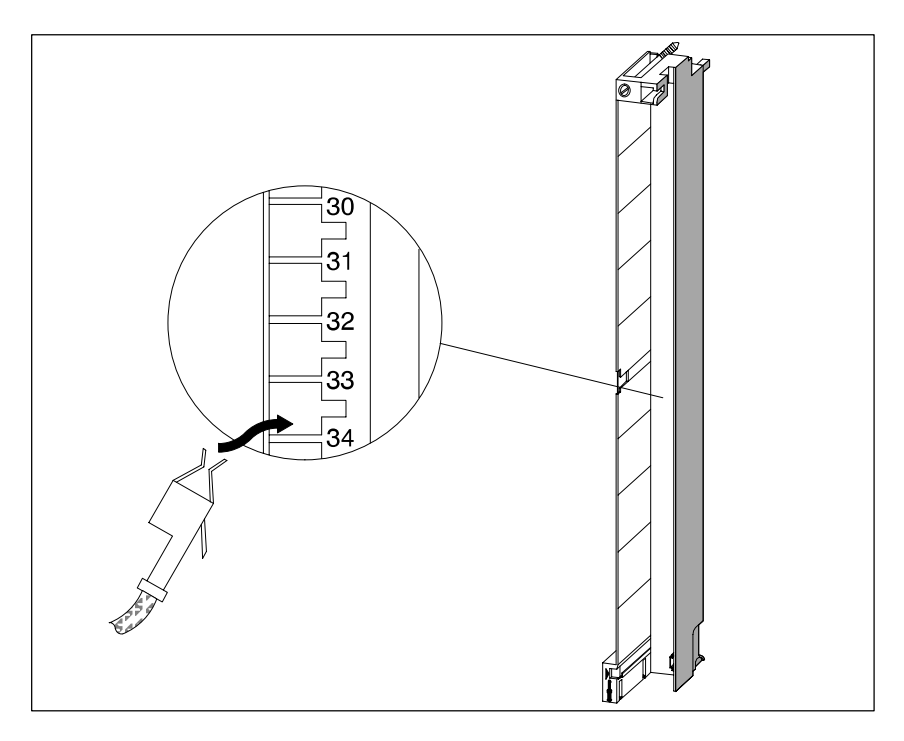

Bild 4-14 Frontstecker mit Crimpanschluss verdrahten

### <span id="page-98-0"></span>**4.16 Frontstecker verdrahten, Schraubanschluss**

#### **Vorgehensweise**

Um den vorbereiteten Frontstecker zu verdrahten, gehen Sie folgendermaßen vor:

1. Verwenden Sie Aderendhülsen?

Wenn ja: Isolieren Sie die Drähte auf 10 mm ab. Verpressen Sie die Aderendhülsen mit den Leitungen.

Wenn nein: Isolieren Sie die Drähte auf 8 bis 10 mm ab.

- 2. Legen Sie die Adern auf. Beginnen Sie unten am Frontstecker.
- 3. Verschrauben Sie die Enden der Leitungen mit dem Frontstecker, Anzugsdrehmoment: 0,6 ... 0,8 Nm. Schrauben Sie nicht verdrahtete Klemmen ebenfalls fest.

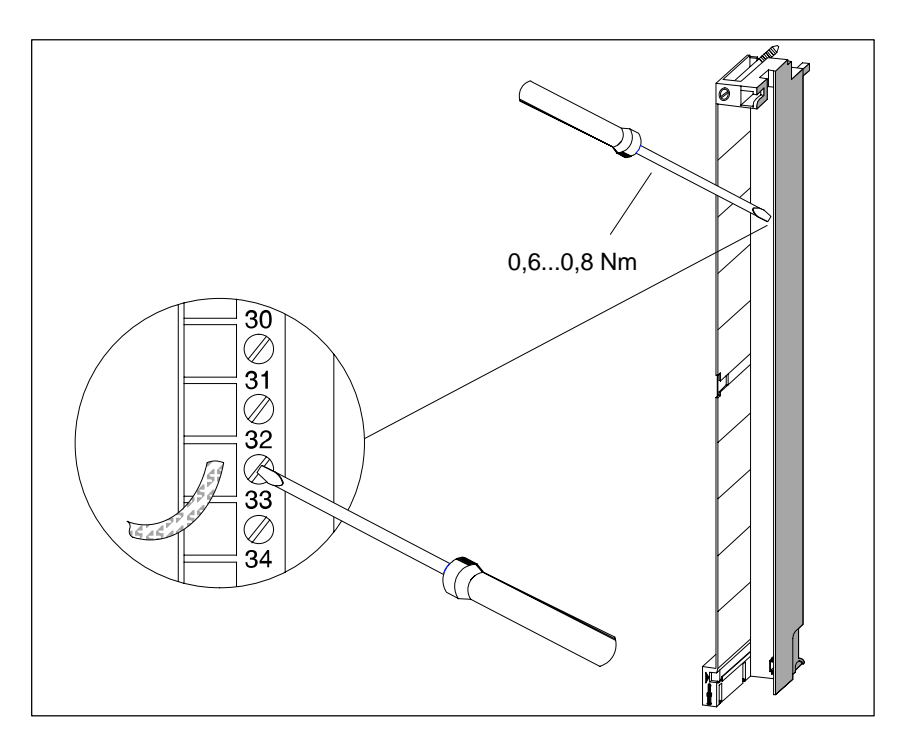

Bild 4-15 Frontstecker mit Schraubanschluss verdrahten

### <span id="page-99-0"></span>**4.17 Frontstecker verdrahten, Federkraftanschluss**

#### **Vorgehensweise**

Um den vorbereiteten Frontstecker zu verdrahten, gehen Sie folgendermaßen vor:

1. Verwenden Sie Aderendhülsen?

Wenn ja: Isolieren Sie die Drähte auf 10 mm ab. Verpressen Sie die Aderendhülsen mit den Leitungen.

Wenn nein: Isolieren Sie die Drähte auf 8 bis 10 mm ab.

2. Entriegeln Sie mit einem Schraubendreher (0,5 x 3,5 mm DIN 5264) die Federkraftklemme des ersten Anschlusses. Beginnen Sie unten am Frontstecker.

Sie können die einzelnen Federkraftklemmen an drei Punkten entriegeln, von vorne, von der Seite oder von hinten (siehe Bild 4-16 ).

- 3. Schieben Sie die erste Ader in die entriegelte Federkraftklemme und ziehen Sie den Schraubendreher wieder zurück.
- 4. Wiederholen Sie die Schritte 3 und 4 für alle weiteren Adern.

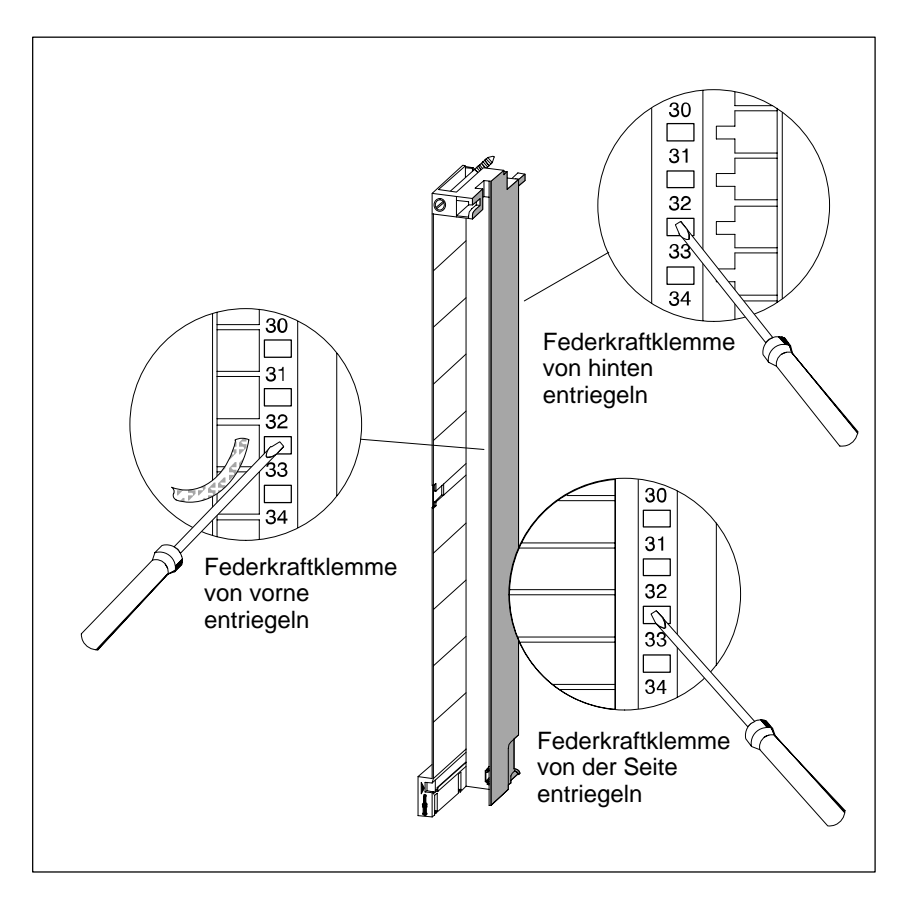

Bild 4-16 Frontstecker mit Federkraftanschluss verdrahten

#### **Prinzip der Federkraftklemme**

In nachfogendem Bild erkennen Sie das Prinzip der Federkraftklemme. Dargestellt ist die Entriegelung und Verriegelung von vorne.

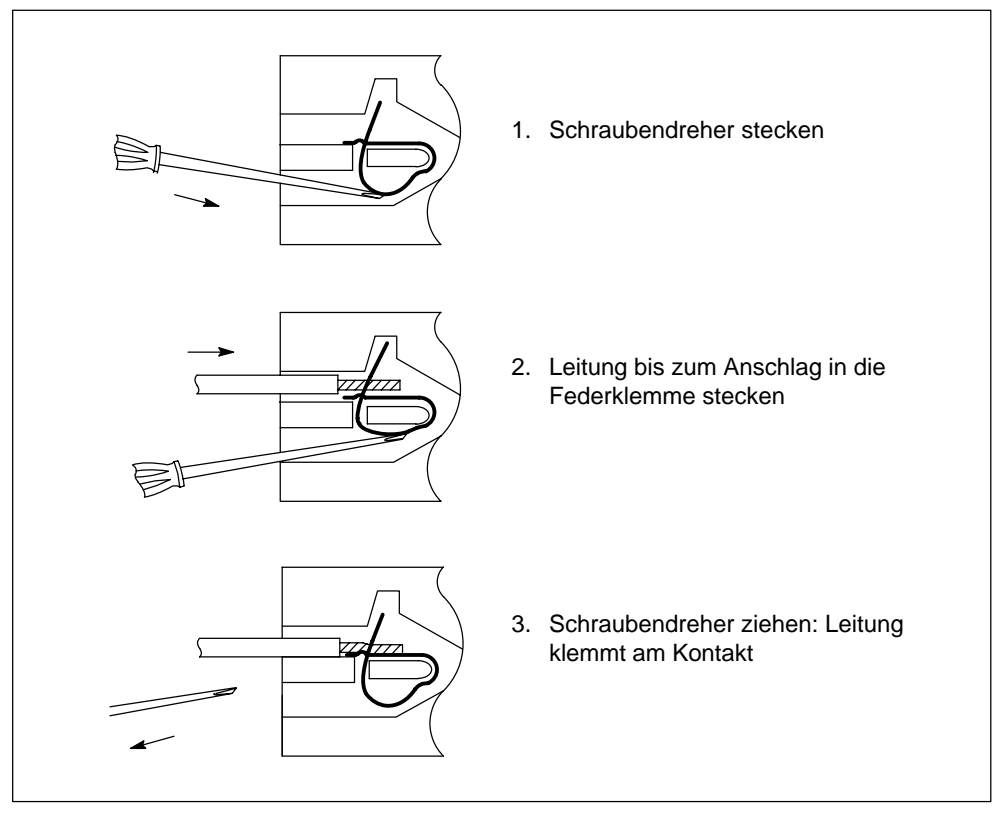

Bild 4-17 Prinzip der Federkraftklemme

### <span id="page-101-0"></span>**4.18 Zugentlastung anbringen**

#### **Kabelbinder als Zugentlastung**

Nachdem Sie den Frontstecker verdrahtet haben, bringen Sie unten am Frontstekker den beiliegenden Kabelbinder als Zugentlastung für die angeschlossene Leitung an.

Sie können die Zugentlastung in drei Varianten anbringen, entsprechend der Dicke der Leitung. Hierzu gibt es drei Öffnungen an der Unterseite des Frontsteckers.

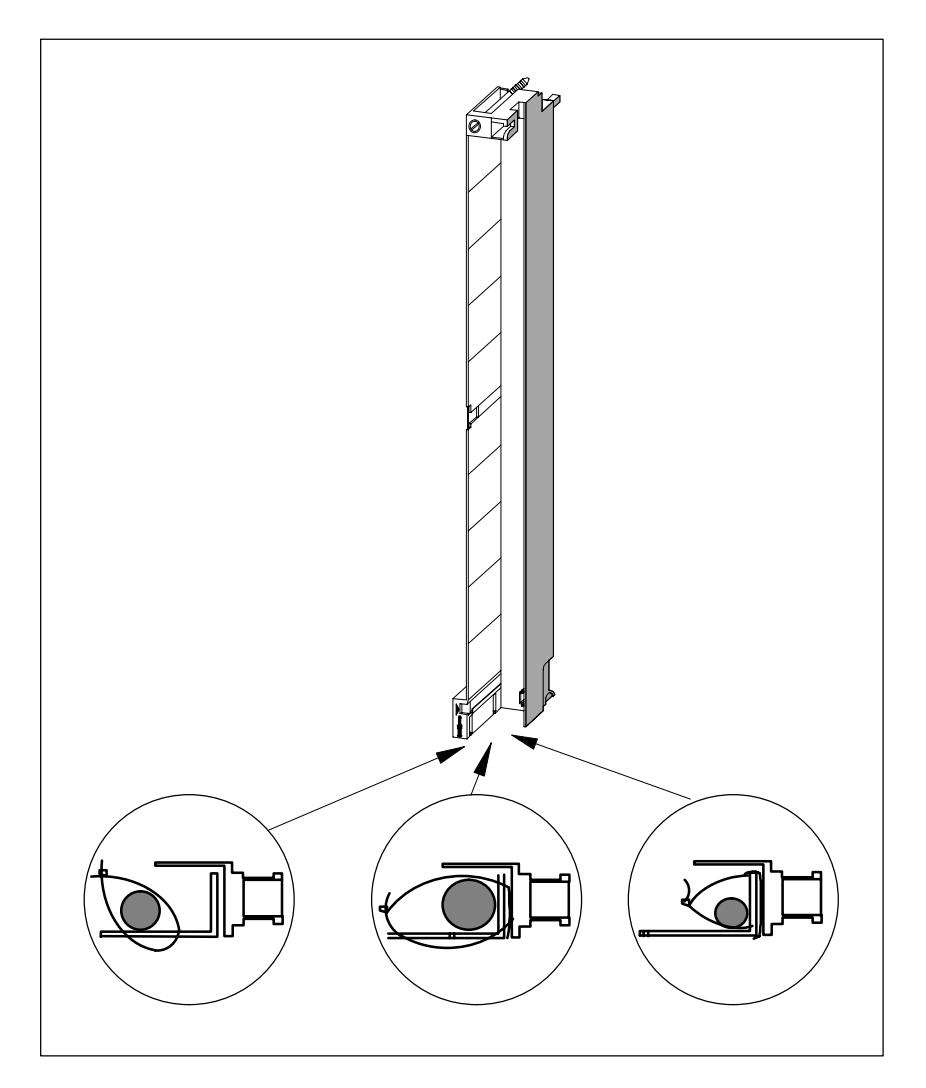

Bild 4-18 Zugentlastung anbringen (Ansicht von unten)

### <span id="page-102-0"></span>**4.19 Frontstecker beschriften**

#### **Beschriftungsschilder und Anschlussbild**

Jeder Signalbaugruppe liegen 3 Schilder bei, 2 Beschriftungsschilder und ein bedrucktes Schild mit dem Anschlussbild der Ein- bzw Ausgänge.

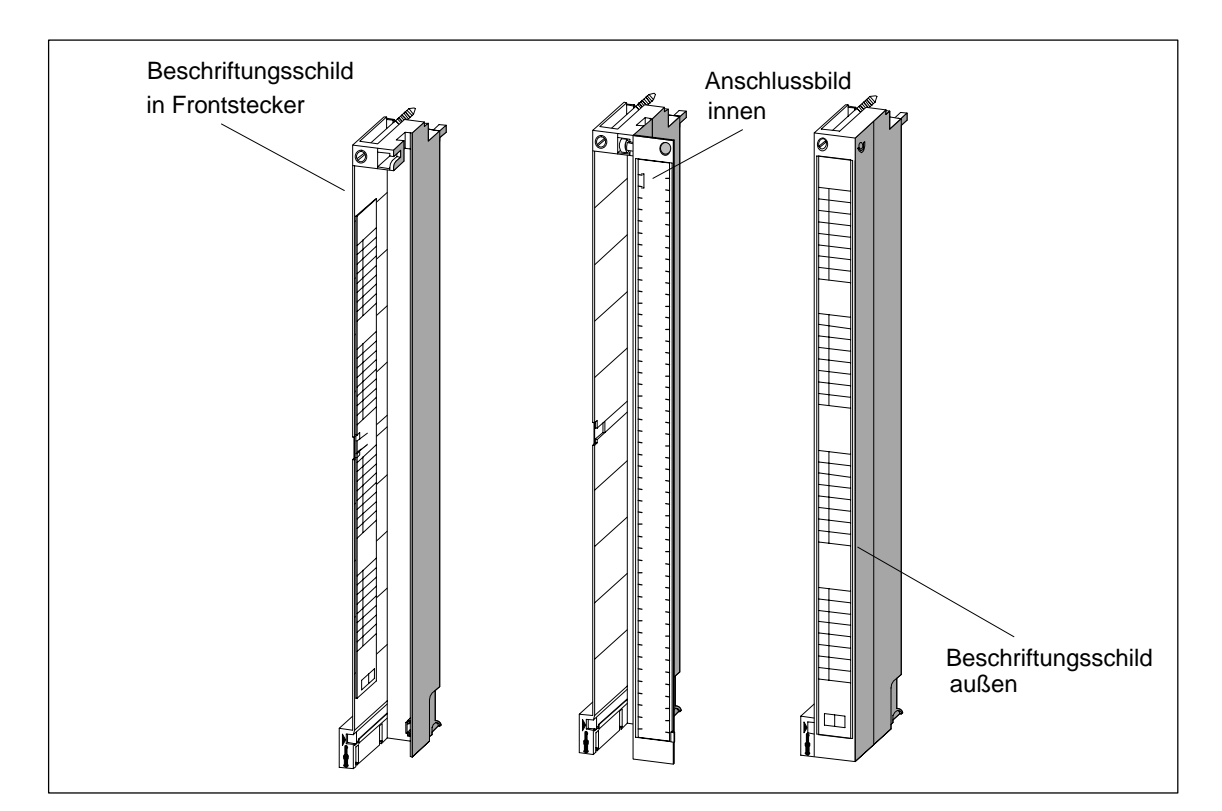

Bild 4-19 zeigt, wo am Frontstecker Sie die einzelnen Schilder anbringen.

Bild 4-19 Schilder am Frontstecker anbringen

Um einen Frontstecker zu beschriften, gehen Sie in folgender Reihenfolge vor:

- 1. Tragen Sie in die beiden Beschriftungsschilder die Adressen der einzelnen Kanäle ein. Notieren Sie die Steckplatznummern auf den Beschriftungsschildern, um die Zuordnung von Frontstecker zu Baugruppe festzuhalten.
- 2. Bringen Sie ein Beschriftungsschild links im geöffneten Frontstecker an. Das Beschriftungsschild hat in der Mitte eine T-förmige Ausstanzung, mit deren Hilfe Sie das Schild am Frontsteckergehäuse fixieren können. Spreizen Sie die Ausstanzung leicht zur Seite und und führen Sie sie beim Einschieben des Schildes hinter die entsprechende Aussparung am Frontstecker (siehe Bild 4-20).
- 3. Bringen Sie den Deckel wieder am Frontstecker an.
- 4. Schieben Sie das Schild mit dem Anschlussbild der Ein- oder Ausgänge innen in den Deckel des Frontsteckers.
- 5. Schieben Sie ein Beschriftungsschild außen in den Deckel des Frontsteckers.

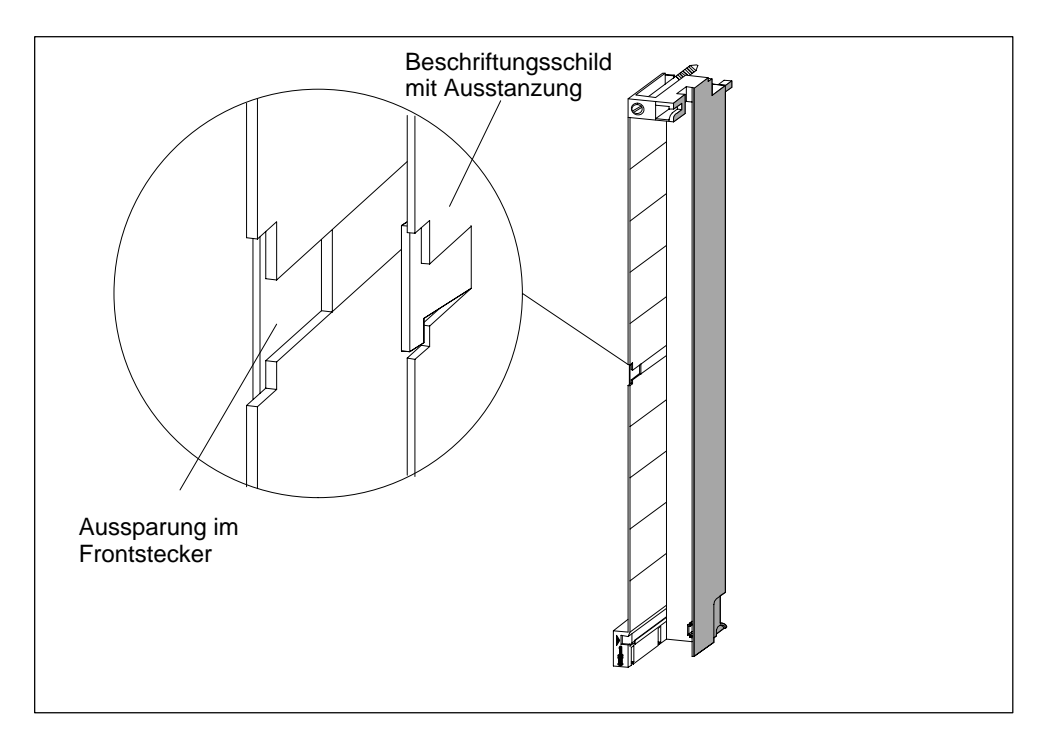

Bild 4-20 zeigt im Detail, wie Sie ein Beschriftungsschild innen im Frontstecker anbringen.

Bild 4-20 Beschriftungsschild im Frontstecker anbringen

#### **Beschriftungsbögen**

- Maschinell bedruckbare Beschriftungsbögen für Peripheriebaugruppen der SIMATIC S7-400, einschließlich FMs, schaffen die Voraussetzung für eine professionelle und komfortable Beschriftung von SIMATIC-Baugruppen.
- Die Beschriftungsstreifen sind auf DIN A4-Seiten bereits vorperforiert und lassen sich leicht von einander lösen, ohne dass ein Werkzeug benötigt wird. Eine einfache Handhabung und ein sauberes Erscheinungsbild ist garantiert.
- Bei den Beschriftungsbögen handelt es sich um unifarbene Folien, die reißbeständig und schmutzabweisend sind. Die Beschriftungsbögen sind in den Farben petrol, hell–beige, rot und gelb lieferbar.
- Eine applikationsspezifische, maschinelle Beschriftung von I/O–Baugruppen der SIMATIC S7-400 ist ohne großen Aufwand unter Einsatz von handelsüblichen Laserdruckern über zwei Varianten durchführbar:
	- Bedruckung mit Hilfe von Druckvorlagen, kostenlos aus dem Internet zum Downloaden oder
	- Bedruckung unter Einsatz des AddOn-Tool für SIMATIC STEP7 mit dem Namen "S7-SmartLabel"

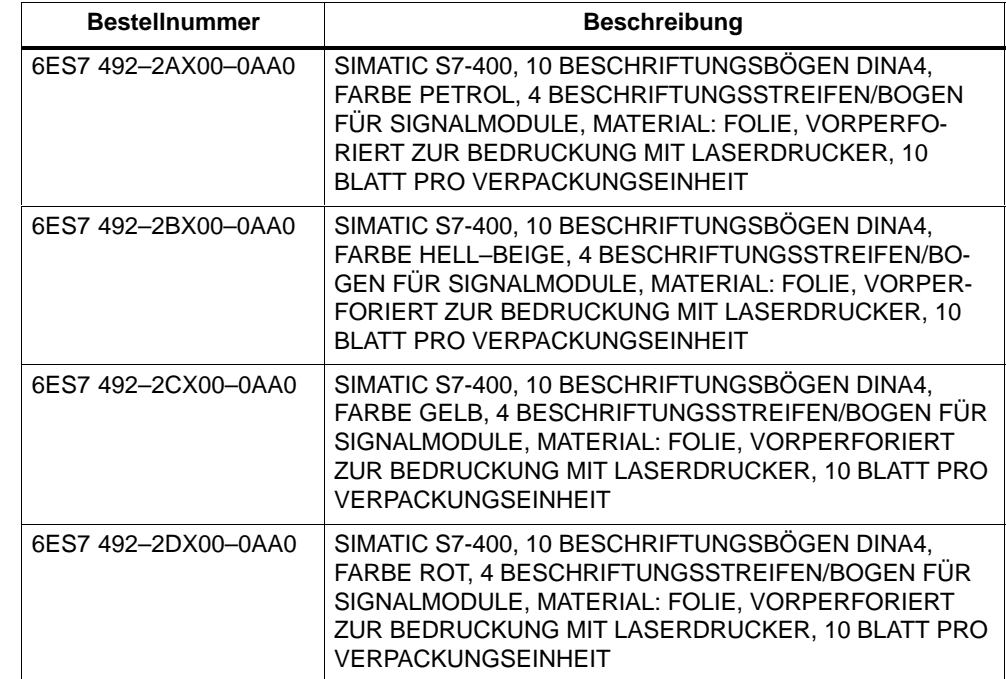

### **Hinweise zur Bestellung von Beschriftungsbögen für S7–400**

#### **Beschreibung zur Beschriftung von Baugruppen der S7–400**

#### **Szenario 1: Verwendung von Druckvorlagen**

1. Auffinden der Druckvorlagen im Internet

Die Druckvorlagen werden im Internet kostenlos zum Downloaden zur Verfügung gestellt. Sie können die Vorlagen z. B. über die Einstiegsseite zum Customer Supports z. B. mit dem Stichwort "Beschriftung" über die Suchfunktion auffinden.

2. Download

Der Download enthält Vorlagen für die Beschriftung von Baugruppen der S7-400.

Die Druckvorlagen für S7-400 stellen die Beschriftungsschilder für die Außenseite der Frontsteckerdeckel und die Anschlußbilder für die Innenseite der Frontsteckerdeckel zur Verfügung.

3. Anleitung zum Bedrucken von Beschriftungsbögen mit Druckvorlagen

Die Druckvorlagen sind dafür gedacht, die bedruckbaren Folienbögen direkt zu bedrucken. Das Beschriften der Folienbögen wird mit einem Laserdrucker vorgenommen. Im folgenden werden die einzelnen Schritte zur Vorgehensweise beschrieben:

- a) Für die Eingabe in die Formularvorlagen sollte in WORD die Ansicht "Seitenlayout" eingestellt werden.
- b) Beschriften Sie die Baugruppe, indem Sie die Textfelder mit der Maus anklicken und Ihre applikationsspezifische Bezeichnung eintragen.
- c) Es wird empfohlen, zunächst immer einen Probedruck auf weißem Papier zu erstellen und den Papierausdruck mit den Abmessungen der originalen Beschriftungsbögen zu vergleichen. Aufgrund der unterschiedlichen Drucker und Druckertreiber und deren Genauigkeit können die Abmessungen schwanken und eine Anpassung erforderlich machen. Sind die Zeilen– und Spaltenabstände nicht korrekt eingestellt, kann die Position der gesamten Vorlage unter "Kopfzeile>Grafik>Position" und "Datei>Seite einrichten>Seitenränder" eingestellt werden.
- d) Beim Druck erscheint bei einigen Vorlagen die Meldung: "Die Seitenränder liegen außerhalb des druckbaren Bereiches." Diese Meldung kann ignoriert werden.
- e) Bitte achten Sie darauf, dass Sie nach dem Bedrucken der Folienbögen die Beschriftungsstreifen an ihrer Vorperforierung erst knicken und dann voneinander ablösen. Die Kanten der gelösten Streifen liefern dann ein sauberes Erscheinungsbild. Die Beschriftungsstreifen können anschließend in die entsprechende Baugruppe gesteckt werden.

#### **Szenario 2: Einsatz des AddOn-Tool für SIMATIC STEP 7 "S7-SmartLabel"**

Die Beschriftung kann direkt aus dem STEP 7-Projekt abgeleitet und daraus direkt das Bedrucken der Beschriftungsstreifen angestoßen werden. Grundlage für die applikationsspezifische Beschriftung stellt die Symboltabelle in STEP 7 dar. Detailliertere Informationen finden Sie unter [http://www.s7–smartlabel.de/.](http://www.s7�smartlabel.de/.)

### <span id="page-106-0"></span>**4.20 Frontstecker montieren**

#### **Funktionsweise des Kodierelements**

Um das Risiko zu verringern, dass ein verdrahteter Frontstecker bei einer Umverdrahtung oder bei einem Baugruppentausch auf einen falschen Baugruppentyp gesteckt wird, haben die Signalbaugruppen ein Kodierelement für Frontstecker.

Ein Kodierelement besteht aus zwei Teilen, ein Teil ist fest mit der Baugruppe verbunden, das zweite Teil ist bei Auslieferung noch mit dem ersten Teil verbunden (siehe Bild 4-21).

Wenn Sie einen Frontstecker aufstecken, rastet das zweite Teil des Kodierelements in den Stecker ein und löst sich von dem Teil, welches mit der Signalbaugruppe verbunden ist. Beide Teile des Kodierelements bilden Gegenstücke zueinander, einen Frontstecker mit einem falschen Gegenstück können Sie nicht auf diese Signalbaugruppe aufstecken.

#### **Frontsteckerkodierung der Signalbaugruppen**

Nachfolgende Tabelle zeigt die Zuordnung der unterschiedlichen Frontsteckerkodierelemente zu den einzelnen Signalbaugruppen.

| Signalbaugruppen                                               | <b>Farbe des Frontsteckerkodierelements</b> |      |      |  |
|----------------------------------------------------------------|---------------------------------------------|------|------|--|
|                                                                | rot                                         | gelb | grün |  |
| Digitaleingaben, -ausgaben<br>> DC 60 V bzw.> AC 50 V          |                                             |      |      |  |
| Digitaleingaben, -ausgaben<br>$\le$ DC 60 V bzw. $\le$ AC 50 V |                                             |      |      |  |
| Analogeingaben, -ausgaben                                      |                                             |      |      |  |

Tabelle 4-5 Frontsteckerkodierelemente

#### **Frontstecker aufstecken**

Den Frontstecker können Sie nur aufstecken, wenn die Baugruppe eingebaut ist (Sie müssen die obere und untere Befestigungsschraube angezogen haben).

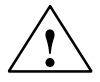

**! Vorsicht** Baugruppen können beschädigt werden.

Wenn Sie z. B. einen Frontstecker einer Digitaleingabebaugruppe auf eine Digitalausgabebaugruppe stecken, kann die Baugruppe beschädigt werden. Wenn Sie z.B. einen Frontstecker einer Analogeingabebaugruppe auf eine Analogausgabebaugruppe stecken, kann die Baugruppe beschädigt werden.

Beachten Sie beim Aufstecken des Frontsteckers, dass Baugruppe und Frontstekker zusammenpassen.

Um den Frontstecker aufzustecken, gehen Sie folgendermaßen vor:

- 1. Halten Sie den Frontstecker waagerecht und rasten Sie den Frontstecker in das Kodierelement ein. Nach einem hörbaren Klick rastet der Frontstecker in den Lagerpunkt ein und kann nach oben geschwenkt werden.
- 2. Klappen Sie den Frontstecker nach oben. Die beiden Teile des Kodierelements werden dabei voneinander getrennt.
- 3. Schrauben Sie den Frontstecker fest.

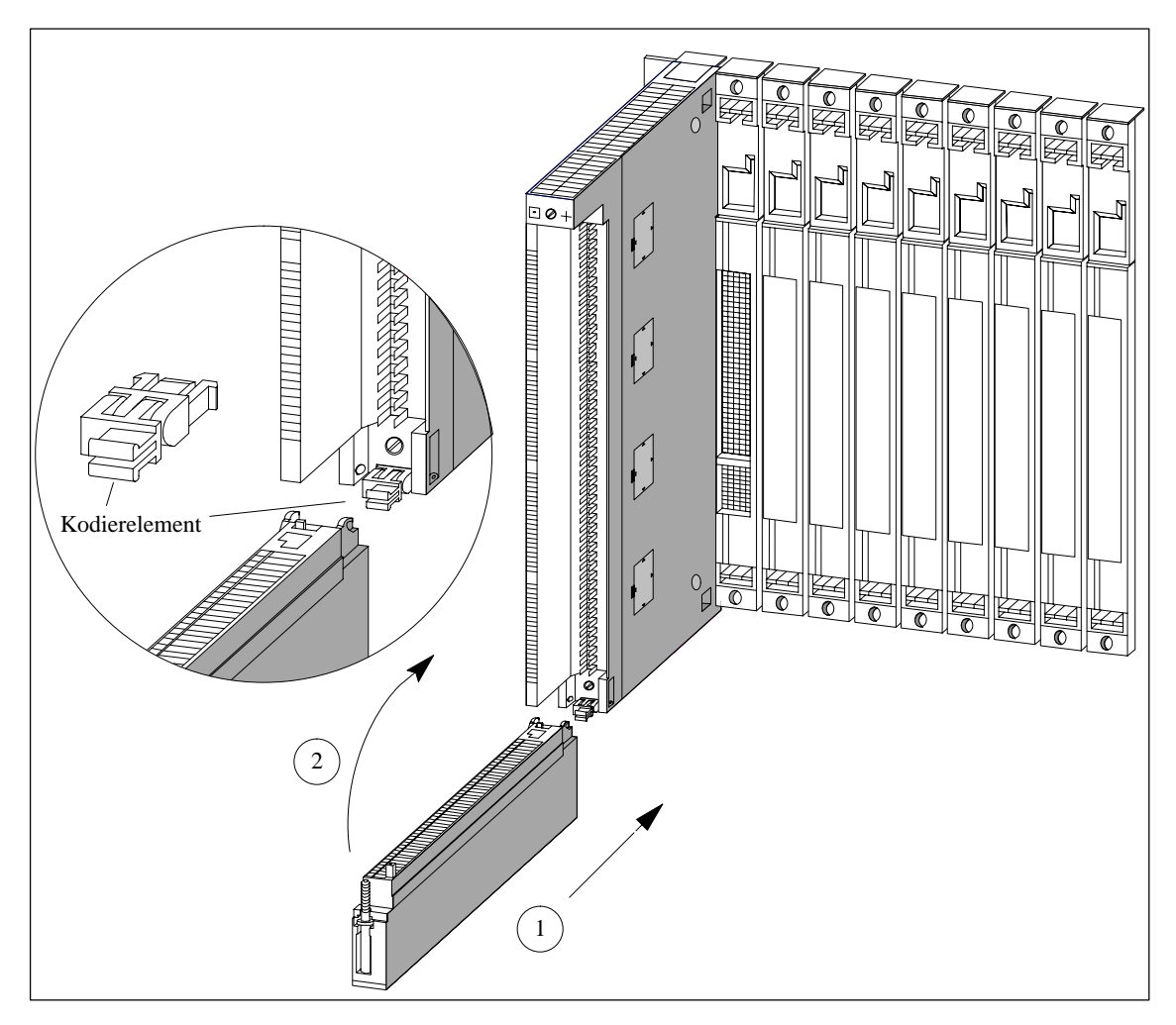

Bild 4-21 Frontstecker einhängen
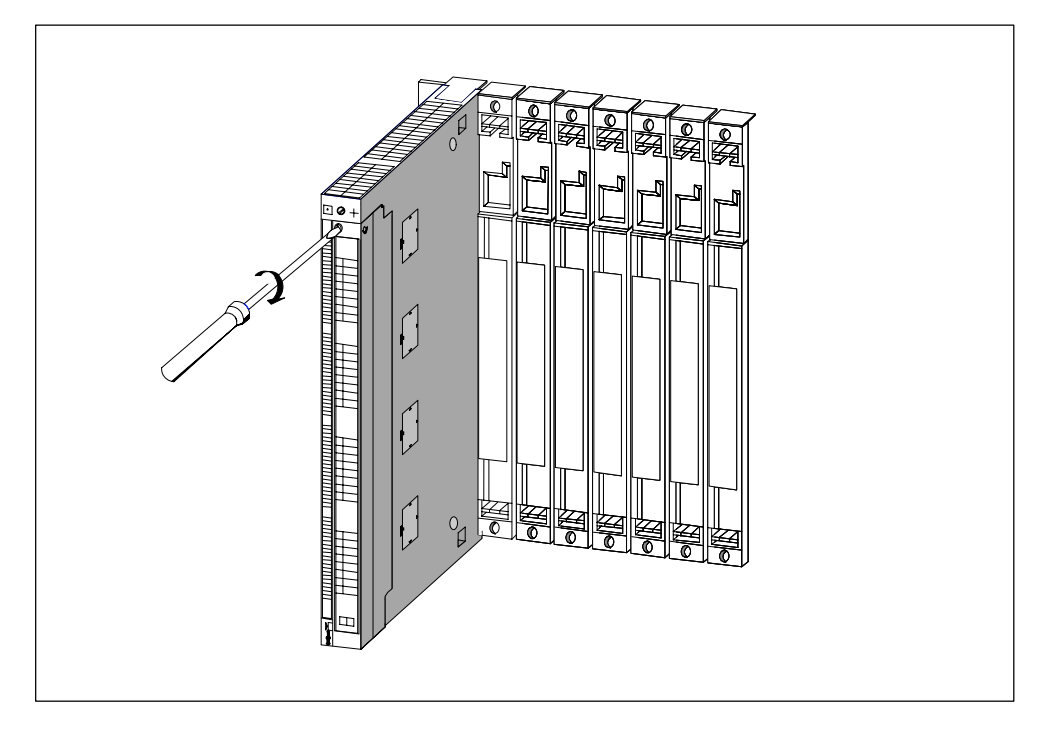

Bild 4-22 zeigt, wie Sie den Frontstecker festschrauben.

Bild 4-22 Frontstecker festschrauben

# **4.21 ZG und EG verbinden**

## **Anschaltungsbaugruppen verbinden**

Wenn Sie ein Automatisierungssystem aus einem ZG und einem oder mehreren EGs aufbauen, so verbinden Sie die Baugruppenträger über die Verbindungsleitungen der Anschaltungsbaugruppen.

Um Anschaltungsbaugruppen miteinander zu verbinden, gehen Sie folgendermaßen vor:

- 1. Legen Sie sich alle Verbindungskabel bereit, die Sie für das Automatisierungssystem benötigen. Berücksichtigen Sie die für Ihren Aufbau zugelassenen maximalen Leitungslängen (sieh[e Kapitel 2\)](#page-24-0) und überprüfen Sie, ob Sie die korrekten Leitungen haben (siehe *Referenzhandbuch "Baugruppendaten",* Kapitel 6).
- 2. Beginnen Sie mit der Sende-IM (die Anschaltungsbaugruppe im Zentralgerät).
- 3. Öffnen Sie die Abdeckhaube der Sende-IM.
- 4. Stecken Sie den Stiftstecker des ersten Verbindungskabels in eine der Buchsenleisten der Sende-IM und schrauben Sie den Stecker fest

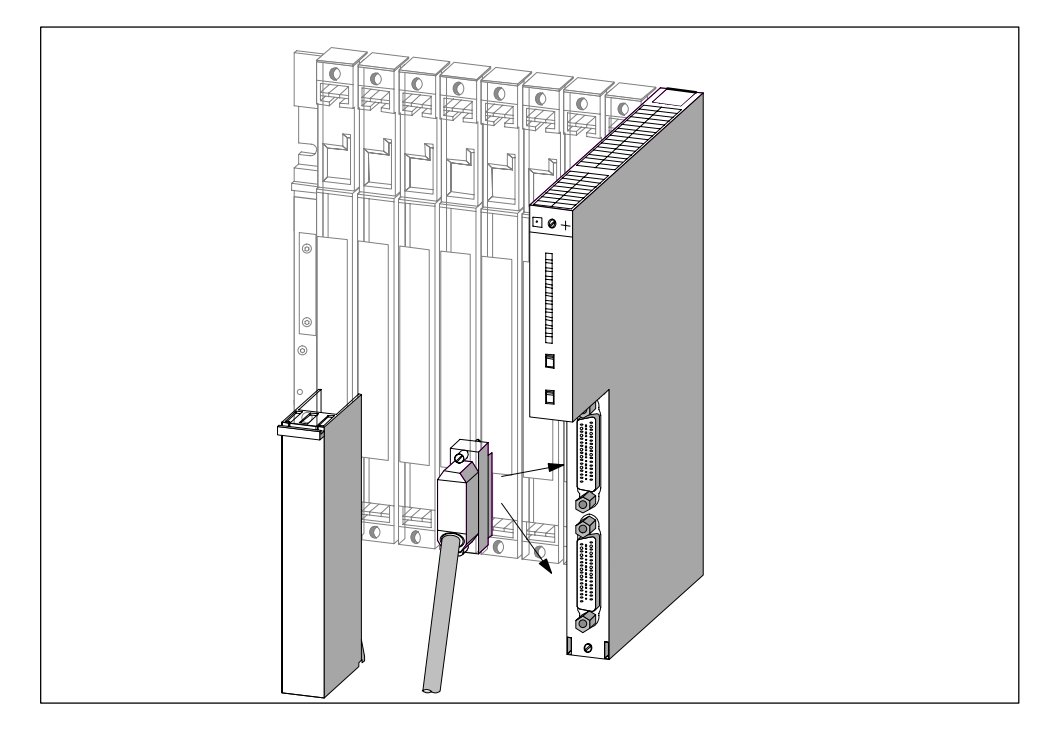

Bild 4-23 Verbindungskabel in eine Sende-IM stecken

- 5. Wenn Sie an diese Sende-IM zwei Stränge mit EGs anschließen wollen, dann stecken Sie den Stecker des zweiten Verbindungskabels in den anderen Anschluss der Sende-IM.
- 6. Schließen Sie die Abdeckhaube der Sende-IM.
- 7. Öffnen Sie die Abdeckhaube der ersten Empfangs-IM (Anschaltungsbaugruppe im Erweiterungsgerät).
- 8. Stecken Sie das freie Ende des Verbindungskabels in die obere Stiftleiste (Empfangs-Schnittstelle) der Empfangs-IM und schrauben Sie den Stecker fest.
- 9. Verbinden Sie die weiteren Empfangs-IMs, indem Sie jeweils eine Sende-Schnittstelle (untere Buchsenleiste X2) mit einer Empfangs-Schnittstelle (obere Stiftleiste X1) verbinden .

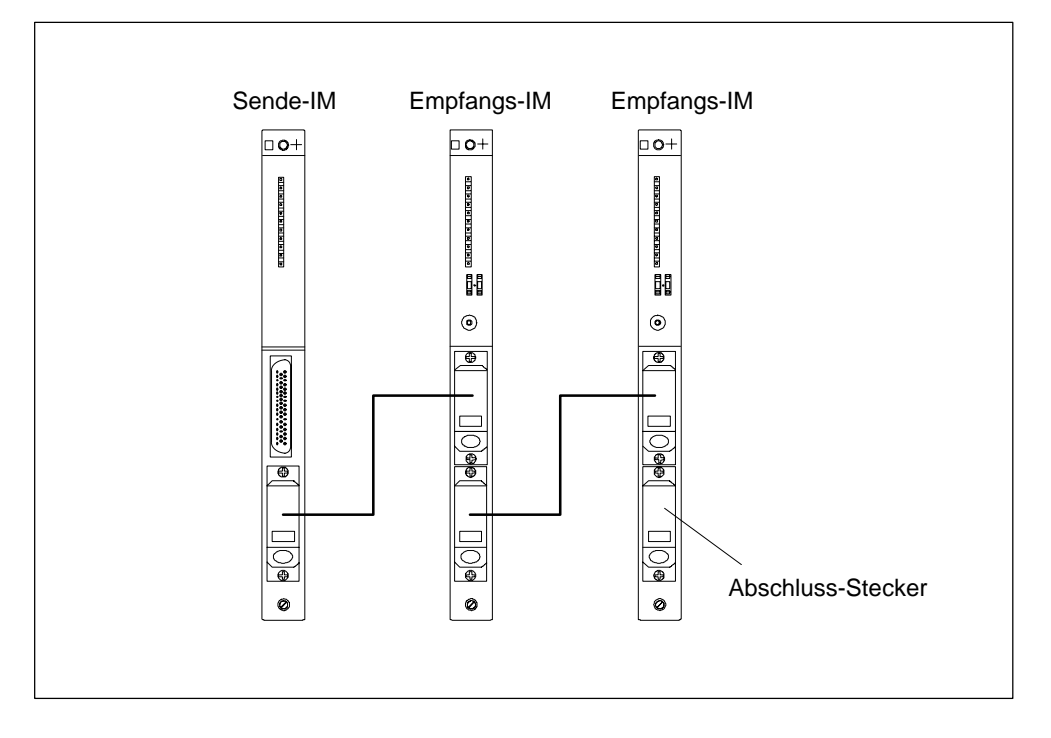

Bild 4-24 Verbindung einer Sende-IM mit zwei Empfangs-IMs

10.Stecken Sie den Abschluss-Stecker in die untere Buchsenleiste der Empfangs-IM im letzten EG des Stranges (siehe *Referenzhandbuch* "Baugruppendaten", Kapitel 6).

# **4.22 Lüfterzeile auf die Netzspannung einstellen und verdrahten**

## **Lüfterzeile auf die Netzspannung einstellen**

Kontrollieren Sie, ob der Spannungswahlschalter an der Lüfterzeile entsprechend Ihrer Netzspannung eingestellt ist (siehe Bild 4-25).

## **Sicherung**

Zur Lüfterzeile gehören zwei handelsübliche Sicherungen

- Sicherung 250 mA T für den Bereich 120 V
- Sicherung 160 mA T für den Bereich 230 V.

Die Sicherung für den Bereich 230 V ist bei der Auslieferung eingebaut.

## **Hinweis**

Wenn Sie den Spannungsbereich wechseln, müssen Sie auch die Sicherung für diesen Spannungsbereich in die Lüfterzeile einsetzen. Wie Sie die Sicherung tauschen, finden Sie im Kapitel 7 beschrieben.

## **Lüfterzeile verdrahten**

- 1. Isolieren Sie die Adern des Netzkabels ab und verpressen Sie die Adern mit geeigneten Aderendhülsen.
- 2. Stecken Sie die Adern in die Netzanschlüsse der Lüfterzeile. Entriegeln Sie dazu die Federkraftklemmen der Netzanschlüsse mit einem geeigneten Schraubendreher.
- 3. Die kleine Abdeckung dient als Zugentlastung für das Netzkabel. Wählen Sie eine aus den drei mitgelieferten Größen entsprechend Ihrem Kabelquerschnitt aus.
- 4. Schrauben Sie die Zugentlastung fest.

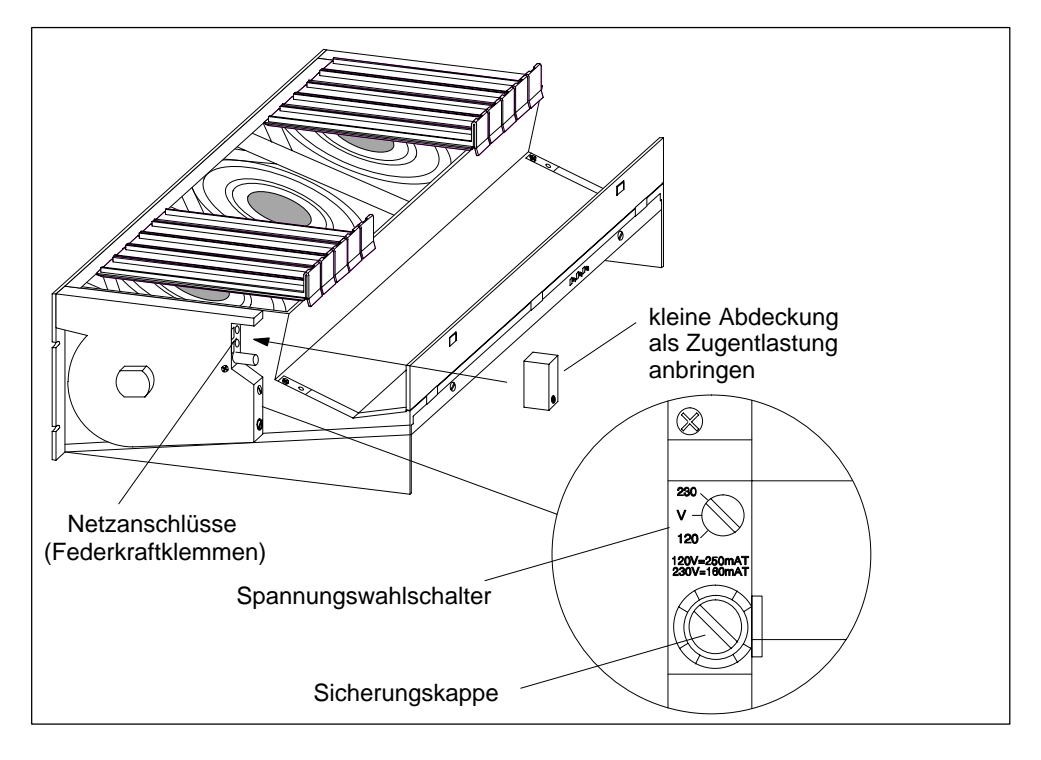

Bild 4-25 Lüfterzeile verdrahten

# **4.23 Kabelführung bei Verwendung von Kabelkanal oder Lüfterzeile**

## **Kabelführung**

Je nach Menge der an dem jeweiligen Baugruppenträger mündenden Kabel und Steckleitungen reicht der Querschnitt des Kabelkanals bzw. der Lüfterzeile nicht aus, um alle Kabel aufzunehmen.

Führen Sie deshalb die Kabel je zur Hälfte nach beiden Seiten über den Kabelkanal bzw. die Lüfterzeile ab.

## **Kabelabfangung**

An beiden Seiten des Kabelkanals bzw. der Lüfterzeile befinden sich Ösen für die Kabelabfangung (siehe *Referenzhandbuch "Baugruppendaten"*, Kapitel 6). An diesen Ösen können Sie die Kabel z. B. mit Kabelbindern befestigen.

## **Schirmkontaktierung**

Kabelkanal und Lüfterzeile bieten die Möglichkeit, Kabelschirme zu kontaktieren. Hierzu können Sie die im Lieferumfang enthaltenen Schirmklemmen verwenden (siehe *Referenzhandbuch "Baugruppendaten",* Kapitel 6).

Zum Kontaktieren der Kabelschirme entfernen Sie die äußere Kabelisolierung im Bereich der jeweiligen Schirmklemme und klemmen Sie den Kabelschirm unter die Schirmklemme.

# **4.24 Kabelführung bei Verwendung von Lichtwellenleitern**

## **Kabelführung**

Lichtwellenleiter Innenkabel (z.B. zur Verbindung von Synchronisationsmodulen) sind zur Verlegung in Gebäuden, Kabelkanälen und Kanalschächten zugelassen.

Die maximale Zuglast bei der Montage beträgt 1000 N, im Betrieb 150 N.

## **Biegeradien**

Bei der Verlegung dürfen folgende Biegeradien nicht unterschritten werden:

- Steckernah: 55 mm
- Sonst: 30 mm

# **5**

# **Vernetzung**

## **Kapitelübersicht**

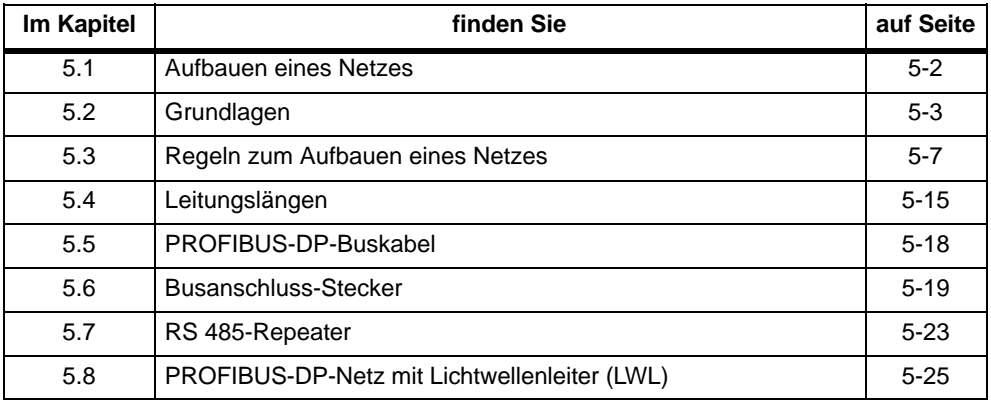

## <span id="page-115-0"></span>**5.1 Aufbauen eines Netzes**

## **Subnetze**

Sie können eine S7-400 an verschiedene Subnetze anschließen:

- über eine Simatic Net CP Ethernet an ein Industrial Ethernet Subnetz
- über eine Simatic Net CP Profibus an ein Profibus-DP Subnetz
- über die integrierte MPI-Schnittstelle an ein MPI Subnetz
- über die integrierte Profibus-DP-Schnittstelle an ein PROFIBUS-DP-Subnetz

Mit dem M7-400 kann in gleicher Weise ein MPI- oder PROFIBUS-DP-Netz aufgebaut werden. Nur die benötigten Baugruppen zum Anschluss an das PROFIBUS-DP-Netz differieren (siehe [Abschnitt 8.7.6\)](#page-233-0)

## **Gleicher Aufbau**

Für den Aufbau eines MPI-Netzes wird empfohlen, die gleichen Buskomponenten zu verwenden wie für den Aufbau eines PROFIBUS-DP-Netzes. Es gelten dieselben Regeln zum Aufbau.

## **Mehrpunktfähige Schnittstelle MPI**

Diese Schnittstelle der CPU benutzt ein Simatic S7-spezifisches Protokoll zum Datenaustausch mit PGs (über STEP 7), OPs und weiteren S7-CPUs. Die Busphysik entspricht der des Profibus.

## **Projektierung der Kommunikation**

Damit die einzelnen Teilnehmer eines MPI- bzw. PROFIBUS-DP-Netzes miteinander kommunizieren können, müssen Sie ihnen MPI- bzw. PROFIBUS-DP-Adressen zuweisen. Wie Sie diese Adressen zuweisen und was Sie dabei beachten müssen, ist beschrieben im Handbuch *Hardware konfigurieren und Verbindungen projektieren mit STEP 7 V 5.2.*

Im *Referenzhandbuch "CPU-Daten"* finden Sie alle CPU-spezifischen Daten, die Sie für die Projektierung der Kommunikation wissen müssen.

## <span id="page-116-0"></span>**5.2 Grundlagen**

#### **Gerät = Teilnehmer**

Vereinbarung: Im folgenden werden alle Geräte, die Sie in einem Netz verbinden, als Teilnehmer bezeichnet.

## **Segment**

Ein Segment ist eine Busleitung zwischen zwei Abschlusswiderständen. Ein Segment kann bis zu 32 Teilnehmer enthalten. Ein Segment wird außerdem begrenzt durch die zulässige Leitungslänge in Abhängigkeit von der Baudrate.

#### **Baudrate**

Die Baudrate (Übertragungsgeschwindigkeit) ist die Geschwindigkeit bei der Datenübertragung und gibt die Anzahl der übertragenen Bits pro Sekunde an.

- Für die Schnittstellen vom Typ MPI/DP sind Baudraten von 19,2 kBaud bis 12 MBaud möglich.
- Für die Schnittstellen vom Typ PROFIBUS-DP sind Übertragungsgschwindigkeiten von 9,6 kBaud bis 12 MBaud möglich.

#### **Hinweis**

Wenn Sie die Baudrate der MPI/DP-Schnittstelle umparametrieren, so bleibt die neue Baudrate auch nach Urlöschen, Spannungsausfall oder Ziehen/Stecken der CPU erhalten.

## **Anschließbare Teilnehmer**

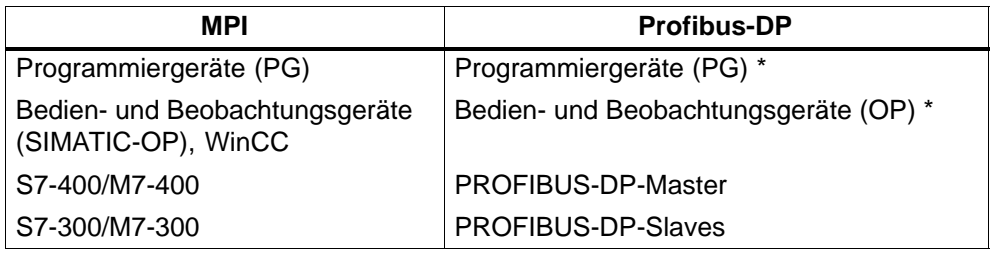

Im DP-Betrieb nicht empfohlen

## **Teilnehmeranzahl**

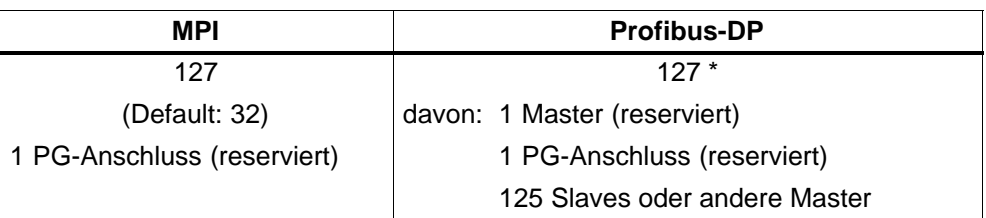

\* Beachten Sie die CPU-spezifischen Maximalanzahlen im *Referenzhandbuch CPU-Daten*.

## **MPI-/PROFIBUS-DP-Adressen**

Damit alle Teilnehmer miteinander kommunizieren können, müssen Sie ihnen eine Adresse zuweisen:

- im MPI-Netz eine "MPI-Adresse"
- im PROFIBUS-DP-Netz eine "PROFIBUS-DP-Adresse"

## **Voreingestellte MPI-Adressen**

Die folgende Tabelle zeigt, mit welchen voreingestellten MPI-Adressen und mit welcher höchsten MPI-Adressedie Geräte ausgeliefert werden.

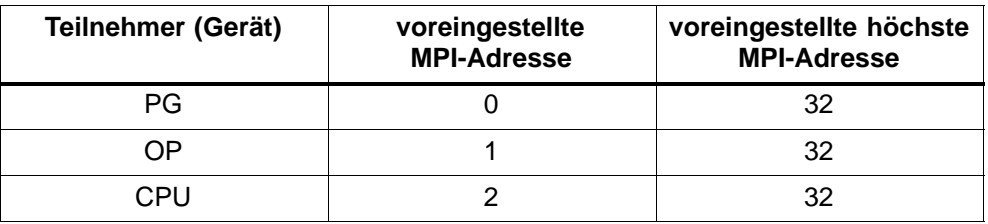

#### **Hinweis**

Wenn Sie die höchste MPI-Adresse der MPI/DP-Schnittstelle umparametrieren, so bleibt die neue Adresse auch nach Urlöschen, Spannungsausfall oder Ziehen/ Stecken der CPU erhalten.

## **Regeln für die MPI-Adressen**

Beachten Sie vor der Vergabe von MPI-Adressen folgende Regeln:

- Alle MPI-Adressen in einem MPI-Netz müssen unterschiedlich sein.
- Die höchste mögliche MPI-Adresse muss  $\geq$  der größten tatsächlichen MPI-Adresse sein und bei allen Teilnehmern gleich eingestellt sein. (Ausnahme: PG anschließen an mehrere Teilnehmer)

#### **Kommunikation PG/OP - Baugruppe ohne MPI**

Soll ein an der MPI angeschlossenes PG oder OP mit einer S7-400-Baugruppe kommunizieren, die keinen MPI-Anschluss besitzt (z. B. SIMATIC NET-CPs, FM 456 etc.), so kann diese Baugruppe über die CPU erreicht werden, an deren MPI das PG bzw. OP angeschlossen ist. Die CPU ist dabei lediglich als Übergang dazwischengeschaltet. Eine solche Verbindung zwischen einem PG bzw. OP und einer nur über den K-Bus kommunizierenden Baugruppe belegt in der CPU zwei Verbindungsressourcen.

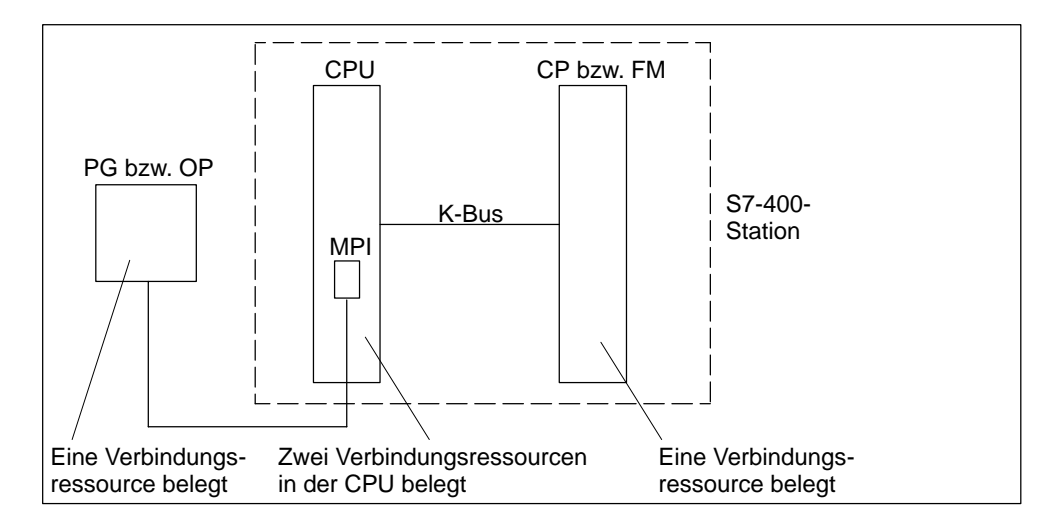

Bild 5-1 Kommunikation zwischen PG/OP und einer Baugruppe ohne MPI

#### **Maximale Anzahl Verbindungen über MPI**

Berücksichtigen Sie bei der Projektierung der Verbindungen einer CPU 416 über die MPI bei der Anzahl der maximal möglichen Verbindungen die PG-Verbindung.

## **PG-Zugriff**

Eine CPU tauscht Daten mit anderen Systemen über Kommunikationsmechanismen aus. Zum Beispiel mit anderen Automatisierungsgeräten, mit Bedien- und Beobachtungsstationen (OP, OS) oder mit Programmiergeräten (siehe Bild 5-2).

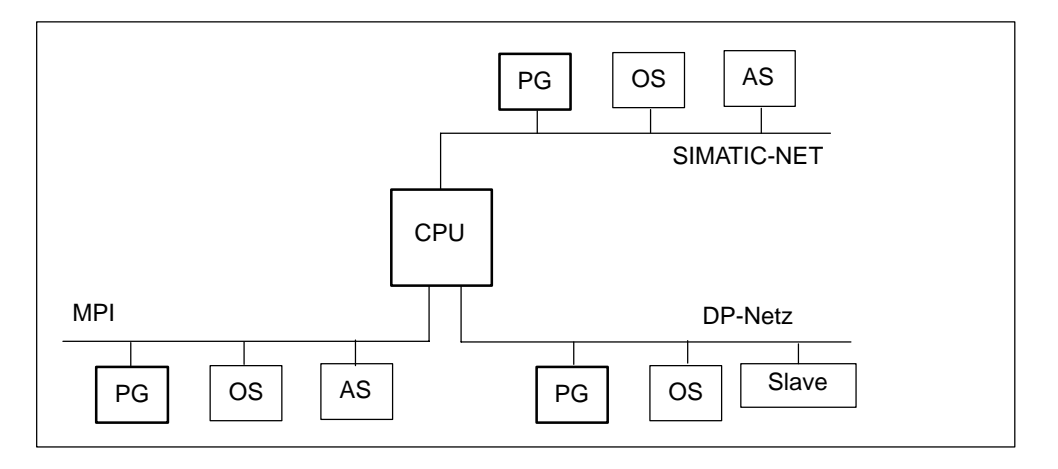

Bild 5-2 Datenaustausch

Die Prozesskommunikation, hierzu zählen Kommunikationsdienste zum Datenaustausch zwischen Automatisierungsgeräten (AS - AS) und zwischen Automatisierungsgeräten und Bedien- und Beobachtungsstationen (AS - OS/OP) werden in CPUs vorrangig vor Kommunikation zwischen PG und CPUs behandelt.

Die CPUs haben unterschiedliche Leistungsmerkmale. Eines dieser Merkmale ist die Leistungsfähigkeit der Kommunikation. Wird die Leistungsfähigkeit der Kommunikation einer CPU durch Prozesskommunikation vollständig ausgenutzt, kann dies dazu führen, dass der Zugriff des Programmiergerätes auf die CPU verlangsamt wird.

## <span id="page-120-0"></span>**5.3 Regeln zum Aufbauen eines Netzes**

#### **Regeln**

Halten Sie folgende Regeln für das Verbinden der Teilnehmer eines Netzes ein:

• **Bevor** Sie die einzelnen Teilnehmer des Netzes miteinander verbinden, müssen Sie jedem Teilnehmer die "MPI-Adresse" und die "Höchste MPI-Adresse" bzw. die "PROFIBUS-DP-Adresse" vergeben.

**Tip:** Markieren Sie alle Teilnehmer in einem Netz auf dem Gehäuse mit der Adresse. Verwenden Sie hierfür die der CPU beigelegten Klebeschilder. So sehen Sie in ihrer Anlage immer, welchem Teilnehmer welche Adresse zugeordnet wurde.

- **Bevor** Sie einen neuen Teilnehmer in das Netz einfügen, müssen Sie für diesen die Versorgungsspannung abschalten.
- Verbinden Sie alle Teilnehmer im Netz "in einer Linie". D.h., binden Sie auch die festplatzierten PGs und OPs direkt in das Netz ein.

Schließen Sie also nur die für die Inbetriebnahme bzw. für Wartungsarbeiten nötigen PGs/OPs über Stichleitungen an das Netz an.

• Wenn Sie mehr als 32 Teilnehmer in einem PROFIBUS-DP-Netz betreiben, dann müssen Sie die Bussegmente über RS 485-Repeater koppeln.

In einem PROFIBUS-DP-Netz müssen alle Bussegmente **zusammen** mindestens einen DP-Master und einen DP-Slave haben.

- Erdfrei aufgebaute Bussegmente und erdgebunden aufgebaute Bussegmente koppeln Sie über RS 485-Repeater (siehe *Referenzhandbuch "Baugruppendaten,* Kapitel 10).
- Je eingesetztem RS 485-Repeater reduziert sich die Anzahl der maximalen Zahl der Teilnehmer je Bussegment. Das heißt, wenn sich in einem Bussegment ein RS 485-Repeater befindet, dann dürfen sich nur noch maximal 31 weitere Teilnehmer in einem Bussegment befinden. Die Zahl der RS 485-Repeater hat aber **keine** Auswirkung auf die maximale Zahl der Teilnehmer am Bus.

Es können bis zu 10 Segmente in einer Reihe liegen.

• Schalten Sie am ersten und letzten Teilnehmer eines Segments den Abschlusswiderstand ein.

Um einen störungsfreien Betrieb des Busses zu gewährleisten, dürfen Sie diese Teilnehmer nicht ausschalten.

## **Datenpakete im MPI-Netz**

Beachten Sie die folgende Besonderheit im MPI-Netz:

#### **Hinweis**

Wenn Sie eine zusätzliche CPU während des laufenden Betriebs mit dem MPI-Netz verbinden, kann es zum Verlust von Daten kommen.

Abhilfe:

- 1. Anzuschließenden Teilnehmer spannungslos schalten.
- 2. Teilnehmer an das MPI-Netz anschließen.
- 3. Teilnehmer einschalten.

## **Empfehlung für MPI-Adressen**

Reservieren Sie die MPI-Adresse "0" für ein Service-PG bzw "1" für ein Service-OP, die später bei Bedarf kurzzeitig an das MPI-Netz angeschlossen werden. Vergeben Sie also an die in das MPI-Netz eingebundenen PGs/OPs andere MPI-Adressen.

Reservieren Sie die MPI-Adresse "2" für eine neue CPU. So vermeiden Sie das Auftreten von doppelten MPI-Adressen nach Einbau einer CPU mit Defaulteinstellung in das MPI-Netz (zum Beispiel beim Austausch einer CPU). Vergeben Sie also eine MPI-Adresse größer "2" an alle CPUs im MPI-Netz.

#### **Empfehlung für PROFIBUS-DP-Adressen**

Reservieren Sie die PROFIBUS-DP-Adresse "0" für ein Service-PG, das später bei Bedarf kurzzeitig an das PROFIBUS-DP-Netz angeschlossen wird. Vergeben Sie also an alle in das PROFIBUS-DP-Netz eingebundenen PGs andere PROFIBUS-DP-Adressen.

## **Komponenten**

Sie verbinden die einzelnen Teilnehmer über Busanschluss-Stecker und das PROFIBUS-DP-Buskabel. Denken Sie daran, dass Sie für die Teilnehmer einen Busanschluss-Stecker mit PG-Buchse vorsehen, an denen bei Bedarf ein PG gesteckt werden soll.

Für die Verbindung zwischen Segmenten bzw. zur Leitungsverlängerung verwenden Sie RS 485-Repeater.

## **Abschlusswiderstand am Busanschluss-Stecker**

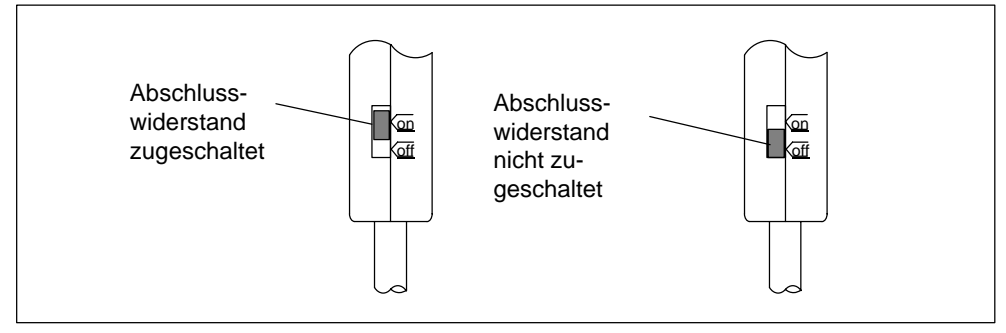

Bild 5-3 Abschlusswiderstand am Busanschluss-Stecker

## **Abschlusswiderstand am RS 485-Repeater**

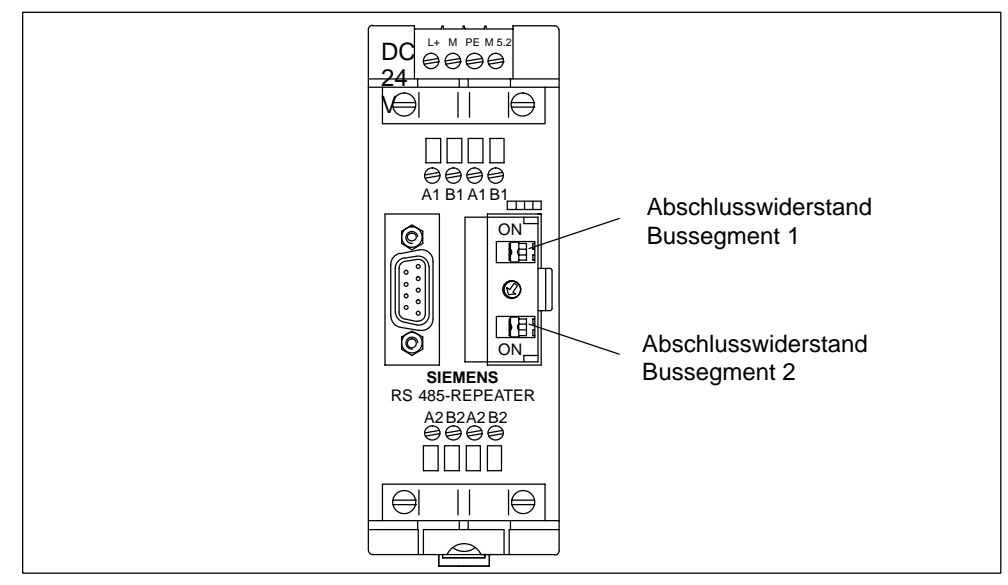

Bild 5-4 Abschlusswiderstand am RS 485-Repeater

## **Beispiel: Abschlusswiderstand im MPI-Netz**

In nachfolgendem Bild sehen Sie an einen möglichen Aufbau eines MPI-Netzes, wo Sie den Abschlusswiderstand zuschalten müssen.

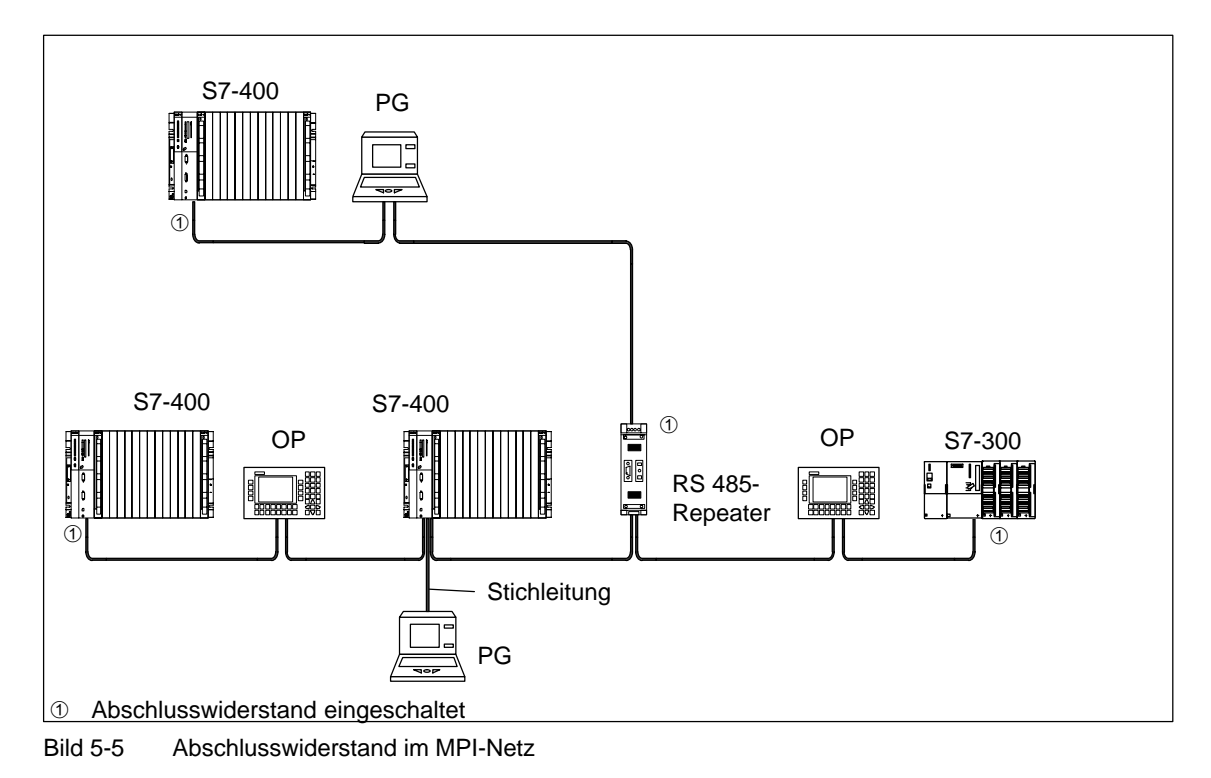

## **Beispiel für ein MPI-Netz**

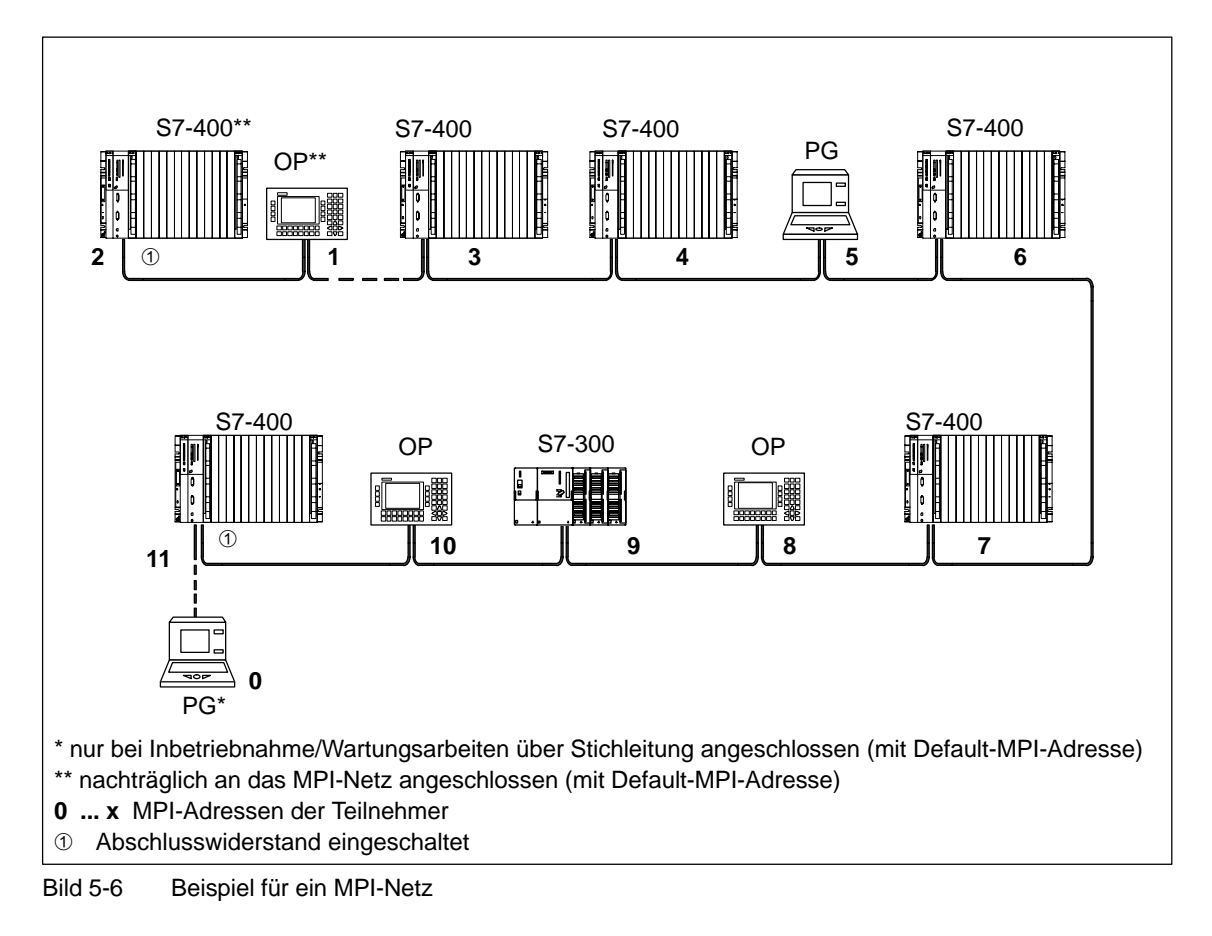

## **Beispiel für ein PROFIBUS-DP-Netz**

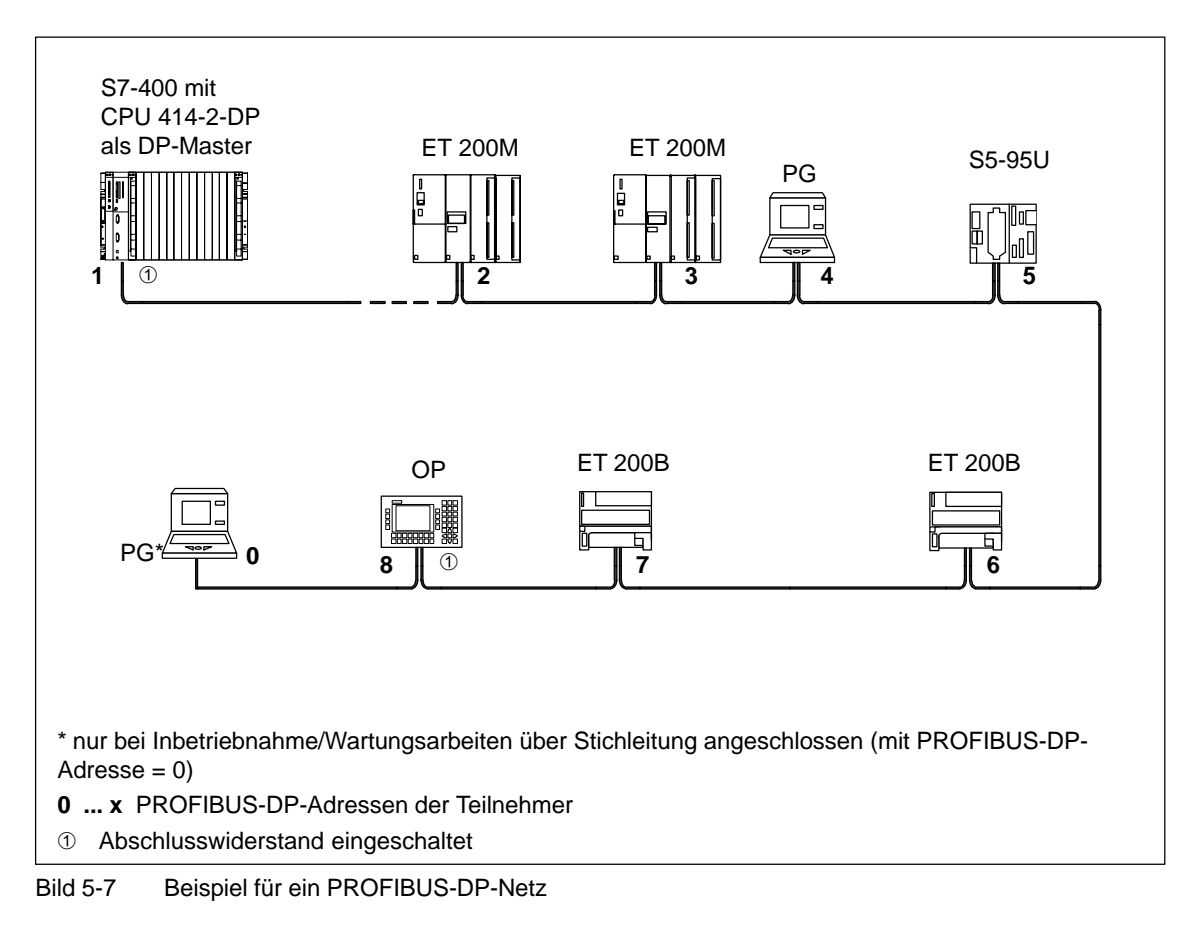

## **Beispiel mit CPU 414-2**

Nachfolgendes Bild zeigt ein Beispiel eines Aufbaus mit der CPU 414-2, die in ein MPI-Netz integriert ist und gleichzeitig als DP-Master in einem PROFIBUS-DP-Netz eingesetzt wird.

In beiden Netzen können dabei die Teilnehmernummern getrennt vergeben werden, ohne dass es zu Kollisionen kommt.

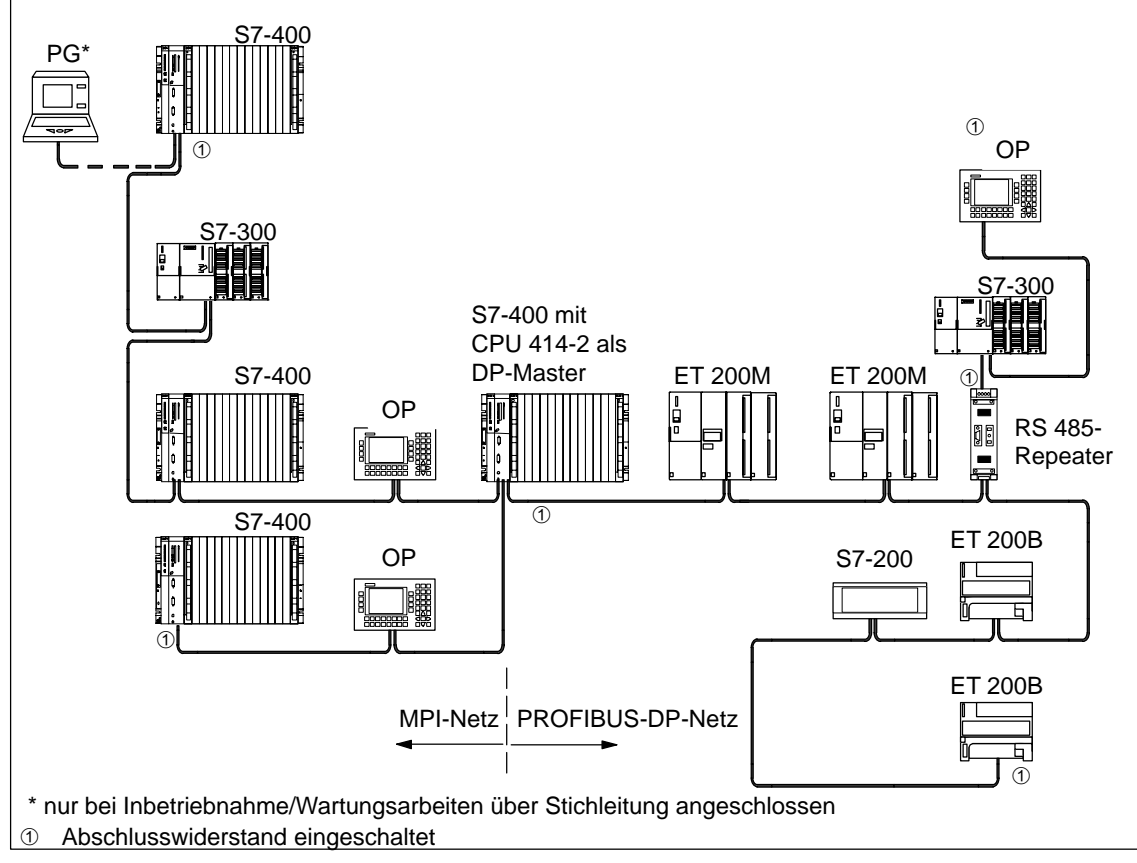

Bild 5-8 Beispiel mit CPU 414-2

## **PG-Zugriff über Netzgrenzen hinweg (Routing)**

Sie können mit einem PG über Netzgrenzen hinweg auf alle Baugruppen zugreifen.

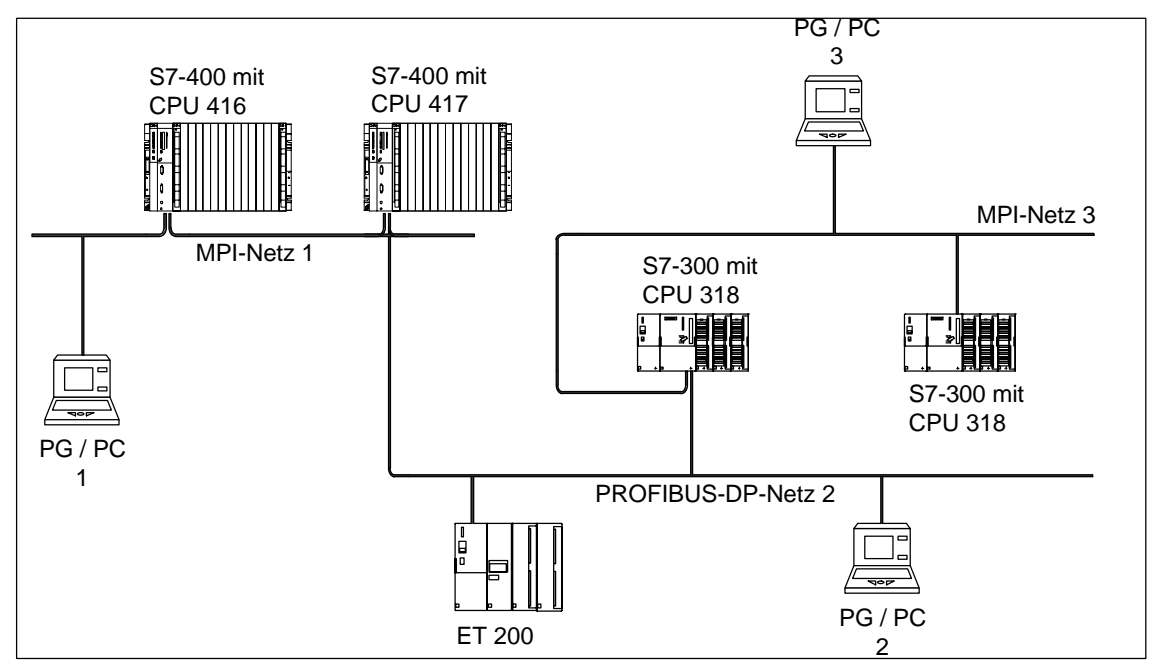

Bild 5-9 PG-Zugriff über Netzgrenzen hinweg

Voraussetzungen

- Sie setzen STEP 7 ab Version 5.0 ein
- Sie ordnen STEP 7 einem am Netz befindlichen PG/PC zu. (SIMATIC-Manager PG/PC zuordnen)
- Die Netzgrenzen werden durch routingfähige Baugruppen überbrückt.

# <span id="page-128-0"></span>**5.4 Leitungslängen**

## **Segment im MPI-Netz**

In einem Segment eines MPI-Netzes können Sie Leitungslängen bis zu 50 m realisieren. Diese 50 m gelten vom 1. Teilnehmer bis zum letzten Teilnehmer des Segments.

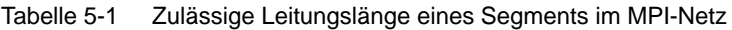

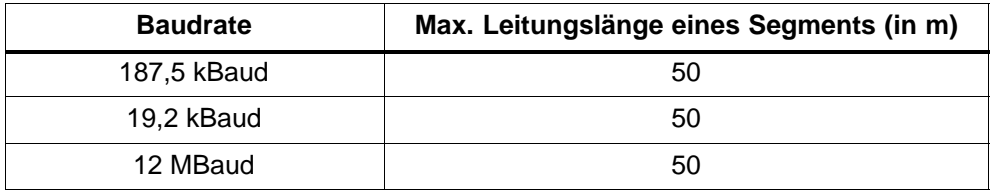

#### **Segment im PROFIBUS-DP-Netz**

In einem Segment eines PROFIBUS-DP-Netzes hängt die Leitungslänge ab von der Baudrate (siehe Tabelle 5-2). Diese Längen gelten auch dann, wenn Sie eine CPU über eine als DP-Schnittstelle parametrierten MPI-Schnittstelle an ein PRO-FIBUS-DP-Netz anschließen.

#### Tabelle 5-2 Zulässige Leitungslänge eines Segments im PROFIBUS-DP-Netz in Abhängigkeit von der Baudrate

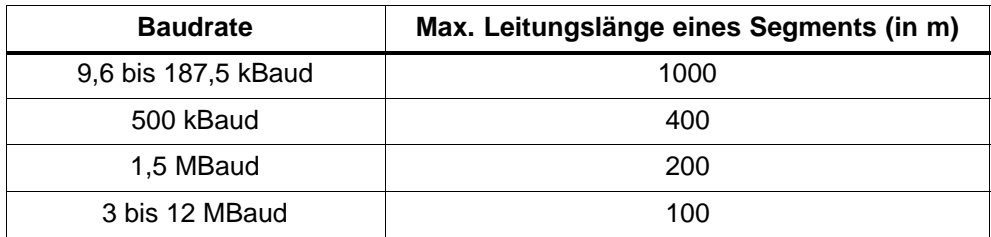

## **Größere Leitungslängen**

Wenn Sie größere Leitungslängen als die in einem Segment zulässigen realisieren müssen, dann müssen Sie RS 485-Repeater einsetzen. Die möglichen maximalen Leitungslängen zwischen zwei RS 485-Repeatern entsprechen der Leitungslänge eines Segments (siehe Tabellen 5-1 und 5-2). Beachten Sie aber bei diesen maximalen Leitungslängen, dass sich **kein** weiterer Teilnehmer zwischen den beiden RS 485-Repeatern befinden darf. Sie können bis zu 10 RS 485-Repeater in Reihe schalten.

Beachten Sie, dass Sie einen RS 485-Repeater bei der Gesamtzahl aller zu verbindenden Teilnehmer als Teilnehmer des MPI-Netzes zählen müssen, auch wenn dieser keine eigene MPI-Nummer erhält. Die Verwendung von RS 485-Repeatern reduziert die Anzahl von Teilnehmern.

## **Länge der Stichleitungen**

Wenn Sie das Buskabel nicht direkt an den Busanschluss-Stecker montieren (z. B. bei Verwendung eines PROFIBUS-DP-Busterminals), dann müssen Sie die maximal mögliche Stichleitungslänge mitberücksichtigen!

Die folgende Tabelle zeigt Ihnen, welche maximalen Längen von Stichleitungen je Bussegment erlaubt sind:

| <b>Baudrate</b>     | <b>Maximale</b><br>Länge einer<br><b>Stichleitung</b> | Zahl der Teilnehmer mit<br>Stichleitungslänge von<br> |                | <b>Maximale</b><br>Gesamt-<br>länge aller<br>Stichleitun- |
|---------------------|-------------------------------------------------------|-------------------------------------------------------|----------------|-----------------------------------------------------------|
|                     |                                                       | $1,5$ m bzw.<br>$1,6 \, \text{m}$                     | 3 <sub>m</sub> | gen je Seg-<br>ment                                       |
| 9,6 bis 93,75 kBaud | 3 <sub>m</sub>                                        | 32                                                    | 32             | 96 m                                                      |
| 187,5 kBaud         | 3 <sub>m</sub>                                        | 32                                                    | 25             | 75 m                                                      |
| 500 kBaud           | 3 <sub>m</sub>                                        | 20                                                    | 10             | 30 <sub>m</sub>                                           |
| 1,5 MBaud           | 3 <sub>m</sub>                                        | 6                                                     | 3              | 10 m                                                      |

Tabelle 5-3 Länge der Stichleitungen je Segment

Bei Baudraten größer als 1,5 MBaud ist keine Stichleitung zulässig.

Zum Anschluss eines PGs oder PCs verwenden Sie die PG-Steckleitung mit der Bestellnummer 6ES7 901-4BD00-0XA0. Sie können in einem Busaufbau mehrere PG-Steckleitungen mit dieser Bestellnummer einsetzen.

## **Beispiel**

In nachfolgendem Bild sehen Sie einen möglichen Aufbau eines MPI-Netzes. An diesem Beispiel verdeutlichen wir die möglichen maximalen Entfernungen in einem MPI-Netz.

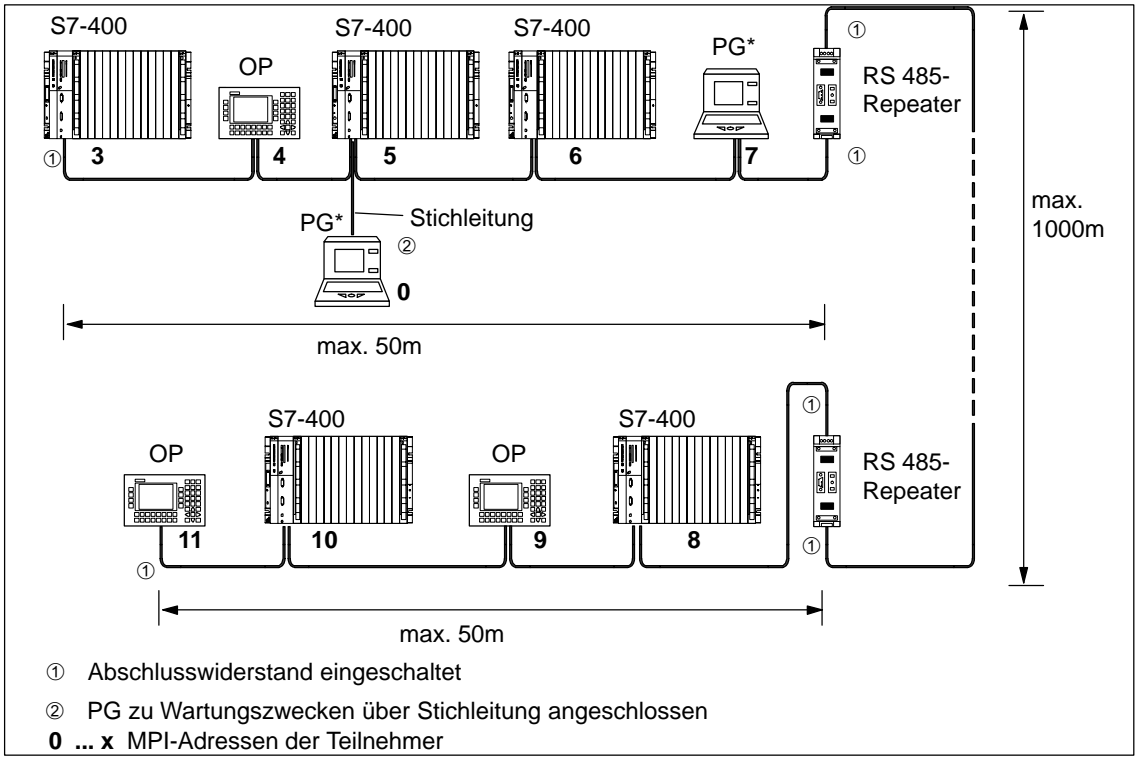

Bild 5-10 Aufbau eines MPI-Netzes

# <span id="page-131-0"></span>**5.5 PROFIBUS-DP-Buskabel**

## **PROFIBUS-DP-Buskabel**

Wir bieten Ihnen folgende PROFIBUS-DP-Buskabel an (siehe Katalog ST 70):

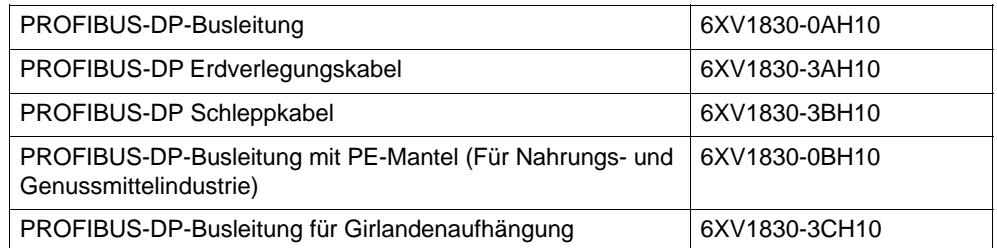

## **Eigenschaften des PROFIBUS-DP-Buskabels**

Das PROFIBUS-DP-Buskabel ist ein zweiadriges, verdrilltes und geschirmtes Kabel mit folgenden Eigenschaften:

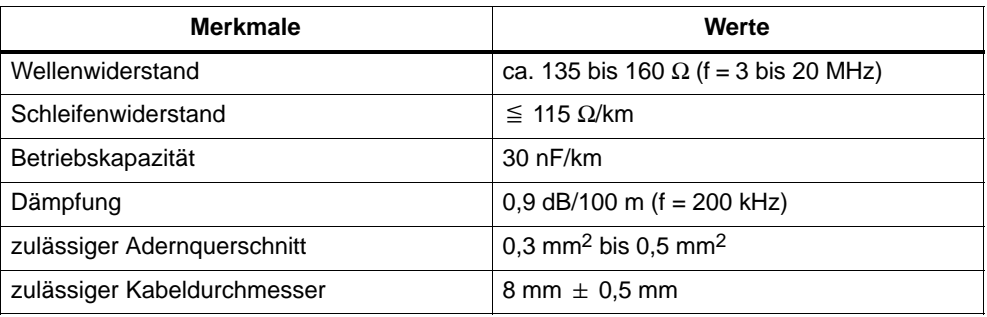

## **Regeln für die Verlegung**

Wenn Sie das PROFIBUS-DP-Buskabel verlegen, dann dürfen Sie das PROFIBUS-DP-Buskabel:

- nicht verdrehen
- nicht strecken und
- nicht pressen

Außerdem müssen Sie bei der Verlegung des Innenraum-Buskabels auf folgende Randbedingungen achten ( $d_A$  = Außendurchmesser des Kabels):

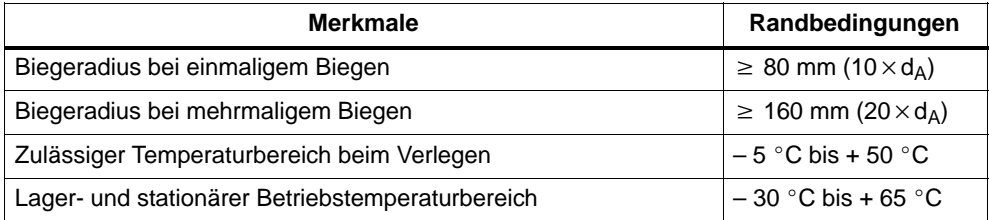

## <span id="page-132-0"></span>**5.6 Busanschluss-Stecker**

## **Zweck des Busanschluss-Steckers**

Der Busanschluss-Stecker dient zum Anschluss des PROFIBUS-DP-Buskabels an die MPI bzw. PROFIBUS-DP-Schnittstelle. So stellen Sie die Verbindung zu weiteren Teilnehmern her.

Es gibt zwei verschiedene Busanschluss-Stecker:

- Busanschluss-Stecker ohne PG-Buchse (6ES7 972-0BA20-0XA0)
- Busanschluss-Stecker mit PG-Buchse (6ES7 972-0BB20-0XA0)

## **Aussehen (6ES7 972-0B.20 ...)**

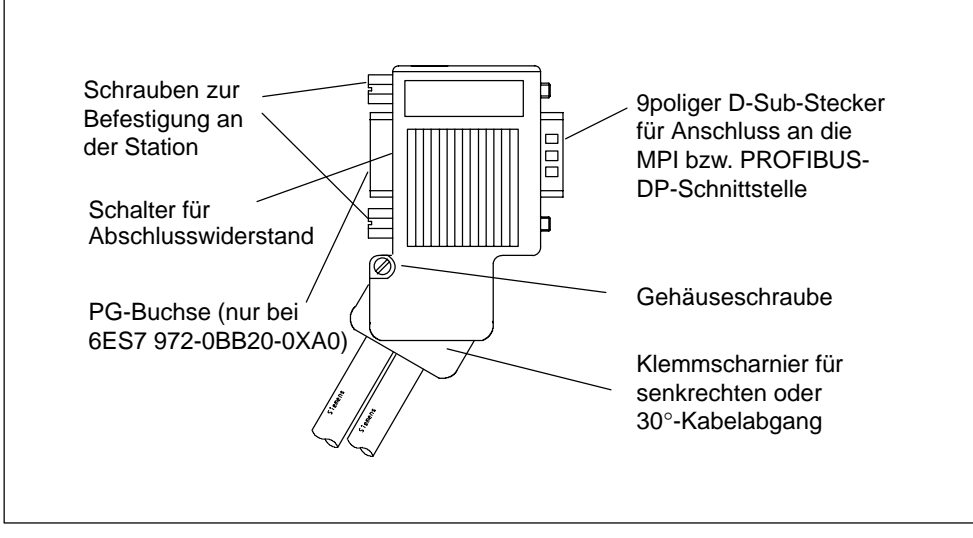

Bild 5-11 Busanschluss-Stecker

## **Buskabel an Busanschluss-Stecker (6ES7 972-0B.20 ...) anschließen**

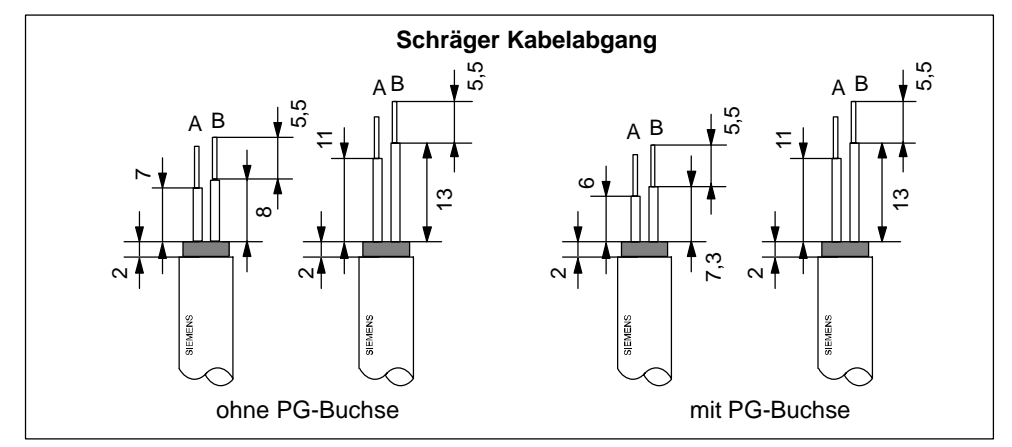

1. Isolieren Sie das Buskabel gemäß nachfolgendem Bild ab.

Bild 5-12 Buskabel abisolieren

- 2. Öffnen Sie das Gehäuse des Busanschluss-Steckers, indem Sie die Gehäuseschraube lösen und den Deckel nach oben klappen.
- 3. Lösen Sie den Klemmscharnierdeckel.
- 4. Der Busanschluss-Stecker mit der Bestellnummer 6ES7 972-0B.20 wird mit schrägem Kabelabgang ausgeliefert und bei der S7-400 unverändert mit schrägem Kabelabgang verwendet.

Wenn der Kabelabgang aus dem Gehäuse senkrecht sein soll, dann

- lösen Sie die linke Schraube am Klemmscharnier,
- heben das Klemmscharnier leicht an und
- drehen das Klemmscharnier nach innen.
- schrauben Sie die linke Schraube wieder fest.

5. Legen Sie die grüne und die rote Ader in den Schraub-Klemmenblock ein gemäß nachfolgendem Bild.

Beachten Sie dabei, dass immer die gleichen Adern am gleichen Anschluss A oder B angeschlossen werden (z. B. Anschluss A immer mit grünem Draht verdrahten und Anschluss B mit rotem Draht).

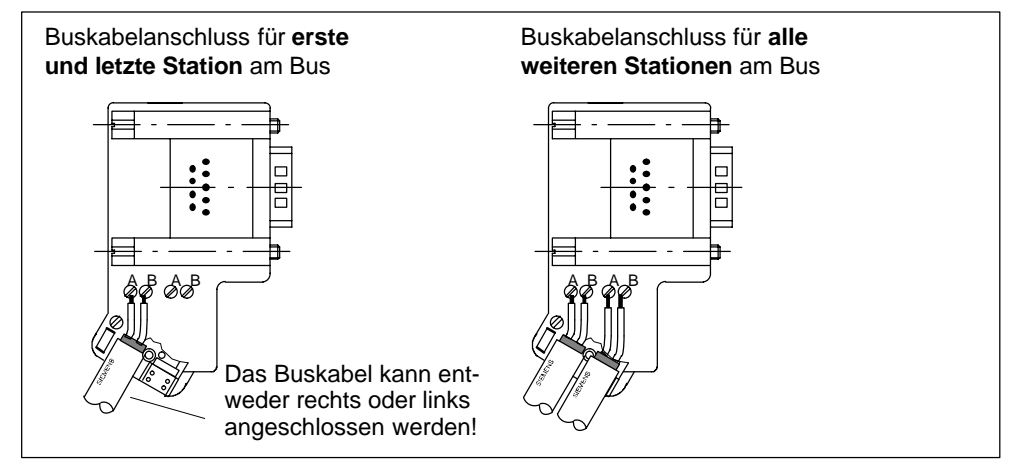

Bild 5-13 Adern in Schraub- Klemmenblock einlegen

6. Schrauben Sie den Klemmscharnierdeckel wieder fest.

Beachten Sie dabei, dass der Kabelschirm blank unter der Schirmschelle aufliegt.

- 7. Schrauben Sie die grüne und die rote Ader in der Schraubklemme fest.
- 8. Klappen Sie den Deckel des Busanschluss-Steckers zu und
- 9. schrauben Sie das Gehäuse zu.

## **Busanschluss-Stecker anschließen**

Um den Busanschluss-Stecker anzuschließen, gehen Sie wie folgt vor:

- 1. Stecken Sie den Busanschluss-Stecker auf die Baugruppe.
- 2. Schrauben Sie den Busanschluss-Stecker an der Baugruppe fest.
- 3. Wenn sich der Busanschluss-Stecker mit der Bestellnummer 6ES7 972-0B.20-0XA0 am Anfang oder Ende eines Segments befindet, müssen Sie den Abschlusswiderstand zuschalten (Schalterstellung "ON")

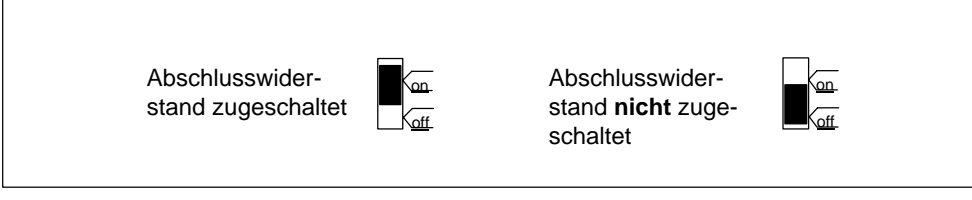

Bild 5-14 Abschlusswiderstand zuschalten

Achten Sie darauf, dass die Stationen, an denen sich der Abschlusswiderstand befindet, während des Hochlaufs und des Betriebs immer mit Spannung versorgt sind.

## **Busanschluss-Stecker abziehen**

Sie können den Busanschluss-Stecker mit **durchgeschleiftem Buskabel** jederzeit von der Schnittstelle PROFIBUS-DP abziehen, ohne den Datenverkehr auf dem Bus zu unterbrechen.

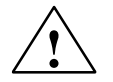

## **! Warnung**

Störung des Datenverkehrs auf dem Bus möglich!

Ein Bussegment muss an beiden Enden immer mit dem Abschlusswiderstand abgeschlossen sein. Das ist z. B. nicht der Fall, wenn der letzte Slave mit Busanschluss-Stecker spannungslos ist. Da der Busanschluss-Stecker seine Spannung aus der Station bezieht, ist damit der Abschlusswiderstand wirkungslos.

Achten Sie darauf, dass die Stationen, an denen der Abschlusswiderstand eingeschaltet ist, immer mit Spannung versorgt sind.

## <span id="page-136-0"></span>**5.7 RS 485-Repeater**

#### **Zweck des RS 485-Repeaters**

Der RS 485-Repeater verstärkt Datensignale auf Busleitungen und koppelt Bussegmente.

Sie benötigen einen RS 485-Repeater, wenn:

- mehr als 32 Teilnehmer im Netz angeschlossen sind,
- ein erdgebundenes Segment mit einem erdfreien Segment gekoppelt werden soll oder
- die maximale Leitungslänge eines Segments überschritten wird.

#### **Beschreibung des RS 485-Repeaters**

Eine detaillierte Beschreibung sowie die technischen Daten des RS 485-Repeaters finden Sie im *Referenzhandbuch "Baugruppendaten",* Kapitel 11.

## **Montage**

Den RS 485-Repeater können Sie auf einer 35 mm-Normprofilschiene montieren.

## **Stromversorgung verdrahten**

Um die Stromversorgung des RS 485-Repeaters zu verdrahten, gehen Sie folgendermaßen vor:

- 1. Lockern Sie die Schraube "M" und "PE".
- 2. Isolieren Sie die Leitung für die DC 24-V-Versorgungsspannung ab.
- 3. Schließen Sie die Leitung an die Klemmen "L +" und "M" bzw. "PE" an.

## **Klemme "M5.2"**

Die KLemme "M5.2" ist eine Anschlussklemme, die Sie nicht verdrahten, da sie nur im Servicefall benötigt wird. Die Klemme "M5.2" stellt die Bezugsmasse zur Verfügung, die Sie zur Messung des Spannungsverlaufs zwischen den Anschlüssen "A1" und "B1" benötigen.

## **PROFIBUS-DP-Buskabel anschließen**

Schließen Sie das PROFIBUS-DP-Buskabel an den RS 485-Repeater wie folgt an:

- 1. Schneiden Sie das PROFIBUS-DP-Buskabel in der benötigten Länge ab.
- 2. Isolieren Sie das PROFIBUS-DP-Buskabel gemäß nachfolgendem Bild ab.

Das Schirmgeflecht muss dabei auf das Kabel umgestülpt werden. Nur so kann später die Schirmstelle als Zugentlastung und als Schirmabfangelement dienen.

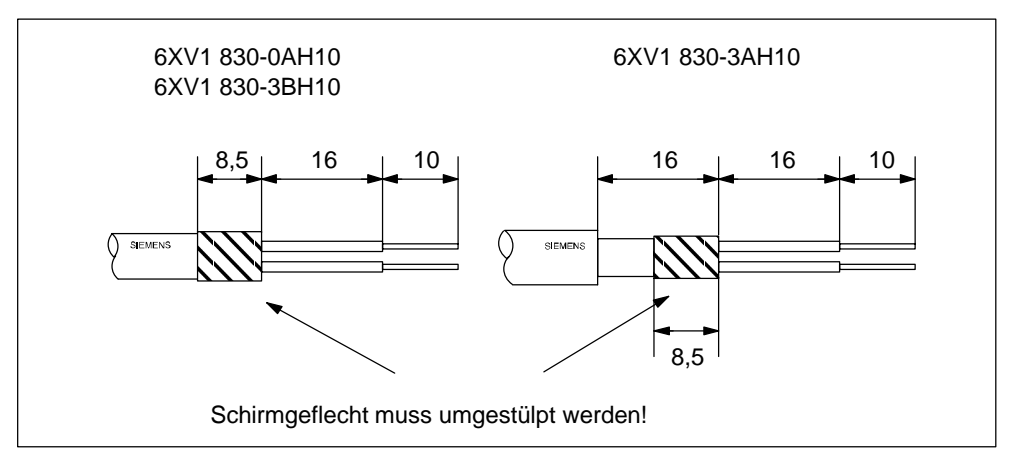

Bild 5-15 Schirmgeflecht umstülpen

3. Schließen Sie das PROFIBUS-DP-Buskabel am RS 485-Repeater an:

Schließen Sie gleiche Adern (grün/rot für PROFIBUS-DP-Buskabel) am gleichen Anschluss A oder B an (also z. B. Anschluss A immer mit grünem Draht verbinden und Anschluss B immer mit rotem Draht).

4. Drehen Sie die Schirmschellen so fest, dass der Schirm blank unter der Schirmschelle aufliegt.

## <span id="page-138-0"></span>**5.8 PROFIBUS-DP-Netz mit Lichtwellenleiter (LWL)**

## **Umsetzung elektrisch – optisch**

Wenn Sie mit dem Feldbus größere Entfernungen unabhängig von der Baudrate überbrücken wollen oder der Datenverkehr auf dem Bus nicht durch äußere Störfelder beeinträchtigt werden soll, dann verwenden Sie Lichtwellenleiter statt Kupferkabel.

Zur Umsetzung von elektrischen Leitern auf Lichtwellenleiter haben Sie zwei Möglichkeiten:

- An das optische Netz werden die PROFIBUS-Teilnehmer mit PROFIBUS-DP-Schnittstelle (RS 485) über ein optisches Busterminal (OBT) oder über das Optical Link Module (OLM) angeschlossen.
- PROFIBUS-Teilnehmer mit integrierter LWL-Schnittstelle (z. B. ET 200M (IM 153-2 FO), S7-400 (IM 467 FO)) können direkt in das optische Netz eingebunden werden.

Der Aufbau von optischen Netzen mit Optical Link Module (OLM) ist ausführlich im Handbuch *SIMATIC NET PROFIBUS-Netze* beschrieben. Nachfolgend finden Sie die wichtigsten Informationen zum Aufbau eines Optischen PROFIBUS-DP-Netzes mit PROFIBUS-Teilnehmern, die eine integrierte LWL-Schnittstelle haben.

## **Vorteile und Einsatzbereiche**

Gegenüber elektrischen Leitern haben Lichtwellenleiter folgende Vorteile:

- galvanische Trennung der PROFIBUS-DP-Komponenten
- Unempfindlichkeit gegenüber elektromagnetischen Störungen (EMV)
- keine elektromagnetischen Abstrahlung an die Umgebung
- damit Verzicht auf zusätzliche Erdungs- und Schirmungsmaßnahmen
- keine Einhaltung von Mindestabständen zu anderen Leitungen in Verbindung mit EMV
- Wegfall von Potentialausgleichsleitungen
- Wegfall von Blitzschutzelementen
- keine Abhängigkeit der maximal zulässigen Leitungslängen von der Baudrate
- einfache Montage des LWL-Anschlusses der PROFIBUS-DP-Komponenten über Standard-LWL-Stecker (Simplex-Stecker)

## **Optisches PROFIBUS-DP-Netz in Linientopologie**

Das Optische PROFIBUS-DP-Netz mit Teilnehmern, die eine integrierte LWL-Schnittstelle besitzen, wird in **Linientopologie** aufgebaut. Die PROFIBUS-Teilnehmer sind paarweise durch Duplex-Lichtwellenleiter miteinander verbunden.

In einem Optischen PROFIBUS-DP-Netz können bis zu 32 PROFIBUS-Teilnehmer mit integrierter LWL-Schnittstelle in Reihe geschaltet werden. Fällt ein PROFIBUS-Teilnehmer aus, sind durch die Linientopologie alle nachfolgenden DP-Slaves für den DP-Master nicht mehr erreichbar.

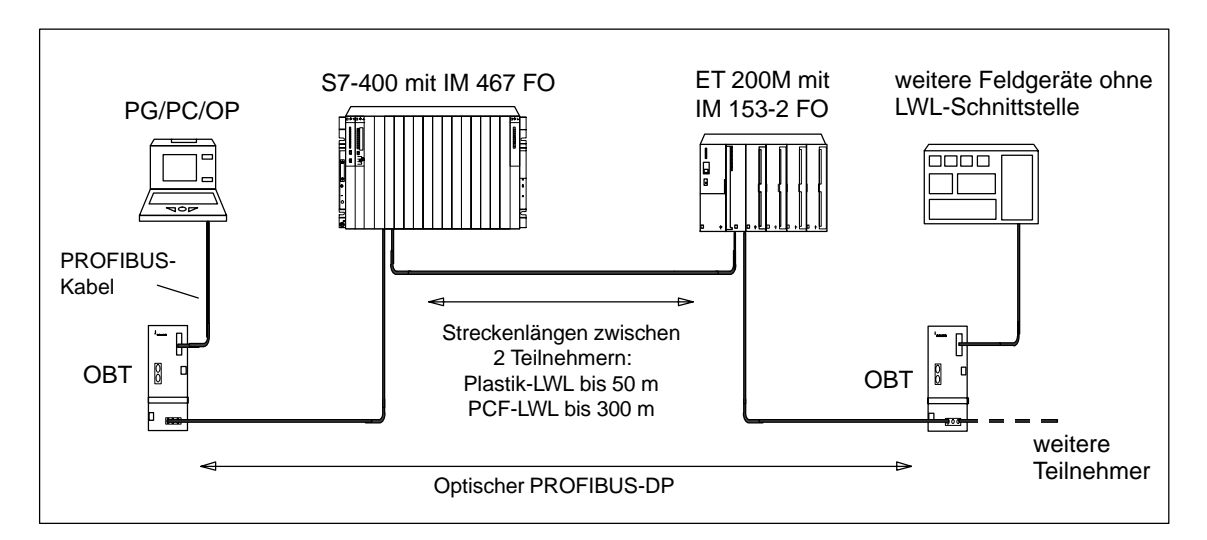

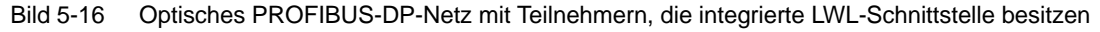

## **Baudrate**

Für den Betrieb des Optischen PROFIBUS-DP-Netzes in Linientopologie sind folgende Baudraten möglich:

9,6 kBaud, 19,2 kBaud, 45,45 kBaud, 93,75 kBaud, 187,5 kBaud, 500 kBaud, 1,5 MBaud und 12 MBaud

## **PROFIBUS Optical Bus Terminal (OBT)**

Über ein PROFIBUS Optical Bus Terminal (OBT) (6GK1 500-3AA00) kann jeweils ein PROFIBUS-Teilnehmer ohne integrierte LWL-Schnittstelle an das Optische PROFIBUS-DP-Netz angeschlossen werden (z. B. Programmiergeräte (PGs) oder Bedien- und Beobachtungsgeräte (OPs), siehe Bild 5-16 ).

Das PG/PC wird über das PROFIBUS-Kabel an die RS 485-Schnittstelle des OBT angeschlossen. Über die LWL-Schnittstelle des OBT wird das OBT in die optische PROFIBUS-DP-Linie eingebunden.

## **5.8.1 Lichtwellenleiter**

## **Eigenschaften der Lichtwellenleiter**

Verwenden Sie als Lichtwellenleiter die Plastik- und PCF-Lichtwellenleiter von Siemens mit folgenden Eigenschaften.

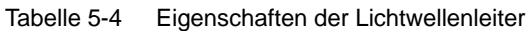

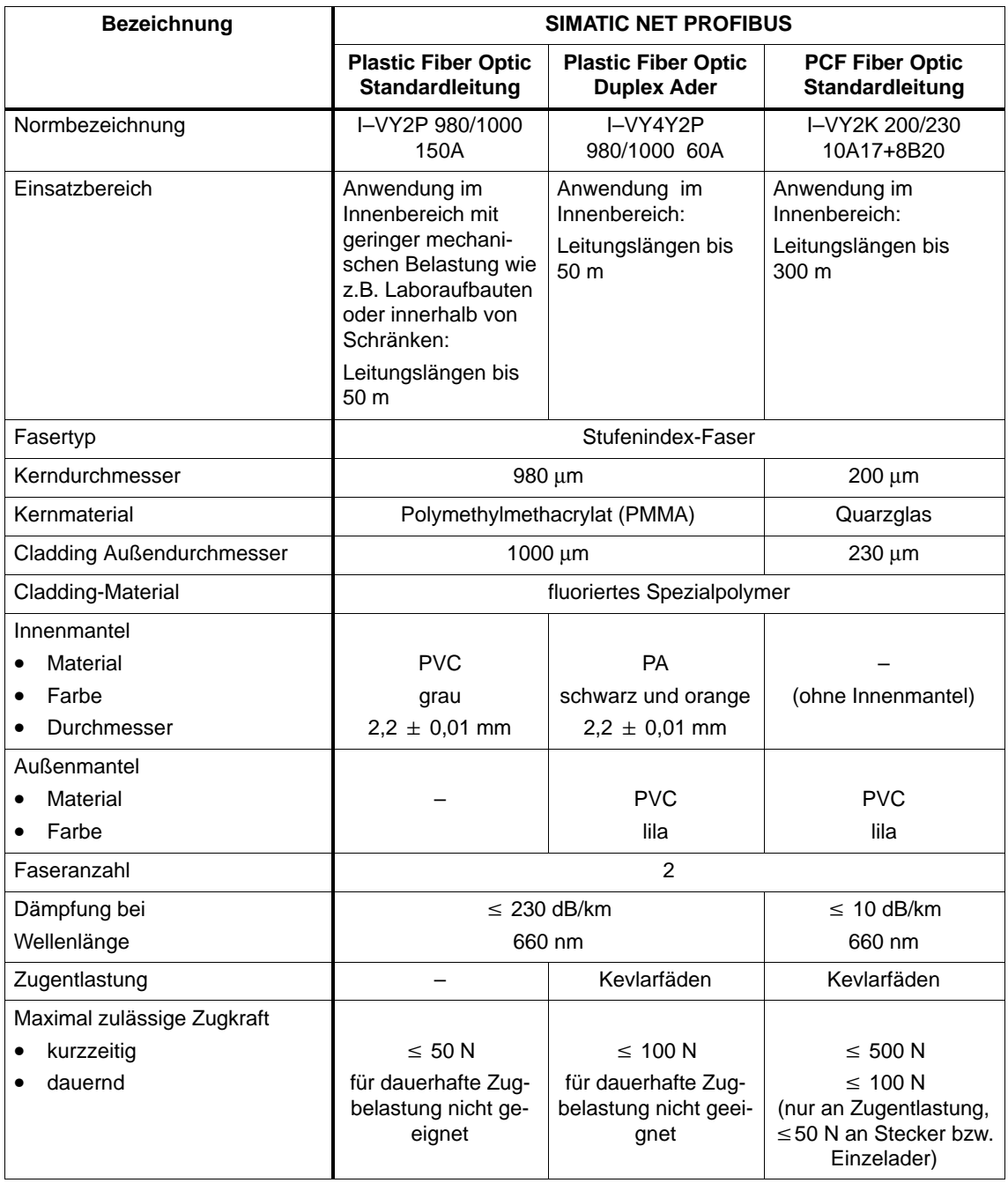

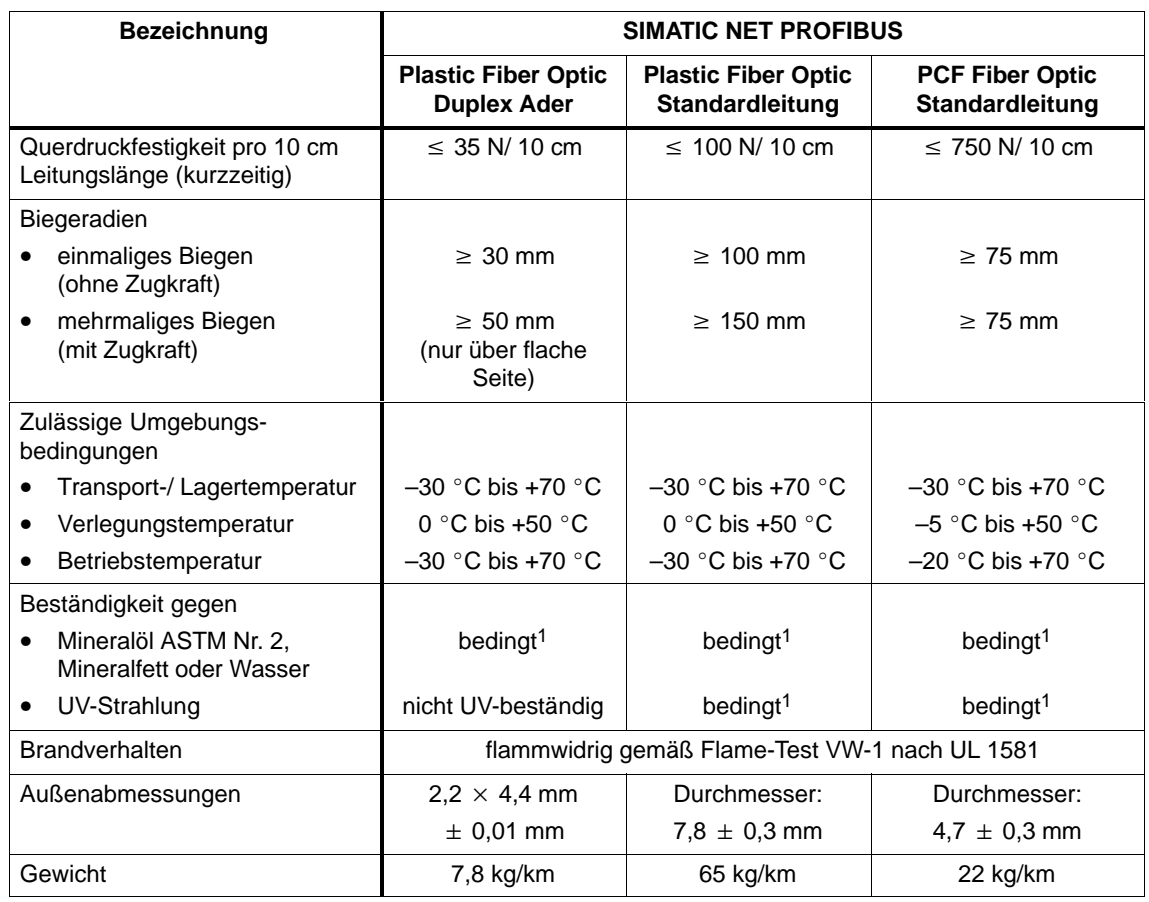

## Tabelle 5-4 Eigenschaften der Lichtwellenleiter, Fortsetzung

<sup>1</sup> Fragen Sie zum speziellen Einsatzfall bitte Ihren Siemens-Ansprechpartner.

## **Bestellnummern**

Die in Tabelle 5-4 angegebenen Lichtwellenleiter können Sie wie folgt bestellen.

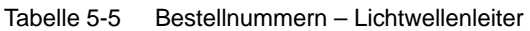

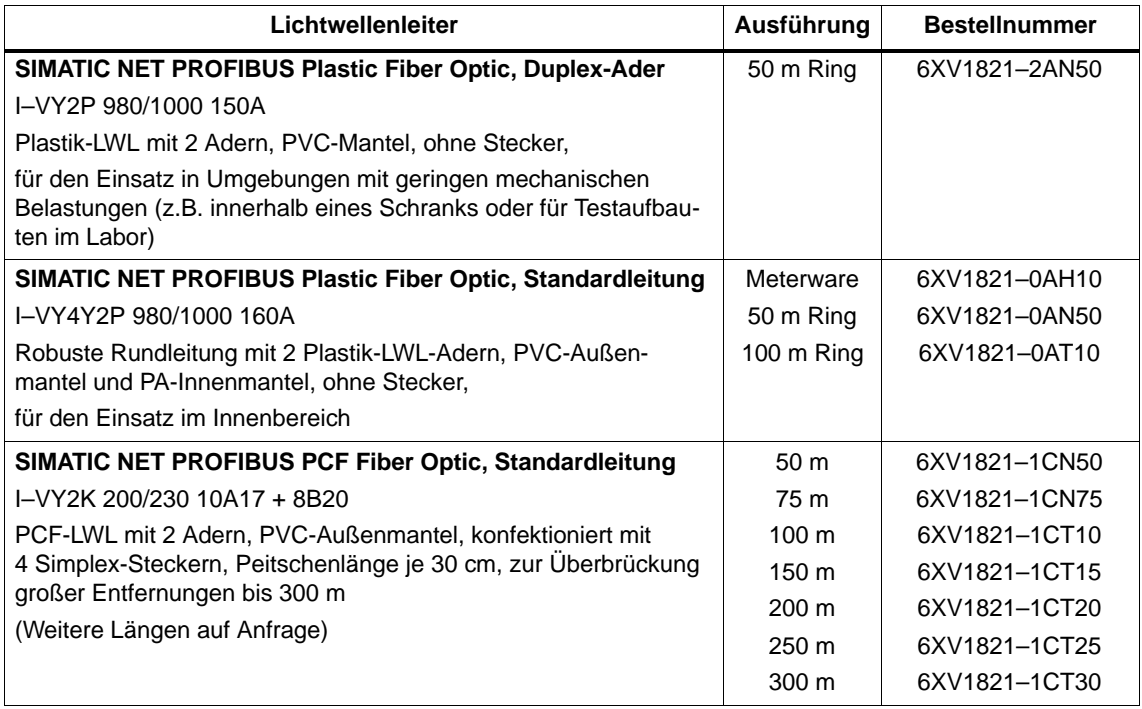

## **5.8.2 Simplex-Stecker und Steckadapater**

## **Definition**

Simplex-Stecker dienen zum Anschluss des Lichtwellenleiters an die integrierte LWL-Schnittstelle des PROFIBUS-Gerätes. Bei bestimmten Baugruppen von Siemens (z. B. IM 153-2 FO, IM 467 FO) werden jeweils zwei Simplex-Stecker (einen für den Sender und einen für den Empfänger) über einen speziellen Steckadapter auf die Baugruppe gesteckt.

## **Voraussetzung**

Das PROFIBUS-Gerät muss mit einer LWL-Schnittstelle ausgestattet sein, wie z. B. die ET 200M (IM153-2 FO) oder die IM 467 FO für S7-400.

## **Aufbau**

Für einen LWL-Anschluss werden zwei Simplex-Stecker (Sender und Empfänger) und ein Steckadapter mit folgenden Eigenschaften benötigt:

- Schutzart IP 20
- Baudraten von 9,6 kBaud bis 12 MBaud

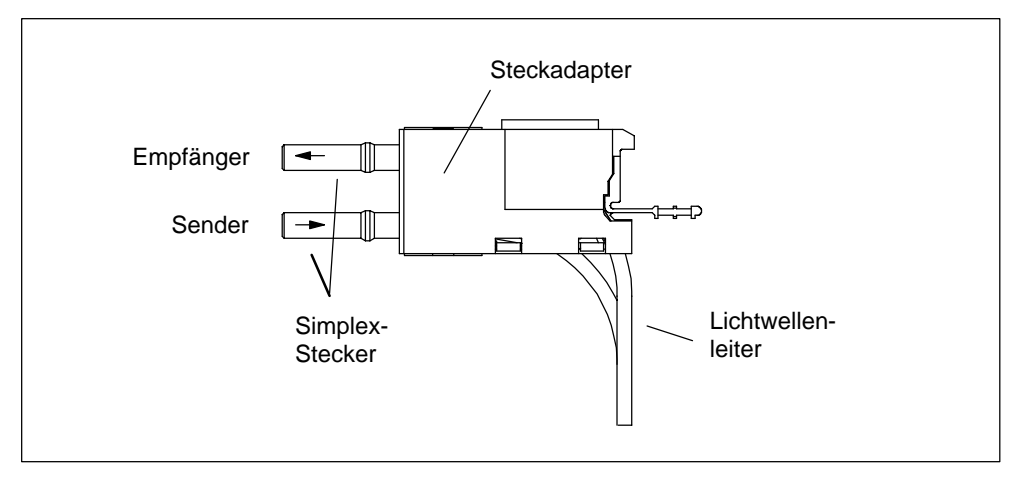

Bild 5-17 Simplex-Stecker und spezieller Steckadapter für IM 153-2 FO und IM 467 FO im montierten Zustand

## **Bestellnummern**

Simplex-Stecker und Steckadapter können Sie wie folgt bestellen.

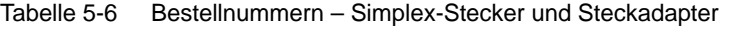

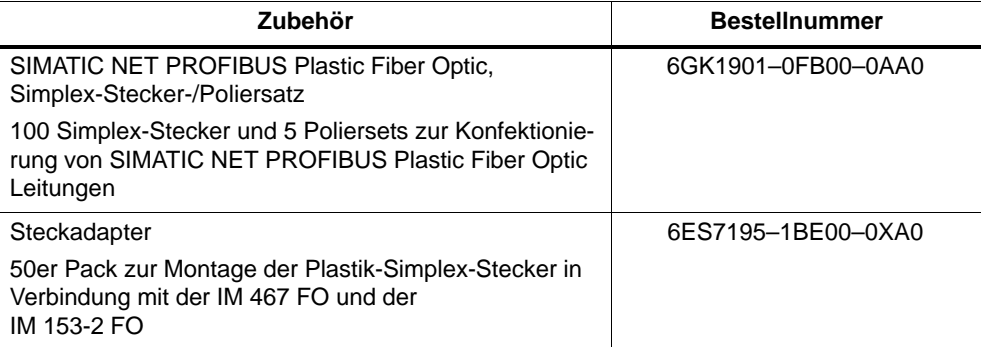
# **5.8.3 Lichtwellenleiter an PROFIBUS-Gerät anschließen**

#### **Leitungslängen**

Die Länge der Übertragungsstrecke ist bei Lichtwellenleitern von der Baudrate **unabhängig**.

Jeder Busteilnehmer am Optischen PROFIBUS-DP-Netz hat eine Repeaterfunktionalität, sodass sich die nachfolgenden Entfernungsangaben auf den Abstand zwischen zwei benachbarten PROFIBUS-Teilnehmern der Linientopologie beziehen.

Die maximale Leitungslänge zwischen zwei PROFIBUS-Teilnehmern hängt vom Typ des eingesetzten Lichtwellenleiters ab.

Tabelle 5-7 Zulässige Leitungslängen am Optischen PROFIBUS-DP-Netz (Linientopologie)

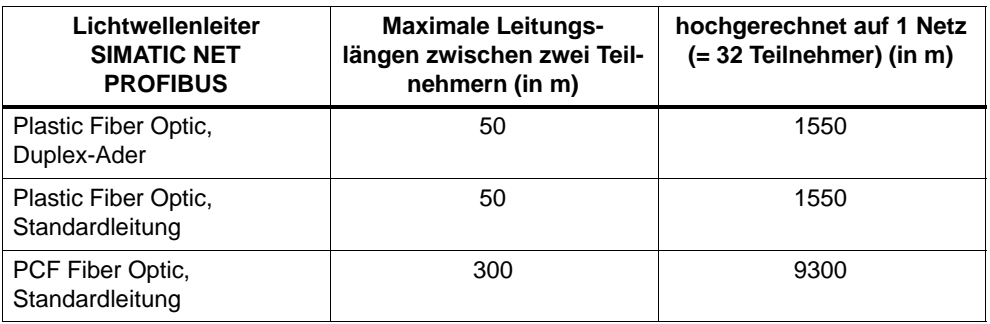

# **Mischbetrieb Plastic Fiber Optic und PCF Fiber Optic**

Zur optimalen Ausnutzung der unterschiedlichen Leitungslängen können die Lichtwellenleiter Plastic Fiber Optic und PCF Fiber Optic gemischt verwendet werden.

Z. B. Verbindung zwischen DP-Slaves dezentral vor Ort mit Plastic Fiber Optic (Entfernungen 50 m) und Verbindung zwischen DP-Master zum ersten DP-Slave der Linientopologie mit PCF Fiber Optic (Entfernung  $> 50$  m).

#### **Verlegen von PCF Fiber Optic**

PCF-Lichtwellenleiter können Sie vorkonfektioniert mit 2x2 Simplex-Steckern in einem bestimmten Längenraster von Siemens beziehen.

Längen und Bestellnummern: siehe Tabelle 5-5

# **Verlegen von Plastic Fiber Optic**

Plastik-Lichtwellenleiter können Sie selbst einfach konfektionieren und montieren. Lesen Sie dazu bitte die nachfolgenden Informationen zur Montageanleitung und zu den Verlegungsregeln.

# **Montageanleitung für Plastic Fiber Optic (mit Photoserie)**

Eine ausführliche Montageanleitung mit Photoserie für die Konfektionierung von Plastik-Lichtwellenleitern mit Simplex-Stecker finden Sie

- im Anhang des Handbuchs *SIMATIC NET PROFIBUS-Netze*
- im Internet
	- deutsch: <http://www.ad.siemens.de/csi/net>
	- englisch: [http://www.ad.siemens.de/csi\\_e/net](http://www.ad.siemens.de/csi_e/net)

Wählen Sie auf dieser Internetseite SEARCH (Suchfunktion), geben Sie unter "Beitrag-ID" die Nummer "574203" ein und starten Sie den Suchvorgang.

• als Beilage des Simplex-Stecker-/Poliersatzes (siehe Tabelle 5-6)

Titel: *Montageanleitung für SIMATIC NET PROFIBUS Plastic Fiber Optic mit Simplex-Steckern*

# **Regeln für die Verlegung**

Wenn Sie Plastik-Lichtwellenleiter verlegen, dann beachten Sie bitte die folgenden Hinweise:

- Verwenden Sie nur die in Kapitel 5.8.1 angegebenen Lichtwellenleiter von Siemens.
- Überschreiten Sie niemals die in Tabelle 5-4 der verwendeten Leitung angegebenen maximal zulässigen Kräfte (Zugbelastung, Querdruck usw.). Ein unzulässiger Querdruck kann z. B. durch die Verwendung von Schraubschellen zur Befestigung der Leitung entstehen.
- Befolgen Sie die in der Montageanleitung beschriebenen Arbeitschritte und setzen Sie nur die dort angegebenen Werkzeuge ein. Führen Sie sorgfältig das Schleifen und Polieren der Faserenden durch.

#### **Hinweis**

Der Arbeitsschritt "Polieren der Faserenden des LWLs" in der Montageanleitung bewirkt eine Reduzierung der Dämpfung um 2 dB.

- Führen Sie den Schleif- und Poliervorgang nur unter leichtem Druck des Stekkers auf Schleifpapier bzw. Polierfolie durch, um ein Verschmelzen von Stecker und Faserkunststoff zu vermeiden.
- Stellen Sie sicher, dass beim Schleif- und Poliervorgang die in Tabelle 5-4 angegebenen Biegeradien eingehalten werden, insbesondere, wenn Leitungen zur mechanischen Zugentlastung abgefangen werden. Sorgen Sie in diesem Fall für eine ausreichend große Peitschenlänge.
- Stellen Sie sicher, dass beim Ablängen von Leitungsstücken keine Schlaufen entstehen. Schlaufen können unter Zugbelastung zu Knicken und damit zur Beschädigung der Leitung führen.
- Achten Sie darauf, dass Außen- und Adernmäntel der Leitung und die Fasern keine Beschädigungen aufweisen. Kerben oder Kratzer können zu Lichtaustritt und damit zu erhöhten Dämpfungswerten und Streckenausfall führen.
- Stecken Sie niemals verschmutzte Stecker oder Stecker mit aus der Stirnfläche hervorstehenden Fasern in die Gerätebuchsen. Die optischen Sende- und Empfangselemente können hierdurch zerstört werden.

# **Montage des Steckadapters**

Die Montage des konfektionierten Lichtwellenleiters am PROFIBUS-Gerät ist baugruppenspezifisch und deshalb im Handbuch zum PROFIBUS-Gerät mit integrierter LWL-Schnittstelle beschrieben.

# **6**

# <span id="page-148-0"></span>**Inbetriebnahme**

# **Kapitelübersicht**

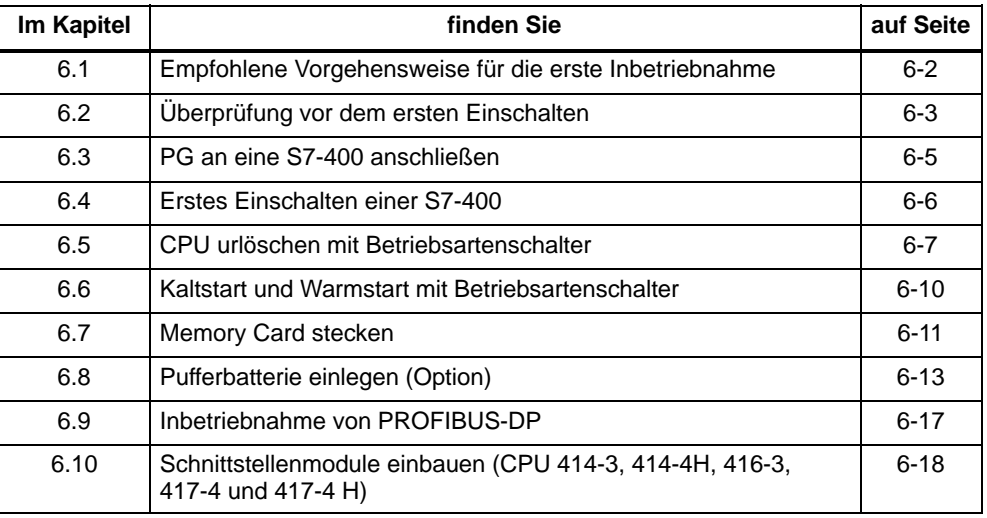

# <span id="page-149-0"></span>**6.1 Empfohlene Vorgehensweise für die erste Inbetriebnahme**

# **Empfohlene Vorgehensweise**

Wegen des modularen Aufbaus und der vielfältigen Erweiterungsmöglichkeiten kann eine S7-400 sehr umfangreich und komplex sein. Ein erstes Einschalten einer S7-400 mit mehreren Baugruppenträgern und allen gesteckten Baugruppen ist daher nicht sinnvoll. Stattdessen empfiehlt sich eine stufenweise Inbetriebnahme.

Bei der Inbetriebnahme eines H-Systems sollten Sie zuerst jedes Teilsystem für sich so in Betrieb nehmen, wie es in diesem Kapitel beschrieben ist, bevor Sie die Teilsysteme zu einem Gesamtsystem zusammenschalten.

Für die erste Inbetriebnahme einer S7-400 ist folgende Vorgehensweise empfehlenswert:

- 1. Nehmen Sie die in Tabelle 6-1 aufgeführten Überprüfungen vor.
- 2. Nehmen Sie zuerst das ZG mit gesteckter Stromversorgungsbaugruppe und mit gesteckter CPU in Betrieb (siehe [Abschnitt 6.4\).](#page-153-1) Wenn Sie in einem segmentierten Baugruppenträger aufbauen, müssen Sie für die erste Inbetriebnahme von Anfang an beide CPUs stecken.

Kontrollieren Sie die LED-Anzeigen der beiden Baugruppen. Hinweise auf die Bedeutung dieser LED-Anzeigen finden Sie im *Referenzhandbuch "Baugruppendaten",* Kapitel 3 und im *Referenzhandbuch "CPU-Daten"*.

- 3. Stecken Sie nach und nach weitere Baugruppen in das ZG und nehmen Sie diese sukzessive in Betrieb.
- 4. Koppeln Sie bei Bedarf das ZG mit EGs, indem Sie im ZG eine oder mehrere Sende-IM stecken und im jeweiligen EG die dazu passende Empfangs-IM.

Bei EGs mit eigener Stromversorgungsbaugruppe schalten Sie zuerst diese ein und danach die Stromversorgungsbaugruppe des ZG.

5. Stecken Sie nach und nach weitere Baugruppen in die EGs und nehmen Sie diese sukzessive in Betrieb.

# **Verhalten im Fehlerfall**

Im Fehlerfall können Sie wie folgt vorgehen:

- Überprüfen Sie Ihre Anlage mit Hilfe der Checkliste aus Abschnitt 6.2.
- Kontrollieren Sie die LED-Anzeigen der Baugruppen. Hinweise über deren Bedeutung finden Sie in den Kapiteln, in denen die entsprechenden Baugruppen beschrieben sind.
- Entfernen Sie unter Umständen einzelne Baugruppen wieder, um auf diese Weise eventuell aufgetretene Fehler einzukreisen.

# <span id="page-150-0"></span>**6.2 Überprüfung vor dem ersten Einschalten**

# **Überprüfung vor dem ersten Einschalten**

Nach dem Montieren und Verdrahten Ihrer S7-400 ist es empfehlenswert, vor dem ersten Einschalten eine Überprüfung der bisher durchgeführten Schritte vorzunehmen.

Tabelle 6-1 gibt für die Überprüfung Ihrer S7-400 eine Anleitung in Form einer Checkliste und verweist auf die Kapitel, in denen Sie weitere Informationen zum entsprechenden Thema finden.

| Zu überprüfende Punkte                                                                                                    | siehe<br>Installations-<br>handbuch<br><b>Kapitel</b> | siehe<br>Referenz-<br>handbuch<br>"Baugruppen<br>daten"<br><b>Kapitel</b> | siehe<br>Referenz-<br>handbuch<br>"CPU-Daten"<br><b>Kapitel</b> |
|----------------------------------------------------------------------------------------------------|-------------------------------------------------------|---------------------------------------------------------------------------|-----------------------------------------------------------------|
| Baugruppenträger                                                                                                    |                                                       |                                                                           |                                                                 |
| Sind die Baugruppenträger fest an der<br>Wand, im Gestell oder im Schrank<br>montiert?                                                                                | $\overline{2}$                                        |                                                                           |                                                                 |
| Sind die nötigen Freiräume eingehal-<br>ten?                                                                                                    | $\overline{2}$                                        |                                                                           |                                                                 |
| Sind Kabelkanäle bzw. Lüfterzeilen<br>richtig eingebaut?                                                                                                    | $\overline{2}$                                        |                                                                           |                                                                 |
| Ist die Luftführung in Ordnung?                                                                                                    | $\overline{2}$                                        |                                                                           |                                                                 |
| <b>Erdungs- und Massekonzept</b>                                                                                                    |                                                       |                                                                           |                                                                 |
| Ist eine niederimpedante Verbindung<br>(große Oberfläche, großflächig kon-<br>taktiert) zur Ortserde hergestellt?                                                     | $\overline{2}$                                        |                                                                           |                                                                 |
| Ist bei allen Baugruppenträgern die<br>Verbindung zwischen Bezugsmasse<br>und Ortserde richtig eingestellt (galva-<br>nische Verbindung oder erdfreier Be-<br>trieb)? | $\overline{\mathbf{4}}$                               |                                                                           |                                                                 |
| Sind alle Massen der potentialgebun-<br>denen Baugruppen und die Massen<br>der Laststromversorgungen mit den<br>Bezugspunkten verbunden?                              | $\overline{2}$                                        |                                                                           |                                                                 |
| Baugruppenmontage und -verdrahtung                                                                                                    |                                                       |                                                                           |                                                                 |
| Sind alle Baugruppen richtig gesteckt<br>und verschraubt?                                                                                                    | $\overline{2}$                                        |                                                                           |                                                                 |
| Sind alle Frontstecker richtig verdrah-<br>tet, auf der richtigen Baugruppe aufge-<br>steckt und verschraubt?                                                         | 4                                                     |                                                                           |                                                                 |

Tabelle 6-1 Checkliste zur Überprüfung vor dem ersten Einschalten

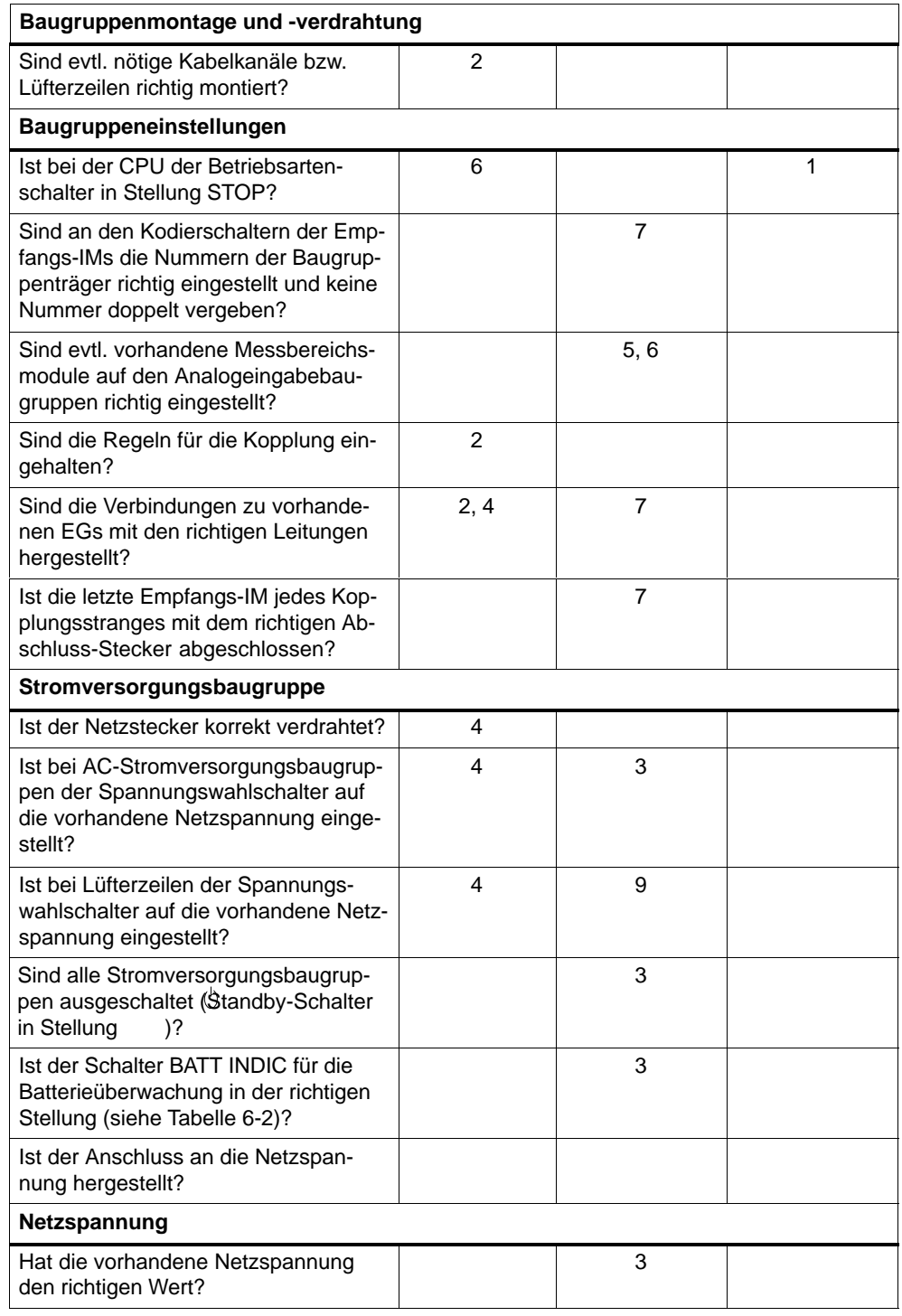

#### Tabelle 6-1 Checkliste zur Überprüfung vor dem ersten Einschalten, Fortsetzung

Tabelle 6-2 zeigt, wie Sie je nach Pufferkonzept bei den unterschiedlichen Stromversorgungsbaugruppen den Batterieüberwachungsschalter einstellen müssen.

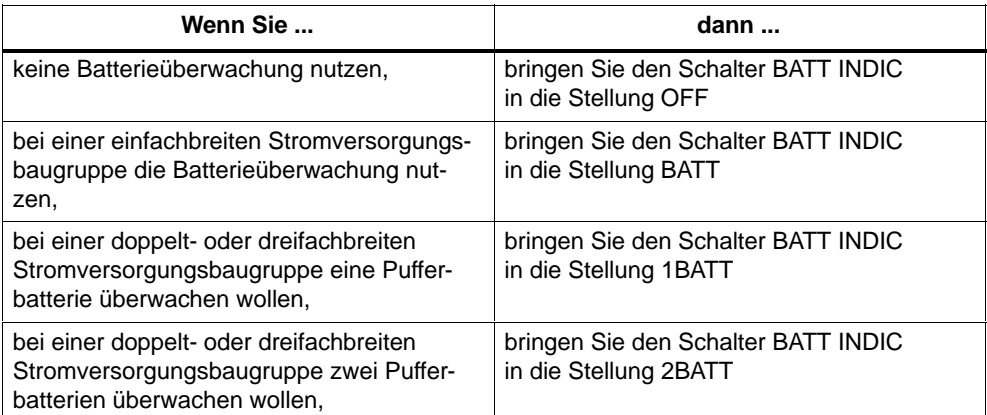

<span id="page-152-0"></span>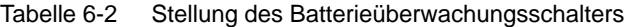

# <span id="page-152-1"></span>**6.3 PG an eine S7-400 anschließen**

# **PG an eine S7-400 anschließen**

Sie müssen das PG über ein Verbindungskabel mit der MPI-Schnittstelle der CPU verbinden. Damit sind über den K-Bus alle CPUs und programmierbaren Baugruppen erreichbar.

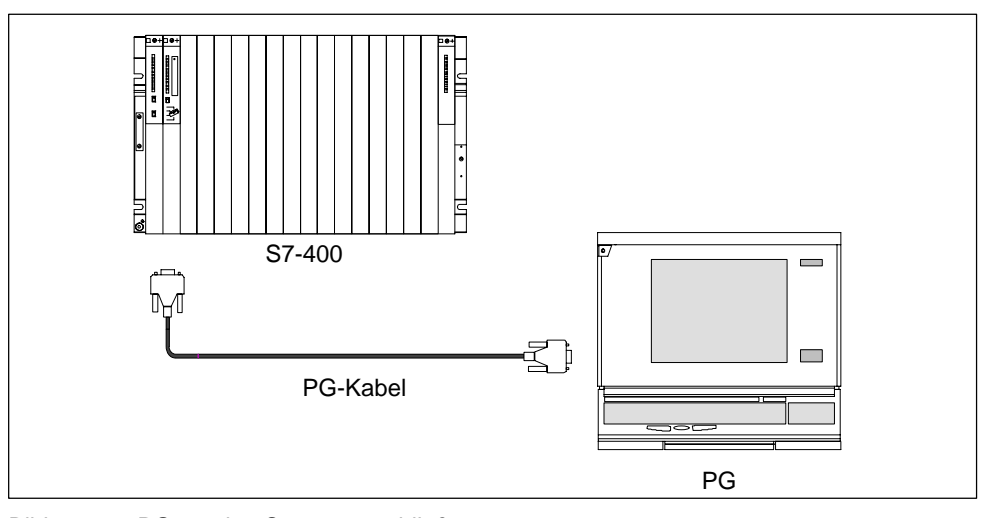

Bild 6-1 PG an eine S7-400 anschließen

#### **Hinweis**

Das PG ist nicht erdfrei. Wenn Sie die S7-400 erdfrei betreiben wollen, müssen Sie das PG über RS 485-Repeater anschließen (siehe *Referenzhandbuch "Baugruppendaten",* Kapitel 10).

# <span id="page-153-0"></span>**Kommunikation zwischen PG und CPU**

Für eine Kommunikation zwischen einem PG und einer CPU gelten folgende Bedingungen:

- Sie benötigen ein PG mit STEP 7.
- Die CPU kann in folgenden Betriebsarten mit dem PG kommunizieren: RUN-P, RUN, STOP, ANLAUF und HALT

#### <span id="page-153-1"></span>**Bedienung**

Die Beschreibung der Bedienungsmöglichkeiten der Kommunikation zwischen CPU und PG finden Sie in den Handbüchern zu STEP 7.

# **6.4 Erstes Einschalten einer S7-400**

#### **Erstes Einschalten einer S7-400**

Schalten Sie zuerst die Netztrenneinrichtung ein.

Schalten Sie danach den Standby-Schalter der Stromversorgungsbaugruppe von der Standby-Stellung in die Stellung I (Ausgangsspannungen auf Nennwert).

Ergebnis:

- Bei der Stromversorgungsbaugruppe leuchten die grünen LEDs DC 5V und DC 24V.
- Bei der CPU
	- leuchtet die gelbe LED CRST.
	- blinkt für drei Sekunden die gelbe LED STOP mit 2 Hz. Während dieser Zeit führt die CPU automatisches Urlöschen durch.
	- leuchtet die gelbe LED STOP nach dem automatischen Urlöschen.

Falls bei der Stromversorgungsbaugruppe die rote LED BAF und eine der gelben LEDs (BATTF bzw. BATT1F oder BATT2F) leuchtet, überprüfen Sie die Pufferbatterie(n), die Stellung des Schalters BATT INDIC oder lesen Sie im *Referenzhandbuch "Baugruppendaten",* Kapitel 3 den Abschnitt Bedien- und Anzeigeelemente der Stromversorgungsbaugruppen.

# **Erstes Einschalten eines H-Systems**

Schalten Sie zuerst das Mastergerät ein, danach das Reservegerät. Gehen Sie bei beiden so vor, wie oben beschrieben.

# <span id="page-154-0"></span>**6.5 CPU urlöschen mit Betriebsartenschalter**

# **Vorgang beim Urlöschen**

Wenn Sie eine CPU urlöschen, bringen Sie die Speicher der CPU in einen definierten Grundzustand. Weiterhin initialisiert die CPU ihre Hardwareparameter und einen Teil der Systemprogramm-Parameter. Wenn Sie eine FLASH Card mit einem Anwenderprogramm in die CPU gesteckt haben, dann überträgt die CPU nach dem Urlöschen das Anwenderprogramm und die auf der FLASH Card gespeicherten Systemparameter in den Arbeitsspeicher.

# **Wann CPU urlöschen?**

Sie müssen die CPU urlöschen:

- Bevor Sie ein neues komplettes Anwenderprogramm in die CPU übertragen.
- Wenn die CPU Urlöschen anfordert. Diese Anforderung erkennen Sie am langsamen Blinken der STOP-LED mit 0,5 Hz.

# **Wie urlöschen?**

Es gibt zwei Möglichkeiten, die CPU urzulöschen:

- Urlöschen mit dem Betriebsartenschalter
- Urlöschen vom PG aus (siehe Handbuch *Programmieren mit STEP 7*)

Im folgenden ist beschrieben, wie Sie die CPU mit dem Betriebsartenschalter urlöschen.

# **CPU urlöschen mit dem Betriebsartenschalter**

Der Betriebsartenschalter ist als Schlüsselschalter ausgeführt. Nachfolgendes Bild zeigt die möglichen Stellungen des Betriebsartenschalters.

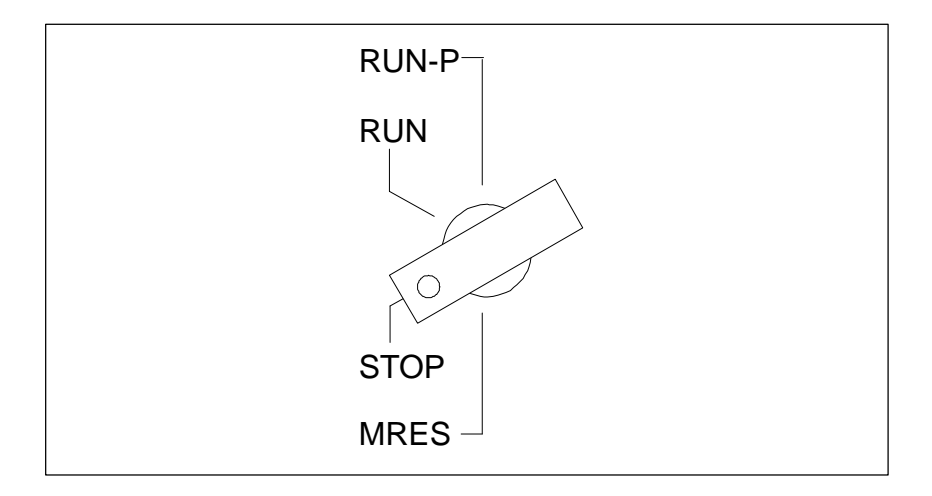

Wenn Sie die CPU mit dem Betriebsartenschalter urlöschen, gehen Sie wie folgt vor:

# **Fall A: Sie wollen ein neues komplettes Anwenderprogramm in die CPU übertragen.**

1. Drehen Sie den Schalter in Stellung STOP.

**Ergebnis:** Die STOP-Anzeige leuchtet.

2. Drehen Sie den Schalter in Stellung MRES und halten Sie ihn in dieser Stellung.

**Ergebnis:** Die STOP-Anzeige ist eine Sekunde lang dunkel, eine Sekunde lang hell, eine Sekunde lang dunkel und geht dann in Dauerlicht.

3. Drehen Sie den Schalter zurück in Stellung STOP und dann innerhalb der nächsten 3 Sekunden erneut in Stellung MRES und wieder zurück nach STOP.

**Ergebnis:** Die STOP-LED blinkt für mindestens 3 Sekunden mit 2 Hz (Urlöschen wird durchgeführt) und geht danach in Dauerlicht.

**Fall B: Die CPU fordert durch langsames Blinken der STOP-LED mit 0,5 Hz Urlöschen an** (systemseitige Urlöschanforderung, z. B. nach Ziehen oder Stecken einer Memory Card).

Drehen Sie den Schalter in Stellung MRES und wieder zurück in Stellung STOP.

**Ergebnis:** Die STOP-LED blinkt für mindestens 3 Sekunden mit 2 Hz (Urlöschen wird durchgeführt) und geht danach in Dauerlicht.

# **Ablauf in der CPU beim Urlöschen**

Beim Urlöschen läuft in der CPU folgender Prozess ab:

- Die CPU löscht das gesamte Anwenderprogramm im Arbeitsspeicher und im Ladespeicher (integrierter RAM-Speicher und ggf. RAM Card).
- Die CPU löscht alle Zähler, Merker und Zeiten (außer der Uhrzeit).
- Die CPU testet ihre Hardware.
- Die CPU initialisiert ihre Hardware- und Systemprogramm-Parameter, d.h. CPU-interne (Default-) Voreinstellungen. Einige parametrierte Voreinstellungen werden berücksichtigt.
- Wenn keine FLASH Card gesteckt ist, hat eine urgelöschte CPU den Speicherfüllstand "0". Den Speicherfüllstand können Sie mit STEP 7 auslesen.
- Wenn eine FLASH Card gesteckt ist, kopiert die CPU im Anschluss an das Urlöschen das Anwenderprogramm und die auf der FLASH Card gespeicherten Systemparameter in den Arbeitsspeicher.

# **Was nach dem Urlöschen erhalten bleibt...**

Nachdem die CPU urgelöscht wurde, bleiben erhalten:

• der Inhalt des Diagnosepuffers

Der Inhalt kann mit dem PG mit STEP 7 ausgelesen werden.

- die Parameter der MPI-Schnittstelle (MPI-Adresse und höchste MPI-Adresse). Beachten Sie die Besonderheiten in nachfolgender Tabelle.
- die Uhrzeit
- Zustand und Wert des Betriebsstundenzählers

# **Besonderheit: MPI-Parameter**

Eine Sonderstellung beim Urlöschen haben die MPI-Parameter. Welche MPI-Parameter nach dem Urlöschen gültig sind, ist in nachfolgender Tabelle beschrieben.

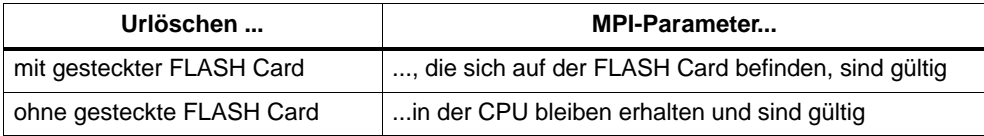

# <span id="page-157-0"></span>**6.6 Kaltstart und Warmstart mit Betriebsartenschalter**

# **Bedienfolge beim Kaltstart**

1. Drehen Sie den Schalter in Stellung STOP.

**Ergebnis:** Die STOP-Anzeige leuchtet.

2. Drehen Sie den Schalter in Stellung MRES und halten Sie ihn in dieser Stellung.

**Ergebnis:** Die STOP-Anzeige ist eine Sekunde lang dunkel, eine Sekunde lang hell, eine Sekunde lang dunkel und geht dann in Dauerlicht.

3. Drehen Sie den Schalter in Stellung RUN/RUNP.

# **Bedienfolge beim Warmstart**

1. Drehen Sie den Schalter in Stellung STOP.

**Ergebnis:** Die STOP-Anzeige leuchtet.

2. Drehen Sie den Schalter in Stellung RUN/RUNP.

# <span id="page-158-0"></span>**6.7 Memory Card stecken**

# **Memory Card als Ladespeicher**

Bei allen CPUs der S7-400 können Sie eine Memory Card stecken. Sie stellt den Ladespeicher der CPU dar. Je nach Art der verwendeten Memory Card bleibt das Anwenderprogramm auch im spannungslosen Zustand auf der Memory Card erhalten.

# **Welche Art von Memory Card verwenden?**

Es gibt zwei Arten von Memory Cards: RAM Cards und FLASH Cards.

Ob Sie eine RAM Card oder eine FLASH Card verwenden, hängt davon ab, wie Sie die Memory Card einsetzen wollen.

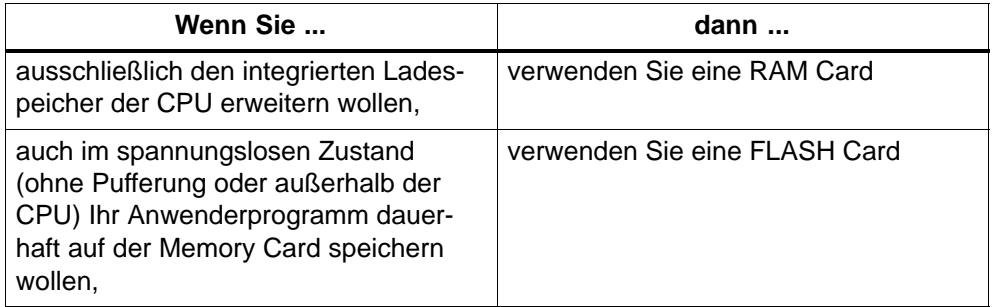

Weitere Informationen über die Memory Cards finden Sie im *CPU-Handbuch*, Kapitel 1.

# **Memory Card stecken**

Zum Stecken einer Memory Card gehen Sie folgendermaßen vor:

- 1. Schalten Sie den Betriebsartenschalter der CPU auf STOP.
- 2. Führen Sie die Memory Card in den Modulschacht der CPU ein und schieben Sie die Memory Card bis zum Anschlag in den Schacht.

Beachten Sie dabei die Lage des Markierungspunktes. Sie können die Memory Card nur in der in Bild 6-2 gezeichneten Lage in den Modulschacht stecken.

**Ergebnis:** Die CPU fordert durch langsames Blinken der STOP-Anzeige mit 0,5 Hz Urlöschen an.

3. Führen Sie an der CPU durch eine Drehung des Betriebsartenschalters in Stellung MRES und wieder zurück nach STOP Urlöschen durch.

**Ergebnis:** Die STOP-LED blinkt für mindestens 3 Sekunden mit 2 Hz (Urlöschen wird durchgeführt) und geht danach in Dauerlicht.

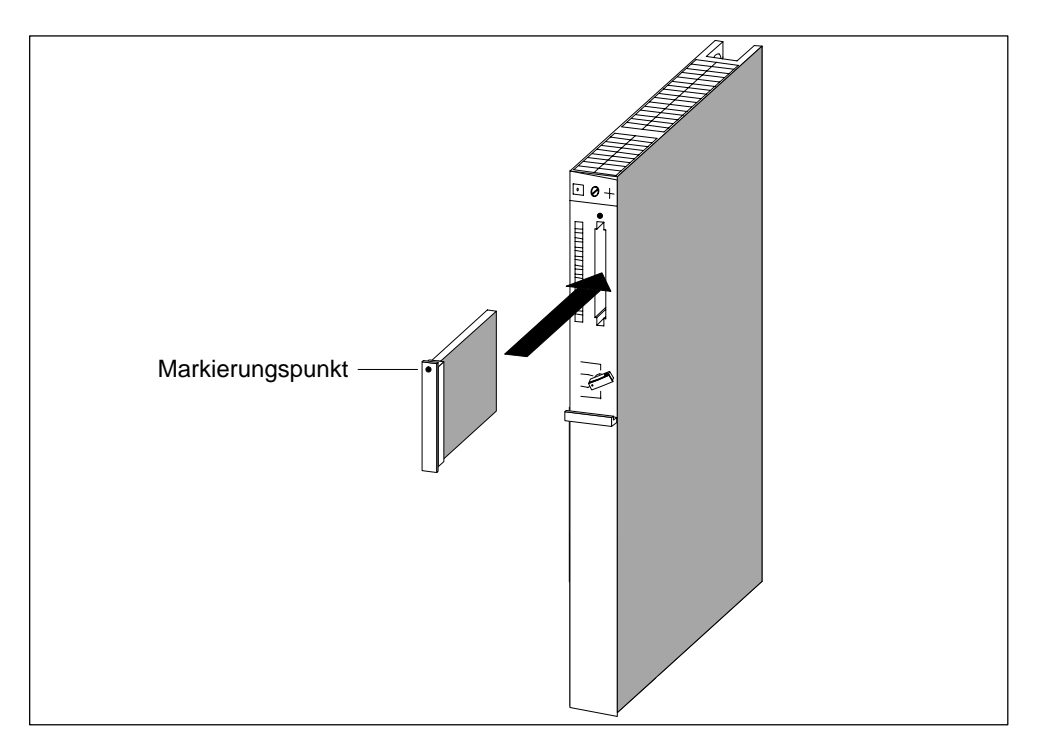

Bild 6-2 Memory Card in eine CPU stecken

#### **Hinweis**

Wenn Sie die Memory Card bei eingeschalteter Steuerung stecken oder ziehen, fordert die CPU durch langsames Blinken der STOP-Anzeige mit 0,5 Hz Urlöschen an.

Wenn Sie die Memory Card bei ausgeschalteter Steuerung stecken oder ziehen, führt die CPU nach Wiedereinschalten selbständig Urlöschen durch.

# <span id="page-160-0"></span>**6.8 Pufferbatterie einlegen (Option)**

# **Pufferung**

Sie können, je nach Stromversorgungsbaugruppe, eine oder zwei Pufferbatterien verwenden:

- Zur Pufferung eines Anwenderprogramms, das Sie in einem RAM netzausfallsicher hinterlegen wollen.
- Wenn Sie Merker, Zeiten, Zähler und Systemdaten sowie Daten in variablen Datenbausteinen remanent halten wollen.

Sie können diese Pufferung auch mit einer externen Batterie (DC 5 bis 15 V) herstellen. Schließen Sie hierzu die externe Batterie an die Buchse "EXT.- BATT." an der CPU an (siehe *Referenzhandbuch "CPU-Daten",* Abschnitt 1.2). Baugruppen in einem Erweiterungsbaugruppenträger können Sie auch über die Buchse "EXT.- BATT." an der Empfangs-IM puffern.

#### **Pufferbatterie(n) einlegen**

Um die Pufferbatterie(n) in die Stromversorgungsbaugruppe einzulegen, gehen Sie folgendermaßen vor:

- 1. Bauen Sie zuerst evtl. vorhandene statische Ladung ab, indem Sie ein geerdetes metallisches Teil der S7-400 berühren.
- 2. Öffnen Sie die Abdeckhaube der Stromversorgungsbaugruppe.
- 3. Legen Sie die Pufferbatterie(n) in das Batteriefach ein.

Beachten Sie die Polung der Batterie.

4. Stellen Sie, wie in nachfolgender Tabelle gezeigt, mit dem Schiebeschalter BATT INDIC die Batterieüberwachung ein:

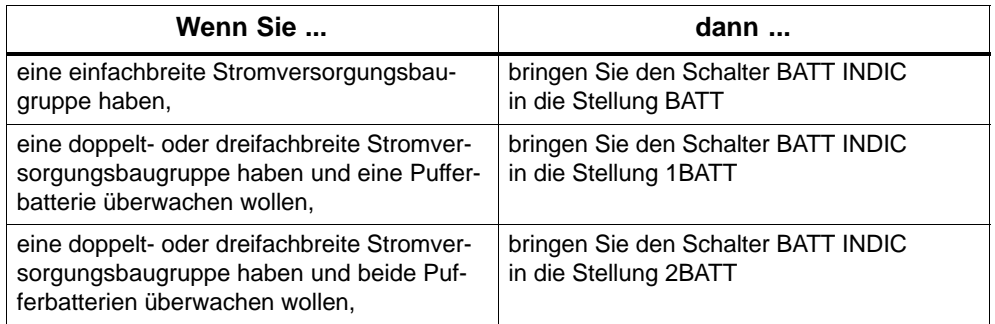

5. Schließen Sie die Abdeckhaube.

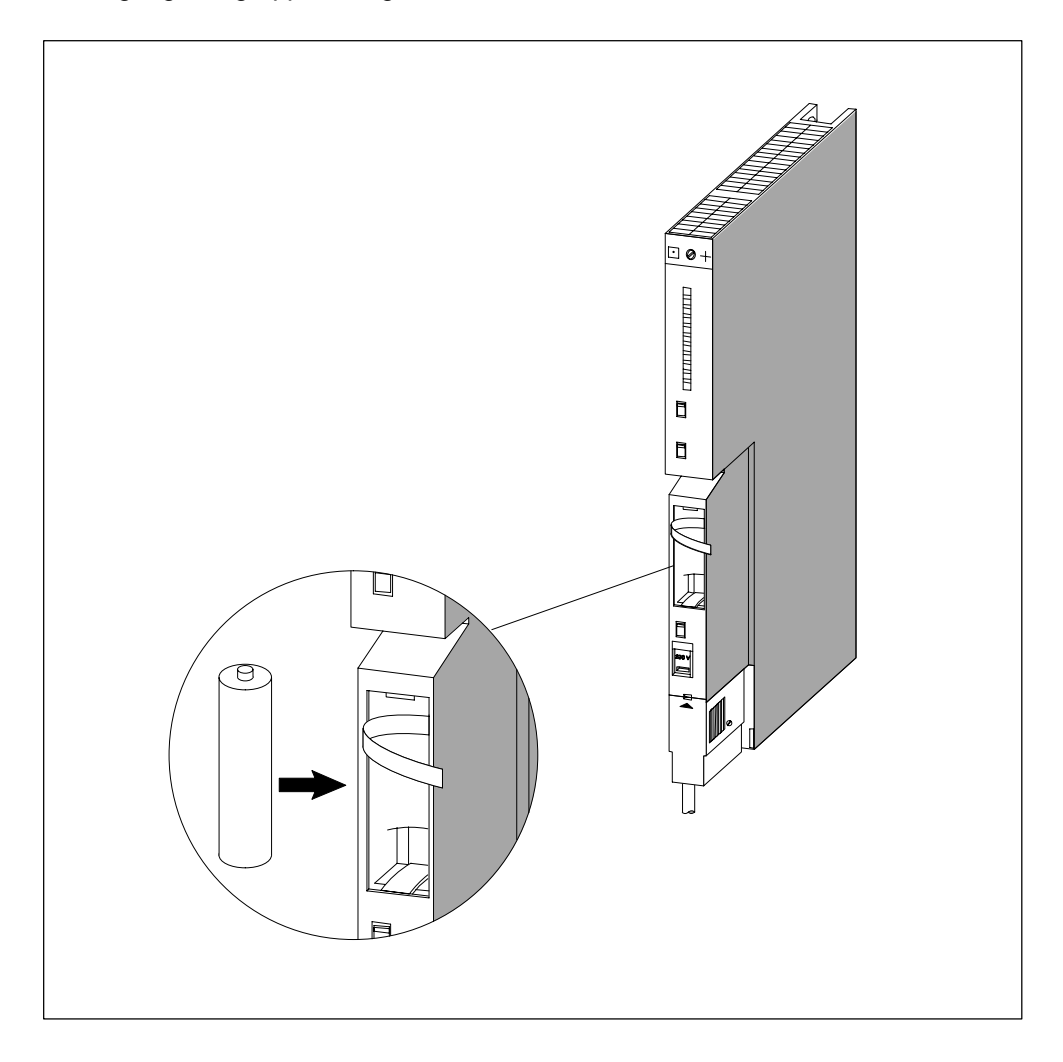

Nachfolgendes Bild zeigt, wie Sie eine Pufferbatterie in eine einfachbreite Stromversorgungsbaugruppe einlegen.

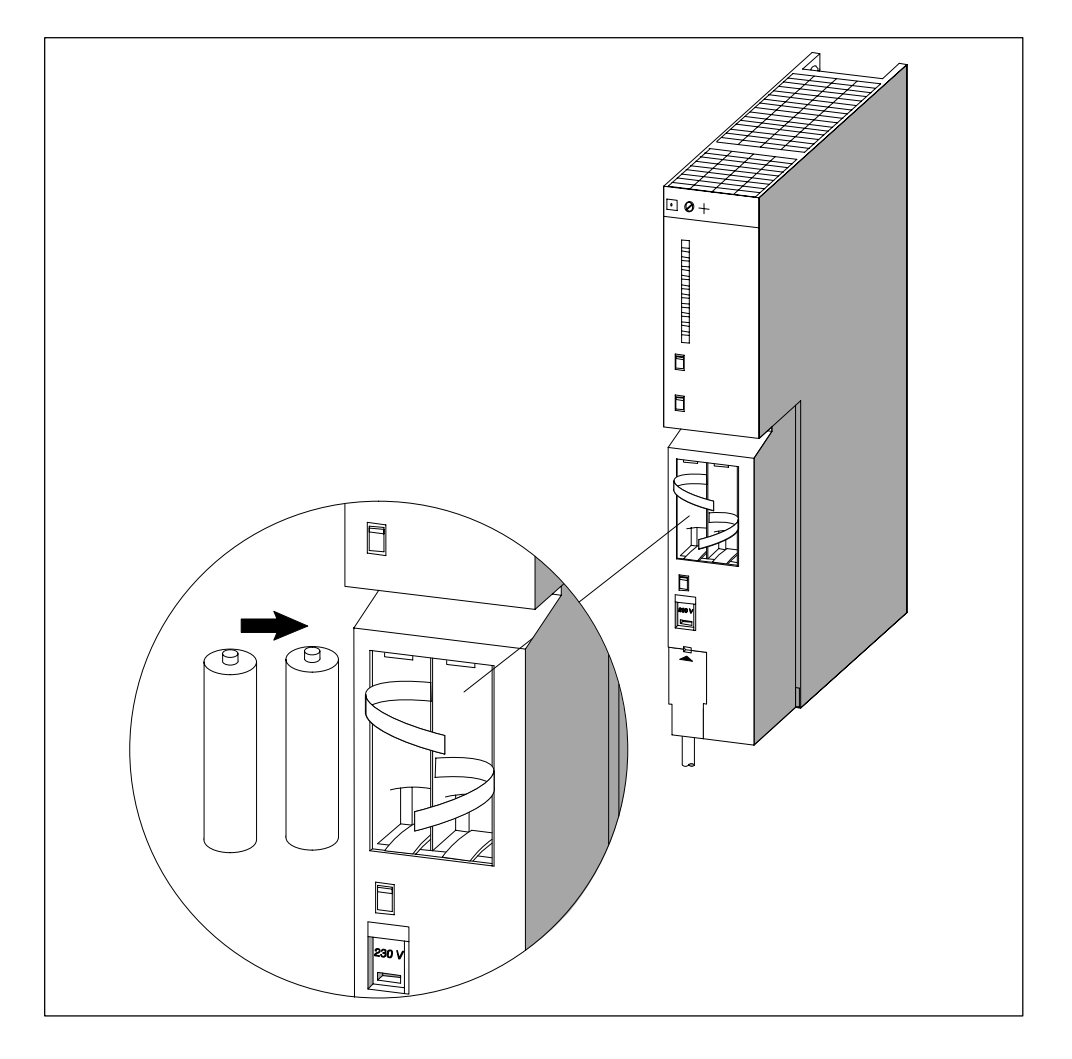

Nachfolgendes Bild zeigt, wie Sie zwei Pufferbatterien in eine doppeltbreite Stromversorgungsbaugruppe einlegen.

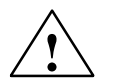

# **! Warnung**

Gefahr von Personen- und Sachschaden, Gefahr von Schadstofffreisetzung. Bei falscher Handhabung kann eine Lithium-Batterie explodieren, bei falscher Entsorgung alter Lithium-Batterien können Schadstoffe freigesetzt werden. Beachten Sie deshalb unbedingt die folgenden Hinweise:

- Neue oder entladene Batterien nicht ins Feuer werfen und nicht am Zellenkörper löten (max. Temperatur 100 °C), auch nicht wieder aufladen - es besteht Explosionsgefahr! Batterie nicht öffnen, nur gegen gleiche Type austauschen. Ersatz nur über Siemens beziehen (Bestellnummer siehe *Referenzhandbuch "Baugruppendaten",* Kapitel 11). Damit ist sichergestellt, dass Sie eine kurzschlussfeste Type besitzen.
- Alte Batterien sind möglichst an Batteriehersteller/Recycler abzugeben oder als Sondermüll zu entsorgen.

# **Abbau der Passivierungsschicht**

Bei der S7-400 werden als Pufferbatterien Lithium-Batterien (Lithium/Thionylchlorid) verwendet. Bei Lithium-Batterien mit dieser Technologie kann sich bei sehr langer Lagerung eine Passivierungsschicht entwickeln, die die sofortige Funktionsfähigkeit der Batterie in Frage stellt. Dies führt u. U. nach dem Einschalten der Stromversorgungsbaugruppe zu einer Fehlermeldung.

Die Stromversorgungsbaugruppen der S7-400 sind in der Lage, die Passivierungsschicht der Lithium-Batterie durch definierte Belastung der Batterie abzubauen. Dieser Vorgang kann einigen Minuten dauern. Wenn die Passivierungsschicht abgebaut ist und die Lithiumbatterie ihre Nennspannung erreicht hat, kann die Fehlermeldung der Stromversorgungsbaugruppe mit dem Taster FMR quittiert werden.

Da die Lagerzeit der Lithiumbatterie in der Regel nicht bekannt ist, empfehlen wir folgende Vorgehensweise:

- Legen Sie die Pufferbatterie(n) in das Batteriefach ein.
- Eine eventuelle Batteriefehlermeldung der Stromversorgungsbaugruppe quittieren Sie mit dem Taster FMR.
- Falls sich der Batteriefehler nicht quittieren lässt, versuchen Sie es nach einigen Minuten erneut.
- Falls sich der Batteriefehler immer noch nicht quittieren lässt, entnehmen Sie die Batterie(n) und schließen die Batterie(n) 1 bis max. 3 Sekunden lang kurz.
- Setzen Sie die Batterie(n) wieder ein und versuchen Sie erneut, mit dem Taster FMR zu quittieren.
- Wenn die Anzeige für die Batteriefehlermeldung erlischt, ist (sind) die Batterie(n) funktionsfähig.
- Wenn die Anzeige für die Batteriefehlermeldung nicht erlischt, ist (sind) die Batterie(n) leer.

# **Pufferbatterie(n) entfernen**

Wie Sie die Pufferbatterie(n) entfernen, finden Sie im Kapitel 7 beschrieben.

# <span id="page-164-0"></span>**6.9 Inbetriebnahme von PROFIBUS-DP**

# **Einleitung**

In diesem Abschnitt ist beschrieben, wie Sie vorgehen, wenn Sie ein PROFIBUS-DP-Netz mit einer S7 400-CPU als DP-Master in Betrieb nehmen.

#### **Voraussetzungen**

Bevor Sie das PROFIBUS-DP-Netz in Betrieb nehmen können, müssen folgende Voraussetzungen erfüllt sein:

- Das PROFIBUS-DP-Netz ist aufgebaut (siehe [Kapitel 5\).](#page-114-0)
- Mit STEP 7 haben Sie das PROFIBUS-DP-Netz konfiguriert und allen Teilnehmern eine PROFIBUS-DP-Adresse und den Adressraum zugewiesen (siehe Handbuch *Hardware konfigurieren und Verbindungen projektieren mit STEP 7 V 5.1*). Beachten Sie, dass bei einigen DP-Slaves auch Adress-Schalter eingestellt werden müssen (siehe Beschreibung der jeweiligen DP-Slaves).

#### **Inbetriebnahme**

- 1. Laden Sie die unter STEP 7 erstellte Konfiguration des PROFIBUS-DP-Netzes (Sollausbau) mit dem PG in die CPU. Wie Sie dabei vorgehen müssen, ist im Handbuch *Hardware konfigurieren und Verbindungen projektieren mit STEP 7 V 5.1* beschrieben.
- 2. Schalten Sie alle DP-Slaves ein.
- 3. Schalten Sie die CPU von STOP in RUN.

# **Verhalten der CPU im Anlauf**

Im Anlauf vergleicht die CPU den Sollausbau mit dem Istausbau. Die Dauer der Prüfung stellen Sie mit STEP 7 im Parameterblock "Anlauf" mit dem Parameter "Baugruppenzeitgrenzen" ein..(Siehe auch *Referenzhandbuch "CPU-Daten"*, Kapitel 1, das Handbuch *Hardware konfigurieren und Verbindungen projektieren mit STEP 7 V 5.2* und auch die Online-Hilfe von STEP 7).

Ist der Sollausbau = dem Istausbau, geht die CPU in RUN. Ist der Sollausbau  $\neq$  dem Istausbau, hängt das Verhalten der CPU von der Einstellung des Parameters "Anlauf bei Soll- ≠ Istausbau" ab:

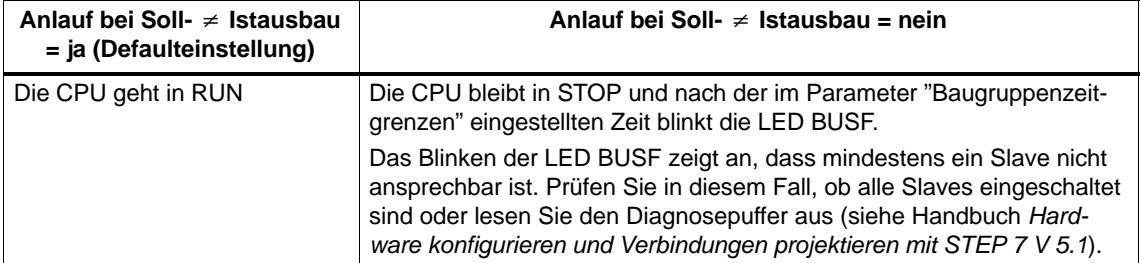

# <span id="page-165-0"></span>**6.10 Schnittstellenmodule einbauen (CPU 414-3, 414-4H, 416-3, 417-4 und 417-4 H)**

# **Freigegebene Schnittstellenmodule**

#### **Hinweis**

Setzen Sie nur Schnittstellenmodule ein, die explizit für den Einsatz in S7-400 freigegeben wurden.

# **Schnittstellenmodule einbauen**

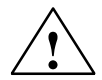

# **! Warnung**

Die Baugruppen können beschädigt werden.

Beim Stecken oder Ziehen eines Schnittstellenmoduls unter Spannung können sowohl die CPU als auch das Schnittstellenmodul beschädigt werden. (Ausnahme: Der Einsatz von Synchronisationsmodulen in einem H-System)

Stecken oder ziehen Sie Schnittstellenmodule mit Ausnahme des Synchronisationsmoduls niemals unter Spannung. Schalten Sie vor dem Stecken oder Ziehen der Schnittstellenmodule immer die Stromversorgung (PS) ab.

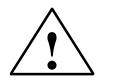

# **! Vorsicht**

Es kann zu Personen- und Sachschaden kommen.

Schnittstellenmodule enthalten elektronisch gefährdete Bauteile, die durch Berührung zerstört werden können.

Die Oberflächentemperaturen an den Bauteilen können bis zu 70° C betragen und es besteht Verbrennungsgefahr.

Deshalb müssen Sie Schnittstellenmodule immer an den Längsseiten der Frontplatte festhalten.

Beachten Sie beim Einbau der Schnittstellenmodule die EGB-Vorschriften.

Um ein Schnittstellenmodul in einen Modulschacht einzubauen, gehen Sie wie folgt vor:

- 1. Lösen Sie bei einem IF 964-DP bzw. bei einem IF 960 HF (Synchronisationsmodul) die zusätzliche Frontblende.
- 2. Nehmen Sie ggf. alle notwendigen Einstellungen auf dem Modul vor (z. B. Einstellung der Baugruppenträgernummer auf einem Synchronisationsmodul).
- 3. Halten Sie das Schnittstellenmodul an den Längsseiten der Frontplatte fest.
- 4. Führen Sie das Leiterplattenende des Schnittstellenmoduls, wie in Bild 6-3 dar-

gestellt, in die untere und obere Führungsschiene des Modulschachtes ein.

- 5. Schieben Sie das Schnittstellenmodul langsam in den Schacht, bis die Frontplatte auf dem Rahmen des Modulschachts aufliegt.
- 6. Wichtig! Befestigen Sie unbedingt die Frontplatte mit den beiden vormontierten, unverlierbaren M2,5 x 10- Schlitzschrauben an den linken Rahmen des Modulschachts.
- 7. Befestigen Sie bei einem IF 964-DP bzw. bei einem IF 960 HF (Synchronisationsmodul) die zusätzliche Frontblende.

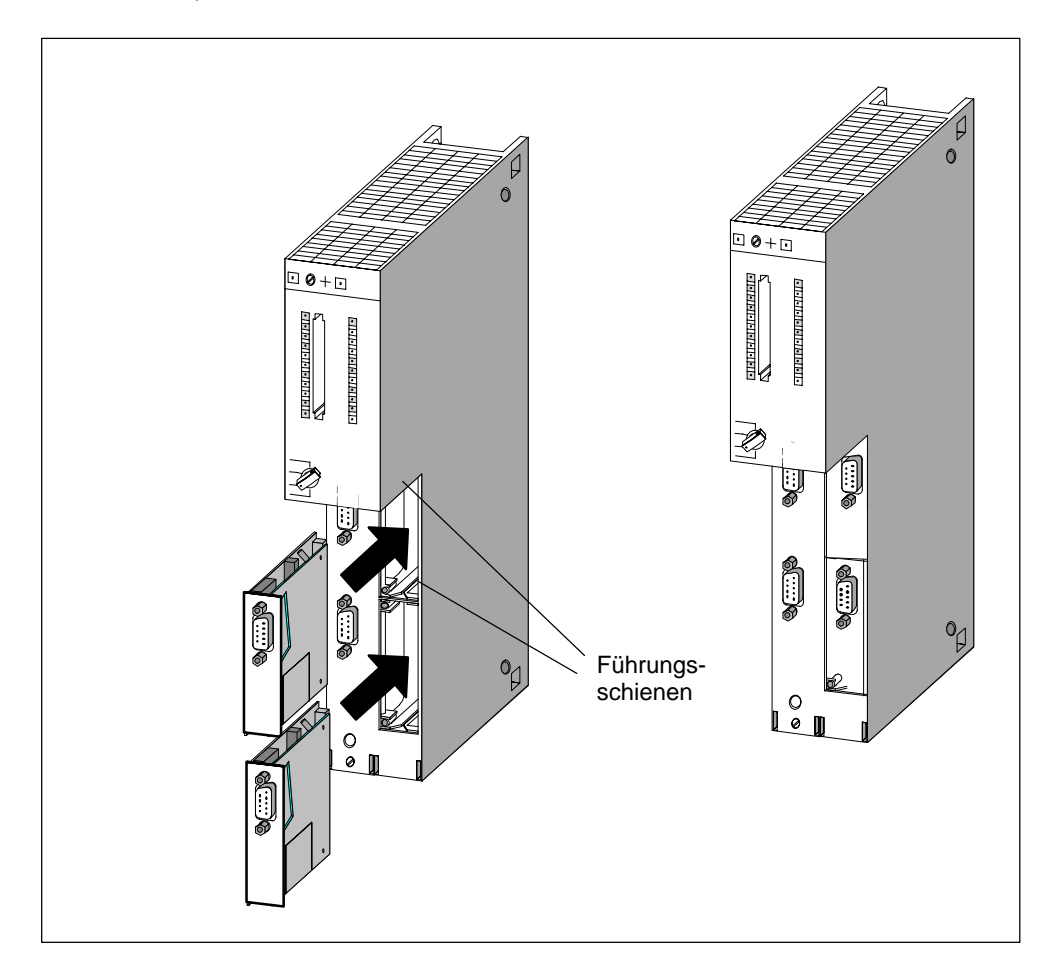

Bild 6-3 Schnittstellenmodule in CPU stecken

### **Abdeckung der ungenutzen Modulschächte**

Bei Auslieferung sind alle Modulschächte mit einer Modulabdeckung verschlossen. Die Modulabdeckung ist mit Schrauben an dem Rahmen des Modulschachts befestigt.

Lassen Sie unbenutzte Modulschächte verschlossen.

# **7**

# **Wartung**

# **Kapitelübersicht**

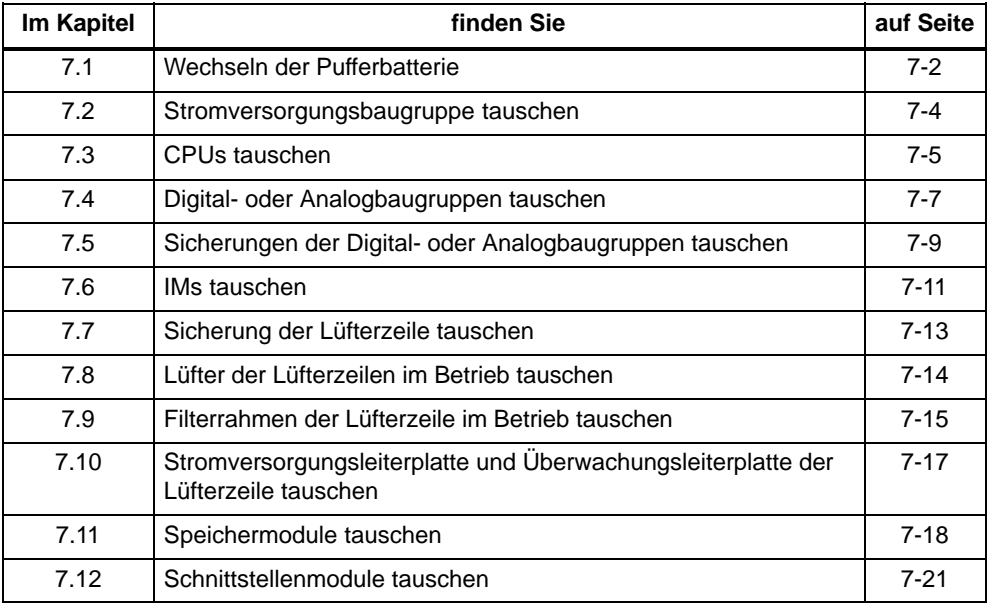

# <span id="page-169-0"></span>**7.1 Wechseln der Pufferbatterie**

# **Pufferbatterie wechseln**

- 1. Bauen Sie zuerst evtl. vorhandene statische Ladung ab, indem Sie ein geerdetes metallisches Teil der S7-400 berühren.
- 2. Öffnen Sie die Abdeckhaube der Stromversorgungsbaugruppe.
- 3. Ziehen Sie mit Hilfe der Schlaufe(n) die Pufferbatterie(n) aus dem Batteriefach.

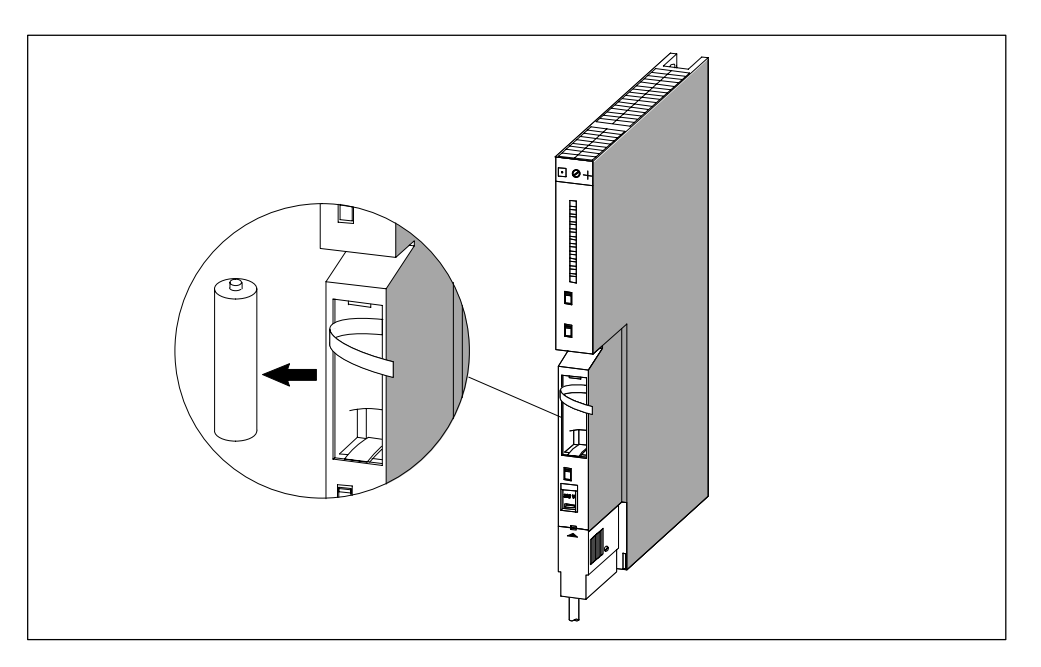

4. Stecken Sie die neuen Pufferbatterie(n) in das Batteriefach der Stromversorgungsbaugruppe.

Beachten Sie die Polung der Batterie(n).

5. Stellen Sie mit dem Schiebeschalter BATT INDIC die Batterieüberwachung ein.

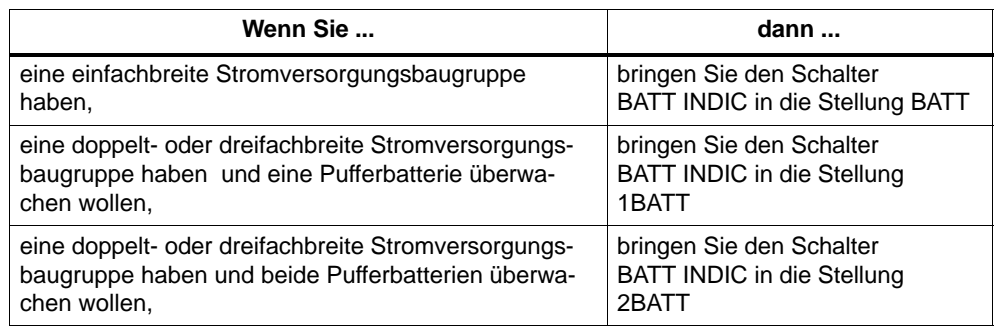

- 6. Betätigen Sie den Taster FMR.
- 7. Schließen Sie die Abdeckhaube der Stromversorgungsbaugruppe.

#### **Hinweis**

Wenn Sie Batterien über längere Zeit gelagert haben, kann sich eine Passivierungsschicht gebildet haben. Lesen Sie dazu bitte Abschnitt 6.8 Pufferbatterie einlegen.

# **Umgang mit Pufferbatterien**

Sie sollten die Pufferbatterie nach einem Jahr wechseln.

Beachten Sie die in Ihrem Land üblichen Vorschriften/Richtlinien zur Entsorgung von Lithiumbatterien.

Pufferbatterien kühl und trocken lagern.

Pufferbatterien können 10 Jahre gelagert werden. Bei langer Lagerung kann sich allerdings eine Passivierungsschicht bilden.

### **Regeln für den Umgang mit Pufferbatterien**

Um eine Gefährdung durch den Umgang mit Pufferbatterien zu vermeiden, müssen Sie folgende Regeln beachten:

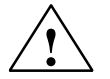

# **! Warnung**

Beim unsachgemäßen Umgang mit Pufferbatterien kann es zu Verletzungen und Sachschäden kommen.

Pufferbatterien können sich entzünden oder explodieren, wenn sie erhitzt oder beschädigt werden!

Pufferbatterien

- nicht aufladen
- nicht erhitzen
- nicht verbrennen
- nicht durchbohren
- nicht quetschen

Lagern Sie die Pufferbatterien kühl und trocken.

# <span id="page-171-0"></span>**7.2 Stromversorgungsbaugruppe tauschen**

# **Steckplatznumerierung**

Wenn Sie in Ihrer Anlage die Baugruppen mit Steckplatznumerierung versehen haben, müssen Sie beim Baugruppentausch die Nummerierung aus der alten Baugruppe entfernen und anschießend in der neuen Baugruppe wieder einsetzen.

# **Baugruppe ausbauen (bei redundanter Stromversorgung entfallen Schritt 1 und 2)**

1. Bringen Sie den Betriebsartenschalter der CPU in Stellung STOP.

Wenn Sie die Stromversorgungsbaugruppe in einem EG tauschen, kann je nach Programmierung die CPU des ZG im Betriebszustand RUN bleiben. Sie können die Daten im EG über die Buchse "EXT.-BATT." der Empfangs-IM puffern.

- 2. Falls Sie die Daten in der CPU puffern möchten, können Sie dies über die Buchse "EXT.-BATT." der CPU tun (siehe *Referenzhandbuch,* Kapitel 4).
- 3. Bringen Sie den Standby-Schalter der Stromversorgungsbaugruppe in Stellung  $\circlearrowright$  (Ausgangsspannungen 0 V).
- 4. Bringen Sie den Netztrennschalter in Stellung Aus.
- 5. Entfernen Sie die Abdeckhaube.
- 6. Entnehmen Sie ggf. die Pufferbatterie(n).
- 7. Ziehen Sie den Netzstecker aus der Stromversorgungsbaugruppe.
- 8. Lösen Sie die Befestigungsschrauben der Baugruppe.
- 9. Schwenken Sie die Baugruppe heraus.

# **Neue Baugruppe einbauen**

- 1. Überprüfen Sie ggf. den Spannungswahlschalter.
- 2. Hängen Sie die neue Baugruppe desselben Typs ein und schwenken Sie sie nach unten.
- 3. Schrauben Sie die Baugruppe fest.
- 4. Überprüfen Sie, ob der Netztrennschalter in Stellung Aus und der Standby-Schalter in Stellung  $\circ$  sind.
- 5. Stecken Sie den Netzstecker auf die Stromversorgungsbaugruppe.
- 6. Setzen Sie ggf. die Pufferbatterie(n) ein.
- 7. Schließen Sie die Abdeckhaube.
- 8. Bringen Sie den Netztrennschalter in Stellung Ein.
- 9. Bringen Sie den Standby-Schalter der Stromversorgungsbaugruppe in Stellung I (Ausgangsspannungen auf Nennwert).
- 10.Bringen Sie ggf. den Betriebsartenschalter der CPU in Stellung RUN.

# <span id="page-172-0"></span>**Verhalten der S7-400 nach Baugruppentausch**

Wenn nach Baugruppentausch ein Fehler vorliegt, können Sie die Fehlerursache aus dem Diagnosepuffer auslesen.

# **7.3 CPUs tauschen**

# **Steckplatznummerierung**

Wenn Sie in Ihrer Anlage die Baugruppen mit Steckplatznumerierung versehen haben, müssen Sie beim Baugruppentausch die Numerierung aus der alten Baugruppe entfernen und anschießend in der neuen Baugruppe wieder einsetzen.

# **Daten sichern**

Sichern Sie das Anwenderprogramm einschließlich der Konfigurationsdaten.

# **Baugruppe ausbauen**

- 1. Bringen Sie den Betriebsartenschalter der CPU in Stellung STOP.
- 2. Bringen Sie den Standby-Schalter der Stromversorgungsbaugruppe in Stellung  $\bigcirc$  (Ausgangsspannungen 0 Volt).
- 3. Entfernen Sie die Abdeckhaube der CPU.
- 4. Ziehen Sie ggf. den MPI-Stecker.
- 5. Ziehen Sie ggf. den Stecker an der Buchse "EXT.-BATT."
- 6. Nehmen Sie die Memory Card heraus.
- 7. Lösen Sie die Befestigungsschrauben der Baugruppe.
- 8. Schwenken Sie die Baugruppe heraus.

# **Neue Baugruppe einbauen**

- 1. Hängen Sie die neue Baugruppe desselben Typs ein und schwenken Sie sie nach unten.
- 2. Schrauben Sie die Baugruppe fest.
- 3. Stecken Sie ggf. den Stecker für externe Batterieeinspeisung in die Buchse.
- 4. Bringen Sie den Betriebsartenschalter der CPU in Stellung STOP.
- 5. Stecken Sie die Memory Card.
- 6. Bringen Sie den Standby-Schalter der Stromversorgungsbaugruppe in Stellung I (Ausgangsspannungen auf Nennwert).

Ihre weitere Vorgehensweise hängt davon ab, ob Sie eine FLASH-Card einsetzen und ob Sie einen vernetzten oder einen nicht vernetzten Aufbau der Anlage haben.

7. Wenn Sie mit FLASH-Card arbeiten, fahren Sie so fort:

Übertragen Sie Anwender- und Konfigurationsdaten.

Bringen Sie den Betriebsartenschalter der CPU in Stellung RUN.

Schließen Sie die Abdeckhaube.

8. Wenn Sie einen nicht vernetzten Aufbau der Anlage haben, fahren Sie so fort:

Übertragen Sie Anwender- und Konfigurationsdaten mittels PG über das PG-Kabel (sieh[e Abschnitt 6.3\).](#page-152-1)

Bringen Sie den Betriebsartenschalter der CPU in Stellung RUN.

Schließen Sie die Abdeckhaube.

9. Wenn Sie einen vernetzten Aufbau der Anlage haben, fahren Sie so fort:

Übertragen Sie Anwender- und Konfigurationsdaten mittels PG über das PG-Kabel (sieh[e Abschnitt 6.3\).](#page-152-1)

Bauen Sie Ihre Vernetzung auf, indem Sie den MPI-Stecker stecken.

Bringen Sie den Betriebsartenschalter der CPU in Stellung RUN.

Schließen Sie die Abdeckhaube.

# **Verhalten der S7-400 nach Baugruppentausch**

Wenn nach Baugruppentausch ein Fehler vorliegt, können Sie die Fehlerursache aus dem Diagnosepuffer auslesen.

# <span id="page-174-0"></span>**7.4 Digital- oder Analogbaugruppen tauschen**

# **Steckplatznumerierung**

Wenn Sie in Ihrer Anlage die Baugruppen mit Steckplatznumerierung versehen haben, müssen Sie beim Baugruppentausch die Numerierung aus der alten Baugruppe entfernen und anschießend in der neuen Baugruppe wieder einsetzen.

# **Baugruppe einbauen**

1. Grundsätzlich können Sie in der Betriebsart RUN Analog- und Digitalbaugruppen tauschen. Um ein korrektes Verhalten Ihrer Anlage zu erreichen, müssen Sie Ihr Programm in STEP 7 entsprechend angelegt haben.

Falls Sie nicht sicher sind, ob Ihr Programm richtig reagiert, bringen Sie den Betriebsartenschalter der CPU in den Betriebszustand STOP.

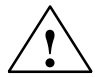

# **! Warnung**

Beim unsachgemäßen Umgang mit den Frontsteckern kann es zu Verletzungen und Sachschäden kommen.

Beim Ziehen und Stecken des Frontsteckers während des Betriebs können an den Stiften der Baugruppe gefährliche Spannungen > AC 25 V bzw. > DC 60 V anliegen.

Wenn am Frontstecker solche Spannungen aufgelegt sind, darf das Auswechseln von Baugruppen unter Spannung nur von Elektrofachkräften oder unterwiesenem Personal so vorgenommen werden, dass ein Berühren der Stifte der Baugruppe vermieden wird.

- 2. Lösen Sie die Befestigungsschraube des Frontsteckers und ziehen Sie ihn ab.
- 3. Lösen Sie die Befestigungsschrauben der Baugruppe.
- 4. Schwenken Sie die Baugruppe heraus.

#### **Hinweis**

Damit das Ziehen und Stecken der Digital- oder Analogbaugruppen von der CPU erkannt wird, muss zwischen dem Ziehen und dem Stecken eine Mindestzeit von 2 Sekunden liegen!

# **Frontsteckerkodierelement entfernen**

Vor der Montage des Frontsteckers müssen Sie den vorderen Teil des Kodierelements entfernen (abbrechen), weil dieser Teil schon im verdrahteten Frontstecker steckt.

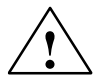

# **! Vorsicht**

Die Baugruppe kann beschädigt werden.

Wenn Sie z. B. einen Frontstecker einer Digitalbaugruppe auf eine Analogbaugruppe stecken, kann die Baugruppe beschädigt werden.

Baugruppen nur mit komplettem Frontsteckerkodierelement betreiben.

# **Neue Baugruppe einbauen**

- 1. Hängen Sie die neue Baugruppe desselben Typs in den entsprechenden Steckplatz ein und schwenken Sie sie nach unten.
- 2. Schrauben Sie die Baugruppe mit beiden Befestigungsschrauben an.
- 3. Montieren Sie den Frontstecker.
- 4. Falls Sie die CPU in den Betriebszustand STOP gebracht hatten, müssen Sie diese jetzt wieder in RUN bringen.
- 5. Nach dem Stecken wird jede parametrierbare Baugruppe von der CPU neu mit Parametern versorgt.

#### **Verhalten der S7-400 nach Baugruppentausch**

Wenn nach Baugruppentausch ein Fehler vorliegt, können Sie die Fehlerursache aus dem Diagnosepuffer auslesen.

# **Frontstecker tauschen**

- 1. Schalten Sie alle Lastspannungsversorgungen für die Baugruppe ab.
- 2. Lösen Sie die Schraube des Frontsteckers und ziehen Sie ihn ab.
- 3. Ziehen Sie die Beschriftungsstreifen aus dem Frontstecker und schieben Sie diese in den neuen Frontstecker.
- 4. Verdrahten Sie den neuen Frontstecker.
- 5. Stecken Sie den Frontstecker in die Baugruppe.
- 6. Schrauben Sie den Frontstecker fest.
- 7. Schalten Sie die Lastspannung ein.

# <span id="page-176-0"></span>**7.5 Sicherungen der Digitalbaugruppen tauschen**

# **Baugruppen mit Sicherungen**

Folgende Baugruppen enthalten Sicherungen, die Sie selbst tauschen können, wenn die Sicherungen defekt sind.

- Digitalausgabebaugruppe SM 422; DO 16 x AC 20–120 V/2A (6ES7422-5EH00-0AB0)
- Digitalausgabebaugruppe SM 422;DO 8 x AC 120/230 V/5A (6ES7422-1FF00-0AA0)
- Digitalausgabebaugruppe SM 422;DO 16 x AC 120/230 V/2A (6ES7422-1FH00-0AA0)

# **Anlage überprüfen**

Beseitigen Sie die Ursachen, die zum Ausfall der Sicherungen geführt haben.

# **Sicherungen tauschen**

Um Sicherungen auf einer Digitalbaugruppe zu tauschen, müssen Sie den Frontstecker der Digitalbaugruppe entfernen und die Digitalbaugruppe demontieren.

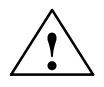

# **Warnung**

Beim unsachgemäßen Umgang mit den Digitalbaugruppen kann es zu Verletzungen und Sachschäden kommen.

Unter den Abdeckungen an der rechten Seite der Baugruppe sind gefährliche Spannungen > AC 25 V bzw. > DC 60 V.

Sorgen Sie vor dem Öffnen dieser Abdeckungen dafür, dass entweder der Frontstecker der Baugruppe abgezogen ist oder die Baugruppe von der Versorgungsspannung getrennt ist.

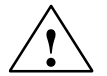

**↑ │ Warnung**<br>● │ │ Beim unsachgemäßen Umgang mit den Frontsteckern kann es zu Verletzungen und Sachschäden kommen.

Beim Ziehen und Stecken des Frontsteckers während des Betriebs können an den Stiften der Baugruppe gefährliche Spannungen > AC 25 V bzw. > DC 60 V anliegen.

Wenn am Frontstecker solche Spannungen aufgelegt sind, darf das Auswechseln von Baugruppen unter Spannung nur von Elektrofachkräften oder unterwiesenem Personal so vorgenommen werden, dass ein Berühren der Stifte der Baugruppe vermieden wird.

Gehen Sie beim Tausch der Sicherungen in folgender Reihenfolge vor:

1. Um ein korrektes Verhalten Ihrer Anlage zu erreichen, müssen Sie Ihr Programm in STEP 7 entsprechend angelegt haben.

Falls Sie nicht sicher sind, ob Ihr Programm richtig reagiert, bringen Sie den Betriebsartenschalter der CPU in den Betriebszustand STOP.

- 2. Lösen Sie die Befestigungsschraube des Frontsteckers und ziehen Sie ihn ab.
- 3. Lösen Sie die Befestigungsschrauben der Baugruppe.
- 4. Schwenken Sie die Baugruppe heraus.

#### **Hinweis**

Damit das Ziehen und Stecken der Digitalbaugruppen von der CPU erkannt wird, muss zwischen dem Ziehen und dem Stecken eine Mindestzeit von 2 Sekunden liegen!

- 5. Entfernen Sie die Abdeckungen an der rechten Seite der Baugruppe durch Aufhebeln mit einem Schraubendreher.
- 6. Ersetzen Sie die defekten Sicherung durch gleichartige neue Sicherungen.
- 7. Führen Sie die Nasen der Abdeckungen in die entsprechenden Aussparungen am Baugruppengehäuse und klappen Sie die Abdeckungen zu, bis sie vollständig einrasten.
- 8. Hängen Sie die Baugruppe in ihren Steckplatz ein und schwenken Sie sie nach unten.
- 9. Schrauben Sie die Baugruppe mit beiden Befestigungsschrauben an.
- 10.Montieren Sie den Frontstecker.
- 11.Falls Sie die CPU in den Betriebszustand STOP gebracht hatten, müssen Sie diese jetzt wieder in RUN bringen.
- 12.Nach dem Stecken wird jede parametrierbare Baugruppe von der CPU neu mit Parametern versorgt.

# <span id="page-178-0"></span>**Verhalten der S7-400 nach Sicherungstausch**

Wenn nach Sicherungstausch ein Fehler vorliegt, können Sie die Fehlerursache aus dem Diagnosepuffer auslesen.

# **7.6 IMs tauschen**

# **Steckplatznummerierung**

Wenn Sie in Ihrer Anlage die Baugruppen mit Steckplatznumerierung versehen haben, müssen Sie beim Baugruppentausch die Numerierung aus der alten Baugruppe entfernen und anschießend in der neuen Baugruppe wieder einsetzen.

# **Ein- und Ausbau der Baugruppen im Betrieb**

Beachten Sie die nachstehende Warnung beim Ein- und Ausbau der Anschaltungsbaugruppen und zugehörigen Steckleitungen.

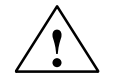

**! Vorsicht** Es kann zu Datenverlust oder -verfälschung kommen.

Wenn Sie die Anschaltungsbaugruppen und/oder die zugehörigen Steckleitungen unter Spannung ziehen oder stecken, kann es zu Datenverlust oder -verfälschung kommen.

Schalten Sie die Stromversorgungsbaugruppen des ZG und der EGs, an denen Sie arbeiten, ab, ehe Sie Eingriffe vornehmen.

# **Baugruppen ausbauen/ Kabel tauschen**

- 1. Falls Sie Ihre Daten in der CPU puffern möchten, können Sie dies mit einer Pufferbatterie oder über externe Batterieeinspeisung auf der CPU tun (siehe *Referenzhandbuch*, Kapitel 4).
- 2. Bringen Sie die CPU mit dem Betriebsartenschalter in den Betriebszustand STOP.
- 3. Bringen Sie an beiden Stromversorgungsbaugruppen (also im ZG und im EG) den Standby-Schalter in Stellung  $\circlearrowright$  (Ausgangsspannungen 0 V).
- 4. Entfernen Sie die Abdeckhaube.
- 5. Lösen Sie die Verbindungskabel.
- 6. Ziehen Sie ggf. den Abschluss-Stecker.
- 7. Lösen Sie die Befestigungsschrauben der Baugruppe.
- 8. Schwenken Sie die Baugruppe heraus.

# **Neue Baugruppe einbauen**

- 1. Stellen Sie bei Empfangs-IMs die Nummer des Baugruppenträgers ein.
- 2. Hängen Sie die neue Baugruppe desselben Typs ein und schwenken Sie sie nach unten.
- 3. Schrauben Sie die Baugruppe fest.
- 4. Befestigen Sie die Verbindungskabel.
- 5. Stecken Sie ggf. den Abschluss-Stecker.
- 6. Befestigen Sie die Abdeckhaube.
- 7. Schalten Sie zuerst die Stromversorgungsbaugruppe im EG wieder ein.
- 8. Schalten Sie anschließend die Stromversorgungsbaugruppe im ZG ein.
- 9. Bringen Sie die CPU mit dem Betriebsartenschalter in den Betriebszustand RUN.

# **Verhalten der S7-400 nach Baugruppentausch**

Wenn nach Baugruppentausch ein Fehler vorliegt, können Sie die Fehlerursache aus dem Diagnosepuffer auslesen.
# **7.7 Sicherung der Lüfterzeile tauschen**

# **Sicherungsstyp**

Die Sicherung der Lüfterzeile ist ein handelsüblicher G-Sicherungseinsatz 5 x 20 mm nach DIN und kein Ersatzteil.

Verwenden Sie als Sicherung

- 160 mA T bei Stellung des Spannungswahlschalters auf 230 V
- 250 mA T bei Stellung des Spannungswahlschalters auf 120 V

# **Sicherung tauschen**

Um die Sicherung der Baugruppe zu tauschen, gehen Sie folgendermaßen vor:

- 1. Trennen Sie die Netzleitung der Lüfterzeile von der Netzspannung.
- 2. Drehen Sie mit einem Schraubendreher die Sicherungskappe heraus

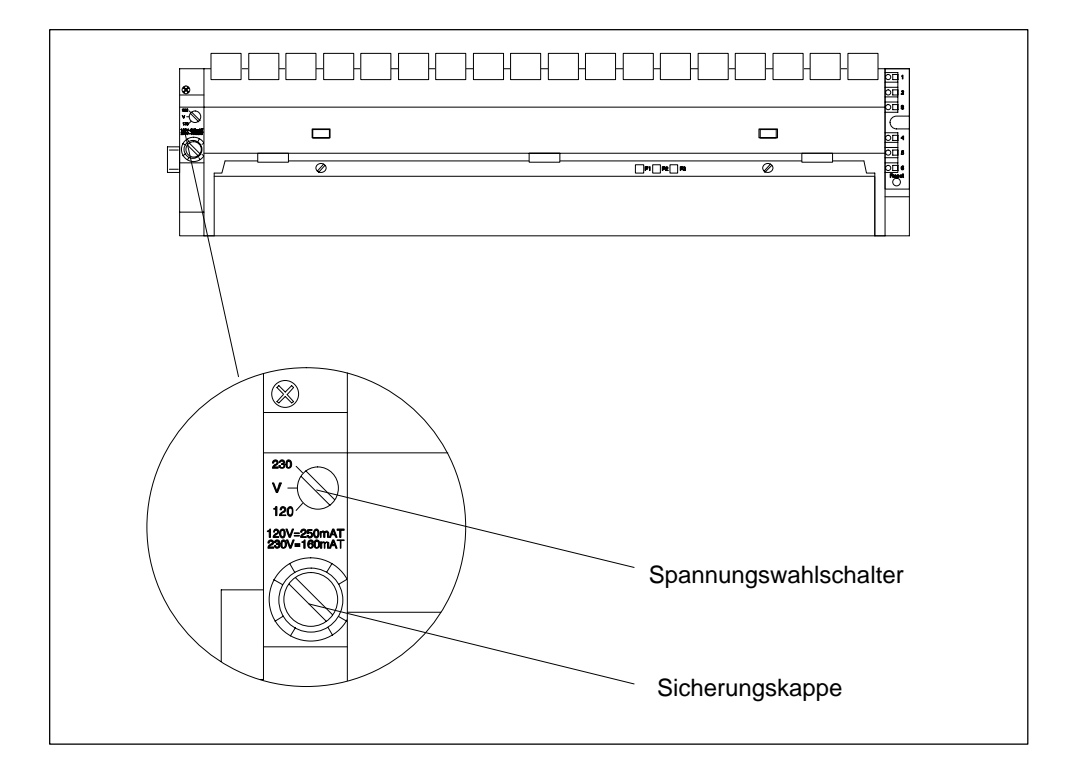

- 3. Entfernen Sie die defekte Sicherung aus der Sicherungskappe.
- 4. Setzen Sie die neue Sicherung in die Sicherungskappe ein und drehen Sie diese wieder in die Lüfterzeile.
- 5. Schließen Sie die Netzleitung der Lüfterzeile an die Netzspannung an.

# **7.8 Lüfter der Lüfterzeilen im Betrieb tauschen**

# **Lüfter herausnehmen**

1. Öffnen Sie mit einem Schraubendreher durch eine Vierteldrehung im Gegenuhrzeigersinn die zwei Schnellverschlüsse an der Frontseite der Lüfterzeile.

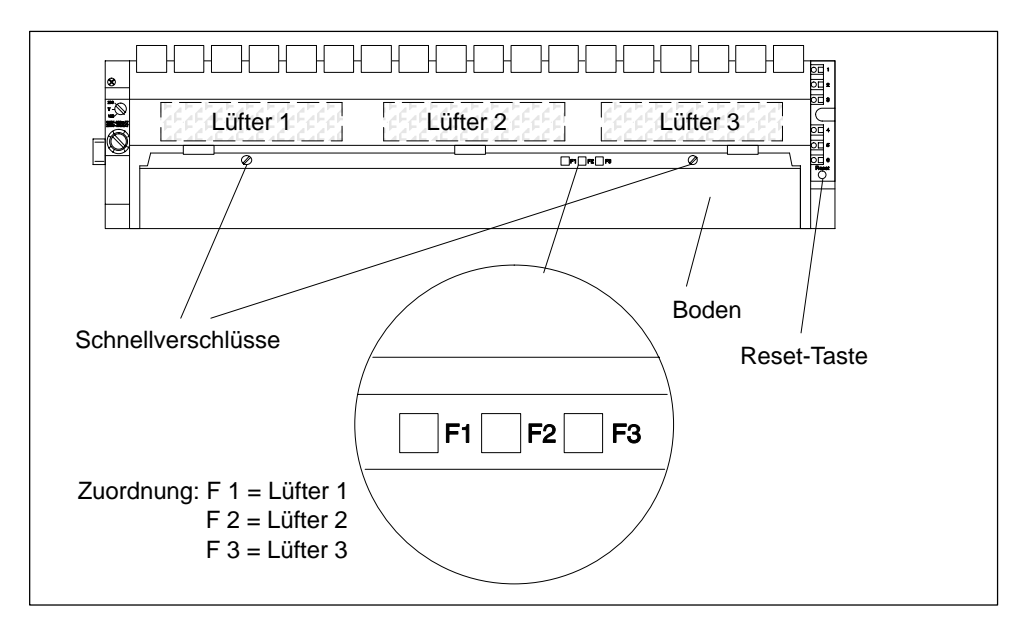

- 2. Fassen Sie den Boden mit beiden Händen, drücken Sie ihn leicht nach unten und ziehen Sie ihn komplett aus der Lüfterzeile.
- 3. Entriegeln Sie den zu tauschenden Lüfter, indem Sie den Lüftergriff mit dem Daumen vom Gehäuse wegdrücken.

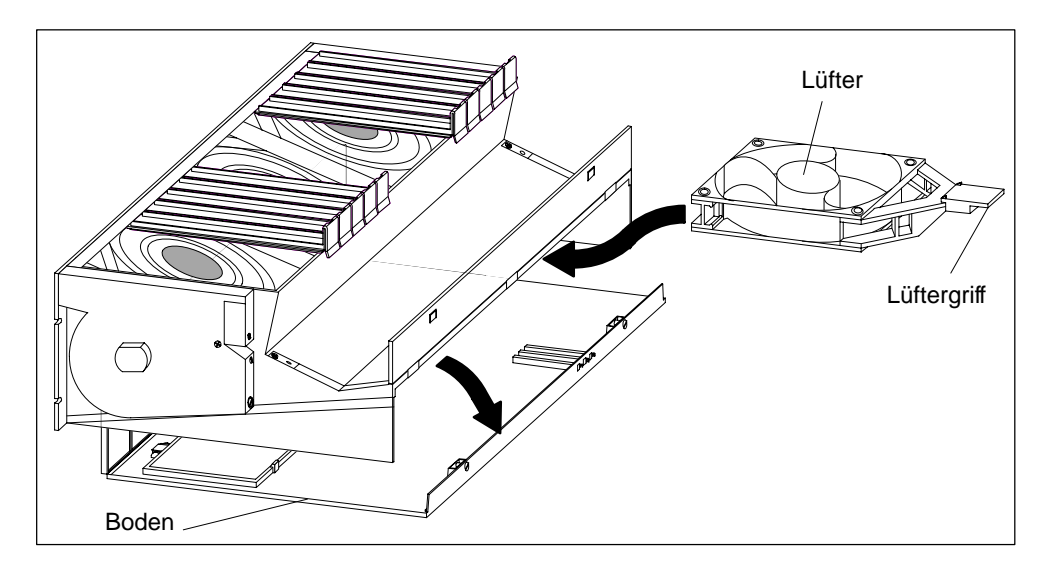

4. Ziehen Sie den zu tauschenden Lüfter heraus.

- 5. Schieben Sie den neuen Lüfter ein, bis er einrastet.
- 6. Schieben Sie den Boden wieder ein und drücken Sie ihn nach oben.
- 7. Schließen Sie mit einem Schraubendreher durch eine Vierteldrehung im Uhrzeigersinn die zwei Schnellverschlüsse.
- 8. Betätigen Sie mit einem spitzen Gegenstand die RESET-Taste. Die Fehler-LED erlischt und der Lüfter beginnt zu laufen.

# <span id="page-182-0"></span>**7.9 Filterrahmen der Lüfterzeile im Betrieb austauschen**

# **Filterrahmen austauschen**

- 1. Öffnen Sie mit einem Schraubendreher durch eine Vierteldrehung im Gegenuhrzeigersinn die zwei Schnellverschlüsse an der Frontseite der Lüfterzeile.
- 2. Fassen Sie den Boden mit beiden Händen, drücken Sie ihn leicht nach unten und ziehen Sie ihn komplett zuerst nach vorne, dann nach oben abgewinkelt aus der Lüfterzeile.

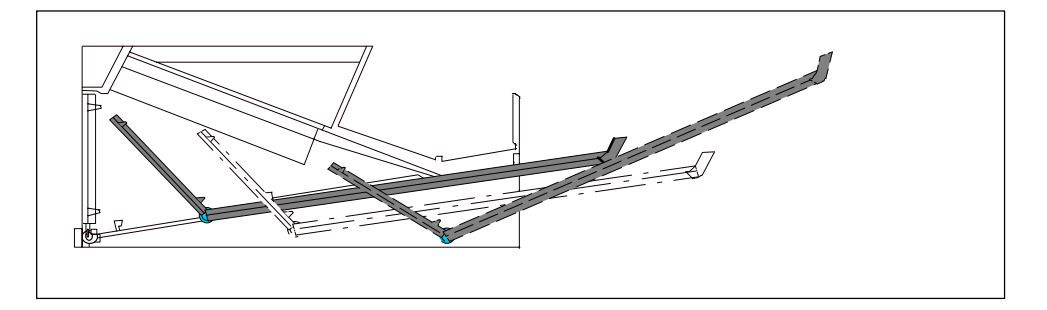

3. Der Filterrahmen ist entweder unten im Boden oder an der Hinterkante des Bodens mit Schnappscharnieren und Schnappverschlüssen befestigt. Die einzelnen Filtermatten sind mit dem Filterrahmen verbunden.

Nehmen Sie den Filterrahmen wie folgt heraus:

- Der Filterrahmen ist unten im Boden befestigt: Drücken Sie von unten nahe bei den Schnappverschlüssen gegen den Filterrahmen und entnehmen Sie den Filterrahmen.
- Der Filterrahmen ist an der Hinterkante des Bodens befestigt: Drücken Sie mit der flachen Hand den Filterrahmen vom Boden der Lüfterzeile weg. Der Filterrahmen löst sich aus den Schnappscharnieren.

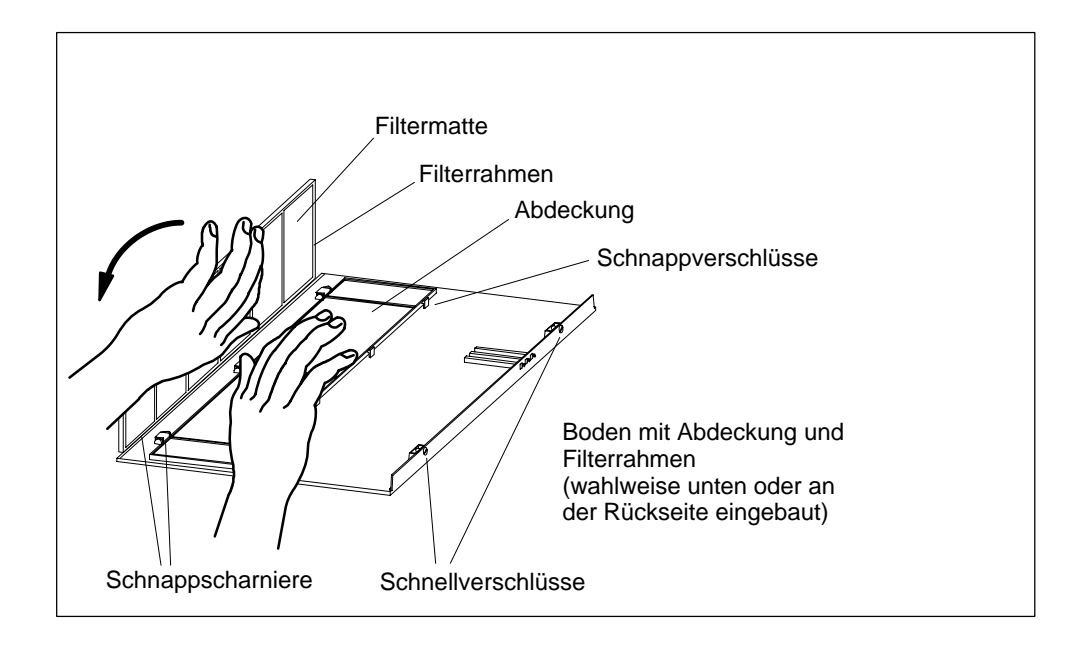

- 4. Bauen Sie den neuen Filterrahmen ein:
	- Einbau des Filterrahmens unten im Boden: Stecken Sie den Filterrahmen in die Schnappscharniere am Bodenausschnitt und rasten Sie ihn in die Schnappverschlüsse ein.
	- Einbau des Filterrahmens an der Hinterkante des Bodens: Stecken Sie den Filterrahmen ungefähr im rechten Winkel zum Boden in die Schnappscharniere an der Hinterkante des Bodens.
- 5. Schieben Sie den Boden wieder ein und drücken Sie ihn nach oben.
- 6. Schließen Sie mit einem Schraubendreher durch eine Vierteldrehung im Uhrzeigersinn die zwei Schnellverschlüsse.
- 7. Das Tauschen des Filterrahmens löst keinen Alarm aus. Deshalb müssen Sie nicht die RESET-Taste drücken.

# **7.10 Stromversorgungsleiterplatte und Überwachungsleiterplatte der Lüfterzeile tauschen**

# **Leiterplatte tauschen**

- 1. Trennen Sie die Netzleitung der Lüfterzeile von der Netzspannung.
- 2. Öffnen Sie mit einem Schraubendreher durch eine Vierteldrehung im Gegenuhrzeigersinn die zwei Schnellverschlüsse an der Frontseite der Lüfterzeile.
- 3. Entfernen Sie den Boden der Lüfterzeile (sieh[e Kapitel 7.9\).](#page-182-0)

Das folgende Bild zeigt Ihnen die Frontansicht der Lüfterzeile. Darauf sehen Sie auch, wo die Leiterplatten gesteckt sind.

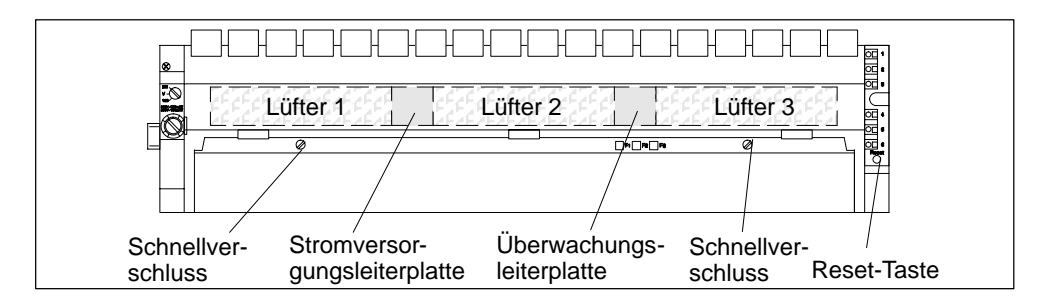

- 4. Ziehen Sie die defekte Leiterplatte nach vorne aus der Lüfterzeile heraus.
- 5. Schieben Sie die neue Leiterplatte ein, bis diese einrastet.
- 6. Schieben Sie den Boden wieder ein und drücken Sie ihn nach oben.
- 7. Schließen Sie mit einem Schraubendreher durch eine Vierteldrehung im Uhrzeigersinn die zwei Schnellverschlüsse.
- 8. Schließen Sie die Netzleitung der Lüfterzeile an die Netzspannung an.
- 9. Betätigen Sie mit einem spitzen Gegenstand die RESET-Taste. Die Lüfter beginnen zu laufen.

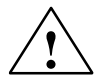

**! Vorsicht** Elektronische Bauteile können zerstört werden.

Wenn Sie beim Hantieren von Leiterplatten mit elektronischen Bauteilen die EGB-Richtlinien nicht beachten, können elektronische Bauteile aufgrund statischer Entladung zerstört werden.

Beachten Sie die EGB-Richtlinien [\(siehe Anhang\)](#page-286-0)

# **7.11 Speichermodule tauschen**

# **Speichererweiterung**

Bei der CPU 417-4 und der CPU 417-4 H können Sie den Arbeitsspeicher mit Speichermodulen erweitern. Beachten Sie hierbei folgende Regeln:

- 1. Wenn nur ein Modul gesteckt wird, muß es sich auf Steckplatz 1 befinden.
- 2. Ein zweites Modul darf nur gesteckt werden, wenn auf Steckplatz 1 ein Modul 4MByte steckt

Damit sind folgende Kombinationen möglich:

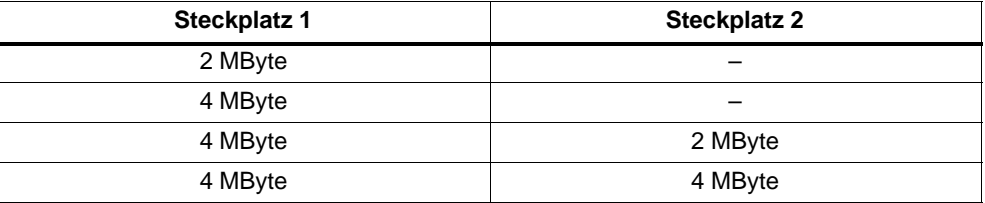

Um Speichermodule in einer Zentralbaugruppe tauschen zu können, müssen Sie die Zentralbaugruppe aus dem Baugruppenträger ausbauen (siehe [Abschnitt 7.3\).](#page-172-0)

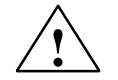

# **! Warnung**

Die Baugruppen können beschädigt werden.

Ohne Beachtung der EGB-Vorschriften können sowohl die Zentralbaugruppe als auch die Speichermodule beschädigt werden.

Beachten Sie beim Tausch der Speichermodule die EGB-Vorschriften.

Verwenden Sie nur die Speichermodule, die für die jeweilige Zentralbaugruppe vorgesehen sind.

# **Speichermodule tauschen**

Um Speichermodule in der Zentralbaugruppe auszutauschen, gehen Sie wie folgt vor (siehe Bild 7-1):

- 1. Entfernen Sie auf der linken Seite der Zentralbaugruppe die Abdeckung, in dem Sie dort drei Schrauben lösen.
- 2. Drücken Sie die beiden seitlichen Führungsschienen, leicht auseinander um die Arretierung des gewünschten Speichermoduls zu lösen. Das Modul wird in einem Winkel von 45° angehoben.
- 3. Ziehen Sie das Speichermodul aus dem Stecker.
- 4. Drücken Sie das erste neue Speichermodul unter einem Winkel von ca. 45<sup>o</sup> in den Steckplatz 1. Achten Sie auf die Aussparung an der Vorderseite des Moduls (Verpolschutz).
- 5. Drücken Sie das Speichermodul nach unten, bis die Aussparungen an den Seiten des Moduls und die entsprechenden Vorsprünge im Steckplatz ineinander liegen. Achten Sie darauf, dass die Metallfahne am Ende des Moduls auf dem Metallrand an der Baugruppe aufliegt.
- 6. Stecken Sie ggf. das zweite Speichermodul in gleicher Weise in Steckplatz 2.
- 7. Montieren Sie auf der linken Seite oben der Zentralbaugruppe die Abdeckung, in dem Sie diese mit drei Schrauben befestigen.

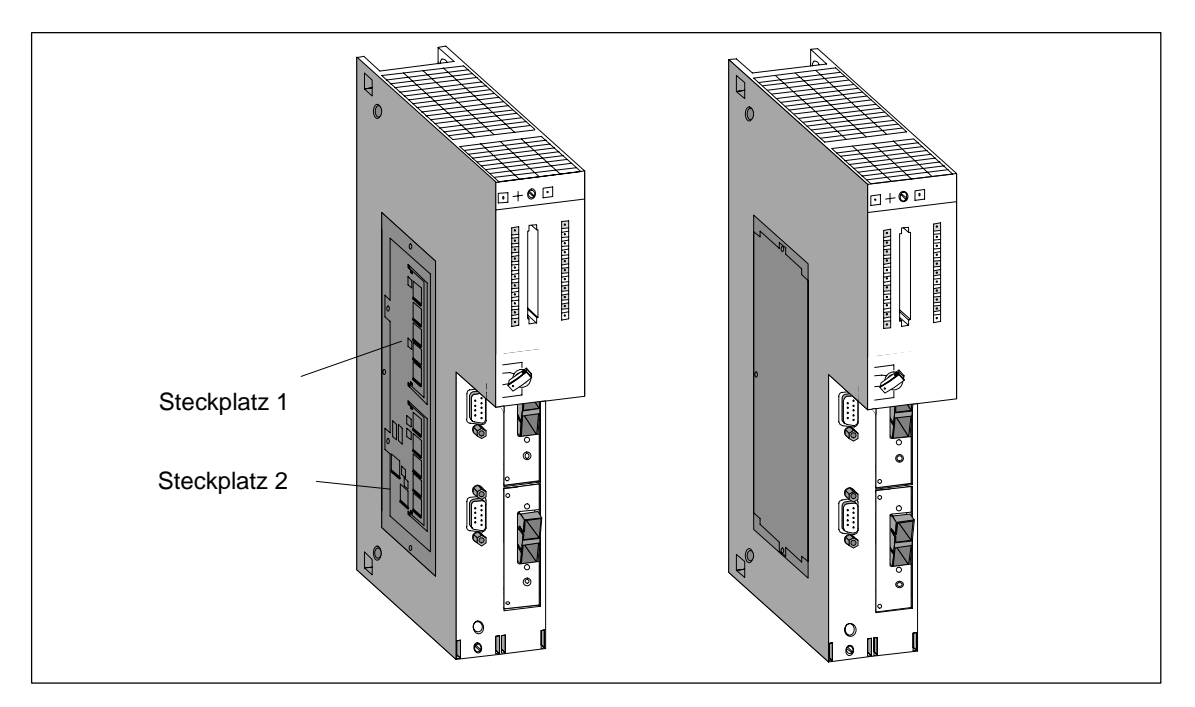

Bild 7-1 Tauschen von Speichermodulen in der CPU

#### **Hinweis**

Die Stecker zur Aufnahme der Speichermodule sind codiert (siehe Bild 7-2).

Wenden Sie beim Aus– und Einbau der Speichermodule keine Gewalt an.

Drücken Sie zum Ausbau der Speichermodule die Führungsschienen leicht auseinander.

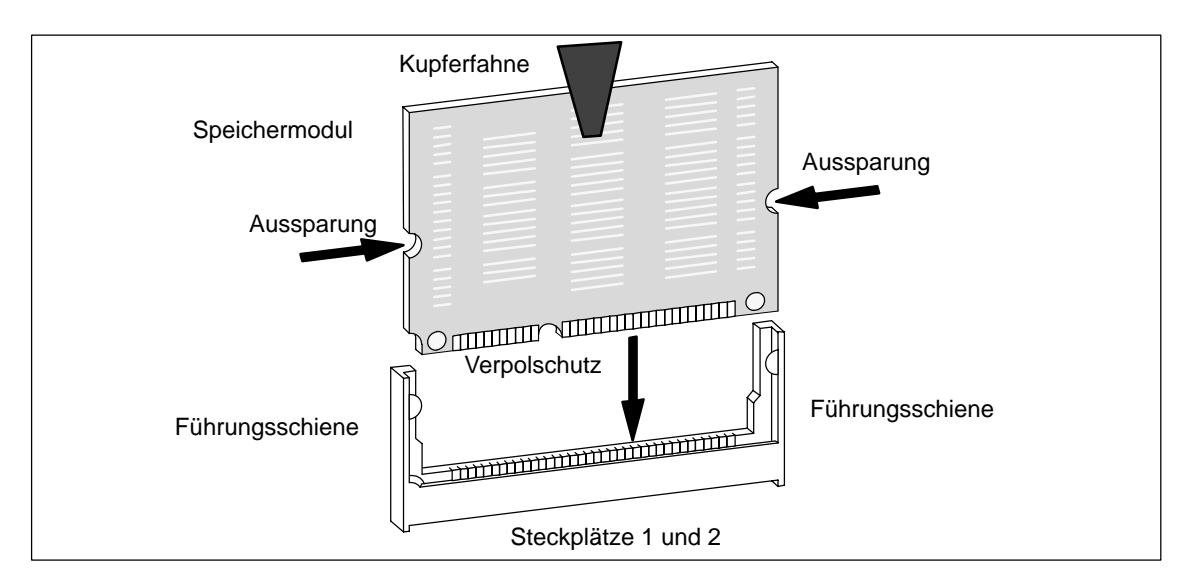

Bild 7-2 Speichermodul

# **7.12 Schnittstellenmodul tauschen**

# **Freigegebene Schnittstellenmodule**

#### **Hinweis**

Setzen Sie nur Schnittstellenmodule ein, die explizit für den Einsatz in S7-400 freigegeben wurden.

# **Schnittstellenmodul ausbauen**

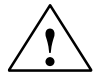

# **! Warnung**

Die Baugruppen können beschädigt werden.

Beim Stecken oder Ziehen eines Schnittstellenmoduls unter Spannung können sowohl die CPU als auch das Schnittstellenmodul beschädigt werden. (Ausnahme: Der Einsatz von Synchronisationsmodulen in einem H-System)

Stecken oder ziehen Sie Schnittstellenmodule mit Ausnahme des Synchronisationsmoduls niemals unter Spannung. Schalten Sie vor dem Stecken oder Ziehen der Schnittstellenmodule immer die Stromversorgung (PS) ab.

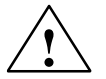

**1**<br>
Es kann zu Personen- und Sachschaden kommen.

Schnittstellenmodule enthalten elektronisch gefährdete Bauteile, die durch Berührung zerstört werden können.

Die Oberflächentemperaturen an den Bauteilen können bis zu 70° C betragen und es besteht Verbrennungsgefahr.

Deshalb müssen Sie Schnittstellenmodule immer an den Längsseiten der Frontplatte festhalten.

Beachten Sie beim Einbau der Schnittstellenmodule die EGB-Vorschriften.

Ein Schnittstellenmodul können Sie durch ein anderes ersetzen, ohne dass Sie die zugehörige Zentralbaugruppe aus dem Baugruppenträger ausbauen müssen. Gehen Sie dazu in nachfolgender Reihenfolge vor:

- 1. Schalten Sie die Zentralbaugruppe auf STOP.
- 2. Trennen Sie die Zentralbaugruppe vom Netz (nicht im Falle des Synchronisationsmoduls).
- 3. Lösen Sie die Schrauben der Sub-D-Steckverbindungen und ziehen Sie alle Stecker.
- 4. Lösen Sie die zwei unverlierbaren Schlitzschrauben, mit welchen die Frontplatte des Schnittstellenmoduls an den linken Rahmen des Modulschachts befestigt ist soweit, dass diese ca. 6 mm weit herausgezogen werden können.
- 5. Ziehen Sie das Schnittstellenmodul vorsichtig aus der Führungsschiene des Modulschachts (siehe Bild 7-3). Halten Sie dabei das Schnittstellenmodul an den Längsseiten der Frontplatte fest.

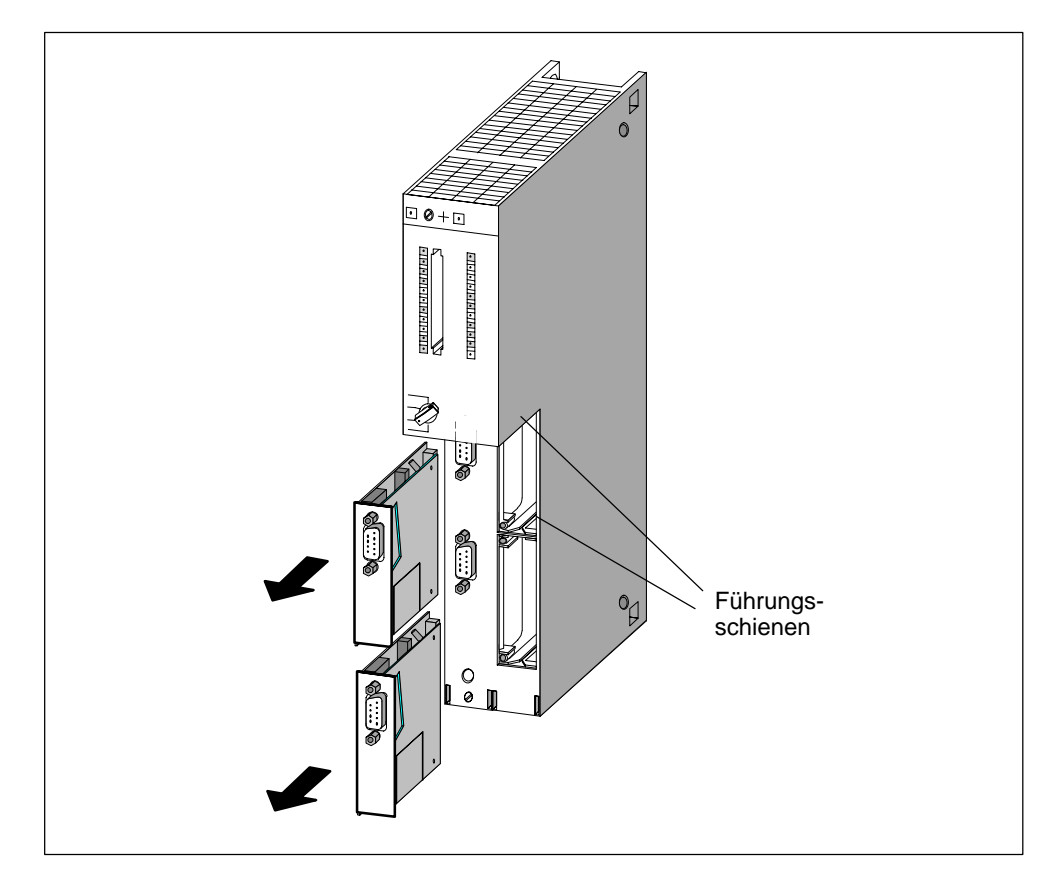

Bild 7-3 Schnittstellenmodule aus CPU ausbauen

# **Schnittstellenmodul einbauen**

Bauen Sie das neue Schnittstellenmodul in umgekehrter Reihenfolge ein. Weitere Hinweise finden Sie in Abschnitt 6.10, "Schnittstellenmodule einbauen" .

# **8**

# **Aufbauen eines M7-400**

## **In diesem Kapitel**

Der Aufbau eines Automatisierungsrechners M7-400 ist in weiten Teilen identisch zu dem eines Automatisierungssystems S7-400. Deshalb lässt sich auch der überwiegende Teil der Anleitungen aus den S7-400-Kapiteln auf den M7-400 übertragen. Überall dort, wo es M7-400-spezifisches zu berücksichtigen gilt, werden Sie am Anfang jedes S7-400-Kapitels darauf hingewiesen und auf den entsprechenden M7-400-Abschnitt umgeleitet.

Die zweistelligen Abschnitte dieses Kapitels haben weitgehend die gleichen Überschriften wie das zugehörige S7-400-Kapitel, um für Sie die Orientierung zu erleichtern.

# **Kapitelübersicht**

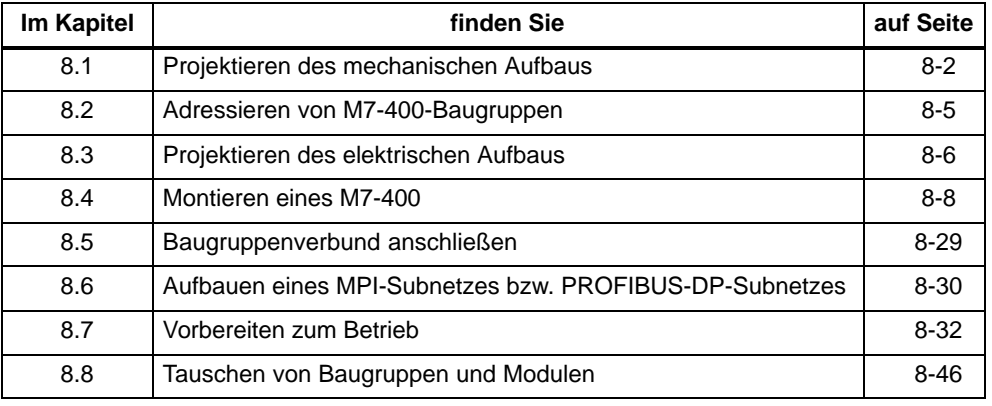

# <span id="page-191-0"></span>**8.1 Projektieren des mechanischen Aufbaus**

# **Einleitung**

Dieser Abschnitt erläutert die Regeln, die Sie für die Anordnung von Baugruppen im Automatisierungsrechner M7-400 beachten müssen.

Alle anderen für die Projektierung des mechanischen Aufbaus wichtigen Informationen gelten sowohl für S7-400- als auch für M7-400-Baugruppen und sind in Kapitel 2 beschrieben.

# **Regeln für die Anordnung von Baugruppen**

Für die Anordnung von Baugruppen in einem Baugruppenträger müssen Sie folgende Regeln beachten:

- Die Stromversorgungsbaugruppe muss in allen Baugruppenträgern auf Steckplatz 1 gesteckt werden.
- Die Empfangs-IM im Erweiterungsbaugruppenträger muss immer ganz rechts gesteckt werden.
- Ein Baugruppenverbund aus Zentralbaugruppe und Erweiterungen muss in bestimmter Reihenfolge aufgebaut sein. Tabelle 8-1 zeigt die möglichen Konfigurationen eines Baugruppenverbundes mit festgelegter Reihenfolge der Erweiterungen.

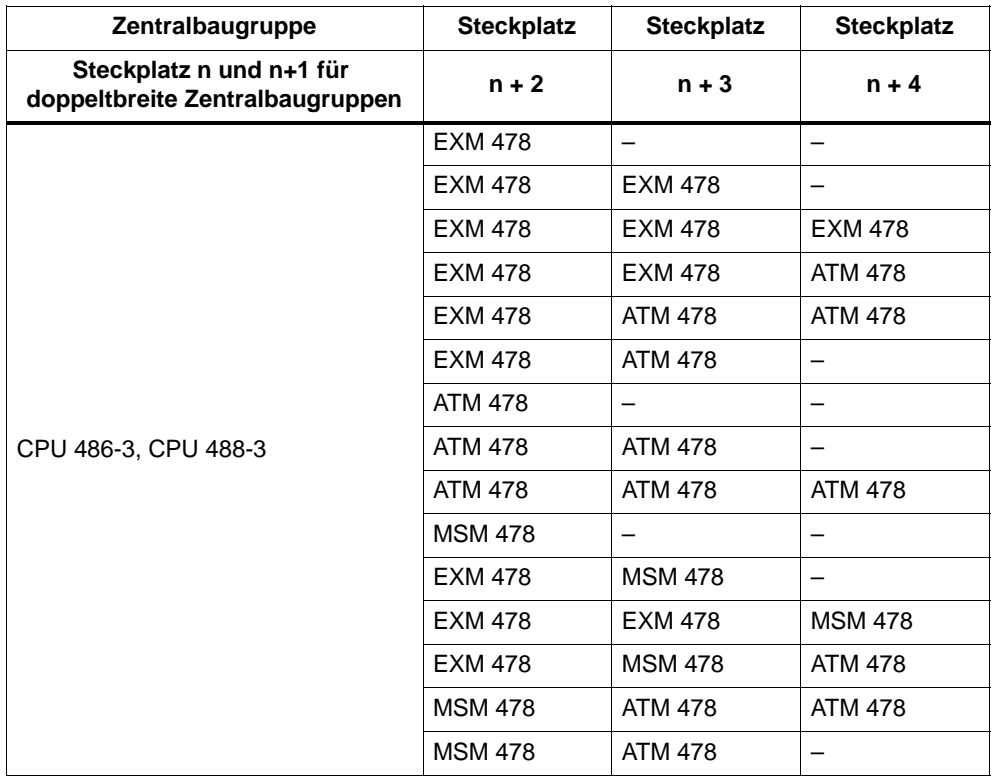

#### Tabelle 8-1 Reihenfolge im Baugruppenverbund

# **Hinweis**

Vergewissern Sie sich bei allen Baugruppen, die nicht in diesem Handbuch beschrieben sind, ob es für diese zusätzliche Vorschriften gibt.

Tabelle 8-2 zeigt, welche Baugruppen in den unterschiedlichen Baugruppenträgern eingesetzt werden können.

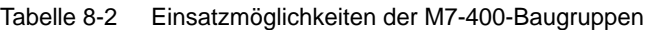

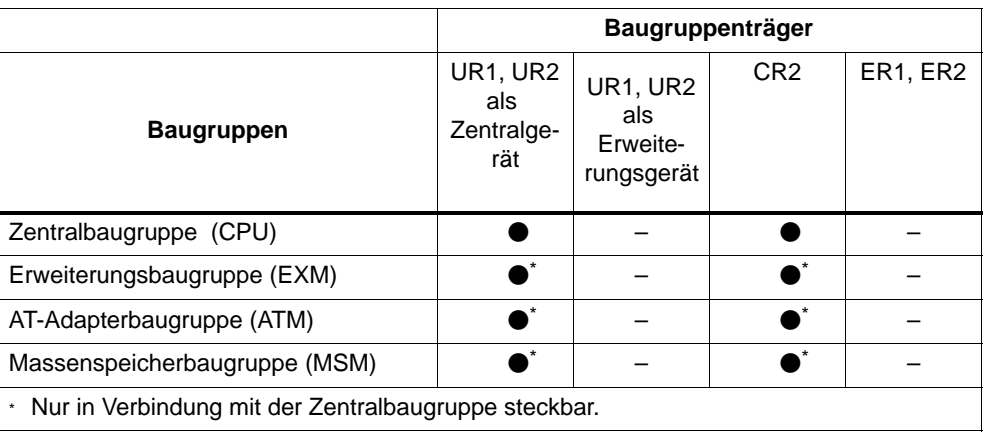

# **Abmessungen der M7-400-Baugruppen**

Im System M7-400 gibt es Baugruppen in den Breiten 25 mm und 50 mm.

Tabelle 8-3 gibt Ihnen einen Überblick über die Abmessungen der im System M7-400 verwendeten Baugruppen.

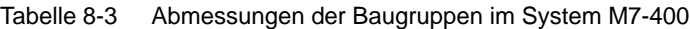

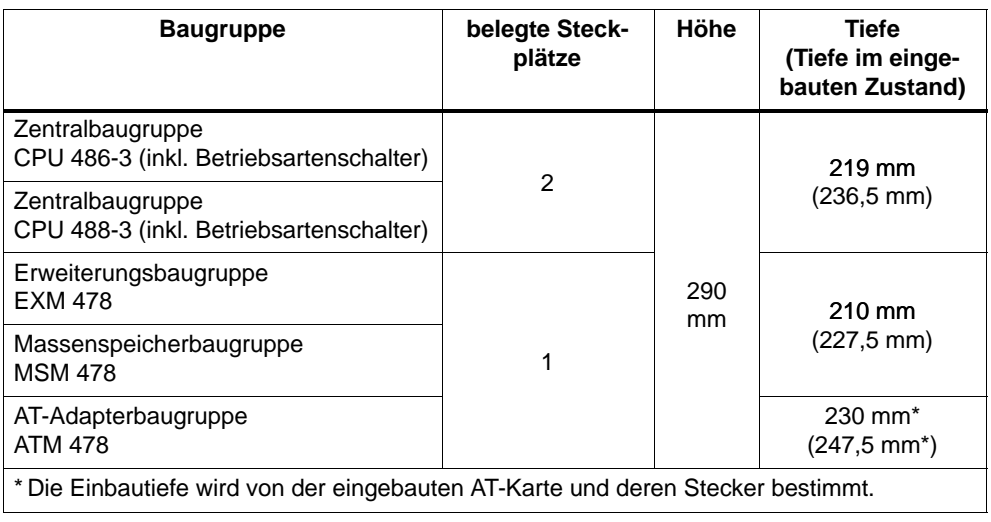

# <span id="page-194-0"></span>**8.2 Adressieren von M7-400-Baugruppen**

#### **Welche Baugruppen sind über eine Anfangsadresse erreichbar**

Von den M7-400-Baugruppen sind nur die Applikationsbaugruppen direkt über eine Adresse ansprechbar.

Die Erweiterungsbaugruppe EXM 478, die AT-Adapterbaugruppe ATM 478 und die Massenspeicherbaugruppe MSM 478 können über den S7-400-Rückwandbus nicht erreicht werden. Die Kommunikation zwischen diesen Baugruppen und der Zentralbaugruppe läuft ausschließlich über den ISA-Bus.

#### **Adressieren von Applikationsbaugruppen**

Im Gegensatz zu den Signalbaugruppen, die zumindest im Zentralgerät über eine Defaultadresse verfügen, haben die Applikationsbaugruppen keine Adressen defaultmäßig eingestellt.

Das bedeutet, Sie müssen die Adressen für die Applikationsbaugruppen über STEP 7 projektieren. Wie dabei vorzugehen ist, erfahren Sie im Handbuch *Hardware konfigurieren und Verbindungen projektieren mit STEP 7 V 5.1*.

## **Adressieren von Schnittstellenmodulen**

Adressen von Schnittstellenmodulen, die in einem Baugruppenverbund mit einer Applikationsbaugruppe betrieben werden, sind nur lokal für die zugeordnete Applikationsbaugruppe sichtbar. Die Zentralbaugruppe kann nur die Schnittstellenmodule ansprechen, die in ihr selbst oder auf einer ihr zugehörigen Erweiterungsbaugruppe stecken und über den ISA-Bus erreichbar sind. Die Adressen dieser Schnittstellenmodule müssen über STEP 7 projektiert werden. Es gibt keine Defaultadressen.

Der lokale Zugriff der Zentralbaugruppe auf Schnittstellenmodule, die einer Applikationsbaugruppe zugeordnet sind, ist nicht direkt möglich.

Es besteht jedoch die Möglichkeit, indirekt über programmierte Kommunikation zwischen Zentralbaugruppe und Applikationsbaugruppe die Schnittstellenmodule zu erreichen (siehe auch *Systemsoftware für M7-300/400, Programmierhandbuch*).

#### **Adressieren bei Betrieb im segmentierten Baugrupenträger**

Wenn Sie M7-Baugruppen in einem Baugruppenträger CR2 mit geteiltem P-Bus aufbauen (segmentierter Baugruppenträger), dann gilt für die Adressierung der Applikationsbaugruppen und der Schnittstellenmodule das gleiche wie für den Betrieb in einem nichtsegmentierten Baugruppenträger.

# <span id="page-195-0"></span>**8.3 Projektieren des elektrischen Aufbaus**

# **Einleitung**

In diesem Abschnitt finden Sie wichtige Informationen, die Sie für die Projektierung des elektrischen Aufbaus eines M7-400 benötigen. Sie erfahren:

- wie Sie anhand einer Beispielkonfiguration den Strombedarf eines M7-400 berechnen und die notwendige Stromversorgungsbaugruppe auswählen.
- welche weiteren Möglichkeiten der Erweiterung es mit PROFIBUS-DP gibt.

Alle anderen für die Projektierung des elektrischen Aufbaus wichtigen Informationen gelten sowohl für S7-400- als auch für M7-400-Baugruppen und sind im Kapitel 4 beschrieben.

# **Auswahl der Stromversorgung**

Dieser Abschnitt zeigt an einem Beispiel, wie Sie den Strombedarf für einen Baugruppenträger abschätzen können. Eine solche Abschätzung sollten Sie für jeden Baugruppenträger ihres Systems M7-400 vornehmen, um die passende Stromversorgungsbaugruppe für den jeweiligen Baugruppenträger auszuwählen.

Stromaufnahme und Verlustleistungen der einzelnen Baugruppen finden Sie in den jeweiligen Datenblättern.

# **Berechnungsbeispiel**

In einem Zentralgerät mit 18 Steckplätzen sollen folgende Baugruppen eingebaut werden:

- 1 Zentralbaugruppe CPU 488-3
- 1 Schnittstellenmodul IF 962-VGA
- 1 Schnittstellenmodul IF 962-COM
- 1 Erweiterungsbaugruppe EXM 478
- 2 Schnittstellenmodule IF 961-DIO
- 1 Schnittstellenmodul IF 961-AIO
- 1 Massenspeicherbaugruppe MSM 478
- 1 AT-Adapterbaugruppe ATM 478
- 1 kurze AT-Baugruppe (LAN)
- 3 Analogeingabebaugruppen SM 431; AI 16 x 16 Bit
- 3 Digitaleingabebaugrupppen SM 421; DI 32 x DC 34 V
- 3 Digitalausgabebaugrupppen SM 422; DO 32 x DC 34 V
- 1 Sende IM

Mit den Angaben aus den einzelnen Datenblättern können Sie den Strombedarf I in diesem Baugruppenträger wie folgt berechnen:

| <b>Baugruppe</b>         | belegte<br>Steck- | $DC + 5V$<br>(maximale Strombedarfswerte) |          |
|--------------------------|-------------------|-------------------------------------------|----------|
|                          | plätze            | I/Baugruppe                               | I gesamt |
| CPU 488-3                | $\mathcal{P}$     | 3500 mA                                   | 3500 mA  |
| <b>IF 962-VGA</b>        |                   | 600 mA                                    | 600 mA   |
| <b>IF 962-COM</b>        |                   | 100 mA                                    | 100 mA   |
| <b>EXM 478</b>           | 1                 | 200 mA                                    | 200 mA   |
| IF 961-DIO               |                   | 85 mA                                     | 170 mA   |
| <b>IF 961-AIO</b>        |                   | 85 mA                                     | 85 mA    |
| <b>MSM 478</b>           | 1                 | 1000 mA                                   | 1000 mA  |
| <b>ATM 478</b>           | 1                 | 120 mA                                    | 120 mA   |
| kurze AT-Baugruppe (LAN) |                   | 1400 mA                                   | 1400 mA  |
| SM 431; AI 16 x 16 Bit   | 3                 | 700 mA                                    | 2.100 mA |
| SM 421; DI 32 x DC 34 V  | 3                 | 30 mA                                     | 90 mA    |
| SM 422; DO 32 x DC 34 V  | 3                 | 200 mA                                    | 600 mA   |
| IM 460-0                 | 1                 | 110 mA                                    | 110 mA   |
| Summe                    | 15                |                                           | 10075 mA |

Tabelle 8-4 Berechnungsbeispiel für Stromversorgungsbaugruppe

Aus den Angaben in Tabelle 8-4 erkennen Sie, dass Sie zur Abdeckung des hier berechneten Strombedarfs eine Stromversorgungsbaugruppe PS 407 20A (bei Anschluss an AC 120/230 V) bzw. PS 405 20A (bei Anschluss an DC 24 V) in den Baugruppenträger einbauen müssen.

# **Hinweis**

Falls Sie an das Zentralgerät ein Erweiterungsgerät über eine Sende-IM mit Stromübertragung anschließen wollen, müssen Sie bei der Auswahl der Stromversorgungsbaugruppe den Strombedarf dieses Erweiterungsgeräts mit berücksichtigen.

# <span id="page-197-0"></span>**8.4 Montieren eines M7-400**

# **Einleitung**

In diesem Abschitt finden Sie wichtige Informationen, die Sie für die Montage eines M7-400 benötigen. Sie erfahren:

- über eine Checkliste die Reihenfolge der Montage.
- welches Baugruppenzubehör mitgeliefert wird und welches Sie optional bestellen können.
- wie Sie die DRAM-Speichermodule des Hauptspeichers in die Zentralbaugruppe einbauen.
- wie Sie ein Schnittstellenmodul in eine Zentral- oder Erweiterungsbaugruppe stecken.
- wie Sie eine kurze AT-Karte in eine AT-Adapterbaugruppe einbauen.
- wie Sie Erweiterungen an eine Zentralbaugruppe montieren.
- wie Sie einen Baugruppenverbund auf einen Baugruppenträger montieren.

Alle anderen für die Montage wichtigen Informationen gelten sowohl für S7-400 als auch für M7-400-Baugruppen und sind im Kapitel 5 beschrieben.

# **8.4.1 Checkliste für die Montage**

## **Checkliste für Montage**

Dieser Abschnitt erklärt Ihnen schrittweise die Vorgehensweise für die Montage eines M7-400. Gehen Sie bitte wie nachfolgend beschrieben vor:

- 1. Montieren Sie den Baugruppenträger und entfernen Sie die Blindabdeckungen von den benötigten Steckplätzen (Kapitel 5)
- 2. Entfernen Sie ggf. die Abdeckhaube der Baugruppe und montieren Sie diese wieder nach der Verdrahtung.
- 3. Überprüfen Sie, ob die Stromversorgung auf dem Baugruppenträger richtig dimensioniert ist (Seite 8-7).
- 4. Hängen Sie die Stromversorgung auf dem 1. Steckplatz des Baugruppenträgers ein (Kapitel 5).
- 5. Bauen Sie die benötigten Speichermodule MEM 478 in die Zentralbaugruppe ein (Seite 8-11).
- 6. Stecken Sie die Schnittstellenmodule in die Modulschächte der Zentralbaugruppe bzw. der Erweiterungsbaugruppen EXM 478 (Seite 8-13).
- 7. Falls Sie eine AT-Adapterbaugruppe ATM 478 einsetzen wollen, müssen Sie vor dem nächsten Schritt die vorgesehene kurze AT-Karte in die ATM 478 einbauen (Seite 8-15).
- 8. Montieren Sie die Zentralbaugruppe gegebenenfalls mit Erweiterungsbaugruppen zu einem kompletten Baugruppenverbund außerhalb des Baugruppenträgers zusammen (Seite 8-17).
- 9. Hängen Sie die vormontierte(n) Baugruppe(n) bzw. den Baugruppenverbund in den Baugruppenträger ein und schrauben Sie diese fest (Seite 8-24).
- 10.Stecken Sie ggf. die Memory Card in den Modulschacht der Zentralbaugruppe (Seite 8-28).
- 11.Montieren und verdrahten Sie die benötigten S7-400-Baugruppen (Kapitel 5 und 6).
- 12.Kennzeichnen Sie die eingebauten Baugruppen mit einer Steckplatznummer (Kapitel 5).

# **8.4.2 Baugruppenzubehör**

# **Einleitung**

In der Verpackung der Baugruppen ist Basiszubehör enthalten, das Sie für die Montage der M7-400-Baugruppen auf die Baugruppenträger benötigen. Zu einigen Baugruppen gibt es optionales Zubehör.

# **Zubehör**

In Tabelle 8-5 ist das Zubehör zu den Baugruppen aufgeführt und kurz erläutert. Eine Liste der Ersatzteile für den SIMATIC M7-400 finden Sie im *Referenzhandbuch*, Kapitel 11.

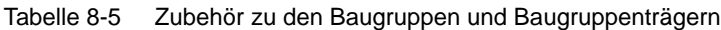

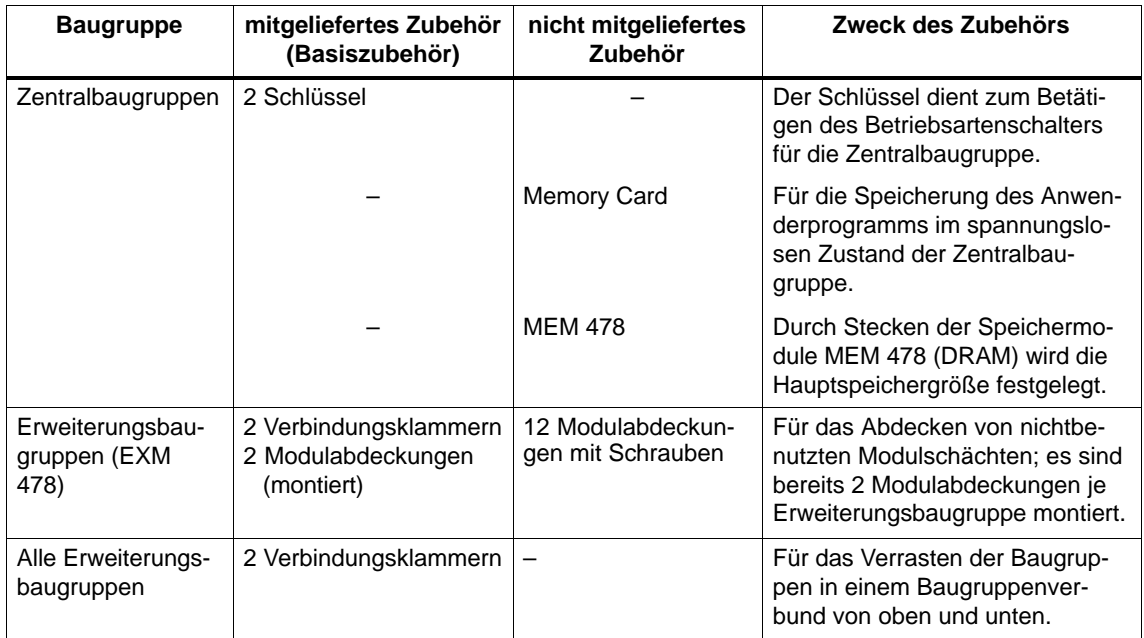

# **8.4.3 Speichermodule in Zentralbaugruppe einbauen**

## **Einleitung**

Bei den Zentralbaugruppen des Automatisierungsrechners M7-400 werden die Speichermodule MEM 478 separat geliefert. Vor dem Stecken der Baugruppe mit ihren Erweiterungen auf dem Baugruppenträger müssen die Speichermodule eingebaut werden.

#### **Hinweis**

Bei der Zentralbaugruppe muss auf den Steckplätzen 1 und 2 je ein "DRAM"- Speichermodul gleicher Größe gesteckt werden.

Verwenden Sie nur die Speichermodule, die für die jeweilige Zentralbaugruppe vorgesehen sind.

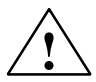

# **! Warnung**

Die Baugruppen können beschädigt werden.

Ohne Beachtung der EGB-Vorschriften können sowohl die Zentralbaugruppe als auch die Speichermodule beschädigt werden.

Beachten Sie beim Einbau der Speichermodule die EGB-Vorschriften.

## **Speichermodule einbauen**

 Um ein Speichermodul in einen Steckplatz der Zentralbaugruppe einzubauen, gehen Sie wie folgt vor:

- 1. Entfernen Sie auf der linken Seite oben der Zentralbaugruppe die Abdeckung, in dem Sie dort drei Schrauben lösen.
- 2. Drücken Sie das erste "DRAM"-Speichermodul der erforderlichen Größe unter einem Winkel von ca. 45° bis zum Anschlag in den Steckplatz 1 (siehe Bild 8-1).
- 3. Drücken Sie das "DRAM"-Speichermodul auf der abstehenden Seite in Richtung Leiterplatte, bis das Speichermodul in die beiden seitlichen Haltefedern einrastet (siehe Bild 8-1).
- 4. Stecken Sie das zweite "DRAM"-Speichermodul gleicher Größe in gleicher Weise in Steckplatz 2 (siehe Bild 8-1).
- 5. Montieren Sie auf der linken Seite oben der Zentralbaugruppe die Abdeckung, in dem Sie diese mit drei Schrauben befestigen.

# **Hinweis**

Die Stecker zur Aufnahme der Speichermodule sind codiert (siehe Bild 8-2). Wenden Sie beim Einbau der Speichermodule keine Gewalt an.

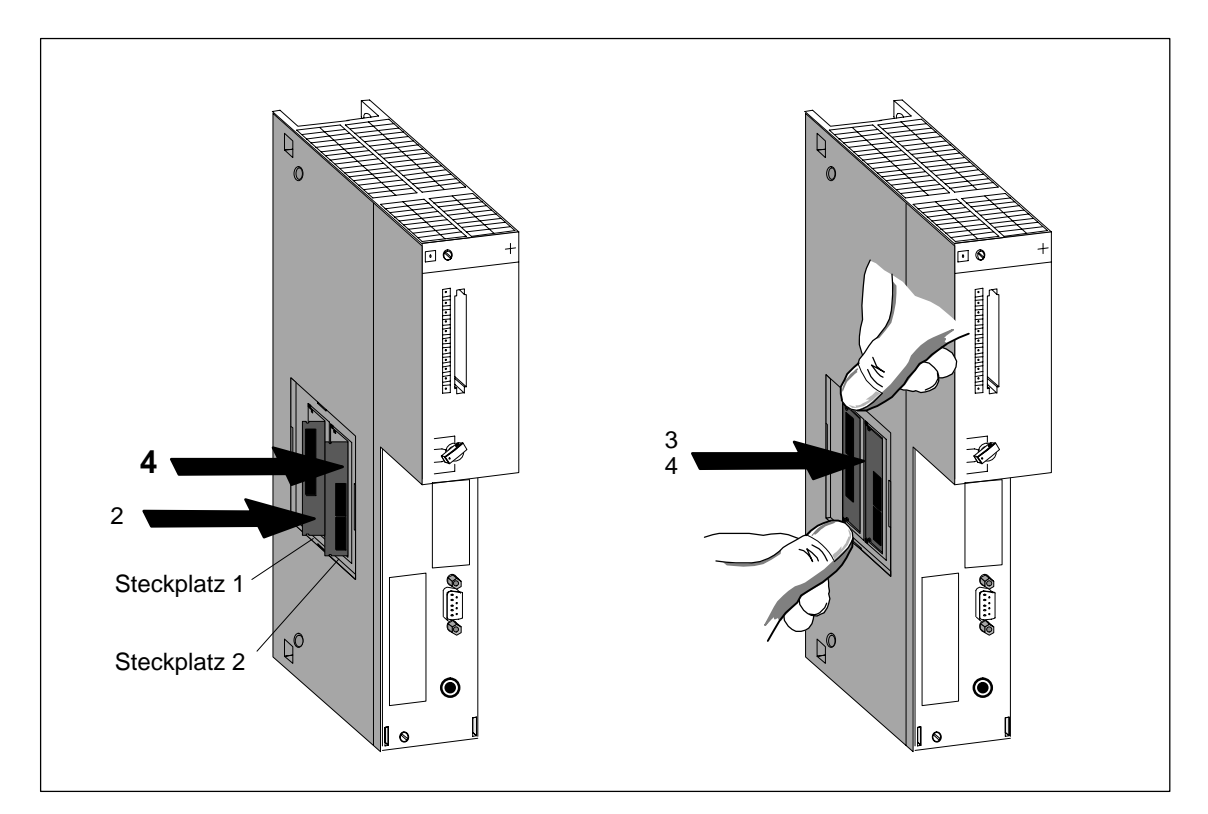

Bild 8-1 Montage von Speichermodulen in die Zentralbaugruppen

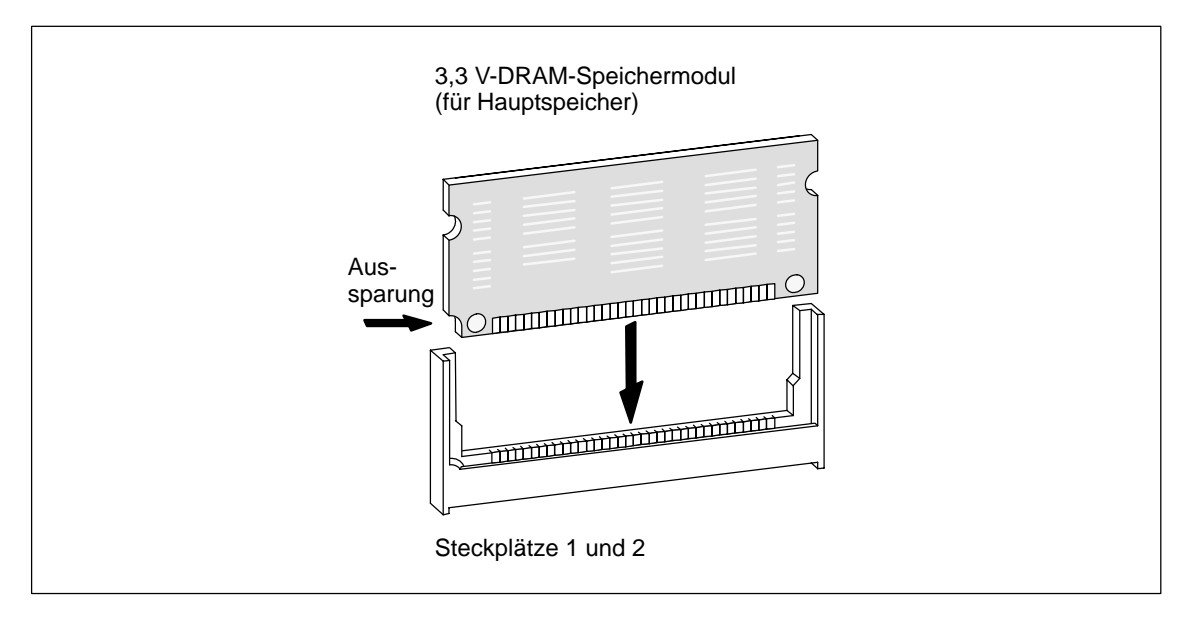

Bild 8-2 3,3 V-Speichermodul

# **8.4.4 Schnittstellenmodule einbauen**

# **Schnittstellenmodule einbauen**

Folgende Baugruppen verfügen über Modulschächte zum Einbau von Schnittstellenmodulen:

- Zentralbaugruppe CPU 486-3, 2 Modulschächte;
- Zentralbaugruppe CPU 488-3, 2 Modulschächte;
- Erweiterungsbaugruppe EXM 478, 3 Modulschächte.

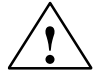

**! Warnung** Die Baugruppen können beschädigt werden.

Beim Stecken oder Ziehen der Schnittstellenmodule unter Spannung können sowohl die Zentral-, die Erweiterungsbaugruppen als auch die Schnittstellenmodule beschädigt werden.

Stecken oder ziehen Sie die Schnittstellenmodule niemals unter Spannung. Schalten Sie vor dem Stecken oder Ziehen der Schnittstellenmodule immer die Stromversorgung (PS) ab.

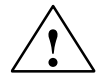

# **! Vorsicht**

Es kann zu Personen- und Sachschaden kommen.

Schnittstellenmodule enthalten elektronisch gefährdete Bauteile, die durch Berührung zerstört werden können.

Die Oberflächentemperaturen an den Bauteilen können bis zu 70° C betragen und es besteht Verbrennungsgefahr.

Deshalb müssen Sie Schnittstellenmodule immer an den Längsseiten der Frontplatte festhalten.

Beachten Sie beim Einbau der Schnittstellenmodule die EGB-Vorschriften.

Um ein Schnittstellenmodul in einen Modulschacht der Zentral- oder Erweiterungsbaugruppe einzubauen, gehen Sie wie folgt vor:

- 1. Halten Sie das Schnittstellenmodul an den Längsseiten der Frontplatte fest.
- 2. Führen Sie das Leiterplattenende des Schnittstellenmoduls, wie in Bild 8-3 dargestellt, in die untere und obere Führungsschiene des Steckplatzschachtes ein.
- 3. Schieben Sie das Schnittstellenmodul langsam in den Schacht, bis die Frontplatte auf dem Rahmen des Modulschachts aufliegt.
- 4. Befestigen Sie die Frontplatte mit den beiden vormontierten, unverlierbaren M2,5 x 10- Schlitzschrauben an den linken Rahmen des Modulschachts.

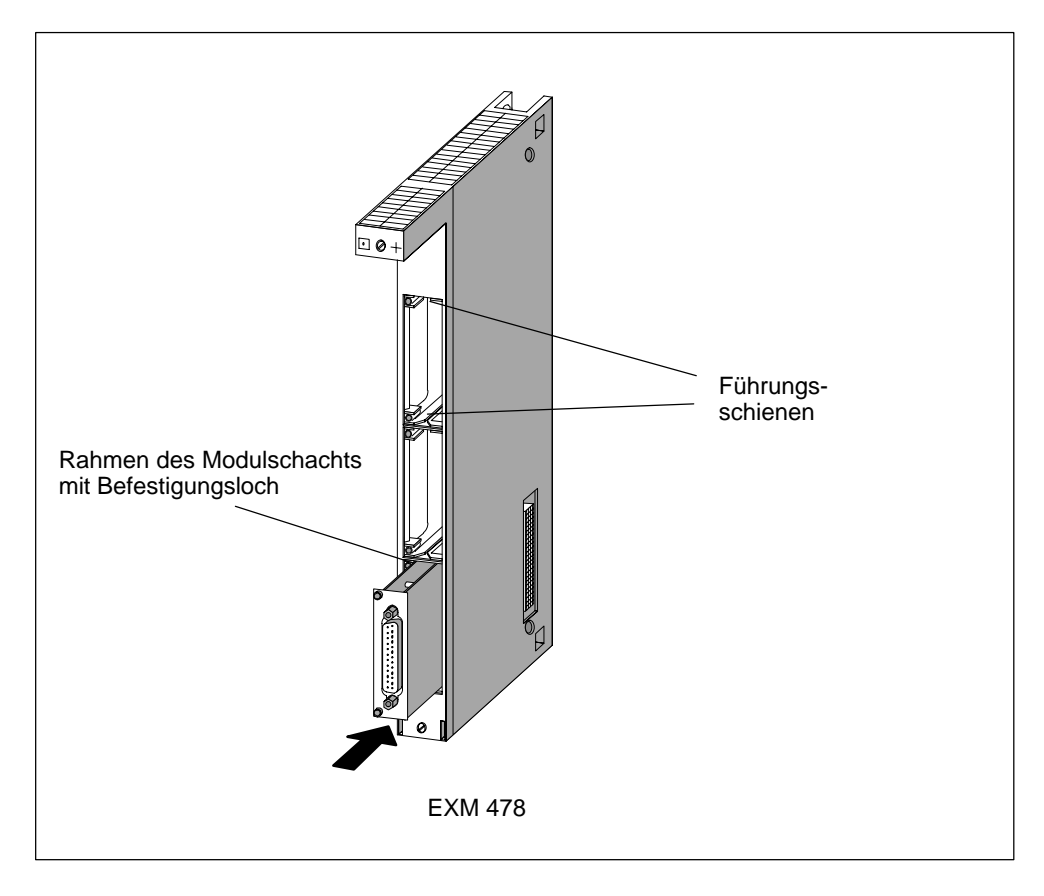

Bild 8-3 Schnittstellenmodul in Erweiterungsbaugruppe stecken

# **Abdeckung der ungenutzen Modulschächte**

Bei Auslieferung ist bei den Zentral- bzw. Erweiterungsbaugruppen nur der obere Modulschacht offen. Alle anderen Modulschächte sind mit einer Modulabdeckung verschlossen. Die Modulabdeckung ist mit Schrauben an dem Rahmen des Modulschachts befestigt.

Lösen Sie die Schrauben und entfernen Sie die Modulabdeckung, wenn Sie mehr als ein Schnittstellenmodul in eine Erweiterungsbaugruppe stecken möchten.

# **8.4.5 Montage der kurzen AT-Karte**

## **AT-Karte einbauen**

Die AT-Adapterbaugruppe ATM 478 kann eine kurze AT-Karte aufnehmen. Es können nur kurze AT-Karten mit Schlitz im Haltewinkel montiert werden (siehe auch Kapitel "Erweiterungen M7-400" im *Referenzhandbuch*).

Um eine AT-Karte in eine AT-Adapterbaugruppe ATM 478 zu montieren, gehen Sie wie folgt vor:

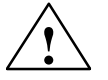

# **! Warnung**

Die Baugruppen können beschädigt werden.

Beim Stecken oder Ziehen der AT-Karte unter Spannung und ohne Beachtung der EGB-Vorschriften können sowohl die Zentralbaugruppe, die AT-Adapterbaugruppen als auch die AT-Karte beschädigt werden.

Stecken oder Ziehen Sie die AT-Karte niemals unter Spannung. Schalten Sie vor dem Stecken oder Ziehen der AT-Karte immer die Stromversorgung (PS) ab. Beachten Sie die EGB-Vorschriften.

- 1. Falls die AT-Adapterbaugruppe ATM 478 im Baugruppenträger eingebaut ist, müssen Sie den Baugruppenverbund ausbauen und die AT-Adapterbaugruppe ATM 478 aus diesem Verbund herausnehmen.
- 2. Entfernen Sie auf der linken Seite oben der ATM 478 die Abdeckung (Bild 8-4).
- 3. Entfernen Sie auf der Frontseite oben der ATM 478 den Haltewinkel für die AT-Baugruppe (Bild 8-4).
- 4. Führen Sie die AT-Karte von vorne in den Einbauplatz (Bild 8-4).
- 5. Drücken Sie die AT-Karte durch die seitliche Öffnung und an der Frontseite nach unten in den ISA-Busstecker, bis sie einrastet. Achten Sie darauf, dass das Trägerblech der AT-Karte unter die Metallfeder auf der Frontseite der ATM 478 gleitet (Bild 8-4).
- 6. Stecken Sie den Haltewinkel über den abgewinkelten Teil des Trägerbleches der AT-Karte und schrauben Sie diesen am Trägerblech der AT-Karte und an der ATM 478 fest.
- 7. Montieren Sie auf der linken Seite oben der ATM 478 die Abdeckung.

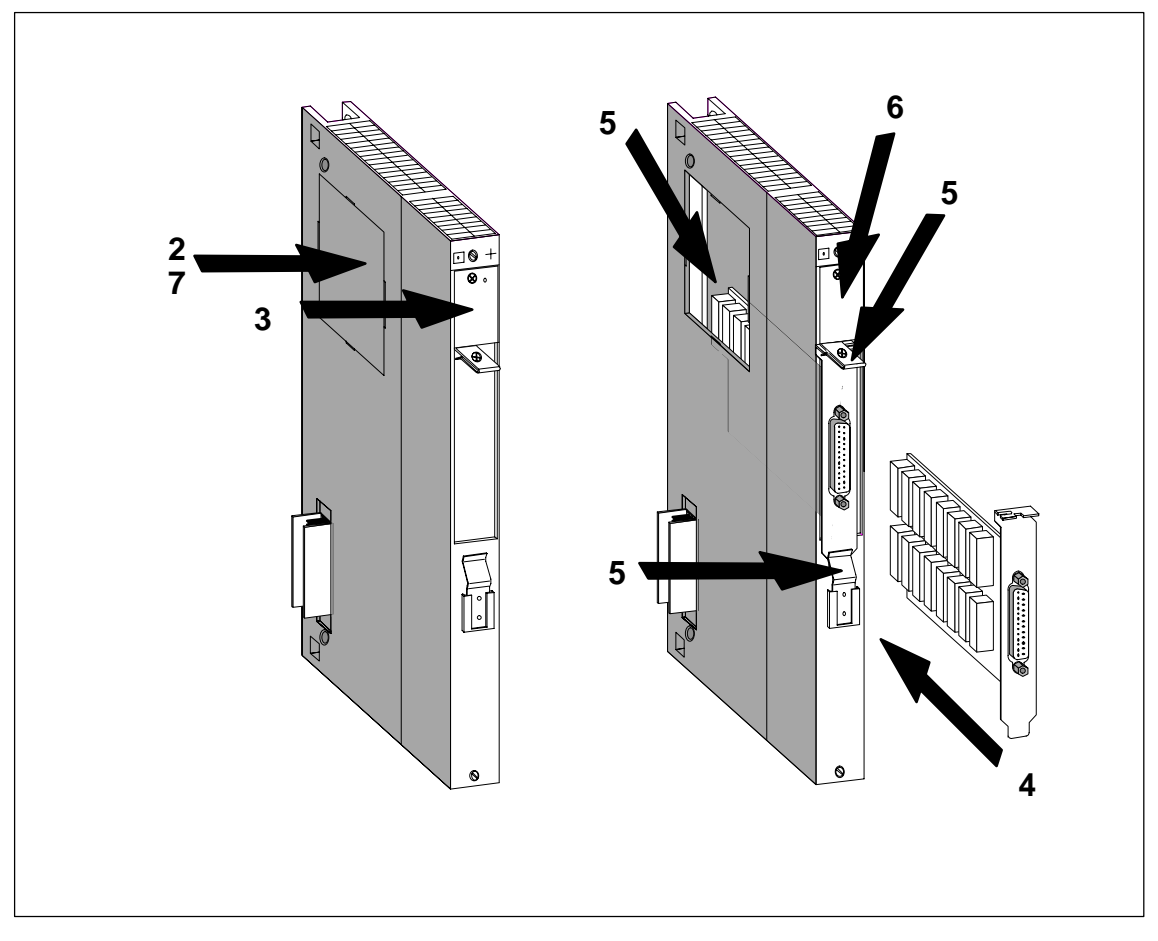

Bild 8-4 Montage einer AT-Karte in die AT-Adapterbaugruppe ATM 478

# <span id="page-206-0"></span>**8.4.6 Montage von Erweiterungen an eine Zentralbaugruppe**

## **Einleitung**

Vor der Montage des M7-400 in den Baugruppenträger, müssen Sie die programmierbaren Baugruppen mit allen erforderlichen Erweiterungen vormontieren.

In diesem Abschnitt erhalten Sie die Informationen, die Sie benötigen, um eine Zentralbaugruppe mit Erweiterungen, wie z.B. die Erweiterungsbaugruppe EXM 478, die AT-Adapterbaugruppe ATM 478 und die Massenspeicherbaugruppe MSM 478 zu einem Baugruppenverbund vorzumontieren.

## **Reihenfolge der Montage**

Gehen Sie bei der Montage in folgender Reihenfolge vor:

- 1. Stecker- und Buchsenabdeckung von Baugruppen entfernen.
- 2. Mitgelieferte Verbindungsklammern oben und unten von Baugruppe entfernen.
- 3. Abdeckhauben der Baugruppen entfernen.
- 4. Baugruppen auf ebene Fläche stellen und zusammenstecken.
- 5. Baugruppen mit Verbindungsklammern miteinander oben und unten verrasten.
- Im folgenden sind die einzelnen Schritte der Montage von Erweiterungen erläutert.

## **Stecker- und Buchsenabdeckung entfernen**

Auf der rechten Seite einer Zentralbaugruppe befindet sich eine 120polige Buchse zum Anschluss von Erweiterungen an den ISA-Bus (siehe Bild 8-5). Diese Buchse ist durch eine abnehmbare Abdeckung geschützt.

Auf den Erweiterungen EXM 478, ATM 478 und MSM 478 befindet sich

- auf der linken Seite der dazu passende Stecker.
- auf der rechten Seite je eine Erweiterungsbuchse, damit weitere Erweiterungen zugesteckt werden können.

Ziehen Sie den Transportschutz von den Erweiterungssteckern und die Folie von den Erweiterungsbuchsen der Baugruppen, an die noch weitere Erweiterungen gesteckt werden sollen.

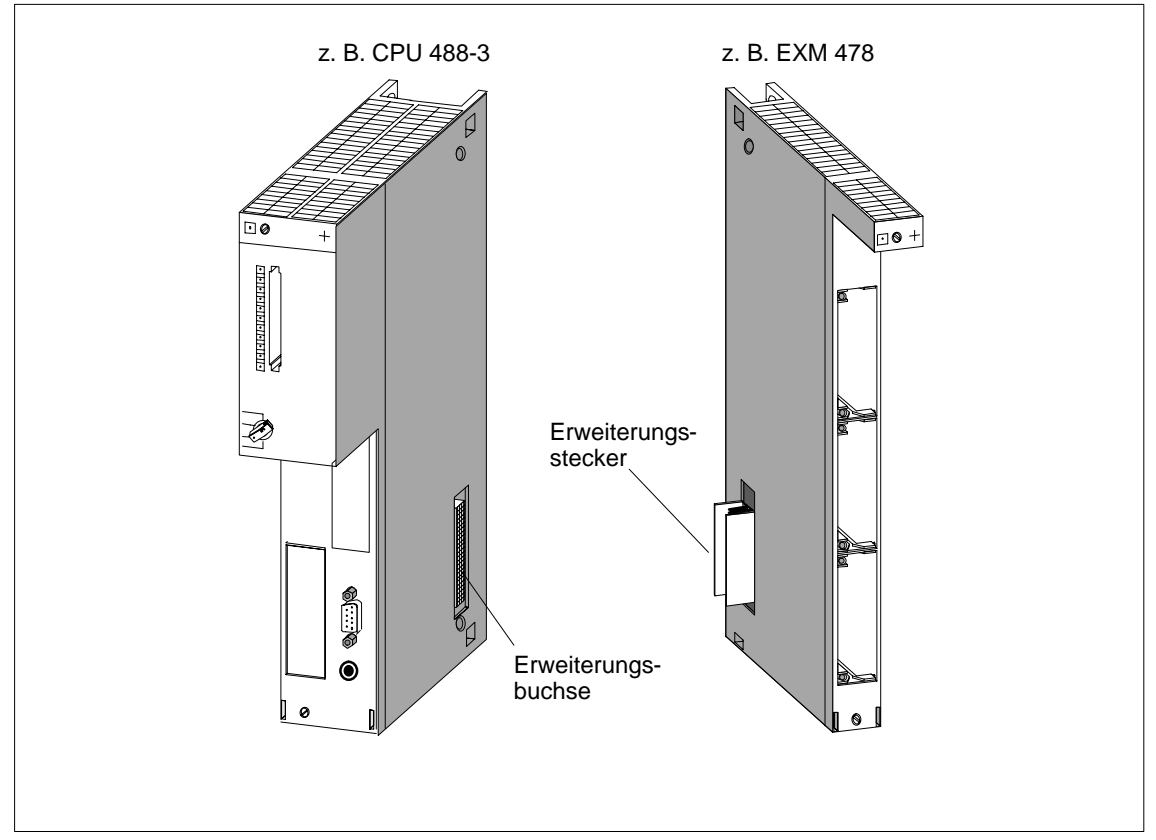

Bild 8-5 Positionen von Erweiterungsbuchse und -stecker

# **Verbindungsklammern entfernen**

Bei den Erweiterungsbaugruppen sind oben und unten Verbindungsklammern gesteckt. Ziehen Sie diese nach oben bzw. unten hin ab.

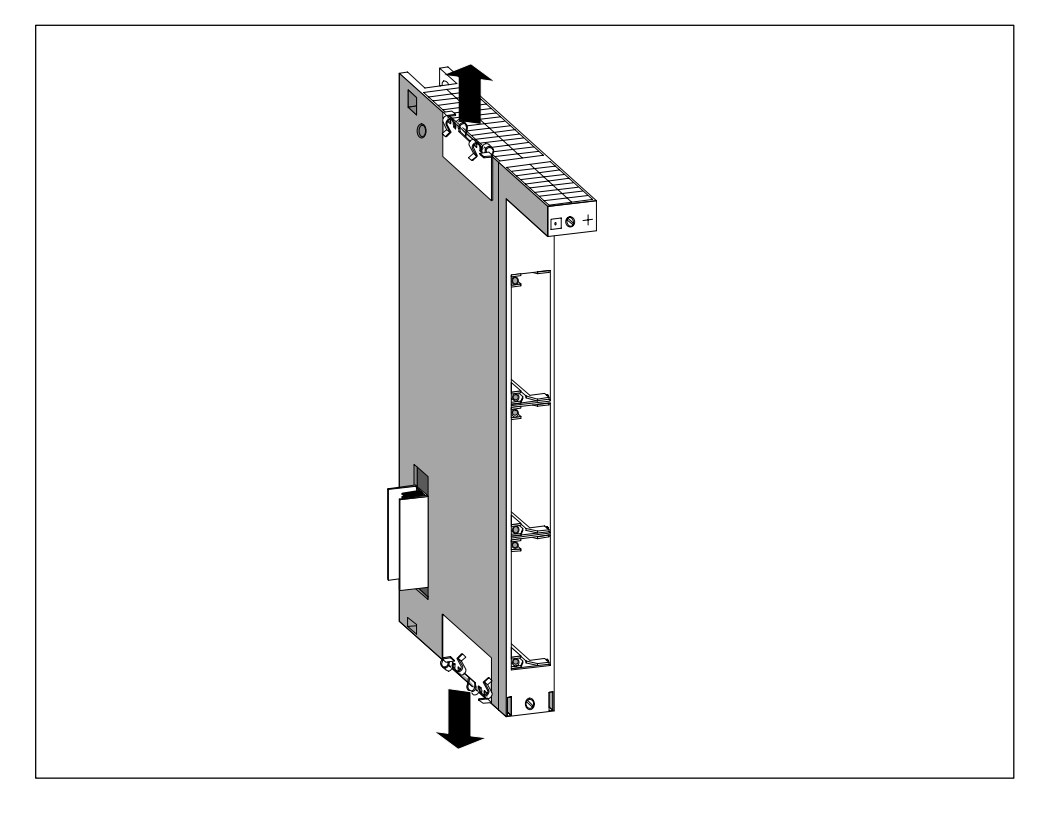

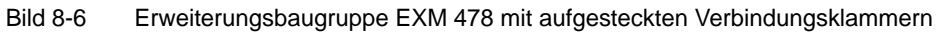

# **Abdeckhaube entfernen**

Bei Baugruppen mit Abdeckhaube (z. B. Zentralbaugruppe) entfernen Sie diese vor dem Zusammenstecken der Baugruppen.

Gehen Sie hierzu folgendermaßen vor:

- 1. Drücken Sie den Verschlusshebel nach unten (1).
- 2. Schwenken Sie die Abdeckhaube nach vorne ab (2).

Bild 8-7 zeigt, wie Sie die Abdeckhaube entfernen.

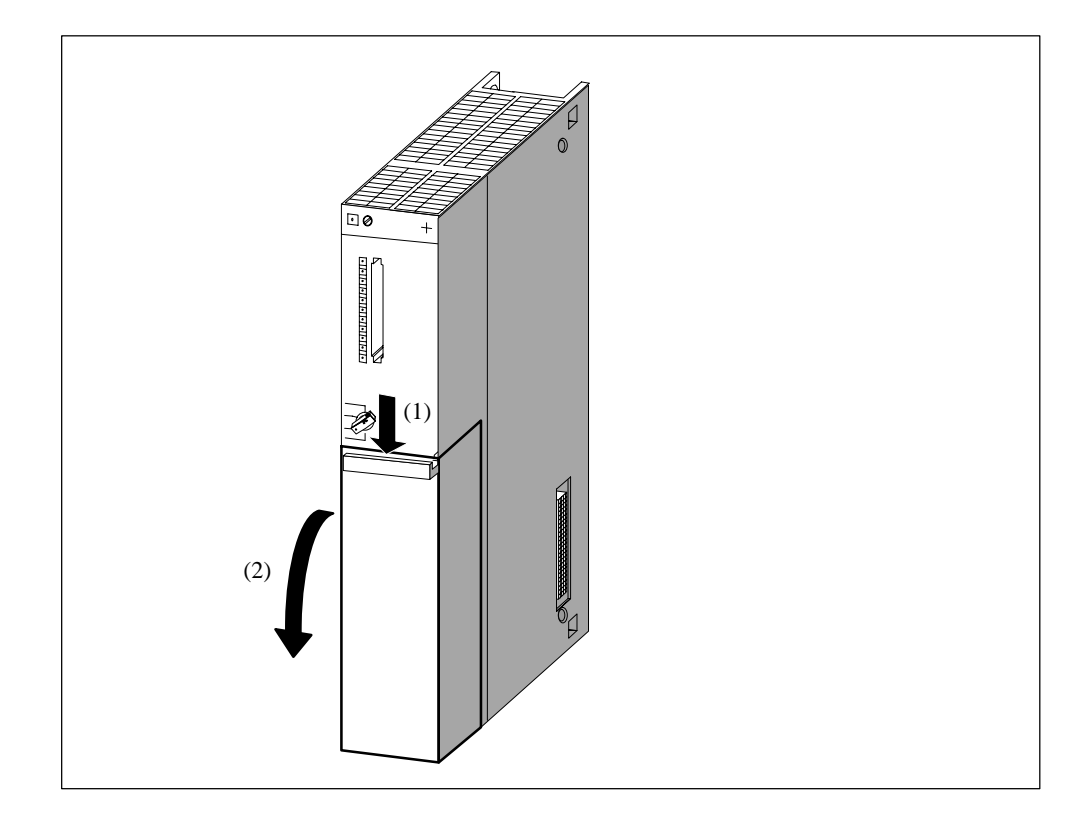

Bild 8-7 Abdeckhaube entfernen

#### **Baugruppen zusammenstecken**

Nehmen Sie die Zentralbaugruppe und die erste Erweiterung, stellen Sie diese auf eine ebene Fläche und schieben Sie die Baugruppen dann vorsichtig zusammen, so dass der Stecker der Erweiterung mit allen Pins **passgenau** in die Buchse der Zentralbaugruppe gesteckt wird.

Stecken Sie dann die weiteren Baugruppen nacheinander an die bereits zusammengefügten Teile (siehe Bild 8-8).

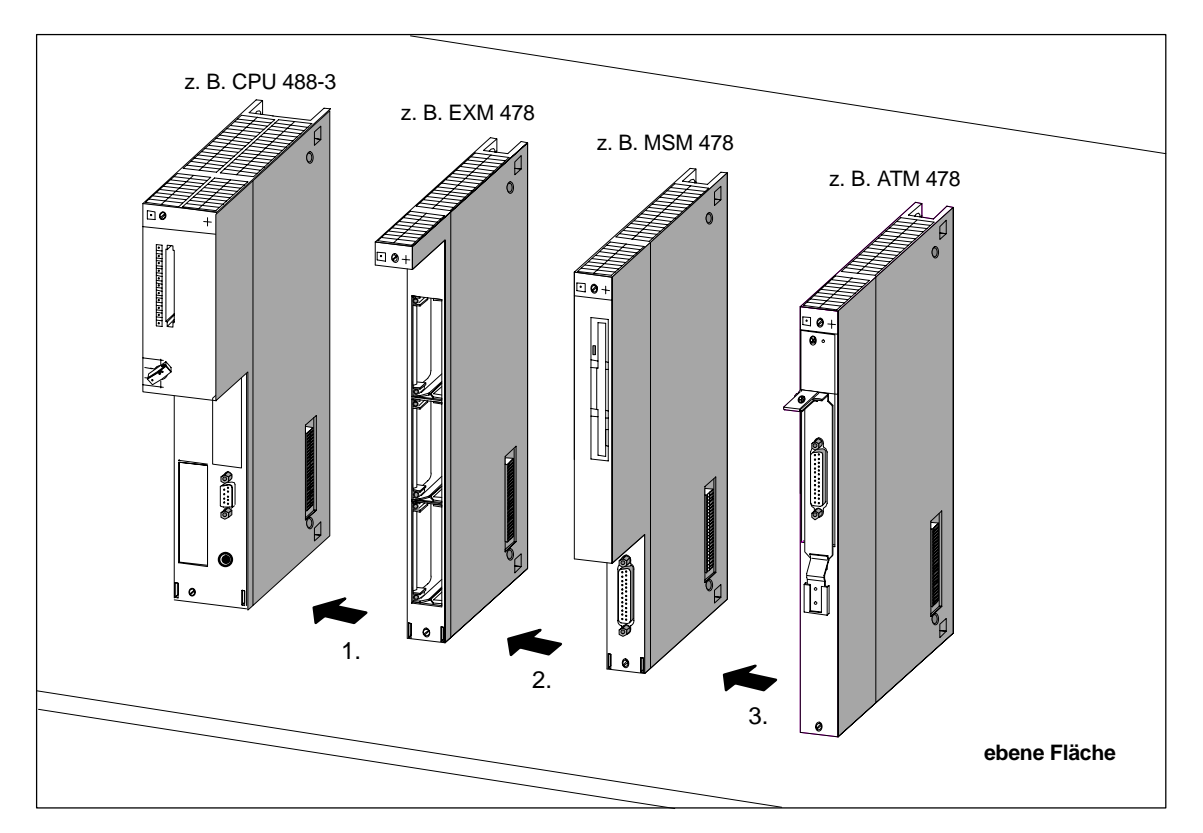

Bild 8-8 Zusammenstecken von Zentralbaugruppen und Erweiterungen

#### **Hinweis**

Beachten Sie, dass es sowohl für die Anzahl der anschließbaren Erweiterungen als auch für die Reihenfolge der Erweiterungen nach der Zentralbaugruppe Regeln gibt. Sie finden diese im *Referenzhandbuch* unter dem Kapitel "Erweiterungen M7-400".

Damit sind alle Erweiterungen an dem ISA-Bus der Zentralbaugruppe angeschlossen (siehe Bild 8-9).

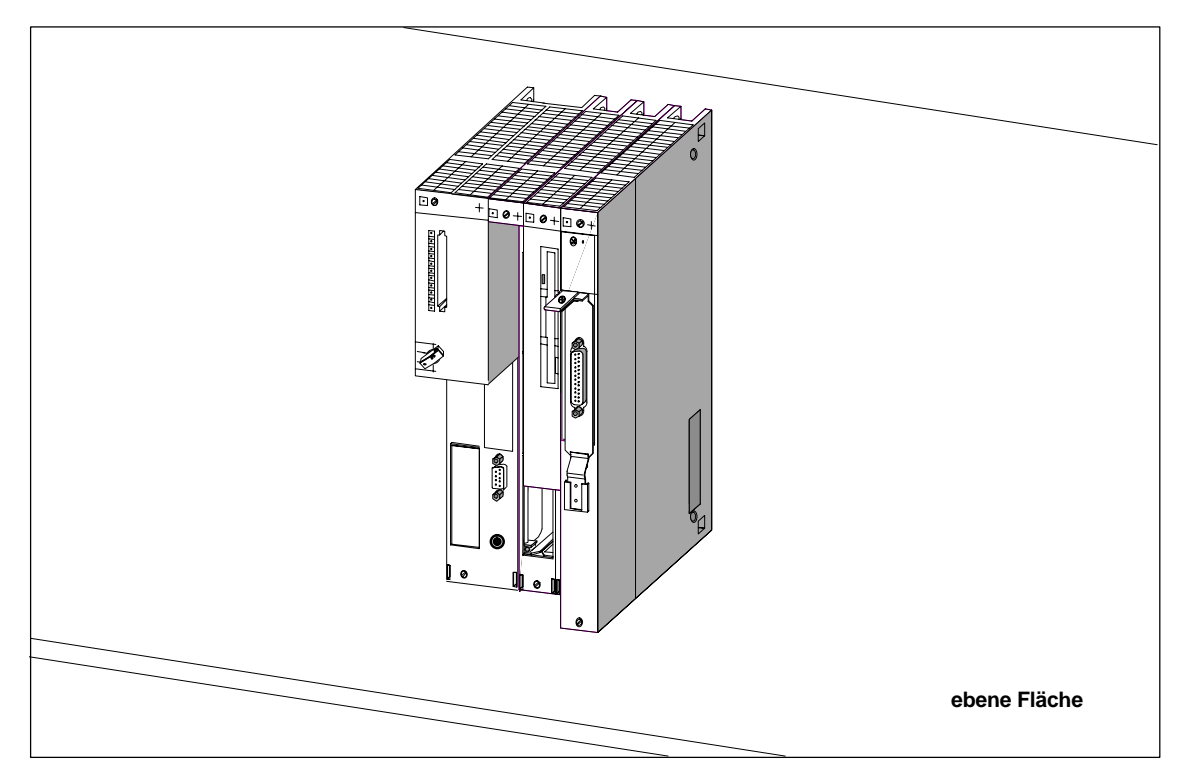

Bild 8-9 Baugruppenverbund aus Zentralbaugruppe und Erweiterungen

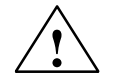

# **! Warnung**

Die Steckerpins können beschädigt werden!

Wenn Sie die Baugruppen beim Zusammenstecken verkanten, können die Stekkerpins beschädigt werden.

Stecken Sie die Baugruppen passgenau zusammen.

# **Baugruppen mit Verbindungsklammern verrasten**

Verrasten Sie die zusammengesteckten Baugruppen mit den beiden beiliegenden Verbindungsklammern (Bild 8-10), um sie gegen Verdrehen oder Verkanten zu schützen. Gehen Sie dazu wie folgt vor:

- 1. Schieben Sie eine Verbindungsklammer wie in Bild 8-11 gezeigt von oben zwischen die zwei zu verrastenden Baugruppen, bis die gebogenen Klemmenenden die Gehäuseabdeckung der Baugruppen berühren.
- 2. Richten Sie dann die Verbindungsklammer so aus, dass jeweils ein gebogenes Klemmenende über einem Rasterloch der Baugruppen-Gehäuseabdeckung steht. Dabei sollte das erste gebogene Klemmenende über dem 5. Rasterloch, von der Baugruppenrückseite her gezählt, stehen.
- 3. Drücken Sie dann die Verbindungsklammer an den zwei rechtwinklig abgeknickten Enden nach unten bis sie eingerastet ist. Bild 8-11 zeigt Verbindungsklammern in Endposition.
- 4. Führen Sie die Schritte 1 bis 3 analog auf der Unterseite der zu verrastenden Baugruppen durch.

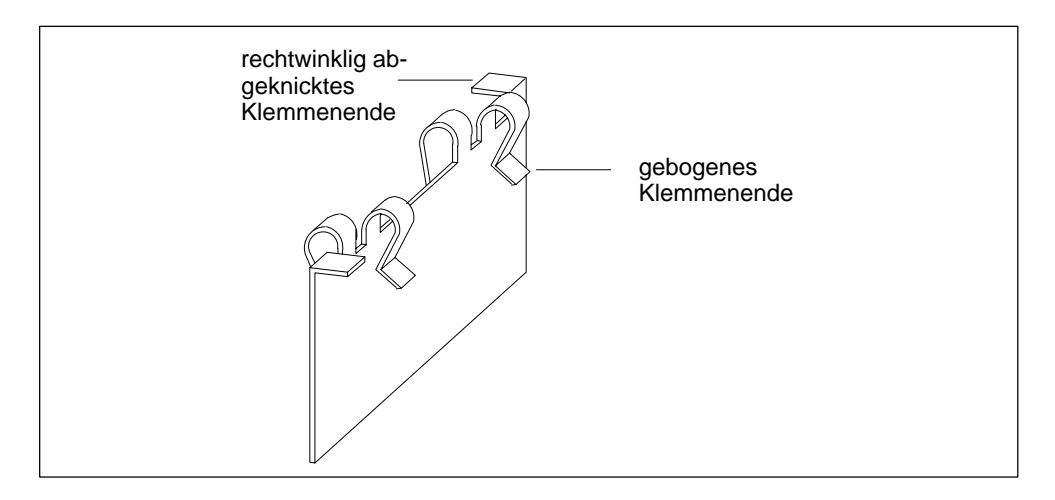

Bild 8-10 Verbindungsklammer

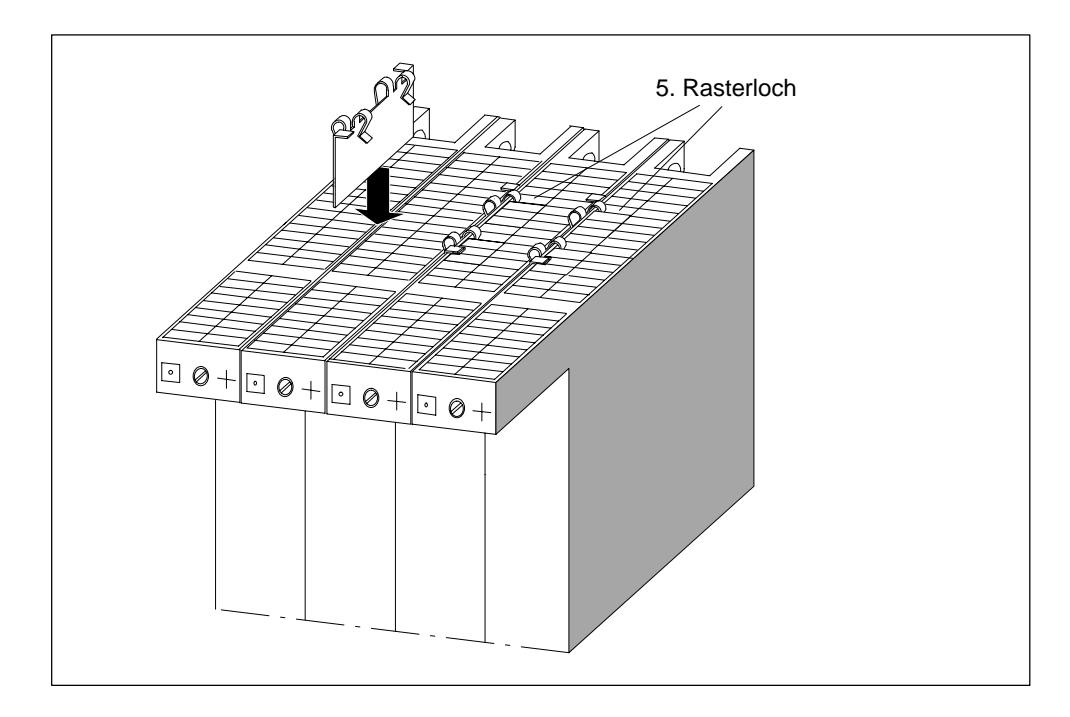

Bild 8-11 Verrasten der Baugruppen mit Verbindungsklammer (Prinzipbild)

# **8.4.7 Montage eines Baugruppenverbunds in den Baugruppenträger**

# **Einleitung**

Der Einbau einer M7-400-Zentralbaugruppe zusammen mit Baugruppen aus dem S7-400-Spektrum in einen Baugruppenträger erfolgt für alle Baugruppen nach dem bereits in Kapitel 5 beschriebenen Verfahren. Besitzt die M7-400- Zentralbaugruppe Erweiterungen, so muss diese mit ihren Erweiterungen zu einem Baugruppenverbund vormontiert werden (siehe auch [Abschnitt 8.4.6 "](#page-206-0)Montage von Erweiterungen an eine Zentralbaugruppe"). Der Einbau eines solchen Baugruppenverbunds in den Baugruppenträger ist Inhalt dieses Abschnitts.

# **Werkzeug**

Für den Einbau des Baugruppenverbunds benötigen Sie als Werkzeug einen Schraubendreher zylindrischer Bauform mit 3,5 mm Klingenbreite.

# **Reihenfolge des Einbaus**

Um den Baugruppenverbund in einen Baugruppenträger einzubauen, gehen Sie in folgender Reihenfolge vor:

- 1. Entfernen Sie die Blindabdeckungen von den Steckplätzen des Baugruppenträgers, auf die Sie den Baugruppenverbund stecken wollen. Fassen Sie hierzu die Blindabdeckung an den markierten Stellen und ziehen Sie sie nach vorne ab.
- 2. Trennen Sie die Stromversorgungsbaugruppe vom Netz.
- 3. Hängen Sie den Baugruppenverbund ein und schwenken Sie diesen nach unten (siehe Bild 8-12).
- 4. Schrauben Sie die Baugruppen des Baugruppenverbunds oben und unten mit einem Drehmoment von 0,8 ... 1,1 Nm fest (siehe Bild 8-13).
- 5. Montieren Sie die weiteren Baugruppen.
- 6. Stecken Sie den Schlüssel des Betriebsartenschalters der CPU, nachdem Sie alle Baugruppen montiert haben (siehe Bild 8-14).
- 7. Stecken Sie die Abdeckhauben der Baugruppen nach der Verdrahtung wieder auf.

Im folgenden sind die wichtigsten Schritte der Montage eines Baugruppenverbunds erläutert.

Wie Sie Baugruppen ausbauen, finden Sie in Abschnitt 8.8 ab Seite 8-46 beschrieben.

# **Baugruppenverbund einhängen**

Hängen Sie den Baugruppenverbund ein (1) und schwenken Sie ihn nach unten (2). Bild 8-12 zeigt, wie Sie einen Baugruppenverbund auf einen Baugruppenträger einhängen und einschwenken.

# **Hinweis**

Drücken Sie während des Einschwenkens den Baugruppenverbund nicht nach unten.

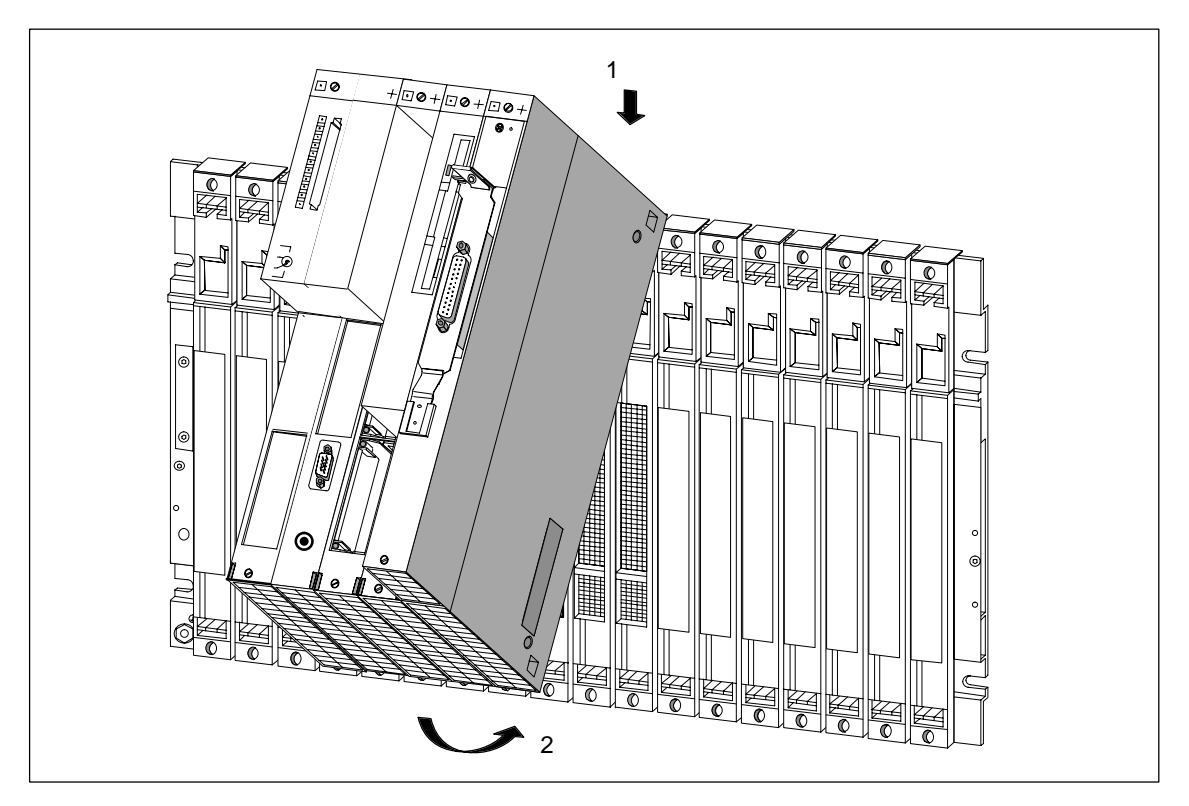

Bild 8-12 Baugruppenverbund aus CPU-Baugruppe und Erweiterungen einhängen und einschwenken

# **Baugruppen festschrauben**

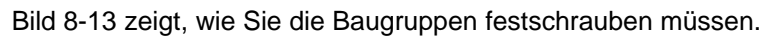

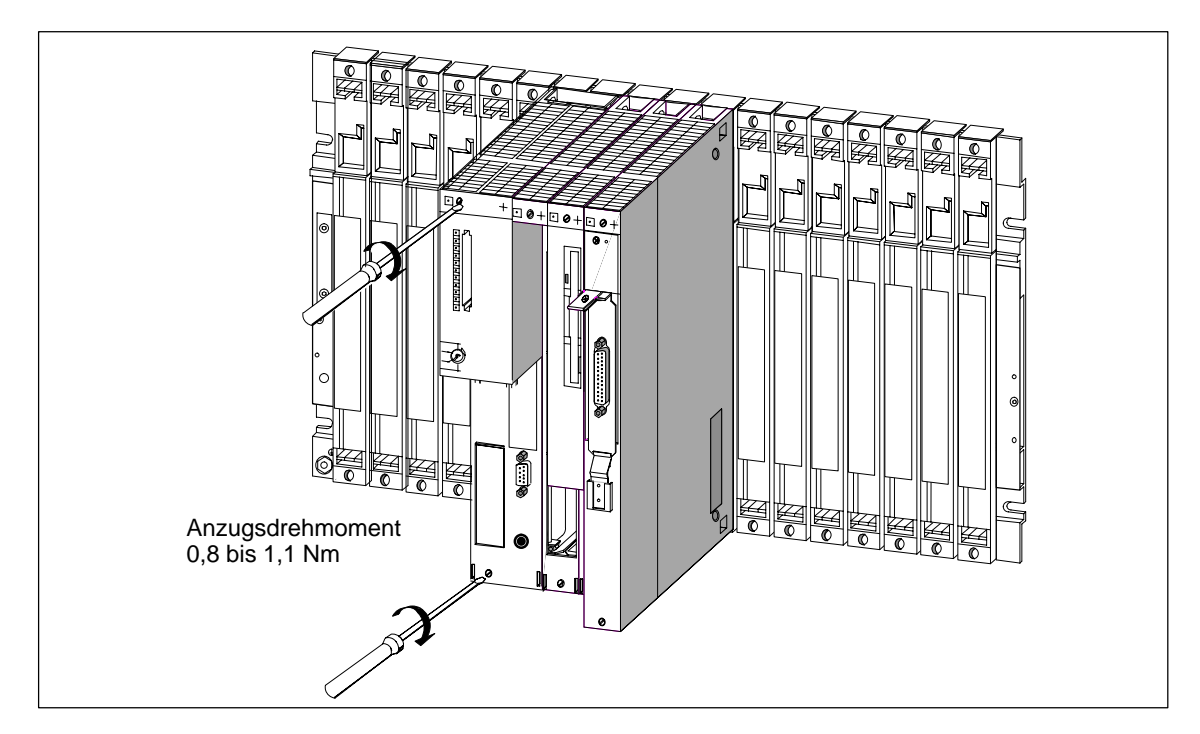

Bild 8-13 Baugruppen festschrauben
#### **Schlüssel in Betriebsartenschalter stecken**

Bild 8-14 zeigt, wie Sie den Schlüssel in der Schalterstellung STOP in die Zentralbaugruppe stecken können. Sie können den Schlüssel in Stellung STOP oder RUN wieder abziehen.

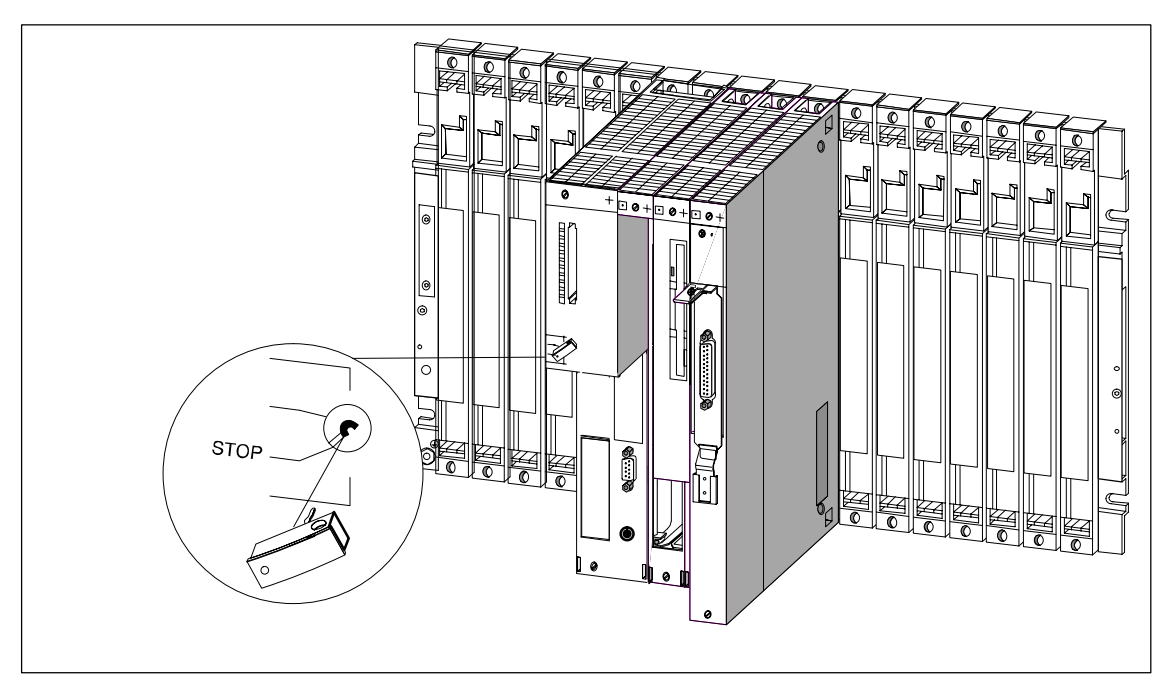

Bild 8-14 Schlüssel in die Zentralbaugruppe stecken

#### **8.4.8 Memory Card stecken/ziehen**

#### **Zweck der Memory Card**

Sie können durch die Verwendung einer Memory Card

- das Betriebssystem, Anwenderprogramme und -daten (ähnlich wie bei einer Diskette) speichern,
- die auf der Memory Card gespeicherten Programme und Daten transportieren,
- Programme und Daten auch bei NETZ AUS erhalten.

#### **Memory Card stecken/ziehen**

Stecken oder ziehen Sie eine Memory Card nur, wenn kein Zugriff auf die Memory Card erfolgt, d. h. die Betriebsanzeige "SD" an der Zentralbaugruppe muss AUS sein. Das Bild 8-15 zeigt, wie eine Memory Card in eine Zentralbaugruppe gesteckt wird.

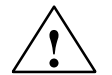

#### **! Warnung**

Beim Stecken und Ziehen der Memory Card können Daten verloren gehen.

Wenn beim Stecken oder Ziehen der Memory Card vom Anwenderprogramm Schreibzugriffe auf die Memory Card erfolgen, kann die Datenkonsistenz nicht garantiert werden.

Wenn Sie nicht sicher sind, dass keine Schreibzugriffe auf die Memory Card erfolgen, wechseln Sie diese nur im spannungslosen Zustand.

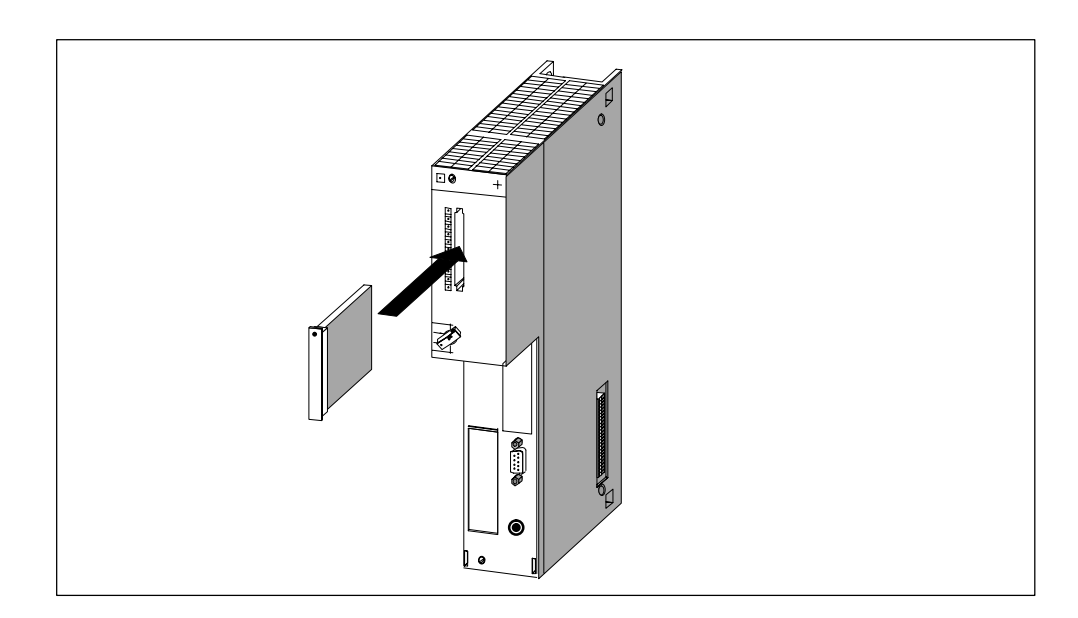

Bild 8-15 Memory Card in eine Zentralbaugruppe stecken

# **8.5 Baugruppenverbund anschließen**

#### **Einleitung**

Die einzelnen Baugruppen und Schnittstellenmodule eines Baugruppenverbunds lassen sich über am Markt erhältliche Kabel und Stecker anschließen.

#### **Anforderungen**

Steckergehäuse und Kabel müssen folgenden Anforderungen entsprechen:

**Steckergehäuse** 

Die Höhe des Steckergehäuses darf max. 43 mm, seine Breite max. 19 mm betragen. Es muss mit einem seitlichen 45°-Auslass für das Kabel ausgerüstet sein. Diesen Anforderungen entsprechen die Steckergehäuse der Kabel und Leitungen, die im Kapitel "Ersatzteile und Zubehör" des *Referenzhandbuchs* aufgeführt sind.

• Kabel

Es dürfen nur Kabel verwendet werden, die mittels eines Schirmgeflechts geschirmt sind. Der Schirm muss niederohmig mit Gehäusemasse verbunden sein.

#### **Anzuschließende Komponenten**

Ein Baugruppenverbund kann aus folgenden anzuschließenden Komponenten bestehen:

- Zentralbaugruppe mit MPI-Schnittstelle und Schnittstellenmodule
- Erweiterungsbaugruppe EXM mit Schnittstellenmodule
- AT-Adapterbaugruppe ATM mit kurzer AT-Karte
- Massenspeicherbaugruppe mit Parallelschnittstelle

#### **Zentralbaugruppe anschließen**

Wie Sie die MPI-Schnittstelle bei welchem Anwendungsfall anschließen, erfahren Sie im Kapitel 7, "Vernetzung".

#### **Schnittstellenmodule anschließen**

Die Schnittstellenmodule sind mit Sub-D-Buchsen oder -Stecker ausgestattet. Um an den Schnittstellenmodulen Geräte anschließen zu können, müssen Sie Kabel mit den entsprechenden Gegensteckern oder -Buchsen erstellen oder Sie greifen auf bereits konfektionierte am Markt erhältliche Kabel zurück. Die Belegung der Sub-D-Buchsen oder -Stecker finden Sie in der Beschreibung des jeweiligen Schnittstellenmoduls im Kapitel "Schnittstellenmodule" des *Referenzhandbuch*s.

#### **Massenspeicherbaugruppe anschließen**

Die Belegung der Parallelschnittstelle der Massenspeicherbaugruppe MSM 478 finden Sie im Kapitel "Erweiterungen M7-400" des *Referenzhandbuchs*.

#### **Kurze AT-Karte anschließen**

Die Schnittstellenbelegung von kurzen AT-Karten, die Sie einsetzen möchten, finden Sie in der zugehörigen Dokumentation.

# **8.6 Aufbauen eines MPI-Subnetzes bzw. PROFIBUS-DP-Subnetzes**

#### **2 Subnetze**

Sie können mit dem M7-400

- über die MPI ein MPI-Subnetz aufbauen
- mit einem M7-400-Master ein PROFIBUS-DP-Subnetz aufbauen

Wie Sie eines dieser Subnetze aufbauen können und was Sie dabei beachten müssen, erfahren Sie in Kapitel 7.

#### **M7-400-spezifisches**

Um einen M7-400 als Master an ein PROFIBUS-DP-Subnetz anschließen zu können, ist es erforderlich, ein Schnittstellenmodul IF 964-DP entweder direkt in die Zentralbaugruppe CPU 486-3 bzw. CPU 488-3 zu stecken oder in eine der Zentralbaugruppe zugehörigen Erweiterungsbaugruppe EXM 478.

#### **Beispiel für Betrieb in 2 Subnetzen**

Bild 8-16 zeigt ein Beispiel eines Aufbaus mit M7-400-Zentralbaugruppe, die in ein MPI-Subnetz integriert ist und gleichzeitig als DP-Master in einem PROFIBUS-DP-Subnetz eingesetzt wird.

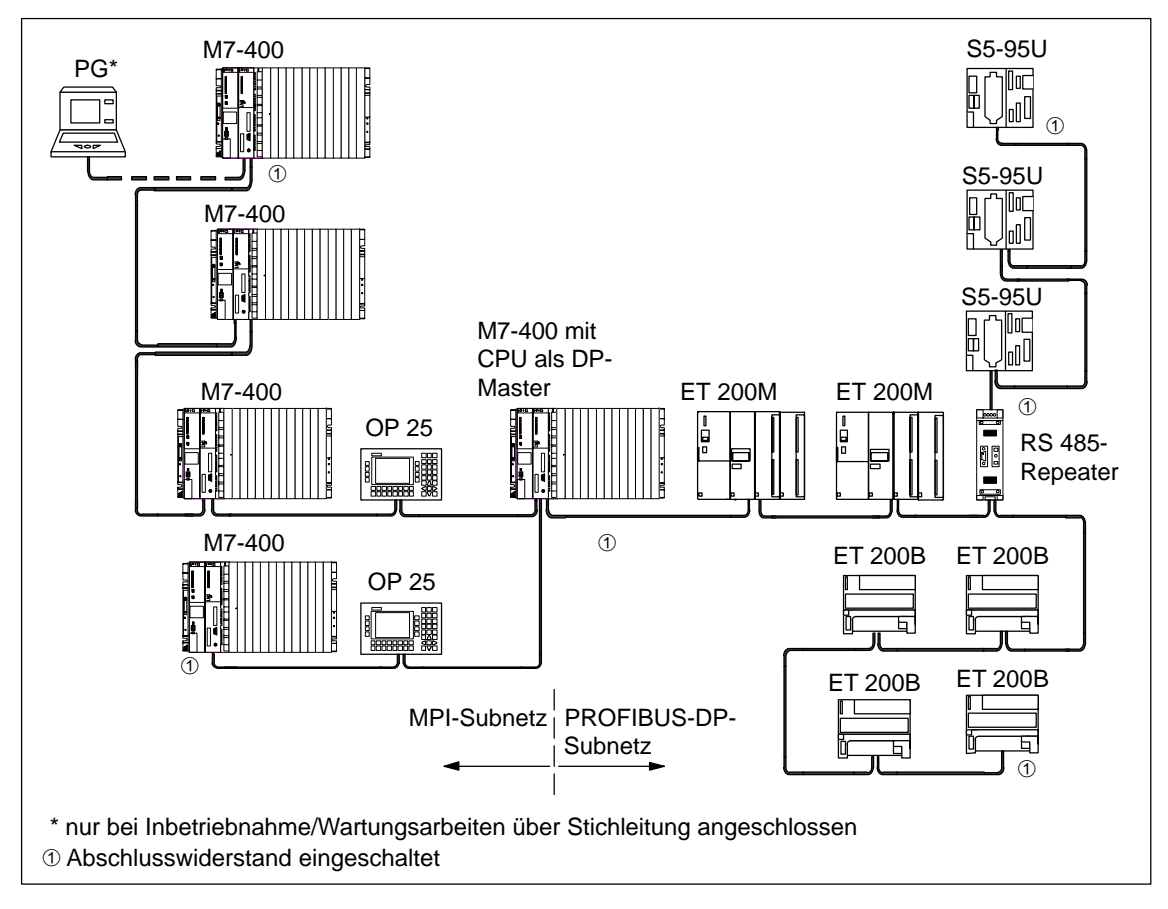

Bild 8-16 Beispiel für einen Aufbau mit der CPU im MPI- und PROFIBUS-DP-Subnetz

## <span id="page-221-0"></span>**8.7 Vorbereiten zum Betrieb**

#### **Inhalt**

In diesem Abschnitt finden Sie in kurzer Form Informationen über die erforderlichen Schritte für das Vorbereiten eines M7-400 zum Betrieb aufgelistet.

#### Sie erfahren

- über eine Checkliste, in welcher Reihenfolge Sie die Vorbereitungen treffen müssen.
- wie Sie Bedien- und Peripheriegeräte anschließen.
- wie Sie ein PG über die COM-Schnittstelle anschließen.
- wie Sie ein PG über die MPI-Schnittstelle an einen einzelnen M7-400, an mehrere vernetzte Teilnehmer oder an erdfrei aufgebaute Teilnehmer anschließen.
- wie Sie durch erstes Einschalten die Status- und Fehleranzeige überprüfen.

Alle anderen für die Vorbereitung zum Betrieb wichtigen Informationen gelten (mit Ausnahme des Urlöschens) sowohl für S7-400- als auch für M7-400-Baugruppen und sind in Kapitel 8 beschrieben.

#### **Checkliste für das Vorbereiten zum Betrieb**

Gehen Sie bitte wie nachfolgend beschrieben vor:

- 1. Stellen Sie sicher, dass die Stromversorgung ausgeschaltet ist.
- 2. Legen Sie die Pufferbatterien in die Stromversorgungsbaugruppe ein (siehe [Kapitel 8\).](#page-190-0)
- 3. Stellen Sie den Schlüssel des Betriebsartenschalters auf "STOP".
- 4. Schließen Sie die vorgesehenen Bedien- und Peripheriegeräte an (siehe [Seite 8-33\).](#page-222-0)
- 5. Schalten Sie die Peripheriegeräte ein.
- 6. Schalten Sie die Stromversorgung (PS) des Baugruppenträgers ein.
- 7. Stellen Sie den Schlüssel des Betriebsartenschalters auf "RUN".
- 8. Prüfen Sie, ob sich die Status- und Fehleranzeigen richtig verhalten (siehe [Seite 8-45\).](#page-234-0)

#### <span id="page-222-0"></span>**Schritte für vollständige Inbetriebnahme**

Für eine vollständige Inbetriebnahme eines M7-400 sind noch folgende Schritte auszuführen:

- 1. Mit STEP 7 Ihren M7-400 konfigurieren.
- 2. Betriebssystem übertragen, gegebenenfalls BIOS-Setup durchführen.
- 3. Anwendersoftware vom PG/PC auf die Zentralbaugruppe laden, testen und inbetriebnehmen.

Eine Beschreibung des BIOS-Setup Ihrer Zentralbaugruppe finden Sie in dem Kapitel "Zentralbaugruppen für M7-400" im *Referenzhandbuch*. Zu den anderen Tätigkeiten verweisen wir auf das *Benutzerhandbuch* M7-SYS.

#### **8.7.1 Anschluss der Bedien- und Peripheriegeräte**

#### **Einleitung**

Welche Bedien- und Peripheriegeräte an Ihren M7-400 angeschlossen werden können, hängt von dessen Konfiguration ab.

Umfassende Informationen über alle Anschlussmöglichkeiten des M7-400 erhalten Sie in den entsprechenden Abschnitten der Technischen Daten.

Für das Vorbereiten zum Betrieb benötigen Sie entweder ein PC/PG oder die M7-400-Konfiguration mit Monitor, Tastatur, Erweiterungs- und Massenspeicherbaugruppe sowie Schnittstellenmodule.

Aus Gründen der Störfestigkeit des Gesamtsystems empfehlen wir Ihnen, beim Anschluss der Peripheriegeräte die von Siemens angebotenen Standard-Steckleitungen zu verwenden.

#### **Hinweis**

Wenn Monitorkabel und auch Verbindungsleitungen zwischen Zentralbaugruppe und Tastatur, Drucker etc. parallel zu Starkstromleitungen verlegt werden, können Bildstörungen am Monitor und auch Störungen im M7-400-Gesamtsystem entstehen.

Monitorkabel und auch Verbindungsleitungen zwischen M7-400 und Tastatur, Drucker etc. dürfen Sie nicht parallel zu Starkstromleitungen verlegen!

Verlegen Sie im Bedarfsfall eine eigene Kabelpritsche, die einen Mindestabstand von 50 cm zu den Starkstromleitungen hat.

#### **VGA-Monitor im Nahbereich anschließen**

Um einen VGA-Monitor im Nahbereich an die Zentralbaugruppe anschließen zu können, muss ein Schnittstellenmodul IF 962-VGA im Modulschacht der Zentralbaugruppe oder einer zugehörigen Erweiterungsbaugruppe stecken. Schließen Sie den Monitor an die 15polige high density Sub-D-Buchse des Schnittstellenmoduls IF 962-VGA (bis 2,5 m) an.

#### **Tastatur anschließen**

Schließen Sie die Tastatur an die 6polige Mini-DIN-Rundbuchse des Schnittstellenmoduls IF 962-VGA an.

#### **Hinweise zum Aufstellen von Monitoren**

Beim Aufstellen von Monitoren sollten Sie folgende Hinweise beachten:

• Achten Sie darauf, dass der Abstand zwischen zwei Monitoren bei asynchronem Betrieb mindestens 15 cm beträgt, da sonst Bildstörungen auftreten können.

Ausnahme: Monitore mit MU-Metall-Abschirmung.

- Sehen Sie eine ausreichende räumliche Trennung zwischen Monitor und magnetischen Fremdquellen vor.
- Stellen Sie die Monitore nicht in Stahlregale oder auf Stahltische. Durch die Magnetisierung der umgebenden Stahlbleche kann es zu Farbverfälschungen oder Bildverschiebungen kommen.
- Vermeiden Sie das Aufstellen von Monitoren in der Nähe von Transformatoren, Funksprechgeräten, Magneten und Starkstromleitungen.
- Den Einfluss magnetischer Fremdfelder können Sie durch den Einsatz einer MU-Metall-Abschirmung dämpfen.

#### **Sonderbedingungen beim Einsatz von Büromonitoren**

Beim Aufstellen von Büromonitoren sollten Sie darüber hinaus folgende Hinweise beachten:

- Büromonitore mit innen metallisiertem Kunststoffgehäuse dürfen Sie nicht in EMV-belasteten Umgebungsbedingungen einsetzen, da die innere Metallfläche nachträglich nicht mit der äußeren Erdungsschiene verbunden werden kann. Die für EMV-belastete Umgebungsbedingungen zwingend erforderliche Trennung der Elektronikmasse von der Gehäusemasse der Monitore ist bei den meisten Büromonitoren nicht möglich.
- Sie können solche Monitore nur in Verbindung mit herkömmlichen VGA-Kabeln einsetzen. Der Anschluss an den M7-400 ist somit nur eingeschränkt möglich, da Sie mit diesen Leitungen nur kurze Entfernungen überbrücken können.

#### **Drucker anschließen**

Sie können Drucker mit serieller oder paralleler Schnittstelle anschließen.

- Drucker mit paralleler Schnittstelle schließen Sie mit der entsprechenden Steckleitung an das Schnittstellenmodul IF 962-LPT an.
- Drucker mit serieller Schnittstelle schließen Sie mit der entsprechenden Steckleitung an das Schnittstellenmodul IF 962-COM an.

Wir empfehlen die Verwendung von Siemens-Druckern.

#### **Hinweis**

Als Verbindungsleitungen zwischen einer M7-400-Komponente und Drucker dürfen Sie nur Verbindungsleitungen mit beidseitig geerdetem Schirm verwenden.

#### **Maus anschließen**

Die Maus schließen Sie an das Schnittstellenmodul IF 962-COM an.

#### **Maximale Kabellänge**

Folgende Tabelle zeigt Ihnen, wo die maximalen Kabellängen der Anschlusskabel der einzelnen Geräte liegen. Voraussetzung hierzu ist ein störsicherer Hardware-Aufbau.

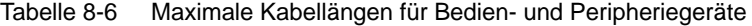

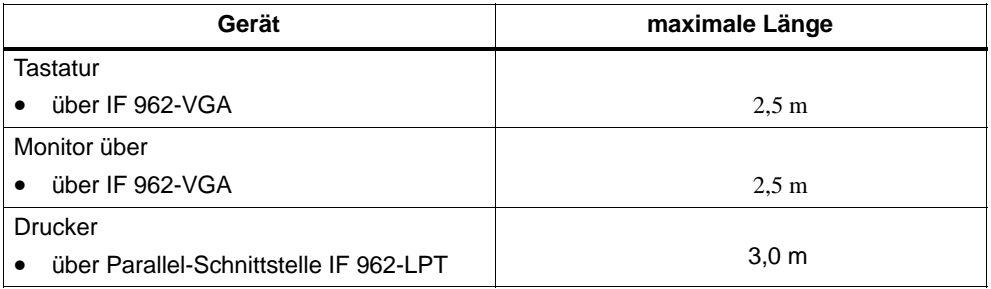

#### **8.7.2 Anschluss eines PG an die COM-Schnittstelle**

#### **Einleitung**

Wenn Sie Ihren M7-400 ohne Monitor und Tastatur betreiben, benötigen Sie für die erstmaligen Einstellungen im BIOS-Setup ein PG (oder einen PC).

Wie Sie ein PG über die COM1-Schnittstelle eines Schnittstellenmoduls IF 962-COM an Ihren M7-400 anschließen können, erfahren Sie in diesem Abschnitt. Es besteht aber auch die Möglichkeit, ein PG über die MPI-Schnittstelle der M7-400-Zentralbaugruppe anzuschließen. In diesem Fall schlagen Sie in den [Abschnitten 8.7.3 b](#page-228-0)is [8.7.5 n](#page-231-0)ach.

#### **M7-400 an PG anschließen**

Verbinden Sie den 9poligen Sub-D-Stecker der COM1-Schnittstelle des in Ihrer Zentralbaugruppe steckenden Schnittstellenmoduls mit dem Stecker einer freien COM-Schnittstelle Ihres PG. Hierbei gibt es folgende Anschlussarten:

- Anschluss ohne Benutzung von Steuerleitungen
- Anschluss mit Benutzung von Steuerleitungen

#### **Anschluss mit Steuerleitungen**

Wenn beim Datenverkehr über die COM1-Schnittstelle die Steuerleitungen der Schnittstelle benutzt werden, benötigen Sie eine "Null-Modem"-Steckleitung.

Dies kann erforderlich sein, wenn Sie z. B. in der "autoexec.bat" Ihrer Zentralbaugruppe eine Konsolumleitung eingeben:

```
CTTY COM1
:
```
:

Wenn die freie COM-Schnittstelle Ihres PG einen 9poligen Sub-D-Stecker besitzt, dann können Sie den Aufbau der "Null-Modem"-Steckleitung der nachfolgenden Tabelle 8-7 entnehmen.

Dieses Kabel ist auch fertig konfektioniert bestellbar (siehe V.24-Kabel im Kapitel "Ersatzteile und Zubehör" im *Referenzhandbuch*).

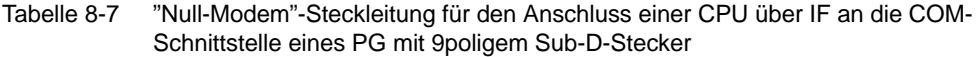

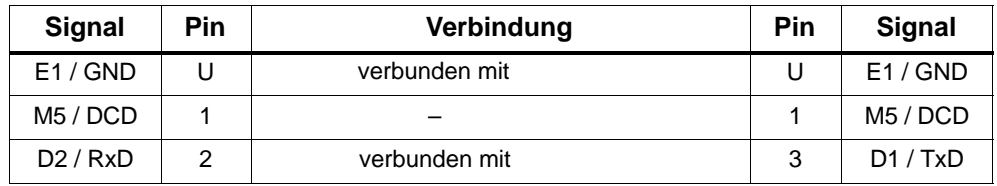

| <b>Signal</b>                            | <b>Pin</b> | Verbindung                                        | Pin            | <b>Signal</b>                            |  |
|------------------------------------------|------------|---------------------------------------------------|----------------|------------------------------------------|--|
| D1 / TxD                                 | 3          | verbunden mit                                     | $\mathfrak{p}$ | D2 / RxD                                 |  |
| S1/DTR                                   | 4          | verbunden mit                                     | 6              | M <sub>1</sub> /D <sub>SR</sub>          |  |
| E2 / GND                                 | 5          | verbunden mit                                     | 5              | E2/GND                                   |  |
| M <sub>1</sub> /D <sub>SR</sub>          | 6          | verbunden mit                                     | 4              | S <sub>1</sub> /DTR                      |  |
| S2/RTS                                   | 7          | verbunden mit                                     | 8              | M2/CTS                                   |  |
| M2 / CTS                                 | 8          | verbunden mit                                     | 7              | S2/RTS                                   |  |
| M3/RI                                    | 9          |                                                   | 9              | M3/RI                                    |  |
| 9polige<br>Sub-D-Buchse<br>(COM1 bei IF) |            | Pin "U" = Gehäuse (Schirm)<br>Länge: maximal 10 m |                | 9polige<br>Sub-D-Buchse<br>(COMx bei PG) |  |

Tabelle 8-7 "Null-Modem"-Steckleitung für den Anschluss einer CPU über IF an die COM-Schnittstelle eines PG mit 9poligem Sub-D-Stecker, Fortsetzung

Wenn die freie COM-Schnittstelle Ihres PG eine 25polige Sub-D-Buchse besitzt, dann können Sie den Aufbau der "Null-Modem"-Steckleitung der nachfolgenden Tabelle 8-8 entnehmen.

| <b>Signal</b>                            | Pin | Verbindung                                        | <b>Pin</b>                                  | <b>Signal</b>        |
|------------------------------------------|-----|---------------------------------------------------|---------------------------------------------|----------------------|
| E1 / GND                                 | U   | verbunden mit                                     | U                                           | E1 / GND             |
| M <sub>5</sub> / DCD                     | 1   |                                                   | 8                                           | M5 / DCD             |
| D2/RxD                                   | 2   | verbunden mit                                     | 2                                           | D2/RxD               |
| D1/TxD                                   | 3   | verbunden mit                                     | 3                                           | D1 / TxD             |
| S1/DTR                                   | 4   | verbunden mit                                     | 6                                           | M1 / DSR             |
| E2 / GND                                 | 5   | verbunden mit                                     | 7                                           | E2 / GND             |
| M <sub>1</sub> /DSR                      | 6   | verbunden mit                                     | 20                                          | S <sub>1</sub> / DTR |
| S2/RTS                                   | 7   | verbunden mit                                     | 5                                           | M5 / CTS             |
| M2 / CTS                                 | 8   | verbunden mit                                     | 4                                           | S <sub>2</sub> / RTS |
| M3/RI                                    | 9   |                                                   | 22                                          | M3/RI                |
| 9polige<br>Sub-D-Buchse<br>(COM1 bei IF) |     | Pin "U" = Gehäuse (Schirm)<br>Länge: maximal 10 m | 25poliger<br>Sub-D-Stecker<br>(COMx bei PG) |                      |

Tabelle 8-8 "Null-Modem"-Steckleitung für den Anschluss einer CPU über IF an die COM-Schnittstelle eines PG mit 25poliger Sub-D-Buchse

#### **Anschluss ohne Steuerleitungen**

Wenn der Datenverkehr über die COM-Schnittstelle ausschließlich über die Datenleitungen gesteuert wird, genügt zur Verbindung Ihrer Zentralbaugruppe mit einem PG eine Steckleitung wie nachfolgend beschrieben.

Wenn die freie COM-Schittstelle Ihres PG einen 9poligen Sub-D-Stecker besitzt, dann können Sie den Aufbau der Steckleitung der nachfolgenden Tabelle 8-9 entnehmen.

Tabelle 8-9 Aufbau der Steckleitung für den Anschluss einer CPU über IF an die COM-Schnittstelle eines PG mit 9poligem Sub-D-Stecker

| Signal                                   | <b>Pin</b> | Verbindung                                        | Pin                                      | Signal |
|------------------------------------------|------------|---------------------------------------------------|------------------------------------------|--------|
| E1/GND                                   | U          |                                                   | U                                        | E1/GND |
| D2/RxD                                   | 2          |                                                   | $\mathfrak{D}$                           | D2/RxD |
| D1/TxD                                   | 3          |                                                   | 3                                        | D1/TxD |
| E2/GND                                   |            |                                                   | 5                                        | E2/GND |
| 9polige<br>Sub-D-Buchse<br>(COM1 bei IF) |            | Pin "U" = Gehäuse (Schirm)<br>Länge: maximal 10 m | 9polige<br>Sub-D-Buchse<br>(COMx bei PG) |        |

Wenn die freie COM-Schnittstelle Ihres PG eine 25polige Sub-D-Buchse besitzt, dann können Sie den Aufbau der Steckleitung der nachfolgenden Tabelle 8-10 entnehmen.

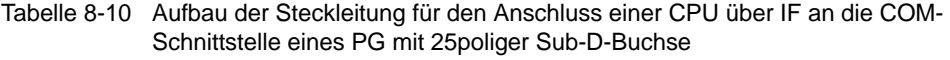

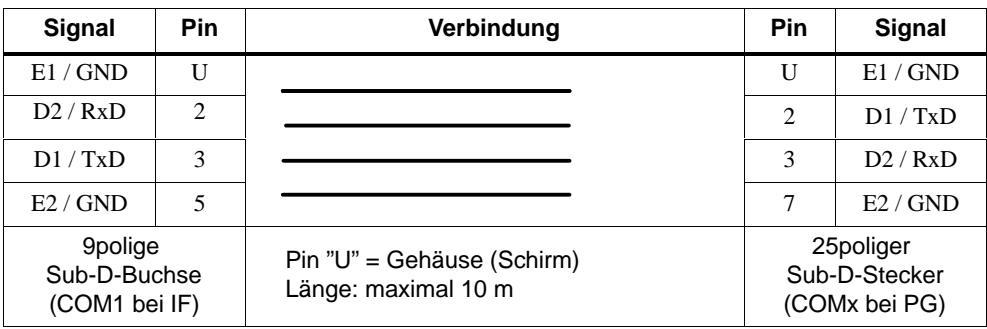

## <span id="page-228-0"></span>**8.7.3 PG anschließen an einen M7-400**

#### **PG an einen M7-400 anschließen**

Sie können das PG über ein vorgefertigtes PG-Kabel mit der MPI der CPU verbinden.

Alternativ dazu können Sie sich die Verbindungsleitung mit dem PROFIBUS-Buskabel und Busanschluss-Steckern selbst anfertigen (siehe [Kapitel 7\).](#page-168-0)

Das Bild 8-17 zeigt die Komponenten für eine Verbindung eines PG mit einem M7-400.

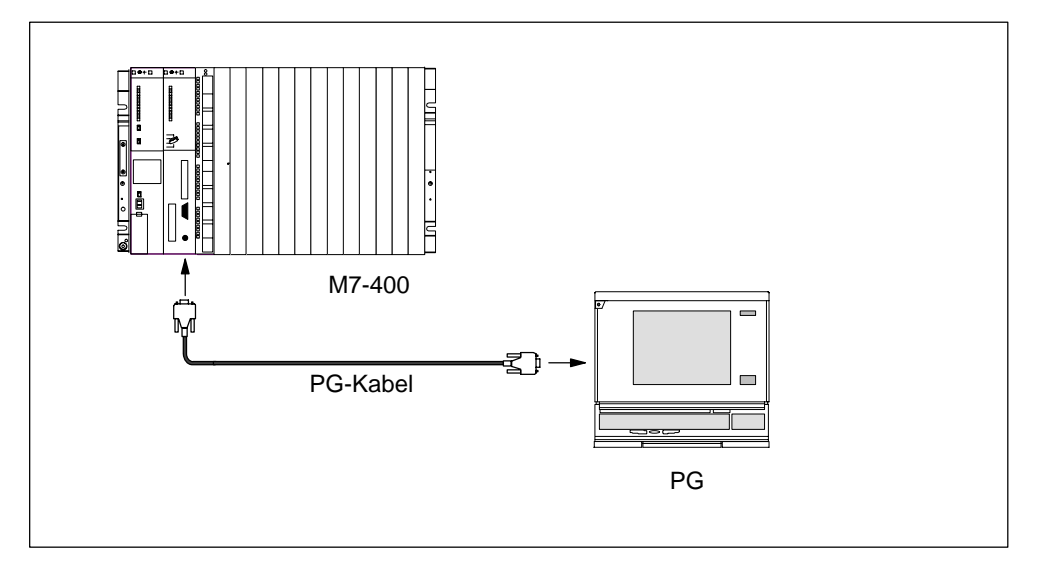

Bild 8-17 PG an einen M7-400 anschließen

## **8.7.4 PG anschließen an mehrere Teilnehmer**

#### **Zwei Aufbauvarianten**

Wenn Sie ein PG an mehrere Teilnehmer anschließen, dann müssen Sie unterscheiden zwischen zwei Aufbauvarianten:

- fest im MPI-Subnetz installiertes PG
- für Inbetriebnahme und Wartungsarbeiten angeschlossenes PG.

Davon abhängig verbinden Sie das PG wie folgt mit den anderen Teilnehmern (siehe auch [Kapitel 7\).](#page-168-0)

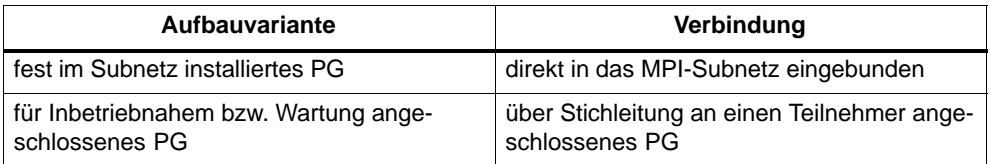

#### **Fest installiertes PG**

Das fest im MPI-Subnetz installierte PG verbinden Sie über Busanschluss-Stecker direkt nach den im [Kapitel 7 g](#page-221-0)enannten Regeln mit den anderen Teilnehmern des MPI-Subnetzes.

Das Bild 8-18 zeigt ein M7-400-Subnetz von zwei M7-400. Die beiden M7-400 sind über Busanschluss-Stecker miteinander verbunden.

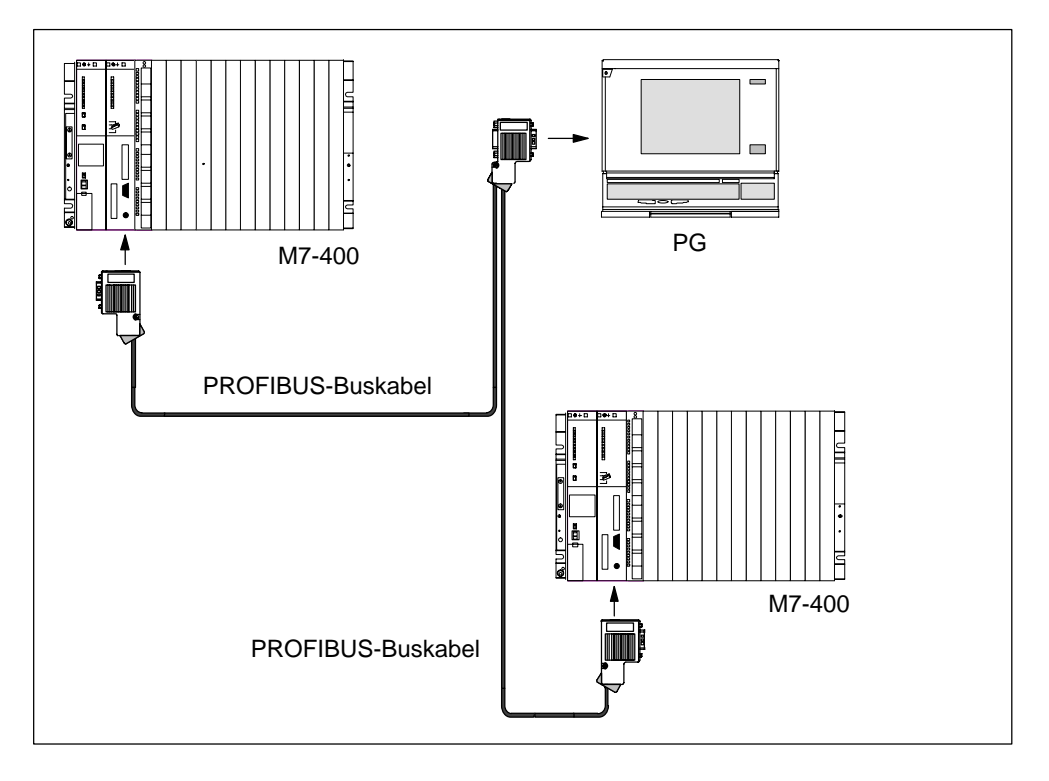

Bild 8-18 PG mit mehreren M7-400 verbinden

#### **PG anschließen im Servicefall**

Wenn kein stationäres PG vorhanden ist, empfehlen wir folgendes:

Um ein PG zu Servicezwecken an ein MPI-Subnetz mit "unbekannten" Teilnehmeradressen anzuschließen, stellen Sie am Service-PG folgende Adresse ein

- MPI-Adresse: 0
- höchste MPI-Adresse: 126.

Ermitteln Sie anschließend über *M7 Configuration* die höchste MPI-Adresse im MPI-Subnetz und gleichen Sie dann die höchste MPI-Adresse im PG an die des MPI-Subnetzes an.

#### <span id="page-231-0"></span>**PG zur Inbetriebnahme bzw. Wartung**

Für die Inbetriebnahme bzw. zu Wartungszwecken schließen Sie das PG über eine Stichleitung an einen Teilnehmer des MPI-Subnetzes an. Dazu muss der Busanschluss-Stecker dieses Teilnehmers eine PG-Buchse besitzen (siehe auch Kapite[l 7\).](#page-168-0)

Bild 8-19 zeigt zwei vernetzte M7-400, an die ein PG angeschlossen wird.

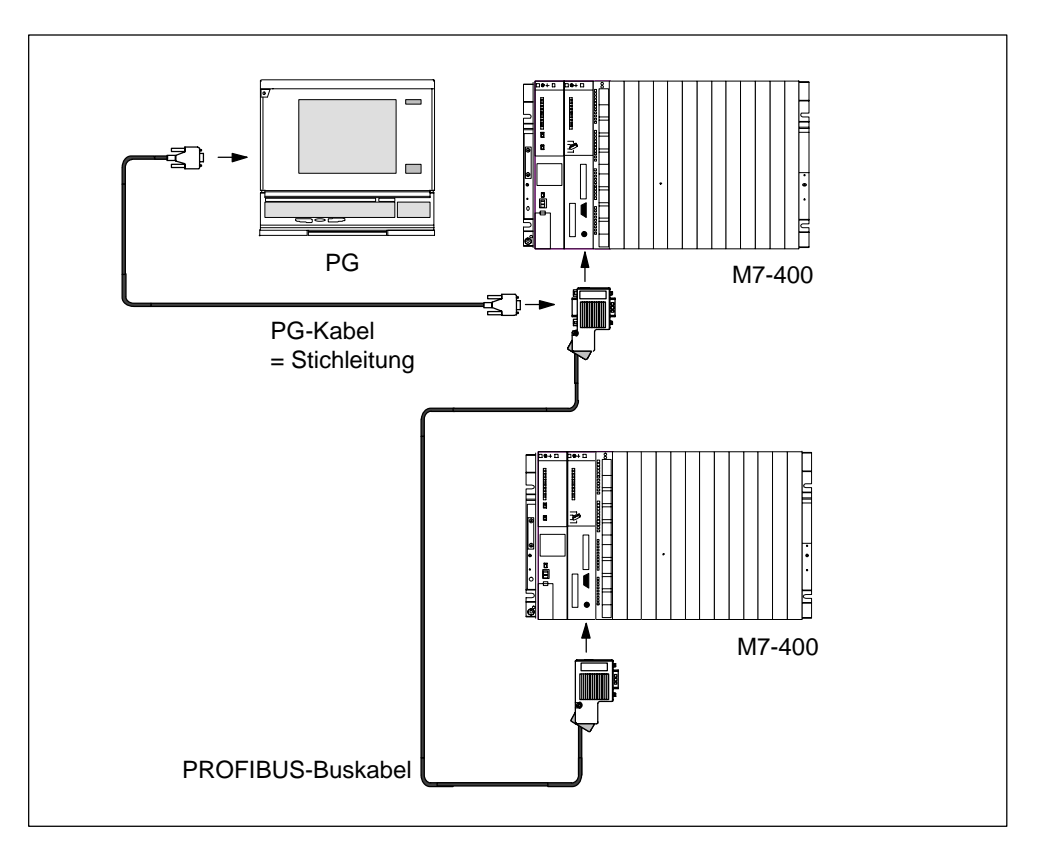

Bild 8-19 PG an ein M7-400-Subnetz anschließen

## **8.7.5 PG anschließen an erdfrei aufgebaute Teilnehmer eines MPI-Subnetzes**

#### **PG an erdfrei aufgebaute Teilnehmer**

Wenn Sie Teilnehmer eines MPI-Subnetzes bzw. einen M7-400 erdfrei aufbauen (siehe [Kapitel 4\),](#page-72-0) dann dürfen Sie nur ein erdfreies PG an das MPI-Subnetz bzw. einen M7-400 anschließen.

#### **Erdgebundenes PG an die MPI**

Sie wollen die Teilnehmer erdfrei betreiben (siehe [Kapitel 4\).](#page-72-0) Die MPI am PG ist aber erdgebunden ausgeführt. Um die Teilnehmer dennoch erdfrei zu betreiben, müssen Sie einen RS 485-Repeater zwischen die Teilnehmer und das PG schalten. Die erdfreien Teilnehmer müssen Sie am Bussegment 2 anschließen, wenn das PG am Bussegment 1 (Anschlüsse A1 B1) bzw. der PG/OP-Schnittstelle angeschlossen wird (siehe *Referenzhandbuch,* Kapitel 10).

Bild 8-20 zeigt den RS 485-Repeater als Schnittstelle zwischen einem erdgebunden und einem erdfrei aufgebauten Teilnehmer eines MPI-Subnetzes.

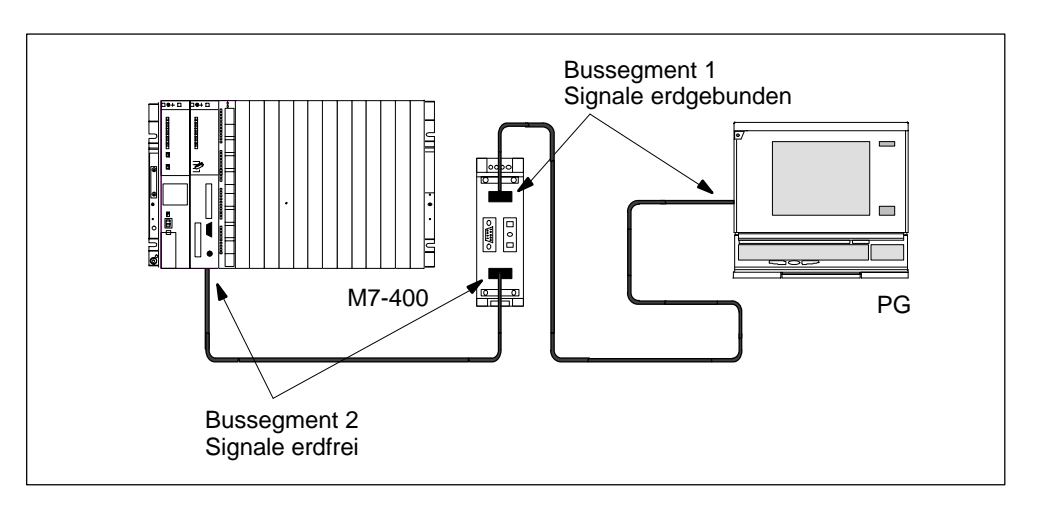

Bild 8-20 Erdfreier Betrieb der vernetzten M7-400

#### **8.7.6 Inbetriebnehmen von PROFIBUS-DP**

#### **In diesem Kapitel**

In diesem Kapitel steht, wie Sie vorgehen, wenn Sie ein PROFIBUS-DP-Subnetz mit einer Zentralbaugruppe CPU 486-3 oder CPU 488-3 als DP-Master inbetriebnehmen.

#### **Voraussetzungen**

Bevor Sie das PROFIBUS-DP-Subnetz inbetriebnehmen können, müssen folgende Schritte erfolgt sein:

- Das PROFIBUS-DP-Subnetz ist aufgebaut (siehe [Kapitel 7\).](#page-168-0)
- M7-Systemsoftware ist installiert (siehe *Benutzerhandbuch* M7-SYS).
- Die Zentralbaugruppe ist mit einem Schnittstellenmodul IF 964-DP ausgerüstet. Das Schnittstellenmodul ist mit dem PROFIBUS-DP-Subnetz verbunden.
- Mit STEP 7 haben Sie das PROFIBUS-DP-Subnetz konfiguriert und allen Teilnehmern eine PROFIBUS-Adresse und den Adressraum zugewiesen (siehe Handbuch *Hardware konfigurieren und Verbindungen projektieren mit STEP 7 V 5.1*). Beachten Sie, dass bei einigen DP-Slaves auch Adress-Schalter eingestellt werden müssen (siehe Beschreibung der jeweiligen DP-Slaves).

#### **Inbetriebnehmen**

Gehen Sie zum Inbetriebnehmen des PROFIBUS-DP-Subnetzes wie folgt vor:

- 1. Laden Sie die mit STEP 7 erstellte Konfiguration des PROFIBUS-DP-Subnetzes (Sollausbau) mit dem PG in die Zentralbaugruppe. Wie Sie dabei vorgehen müssen, ist beschrieben im Handbuch *Hardware konfigurieren und Verbindungen projektieren mit STEP 7 V 5.1*.
- 2. Schalten Sie alle DP-Slaves ein.
- 3. Schalten Sie die Zentralbaugruppe von STOP in RUN.

#### **Verhalten der Zentralbaugruppe im Anlauf**

Im Anlauf prüft die Zentralbaugruppe den Sollausbau mit dem Istausbau. Die Dauer der Prüfung stellen Sie über STEP 7 im Parameterblock "Anlaufverhalten" mit dem Parameter "Baugruppenzeitgrenzen" ein.

Ist der Sollausbau = dem Istausbau, geht die Zentralbaugruppe in RUN.

Ist der Sollausbau  $\neq$  dem Istausbau, hängt das Verhalten der Zentralbaugruppe ab von der Einstellung des Parameters "Anlauf bei Soll  $\neq$  Istausbau":

<span id="page-234-0"></span>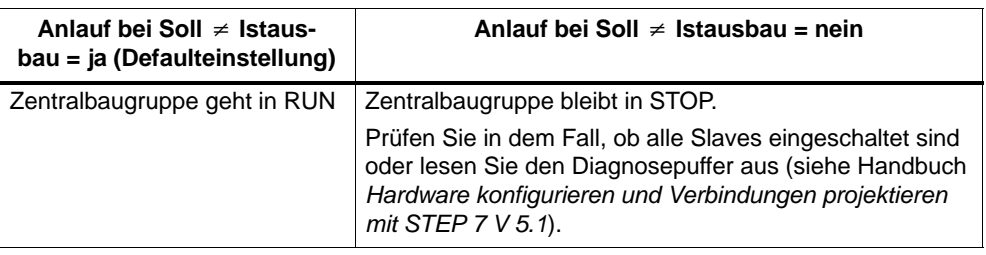

Zur Einstellung der Parameter im Parameterblock "Anlaufverhalten" siehe *Benutzerhandbuch* M7-SYS, das Handbuch *Hardware konfigurieren und Verbindungen projektieren mit STEP 7 V 5.1* und auch die Online-Hilfe von STEP 7.

#### **8.7.7 Prüfen der Status- und Fehleranzeige**

#### **Erstes Einschalten des M7-400**

Beim Einschalten der Versorgungsspannung leuchten kurz alle Status- und Fehleranzeigen der Zentralbaugruppe Ihres M7-400 auf. Steht der Betriebsartenschalter in der Stellung STOP, leuchtet nach dem Einschalten die Status-/Fehleranzeige "STOP". Ansonsten bootet die Baugruppe. Im Fehlerfall leuchtet die INTF-Anzeige auf.

Ist dies bei Ihren Baugruppen nicht der Fall, dann wenden Sie sich an Ihre Siemens-Ansprechpartner von einer Wartungs- und Reparaturstelle oder der SIMA-TIC-Hotline.

Damit ist das Vorbereiten zum Betrieb, soweit es in diesem Handbuch behandelt wird, abgeschlossen.

Die weiteren Schritte, wie z. B. Installation des Betriebssystems und des Anwenderprogramms, finden Sie im *Benutzerhandbuch* "M7-SYS".

# **8.8 Tauschen von Baugruppen und Modulen**

#### **Inhalt**

In diesem Abschnitt erfahren Sie

- wie Sie Schnittstellenmodule tauschen.
- wie Sie Zentralbaugruppen oder Erweiterungen aus einem Baugruppenverbund tauschen.
- wie Sie Speichermodule tauschen.
- wie Sie eine kurze AT-Karte tauschen.

Alle anderen für den Baugruppentausch wichtigen Informationen gelten sowohl für S7-400- als auch für M7-400-Baugruppen und sind in Kapitel 9 beschrieben.

#### **Werkzeug**

Für den Tausch der Baugruppen und Module benötigen Sie als Werkzeug einen Schraubendreher zylindrischer Bauform mit 3,5 mm Klingenbreite.

#### **8.8.1 Schnittstellenmodul tauschen**

#### **Schnittstellenmodul ausbauen**

Ein Schnittstellenmodul können Sie durch ein anderes ersetzen, ohne dass Sie die zugehörige Zentral- oder Erweiterungsbaugruppe aus dem Baugruppenträger ausbauen müssen. Gehen Sie dazu in nachfolgender Reihenfolge vor:

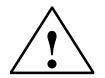

**! Warnung** Die Baugruppen können beschädigt werden.

Beim Stecken oder Ziehen der Schnittstellenmodule unter Spannung können sowohl die Zentral- und Erweiterungsbaugruppen als auch die Schnittstellenmodule beschädigt werden.

Stecken oder ziehen Sie die Schnittstellenmodule niemals unter Spannung. Schalten Sie vor dem Stecken oder Ziehen der Schnittstellenmodule immer die externe Stromversorgung (PS) der Module aus. Beachten Sie die EGB-Vorschriften.

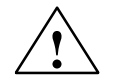

#### **! Vorsicht**

Es kann zu Personen- und Sachschaden kommen.

Schnittstellenmodule enthalten elektronisch gefährdete Bauteile, die durch Berührung zerstört werden können.

Die Oberflächentemperaturen an den Bauteilen können bis zu 70° C betragen und es besteht Verbrennungsgefahr. Deshalb müssen Sie Schnittstellenmodule immer an den Längsseiten der Frontplatte festhalten.

Beachten Sie beim Einbau der Schnittstellenmodule die EGB-Vorschriften.

- 1. Schalten Sie die Zentralbaugruppe und alle Funktionsbaugruppen in Ihrem M7-400 mit dem Betriebsartenschalter auf STOP.
- 2. Schalten Sie die Lastspannung für die Baugruppen ab.
- 3. Trennen Sie den Automatisierungsrechner vom Netz.
- 4. Lösen Sie die Schrauben der Sub-D-Steckverbindungen und ziehen Sie alle Stecker.
- 5. Lösen Sie die zwei unverlierbaren Schlitzschrauben, mit welchen die Frontplatte des Schnittstellenmoduls an den linken Rahmen des Modulschachts befestigt ist soweit, dass diese ca. 6 mm weit herausgezogen werden können.
- 6. Ziehen Sie das Schnittstellenmodul vorsichtig aus der Führungsschiene des Modulschachts (siehe Bild 8-21). Halten Sie dabei das Schnittstellenmodul an den Längsseiten der Frontplatte fest.

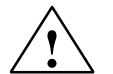

**! Warnung** Die Schnittstellenmodule können beschädigt werden.

Wenn Sie mehrere Schnittstellenmodule gleichzeitig tauschen und Sie dabei die Frontstecker der Schnittstellenmodule vertauschen, können Schnittstellenmodule beschädigt werden.

Kennzeichnen Sie die Frontstecker, so dass Sie diese dem zugehörigen Schnittstellenmodul zuordnen können.

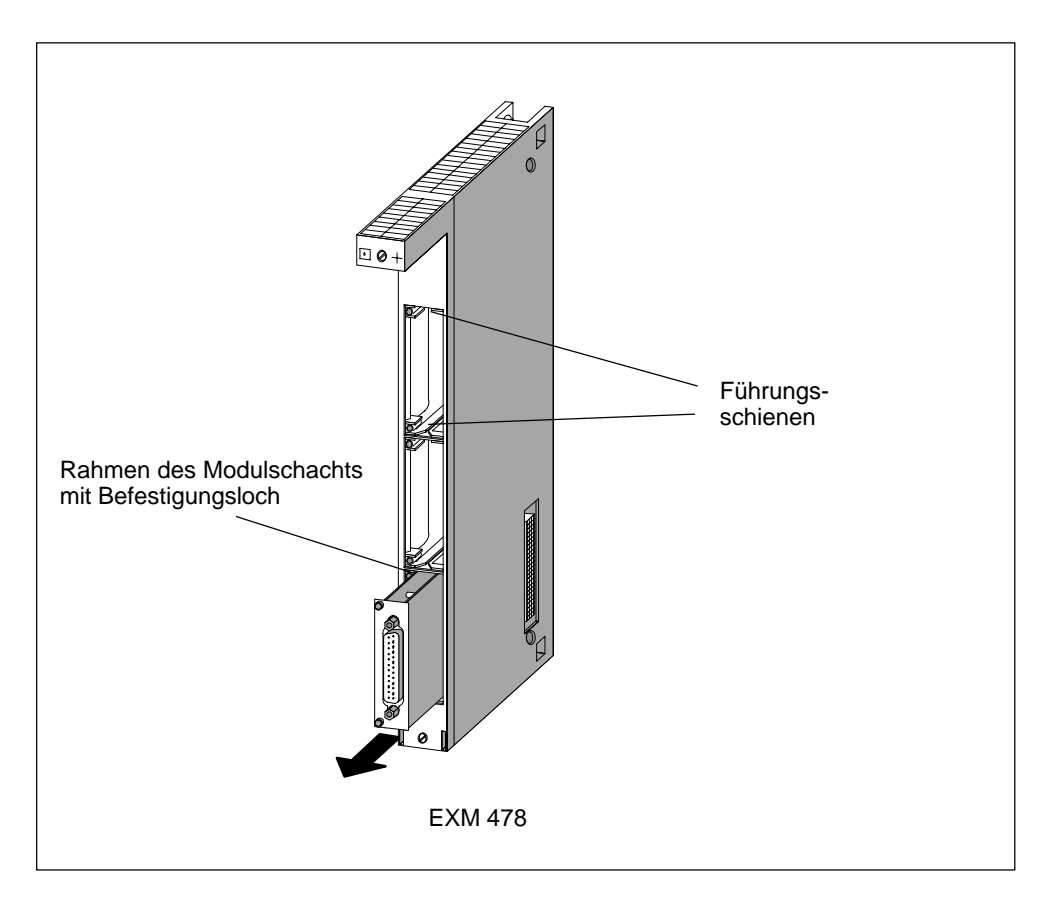

Bild 8-21 Schnittstellenmodul aus Modulschacht einer Erweiterungsbaugruppe ziehen

#### **Schnittstellenmodul einbauen**

Bauen Sie das neue Schnittstellenmodul in umgekehrter Reihenfolge ein. Weitere Hinweise finden Sie in Abschnitt 8.4.4, "Schnittstellenmodul einbauen" ab Seite 8-13.

#### <span id="page-238-0"></span>**8.8.2 Zentralbaugruppe oder Erweiterungen aus einem Baugruppenverbund tauschen**

#### **Baugruppe ausbauen**

Um eine Baugruppe aus einem Baugruppenverbund auszubauen, gehen Sie in folgender Reihenfolge vor:

- 1. Schalten Sie die Zentralbaugruppe und alle Funktionsbaugruppen in Ihrem M7-400 mit dem Betriebsartenschalter auf STOP.
- 2. Schalten Sie die Lastspannung für die Baugruppen ab.
- 3. Trennen Sie den Automatisierungsrechner vom Netz.
- 4. Entfernen Sie ggf. die Abdeckhauben von den Baugruppen. Bild 8-22 zeigt, wie Sie die Abdeckhaube entfernen.
	- Drücken Sie den Verschlusshebel nach unten (1).
	- Schwenken Sie die Abdeckhaube nach vorne ab (2).

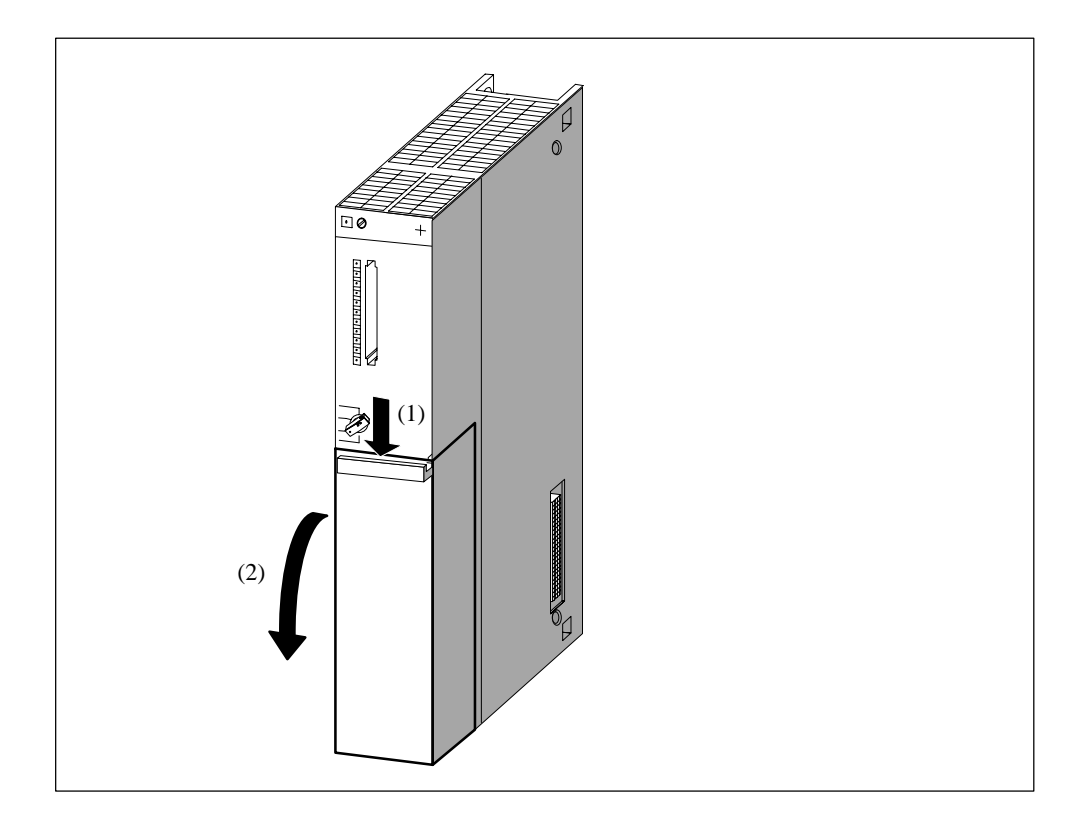

Bild 8-22 Abdeckhaube entfernen

5. Lösen Sie bei dem Baugruppenverbund einschließlich aller Schnittstellenmodule die Schnittstellenverbindungen.

6. Lösen Sie die Befestigungsschrauben aller Baugruppen des Baugruppenverbundes. Bild 8-23 zeigt die Position der Befestigungsschrauben auf einer Baugruppe.

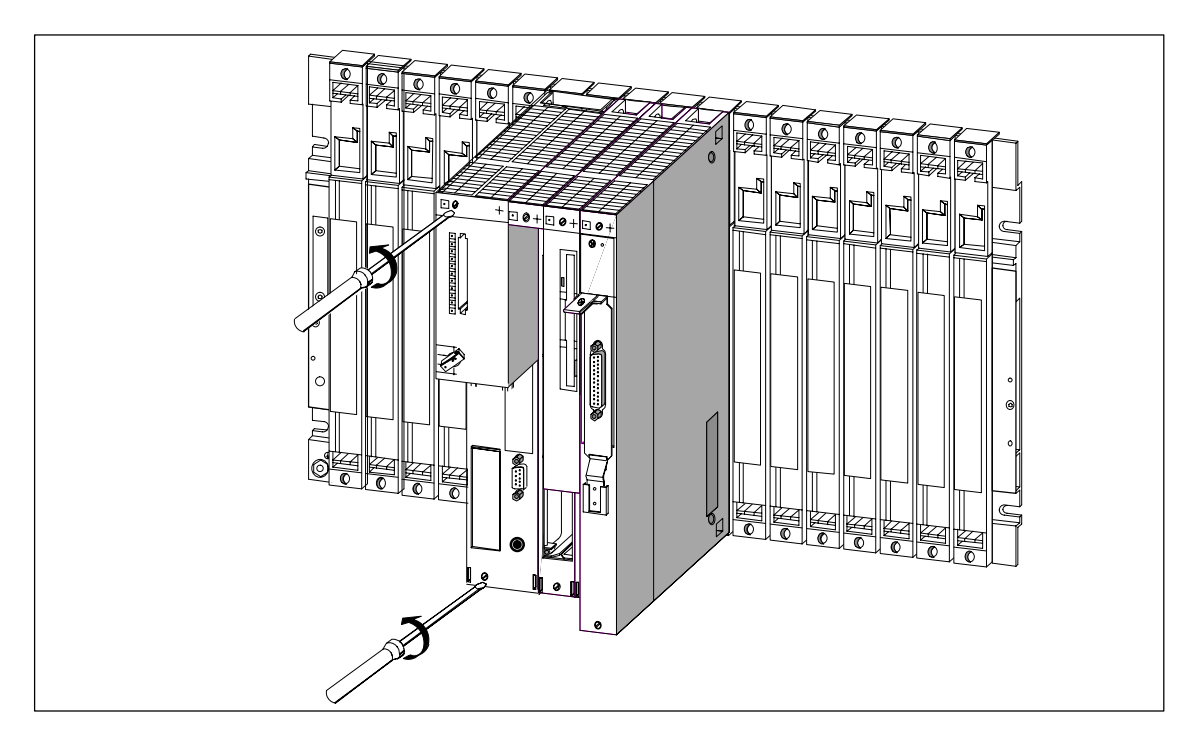

Bild 8-23 Baugruppen losschrauben

- 7. Stellen Sie sicher, dass alle Befestigungsschrauben des Baugruppenverbundes gelöst sind.
- 8. Schwenken Sie den Baugruppenverbund vorne aus den Bussteckern heraus und nehmen Sie diesen nach oben aus den Führungen des Baugruppenträgers heraus (Bild 8-24).

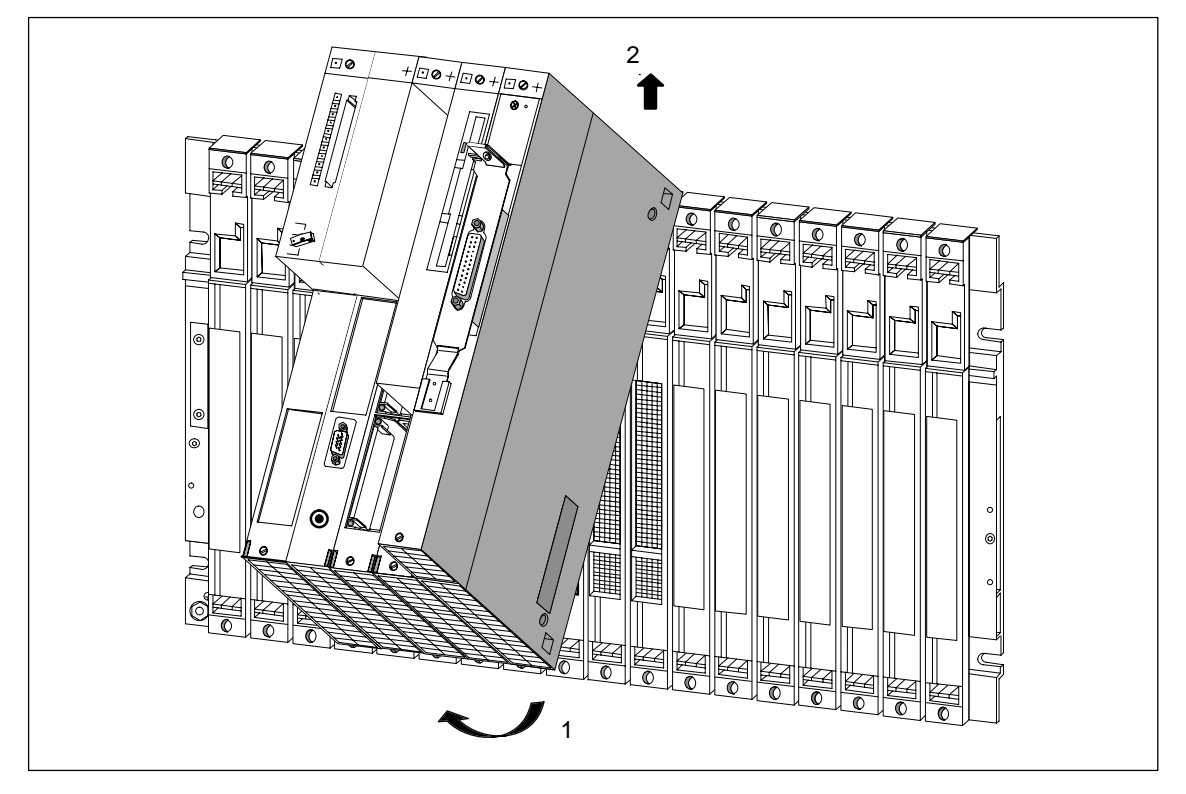

Bild 8-24 Baugruppenverbund herausschwenken und nach oben herausnehmen

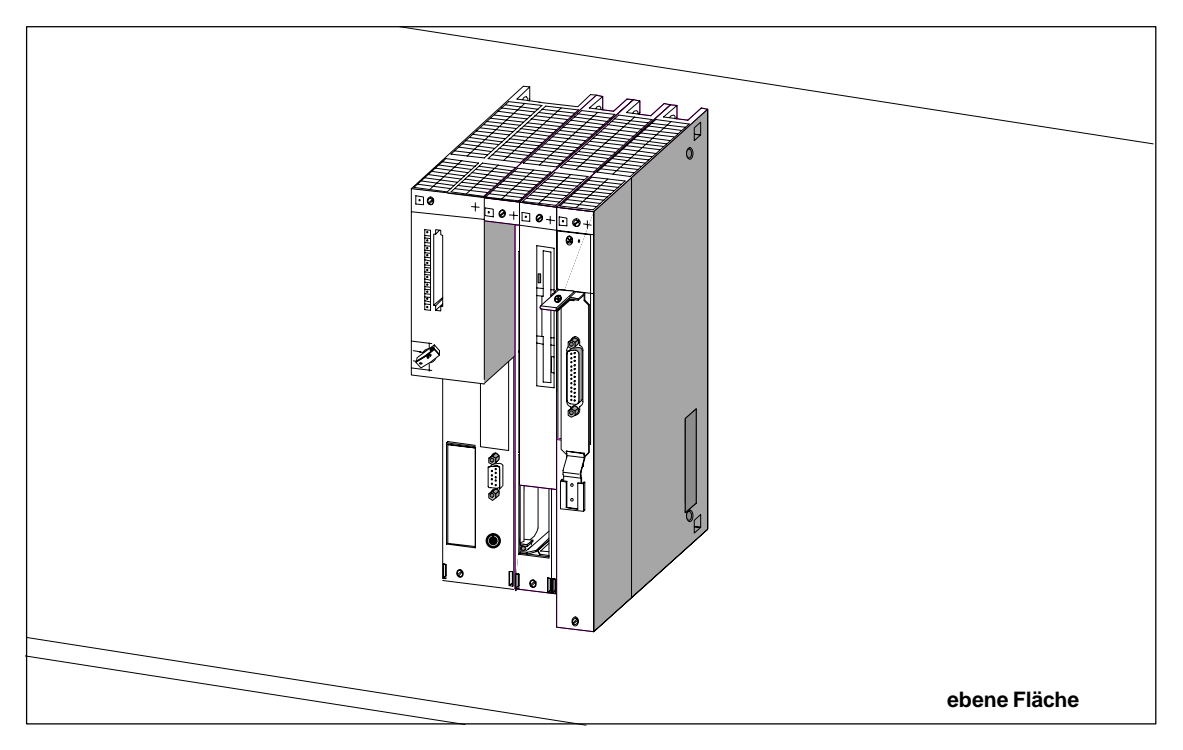

9. Stellen Sie den Baugruppenverbund auf einer ebenen Fläche ab (Bild 8-25).

Bild 8-25 Baugruppenverbund aus Zentralbaugruppe und Erweiterungen

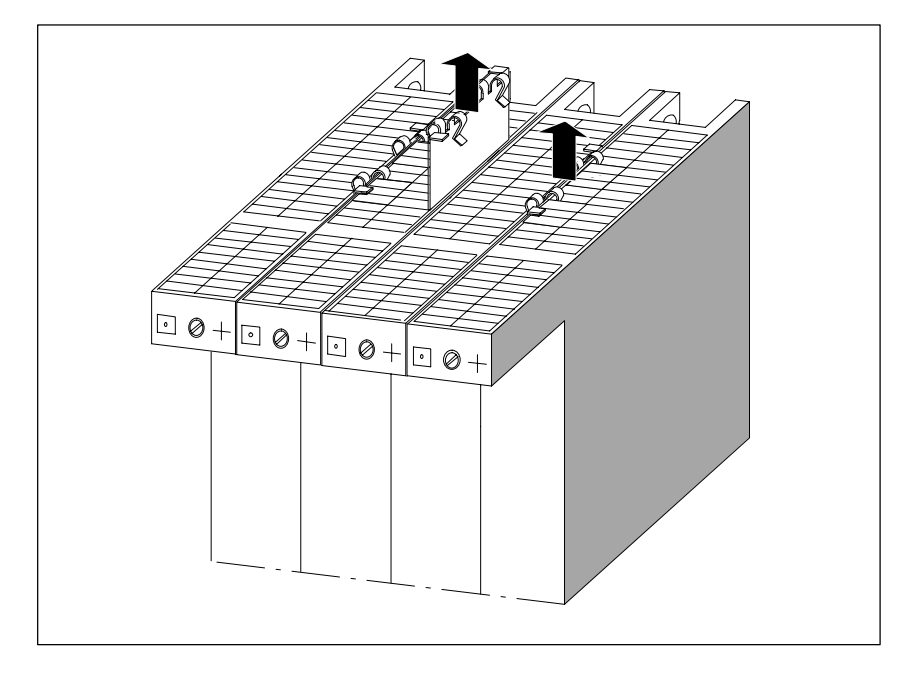

10.Entfernen Sie die Verbindungsklammern von der zu tauschenden Baugruppe oben (wie in Bild 8-26 dargestellt) und unten.

Bild 8-26 Verbindungsklammer von zu tauschender Baugruppe ziehen

11.Ziehen Sie die benachbarten Baugruppen vorsichtig von der zu tauschenden Baugruppe. Halten Sie dazu die zu trennenden Baugruppen oberhalb der Busstecker fest und ziehen Sie diese dann an den Seitenwänden der Baugruppen auseinander, so dass die ISA-Bus-Verbindung gelöst wird (Bild 8-27).

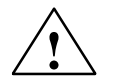

#### **! Warnung**

Die Steckerpins können beschädigt werden!

Wenn Sie die Baugruppen beim Auseinanderziehen verkanten, können die Stekkerpins beschädigt werden.

Ziehen Sie die Baugruppen vorsichtig auseinander, ohne sie zu verkanten.

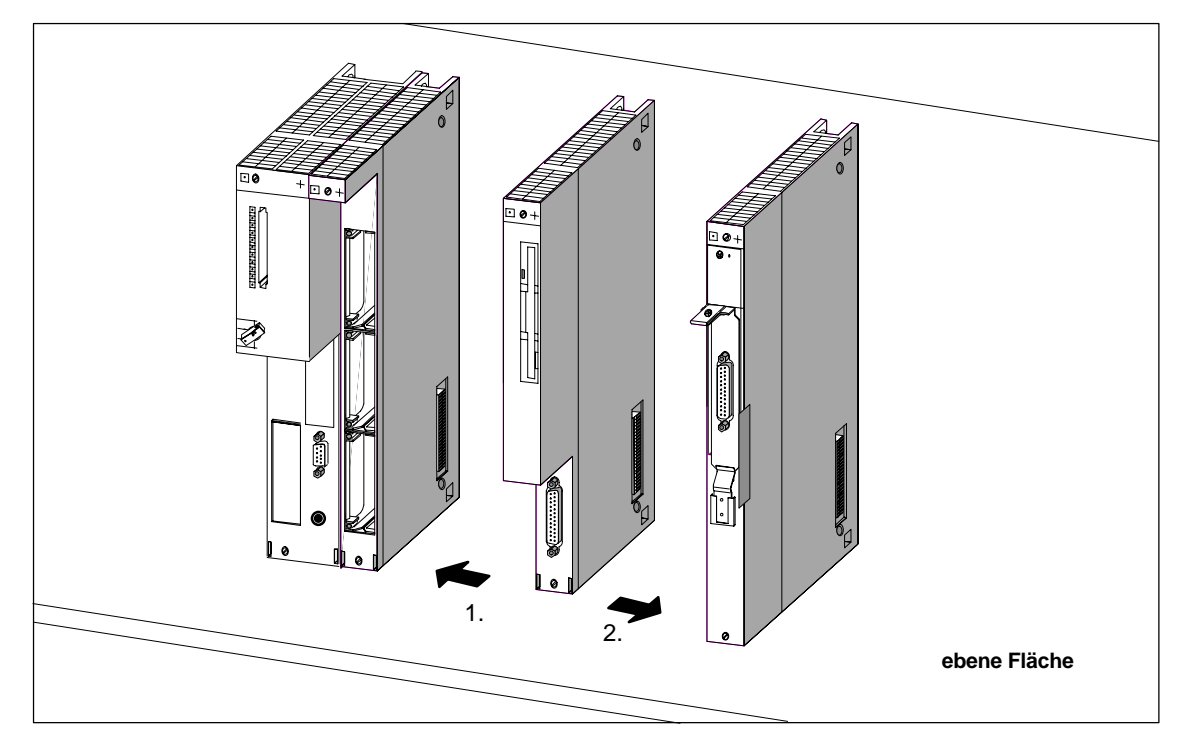

Bild 8-27 Auseinanderziehen der Baugruppen, wenn z. B. die Massenspeicherbaugruppe getauscht werden soll

#### **Baugruppe montieren**

Montieren Sie die neue Baugruppe in umgekehrter Reihenfolge. Weitere Hinweise finden Sie in den Abschnitten 8.4.6, "Montage von Erweiterungen an eine Zentralbaugruppe" und 8.4.7, "Montage eines Baugruppenverbunds in den Baugruppenträger" auf den Seiten 8-17 und 8-24.

#### **Verhalten des M7-400 nach Baugruppentausch**

Nach Baugruppentausch geht die Zentralbaugruppe im fehlerfreien Fall in den RUN-Zustand über. Wenn die Zentralbaugruppe im STOP-Zustand bleibt, können Sie sich die Fehlerursache mit STEP 7 anzeigen lassen (siehe Handbuch *Hardware konfigurieren und Verbindungen projektieren mit STEP 7 V 5.1*). Wird die Fehlerursache nicht angezeigt, überprüfen Sie das BIOS-Setup bzw. installieren ggf. die Systemsoftware neu.

#### **Hinweis**

Wurden beim Baugruppentausch Datenträger wie z.B. Memory Card oder Festplatte erneuert, müssen ggf. Betriebssystem, Anwenderprogramme usw. neu installiert werden (siehe hierzu die entsprechenden Abschnitte im *Benutzerhandbuch* M7-SYS).

#### **8.8.3 Speichermodule in Zentralbaugruppe tauschen**

#### **Einleitung**

Um Speichermodule MEM 478 in einer Zentralbaugruppe tauschen zu können, müssen Sie den Baugruppenverbund aus dem Baugruppenträger ausbauen (siehe [Abschnitt 8.8.2, Seite 8-49\).](#page-238-0) Es ist nicht notwendig, den Baugruppenverbund auseinanderzuziehen, da die Zentralbaugruppe immer am linken Ende des Verbunds sitzt und so der Steckplatz für die Speichermodule frei zugänglich ist.

#### **Hinweis**

Bei beiden Zentralbaugruppen muss in den Steckplätzen 1 und 2 je ein "DRAM"-Speichermodul gleicher Größe gesteckt werden.

Verwenden Sie nur die Speichermodule, die für die jeweilige Zentralbaugruppe vorgesehen sind.

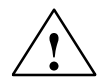

#### **! Warnung**

Die Baugruppen können beschädigt werden.

Ohne Beachtung der EGB-Vorschriften können sowohl die Zentralbaugruppe als auch die Speichermodule beschädigt werden.

Beachten Sie beim Tausch der Speichermodule die EGB-Vorschriften.

#### **Speichermodule für Hauptspeicher tauschen**

Um ein Speichermodul aus einen Steckplatz der Zentralbaugruppe auszubauen, gehen Sie wie folgt vor:

- 1. Entfernen Sie auf der linken Seite oben der Zentralbaugruppe die Abdeckung, in dem Sie dort drei Schrauben lösen.
- 2. Drücken Sie auf die beiden seitlichen Haltefedern, um die Arretierung des gewünschten Speichermoduls zu lösen. Das Modul wird in einem Winkel von 45° angehoben (siehe Bild 8-28).
- 3. Ziehen Sie das Speichermodul aus dem Stecker (siehe Bild 8-28).
- 4. Drücken Sie das neue Speichermodul unter einem Winkel von ca. 45° bis zum Anschlag in den freien Stecker (siehe Bild 8-28).
- 5. Drücken Sie das neue Speichermodul auf der abstehenden Seite in Richtung Leiterplatte, bis es in die beiden seitlichen Haltefedern einrastet (siehe Bild 8-29).
- 6. Montieren Sie auf der linken Seite oben der Zentralbaugruppe die Abdeckung, in dem Sie diese mit drei Schrauben befestigen.

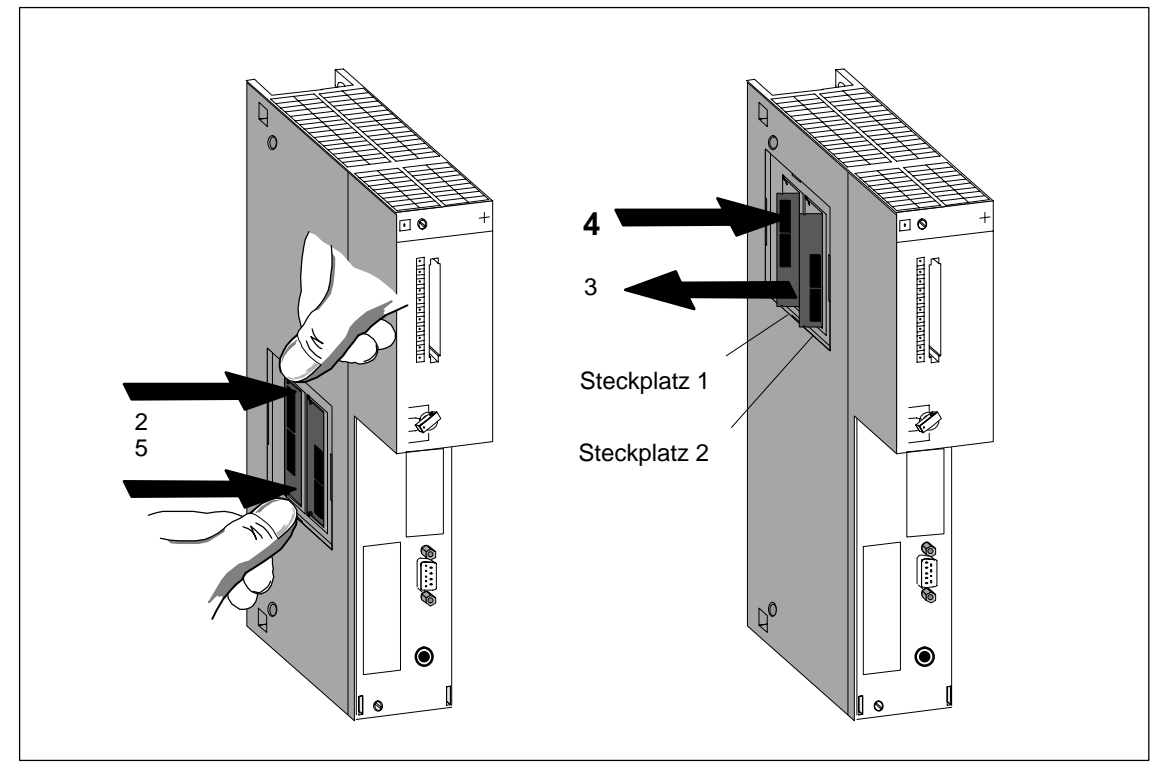

Bild 8-28 Ausbau von Speichermodulen aus der Zentralbaugruppen

#### **Hinweis**

Die Stecker zur Aufnahme der Speichermodule sind codiert (siehe Bild 8-28). Wenden Sie beim Einbau der Speichermodule keine Gewalt an.

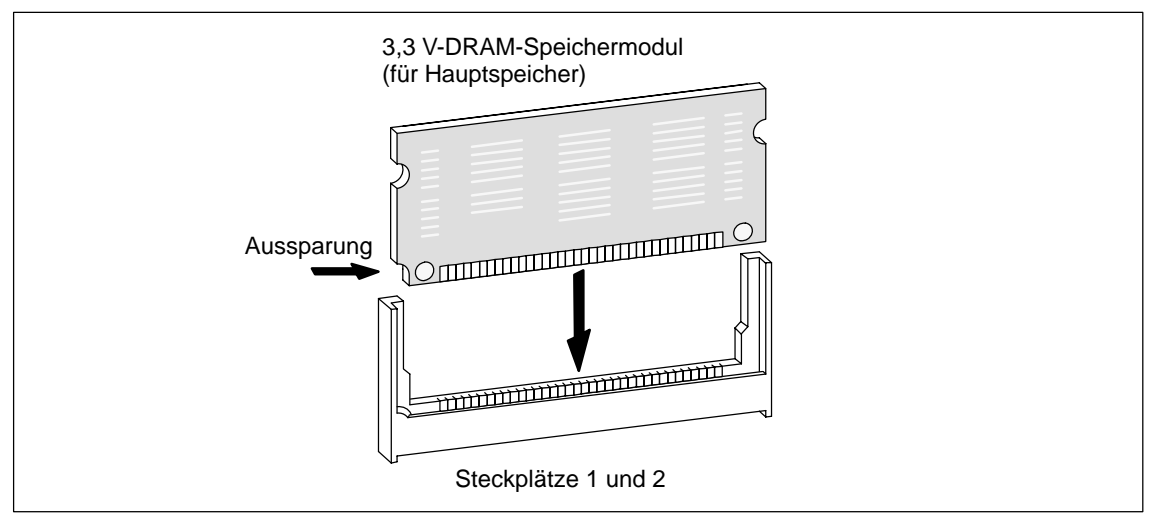

Bild 8-29 3,3 V-Speichermodul

#### **8.8.4 Kurze AT-Karte tauschen**

#### **AT-Karte ausbauen**

Bevor Sie eine kurze AT-Karte tauschen können, müssen Sie den Baugruppenverbund ausbauen und die AT-Adapterbaugruppe ATM 478 aus diesem Verbund herausnehmen (sieh[e Abschnitt 8.8.2, ab Seite 8-49\).](#page-238-0)

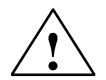

**/ Warnung**<br>
Die Baugruppen können beschädigt werden.

Beim Stecken oder Ziehen der AT-Karte unter Spannung und ohne Beachtung der EGB-Vorschriften können sowohl die Zentralbaugruppe und die AT-Adapterbaugruppe als auch die AT-Karte beschädigt werden.

Stecken oder ziehen Sie die AT-Karte niemals unter Spannung. Schalten Sie vor dem Stecken oder Ziehen der AT-Karte immer die Stromversorgung (PS) ab. Beachten Sie die EGB-Vorschriften.

Danach gehen Sie wie folgt vor (siehe Bild 8-30):

- 1. Entfernen Sie auf der linken Seite oben der ATM 478 die Abdeckung.
- 2. Schrauben Sie den Haltewinkel vom Trägerblech der AT-Karte und von der ATM 478 los und entfernen Sie ihn.
- 3. Ziehen Sie die AT-Karte dann über die seitliche Öffnung und von der Frontseite her nach oben aus dem Steckkontakt.
- 4. Ziehen Sie die AT-Karte von vorne aus dem Schacht.

#### **AT-Karte einbauen**

Bauen Sie die neue AT-Karte in umgekehrter Reihenfolge in die AT-Adapterbaugruppe ein (siehe [Abschnitt 8.4.5 "Montage der kurzen AT-Karte", Seite 8-15\).](#page-204-0)

Montieren Sie danach die AT-Adapterbaugruppe wieder in den Baugruppenverbund und diesen auf den Baugruppenträger (siehe [Abschnitte 8.4.6 "M](#page-213-0)ontage von Erweiterungen an eine Zentralbaugruppe" un[d 8.4.7 "Montage eines Baugruppen](#page-213-0)verbunds in den Baugruppenträger" auf den Seiten 8-17 und 8-24).

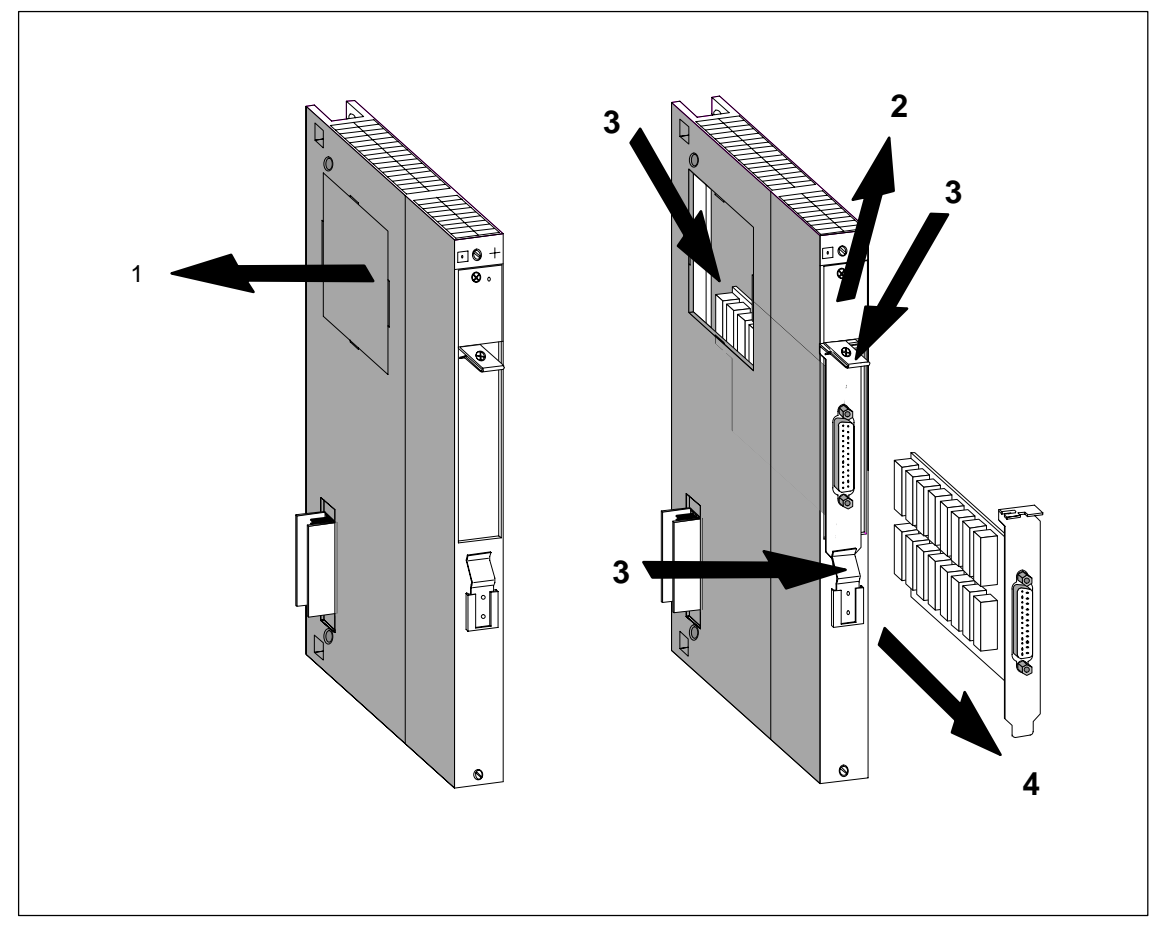

Bild 8-30 Ausbau einer AT-Karte aus der AT-Adapterbaugruppe ATM 478

# **A**

# **Aufbau von Anlagen**

#### **Kapitelübersicht**

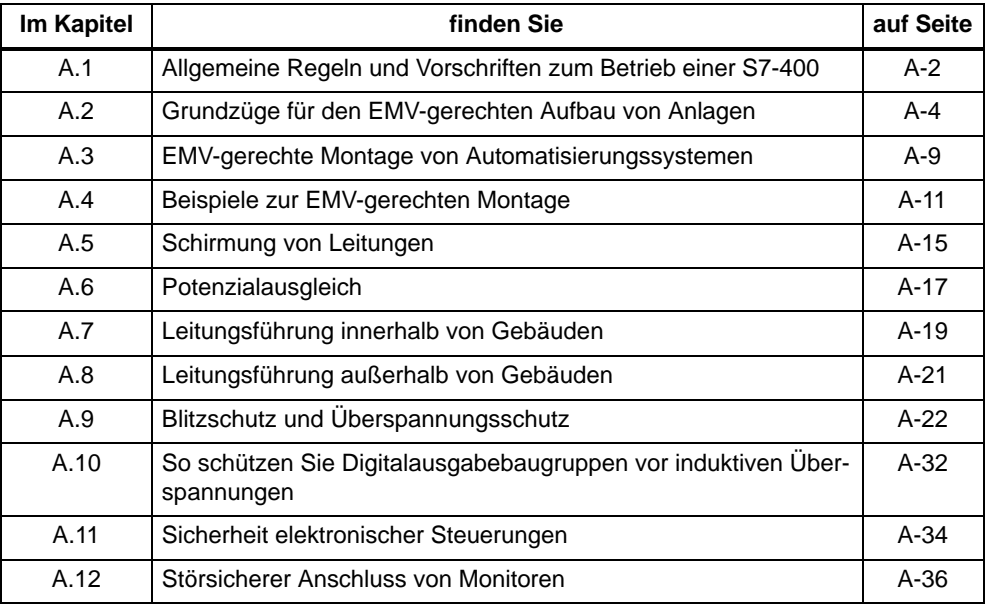

# <span id="page-249-0"></span>**A.1 Allgemeine Regeln und Vorschriften zum Betrieb einer S7-400**

#### **Allgemeine Grundregeln**

Wegen der vielfältigen Einsatzmöglichkeiten einer S7-400 können in diesem Kapitel nur die Grundregeln für den elektrischen Aufbau genannt werden. Diese Grundregeln müssen Sie mindestens einhalten, um einen störungsfreien Betrieb der S7-400 zu gewährleisten. Die M7-400-Baugruppen verhalten sich ähnlich wie die S7-400-Baugruppen. Abweichendes Verhalten oder abweichende Daten finden Sie direkt an der entsprechenden Stelle.

#### **Spezifischer Einsatzfall**

Beachten Sie die für spezifische Einsatzfälle geltenden Sicherheits- und Unfallverhütungsvorschriften, z.B. die Maschinenschutzrichtlinien.

#### **NOT-AUS-Einrichtungen**

NOT-AUS-Einrichtungen gemäß IEC 60204-1 (entspricht VDE 0113-1) müssen in allen Betriebsarten der Anlage bzw. des Systems wirksam bleiben.

#### **Verhalten der Anlage nach bestimmten Ereignissen**

Die folgende Tabelle zeigt, worauf Sie beim Verhalten einer Anlage bei bestimmten Ereignissen achten müssen.

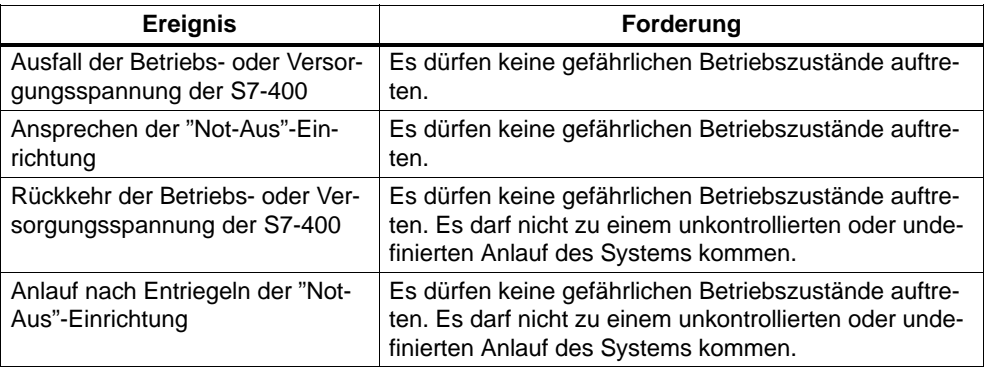

#### **AC 120/230-V-Versorgung**

Die folgende Tabelle zeigt, welche Punkte Sie beim Anschluss der S7-400 an ein 120/230-V-Wechselspannungsnetz beachten müssen.

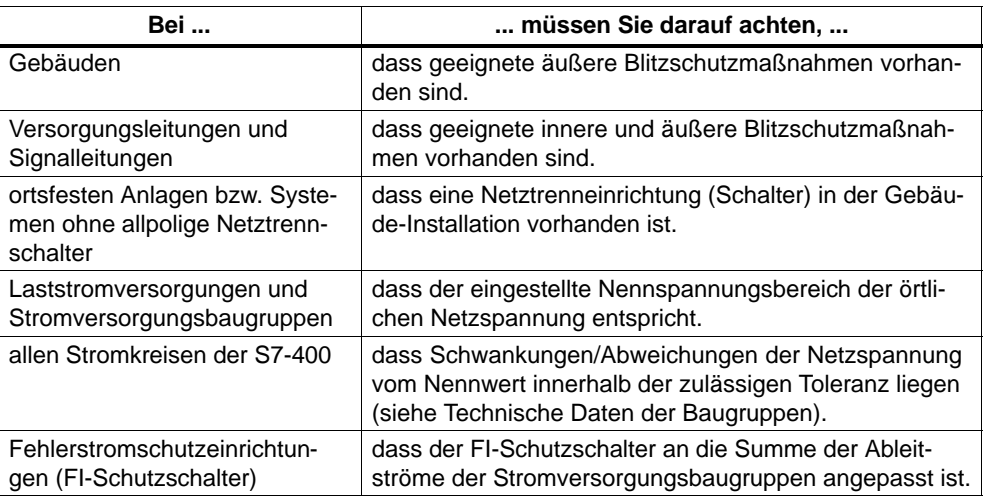

#### **DC 24-V-Versorgung**

Die folgende Tabelle zeigt, was Sie beim Anschluss einer S7-400 an eine DC 24-V-Versorgung beachten müssen.

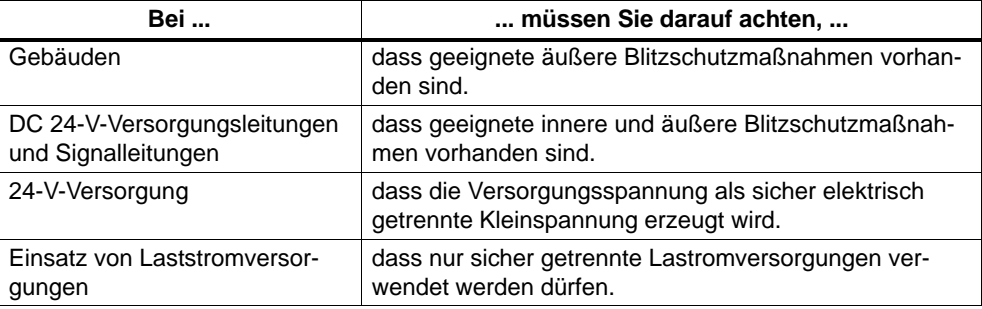

#### **Schutz vor äußeren elektrischen Einwirkungen**

Die folgende Tabelle zeigt, was Sie zum Schutz vor äußeren elektrischen Einwirkungen bzw. Fehlern beachten müssen.

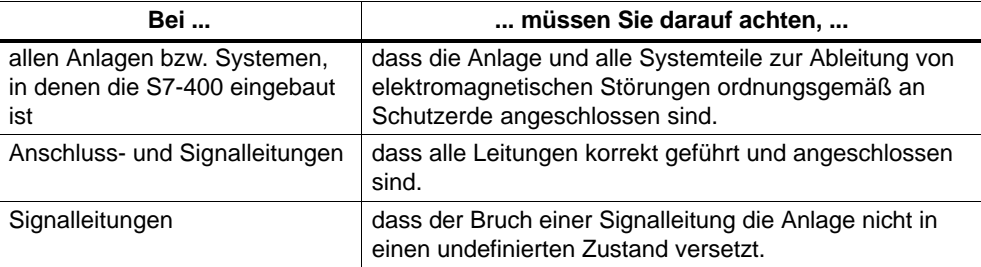

#### <span id="page-251-0"></span>**Schutz vor weiteren äußeren Einwirkungen**

Die folgende Tabelle zeigt, vor welchen weiteren äußeren Einwirkungen Sie Ihre S7-400 schützen müssen.

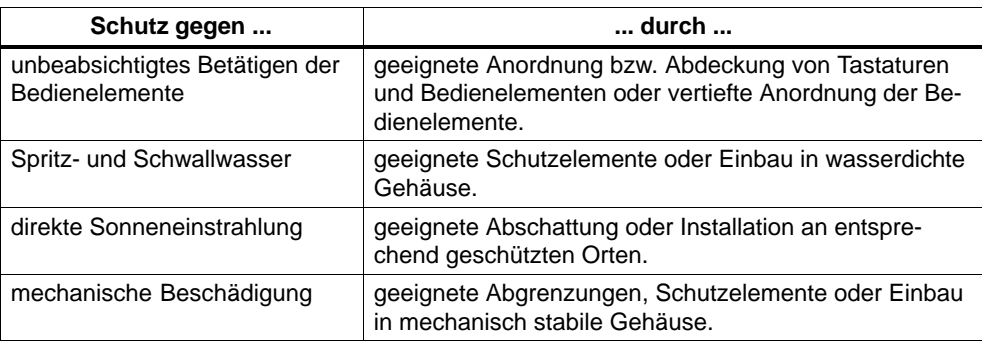

# **A.2 Grundzüge für den EMV-gerechten Aufbau von Anlagen**

#### **Definition: EMV**

EMV (elektromagnetische Verträglichkeit) beschreibt die Fähigkeit eines elektrischen Geräts, in einer vorgegebenen elektromagnetischen Umgebung fehlerfrei zu funktionieren, ohne vom Umfeld beeinflusst zu werden und ohne das Umfeld in unzulässiger Weise zu beeinflussen.

#### **Einleitung**

Obwohl die S7-400 und ihre Komponenten für den Einsatz in industrieller Umgebung entwickelt wurden und hohe EMV-Anforderungen erfüllen, sollten Sie vor der Installation Ihrer Steuerung eine EMV-Planung durchführen und mögliche Störquellen erfassen und in Ihre Betrachtungen einbeziehen.
### **Mögliche Störeinwirkungen**

Elektromagnetische Störungen können auf unterschiedlichen Wegen in das Automatisierungssystem einwirken:

- Elektromagnetische Felder, die direkt auf das System einwirken
- Störungen, die über Bussignale (PROFIBUS-DP etc.) eingeschleust werden
- Störungen, die über die Prozessverdrahtung einwirken
- Störungen, die über Stromversorgung und/oder Schutzerde in das System gelangen

Bild A-1 zeigt die möglichen Wege elektromagnetischer Störungen.

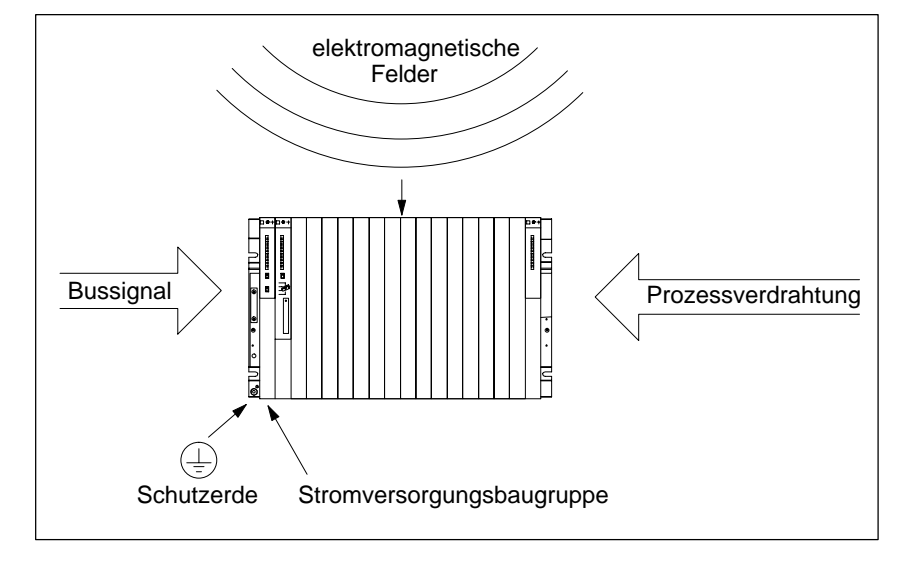

Bild A-1 Die möglichen Wege elektromagnetischer Störungen

# **Kopplungsmechanismen**

Je nach Ausbreitungsmedium (leitungsgebunden oder nicht leitungsgebunden) und Entfernung zwischen Störquelle und Gerät gelangen Störungen über vier verschiedene Kopplungsmechanismen in das Automatisierungssystem.

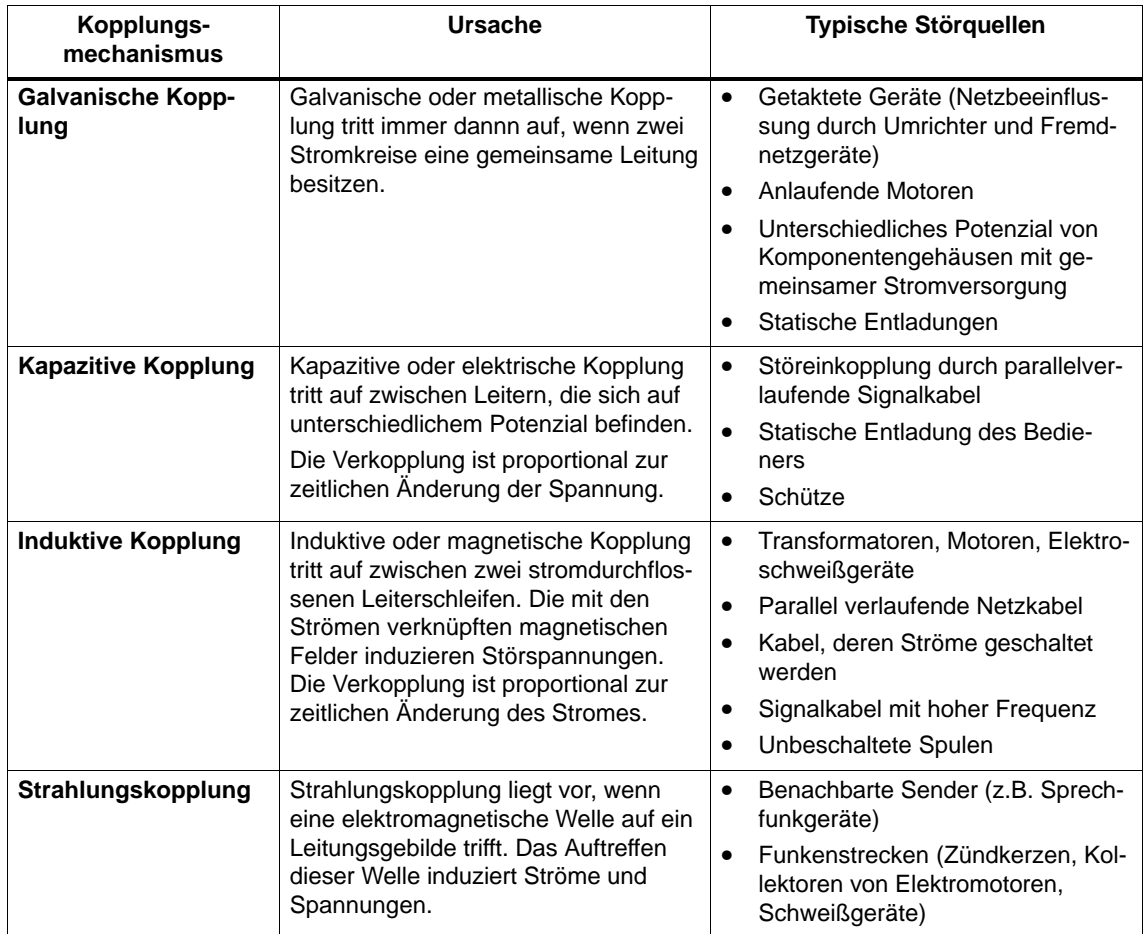

#### **Fünf Grundregeln zur Sicherstellung der EMV**

In vielen Fällen können Sie die EMV sicherstellen, wenn Sie die folgenden fünf Grundregeln beachten.

#### **Regel 1: Flächenhafte Masseverbindung**

Achten Sie bei der Montage der Automatisierungsgeräte auf eine gut ausgeführte flächenhafte Masseverbindung der inaktiven Metallteile (siehe [Abschnitt A.3\).](#page-256-0)

- Verbinden Sie alle inaktiven Metallteile großflächig und impedanzarm mit Masse.
- Führen Sie Schraubverbindungen an lackierten oder eloxierten Metallteilen entweder mit speziellen Kontaktscheiben aus oder entfernen Sie die isolierenden Schutzschichten an den Kontaktpunkten.
- Verwenden Sie für Masseverbindungen möglichst keine Aluminiumteile. Aluminium oxidiert leicht und ist daher für Masseverbindungen weniger gut geeignet.
- Stellen Sie eine zentrale Verbindung zwischen der Masse und dem Erder/ Schutzleitersystem her.

### **Regel 2: Ordnungsgemäße Leitungsführung**

Achten Sie bei der Verdrahtung auf eine ordnungsgemäße Leitungsführung (siehe [Abschnitt A.7 u](#page-266-0)nd [A.8\).](#page-268-0)

- Teilen Sie die Verkabelung in Leitungsgruppen ein (Starkstromleitungen, Stromversorgungsleitungen, Signalleitungen, Datenleitungen).
- Verlegen Sie Starkstromleitungen und Signal- bzw. Datenleitungen immer in getrennten Kanälen oder Bündeln.
- Führen Sie Signal- und Datenleitungen möglichst eng an Masseflächen (z.B. Tragholmen, Metallschienen, Schrankblechen).

#### **Regel 3: Befestigung der Leitungsschirme**

Achten Sie auf eine einwandfreie Befestigung der Leitungsschirme (siehe Abschnitt [4.9\).](#page-84-0)

- Verwenden Sie nur geschirmte Datenleitungen. Der Schirm muss auf beiden Seiten großflächig mit Masse verbunden werden.
- Analogleitungen müssen immer geschirmt sein. Bei der Übertragung von Signalen mit kleinen Amplituden kann es vorteilhaft sein, wenn der Schirm nur auf einer Seite mit Masse verbunden ist.
- Legen Sie den Leitungsschirm direkt nach dem Eintritt in den Schrank bzw. das Gehäuse großflächig auf einer Schirm-/Schutzleiterschiene auf und befestigen Sie ihn mit einer Kabelschelle. Führen Sie den Schirm ohne Unterbrechung bis zur Baugruppe weiter; verbinden Sie ihn aber dort nicht nochmals mit Masse.
- Die Verbindung zwischen Schirm-/Schutzleiterschiene und Schrank/Gehäuse muss impedanzarm sein.
- Verwenden Sie für geschirmte Datenleitungen nur metallische oder metallisierte Steckergehäuse.

### **Regel 4: Speziell EMV-Maßnahmen**

Setzen Sie in besonderen Anwendungsfällen spezielle EMV-Maßnahmen ein (siehe [Abschnitt 4.11\).](#page-88-0)

- Beschalten Sie alle Induktivitäten, die nicht von S7-400-Baugruppen angesteuert werden, mit Löschgliedern.
- Benutzen Sie zur Beleuchtung von Schränken oder Gehäusen Glühlampen oder entstörte Leuchtstofflampen in unmittelbarer Umgebung Ihrer Steuerung.

#### **Regel 5: Einheitliches Bezugspotenzial**

Schaffen Sie ein einheitliches Bezugspotenzial und erden Sie nach Möglichkeit alle elektrischen Betriebsmittel (siehe [Abschnitt 4.10 u](#page-86-0)nd [4.12\).](#page-89-0)

- Verlegen Sie ausreichend dimensionierte Potenzialausgleichsleitungen, wenn in Ihrem System Potenzialdifferenzen zwischen Anlagenteilen bestehen oder zu erwarten sind.
- Achten Sie auf den gezielten Einsatz der Erdungsmaßnahmen. Die Erdung der Steuerung dient als Schutz- und Funktionsmaßnahme.
- Verbinden Sie Anlagenteile und Schränke mit Zentral- und Erweiterungsgeräten sternförmig mit dem Erdungs-/Schutzleitersystem. Sie vermeiden so die Bildung von Erdschleifen.

#### **Siehe auch**

Schirmung von Leitungen, [Seite A-15](#page-262-0)  Leitungsführung außerhalb von Gebäuden[, Seite A-21](#page-268-1) Leitungsführung innerhalb von Gebäuden[, Seite A-19](#page-266-1)  EMV-gerechte Montage von Automatisierungssystemen[, Seite A-9](#page-256-1)

# <span id="page-256-1"></span><span id="page-256-0"></span>**A.3 EMV-gerechte Montage von Automatisierungssystemen**

# **Einleitung**

Häufig werden Maßnahmen zur Unterdrückung von Störungen erst dann vorgenommen, wenn die Steuerung schon in Betrieb ist und festgestellt wurde, dass der einwandfreie Empfang eines Nutzsignals beeinträchtigt ist.

Die Ursache solcher Störungen liegt meist in unzureichenden Bezugspotenzialen, die auf Fehler bei der Montage zurückzuführen sind. Dieser Abschnitt gibt Ihnen Hinweise, wie Sie solche Fehler vermeiden können.

#### **Inaktive Metallteile**

Inaktive Teile sind alle elektrisch leitfähigen Teile, die durch eine Basisisolierung von aktiven Teilen elektrisch getrennt sind und nur im Fehlerfall ein elektrisches Potenzial annehmen können.

#### **Montage und Masseverbindung inaktiver Metallteile**

Verbinden Sie bei der Montage der S7-400 alle inaktiven Metallteile großflächig mit Masse. Eine richtig durchgeführte Masseverbindung schafft ein einheitliches Bezugspotenzial für die Steuerung und reduziert die Auswirkung von eingekoppelten Störungen.

Die Masseverbindung stellt die elektrisch leitende Verbindung aller inaktiven Teile untereinander her. Die Gesamtheit aller untereinander verbundenen inaktiven Teile wird als Masse bezeichnet.

Selbst im Fehlerfall darf die Masse kein gefährliches Berührungspotenzial annehmen. Die Masse muss daher über ausreichende Leiterquerschnitte mit dem Schutzleiter verbunden werden. Zur Vermeidung von Erdschleifen müssen örtlich voneinander entfernte Massegebilde (Schränke, Konstruktions- und Maschinenteile) immer sternförmig mit dem Schutzleitersystem verbunden werden.

# **Beachten Sie bei der Masseverbindung:**

- Verbinden Sie die inaktiven Metallteile ebenso sorgfältig wie die aktiven Teile.
- Achten Sie darauf, dass die Verbindungen zwischen Metallteilen impedanzarm sind (z.B. durch großflächige und gut leitende Kontaktierung).
- Bei lackierten oder eloxierten Metallteilen muss die isolierende Schutzschicht an dem Kontaktpunkt durchdrungen oder entfernt werden. Verwenden Sie hierzu spezielle Kontaktscheiben oder kratzen Sie die Schicht an der Kontaktstelle vollständig ab.
- Schützen Sie die Verbindungsteile vor Korrosion (z.B. durch geeignetes Fett)
- Verbinden Sie bewegliche Masseteile (z.B. Schranktüren) über flexible Massebänder. Die Massebänder müssen kurz sein und eine große Oberfläche besitzen (für die Ableitung hochfrequenter Ströme ist die Oberfläche entscheidend).

# **A.4 Beispiele zur EMV-gerechten Montage**

# **Einleitung**

Im Folgenden finden Sie zwei Beispiele für einen EMV-gerechten Aufbau von Automatisierungssystemen.

#### **Beispiel 1: EMV–gerechter Schrankaufbau**

Bild A-2 zeigt einen Schrankaufbau, bei dem die oben beschriebenen Maßnahmen (Masseverbindung der inaktiven Metallteile und Anschluss der Kabelschirme) durchgeführt wurden. Dieses Beispiel gilt jedoch nur für geerdeten Betrieb. Achten Sie bei der Montage Ihrer Anlage auf die im Bild aufgeführten Punkte.

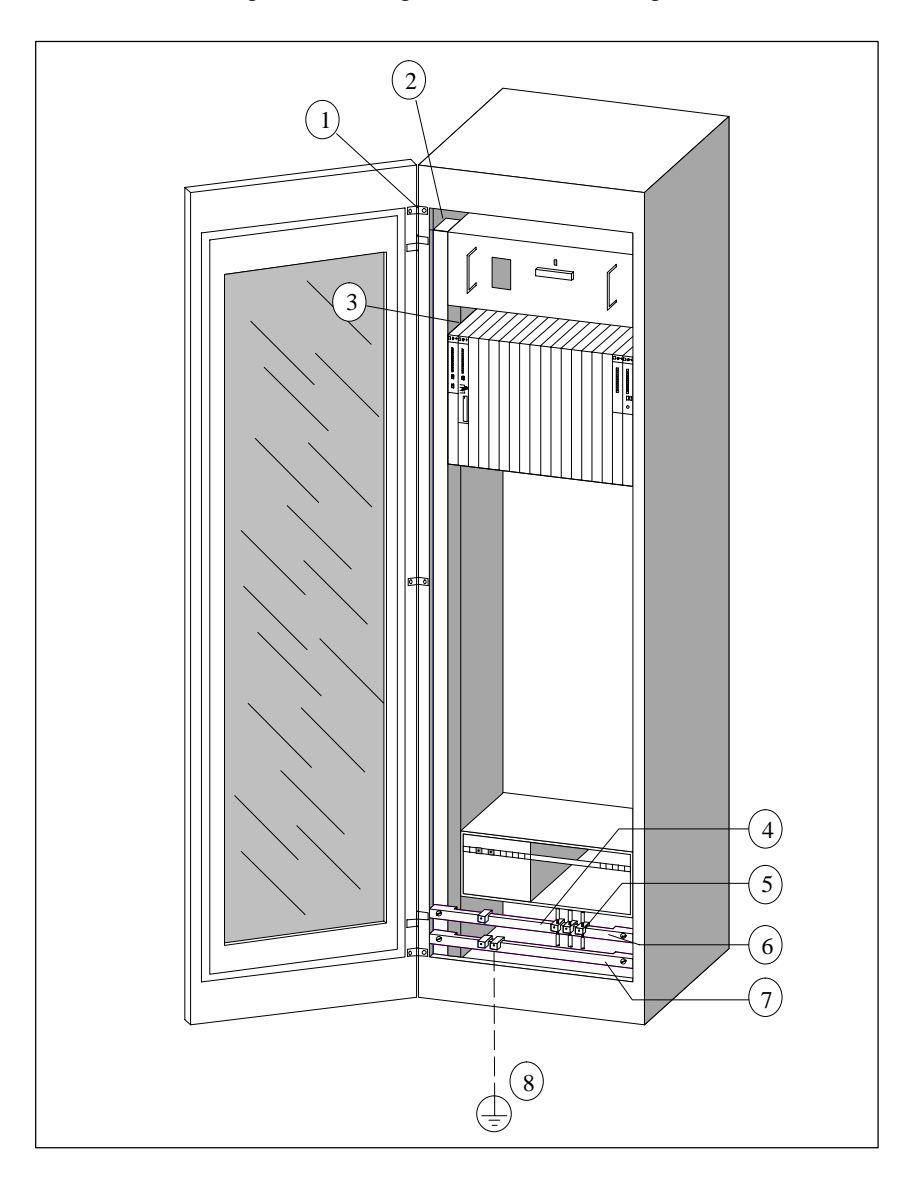

Bild A-2 Beispiel eines EMV-gerechten Schrankaufbaus

# **Legende zu Beispiel 1**

Die Nummern der folgenden Liste beziehen sich auf die Nummern in Bild A-2.

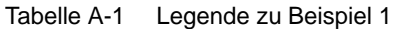

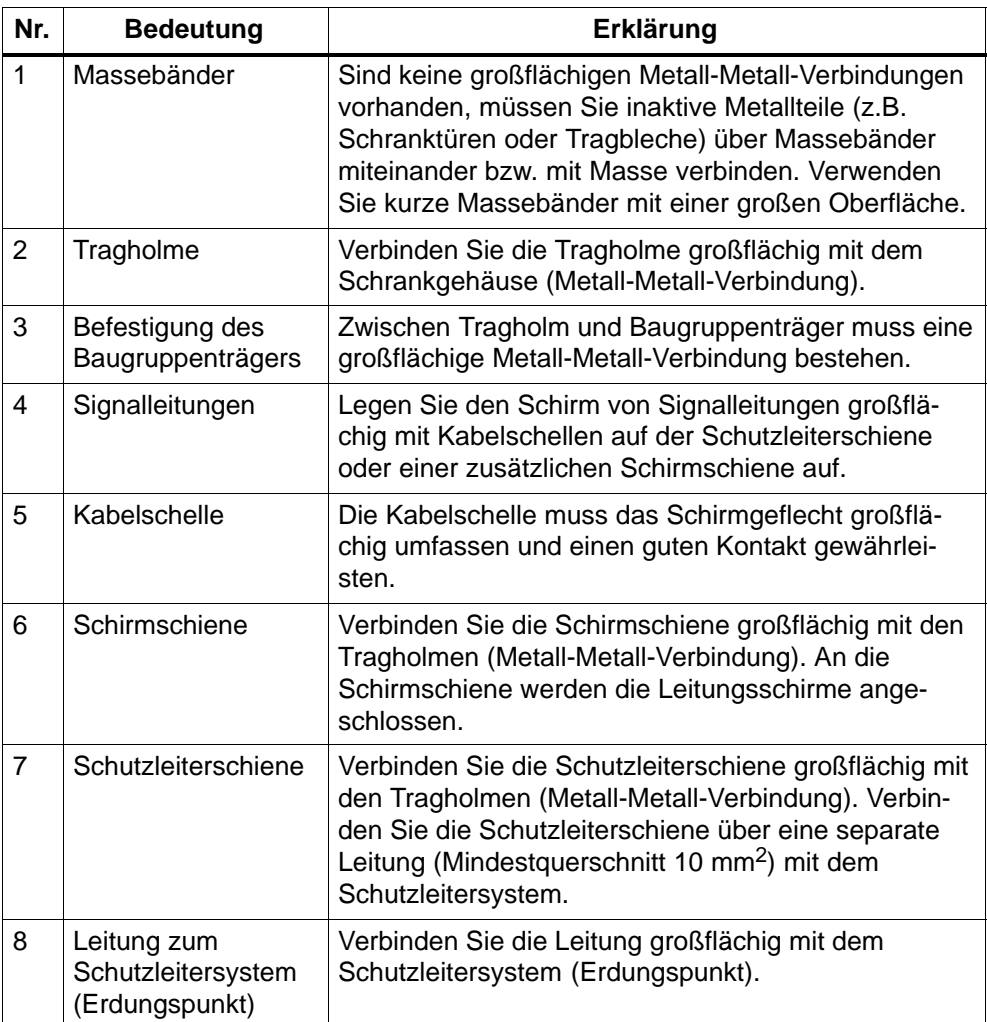

#### **Beispiel 2: EMV-gerechte Wandmontage**

Wenn Sie Ihre S7-400 in einer störungsarmen Umgebung betreiben, in der auch die zulässigen Umgebungsbedingungen (siehe *Referenzhandbuch,* Kapitel 1) eingehalten werden, können Sie Ihre S7-400 auch in Gestellen oder an der Wand montieren.

Eingekoppelte Störungen müssen auf große Metalloberflächen abgeleitet werden. Befestigen Sie deshalb Normprofil-, Schirm- und Schutzleiterschienen auf metallischen Konstruktionsteilen. Besonders bei der Wandmontage hat sich der Aufbau auf Bezugspotenzialflächen aus Stahlblech bewährt.

Sehen Sie eine Schirmschiene für den Anschluss der Leitungsschirme vor, wenn Sie geschirmte Leitungen verlegen. Die Schirmschiene kann gleichzeitig als Schutzleiterschiene verwendet werden.

# **Beachten Sie die folgenden Punkte bei der Gestell- und Wandmontage:**

- Benutzen Sie bei lackierten und eloxierten Metallteilen spezielle Kontaktscheiben oder entfernen Sie die isolierenden Schutzschichten.
- Schaffen Sie großflächige und impedanzarme Metall-Metall-Verbindungen bei der Befestigung der Schirm-/Schutzleiterschiene.
- Decken Sie Netzadern immer berührungssicher ab.

Bild A-3 zeigt ein Beispiel einer EMV-gerechten Wandmontage.

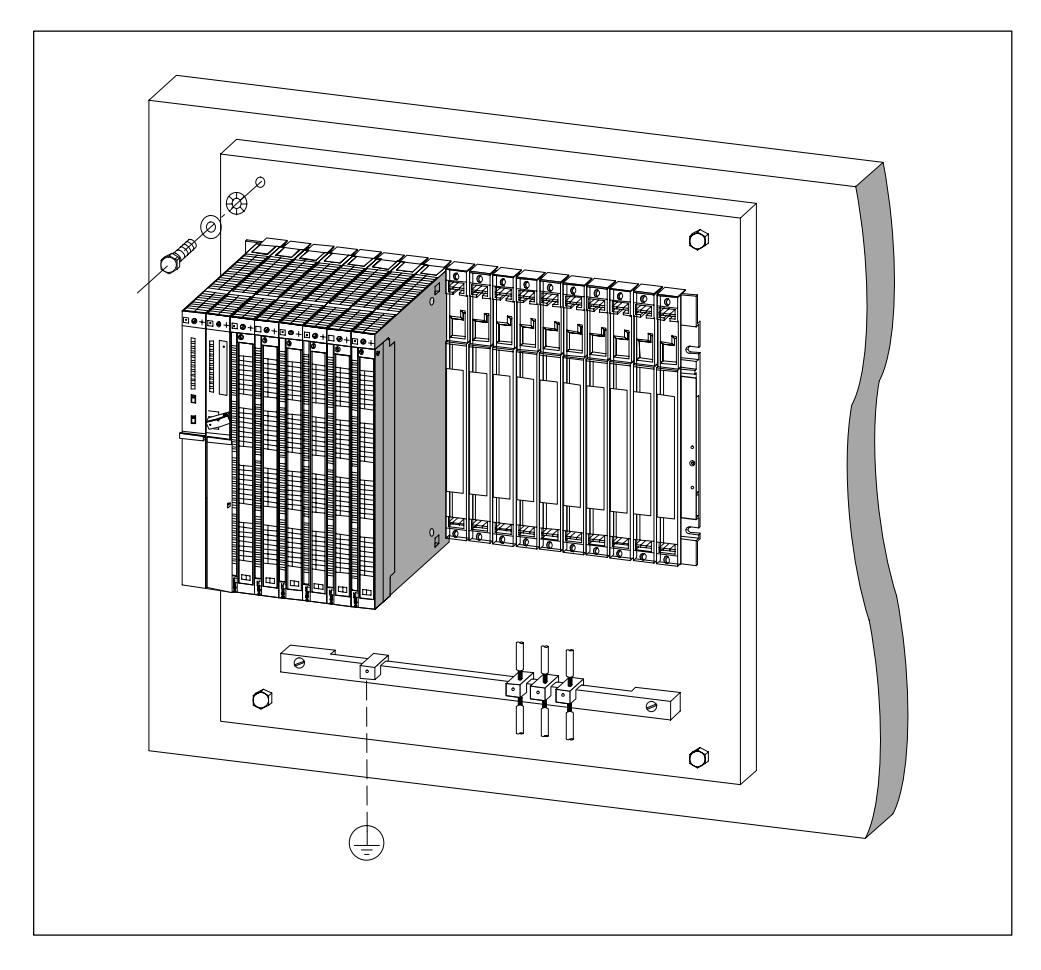

Bild A-3 EMV-gerechte Wandmontage einer S7-400

# <span id="page-262-0"></span>**A.5 Schirmung von Leitungen**

### **Zweck der Schirmung**

Eine Leitung wird geschirmt, um die Wirkung magnetischer, elektrischer und elektromagnetischer Störungen auf diese Leitung abzuschwächen.

#### **Wirkungsweise**

Störströme auf Kabelschirmen werden über die mit dem Gehäuse leitend verbundene Schirmschiene zur Erde abgeleitet. Damit diese Störströme nicht selbst zu einer Störquelle werden, ist eine impedanzarme Verbindung zum Schutzleiter besonders wichtig.

#### **Geeignete Leitungen**

Verwenden Sie möglichst nur Leitungen mit Schirmgeflecht. Die Deckungsdichte des Schirms sollte mindestens 80% betragen. Vermeiden Sie Leitungen mit Folienschirm, da die Folie durch Zug- und Druckbelastung bei der Befestigung leicht beschädigt werden kann, wodurch die Schirmwirkung vermindert wird.

#### **Leitungsschirme erden**

In der Regel sollten Sie die Leitungsschirme immer beidseitig (d.h. am Anfang und am Ende der Leitung) mit Masse verbinden. Nur durch den beidseitigen Anschluss der Schirme erreichen Sie eine gute Störunterdrückung im höheren Frequenzbereich.

In Ausnahmefällen können Sie den Schirm auch einseitig (d.h. am Anfang oder am Ende der Leitung) mit Masse verbinden. Sie erreichen dann jedoch nur eine Dämpfung der niedrigeren Frequenzen. Eine einseitige Schirmanbindung kann günstiger sein, wenn

- keine Potenzialausgleichsleitung verlegt werden kann,
- Analogsignale (einige mA bzw. uA) übertragen werden,
- Folienschirme (statische Schirme) verwendet werden.

Benutzen Sie für Datenleitungen bei serieller Kopplung ausschließlich metallische oder metallisierte Stecker. Befestigen Sie den Schirm der Datenleitung am Stekkergehäuse. Schließen Sie den Schirm nicht an Stift 1 der Steckerleiste an.

Bei stationärem Betrieb sollten Sie das geschirmte Kabel unterbrechungsfrei abisolieren und auf die Schirm-/Schutzleiterschiene auflegen.

#### **Hinweis**

Bei Potenzialdifferenzen zwischen den Erdungspunkten kann über den beidseitig angeschlossenen Schirm ein Ausgleichsstrom fließen. Verlegen Sie in diesem Fall eine zusätzliche Potenzialausgleichsleitung (sieh[e Abschnitt A.6\).](#page-264-0)

#### **Handhabung der Schirme**

Beachten Sie bei der Schirmbehandlung folgende Punkte:

- Benutzen Sie zur Befestigung der Schirmgeflechte nur Kabelschellen aus Metall. Die Schellen müssen den Schirm großflächig umschließen und guten Kontakt ausüben.
- Legen Sie den Schirm direkt nach dem Eintritt der Leitung in den Schrank auf eine Schirmschiene auf. Führen Sie den Schirm dann bis zur Baugruppe weiter, verbinden ihn aber dort nicht nochmals mit Masse bzw. der Schirmschiene.
- Bei Montage außerhalb von Schränken (z. B. bei Wandmontage) können Sie die Leitungsschirme auch am Kabelkanal kontaktieren

Bild A-4 zeigt einige Möglichkeiten, wie Sie geschirmte Leitungen mit Kabelschellen befestigen können.

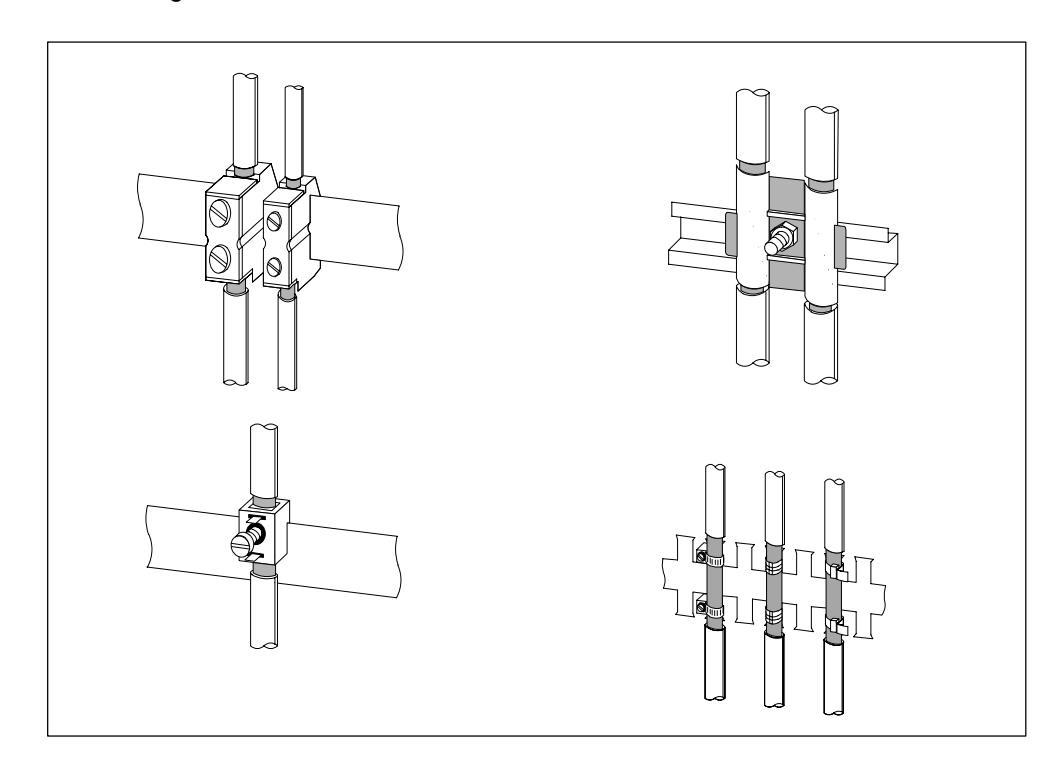

Bild A-4 Befestigung von Leitungsschirmen

# <span id="page-264-0"></span>**A.6 Potenzialausgleich**

### **Potenzialunterschiede**

Zwischen getrennten Anlagenteilen können Potenzialunterschiede auftreten, die zu hohen Ausgleichsströmen führen, z. B. wenn Leitungsschirme beidseitig aufgelegt und an unterschiedlichen Anlagenteilen geerdet werden.

Ursache für Potenzialunterschiede können unterschiedliche Netzeinspeisungen sein.

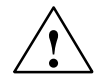

# **Vorsicht**

Es kann zu einem Sachschaden kommen.

Leitungsschirme sind nicht zum Potenzialausgleich geeignet.

Verwenden Sie ausschließlich die dafür vorgeschriebenen Leitungen (z. B. mit 16mm2 Querschnitt). Achten Sie auch beim Aufbau von MPI–/ DP–Netzen auf ausreichenden Leitungsquerschnitt, da sonst die Schnittstellen–Hardware beschädigt oder sogar zerstört werden kann.

#### **Potenzialausgleichsleitung**

Die Potenzialunterschiede müssen Sie durch Verlegen von Potenzialausgleichsleitungen so reduzieren, dass ein einwandfreies Funktionieren der eingesetzten elektronischen Komponenten gewährleistet ist.

Wenn Sie eine Potenzialausgleichsleitung einsetzen, müssen Sie folgende Punkte beachten:

- Die Wirksamkeit eines Potenzialausgleichs ist umso größer, je kleiner die Impedanz der Potenzialausgleichsleitung ist.
- Sind zwei Anlagenteile über geschirmte Signalleitungen miteinander verbunden, deren Schirme beidseitig mit dem Erder/Schutzleiter verbunden sind, darf die Impedanz der zusätzlich verlegten Potenzialausgleichsleitung höchstens 10% der Schirmimpedanz betragen.
- Der Querschnitt einer Potenzialausgleichsleitung muss für den maximal fließenden Ausgleichstrom dimensioniert sein. In der Praxis haben sich Potenzialausgleichsleitungen mit einem Querschnitt von 16 mm2 bewährt.
- Verwenden Sie Potenzialausgleichsleitungen aus Kupfer oder verzinktem Stahl. Verbinden Sie die Leitungen großflächig mit dem Erder/Schutzleiter und schützen Sie sie vor Korrosion.
- Verlegen Sie die Potenzialausgleichsleitung so, dass die Fläche zwischen Potenzialausgleichsleitung und Signalleitungen möglichst klein ist (siehe Bild A-5).

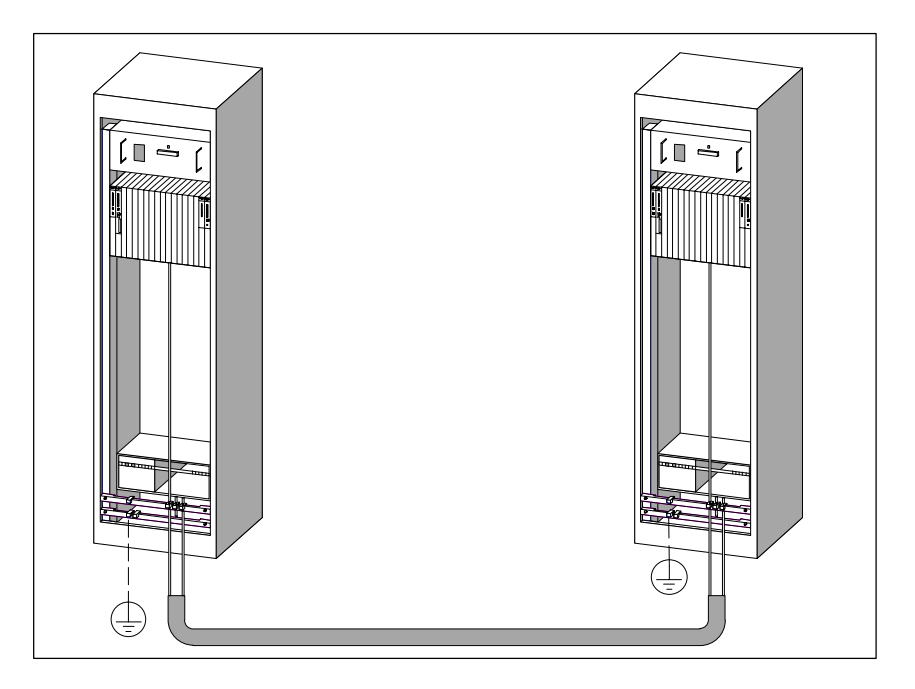

Bild A-5 Verlegen von Potenzialausgleichsleitung und Signalleitung

# <span id="page-266-1"></span><span id="page-266-0"></span>**A.7 Leitungsführung innerhalb von Gebäuden**

# **Einleitung**

Für eine EMV-gerechte Führung von Leitungen innerhalb von Gebäuden (innerhalb und außerhalb von Schränken) müssen Abstände zwischen unterschiedlichen Leitungsgruppen eingehalten werden. Die Tabelle A-2 gibt Auskunft über allgemeingültige Abstandsregeln für eine Auswahl von Leitungen.

# **Wie Sie die Tabelle lesen müssen**

Wenn Sie wissen wollen, wie zwei Leitungen unterschiedlichen Typs verlegt werden müssen, dann gehen Sie folgendermaßen vor:

- 1. Leitungstyp der ersten Leitung in Spalte 1 (Leitungen für ...) suchen.
- 2. Leitungstyp der zweiten Leitung im zugehörigen Abschnitt der Spalte 2 (und Leitungen für ...) suchen.
- 3. In Spalte 3 (verlegen ...) die einzuhaltenden Verlegerichtlinien ablesen.

| Leitungen für                                                                                                    | und Leitungen für                                               | verlegen                                                                           |
|----------------------------------------------------------------------------------------------------|-----------------------------------------------------------------|------------------------------------------------------------------------------------|
| Bussignale, geschirmt<br>(SINEC L1, PROFIBUS)                                                                                        | Bussignale, geschirmt<br>(SINEC L1, PROFIBUS)                   | in gemeinsamen Bündeln<br>oder Kabelkanälen                                        |
| Datensignale, geschirmt<br>(PG, OP, Drucker, Zählein-                                                                                | Datensignale, geschirmt<br>(PG, OP, Drucker, Zähleingänge usw.) |                                                                                    |
| gänge usw.)                                                                                                    | Analogsignale, geschirmt                                        |                                                                                    |
| Analogsignale, geschirmt<br>Gleichspannung                                                                                           | Gleichspannung<br>$( \leq 60 \text{ V})$ , ungeschirmt          |                                                                                    |
| $( \leq 60 \text{ V})$ , ungeschirmt<br>Prozess-Signale<br>$(\leq 25 V), geschirmt$<br>Wechselspannung<br>$(\leq 25 V), ungeschirmt$ | Prozess-Signale<br>$($ $\leq$ 25 V), geschirmt                  |                                                                                    |
|                                                                                                    | Wechselspannung<br>$(\leq 25 V), ungeschirmt$                   |                                                                                    |
|                                                                                                    | Monitore (Koaxialleitung)                                       |                                                                                    |
| Monitore (Koaxialleitung)                                                                                                    |                                                                 |                                                                                    |
|                                                                                                    | Gleichspannung<br>$($ > 60 V und $\leq$ 400 V), ungeschirmt     | in getrennten Bündeln oder<br>Kabelkanälen (kein Mindest-                          |
|                                                                                                    | Wechselspannung<br>$($ > 25 V und $\leq$ 400 V), ungeschirmt    | abstand erforderlich)                                                              |
|                                                                                                    | Gleich- und Wechselspannung<br>$($ > 400 V), ungeschirmt        | innerhalb von Schränken:                                                           |
|                                                                                                    |                                                                 | in getrennten Bündeln oder<br>Kabelkanälen (kein Mindest-<br>abstand erforderlich) |
|                                                                                                    |                                                                 | außerhalb von Schränken:                                                           |
|                                                                                                    |                                                                 | auf getrennten Kabelbahnen<br>mit mindestens 10 cm Ab-<br>stand                    |

Tabelle A-2 Leitungsführung innerhalb von Gebäuden

Fortsetzung der Tabelle auf der nächsten Seite

| Leitungen für                                                                                                    | und Leitungen für                                                                                                    | verlegen                                                                                                    |
|----------------------------------------------------------------------------------------------------|----------------------------------------------------------------------------------------------------|----------------------------------------------------------------------------------------------------|
| Gleichspannung<br>$($ > 60 V und $\leq$ 400 V), unge-<br>schirmt<br>Wechselspannung<br>$(> 25 V$ und $\leq 400 V$ ), unge-<br>schirmt | Bussignale, geschirmt<br>(SINEC L1, PROFIBUS)<br>Datensignale, geschirmt<br>(PG, OP, Drucker, Zählsignale usw.)<br>Analogsignale, geschirmt<br>Gleichspannung<br>$( \leq 60 \text{ V})$ , ungeschirmt<br>Prozess-Signale<br>$(\leq 25 V), geschirmt$<br>Wechselspannung<br>$(\leq 25 V), ungeschirmt$<br>Monitore (Koaxialleitung)                                                                                                    | in getrennten Bündeln oder Ka-<br>belkanälen (kein Mindestab-<br>stand erforderlich)                                                                                                    |
|                                                                                                    | Gleichspannung<br>( $> 60$ V und $\leq 400$ V), ungeschirmt<br>Wechselspannung<br>$(> 25$ V und $\leq 400$ V), ungeschirmt                                                                                                    | in gemeinsamen Bündeln oder<br>Kabelkanälen                                                                                                    |
|                                                                                                    | Gleich- und Wechselspannung<br>$($ > 400 V), ungeschirmt                                                                                                    | innerhalb von Schränken:<br>in getrennten Bündeln oder Ka-<br>belkanälen (kein Mindestab-<br>stand erforderlich)<br>außerhalb von Schränken:<br>auf getrennten Kabelbahnen mit<br>mindestens 10 cm Abstand |
| Gleich- und Wechselspannung<br>$($ > 400 V), ungeschirmt                                                                              | Bussignale, geschirmt<br>(SINEC L1, PROFIBUS)<br>Datensignale, geschirmt<br>(PG, OP, Drucker, Zählsignale usw.)<br>Analogsignale, geschirmt<br>Gleichspannung<br>$( \leq 60 \text{ V})$ , ungeschirmt<br>Proze-Ssignale<br>$(\leq 25 V), geschirmt$<br>Wechselspannung<br>$(\leq 25 V), ungeschirmt$<br>Monitore (Koaxialleitung)<br>Gleichspannung<br>$($ > 60 V und $\leq$ 400 V), ungeschirmt<br>Wechselspannung<br>$($ > 25 V und $\leq$ 400 V), ungeschirmt | innerhalb von Schränken:<br>in getrennten Bündeln oder Ka-<br>belkanälen (kein Mindestab-<br>stand erforderlich)<br>außerhalb von Schränken:<br>auf getrennten Kabelbahnen mit<br>mindestens 10 cm Abstand |
| Gleich- und Wechselspannung<br>$($ > 400 V), ungeschirmt                                                                              | Gleich- und Wechselspannung<br>$($ > 400 V), ungeschirmt                                                                                                    | in gemeinsamen Bündeln oder<br>Kabelkanälen                                                                                                    |
| <b>ETHERNET</b>                                                                                                    | <b>ETHERNET</b>                                                                                                    | in gemeinsamen Bündeln oder<br>Kabelkanälen                                                                                                    |
|                                                                                                    | sonstige                                                                                                    | in getrennten Bündeln oder Ka-<br>belkanälen mit mindestens<br>50 cm Abstand                                                                                                    |

Tabelle 4-4 Leitungsführung innerhalb von Gebäuden, Fortsetzung

# <span id="page-268-1"></span><span id="page-268-0"></span>**A.8 Leitungsführung außerhalb von Gebäuden**

# **Regeln für EMV-gerechte Leitungsführung**

Für eine EMV-gerechte Führung von Leitungen außerhalb von Gebäuden sind dieselben Regeln einzuhalten wie bei der Leitungsführung innerhalb von Gebäuden. Zusätzlich gilt:

- Leitungen auf metallischen Kabelträgern verlegen
- Stoßstellen der Kabelträger galvanisch miteinander verbinden
- Kabelträger erden
- Gegebenenfalls. für ausreichenden Potenzialausgleich zwischen den angeschlossenen Geräten sorgen
- Blitzschutz- (innerer und äußerer Blitzschutz) und Erdungsmaßnahmen vorsehen, soweit sie für Ihren Anwendungsfall gelten.

# **Regeln für den Blitzschutz außerhalb von Gebäuden**

Verlegen Sie Ihre Leitungen entweder

- in beidseitig geerdeten Metallrohren oder
- in betonierten Kabelkanälen mit durchverbundener Bewehrung.

#### **Überspannungs-Schutzgeräte**

Blitzschutzmaßnahmen erfordern immer eine individuelle Betrachtung der gesamten Anlage (siehe [Abschnitt A.9\).](#page-269-0)

# **Weitere Informationen zum Blitzschutz ...**

erhalten Sie in den folgenden Abschnitten.

# <span id="page-269-0"></span>**A.9 Blitzschutz und Überspannungsschutz**

# **Überblick**

Zu den häufigsten Ausfallursachen gehören Überspannungen, verursacht von:

- atmosphärischen Entladungen oder
- elektrostatischen Entladungen.

Wir zeigen Ihnen zuerst, worauf die Theorie des Schutzes vor Überspannung basiert: dem Blitz-Schutzzonen-Konzept.

Anschließend finden Sie Regeln für die Übergänge zwischen den einzelnen Blitz-Schutzzonen.

### **Hinweis**

Dieses Kapitel kann Ihnen nur Hinweise zum Schutz eines **Automatisierungssystems** vor Überspannungen geben.

Ein vollständiger Schutz vor Überspannungen ist aber nur gewährleistet, wenn das ganze umgebende Gebäude auf den Schutz vor Überspannungen ausgelegt ist. Das betrifft vor allem bauliche Maßnahmen am Gebäude bereits in der Bauplanung.

Wie empfehlen Ihnen deshalb, wenn Sie sich umfassend über Schutz vor Überspannungen informieren wollen, sich an Ihren Siemens-Ansprechpartner oder an eine Firma, die sich auf den Blitzschutz spezialisiert hat, zu wenden.

# **A.9.1 Blitz-Schutzzonen-Konzept**

### **Prinzip des Blitz-Schutzzonen-Konzepts nach IEC 61312-1/DIN VDE 0185 T103**

Das Prinzip des Blitz-Schutzzonen-Konzepts sagt aus, dass das vor Überspannungen zu schützende Volumen, z.B. eine Fertigungshalle, unter EMV-Gesichtspunkten in Blitz-Schutzzonen unterteilt wird (siehe Bild A-6).

Die einzelnen Blitz-Schutzzonen werden gebildet durch folgende Maßnahmen:

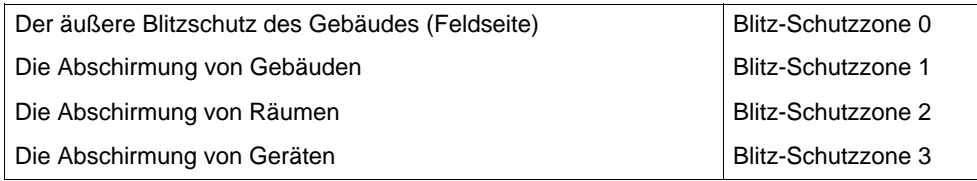

#### **Auswirkungen des Blitzeinschlags**

Direkte Blitzeinschläge treten in Blitz-Schutzzone 0 auf. Auswirkungen des Blitzeinschlags sind energiereiche elektromagnetische Felder, die von einer Blitz-Schutzzone zur nächsten durch geeignete Blitzschutzelemente/-maßnahmen reduziert bzw. abgebaut werden müssen.

### **Überspannungen**

In den Blitz-Schutzzonen 1 und größer können Überspannungen durch Schalthandlungen, Einkopplungen usw. auftreten.

#### **Schema der Blitz-Schutzzonen**

Nachfolgendes Bild zeigt ein Schema des Blitz–Schutzzonen–Konzepts für ein freistehendes Gebäude.

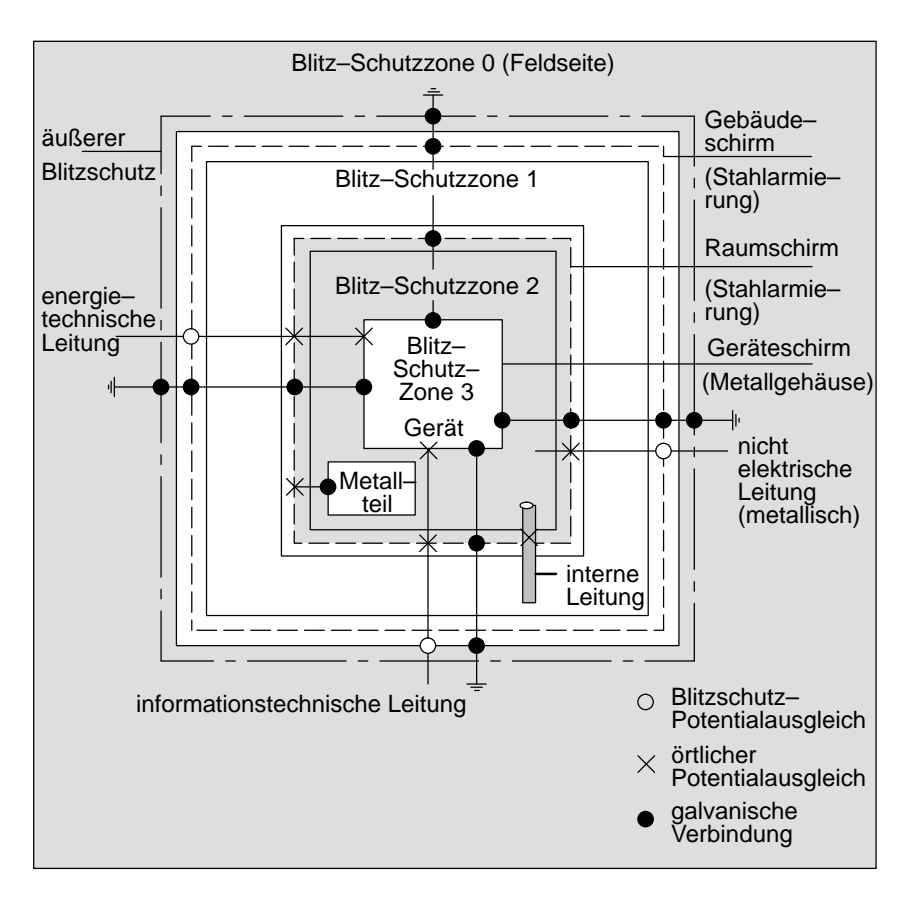

Bild A-6 Blitz-Schutzzonen eines Gebäudes

# **Prinzip der Schnittstellen zwischen den Blitz-Schutzzonen**

An den Schnittstellen zwischen den Blitz-Schutzzonen müssen Sie Maßnahmen vornehmen, die die Weiterleitung von Überspannungen verhindern.

Das Prinzip des Blitz-Schutzzonen-Konzepts sagt weiterhin aus, dass an den Schnittstellen zwischen den Blitz-Schutzzonen alle blitzstromtragfähigen (!) Leitungen in den Potenzialausgleich miteinbezogen werden müssen.

Blitzstromtragfähig sind folgende Leitungen und Kabel:

- Metallene Rohrleitungen (z. B. Wasser, Gas und Wärme)
- Energietechnische Kabel (z. B. Netzspannung, 24 V-Versorgung)
- Informationstechnische Kabel (z. B. Busleitung).

# **A.9.2 Regeln für die Schnittstelle zwischen den Blitz-Schutzzonen 0 und 1**

### **Regel für die Schnittstelle 0 <–> 1 (Blitzschutz-Potenzialausgleich)**

Für den Blitzschutz-Potenzialausgleich an der Schnittstelle Blitz-Schutzzone 0 <–> 1 eignen sich folgende Maßnahmen:

- Verwenden Sie am Anfang und Ende geerdete, gewendelte, stromtragfähige Metallbänder oder Metallgeflechte als Kabelschirm, z.B. NYCY oder A2Y(K)Y.
- Verlegen Sie Kabel auf einem der folgenden Wege:
	- In durchgehend verbundenen und am Anfang und Ende geerdeten Rohren aus Metall
	- In Kanälen aus Stahlbeton mit durchverbundener Bewehrung
	- Auf geschlossenen Kabelpritschen aus Metall, die am Anfang und Ende geerdet sind
- Verwenden Sie Lichtwellenleiter anstatt metallischer Leitungen.

#### **Zusätzliche Maßnahmen**

Wenn Sie die oben aufgeführten Maßnahmen nicht durchführen können, dann müssen Sie einen Grobschutz an der Schnittstelle 0 <–> 1 mit einem entsprechenden Blitzstromableiter vornehmen. Tabelle A-3 enthält die Komponenten, die Sie für den Grobschutz Ihrer Anlage verwenden können.

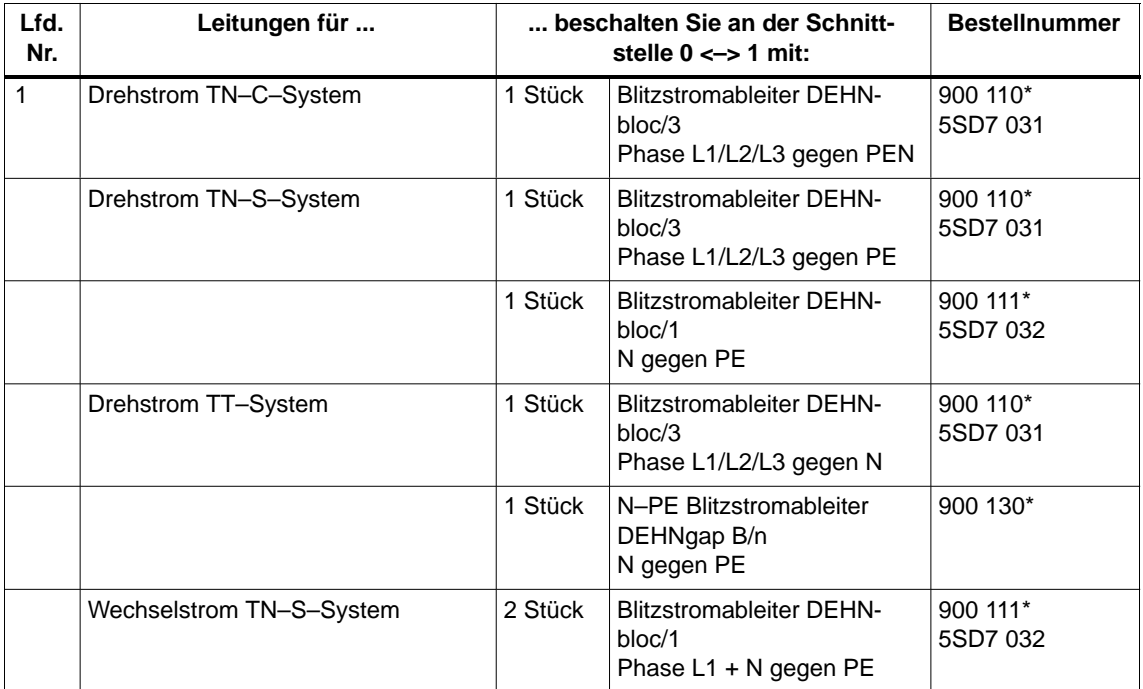

Tabelle A-3 Grobschutz von Leitungen mit Überspannungsschutz–Komponenten

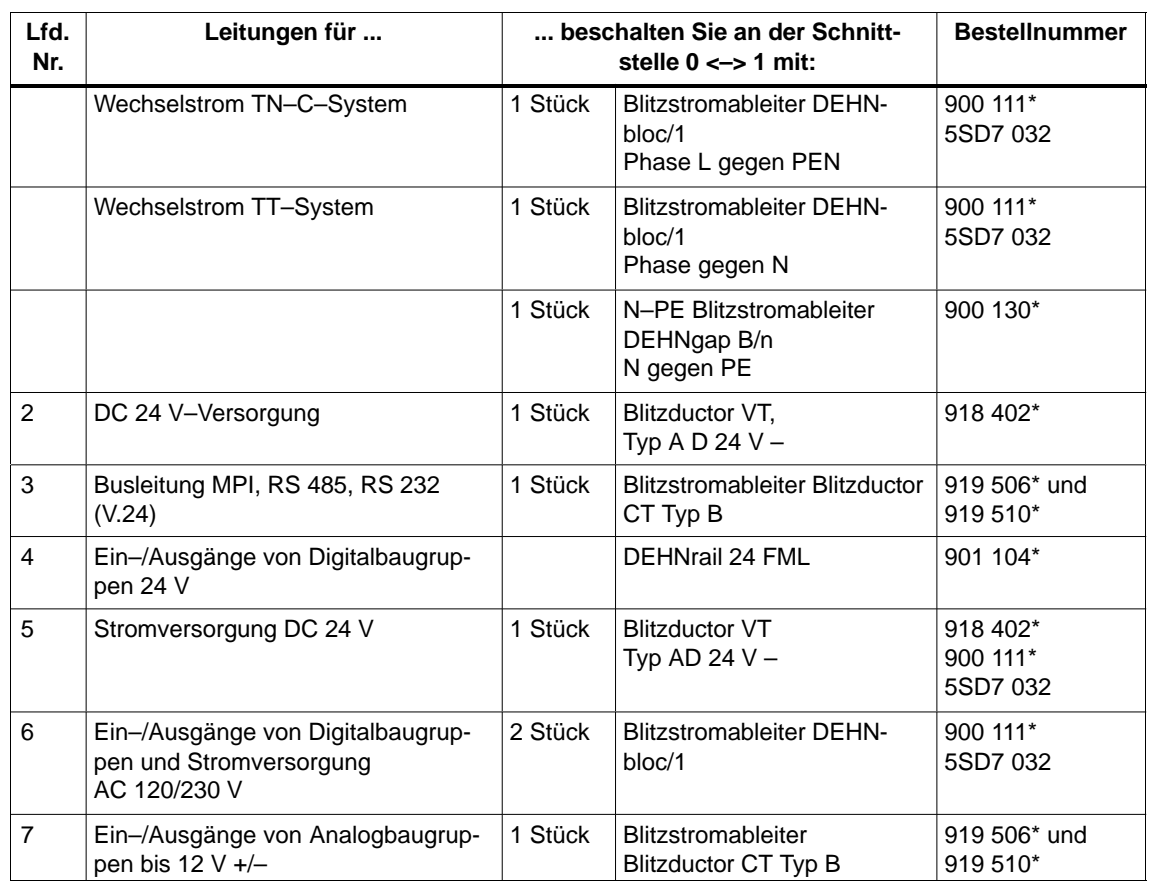

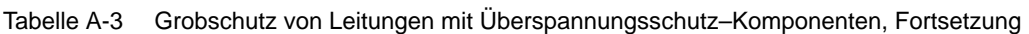

\* Diese Bauteile können Sie direkt bestellen bei

DEHN + SÖHNE<br>GmbH + Co. KG Elektrotechnische Fabrik Hans-Dehn-Str. 1 D-92318 Neumarkt

# **A.9.3 Regeln für die Schnittstellen zwischen den Blitz-Schutzzonen 1 <–> 2 und größer**

#### **Regeln für Schnittstellen 1 <–> 2 undgrößer (örtlicher Potenzialausgleich)**

Für alle Blitz-Schutzzonen-Schnittstellen 1 <–>2 und größer gilt:

- Richten Sie an jeder weiteren Blitz-Schutzzonen-Schnittstelle einen örtlichen Potenzialausgleich ein.
- Beziehen Sie bei allen weiteren Blitz-Schutzzonen-Schnittstellen alle Leitungen (z.B. auch Metallrohre) in den örtlichen Potenzialausgleich mit ein.
- Beziehen Sie alle metallenen Installationen, die sich innerhalb der Blitz-Schutzzone befinden, in den örtlichen Potenzialausgleich mit ein (z. B. Metallteil innerhalb Blitz-Schutzzone 2 an Schnittstelle 1 <-> 2)

#### **Zusätzliche Maßnahmen**

Wir empfehlen einen Feinschutz für folgende Elemente

- Alle Blitz-Schutzzonen-Schnittstellen 1 <–> 2 und größer
- Alle Leitungen, die innerhalb einer Blitz-Schutzzone verlaufen und länger als 100 m sind

#### **Blitzschutzelement für die DC 24 V-Versorgung**

Für die DC 24 V-Spannungsversorgung der S7-400 dürfen Sie nur den Blitzductor VT, Typ AD 24 V SIMATIC verwenden. Alle anderen Überspannungsschutzkomponenten erfüllen nicht den Toleranzbereich von 20,4 V bis 28,8 V der Spannungsversorgung der S7-400.

#### **Blitzschutzelement für Signalbaugruppen**

Für die Digitalein-/-ausgabebaugruppen können Sie Standard-Überspannungsschutzkomponenten einsetzen. Beachten Sie aber, dass diese für DC 24 V Nennspannung nur maximal 1,15  $\times$  U<sub>Nenn</sub> = 27,6 V zulassen. Wenn die Toleranz Ihrer DC 24 V-Spannungsversorgung höher liegen sollte, dann verwenden Sie Überspannungsschutzkomponenten für DC 30 V Nennspannung.

Sie können auch den Blitzductor VT, Typ AD 24 V SIMATIC einsetzen. Dann kann es aber zu folgenden Einschränkungen kommen:

- Digitaleingänge: Bei negativen Eingangsspannungen kann ein erhöhter Eingangsstrom fließen.
- Digitalausgänge: Die Abfallzeit von Schützen kann sich erheblich verlängern.

# **Feinschutzelemente für 1 <–> 2**

Für die Schnittstellen zwischen den Blitz-Schutzzonen 1 <–> 2 und größer empfehlen wir die in Tabelle A-4 aufgeführten Überspannungsschutz-Komponenten.

Tabelle A-4 Überspannungsschutz–Komponenten für Blitz–Schutzzonen 1 <–> 2

| Lfd.<br>Nr.      | Leitungen für                                   | beschalten Sie an der Schnittstelle 1 <-><br>$2$ mit: |                                                                                     | <b>Bestellnummer</b>     |
|------------------|-------------------------------------------------|-------------------------------------------------------|-------------------------------------------------------------------------------------|--------------------------|
| 1                | Drehstrom TN-C-System                           | 3 Stück                                               | Überspannungsableiter DEHNguard<br>275                                              | 900 600*<br>5SD7 030     |
|                  | Drehstrom TN-S-System                           | 4 Stück                                               | Überspannungsableiter DEHNguard<br>275                                              | 900 600*<br>5SD7 030     |
|                  | Drehstrom TT-System                             | 3 Stück                                               | Überspannungsableiter DEHNguard<br>275 Phase L1/L2/L3 gegen N                       | 900 600*<br>5SD7 030     |
|                  |                                                 | 1 Stück                                               | N-PE-Überspannungsableiter<br>DEHNgap C N gegen PE                                  | 900 131*                 |
|                  | Wechselstrom TN-S-System                        | 2 Stück                                               | Überspannungsableiter DEHNguard<br>275                                              | 900 600*<br>5SD7 030     |
|                  | Wechselstrom TN-C-System                        | 1 Stück                                               | Überspannungsableiter DEHNguard<br>275                                              | 900 600*<br>5SD7 030     |
|                  | Wechselstrom TT-Sytem                           | 1 Stück                                               | Überspannungsableiter<br>DEHNguard 275<br>Phase L gegen N                           | 900 600*<br>5SD7 030     |
|                  |                                                 | 1 Stück                                               | N-PE-Überspannungsableiter<br>DEHNgap C<br>N gegen PE                               | 900 131*                 |
| $\boldsymbol{2}$ | DC 24 V-Versorgung                              | 1 Stück                                               | Blitzductor VT Typ AD 24 V                                                          | 918 402*                 |
| 3                | <b>Busleitung</b>                               |                                                       |                                                                                     |                          |
|                  | <b>MPI RS 485</b><br>$\bullet$                  |                                                       | Überspannungsableiter Blitzduc-<br>$\bullet$<br>tor CT Typ MD/HF                    | 919 506* und<br>919 570* |
|                  | RS 232 (V.24)<br>$\bullet$                      | 1 Stück                                               | pro Adernpaar<br>$\bullet$<br>Überspannungsableiter Blitzduc-<br>tor CT Typ ME 15 V | 919 506* und<br>919 522* |
| $\overline{4}$   | Eingänge von Digitalbaugrup-<br>pen DC 24 V     | 1 Stück                                               | Überspannungsfeinschutz<br>Typ FDK 2 60 V                                           | 919 993*                 |
| 5                | Ausgänge von Digitalbau-<br>gruppen DC 24 V     | 1 Stück                                               | Überspannungsfeinschutz<br><b>FDK 2D5 24</b>                                        | 919 991*                 |
| 6                | Ein-/Ausgänge von Digital-<br>baugruppen        | 2 Stück                                               | Überspannungsableiter                                                               |                          |
|                  | AC 120 V<br>$\bullet$                           |                                                       | DEHNguard 150<br>$\bullet$                                                          | 900 603*                 |
|                  | AC 230 V<br>$\bullet$                           |                                                       | DEHNguard 275                                                                       | 900 600*                 |
| 7                | Eingänge von Analogbau-<br>gruppen bis 12 V +/- | 1 Stück                                               | Überspannungsableiter<br>Blitzductor CT Typ MD 12 V                                 | 919 506* und<br>919 541* |

\* Diese Bauteile können Sie direkt bestellen bei DEHN + SÖHNE

GmbH + Co. KG Elektrotechnische Fabrik Hans-Dehn-Str. 1 D-92318 Neumarkt

# **Feinschutzelemente für 2 <–> 3**

Für die Schnittstellen zwischen den Blitz–Schutzzonen 2 <–> 3 empfehlen wir die in nachfolgender Tabelle aufgeführten Überspannungsschutz-Komponenten. Diese Feinschutzelemente müssen Sie für die S7-400 einsetzen, um die Bedingungen für die CE-Kennzeichnung einzuhalten.

Tabelle A-5 Überspannungsschutz–Komponenten für Blitz–Schutzzonen 2 <–> 3

| Lfd.<br>Nr.      | Leitungen für                                     | beschalten Sie an der Schnittstelle<br>$2 \le 3$ mit: |                                                                                                    | <b>Bestellnummer</b>     |
|------------------|---------------------------------------------------|-------------------------------------------------------|----------------------------------------------------------------------------------------------------|--------------------------|
| 1                | Drehstrom TN-C-System                             | 3 Stück                                               | Überspannungsableiter DEHNguard 275                                                                                          | 900 600*<br>5SD7 030     |
|                  | Drehstrom TN-S-System                             | 4 Stück                                               | Überspannungsableiter DEHNguard 275                                                                                          | 900 600*<br>5SD7 030     |
|                  | Drehstrom TT-System                               | 3 Stück                                               | Überspannungsableiter DEHNguard 275<br>Phase L1/L2/L3 gegen N                                                                | 900 600*<br>5SD7 030     |
|                  |                                                   | 1 Stück                                               | N-PE-Überspannungsableiter DEHNgap<br>C N gegen PE                                                                           | 900 131*                 |
|                  | Wechselstrom<br>TN-S-System                       | 2 Stück                                               | Überspannungsableiter DEHNguard 275                                                                                          | 900 600*<br>5SD7 030     |
|                  | Wechselstrom<br>TN-C-System                       | 1 Stück                                               | Überspannungsableiter DEHNguard 275                                                                                          | 900 600*<br>5SD7 030     |
|                  | Wechselstrom TT-Sytem                             | 1 Stück                                               | Überspannungsableiter DEHNguard 275<br>Phase L gegen N                                                                       | 900 600*<br>5SD7 030     |
|                  |                                                   | 1 Stück                                               | N-PE-Überspannungsableiter DEHNgap<br>C N gegen PE                                                                           | 900 131*                 |
| $\boldsymbol{2}$ | DC 24 V-Versorgung                                | 1 Stück                                               | Blitzductor VT Typ AD 24 V                                                                                                   | 918 402*                 |
| 3                | <b>Busleitung</b>                                 |                                                       |                                                                                                    |                          |
|                  | <b>MPI RS 485</b><br>$\bullet$                    |                                                       | Überspannungsableiter Blitzductor CT<br>Typ MD/HF                                                                            | 919 506* und<br>919 570* |
|                  | RS 232 (V.24)<br>$\bullet$                        | 1 Stück                                               | pro Adernpaar Überspannungsfein-<br>$\bullet$<br>schutz FDK 2 12 V                                                           | 919 995*                 |
| 4                | Eingänge von Digitalbau-<br>gruppen               |                                                       |                                                                                                    |                          |
|                  | <b>DC 24 V</b><br>$\bullet$                       | 1 Stück                                               | Überspannungsfeinschutz<br>Typ FDK 2 60 V auf isolierter Profil-<br>schiene                                                  | 919 993*                 |
|                  |                                                   | 2 Stück                                               | Überspannungsableiter                                                                                                    |                          |
|                  | AC 120 V<br>$\bullet$                             |                                                       | DEHNrail 120 FML<br>$\bullet$                                                                                                | 901 101*                 |
|                  | AC 230 V<br>$\bullet$                             |                                                       | DEHNrail 230 FML<br>$\bullet$                                                                                                | 901 100*                 |
| 5                | Ausgänge von Digital-<br>baugruppen DC 24 V       | 1 Stück                                               | Überspannungsfeinschutz FDK 2 D 5 24                                                                                         | 919 991*                 |
| 6                | Ausgänge von Analog-<br>baugruppen bis 12 V $+/-$ | 1 Stück                                               | Überspannungsfeinschutz<br>Typ FDK 2 12 V auf isolierter Schiene, die<br>mit M- der Baugruppenversorgung ver-<br>bunden ist. | 919 995*                 |

\* Diese Bauteile können Sie direkt bestellen bei DEHN + SÖHNE

GmbH + Co. KG Elektrotechnische Fabrik Hans-Dehn-Str. 1 D-92318 Neumarkt

# **A.9.4 Beispielbeschaltung für vernetzte S7-400 zum Schutz vor Überspannungen**

# **Beispielbeschaltung**

Das Bild A-7 zeigt in einem Beispiel, wie Sie 2 vernetzte S7-400 beschalten müssen, um einen wirksamen Schutz vor Überspannungen zu haben:

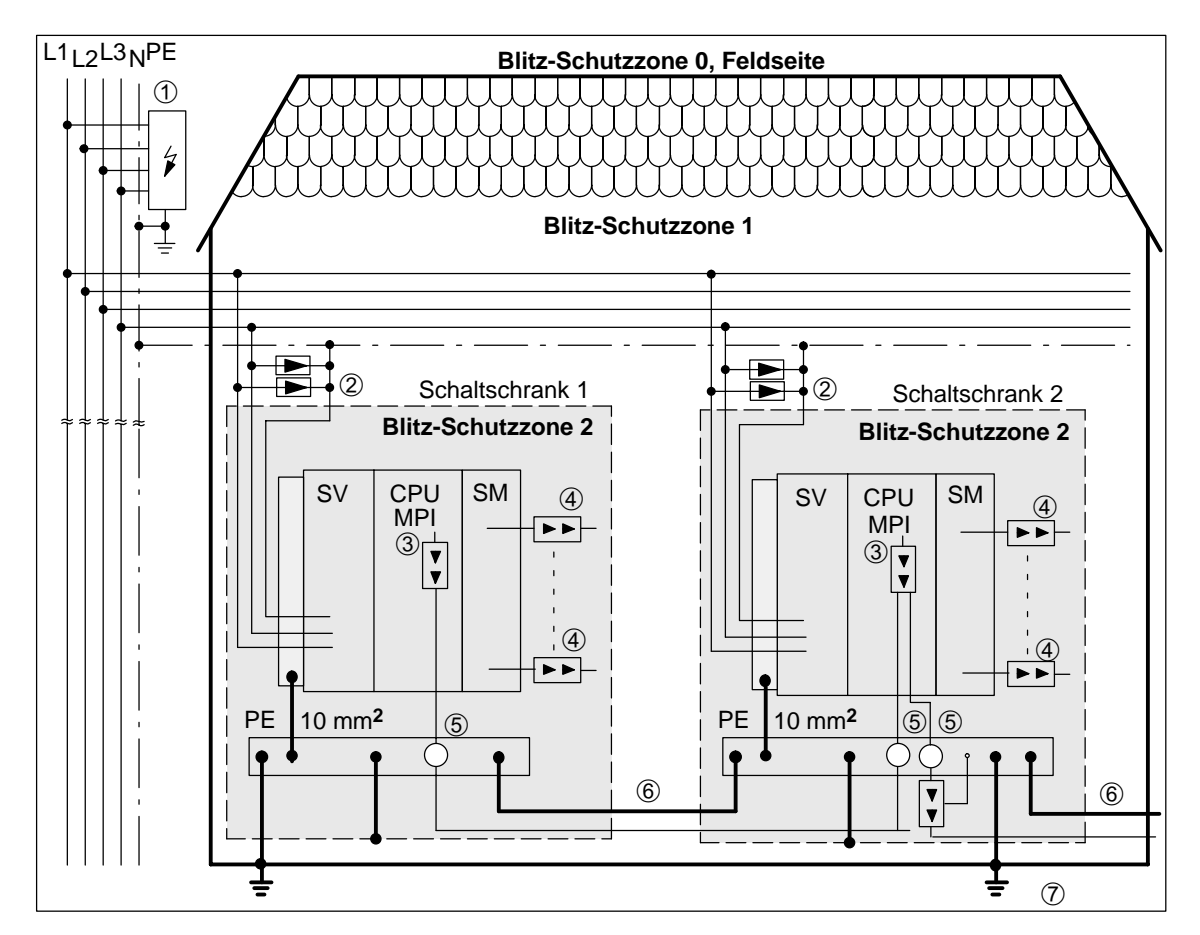

Bild A-7 Beispiel für die Beschaltung von vernetzten S7-400

# **Komponenten in Bild A-7**

Die Tabelle A-6 bezieht sich auf das Bild A-7 und erläutert die laufenden Nummern:

| Lfd. Nr.<br>aus Bild<br>A-7 | Komponente                                                                                                    | <b>Bedeutung</b>                                                                                               |
|-----------------------------|----------------------------------------------------------------------------------------------------|----------------------------------------------------------------------------------------------------|
| 1                           | Blitzstromableiter, je nach Netz-<br>system, z. B. TN-S-System:<br>1 Stück DEHNbloc/3<br>Bestellnummer: 900 110* und<br>1 Stück DEHNbloc/1<br>Bestellnummer: 900 111* | Grobschutz vor direkten Blitzeinschlägen<br>und Überspannungen ab Schnittstelle<br>$0 \le -1$                  |
| $\overline{2}$              | Überspannungsableiter,<br>2 Stück DEHNguard 275;<br>Bestellnummer: 900 600*                                                                                           | Grobschutz vor Überspannungen an der<br>Schnittstelle 1 <- > 2                                                 |
| 3                           | Überspannungsableiter,<br><b>Blitzductor CT Typ MD/HF</b><br>Bestellnummer: 919 506* und<br>919 570*                                                                  | Feinschutz vor Überspannungen für<br>RS 485-Schnittstelle an der Schnittstelle<br>1 < 2                        |
| 4                           | Digitaleingabebaugruppen:<br>FDK 2 D 60 V Bestellnummer:<br>919 993*<br>Digitalausgabebaugruppen:<br>FDK 2 D 5 24 V Bestellnummer:                                    | Feinschutz vor Überspannungen an Ein-<br>und Ausgängen der Signalbaugruppen<br>an der Schnittstelle $1 \le -2$ |
|                             | 919 991*<br>Analogbaugruppen:<br>MD 12 V Blitzductor CT,<br>Bestellnummer: 919 506 und<br>919541                                                                      |                                                                                                    |
| 5                           | Schirmbefestigung für Busleitung<br>über EMV-Federklemme am Ba-<br>sisteil des Blitzductor CT Bestell-<br>nummer: 919 508*                                            | Ableitung von Störströmen                                                                                      |
| 6                           | Potenzialausgleichsleitung 16<br>mm                                                                                                    | Vereinheitlichung der Bezugspotenziale                                                                         |
| $\overline{7}$              | Blitzductor CT, Typ B für Ge-<br>bäudeübertritt:<br>Bestellnummer: 919 506* und<br>919 510*                                                                           | Grobschutz vor Überspannungen für<br>RS 485-Schnittstellen an der Schnitt-<br>stelle $0 \le -1$                |

Tabelle A-6 Beispiel für einen blitzschutzgerechtetn Aufbau (Legende zu Bild A-7)

\* Diese Bauteile können Sie direkt bestellen bei DEHN + SÖHNE

GmbH + Co. KG Elektrotechnische Fabrik Hans-Dehn-Str. 1 D-92318 Neumarkt

# **A.10 So schützen Sie Digitalausgabebaugruppen vor induktiven Überspannungen**

# **Induktive Überspannungen**

Überspannungen entstehen beim Abschalten von Induktivitäten. Beispiele hierfür sind Relaisspulen und Schütze.

# **Integrierter Überspannungsschutz**

Die Digitalausgabebaugruppen der S7-400 haben eine integrierte Überspannungsschutz-Einrichtung.

# **Zusätzlicher Überspannungsschutz**

Induktivitäten sind nur in folgenden Fällen mit zusätzlichen Überspannungsschutz-Einrichtungen zu beschalten:

- Wenn SIMATIC-Ausgabestromkreise durch zusätzlich eingebaute Kontakte (z. B. Relaiskontakte) abgeschaltet werden können.
- Wenn die Induktivitäten nicht von SIMATIC-Baugruppen angesteuert werden.

Anmerkung: Erkundigen Sie sich beim Lieferanten der Induktivitäten, wie die jeweiligen Überspannungsschutz-Einrichtungen zu dimensionieren sind.

# **Beispiel**

Bild A-8 zeigt einen Ausgabestromkreis, der zusätzliche Überspannungsschutz-Einrichtungen notwendig macht.

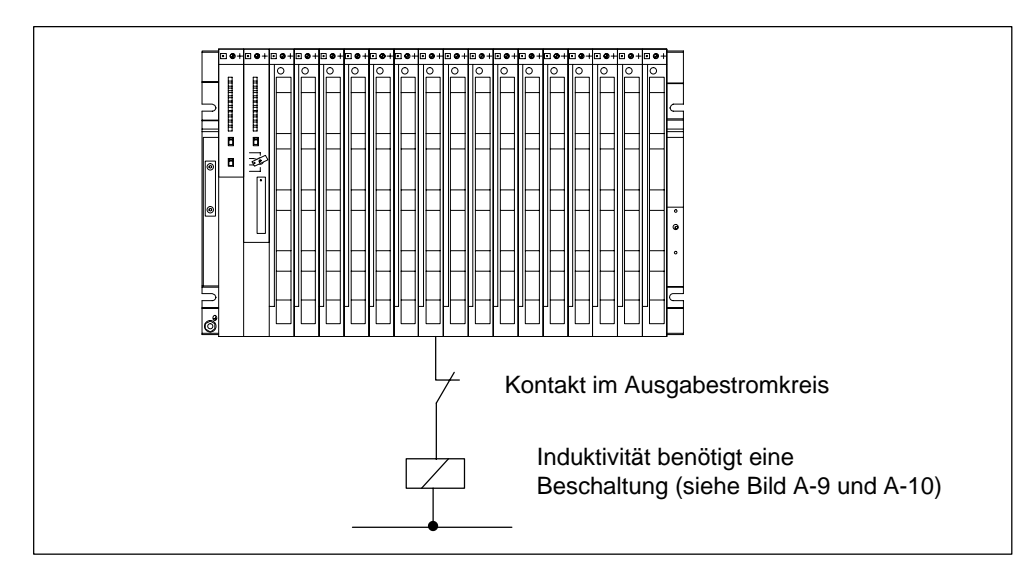

Bild A-8 Relaiskontakt für NOT-AUS im Ausgabestromkreis

### **Beschaltung von gleichstrombetätigten Spulen**

Gleichstrombetätigte Spulen werden mit Dioden oder Z-Dioden beschaltet.

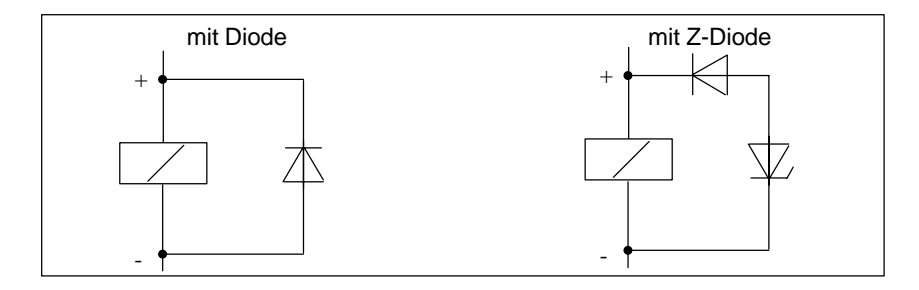

Bild A-9 Beschaltung von gleichstrombetätigten Spulen

### **Beschaltung mit Dioden/Z-Dioden**

Die Beschaltung mit Dioden/Z-Dioden hat folgende Eigenschaften:

- Abschaltüberspannungen lassen sich völlig vermeiden. Z-Diode hat höhere Abschaltspannung.
- Hohe Abschaltverzögerung (6-9fach höher als ohne Schutzbeschaltung) Z-Diode schaltet schneller ab als Diodenbeschaltung.

#### **Beschaltung von wechselstrombetätigten Spulen**

Wechselstrombetätigte Spulen werden mit Varistoren oder RC-Gliedern beschaltet.

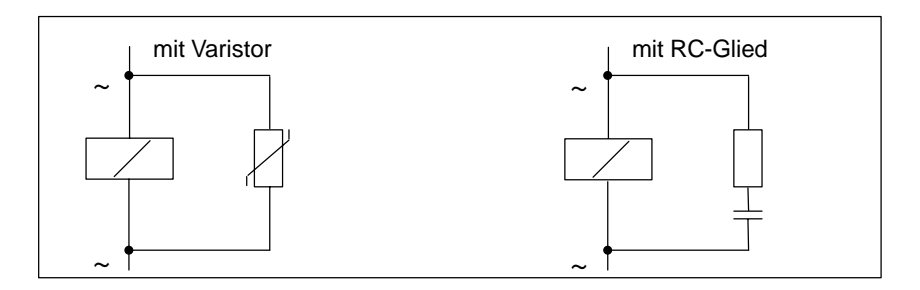

Bild A-10 Beschaltung von wechselstrombetätigten Spulen

Die Beschaltung mit Varistor hat folgende Eigenschaften:

- Die Amplitude der Abschaltüberspannung wird begrenzt, aber nicht gedämpft.
- Die Steilheit der Überspannung bleibt gleich.
- Die Abschaltverzögerung ist gering.

Die Beschaltung mit RC-Gliedern hat folgende Eigenschaften:

- die Amplitude und die Steilheit der Abschaltüberspannung werden verringert
- Die Abschaltverzögerung ist gering.

# **A.11 Sicherheit elektronischer Steuerungen**

# **Einleitung**

Die nachfolgenden Ausführungen gelten unabhängig von der Art der elektronischen Steuerung und deren Hersteller.

# **Zuverlässigkeit**

Die Zuverlässigkeit der SIMATIC-Geräte und -Komponenten wird durch umfangreiche und kostenwirksame Maßnahmen in Entwicklung und Fertigung so hoch wie möglich getrieben.

Hierzu gehören

- die Auswahl qualitativ hochwertiger Bauelemente;
- die worst-case-Dimensionierung aller Schaltungen;
- systematische und rechnergesteuerte Prüfung aller angelieferten Komponenten;
- Burn-in (Einbrennen) aller hochintegrierten Schaltungen (z. B. Prozessoren, Speicher, usw.);
- Maßnahmen zur Verhinderung von statischen Aufladungen bei Hantieren an oder mit MOS-Schaltungen;
- Sichtkontrollen in verschiedenen Stufen der Fertigung;
- Wärmedauerlauf bei erhöhter Umgebungstemperatur über mehrere Tage;
- sorgfältige rechnergesteuerte Endprüfung;
- statistische Auswertung aller Rückwaren zur sofortigen Einleitung korrigierender Maßnahmen;
- Überwachung der wichtigsten Steuerungsteile durch on-line-Tests (watch-dog für die CPU usw.).

Diese Maßnahmen werden in der Sicherheitstechnik als Basismaßnahmen bezeichnet. Sie vermeiden oder beherrschen den größten Teil der möglichen Fehler.

#### **Das Risiko**

Überall dort, wo auftretende Fehler Personen– oder Materialschäden verursachen können, müssen besondere Maßstäbe an die Sicherheit der Anlage – und damit auch an die Situation – angelegt werden. Für diese Anwendungen existieren spezielle, anlagenspezifische Vorschriften, die beim Aufbau der Steuerung berücksichtigt werden müssen (z. B. VDE 0116 für Feuerungsanlagen).

Für elektronische Steuerungen mit Sicherheitsverantwortung richten sich die Maßnahmen, die man zur Vermeidung bzw. zur Beherrschung von Fehlern ergreifen muss, nach dem Risiko, das von der Anlage ausgeht. Hierbei reichen die oben aufgeführten Basismaßnahmen ab einem bestimmten Gefährdungspotenzial nicht mehr aus. Es müssen zusätzliche Maßnahmen (z. B. Zweikanaligkeit, Tests, Prüfsummen, usw.) für die Steuerung realisiert und bescheinigt werden (DIN VDE 0801). Die fehlersichere speicherprogrammierbare Steuerung S5-95F wurde von TÜV, BIA und G EM III baumustergeprüft und besitzt mehrere Zertifikate. Sie wird somit, ebenso wie die bereits geprüfte fehlersichere speicherprogrammierbare Steuerung S5-115F, geeignet sein, sicherheitsrelevante Bereiche zu steuern und zu überwachen.

#### **Aufteilung in einen sicheren und einen nicht sicheren Bereich**

In nahezu allen Anlagen findet man Teile, die sicherheitstechnische Aufgaben übernehmen (z. B. Not-Aus-Schalter, Schutzgitter, Zweihandschaltungen). Um nicht die komplette Steuerung unter dem sicherheitstechnischen Aspekt betrachten zu müssen, teilt man üblicherweise die Steuerung in einen **sicheren** und einen **nicht sicheren Bereich** auf. Im nicht sicheren Bereich werden an die Sicherheit der Steuerung keine besonderen Ansprüche gestellt, da ein Ausfall der Elektronik keine Auswirkungen auf die Sicherheit der Anlage hat. Im sicheren Bereich jedoch dürfen nur Steuerungen bzw. Schaltungen eingesetzt werden, die den entsprechenden Vorschriften genügen.

Folgende Aufteilungen der Bereiche sind in der Praxis üblich:

• Für Steuerungen mit wenig Sicherheitstechnik (z. B. Maschinensteuerungen)

Die konventionelle speicherprogrammierbare Steuerung übernimmt den Teil der Maschinensteuerung, die Sicherheitstechnik wird durch eine fehlersichere Kleinsteuerung (z. B. S5–95F) realisiert.

• Für Steuerungen mit ausgewogenen Bereichen (z. B. Chemieanlagen, Seilbahnen)

Der nicht sichere Bereich wird auch hier durch eine konventionelle SPS realisiert, der sichere Bereich durch eine geprüfte fehlersichere Steuerung (S7-400F, S7-400FH, S5-115F oder mehrere S5-95F).

Die gesamte Anlage wird durch eine fehlersichere Steuerung realisiert.

• Für Steuerungen mit überwiegend Sicherheitstechnik (z. B. Feuerungsanlagen)

Die komplette Steuerung wird in der fehlersicheren Technik realisiert.

### **Wichtiger Hinweis**

Selbst wenn bei der Projektierung einer elektronischen Steuerung – z. B. durch mehrkanaligen Aufbau – ein Höchstmaß an konzeptioneller Sicherheit erreicht wurde, ist es dennoch unerlässlich, die in den Betriebsanleitungen enthaltenen Anweisungen genau zu befolgen, da durch falsche Hantierung möglicherweise Vorkehrungen zur Verhinderung gefährlicher Fehler außer Kraft gesetzt oder zusätzliche Gefahrenquellen geschaffen werden.

# **A.12 Störsicherer Anschluss von Monitoren**

# **Einleitung**

Aus der Produktfamilie COROS können Sie Bedien-und Beobachtungsgeräte mit Monitoranschlüssen einsetzen. Für den störsicheren Anschluss von Monitoren an ein Automatisierungssystem ist die räumliche Anordnung der Betriebsmittel und der Störungsgehalt der Umgebung von Bedeutung. Für die Auswahl von Monitor und Videoleitungen ist entscheidend, ob Monitor und Automatisierungssystem unter störungsarmen Bedingungen oder unter Industriebedingungen betrieben werden.

### **Einsatz unter störungsarmen Bedingungen**

Werden Monitor und Automatisierungssystem in einer störungsarmen Umgebung eingesetzt und liegen zwischen Monitor und Automatisierungssystem nur kurze Entfernungen, dann befinden sich Monitor und Automatisierungssystem auf nahezu gleichen Erdpotenzialen. Störungen und Beeinflussungen durch Erdschleifen sind daher nicht zu erwarten.

In diesen Fällen können Sie den Monitor sowohl über TTL-Signale als auch über Analogsignale ansteuern. Zur Übertragung der Videosignale können Digitalleitungen oder einfach geschirmte Koaxialleitungen verwendet werden. Beachten Sie, dass das Schirmgeflecht der Koaxialleitung als Rückleiter dient und nicht an die Schirmschiene angeschlossen werden darf. Monitor und Kommunkationsprozessor (CP) werden ohne zusätzliche Schirm- und Erdungsmaßnahmen miteinander verbunden.

#### **Einsatz unter Industriebedingungen**

Werden Monitor und Automatisierungssystem unter rauhen Industriebedingungen eingesetzt oder liegen zwischen Monitor und Automatisierungssystem größere Entfernungen, dann können sich die Betriebsmittel auf unterschiedlichen Erdpotenzialen befinden, die wiederum die Ursache von Störungen und Beeinflussungen durch Erdschleifen sein können.

In diesen Fällen muss zur Übertragung der Videosignale doppelt geschirmte Koaxialleitung (Triaxialkabel) verwendet werden. Das innere Schirmgeflecht dieser Leitung dient als Rückleiter und darf nicht mit der Schirmschiene verbunden werden. Das äußere Schirmgeflecht dient zur Ableitung von Störströmen und muss in die Schirmungs- und Erdungsmaßnahmen einbezogen werden.

Zur Vermeidung von Erdschleifen müssen Elektronikmasse und Gehäusemasse des Monitors voneinander unabhängig sein. Diese Forderung gilt als erfüllt, wenn eine der folgenden Bedingungen erfüllt ist:

- Elektronik- und Gehäusemasse des Monitors sind galvanisch voneinander getrennt
- Elektronik- und Gehäusemasse des Monitors sind über einen vom Hersteller des Monitors eingebauten spannungsabhängigen Widerstand (VDR) miteinander verbunden.

#### **Schirmung und Erdung unter Industriebedingungen**

Werden Monitor und Automatisierungssystem unter rauhen Industriebedingungen eingesetzt, müssen Sie folgendes beachten:

Auf der Seite des Automatisierungssystems:

- Legen Sie die Kabelschirme im Schrank unmittelbar nach dem Schrankeintritt auf die Schirmschiene auf. Beachten Sie dabei folgende Punkte:
	- Isolieren Sie die Videoleitungen unterbrechungsfrei ab.
	- Befestigen Sie das äußere Schirmgeflecht möglichst großflächig an der Schirmschiene des Automatisierungssystems (z.B. mit metallischen Schlauchbindern, die den Schirm umfassen, oder mit PUK-Kabelschellen).
- Verbinden Sie die Schirmschienen großflächig mit dem Traggestell oder der Schrankwand.
- Verbinden Sie die Schirmschiene mit dem Erdungspunkt des Schrankes.

Auf der Seite des Monitors:

- Trennen Sie Elektronikmasse und Gehäusemasse voneinander. Gehen Sie dabei wie folgt vor:
	- Entfernen Sie die Brücke am Monitor zur Trennung der beiden Massen.
	- Bringen Sie einen Berührungsschutz an den Videobuchsen an, da nach dem Auftrennen der Massen an den Buchsen eine gefährliche Berührungsspannung von mehr als 40 V anliegen kann.

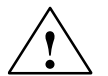

# **! Vorsicht**

Es kann zu Personenschäden kommen.

An den Videobuchsen des Monitors können gefährliche Berührungsspannungen anliegen.

Versehen Sie die Buchsen mit einem geeigneten Berührungsschutz.

- Verbinden Sie die Erdungsschelle des Monitors mit Ortserde.
- Legen Sie die Kabelschirme auf die Erdungsschelle des Monitors auf. Gehen Sie dabei wie folgt vor:
	- Entfernen Sie dazu die äußere Leitungsisolierung der Videoleitungen im Bereich der Erdungsschelle des Monitors, ohne das Schirmgeflecht zu beschädigen.
	- Befestigen Sie das äußere Schirmgeflecht großflächig an der Erdungsschelle des Monitors.

Bild A-11 zeigt eine vereinfachte Darstellung der Schirmungs- und Erdungsmaßnahmen für Monitor und S7-400.

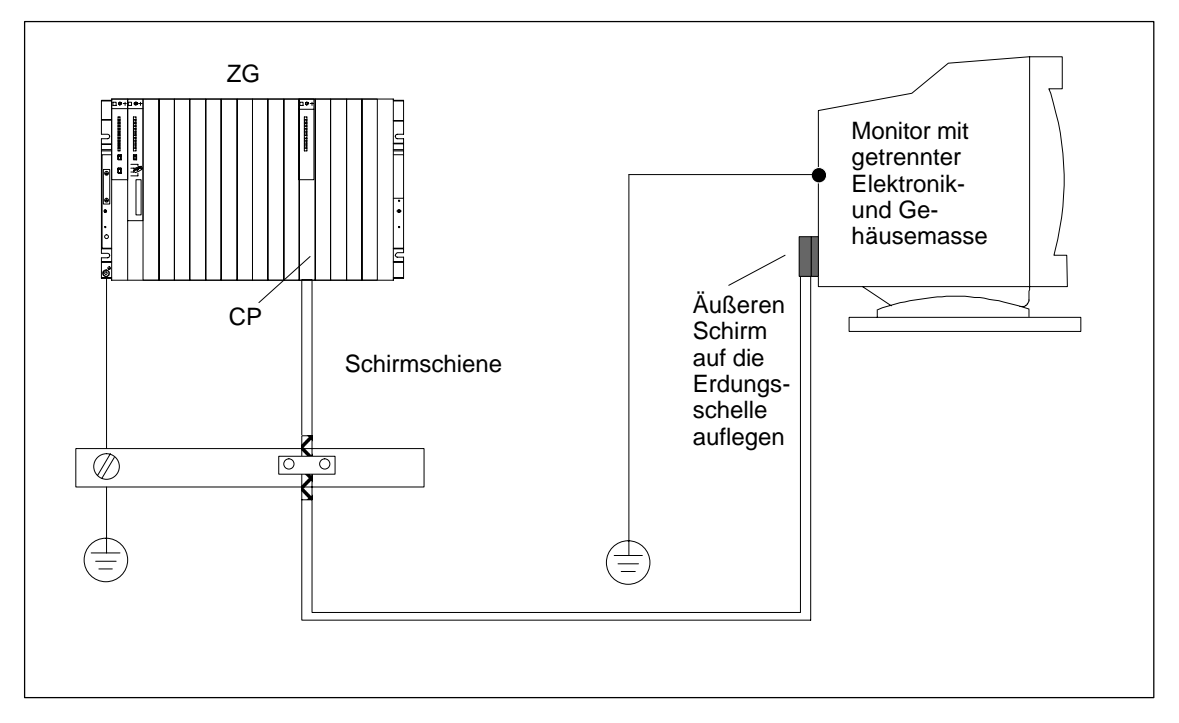

Bild A-11 Schirmung und Erdung bei größerer Entfernung zwischen Monitor und Automatisierungssystem

# **Richtlinie zur Handhabung elektrostatisch gefährdeter Baugruppen (EGB)**

# **Kapitelübersicht**

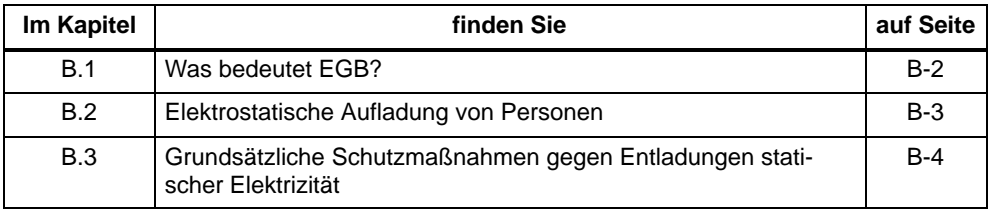

**B**

# <span id="page-287-0"></span>**B.1 Was bedeutet EGB?**

# **Definition**

Alle elektronischen Baugruppen sind mit hochintegrierten Bausteinen oder Bauelementen bestückt. Diese elektronischen Bauteile sind technologisch bedingt sehr empfindlich gegen Überspannungen und damit auch gegen Entladungen statischer Elektrizität.

Für diese **E**lektrostatisch **G**efährdeten **B**auteile/**B**augruppen hat sich die Kurzbezeichnung **EGB** eingebürgert. Daneben finden Sie die international gebräuchliche Bezeichnung **ESD** für **e**lectrostatic **s**ensitive **d**evice.

Elektrostatisch gefährdete Baugruppen werden gekennzeichnet mit dem folgenden Symbol:

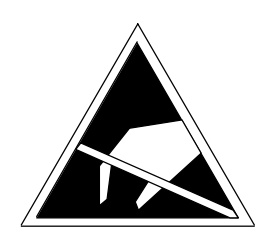

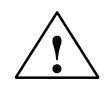

# **! Vorsicht**

Elektrostatisch gefährdete Baugruppen können durch Spannungen zerstört werden, die weit unterhalb der Wahrnehmungsgrenze des Menschen liegen. Diese Spannungen treten bereits auf, wenn Sie ein Bauelement oder elektrische Anschlüsse einer Baugruppe berühren, ohne elektrostatisch entladen zu sein. Der Schaden, der an einer Baugruppe aufgrund einer Überspannung eintritt, kann meist nicht sofort erkannt werden, sondern macht sich erst nach längerer Betriebszeit bemerkbar.
## **B.2 Elektrostatische Aufladung von Personen**

### **Aufladung**

Jede Person, die nicht leitend mit dem elektrischen Potenzial ihrer Umgebung verbunden ist, kann elektrostatisch aufgeladen sein.

Im Bild B-1 sehen Sie die Maximalwerte der elektrostatischen Spannungen, auf die eine Bedienungsperson aufgeladen werden kann, wenn Sie mit den im Bild angegebenen Materialien in Kontakt kommt. Diese Werte entsprechen den Angaben der IEC 61000-4-2.

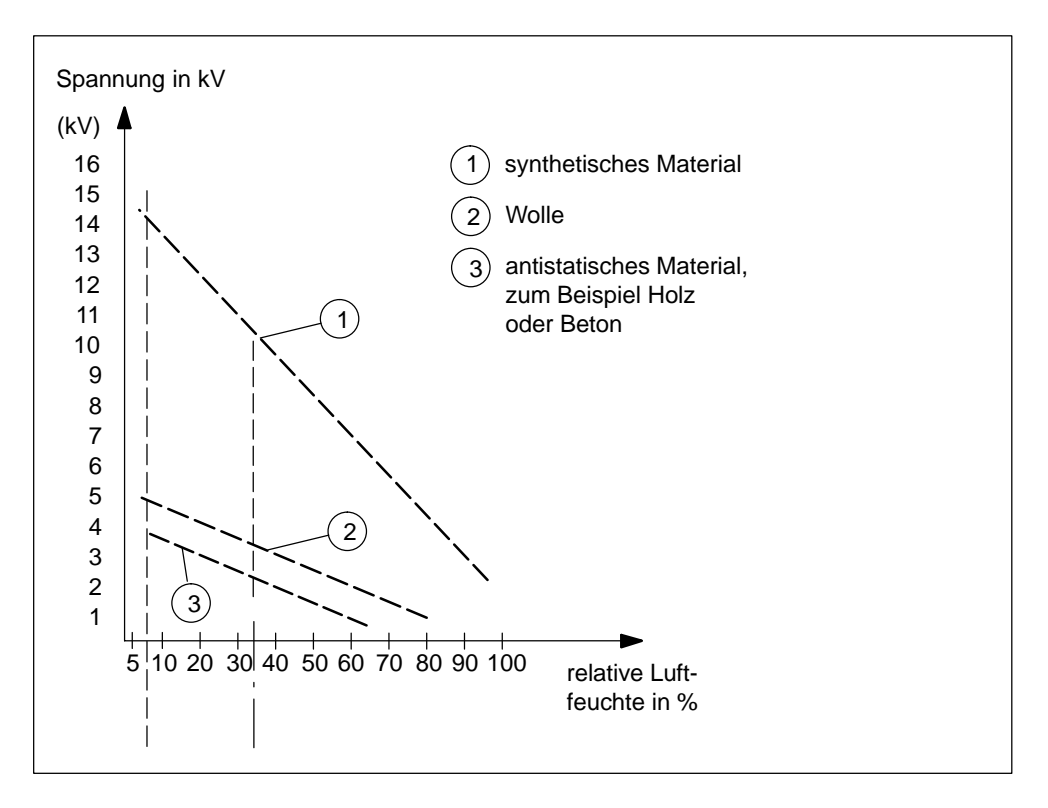

Bild B-1 Elektrostatische Spannungen, auf die eine Bedienungsperson aufgeladen werden kann

# **B.3 Grundsätzliche Schutzmaßnahmen gegen Entladungen statischer Elektrizität**

## **Auf gute Erdung achten**

Achten Sie beim Umgang mit elektrostatisch gefährdeten Baugruppen auf gute Erdung von Mensch, Arbeitsplatz und Verpackung. Auf diese Weise vermeiden Sie statische Aufladung.

## **Direkte Berührung vermeiden**

Berühren Sie elektrostatisch gefährdete Baugruppen grundsätzlich nur dann, wenn dies unvermeidbar ist (z. B. bei Wartungsarbeiten). Fassen Sie die Baugruppen so an, dass Sie weder Baustein-Pins noch Leiterbahnen berühren. Auf diese Weise kann die Energie der Entladungen empfindliche Bauteile nicht erreichen und schädigen.

Wenn Sie an einer Baugruppe Messungen durchführen müssen, dann entladen Sie Ihren Körper vor den durchzuführenden Tätigkeiten. Berühren Sie dazu geerdete metallische Gegenstände. Verwenden Sie nur geerdete Messgeräte.

# **Glossar**

## **A**

## **Adresse**

Eine Adresse ist die Kennzeichnung für einen bestimmten Operanden oder Operandenbereich, Beispiele: Eingang E 12.1; Merkerwort MW 25; Datenbaustein DB 3.

## **AKKU**

Die Akkumulatoren sind Register in der → CPU und dienen als Zwischenspeicher für Lade-, Transfer- sowie Vergleichs-, Rechen- und Umwandlungsoperationen.

#### **Alarm**

Das → Betriebssystem der S7-400-CPU kennt 10 verschiedene Prioritätsklassen, die die Bearbeitung des Anwenderprogramms regeln. Zu diesen Prioritätsklassen gehören u.a. Alarme, z. B. Prozessalarme. Bei Auftreten eines Alarms wird vom Betriebssystem automatisch ein zugeordneter Organisationsbaustein aufgerufen, in dem der Anwender die gewünschte Reaktion programmieren kann (z. B. in einem FB).

#### **Alarm, Diagnose-**

 $\rightarrow$  Diagnosealarm

#### **Alarm, Prozess-**

 $\rightarrow$  Prozessalarm

#### **Alarm, Uhrzeit-**

Der Uhrzeitalarm gehört zu einer der Prioritätsklassen bei der Programmbearbeitung der S7-400. Er wird abhängig von einem bestimmten Datum (oder täglich) und Uhrzeit (z. B. 9:50 oder stündlich, minütlich) generiert. Es wird dann ein entsprechender Organisationsbaustein bearbeitet.

## **Alarm, Verzögerungs-**

Der Verzögerungsalarm gehört zu einer der Prioritätsklassen bei der Programmbearbeitung der S7-400. Er wird bei Ablauf einer im Anwenderprogramm gestarteten Zeit generiert. Es wird dann ein entsprechender Organisationsbaustein bearbeitet.

## **Alarm, Weck-**

Ein Weckalarm wird periodisch in einem parametrierbaren Zeitraster von der S7-400-CPU generiert. Es wird dann ein entsprechender  $\rightarrow$  Organisationsbaustein bearbeitet.

## **Analogbaugruppe**

Analogbaugruppen setzen analoge Prozesswerte (z.B.Temperatur) in digitale Werte um, die von der Zentralbaugruppe weiterverarbeitet werden können oder wandeln digitale Werte in analoge Stellgrößen um.

## **ANLAUF**

Der Betriebszustand ANLAUF wird beim Übergang vom Betriebszustand STOP in den Betriebszustand RUN durchlaufen.

Kann ausgelöst werden durch den → Betriebsartenschalter oder nach Netz-Ein oder durch Bedienung am Programmiergerät.

#### **Anwenderprogramm**

Bei SIMATIC wird unterschieden zwischen → Betriebssystem der CPU und Anwenderprogrammen. Letztere werden mit der Programmiersoftware  $\rightarrow$  STEP 7 in den möglichen Programmiersprachen erstellt und sind in Codebausteinen gespeichert. Daten sind in Datenbausteinen gespeichert.

#### **Anwenderspeicher**

Der Anwenderspeicher enthält  $\rightarrow$  Code- und  $\rightarrow$  Datenbausteine des Anwenderprogramms. Der Anwenderspeicher kann sowohl in der CPU integriert sein oder auf zusteckbaren Memory Cards bzw. Speichermodulen. Das Anwenderprogramm wird jedoch grundsätzlich aus dem Arbeitsspeicher der CPU abgearbeitet.

## **Applikationsbaugruppe**

Applikationsbaugruppen sind  $\rightarrow$  Funktionsbaugruppen aus dem M7-Spektrum.

#### **Arbeitsspeicher**

Der Arbeitsspeicher ist ein RAM-Speicher in der → CPU, in den das STEP 7 → Anwenderprogramm automatisch aus dem  $\rightarrow$  Ladespeicher umgeladen wird. Der Prozessor bearbeitet im Betriebszustand RUN das Programm im Arbeitsspeicher.

#### **AT-Adapterbaugruppe**

Die AT-Adapterbaugruppe ATM 478 bietet einen Steckplatz für eine kurze AT-Karte.

#### **Ausgabestand**

Am Ausgabestand werden Produkte gleicher Bestellnummer unterschieden. Der Ausgabestand wird erhöht bei aufwärtskompatiblen Funktionserweiterungen, bei fertigungsbedingten Änderungen (Einsatz neuer Bauteile/Komponenten) sowie bei Fehlerbehebungen.

#### **B**

#### **Baudrate**

Geschwindigkeit bei der Datenübertragung (Bit/s).

#### **Baugruppenparameter**

Baugruppenparameter sind Werte, mit denen das Verhalten der Baugruppe eingestellt werden kann. Man unterscheidet zwischen statischen und dynamischen Baugruppenparametern.

#### **Betriebsartenschalter**

 $\rightarrow$  Schlüsselschalter

#### **Betriebssystem der CPU**

Das Betriebssystem der CPU organisiert alle Funktionen und Abläufe der CPU, die nicht mit einer speziellen Steuerungsaufgabe verbunden sind.

#### **Betriebszustand**

Die Automatisierungssysteme von SIMATIC S7 kennen z. B. folgende Betriebszustände: STOP,  $\rightarrow$  ANLAUF, RUN.

#### **Bezugserde**

 $\rightarrow$  Erde

## **Bezugspotential**

Potential, von dem aus die Spannungen der beteiligten Stromkreise betrachtet und/oder gemessen werden.

## **BIOS**

Basic Input Output System

Unter BIOS wird der Teil der Software verstanden, der die Verbindung zwischen Hardware und dem Betriebssystem, z. B. MS-DOS, herstellt. Diese Software ist in einem EPROM hinterlegt.

Wichtige Bestandteile sind beispielsweise Lader für das Betriebssystem, das (Hardware-) Setup zur Festlegung der Hardwarekonfiguration und zur Einstellung der Uhrzeit.

## **Bus**

Ein Bus ist ein Übertragungsmedium, das mehrere Teilnehmer miteinander verbindet. Die Datenübertragung kann seriell oder parallel erfolgen, über elektrische Leiter oder über Lichtwellenleiter.

## **C**

## **Codebaustein**

Ein Codebaustein ist bei SIMATIC S7 ein Baustein, der einen Teil des STEP 7-Anwenderprogramms enthält. (Im Gegensatz zu einem → Datenbaustein: Dieser enthält nur Daten.)

#### **CP**

 $\rightarrow$  Kommunikationsprozessor

## **CPU**

Central Processing Unit = Zentralbaugruppe des S7-Automatisierungssystems bzw. des M7-Automatisierungssystems mit Prozessor, Rechenwerk, Speicher, Betriebssystem und Schnittstelle für Programmiergerät.

### **D**

## **Datenbaustein**

Datenbausteine (DB) sind Teile des Anwenderprogramms, die Anwenderdaten enthalten. Es gibt globale Datenbausteine, auf die von allen Codebausteinen zugegriffen werden kann und es gibt Instanzdatenbausteine, die einem bestimmten FB-Aufruf zugeordnet sind.

#### **Daten, statische**

Statische Daten sind Daten, die nur innerhalb eines Funktionsbausteins genutzt werden. Diese Daten werden in einem zum Funktionsbaustein gehörenden Instanzdatenbaustein gespeichert. Die im Instanzdatenbaustein gespeicherten Daten bleiben bis zum nächsten Aufruf dieses Funktionsbausteins erhalten.

#### **Daten, temporäre**

Temporäre Daten sind Lokaldaten eines Bausteins, die während der Bearbeitung eines Bausteins im L-Stack abgelegt werden und nach der Bearbeitung dieses Bausteins nicht mehr verfügbar sind.

#### **Default-Einstellung**

Die Default-Einstellung ist eine sinnvolle Grundeinstellung, die immer dann verwendet wird, wenn kein anderer Wert vorgegeben (parametriert) wird.

#### **Diagnose**

Systemdiagnose

#### **Diagnosealarm**

Diagnosefähige Baugruppen melden erkannte Systemfehler über Diagnosealarme an die  $\rightarrow$  S7-400-CPU.

#### **Diagnosepuffer**

Der Diagnosepuffer ist ein gepufferter Speicherbereich in der S7-400-CPU, in dem Diagnoseereignisse in der Reihenfolge ihres Auftretens abgelegt sind.

## **E**

#### **Elektromagnetische Verträglichkeit**

Unter Elektromagnetischer Verträglichkeit versteht man die Fähigkeit eines elektrischen Betriebsmittels, in einer vorgegeben Umgebung fehlerfrei zu funktionieren, ohne dabei das Umfeld in unzulässiger Weise zu beeinflussen.

#### **Erde**

Das leitfähige Erdreich, dessen elektrisches Potential an jedem Punkt gleich Null gesetzt werden kann.

Im Bereich von Erdern kann das Erdreich ein von Null verschiedenes Potential haben. Für diesen Sachverhalt wird häufig der Begriff "Bezugserde" verwendet.

## **erden**

Erden heißt, einen elektrisch leitfähigen Teil über eine Erdungsanlage mit dem Erder (ein oder mehrere leitfähige Teile, die mit dem Erdreich sehr guten Kontakt haben) zu verbinden.

#### **erdfrei**

ohne galvanische Verbindung zur Erde

#### **Ersatzwert**

Ersatzwerte sind Werte, die bei fehlerhaften Signalausgabebaugruppen an den Prozess ausgegeben werden, bzw. bei fehlerhaften Signaleingabebaugruppen im Anwenderprogramm anstelle eines Prozesswertes verwendet werden. Die Ersatzwerte sind vom Anwender vorgebbar (z. B. alten Wert beibehalten)

#### **Erweiterungsbaugruppe**

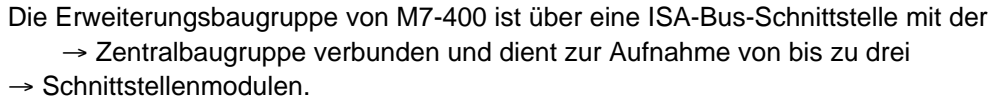

#### **F**

### **FB**

Funktionsbaustein

### **FC**

Funktion

#### **Fehleranzeige**

Die Fehleranzeige ist eine der möglichen Reaktionen des Betriebssystems auf einen → Laufzeitfehler. Die anderen Reaktionsmöglichkeiten sind: → Fehlerreaktion im Anwenderprogramm, STOP-Zustand der CPU.

#### **Fehlerbehandlung über OB**

Erkennt das Betriebssystem einen bestimmten Fehler (z.B. Zugriffsfehler bei STEP 7), so ruft es den für diesen Fall vorgesehenen Organisationsbaustein (Fehler-OB) auf, in dem das weitere Verhalten der CPU festgelegt werden kann.

#### **Fehlerreaktion**

Reaktion auf einen → Laufzeitfehler. Das Betriebssystem kann auf folgende Arten reagieren: Überführen des Automatisierungssytems in den STOP-Zustand, Aufruf eines Organisationsbausteins, in dem der Anwender eine Reaktion programmieren kann oder Anzeigen des Fehlers.

#### **Flash-EPROM**

FEPROMs entsprechen in ihrer Eigenschaft, Daten bei Spannungsausfall zu erhalten, den elektrisch löschbaren EEPROMS, sind jedoch wesentlich schneller löschbar (FEPROM = Flash Erasable Programmable Read Only Memory). Sie werden auf den  $\rightarrow$  Memory Cards eingesetzt.

#### **Funktion**

Eine Funktion (FC) ist gemäß IEC 61131-3 ein  $\rightarrow$  Codebaustein ohne  $\rightarrow$  statische Daten. Eine Funktion bietet die Möglichkeit der Übergabe von Parametern im Anwenderprogramm. Dadurch eignen sich Funktionen zur Programmierung von häufig wiederkehrenden komplexen Funktionen, z.B. Berechnungen.

#### **Funktionsbaugruppe**

Programmierbare Baugruppe, die im Gegensatz zur Zentralbaugruppe über keine Mehrpunktfähige Schnittstelle MPI verfügt und nur als Slave betrieben werden kann.

#### **Funktionsbaustein**

Ein Funktionsbaustein (FB) ist gemäß IEC 61131-3 ein  $\rightarrow$  Codebaustein mit  $\rightarrow$ statischen Daten. Ein FB bietet die Möglichkeit der Übergabe von Parametern im Anwenderprogramm. Dadurch eignen sich Funktionsbausteine zur Programmierung von häufig wiederkehrenden komplexen Funktionen, z.B. Regelungen, Betriebsartenanwahl.

#### **Funktionserdung**

Erdung, die nur den Zweck hat, die beabsichtigte Funktion des elektrischen Betriebsmittels sicherzustellen. Durch die Funktionserdung werden Störspannungen kurzgeschlossen, die sonst zu unzulässigen Beeinflussungen des Betriebsmittels führen.

## **G**

#### **GD-Element**

Bei der Globaldaten-Kommunikation entsteht ein GD-Element durch Zuordnung der auszutauschenden → Globaldaten und wird in der Globaldatentabelle durch die GD-Kennung eindeutig bezeichnet.

### **GD-Kreis**

Ein GD-Kreis umfasst eine Anzahl von CPUs, die über Globaldaten-Kommunikation Daten austauschen, und wie folgt genutzt werden:

- Eine CPU sendet ein GD-Paket an die anderen CPUs.
- Eine CPU sendet und empfängt ein GD-Paket von einer anderen CPU.

Ein GD-Kreis ist durch eine GD-Kreisnummer identifiziert.

#### **GD-Paket**

Ein GD-Paket kann aus einem oder mehreren GD-Elementen bestehen, die zusammen in einem Telegramm übertragen werden.

#### **Globaldaten**

Globaldaten sind Daten, die von jedem Codebaustein (FC, FB, OB) aus ansprechbar sind. Im einzelnen sind das Merker M, Eingänge E, Ausgänge A, Zeiten, Zähler und Datenbausteine DB. Auf Globaldaten kann entweder absolut oder symbolisch zugegriffen werden.

#### **Globaldaten-Kommunikation**

Globaldaten-Kommunikation ist ein Verfahren mit dem Globaldaten zwischen CPUs übertragen werden (ohne CFBs).

#### **H**

#### **Hardware**

Als Hardware bezeichnet man die gesamte physikalische und technische Ausstattung eines Automatisierungssystems.

### **I**

### **Instanzdatenbaustein**

Bei der S7-400 ist jedem Aufruf eines Funktionsbausteins im STEP 7-Anwenderprogramm ist ein Datenbaustein zugeordnet, der automatisch generiert wird. Im Instanzdatenbaustein sind die Werte der Eingangs-, Ausgangs- und Durchgangsparameter sowie die bausteinlokalen Daten abgelegt.

#### **Interrupt**

Interrupt ist die Bezeichnung für die Unterbrechung der Programmbearbeitung im Prozessor durch ein von außen anstehendes Ereignis, z. B. Timer abgelaufen, Datenanforderung usw.

#### **ISA-Bus**

Der ISA-Bus ist der Standardbus im AT-kompatiblen PC. Er wird über die 120poligen Erweiterungsbuchsen und -stecker der einzelnen M7-400-Baugruppen durch den M7-400-Baugruppenverbund geschleift.

**K**

### **Kaltstart**

 $\rightarrow$  Wiederanlauf des Automatisierungssystems und seines Anwenderprogramms, nachdem alle dynamischen Daten (Variablen des Ein-/Ausgabe-Abbildes, interne Register, Zeitglieder, Zähler, usw. und zugehörige Programmteile) auf einen vorbestimmten Wert zurückgesetzt wurden. Ein Kaltstart kann automatisch ausgelöst werden (z. B. nach einem Netzausfall, einem Informationsverlust in dynamischen Speicherteilen usw.) oder manuell (durch drücken der Reset-Taste usw.).

#### **Kommunikationsprozessor**

Kommunikationsprozessoren sind Baugruppen für Punkt-zu-Punkt- und für Buskopplungen.

#### **komprimieren**

Mit der PG-Online-Funktion "Komprimieren" werden alle gültigen Bausteine im RAM der CPU bündig und lückenlos an den Anfang des Anwenderspeichers geschoben. Dadurch verschwinden alle Lücken, die beim Löschen oder Korrigieren von Bausteinen entstanden sind.

#### **Konfiguration**

Zuweisung von Baugruppen zu Baugruppenträgern/Steckplätzen und (z.B. bei Signalmodulen) Adressen.

#### **Konfigurierung**

Unter Konfigurierung versteht man die Zusammenstellung einzelner Baugruppen eines Automatisierungssystems.

**L**

#### **Ladespeicher**

Der Ladespeicher ist Bestandteil der S7-400-CPU. Er beinhaltet die vom Programmiergerät erzeugten Objekte. Er ist entweder als zusteckbare Memory Card oder als fest integrierter Speicher realisiert.

### **Lastnetzgerät**

Stromversorgung zur Speisung der Signal- und Funktionsbaugruppen und der daran angeschlossenen Prozessperipherie.

### **Laufzeitfehler**

Fehler, die während der Bearbeitung des Anwenderprogramms im Automatisierungssystem (also nicht im Prozess) auftreten.

## **Lokaldaten**

 $\rightarrow$  Daten, temporäre

## **M**

## **Masse**

Als Masse gilt die Gesamtheit aller untereinander verbundenen inaktiven Teile eines Betriebsmittels, die auch im Fehlerfall keine gefährliche Berührungsspannung annehmen können.

#### **Massenspeicherbaugruppe**

Erweiterung des M7-400-Automatisierungsrechners. Sie wird über eine ISA-Bus-Schnittstelle mit der Zentralbaugruppe verbunden und enthält ein Disketten- und ein Festplattenlaufwerk.

#### **Memory Card**

Memory Cards sind Speichermedien im Scheckkarten-Format für CPUs und CPs. Sie sind als  $\rightarrow$  RAM oder  $\rightarrow$  FEPROM realisiert.

#### **Merker**

Merker sind Bestandteil des → Systemspeichers der CPU zum Speichern von Zwischenergebnissen. Auf sie kann bit-, byte-, wort- oder doppelwortweise zugegriffen werden.

#### **Messbereichsmodul**

Messbereichsmodule werden auf die Analogeingabebaugruppen gesteckt zur Anpassung an verschiedene Messbereiche.

## **MPI**

Die Mehrpunktfähige Schnittstelle (MPI) ist die Programmiergeräte-Schnittstelle von SIMATIC S7. Sie ermöglicht den gleichzeitigen Betrieb von mehreren Teilnehmern (Programmiergeräten, Text Displays, Operator Panels) an einer oder auch mehreren Zentralbaugruppen. Jeder Teilnehmer wird durch eine eindeutige Adresse (MPI-Adresse) identifiziert.

#### **MPI-Adresse**

 $\rightarrow$  MPI

### **N**

### **Neustart**

Beim Anlauf einer S7-400-CPU (z. B. nach Betätigung des Betriebsartenschalters von STOP auf RUN oder bei Netzspannung EIN) wird vor der zyklischen Programmbearbeitung (OB 1) zunächst der Organisationsbaustein OB 100 (Neustart) bearbeitet. Bei Neustart wird das Prozessabbild der Eingänge eingelesen und das STEP 7- Anwenderprogramm beginnend beim ersten Befehl im OB 1 bearbeitet.

#### **Netz**

Bezüglich der Kommunikation ist ein Netz die Verbindung von mehreren S7-400/M7-400 und weiteren Endgeräten, z.B. einem PG, über → Verbindungskabel. Über das Netz erfolgt ein Datenaustausch zwischen den angeschlossenen Geräten.

## **O**

#### **OB**

 $\rightarrow$  Organisationsbaustein

#### **OB-Priorität**

Das → Betriebssystem der S7-400-CPU unterscheidet zwischen verschiedenen Prioritätsklassen, z.B. zyklische Programmbearbeitung, prozessalarmgesteuerte Programmbearbeitung. Jeder Prioritätsklasse sind  $\rightarrow$  Organisationsbausteine (OB) zugeordnet, in denen der S7-Anwender eine Reaktion programmieren kann. Die OBs haben standardmäßig verschiedene Prioritäten, in deren Reihenfolge sie im Falle eines gleichzeitigen Auftretens bearbeitet werden bzw. sich gegenseitig unterbrechen.

## **Onboard Silicon Disk**

Die Onboard Silicon Disk ist eine Speichereinheit, in der ein Teil oder die gesamte Software einer CPU 488-4 sowie statische Daten remanent gespeichert werden.

## **Organisationsbaustein**

Organisationsbausteine (OBs) bilden die Schnittstelle zwischen dem Betriebssystem der S7-400-CPU und dem Anwenderprogramm. In den Organisationsbausteinen wird die Reihenfolge der Bearbeitung des Anwenderprogrammes festgelegt.

## **Ortserde**

Verbindung von Einrichtungen der Informationstechnik mit Erde, bei der durch externe Einflüsse, die beispielsweise durch Starkstromanlagen ausgehen, keine unzulässigen Funktionsstörungen an Betriebsmitteln der Informationstechnik verursacht werden. Die Verbindung muss als fremdspannungsarme Erde ausgeführt sein.

**P**

## **Parameter**

1. Variable eines STEP 7-Codebausteins

2. Variable zur Einstellung des Verhaltens einer Baugruppe (eine oder mehrere pro Baugruppe).

Es gibt  $\rightarrow$  statische Parameter und  $\rightarrow$  dynamische Parameter

## **Parameter, dynamische**

Dynamische Parameter von Baugruppen können, im Gegensatz zu statischen Parametern, im laufenden Betrieb durch den Aufruf eines SFC im Anwenderprogramm verändert werden, z. B. Grenzwerte einer analogen Signaleingabebaugruppe.

## **Parameter, statische**

Statische Parameter von Baugruppen können, im Gegensatz zu den dynamischen Parametern, nicht durch das Anwenderprogramm, sondern nur über STEP 7 geändert werden (nicht im Betriebszustand RUN), z. B. Eingangsverzögerung einer digitalen Signaleingabebaugruppe.

#### **PG**

 $\rightarrow$  Programmiergerät

#### **Potentialausgleich**

Elektrische Verbindung (Potentialausgleichsleiter), die die Körper elektrischer Betriebsmittel und fremde leitfähige Körper auf gleiches oder annähernd gleiches Potential bringt, um störende oder gefährliche Spannungen zwischen diesen Körpern zu verhindern.

#### **potentialgebunden**

Bei potentialgebundenen Ein-/Ausgabebaugruppen sind die Bezugspotentiale von Steuer- und Laststromkreis elektrisch verbunden.

#### **potentialgetrennt**

Bei potentialgetrennten Ein-/Ausgabebaugruppen sind die Bezugspotentiale von Steuer- und Laststromkreis galvanisch getrennt; z.B. durch Optokoppler, Relaiskontakt oder Übertrager. Ein-/Ausgabestromkreise können gewurzelt sein.

## **Programmiergerät**

Programmiergeräte sind im Kern Personal Computer, die industrietauglich, kompakt und transportabel sind. Sie sind gekennzeichnet durch eine spezielle Hardware- und Software-Ausstattung für speicherprogrammierbare Steuerungen SIMA-TIC.

#### **Prozessabbild**

Das Prozessabbild ist Bestandteil des → Systemspeichers der S7-400-CPU. Am Anfang des zyklischen Programmes werden die Signalzustände der Eingabebaugruppen zum Prozessabbild der Eingänge übertragen. Am Ende des zyklischen Programmes wird das Prozessabbild der Ausgänge als Signalzustand zu den Ausgabebaugruppen übertragen.

#### **Prozessalarm**

Ein Prozessalarm wird ausgelöst von alarmauslösenden Baugruppen aufgrund eines bestimmten Ereignisses im Prozess. Der Prozessalarm wird der CPU gemeldet. Entsprechend der Priorität dieses Alarms wird dann der zugeordnete → Organisationsbaustein bearbeitet.

#### **Pufferbatterie**

Die Pufferbatterie gewährleistet, dass das → Anwenderprogramm in der → CPU netzausfallsicher hinterlegt ist und festgelegte Datenbereiche und Merker, Zeiten und Zähler remanent gehalten werden.

## **R**

#### **RAM**

Ein RAM (Random Access Memory) ist ein Halbleiterspeicher mit wahlfreiem Zugriff (Schreib-/Lesespeicher).

#### **Remanente Daten**

Remanente Daten gehen bei Ausfall der Netzspannung nicht verloren, falls eine Pufferbatterie vorhanden ist.

## **S**

#### **Schachtelungstiefe**

Mit Bausteinaufrufen kann ein Baustein aus einem anderen heraus aufgerufen werden. Unter Schachtelungstiefe versteht man die Anzahl der gleichzeitig aufge $rutenen \rightarrow$  Codebausteine.

## **Schlüsselschalter**

Der Schlüsselschalter ist der Betriebsartenschalter der → CPU. Die Bedienung des Schlüsselschalters erfolgt über einen abziehbaren Schlüssel.

## **Schnittstelle, mehrpunktfähig**

 $\rightarrow$  MPI

## **Schnittstellenmodule**

Module, die den Automatisierungsrechner mit zusätzlichen Schnittstellen ausstatten, wie z. B. VGA-, COM-, PROFIBUS-DP-, etc.

#### **Schutzerde**

Anschluss über Schutzleiter an einen gemeinsamen Erder für die berührbaren, leitfähigen Teile der elektrischen Betriebsmittel, die normalerweise nicht unter Spannung stehen, die aber im Fehlerfall Spannung annehmen können und die über eine Schutzeinrichtung gemeinsam geschützt werden.

#### **SFB**

 $\rightarrow$  System-Funktionsbaustein

## **SFC**

 $\rightarrow$  System-Funktion

#### **Signalbaugruppe**

Signalbaugruppen (SM) bilden die Schnittstelle zwischen dem Prozess und dem Automatisierungssystem. Es gibt digitale Eingabe- und Ausgabebaugruppen (Ein-/Ausgabebaugruppe, digital) sowie analoge Eingabe-und Ausgabebaugruppen. (Ein-/Ausgabebaugruppe, analog)

#### **Speicherprogrammierbare Steuerung**

Speicherprogrammierbare Steuerungen (SPS) sind elektronische Steuerungen, deren Funktion als Programm im Steuerungsgerät gespeichert ist. Aufbau und Verdrahtung des Gerätes hängen also nicht von der Funktion der Steuerung ab. Die speicherprogrammierbare Steuerung hat die Struktur eines Rechners; sie besteht aus CPU (Zentralbaugruppe) mit Speicher, Ein-/Ausgabebaugruppen und internem Bus-System. Die Peripherie und die Programmiersprache sind auf die Belange der Steuerungstechnik ausgerichtet.

#### **SPS**

 $\rightarrow$  Speicherprogrammierbare Steuerung

#### **SRAM-Pufferung**

SRAM bedeutet "statisches RAM". Bei den programmierbaren Baugruppen des Automatisierungsrechners M7-400 wird ein Teil des  $\rightarrow$  Hauptspeichers als SRAM gepuffert.

## **STEP 7**

Parametrier- und Programmiersoftware zur Parametrierung und Erstellung von Anwenderprogrammen für SIMATIC S7-Steuerungen.

#### **Summenstrom**

Summe der Ströme aller Ausgangskanäle einer Digital-Ausgabebaugruppe.

#### **Systemdiagnose**

Systemdiagnose ist die Erkennung, Auswertung und die Meldung von Fehlern, die innerhalb des Automatisierungssystems auftreten. Beispiele für solche Fehler sind: Programmfehler oder Ausfälle auf Baugruppen. Systemfehler können mit LED-Anzeigen oder durch STEP 7 angezeigt werden.

#### **System-Funktion**

Eine System-Funktion (SFC) ist eine im Betriebssystem der CPU integrierte Funktion, die bei Bedarf im STEP 7-Anwenderprogramm aufgerufen werden kann.

#### **System-Funktionsbaustein**

Ein System-Funktionsbaustein (SFB) ist ein im Betriebssystem der CPU integrierter → Funktionsbaustein, der bei Bedarf im STEP 7-Anwenderprogramm aufgerufen werden kann.

## **Systemspeicher**

Der Systemspeicher ist auf der Zentralbaugruppe integriert und als RAM-Speicher ausgeführt. Im Systemspeicher sind die Operandenbereiche (z. B. Zeiten, Zähler, Merker) sowie vom  $\rightarrow$  Betriebssystem intern benötigte Datenbereiche (z. B. Puffer für Kommunikation) abgelegt.

### **T**

## **Teilnehmernummer**

Die Teilnehmernummer stellt die "Ansprechadresse" einer Zentralbaugruppe bzw. des PGs oder einer anderen intelligenten Peripheriebaugruppe dar, wenn diese über ein → Netz miteinander kommunizieren. Die Teilnehmernummer wird der Zentralbaugruppe bzw. dem PG mit der STEP 7-Software zugewiesen.

## **Timer**

 $\rightarrow$  7eiten

## **U**

## **Untersetzungsfaktor**

Der Untersetzungsfaktor bestimmt, wie häufig → GD-Pakete gesendet und empfangen werden auf Basis des CPU-Zyklus.

## **Uhrzeitalarm**

Alarm, Uhrzeit-

## **V**

## **Varistor**

spannungsabhängiger Widerstand

## **Verbindungsklammer**

Verbindungsklammern sind die Klammern, mit denen die Baugruppen innerhalb eines M7-Baugruppenverbundes mit ihren Nachbarbaugruppen verrastet werden.

## **Verzögerungsalarm**

Alarm, Verzögerungs-

#### **W**

#### **Weckalarm**

 $\rightarrow$  Alarm, Weck-

#### **Wiederanlauf**

Beim Anlauf einer CPU (z. B. durch Bedienung des Betriebsartenschalters oder bei Netz-Ein) wird vor der zyklischen Programmbearbeitung (OB 1) zunächst alternativ OB 101 (Wiederanlauf), OB 100 (Neustart: Warmstart) oder OB 102 (Kaltstart) bearbeitet. Für den "Wiederanlauf" ist eine Pufferung der CPU zwingend erforderlich.

Es gilt: Alle Datenbereiche (Zeiten, Zähler, Merker, Datenbausteine) und deren Inhalte bleiben erhalten. Das Prozessabbild der Eingänge wird eingelesen und die Bearbeitung des *STEP 7*-Anwenderprogramms an der Stelle fortgesetzt, an der es beim letzten Abbruch (STOP, Netz-Aus) beendet wurde.

Als weitere Anlaufarten stehen der  $\rightarrow$  Kaltstart und der Neustart ( $\rightarrow$  Warmstart) zur Verfügung.

#### **Z**

#### **Zähler**

Zähler sind Bestandteile des  $\rightarrow$  Systemspeichers der CPU. Der Inhalt der "Zählerzellen" kann durch STEP 7-Anweisungen verändert werden (z. B. vorwärts/rückwärts zählen).

#### **Zeiten**

Zeiten sind Bestandteile des  $\rightarrow$  Systemspeichers der CPU. Asynchron zum Anwenderprogramm wird der Inhalt der "Zeitzellen" automatisch vom Betriebssystem aktualisiert. Mit STEP 7-Anweisungen wird die genaue Funktion der Zeitzelle (z. B. Einschaltverzögerung) festgelegt und ihre Bearbeitung (z. B. Starten) angestoßen.

#### **Zentralbaugruppe**

Programmierbare Baugruppe der S7-400/M7-400 mit Mehrpunktfähiger Schnittstelle MPI, steuert die Automatisierungsaufgaben.

#### **Zykluszeit**

Die Zykluszeit ist die Zeit, die die → CPU für die Bearbeitung (OB1) des → Anwenderprogramms benötigt.

# **Index**

## **A**

Abmessungen der Baugruppen[, 2-31](#page-54-0) von Schränken, [2-29](#page-52-0) Abschlusswiderstand, [5-7](#page-120-0) am Busanschluss–Stecker, [5-9](#page-122-0) am Busanschluss–Stecker einstellen, [5-22](#page-135-0) am RS 485-Repeater, [5-9](#page-122-0) Beispiel, [5-10](#page-123-0) Adressen logische, [3-2](#page-65-0) physikalische, [3-2](#page-65-0) Adressieren von Baugruppen, M7-400, [8-5](#page-194-0) Analogbaugruppen, tauschen, [7-7](#page-174-0) Anfangsadresse von Analogbaugruppen, [3-5](#page-68-0) von Digitalbaugruppen, [3-4](#page-67-0) Anschaltungsbaugruppe, tauschen[, 7-11](#page-178-0) Anschließen, M7-400 Baugruppenverbund[, 8-29](#page-218-0) Bedien- und Peripheriegeräte[, 8-33](#page-222-0) Anschluss, M7-400 PC, [8-36](#page-225-0) Programmiergerät, [8-36](#page-225-0) Tastatur, [8-34](#page-223-0) VGA-Monitor, [8-34](#page-223-0) AT-Karte, M7-400, einbauen[, 8-56](#page-245-0) ATM 478, M7-400 kurze AT-Karte einbauen[, 8-15](#page-204-0) kurze AT-Karte tauschen, [8-56](#page-245-0) Aufbau dezentral, [2-2](#page-25-0) elektrischer, [A-2](#page-249-0) EMV-gerechter, [A-4](#page-251-0) störsicher, [4-15](#page-86-0) von Schränken, [2-26](#page-49-0) zentral, [2-2](#page-25-0) Aufbau, M7-400 MPI-Subnetz, [8-30](#page-219-0) PROFIBUS-DP-Subnetz, [8-30](#page-219-0)

Aufdruck, M7-400 Ausgabestand, [1-6](#page-23-0) Baugruppenbezeichnung, [1-6](#page-23-0) Bestellnummer, [1-6](#page-23-0) Aufstellen, M7-400, Monitore[, 8-34](#page-223-0)

## **B**

Baudrate, [5-3](#page-116-0) Baugruppen einbauen[, 2-34](#page-57-0) potenzialgetrennte, [4-10](#page-81-0) Signalfluss der, [2-7](#page-30-0) Steckplatznummern der, [2-38](#page-61-0) Baugruppen, M7-400 Abdeckhaube entfernen, [8-20](#page-209-0) festschrauben[, 8-26](#page-215-0) tauschen, [8-46](#page-235-0) verrasten[, 8-22](#page-211-0) zusammenstecken, [8-21](#page-210-0) Baugruppenträger, [1-3](#page-20-0) Abstandsmaße, [2-10](#page-33-0) befestigen, [2-10](#page-33-0) Einbaumaße[, 2-10](#page-33-0) erden, [2-10](#page-33-0) geteilter, [2-9](#page-32-0) im System S7-400, [2-6](#page-29-0) mit P-Bus und K-Bus, [2-7](#page-30-0) segmentierter, [2-8,](#page-31-0) [2-9](#page-32-0) Baugruppenverbund, M7-400 anschließen, [8-29](#page-218-0) in Baugruppenträger einbauen[, 8-24](#page-213-0) Baugruppenzubehör, M7-400, [8-10](#page-199-0) Bediengeräte, M7-400, anschließen, [8-33](#page-222-0) Betriebsartenschalter, M7-400, Schlüssel stekken, [8-27](#page-216-0) Bezugspotenzial geerdet, [4-7](#page-78-0) ungeerdet, [4-8](#page-79-0) Blitz-Schutzzonen[, A-23](#page-270-0)

Blitzeinschlag, [A-23](#page-270-0) Blitzschutz, [A-21,](#page-268-0) [A-22](#page-269-0) Feinschutz[, A-28](#page-275-0) für DC 24 V-Versorgung, [A-27](#page-274-0) für Signalbaugruppen, [A-27](#page-274-0) Grobschutz[, A-25](#page-272-0) Buchse, M7-400, Abdeckung entfernen[, 8-18](#page-207-0) Busanschluss–Stecker Abschlusswiderstand, [5-9](#page-122-0) Abschlusswiderstand einstellen, [5-22](#page-135-0) abziehen[, 5-22](#page-135-0) an Baugruppe anschließen, [5-22](#page-135-0) Buskabel montieren[, 5-20](#page-133-0) Zweck, [5-19](#page-132-0) Buskabel, Länge der Stichleitungen[, 5-16](#page-129-0) Buskabel montieren, an Busanschluss–Stecker mit Bestellnummer 6ES7 ..., [5-20](#page-133-0) Bussegment. *Siehe* Segment

# **C**

Checkliste, M7-400 Montage, [8-9](#page-198-0) Vorbereiten zum Betrieb[, 8-32](#page-221-0) COM-Schnittstelle, M7-400, PC/PG anschließen[, 8-36](#page-225-0) CPU, [1-3](#page-20-0) tauschen, [7-5](#page-172-0) urlöschen, [6-7,](#page-154-0) [6-10](#page-157-0)

# **D**

dezentrale Peripherie, [2-39](#page-62-0) Digitalbaugruppen Sicherungen tauschen, [7-9](#page-176-0) tauschen, [7-7](#page-174-0) Drucker, M7-400 anschließen, [8-35](#page-224-0) maximale Kabellänge, [8-35](#page-224-0)

# **E**

**Einschalten** erstes, [6-6](#page-153-0) Überprüfung vor Einschalten, [6-3](#page-150-0) Einspeisung, geerdete, [4-5](#page-76-0) Elektrischer Aufbau, M7-400, [8-6](#page-195-0) EMV–gerechte Montage – Beispiele[, A-11](#page-258-0) erdfeier Aufbau, M7-400, PG anschließen, [8-42](#page-231-0)

erdgebundener Aufbau, M7-400, PG anschließen, [8-43](#page-232-0) Erstes Einschalten, [6-6](#page-153-0) Erweiterungen, M7-400 an Zentralbaugruppe montieren[, 8-17](#page-206-0) aus Baugruppenverbund tauschen[, 8-49](#page-238-0) Erweiterungsbaugruppe, M7-400, Abdeckung ungenutzter Modulschächte, [6-19,](#page-166-0) [8-14](#page-203-0) Erweiterungsbuchse, M7-400, Abdeckung entfernen, [8-18](#page-207-0) Erweiterungsstecker, M7-400, Abdeckung entfernen, [8-18](#page-207-0)

## **F**

Fehlerfall, Verhalten im, [6-2](#page-149-0) Firmwarestand, [1-6](#page-23-0) Frontstecker aufstecken, [4-35](#page-106-0) beschriften[, 4-31](#page-102-0) Kodierelement für, [4-35](#page-106-0) mit Crimpanschluss, [4-24](#page-95-0) mit Federkraftanschluss, [4-24](#page-95-0) mit Schraubanschluss[, 4-24](#page-95-0) verdrahten[, 4-26](#page-97-0) Frontsteckerkodierung, [4-35](#page-106-0)

## **G**

Gerät. *Siehe* Teilnehmer Gesamtaufbau, im TN-S-Netz, [4-6](#page-77-0)

## **H**

Höchste MPI-Adresse, [5-4](#page-117-0)

## **I**

Inbetriebnahme, Vorgehensweise, [6-2](#page-149-0) Inbetriebnahme, M7-400 Abschnitte[, 8-33](#page-222-0) Checkliste, [8-9](#page-198-0) Isolationsüberwachung, [4-9](#page-80-0)

## **K**

K-Bus, [2-7](#page-30-0)

Kanal auf einer Analogbaugruppe, [3-7](#page-70-0) auf einer Digitalbaugruppe, [3-6](#page-69-0) Kommunikation, PG – CPU[, 6-6](#page-153-0) Kommunikationsbus (K-Bus), [2-7](#page-30-0) Komponenten der S7-400, [1-1](#page-18-0) für MPI-Netz, [5-8](#page-121-0) PROFIBUS-DP-Netz, [5-8](#page-121-0) Kopplung galvanische, [A-6](#page-253-0) induktive, [A-6](#page-253-0) kapazitive, [A-6](#page-253-0) Regeln für die, [2-5](#page-28-0) Strahlungs-, [A-6](#page-253-0) kurze AT-Karte, M7-400, einbauen, [8-15](#page-204-0)

## **L**

Laststromkreis, [4-5](#page-76-0) Laststromversorgung, [4-4](#page-75-0) Leitungsführung außerhalb von Gebäuden, [A-21](#page-268-0) innerhalb von Gebäuden[, A-19](#page-266-0) Leitungslängen, maximale, [5-16](#page-129-0) Lüfterzeile Filterrahmen tauschen[, 7-15](#page-182-0) Lüfter tauschen, [7-14](#page-181-0) Sicherung tauschen[, 7-13](#page-180-0) Stromversorgungsleiterplatte tauschen, [7-17](#page-184-0) Überwachungsleiterplatte tauschen[, 7-17](#page-184-0) Luftführung, [2-19](#page-42-0)

## **M**

Maus anschließen, M7-400, [8-35](#page-224-0) Mechanischer Aufbau, M7-400, [8-2](#page-191-0) Memory Card, stecken[, 6-11,](#page-158-0) [6-12](#page-159-0) Memory Card, M7-400, stecken/ziehen, [8-28](#page-217-0) Module, M7-400, tauschen[, 8-46](#page-235-0) Monitor, M7-400 anschließen, [8-34](#page-223-0) maximale Kabellänge, [8-35](#page-224-0) Monitore, M7-400, aufstellen, [8-34](#page-223-0) Montage, M7-400, Speichermodule[, 2-32](#page-55-0)

Montage, M7-400, [8-8](#page-197-0) AT-Adapterbaugruppe[, 8-15](#page-204-0) ATM 478, [8-15](#page-204-0) Baugruppenverbund, [8-24](#page-213-0) Baugruppenzubehör, [8-10](#page-199-0) Checkliste, [8-9](#page-198-0) Erweiterungen, [8-17](#page-206-0) Schnittstellenmodule, [6-18,](#page-165-0) [8-13](#page-202-0) Speichermodule[, 8-11](#page-200-0) MPI, Definition, [5-2](#page-115-0) MPI-Netz Beispiel für Aufbau[, 5-11,](#page-124-0) [5-13](#page-126-0) Datenpakete im, [5-7](#page-120-0) Komponenten, [5-8](#page-121-0) Regeln zum Aufbau, [5-7](#page-120-0) Segment[, 5-15](#page-128-0) MPI-Parameter, [6-9](#page-156-0) MPI-Schnittstelle, [8-43](#page-232-0) MPI, M7-400 PG an einen Teilnehmer anschließen, [8-39](#page-228-0) PG an erdfrei aufgebaute Teilnehmer anschließen[, 8-42](#page-231-0) PG an mehrere Teilnehmer anschließen, [8-40](#page-229-0) MPI-Adresse, [5-4](#page-117-0) Empfehlung, [5-8](#page-121-0) Höchste, [5-4](#page-117-0) Regeln, [5-5](#page-118-0) MPI-Subnetz, M7-400, aufbauen[, 8-30](#page-219-0)

## **N**

Netzanschluss, [A-2](#page-249-0) Netzstecker aufstecken, [4-23](#page-94-0) verdrahten[, 4-21](#page-92-0) ziehen, [4-20](#page-91-0) NOT-AUS-Einrichtungen, [A-2](#page-249-0)

## **P**

P-Bus, [2-7](#page-30-0) Peripheriebus (P-Bus), [2-7](#page-30-0) Peripheriegeräte, M7-400, anschließen[, 8-33](#page-222-0) PG, anschließen, [6-5](#page-152-0) PG anschließen, [6-5](#page-152-0)

PG, M7-400 an erdfreien Aufbau, [8-42](#page-231-0) an erdgebundenen Aufbau[, 8-43](#page-232-0) im MPI-Subnetz[, 8-40](#page-229-0) über Stichleitung an MPI-Subnetz, [8-42](#page-231-0) Platzbedarf, mit Lüfterzeile[, 2-11](#page-34-0) Potenzialausgleich[, A-24](#page-271-0) PROFIBUS-DP, Inbetriebnahme, [6-17](#page-164-0) PROFIBUS-DP-Adresse, [5-4](#page-117-0) Empfehlung, [5-8](#page-121-0) PROFIBUS-DP-Buskabel, [5-17](#page-130-0) Eigenschaften[, 5-18](#page-131-0) Regeln für die Verlegung, [5-18](#page-131-0) PROFIBUS-DP-Subnetz, M7-400 aufbauen[, 8-30](#page-219-0) inbetriebnehmen[, 8-44](#page-233-0) PROFIBUS-DP-Netz Beispiel für Aufbau, [5-12,](#page-125-0) [5-13](#page-126-0) Komponenten, [5-8](#page-121-0) Regeln zum Aufbau, [5-7](#page-120-0) Segment, [5-15](#page-128-0) Projektieren, M7-400 elektrischer Aufbau, [8-6](#page-195-0) mechanischer Aufbau, [8-2](#page-191-0) Pufferbatterie einlegen[, 6-13](#page-160-0) Entsorgung, [7-3](#page-170-0) tauschen, [7-2](#page-169-0) Umgang mit, [7-3](#page-170-0) wechseln, [7-2](#page-169-0)

## **R**

Regeln allgemeine, [A-2](#page-249-0) für die Verdrahtung, [4-17](#page-88-0) zum Aufbau eines Netzes, [5-7](#page-120-0) zur Sicherstellung der EMV, [A-7](#page-254-0) RS 485-Repeater, [5-7,](#page-120-0) [5-23](#page-136-0) Abschlusswiderstand, [5-9](#page-122-0) Montage, [5-23](#page-136-0) PROFIBUS-DP-Buskabel anschließen, [5-24](#page-137-0) Stromversorgung verdrahten[, 5-23](#page-136-0)

# **S**

Schnittstellenmodul, M7-400, tauschen[, 7-21,](#page-188-0) [8-47](#page-236-0) Schnittstellenmodule, stecken[, 8-13](#page-202-0) Schnittstellenmodule, M7-400, einbauen[, 6-18,](#page-165-0) [7-21,](#page-188-0) [8-13](#page-202-0)

Schranktypen[, 2-28](#page-51-0) Schutzmaßnahmen, [4-5](#page-76-0) Segment, [5-3](#page-116-0) MPI-Netz[, 5-15](#page-128-0) PROFIBUS-DP-Netz, [5-15](#page-128-0) Sicherung der Lüfterzeile, tauschen, [7-13](#page-180-0) Sicherungen tauschen, bei Digitalbaugruppen, [7-9](#page-176-0) Signalbaugruppen (SM), [1-3](#page-20-0) Speichermodul, tauschen[, 7-18](#page-185-0) Speichermodule, M7-400 einbauen[, 8-11](#page-200-0) tauschen, [8-54](#page-243-0) Speichermodule, M7-400, einbauen[, 2-32](#page-55-0) Status– und Fehleranzeigen, M7-400, prüfen, [8-45](#page-234-0) Stecker, M7-400, Abdeckung entfernen[, 8-18](#page-207-0) Stichleitung, [5-7](#page-120-0) Stichleitungen, Länge, [5-16](#page-129-0) Stromversorgung, [1-3](#page-20-0) auswählen, [4-3](#page-74-0) tauschen, [7-4](#page-171-0) Stromversorgung auswählen, M7-400, [8-6](#page-195-0)

## **T**

Tastatur, M7-400, anschließen, [8-34](#page-223-0) Tastatur, M7-400, maximale Kabellänge[, 8-35](#page-224-0) Teilnehmer, [5-3](#page-116-0) Anzahl, [5-4](#page-117-0) Typenschild, M7-400, [1-6](#page-23-0)

## **U**

Überspannungen, [A-22,](#page-269-0) [A-23](#page-270-0) Überspannungsschutz, [A-22,](#page-269-0) [A-32](#page-279-0) Komponenten, [A-28](#page-275-0) Übertragungsgeschwindigkeit, [5-3](#page-116-0)

## **V**

Verbindungsklemme, M7-400[, 8-22](#page-211-0) Vernetzung, Möglichkeiten der, [2-39](#page-62-0) Vorbereiten zum Betrieb, M7-400[, 8-32](#page-221-0) Anschluss der Bedien- und Peripheriegeräte, [8-33](#page-222-0) Checkliste, [8-32](#page-221-0) Inbetriebnehmen von PROFIBUS-DP, [8-44](#page-233-0) PC/PG an COM-Schnittstelle anschließen, [8-36](#page-225-0) Status- und Fehleranzeige prüfen[, 8-45](#page-234-0)

Vorschriften, zum Betrieb, [A-2](#page-249-0)

## **Z**

Zentralbaugruppe, M7-400, aus Baugruppenverbund tauschen[, 8-49](#page-238-0)

Zentralbaugruppen, M7-400, Abdeckung ungenutzter Modulschächte, [6-19,](#page-166-0) [8-14](#page-203-0) Zubehör, [2-40](#page-63-0)